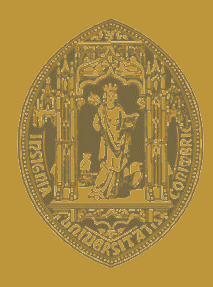

# **UNIVERSIDADE D** COIMBRA

## João António Marques Duarte

# **CONTRIBUTOS PARA A CARATERIZAÇÃO DE ÁREAS COM POTENCIAL PARA A EXTRAÇÃO DE ROCHAS ORNAMENTAIS CARBONATADAS**

ANÁLISE INTEGRADA DE DADOS FOTOGRAMÉTRICOS, GEOLÓGICOS E GEOFÍSICOS PARA CARATERIZAÇÃO DE MACIÇOS ROCHOSOS CARBONATADOS

**Tese de Doutoramento em Geotecnologias, especialidade em Exploração e Valorização de Recursos Geológicos, orientada por Prof. Doutor Fernando Pedro Figueiredo e Prof. Doutor Alcides Castilho Pereira e apresentada ao Departamento de Ciências da Terra da Faculdade de Ciências e Tecnologia da Universidade de Coimbra**

Outubro de 2018

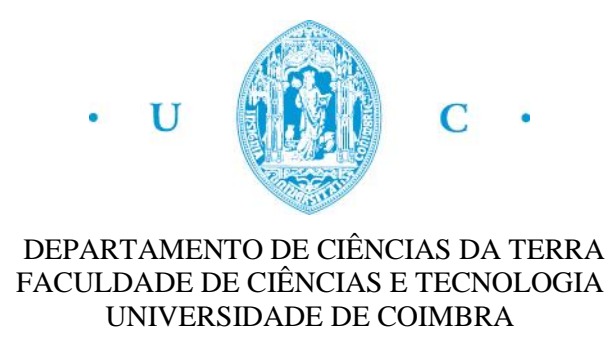

# CONTRIBUTOS PARA A CARATERIZAÇÃO DE ÁREAS COM POTENCIAL PARA A EXTRAÇÃO DE ROCHAS ORNAMENTAIS CARBONATADAS

Análise integrada de dados fotogramétricos, geológicos e geofísicos para caraterização de maciços rochosos carbonatados

João António Marques Duarte

Dissertação apresentada à Faculdade de Ciências e Tecnologia da Universidade de Coimbra para a obtenção do grau de Doutor em Engenharia Geológica e de Minas (Geotecnologias)

#### **Orientadores científicos:**

Professor Doutor Fernando Pedro Ortega Oliveira Figueiredo Professor Doutor Alcides José S. Castilho Pereira

**Orientador empresarial:**

Maria Júlia Moura Marques Franco Mira

Coimbra

2018

**Dissertação de Doutoramento financiada por:**

FCT Fundação para a Ciência e a Tecnologia

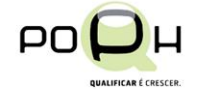

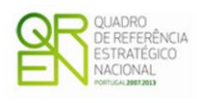

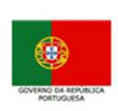

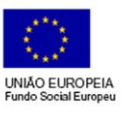

#### <span id="page-6-0"></span>**RESUMO**

O presente trabalho pretende desenvolver uma metodologia, recorrendo à utilização de vários métodos tecnológicos, para avaliar e caracterizar geologicamente os maciços rochosos carbonatados da área de estudo, localizada no concelho das Ourém, freguesia de Fátima, entre as localidades de Valinho de Fátima e Casal Farto, tendo em consideração os tipos litológicos com interesse económico para a exploração de pedreiras e seu desenvolvimento horizontal e em profundidade. Um dos principais fatores a ter em consideração dos maciços rochosos é a densidade das descontinuidades, as suas orientações e pendores.

Procedeu-se numa primeira fase à avaliação litológica e estrutural à escala regional, identificando à escala 1:50 000 as unidades litológicas presentes na área de estudo. identificaram-se nesta fase do trabalho, utilizando um ortofotomapa elaborado a partir da modelação da fotografia aérea existente (Voo United States Air Force [USAF]1958), que se revelou de grande importância na identificação estrutural existente nesta área e que poderiam condicionar o potencial dos locais.

Para o efeito foram identificadas e marcadas 122 descontinuidades, que correspondem ao número de amostragem utilizado no tratamento estatístico. As descontinuidades determinadas apresentam um valor máximo de 17,2% entre os 301º e 320º para a área em questão, estando em concordância com as orientações apresentadas em outros trabalhos efetuados.

Na continuação do trabalho foi elaborada uma avaliação litológica e estrutural à escala local. Neste caso de estudo, iremos considerar que o desenvolvimento da metodologia poderá ser aplicado em dois casos:

- 1. maciços rochosos virgens;
- 2. maciços rochosos onde já há pedreiras com lavra ativa.

A área total de estudo por questões metodológicas foi dividida em três áreas menores, uma situada no Valinho de Fátima, outra no Casal Farto com lavra ativa e uma última nos terrenos que se situam na zona intermédia das restantes. Os levantamentos em locais de lavra ativa desenvolveram-se em parte nas explorações da empresa EM&R, Lda. e Filstone S.A., e envolvente, tendo os restantes sido efetuados na área de ligação onde existe alguns vestígios de antigas explorações ou recentes, mas sem significado comercial.

Para alcançar o objetivo proposto foram efetuadas campanhas de prospeção geofísica utilizando o Método Eletromagnético no Domínio do Tempo [TDEM], para a determinação dos valores e da distribuição de resistividades e a sua correlação com a cartografia e observações existentes, levantamentos geológico-estruturais com o objetivo de cartografar a fracturação e estruturas associadas, bem como a cartografia geológica e os seus aspetos estratigráficos. Em parte, este trabalho foi realizado pela observação da progressão das atividades extrativas nos núcleos identificados de Casal Farto e Valinho de Fátima, que auxiliou à compreensão das relações estruturais existentes, da correlação entre os tipos litológicos, por observação direta ou dados de sondagens e os modelos obtidos através dos ensaios geofísicos realizados. A escolha da localização da área de onde se realizaram os trabalhos teve em consideração a possibilidade de correlacionar os dados adquiridos com a gestão das pedreiras existentes, verificando e validando os dados obtidos e os métodos e metodologia utilizados.

Foram realizadas na totalidade 110 sondagens eletromagnéticas, 21 no Valinho de Fátima, 43 no Casal Farto e por último 46 sondagens nos terrenos que fazem a ligação entre as duas unidades extrativas, criando modelos de distribuição de resistividade.

Em simultâneo com a prospeção geofísica, procedeu-se à aquisição de dados geológico-estruturais de campo e a observação das sondagens existentes em cada uma das áreas de estudo, com o objetivo de obter uma caracterização geológica e estrutural. A caracterização geológica teve como base a identificação, a medição das espessuras e atitude dos tipos litológicos aflorantes nos locais onde foram realizadas as sondagens TDEM, nas frentes das pedreiras com lavra ativa assim como na observação e interpretação das sondagens realizadas nestas áreas.

Aproveitando as potencialidades da modelação, foram extraídas dos modelos de distribuições de resistividade e geológico-estruturais, projeções planimétricas em determinadas profundidades pré-definidas e perfis interpretativos, que possibilitam visualizar e entender o desenvolvimento vertical das distribuições na área. Nos polos com extrações ativas foram identificados os locais onde existem litologias com valor

comercial e que vão ser comparadas com os valores de distribuição de resistividades existentes. Para validação e posterior comparação com a coluna estratigráfica elaborada a partir das observações de campo, o perfil realizado coincide com o local de realização de sondagens mecânicas com recuperação de testemunho e sondagens TDEM.

O processo é finalizado com a elaboração de tabelas de correspondência de Valores de distribuição de resistividades/ Tipos de litologias, obtidas para cada uma das áreas de estudo.

A metodologia desenvolvida considera para fins de interpretação e modelação, a utilização de novas tecnologias, com a utilização de Veículo Aéreo Não Tripulado (VANT), para a realização de levantamentos aerofotogramétricos. A utilização deste método é aplicada na caracterização geológico-estrutural, seja ela por deteção remota ou pela modelação tridimensional da superfície topográfica.

Dos levantamentos estruturais efetuados no Valinho de Fátima foi utilizado o método tradicional de cartografia com bussola e clinómetro. Foram determinados 237 planos, que apresentam um valor máximo de 18,98% entre os 316º e 330º.

Já no Casal Farto o processo de recolha de dados estruturais recorreu a dois métodos inovadores. A utilização de uma aplicação para telemóvel e um VANT. A primeira serviu para registar a atitude das litologias e descontinuidades enquanto a utilização do seguindo só para a determinação da atitude das descontinuidades. Pelo método tradicional e utilizando a aplicação, foram identificadas e medidas no terreno 35 descontinuidades, que correspondem ao número de amostragem utilizado no tratamento estatístico. Os planos determinados apresentam um valor máximo de 17,14% entre os 141º e 150º. Na utilização do VANT foram identificadas 31 descontinuidades, em que os planos determinados apresentam um valor máximo de 35,4% entre os 311º e 320º. Na zona intermédia da área de estudo foram identificadas e medidas sete descontinuidades, utilizando a aplicação para telemóvel, onde os planos apresentam um valor máximo de 28,57% entre os 291º e 300º. Neste caso a medição da atitude das litologias utilizou o mesmo método.

Da aquisição da atitude da estratificação pelos vários métodos. obtiveram-se valores para o Valinho de Fátima que situam entre os N10ºW;8ºN, para a seção intermédia entre N65ºE;7ºN, N50ºW;6ºN, N80ºW;9ºN. No Casal Farto os valores

medidos apresentam as seguintes leituras N25ºW;13ºE, N85ºW;22ºN, N85ºW;19ºN, N60ºW;12ºN, e E-W;14ºN.

Estas leituras apresentam uma concordância entre os valores obtidos pela aplicação da metodologia e os apresentados em trabalho publicados.

Por último foi apresentada uma análise Custo/Benefício da metodologia proposta onde é notória a redução de custos imputados aos métodos de caraterização e proposta uma metodologia para o cálculo da blocometria baseada nas novas tecnologias e em programas de código aberto. Deste modo, a metodologia proposta possibilita a modelação dos dados obtidos, de modo a evidenciarem as disposições geológicoestruturais (Deteção Remota [DR], fotogrametria) e as suas inter-relações espaciais, as correlações entre a distribuições de resistividades e o tipo litológico (observação de campo ou análise de sondagens) existente, as correlações a nível mais abrangente entre a distribuição de resistividades e a existência de acidentes estruturais, que podem proporcionar ao decisor identificar possíveis locais com aptidão para a implementação de explorações de rochas ornamentais.

**Palavras-chave**: Pedreiras, rochas ornamentais, levantamento geológico-estrutural, prospeção geofísica, método eletromagnético, fotogrametria modelação.

#### <span id="page-10-0"></span>**ABSTRACT**

The present work intends to develop a methodology, using various technological methods, to evaluate and characterize geologically the rock massifs of the studied area, located in the municipality of Ourém, Fátima parish, between the towns of Valinho de Fátima and Casal Farto, considering the lithological types with economic interest for the exploitation of quarries and their horizontal and in-depth development. One of the main factors to consider of the rock masses is the density of the discontinuities, their orientations and inclinations.

The lithological and structural evaluation at the regional level was initially carried out, identifying at 1:50 000 scale the lithological units present in the study area. identified in this phase of the work, using an orthophoto map elaborated from the modelling of the existing aerial photography (Flight United States Air Force [USAF] 1958), that proved to be important in the structural identification existing in this area and that could condition the potential of sites.

For this purpose, 122 discontinuities were identified and marked, corresponding to the number of samples used in the statistical treatment. The determined discontinuities present a maximum value of 17,2% between 301º and 320º, for the area in question, agreeing with the guidelines presented in other works carried out.

In the continuation of the work a lithologic and structural evaluation was elaborated at local scale. In this case study we will consider that the development of the methodology can be applied in two cases:

- 1. Virgins rock masses;
- 2. Rock masses where there are already quarries with active exploration.

The total area of study for methodological reasons was divided into three smaller areas, one located in Valinho de Fátima, another in the Casal Farto with active exploration and one last in the lands that are in the intermediate zone of the others. The surveys at active mining sites were developed in part at the EM & R, Lda. and Filstone S.A. holdings, and the rest were carried out in the liaison area where there are some traces of old farms or recent but not commercially significant.

To reach the proposed objective, geophysical prospecting campaigns were carried out using the Time Domain Electromagnetic Method [TDEM], to determine the values and distribution of resistivities and their correlation with existing cartography and observations, geological-structural surveys with the objective of mapping fracturing and associated structures, as well as geological mapping and its stratigraphic aspects. In part, this work was carried out by observing the progression of extractive activities identified in the Casal Farto and Valinho de Fátima, which helped to understand the existing structural relationships, the correlation between the lithological types, by direct observation or data from surveys and the models obtained through the geophysical tests carried out. The selection of the location of the area where the work was carried out considered the possibility of correlating the acquired data with the management of the existing quarries, verifying and validating the obtained data and the methods and methodology used.

A total of 110 electromagnetic surveys were carried out, 21 in Valinho de Fátima, 43 in Casal Farto and finally, 46 surveys in the lands that connect the two extractive units, creating resistivity distribution models.

Simultaneously with the geophysical prospecting, the geological-structural data were acquired in the field and the observation of the existing surveys in each of the study areas was carried out, to obtain a geological and structural characterization. The geological characterization was based on the identification, thickness measurements and attitude of the lithographic types at the sites where the TDEM surveys were carried out, on the fronts of the quarries with active mining as well as on the observation and interpretation of the surveys carried out in these areas.

Taking advantage of the potential of modelling, we extracted from the models of resistivity and geological-structural distributions, planimetric projections at certain predefined depths and interpretive profiles, which make it possible to visualize and understand the vertical development of the distributions in the area.. In the poles with active extractions were identified the places where there are lithologies with commercial value and that will be compared with the values of distribution of existing resistivities. For the validation and subsequent comparison with the stratigraphic column elaborated from the field observations, the realized profile coincides with the site of mechanical drilling with recovery of testimony and TDEM surveys.

The process is finalized with the elaboration of correspondence tables of Values of distribution of resistivities / types of lithologies, obtained for each of the study areas.

The methodology developed considers for interpretation and modelling, the use of innovative technologies, with the use of Unmanned Aerial Vehicle (UAV), to carry out aero photogrammetric surveys. The use of this method is applied in the geologicalstructural characterization, be it by remote sensing or by the three-dimensional modelling of the topographic surface.

The traditional method of mapping with compass and clinometer was used in the Valinho de Fátima. 237 plans were determined, with a maximum value of 18,98% between 316º and 330º.

Already in the couple, the process of collecting structural data resorted to two innovative methods. The use of a mobile application and a UAV. The first served to register the attitude of the lithologies and discontinuities while the use of the following only to determine the attitude of the discontinuities. By the traditional method and using the application, 35 discontinuities were identified and measured in the field, corresponding to the number of sampling used in the statistical treatment. The determined planes have a maximum value of 17,14% between 141º and 150º. In the use of the UAV, 31 discontinuities were identified, in which the determined planes have a maximum value of 35,4% between 311º and 320º. In the intermediate area of the study area, seven discontinuities were identified, using the mobile application, where the plans have a maximum value of 28,57% between 291º and 300º. In this case the measurements of the attitude of the lithologies used the same method.

From the acquisition of stratification attitude by the various methods. values for Valinho de Fátima were found between N10ºW;8ºN, for the intermediate section between N65ºE;7ºN, N50ºW;6ºN, N80ºW;9ºN. In the Casal Farto couple the measured values have the following readings N25ºW;13ºE, N85ºW;22ºN, N85ºW;19ºN, N60ºW;12ºN, and E-W;14ºN.

These readings show a concordance between the values obtained by the application of the methodology and those presented in published work.

Finally, a cost-benefit analysis of the proposed methodology was presented, where the reduction of costs attributed to the characterization methods is well-known, and a methodology for calculating block size based on innovative technologies and open

source programs was presented. In this way, the proposed methodology allows the modelling of the obtained data, in order to show the geological-structural dispositions (Remote Sensing [RS], photogrammetry) and their spatial interrelationships, the correlations between resistivity distributions and the lithological type (field observation or drilling analysis), the broader correlations between the distribution of resistivities and the existence of structural accidents, which may enable the decision maker to identify possible locations suitable for the implementation of ornamental stone quarry.

**Keywords:** Quarry, ornamental rocks, geophysical prospecting, electromagnetic method, geological-structural survey, aero photogrammetric surveys, modelling.

#### <span id="page-14-0"></span>**AGRADECIMENTOS**

Para a realização desta dissertação, foi necessária a disponibilidade e colaboração, de diversas personalidades e entidades que sempre que necessário prestaram o seu incondicional apoio, durante as fases de elaboração deste trabalho.

À minha família, em especial aos meus filhos, aos meus pais, irmãos, tios, sobrinhos, agradeço a ajuda e o apoio incondicional.

Quero agradecer ao Professor Doutor Fernando Pedro Ortega Oliveira Figueiredo, meu orientador científico, pelo acompanhamento e disponibilidade, para esclarecer as dúvidas, transmitir conhecimentos, aconselhamentos e sugestões na planificação e elaboração, deste trabalho, realçando as suas grandes qualidades humanas, que muito me encorajaram nos momentos mais difíceis.

Ao Professor Doutor Alcides José S. Castilho Pereira, meu orientador científico, pela sua disponibilidade no apoio prestado, em todas as etapas da elaboração desta dissertação, contribuindo para melhorar e enriquecer a minha experiência científica.

Um agradecimento muito especial à minha orientadora empresarial a Engª Maria Júlia Moura Marques Franco Mira, pelo apoio, estímulo e disponibilidade na resolução dos problemas.

Ao Professor Doutor Gil Rito Gonçalves pela forma cordial e sempre disponível, quando solicitado no apoio às técnicas fotogramétricas, deteção remota e Sistema de Informação Geográfica (SIG).

À minha colega e amiga Mestre Carla Rocha, pela cordialidade e gentileza na ajuda e disponibilidade com que me apoiou na organização e formatação desta Tese de Doutoramento.

À minha colega Doutora Ana Teresa Gonçalves Machadinho a disponibilidade e apoio prestados durante a interpretação e modelação dos dados, na colaboração em diversos trabalhos realizados parte integrante das metodologias aplicadas.

Ao meu colega e amigo Dr. Marco Cunha que se mostrou sempre disponível, na fase de redação da tese, para colaborar com os seus conhecimentos de geofísica, fotogrametria, SIG e modelação geológica, na estruturação e elaboração dos conteúdos apresentados.

Um especial agradecimento à Professora Doutora Maria da Conceição Monteiro da Costa, pelos ensinamentos e orientações na estruturação desta dissertação.

Ao Departamento de Ciências da Terra da Universidade de Coimbra, nas pessoas do Diretor do DCT, Prof. Doutor Alexandre Tavares, um agradecimento pelas facilidades concedidas, na execução deste trabalho.

Agradeço ao Laboratório Nacional de Energia e Geologia (LNEG), em particular ao Doutor Jorge Manuel Ferreira de Carvalho, pelas facilidades concedidas na análise do testemunho de uma sondagem realizada na área de estudo, assim como do seu precioso contributo para uma melhor compreensão geológico/estrutural da área.

Um agradecimento às empresas Eduardo Marques & Rosa, especialmente aos seus sócios, Sr. Eduardo Pereira Marques e Sr. Luís António Pereira Rosa, e à Filstone S.A, na pessoa do seu sócio Ricardo Jorge, pela permissão da utilização dos terrenos para a execução dos ensaios e levantamentos efetuados.

Os meus agradecimentos ao Centro de Geociências de Universidade de Coimbra, pelo apoio incondicional ao desenvolvimento do trabalho aqui apresentado.

Os meus sinceros agradecimentos à Fundação para a Ciência e a Tecnologia (FCT), que tornou possível a elaboração desta dissertação, através da atribuição da bolsa de investigação SFRH / BDE / 51635 / 2011, financiada pelo POPH - QREN, Fundo Social Europeu e fundos nacionais do MEC e à IQGeo-Serviços, Lda. pelo investimento material e humano neste projeto.

#### <span id="page-16-0"></span>**LISTA DE ABREVIATURAS**

ACB - Análise Custo-Benefício

cm - Centímetro.

CORS - Continuously Operating Reference Stations.

DR - Deteção Remota.

EM&R - Eduardo Marques & Rosa, Lda.

EPSG - European Petroleum Survey Group.

ETRS89 - European Terrestrial Reference System.

EXIF - Exchangeable Image File Format.

FCT - Fundação para a Ciência e a Tecnologia.

GCP - Ground Control Points.

GDAL - Geoespacial Data Abstraction Library.

GIMP - GNU Image Manipulation Program.

GNSS - Global Navigation Satellite System.

GPS - Global Positioning System.

GPR – Ground Penetration Radar.

GSD - Ground Sampling Distance.

IGM - Instituto Geológico Mineiro.

KMZ - Keyhole Markup Language Zipped.

LNEG - Laboratório Nacional de Energia e Geologia.

Mesh - Malha poligonal.

m - Metro.

M.a. - Milhões de anos.

MDE - Modelos Digital de Elevação.

MDT - Modelo Digital de Terreno.

MDS - Modelo Digital de Superficie.

MCE - Maciço Calcário Estremenho.

NTRIP - Networked Transport of RTCM.

NRTK - Network Real Time Kinematic.

Obj - Object Module Format.

Pix - Pixel.

Ply - Polygon File Format.

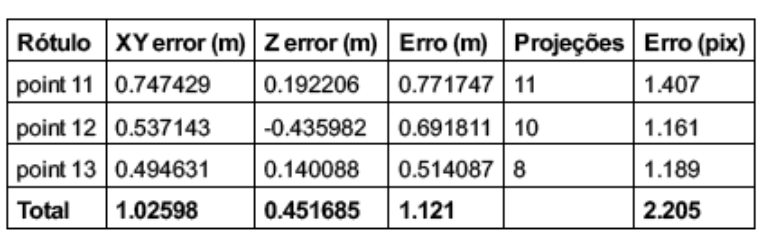

Table 2. Control points.

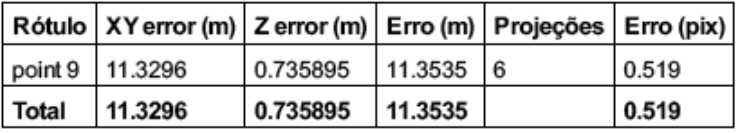

Table 3. Check points.

## <span id="page-18-0"></span>ÍNDICE DE TEXTO

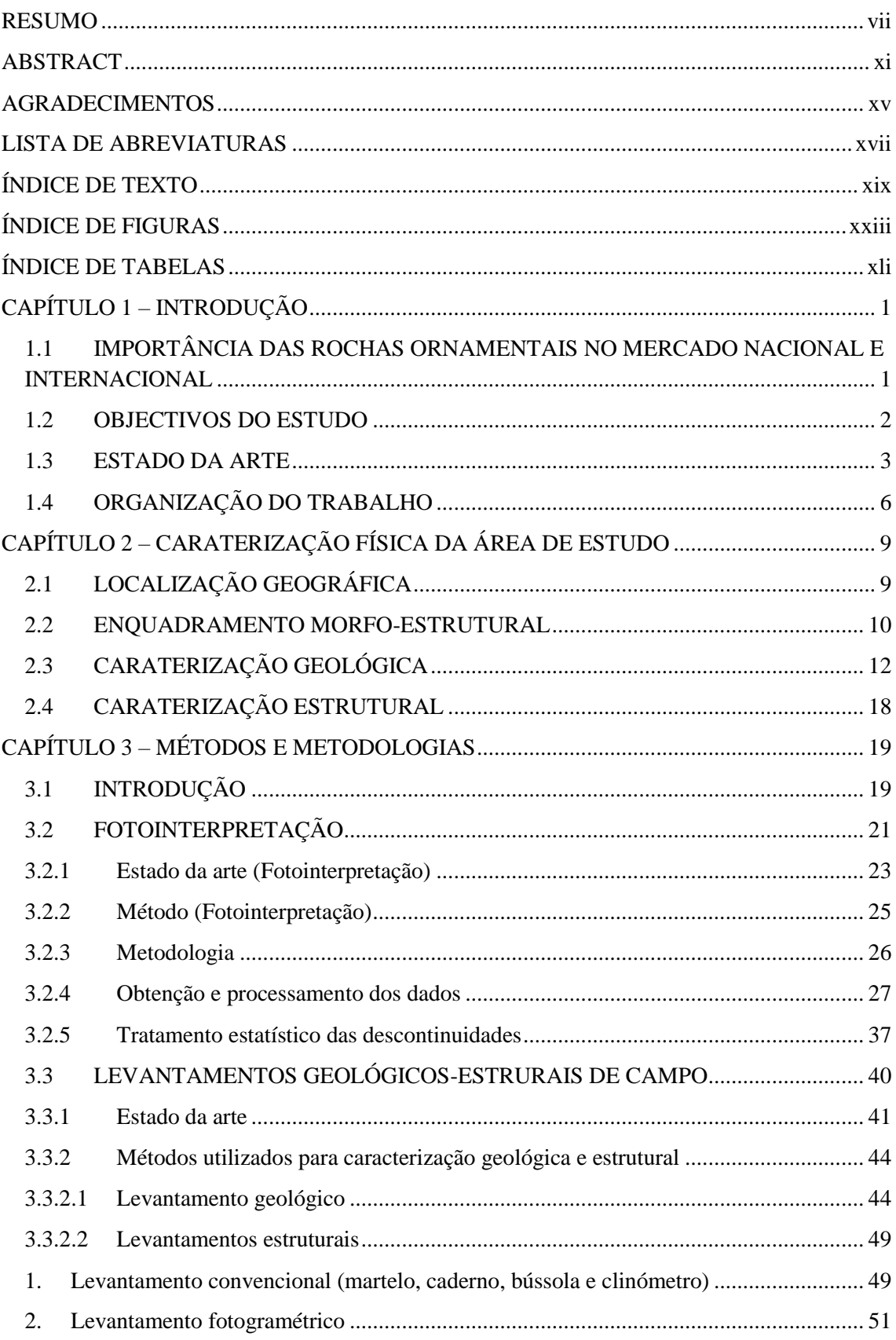

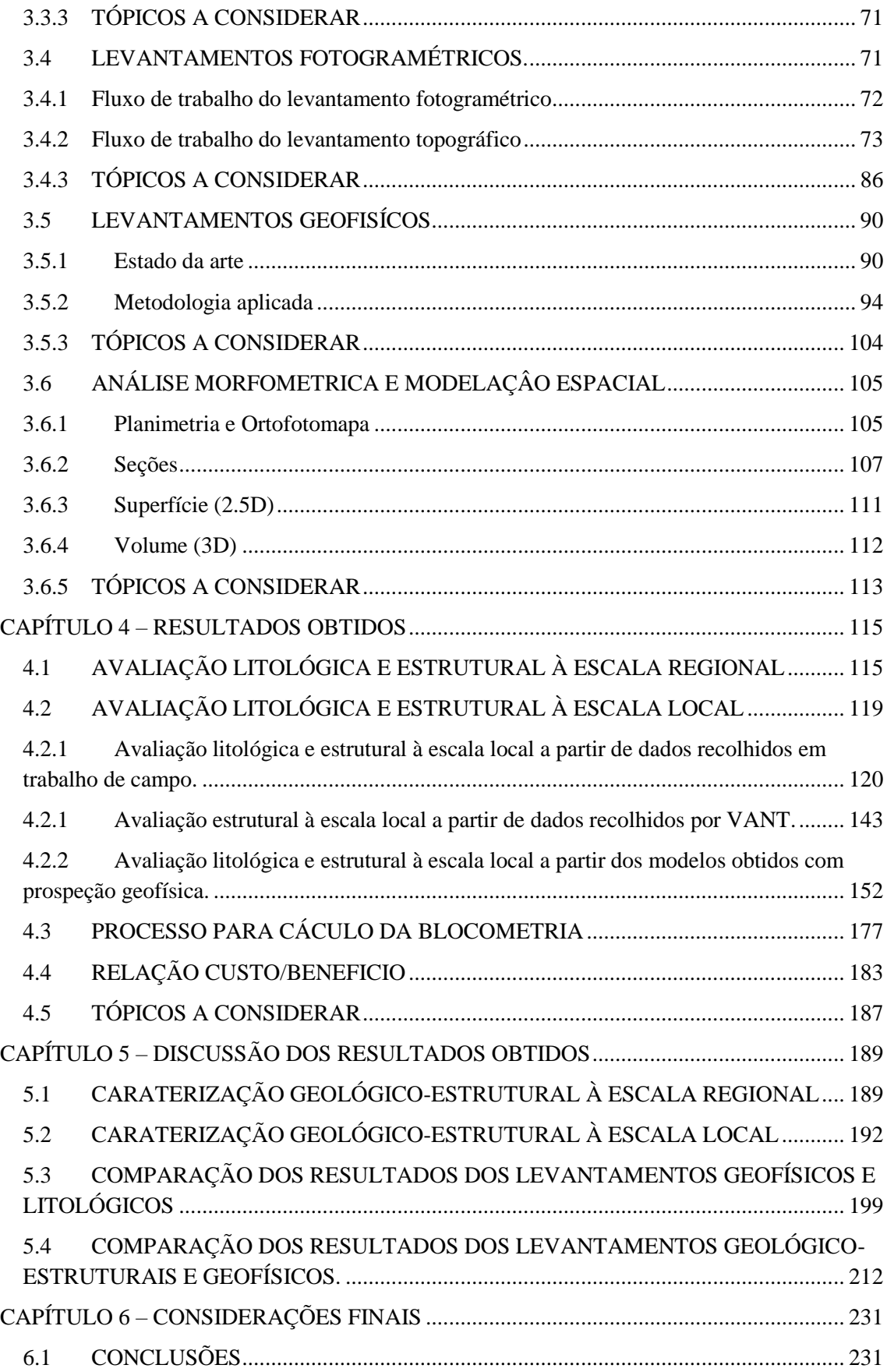

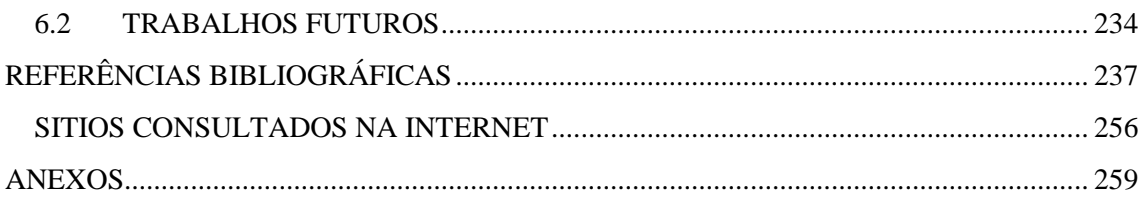

### <span id="page-22-0"></span>**ÍNDICE DE FIGURAS**

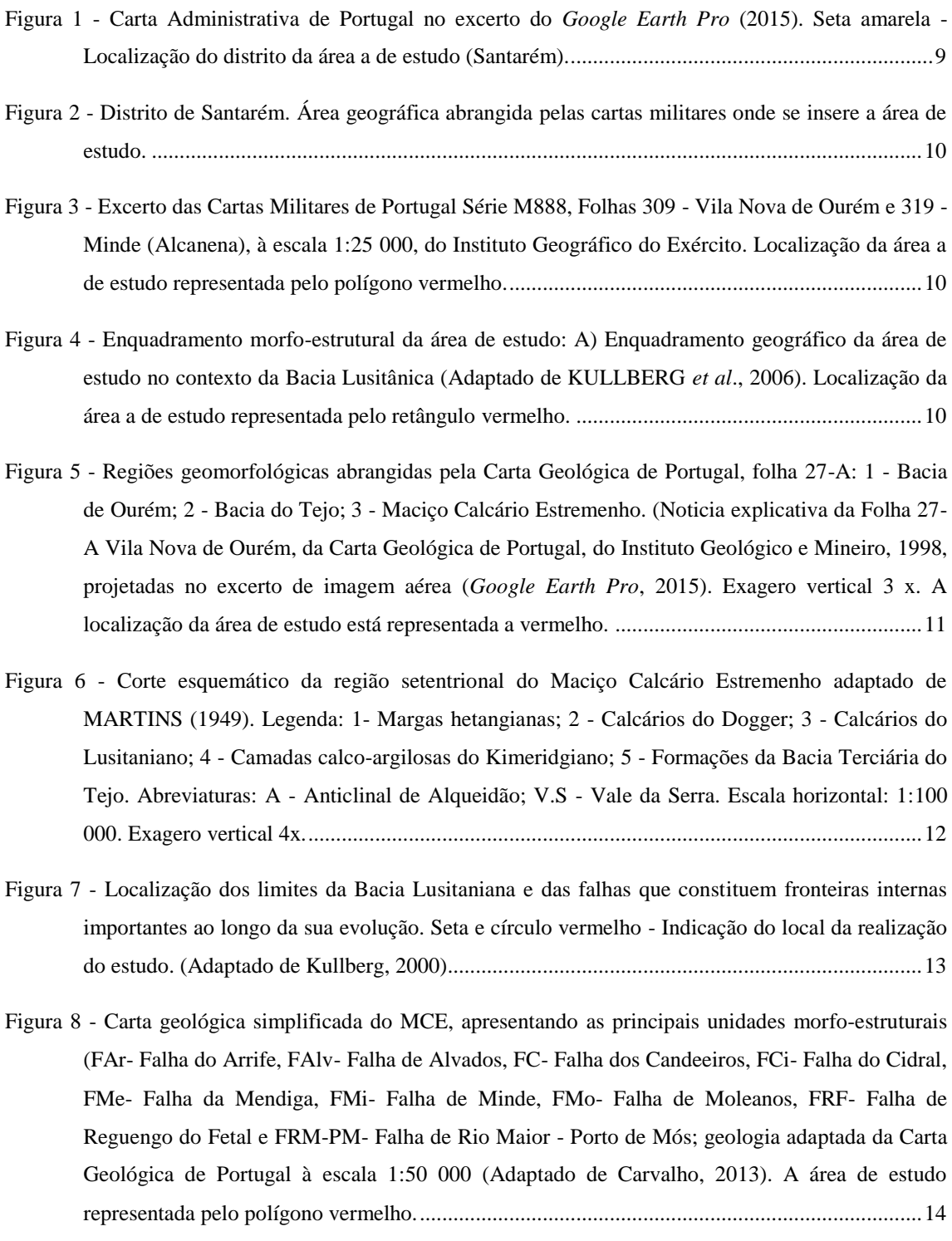

Figura 9 - Litostratigrafia do MCE. (Adaptado de Carvalho,2013). A localização das litologias aflorantes na área de estudo estão assinaladas com retângulos vermelhos. .................................................[.15](#page-56-0)

- Figura 10 Esquema litostratigráfico genérico para o intervalo Triásico Superior Jurássico Superior na Bacia Lusitânica (modificado de Azerêdo *et al*., 2002; Silva *et al*., 2011). Localização das litologias aflorantes na área de estudo, assinaladas com retângulos vermelhos. .........................[.16](#page-57-0)
- Figura 11 Mapa geológico e da indústria extrativa no MCE Assinalado com o polígono a vermelho encontra-se a região em estudo. Localização das litologias aflorantes na área de estudo, assinaladas com retângulos vermelhos (Adaptado de Carvalho, 2013)........................................17
- Figura 12 Mapa geológico cronostratigráfico simplificado do MCE, com indicação das fraturas principais. Polígono vermelho indica a localização da área de estudo (Adaptado de Carvalho, 2013). ...........................................................................................................................................18
- Figura 13 Fluxograma da Metodologia proposta. ....................................................................................19
- Figura 14 Exemplo de projeção estereográfica. a) Diagrama de rosa com a projeção das descontinuidades locais e b) diagrama de densidade dos polos da projeção das descontinuidades. Exemplo construído com os dados recolhidos na pedreira designada por EM&R. ......................23
- Figura 15 Ortofotomapa no excerto de imagem aérea (*Google Earth Pro*, 2015), com indicação do número das folhas da Carta Militar de Portugal e respetivas folhas da Carta Geológica de Portugal. A área de estudo está assinalada pela área a vermelho. ................................................25
- Figura 16 Fluxograma da metodologia utilizada para o processamento fotogramétrico de fotografias aéreas............................................................................................................................................26
- Figura 17 Descrição do número das fotografias no plano de voo da folha nº 309 da Carta Militar de Portugal. .......................................................................................................................................27
- Figura 18 Fotografia aérea nº 3882, com a indicação dos dados técnicos do voo, das marcas fiduciais e distância entre elas........................................................................................................................28
- Figura 19 Fotografia aérea 3883 retificada e cortada. ..............................................................................30
- Figura 20 Fluxograma do processamento fotogramétrico digital no *Agisoft Photscan*............................31
- Figura 21 Nuvem de pontos resultante do alinhamento das imagens, posições e orientações da câmara no *Agisoft Photscan*...........................................................................................................................32
- Figura 22 a) Fotografia do voo USAF 1958 com os GCP (setas amarelas) com coordenadas extraídas do *Google Earth Pro.* b) Excerto de imagem aérea (*Google Earth Pro*, 2015) da área correspondente à da fotografia aérea............................................................................................33
- Figura 23 Nuvem de pontos resultante do alinhamento das imagens, GCP´s (assinalados com o círculo vermelho), posições e orientações das câmaras no *Agisoft Photscan.*..........................................34

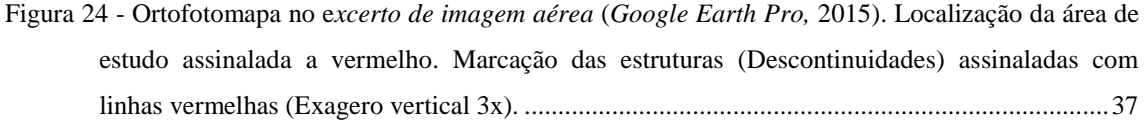

| Figura |                                                                          | $\sim$ 100 $\mu$ | <b>Stereonet</b> |  | Kml | output | (Adaptado | de |
|--------|--------------------------------------------------------------------------|------------------|------------------|--|-----|--------|-----------|----|
|        | http://www.geo.cornell.edu/geology/faculty/RWA/programs/stereonet.htm)38 |                  |                  |  |     |        |           |    |

Figura 26 - Determinação da direção das descontinuidades no ortofotomapa, no excerto da imagem aérea - Linha azul escura sobreposta à linha vermelha (*Google Earth Pro*, 2015). Localização da área de estudo - Polígono vermelho (Exagero vertical 3 X). Linas amarelas correspondem às vias de comunicação.................................................................................................................................39

- Figura 27 Representação no diagrama de rosa/histograma circular das orientações das descontinuidades e estatísticas associadas à amostragem. O vetor assinalado a azul representa a orientação média da fraturação.................................................................................................................................40
- Figura 28 Representação das áreas consideradas no estudo no excerto de imagem aérea (*Google Earth Pro*, 2015). Preenchimento a verde a Norte, Valinho de Fátima, a Casal Farto. Preenchimento a cinza corresponde à área intermédia. Polígonos brancos - Delimitação das áreas extrativas no Casal Farto. Polígono amarelo - Delimitação das áreas extrativas no Valinho de Fátima. Polígono azul - Delimitação da área extrativa na zona intermédia. .............................................................45
- Figura 29 a) Pontos pretos Locais das observações de campo e atitude da estratificação medidas, na envolvente da pedreira da empresa EM&R, Lda. no excerto de imagem aérea (*Google Earth Pro*, 2015). Círculo vermelho assinala a localização das sondagens (ER3, ER4, ER5 e ER9). b) Fotografia do local de observação 15...........................................................................................46
- Figura 30 Aplicativo *iOS FieldMove Clino*. ............................................................................................47
- Figura 31 Localização das observações de campo e projeção da atitude da estratificação, na propriedade da empresa Filstone S.A. no excerto de imagem aérea (*Google Earth Pro*, 2015). Círculo vermelho assinala a localização das sondagens (S3LNE, S2LNE e S1LNE). Fotografia do local de observação 1. ...........................................................................................................................47

Figura 32 - Localização das observações de campo entre o Valinho de Fátima e o Casal Farto. Linhas tracejadas a vermelho - Contactos geológicos. Símbolos azuis - Atitude das camadas................48

Figura 33 - Sondagem ER5 realizada no EM&R, Lda. ..............................................................................49

- Figura 34 Pontos pretos Localização dos locais de observação. Linhas a zuis e vermelhas Projeção das descontinuidades na propriedade da empresa EM&R Lda. adquiridos com a bússola e clinómetro. Fotografia do local de observação da estrutura indicada...........................................50
- Figura 35 Aspeto do VANT e câmara utilizados no levantamento. .........................................................52

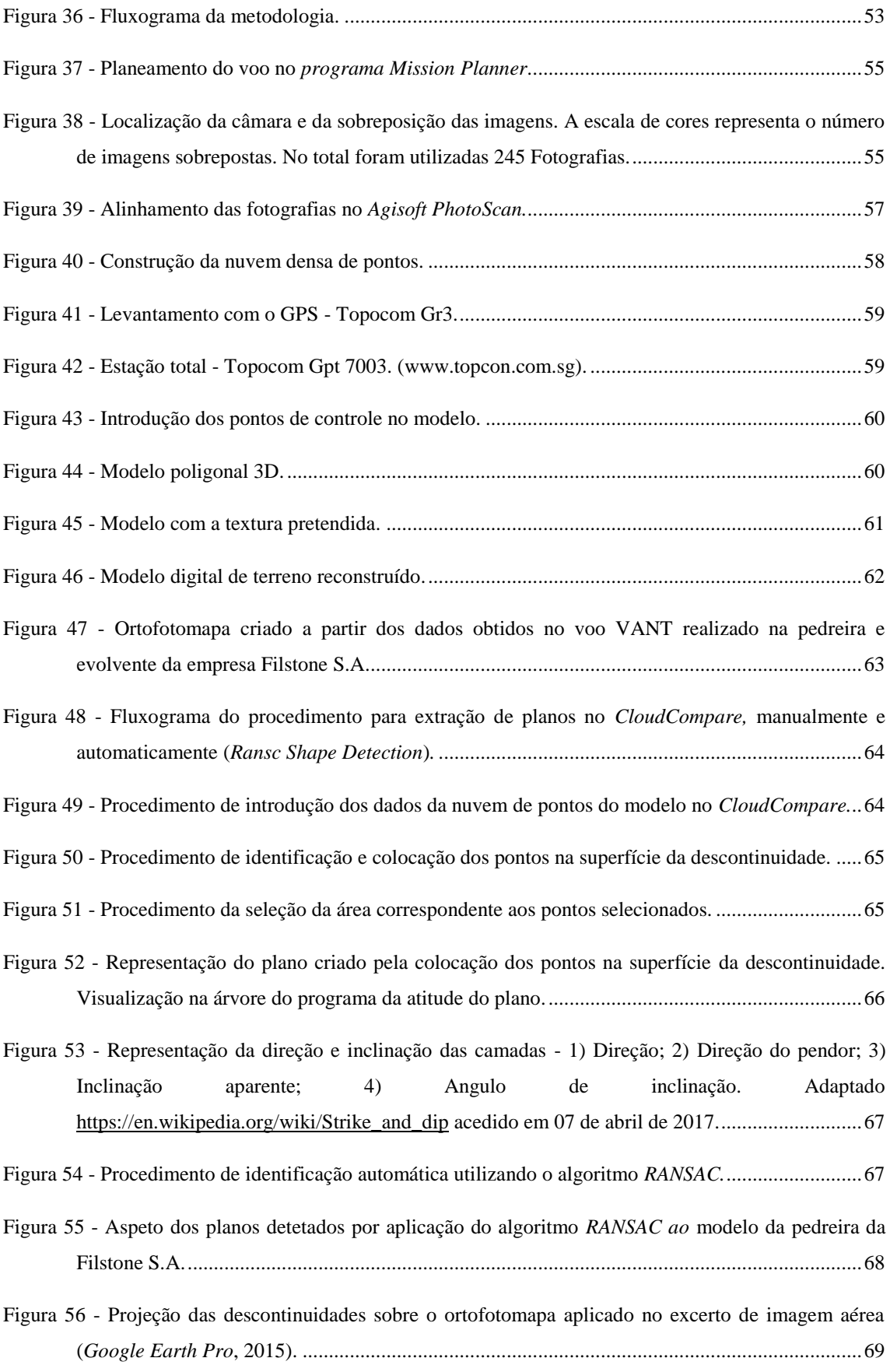

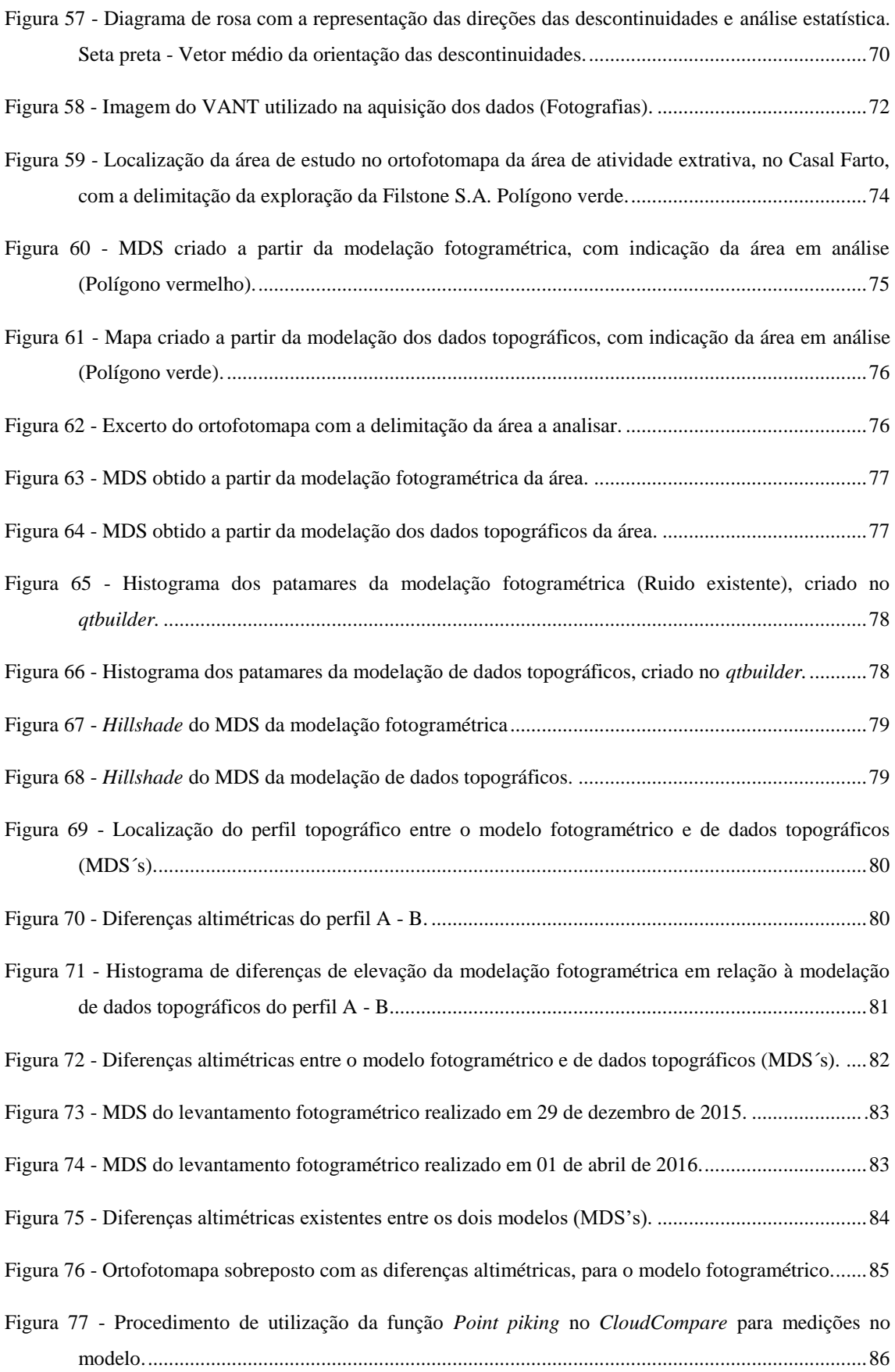

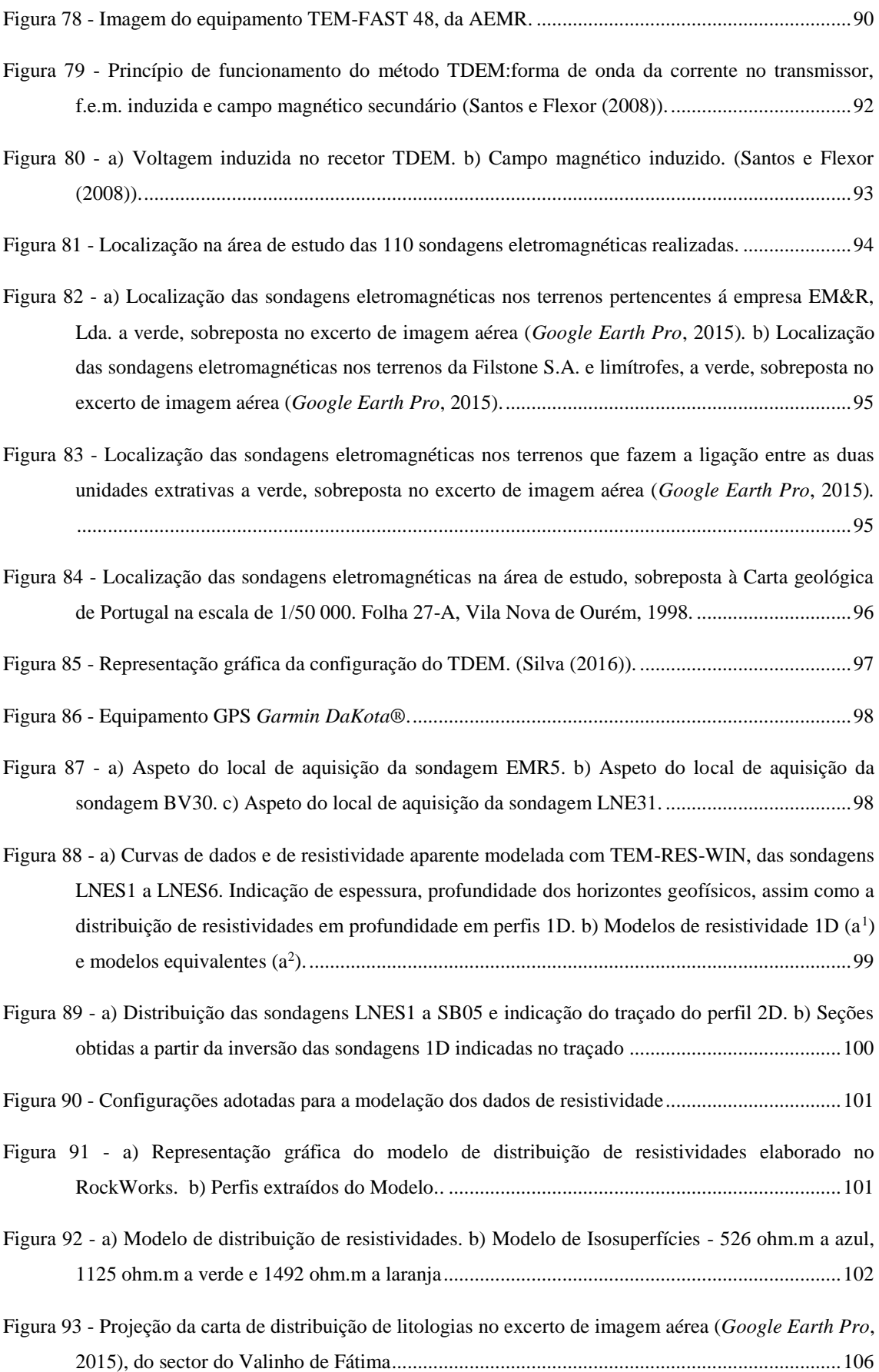

Figura 94 - Ortofotomapa da área de pedreira do sector do Valinho de Fátima. ......................................107

- Figura 95 Seções obtidas a partir da inversão das sondagens 1D, extraídos do modelo de distribuição de resistividades, cujos dados foram obtidos para a totalidade da área de estudo. Valinho de Fátima -elipse azul, Zona intermédia - elipse amarela e Casal Farto - elipse vermelha.. .......................109
- Figura 96 Perfis 2D extraídos do modelo 3D de dados geológico-estruturais, adquiridos no sector do Casal Farto..................................................................................................................................110

Figura 97 - Representação 2,5D da área de exploração no Valinho de Fátima. .......................................111

- Figura 98 Excerto de imagem aérea (*Google Earth Pro*, 2015), com indicação do número das cartas militares, à escala 1:25 000, dos Serviços Cartográficos do Exército correspondentes. Localização da área de estudo a vermelho (Exagero vertical 2 x)..............................................115
- Figura 99 Ortofotomapa no excerto de imagem aérea (Google Earth Pro, 2015), com indicação do número das cartas militares, à escala 1:25 000, dos Serviços Cartográficos do Exército correspondentes e marcação das estruturas (Descontinuidades). Localização da área de estudo a vermelho (Exagero vertical 3 x). ................................................................................................116
- Figura 100 a) Localização da amostragem no excerto de imagem aérea (*Google Earth Pro*, 2015)*.* b) Representação no diagrama de rosa das orientações das descontinuidades regionais. A azul, estão representadas as classes (15º). ....................................................................................................117
- Figura 101 Sobreposição do excerto da Carta Geológica de Portugal, folha 27-A (Vila Nova de Ourém), Instituto Geológico Mineiro (1999), na escala 1:50 000, nos limites da área de estudo. Localização das unidades aflorantes na área de estudo na coluna litoestratigrafica - Retângulos verdes. Localização os ensaios geofísicos e levantamentos de campo (+), projetados sobre excerto da carta geológica. Polígonos pretos - Delimitação das áreas extrativas. ......................118
- Figura 102 Localização os ensaios geofísicos e levantamentos de campo (+), projetados no excerto de imagem aérea (*Google Earth Pro*, 2015). ..................................................................................118
- Figura 103 Localização da recolha dos dados de campo, numeração a preto e das sondagens mecânicas (ER3, ER5, ER,6, ER7, ER8 e ER9, círculos amarelos), na área da empresa EM&R, Lda. ......121
- Figura 104 Representação a roxo da atitude da estratificação medida com o *iOS Fieldmove Clino* e a azul com a bússola e clinómetro. Círculos a azul as sondagens mecânicas................................121
- Figura 105 Projeção das medições na interface do programa. Círculo verde estratificação e azul descontinuidade (ver localização na figura 104). .......................................................................121
- Figura 106 Fotografia tirada no local de aquisição indicado com o círculo azul na figura 104. ............122
- Figura 107 Fotografia tirada no local de aquisição indicado com o círculo verde na figura 104...........122
- Figura 108 Sobreposição do excerto da Carta Geológica de Portugal, folha 27-A (Vila Nova de Ourém), Instituto Geológico Mineiro (1999), na escala 1:50 000, nos limites da área de estudo. Localização das unidades aflorantes na área de estudo na coluna litostratigráfica - Retângulos verdes. Localização os ensaios geofísicos e levantamentos de campo (+), projetados sobre excerto da carta geológica. Polígono vermelho - Limite das explorações o Valinho de Fátima.123
- Figura 109 a) Planta de localização dos ensaios. Localização do perfil A-A'- Linha vermelha. b) Planta com a disposição das litologias aflorantes na área pertencente à empresa EM&R, Lda, e localização dos locais de amostragem. Projeções sobre o excerto de imagem aérea (*Google Earth Pro*, 2015)...................................................................................................................................123
- Figura 110 Modelo 3D do processamento dos dados geológico recolhidos na área da empresa EM&R, Lda. Acidentes estruturais (retângulos azuis e linha a tracejado preta) e locais sem dados adquiridos (elipse vermelha). Perspetiva NE -SW. ....................................................................124
- Figura 111 Slices com a distribuição de litologias à profundidade de: a) superfície, b) z=307 m, c) z=295 m e d) z=286 m. Polígonos vermelhos - Delimitação da área extrativa. Ponto azul - Localização das sondagens ER3 e ER5. Polígono preto - Descontinuidade horizontal. ................................126
- Figura 112 Perfil da sondagem ER3. .....................................................................................................127 Figura 113 - Perfil da sondagem ER4. .....................................................................................................127 Figura 114 - Perfil da sondagem ER5. .....................................................................................................127
- Figura 115 Perfil A-A' de distribuição de litologias. Linha tracejada preta Descontinuidades estruturais. ....................................................................................................................................................128
- Figura 116 Perfil B-B' de distribuição de litologias. Linha tracejada preta Descontinuidades estruturais. ....................................................................................................................................................128
- Figura 117 a) Pontos pretos Localização dos locais de observação. Linhas a zuis e vermelhas Dados recolhidos na propriedade da empresa EM&R Lda. adquiridos com a bússola e clinómetro. b) Fotografia do local de observação da estrutura indicada............................................................129
- Figura 118 a) Representação no diagrama de rosa das orientações das descontinuidades na propriedade da empresa EM&R, Lda. A azul, estão representadas as classes (10º). b) Localização da amostragem no mapa. Linhas vermelhas e azuis - Descontinuidades adquiridas com bússola e clinómetro, no excerto de imagem aérea (*Google Earth Pro*, 2015)..........................................130
- Figura 119 Localização da recolha dos dados de campo, numeração a preto e das sondagens mecânicas (S1LNE, S2LNE e S3LNE, círculos azuis), na área da empresa Filstone S.A., no *excerto de imagem aérea* (*Google Earth Pro,* 2015)...................................................................................131
- Figura 120 Representação a azul da atitude da estratificação medida com o *iOS Fieldmove Clino*. Círculos azuis indicam a localização das sondagens mecânicas, numeração indica a localização da recolha dos dados de campo projetados no *excerto de imagem aérea (Google Earth Pro,*  2015). O círculo verde representa a localização indicada na figura 151. ...................................131
- Figura 121 Representação a azul da atitude das descontinuidades medidas com o *iOS Fieldmove Clino* e a vermelho as medidas pelo método tradicional (bússola e clinómetro), projetadas no *excerto de imagem aérea* (*Google Earth Pro,* 2015). O círculo azul representa a localização indicada na figura 122. ..................................................................................................................................132
- Figura 122 Projeção das medições na interface do programa. Círculo verde estratificação (ver localização na figura 120) e azul descontinuidade (ver localização na figura 121)....................133
- Figura 123 Fotografia tirada no local de aquisição indicado com o círculo azul na figura 122.............133
- Figura 124 Fotografia tirada no local de aquisição indicado com o círculo verde na figura 122...........133
- Figura 125 Sobreposição do excerto da Carta Geológica de Portugal, folha 27-A (Vila Nova de Ourém), Instituto Geológico Mineiro (1999), na escala 1:50 000, nos limites da área de estudo. Localização das unidades aflorantes na área de estudo na coluna litoestratigrafica - Retângulos verdes. Localização os ensaios geofísicos e levantamentos de campo (+), projetados sobre excerto da carta geológica. Polígono vermelho - Limite das explorações no Casal Farto..........134
- Figura 126 Projeção da carta de distribuição de litologias de pormenor (z=310 m), sobre o excerto de imagem aérea (*Google Earth Pro*, 2015), da área do Casal Farto e da empresa Filstone S.A.. Polígono Amarelo - Delimitação da área extrativa.....................................................................135
- Figura 127 Modelo 3D do processamento dos dados de campo, obtidos na área do Casal Farto e da empresa Filstone S.A.. Acidentes estruturais (polígono azul). Elipse vermelha - Local sem aquisição de dados. Perspetiva N-S............................................................................................136
- Figura 128 Planta de localização dos ensaios. Localização do perfil A-A' e B-B'- Linha vermelha. Planta com a disposição das litologias aflorantes na área extrativa do Casal Farto e empresa Filstone S.A. e localização dos locais de amostragem. Polígono Amarelo - Delimitação da área extrativa. Projeções sobre o excerto de imagem aérea (*Google Earth Pro*, 2015). ....................137
- Figura 129 Slices com a distribuição das litologias à profundidade de: a) superfície, b) z=310 m, c) z=305 m, d) z=295 m, e) z=285 e f) z=275. Polígonos amarelos - Delimitação da área extrativa. Ponto azul - Localização das sondagens S1LNE, S2LNE e S3LNE. .........................................138

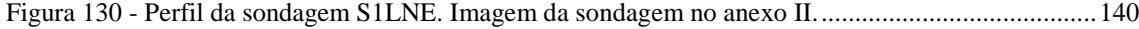

- Figura 131 Perfil da sondagem S2LNE. Imagem da sondagem no anexo II..........................................140
- Figura 132 -Perfil da sondagem S3LNE. Imagem da sondagem no anexo II...........................................140

Figura 133 - Perfil A-A' de distribuição de litologias. Linha tracejada preta - Descontinuidades estruturais. ....................................................................................................................................................141

Figura 134 - Perfil A-A' de distribuição de litologias. Linha tracejada preta - Descontinuidades estruturais. ....................................................................................................................................................142

- Figura 135 a) Representação no diagrama de rosa das orientações das descontinuidades na propriedade da empresa Filstone S.A. A azul, estão representadas as classes (10º). b) Localização da amostragem no mapa. Linhas vermelhas - Descontinuidades adquiridas com bússola e clinómetro. Linhas azuis - Descontinuidades adquiridas azul com a aplicação para *iOS Fieldmove Clino,* no excerto de imagem aérea (*Google Earth Pro*, 2015). ...............................143
- Figura 136 a) Representação no diagrama de rosa das orientações das descontinuidades na propriedade da empresa Filstone S.A. A azul, estão representadas as classes (10º). b) Localização da amostragem no mapa. Linhas vermelhas - Descontinuidades identificadas no levantamento VANT, no excerto de imagem aérea (*Google Earth Pro*, 2015)................................................144
- Figura 137 Sobreposição do excerto da Carta Geológica de Portugal, folha 27-A (Vila Nova de Ourém), Instituto Geológico Mineiro (1999), na escala 1:50 000, nos limites da área de estudo. Polígono laranja - Limites da área estudada. Localização das unidades aflorantes na área de estudo na coluna litostratigráfica - Retângulos verdes. Localização os ensaios geofísicos e levantamentos de campo (+), projetados sobre excerto da carta geológica. Polígono vermelho - Limite da exploração. .................................................................................................................................145
- Figura 138 Localização dos locais da recolha dos dados de campo na área intermédia, no excerto de imagem aérea (*Google Earth Pro*, 2015). Polígono vermelho - Limite da exploração. .............146
- Figura 139 Projeção das medições na interface do programa. Círculo vermelho correspondente à estratificação e azul às descontinuidades....................................................................................147

Figura 140 - Fotografia tirada no local de aquisição indicado com a seta vermelho na figura 142..........147

Figura 141 - Fotografia tirada no local de aquisição indicado com a seta azul na figura 142. .................147

- Figura 142 Localização dos locais de aquisição. Atitude da estratificação (azul), atitude das descontinuidades locais (vermelho) e descontinuidades regionais (tracejado preto), no excerto de imagem aérea (*Google Earth Pro*, 2015)*.* As setas azul e vermelha representam as localizações indicadas na figura 168...............................................................................................................148
- Figura 143 Mapa de distribuição de litologias da área intermédia, no excerto de imagem aérea (*Google Earth Pro,* 2015). Localização dos perfis extraídos (retas azuis). Descontinuidades locais (vermelho), descontinuidades regionais (tracejado preto) e contactos (tracejado vermelho), no excerto de imagem aérea (*Google Earth Pro,* 2015*).*.................................................................149

Figura 144 - Perfil A-A' extraído do mapa elaborado a partir das litologias observadas.........................150

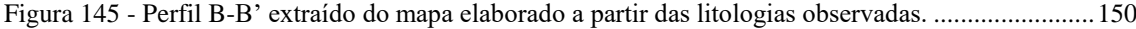

Figura 146 - Perfil C-C' extraído do mapa elaborado a partir das litologias observadas. ........................151

- Figura 147 Perfil D-D' extraído do mapa elaborado a partir das litologias observadas. Seta azul contacto lito estratigráfico. .........................................................................................................151
- Figura 148 a) Representação no diagrama de rosa das orientações das descontinuidades nos terrenos que se situam entre o Valinho de Fátima e o Casal Farto A azul, estão representadas as classes (10º). b) Localização da amostragem numa base de imagem aérea (*Google Earth Pro,* 2015). Símbolos vermelhos representam as descontinuidades adquiridas com aplicação para *iOS Fieldmove Clino.* ....................................................................................................................................................152
- Figura 149 Localização os ensaios geofísicos (+), projetados no excerto de imagem aérea (*Google Earth Pro*, 2015).com indicação das áreas de estudo - Setas vermelhas. ...................................153
- Figura 150 Localização das sondagens eletromagnéticas, na área verde correspondente aos terrenos pertencentes á empresa EM&R,Lda. no excerto de imagem aérea (*Google Earth Pro*, 2015). .154
- Figura 151 Projeção das distribuições de resistividade (Z=285) no excerto de imagem aérea (*Google Earth Pro*, 2015). e localização dos locais de amostragem. Retângulo amarelo - Zona de alta resistividade. Retângulo vermelho - Zona de baixa resistividade...............................................154
- Figura 152 Modelo, criado a partir da modelação de dados geofísico, adquiridos na área da pedreira EMR. Perspetiva SW-NE. Resistividades > 700 ohm.m (polígono verde) e locais sem dados adquiridos (elipse vermelhas).....................................................................................................155
- Figura 153 Modelo, criado a partir da modelação de dados geofísico, adquiridos na área da pedreira EMR. Resistividades > 700 ohm.m (polígonos verdes). Perspetiva NE-SW. ............................155
- Figura 154 a) Seções obtidas a partir da inversão das sondagens 1D, numa perspetiva S-N. Resistividades > a 700 ohm.m (Círculo verde). Resistividades < a 700 ohm.m (Círculo amarelo). Acidentes estruturais (Linhas a tracejado e setas preto). b) Localização das seções extraídos do modelo e das sondagens TDEM.................................................................................................156
- Figura 155 Seções obtidas a partir da inversão das sondagens 1D, numa perspetiva N-S. Resistividades > a 700 ohm.m (Círculos verdes). Resistividades < a 700 ohm.m (Círculo amarelo). Acidentes estruturais (Linhas a tracejado e setas preto)..............................................................................156
- Figura 156 a) Localização das sondagens TDEM no extrato do *Google Earth Pro*, 2015. Polígono azul Delimitação da área extrativa. Linha vermelha - Localização o Perfil A-A'. b) Mapa de localização das sondagens TDEM..............................................................................................158
- Figura 157 Slices com os valores de distribuição das resistividades à profundidade de: a) Superfície, b)  $z=305$  m, c)  $z=295$  m e d)  $z=285$  m Poligono verde – Áreas de altas resistividades. Poligonos laranjas – Áreas de baixas resistividades....................................................................................159
- Figura 158 Perfil A-A' de valores de distribuição de resistividades. Linha tracejada a preto Descontinuidades estruturais. .....................................................................................................160
- Figura 159 Localização das sondagens eletromagnéticas nos Casal Farto e terrenos pertencentes á empresa Filstone S.A. a verde, sobreposta ao excerto de imagem aérea (*Google Earth Pro*, 2015). .........................................................................................................................................161
- Figura 160 Projeção das distribuições de resistividade sobre no excerto de imagem aérea (*Google Earth Pro,* 2015) e localização dos locais de amostragem. Resistividades > a 900 ohm.m (polígonos brancos). Resistividades < a 900 ohm.m (polígonos amarelos). ................................................161
- Figura 161 Figura 161 a) Modelo, criado a partir da modelação de dados geofísico, obtidos na área do Casal Farto. Resistividades > 1125 ohm.m (polígonos verdes); Resistividades < 1125 ohm.m (polígonos amarelos). Perspetiva SW-NE. b) Modelo numa perspetiva NE. .............................162
- Figura 162 Slices com os valores de distribuição das resistividades à profundidade de: a) z=303 m, b)  $z=293$  m, c)  $z=283$  m, d)  $z=273$  m, e)  $z=263$  m e f)  $z=253$  m. Linhas tracejadas a preto - Possível controlo estrutural existente. Polígono branco - Área de altas resistividades. Polígono laranja - Área de baixas resistividades......................................................................................................163
- Figura 163 a) Localização das sondagens TDEM no extrato do *Google Earth Pro*, 2015. Polígono azul Delimitação da área extrativa. Linha amarela - Localização o Perfil A-A'. b) Mapa de localização das sondagens TDEM.................................................................................................................164
- Figura 164 Perfil A-A' de valores de distribuição de resistividades. Linha tracejada a preto Descontinuidades estruturais. .....................................................................................................165
- Figura 165 Localização na área total de estudo dos terrenos intermédios, com a localização das sondagens TDEM, no excerto de imagem aérea (*Google Earth Pro*, 2015). .............................166
- Figura 166 Projeção das distribuições de resistividade ao excerto de imagem aérea (*Google Earth Pro*, 2015) e localização dos locais de amostragem. Resistividades > 700 ohm.m (polígonos verdes). Resistividades < 700 ohm.m (polígonos amarelos). ...................................................................167
- Figura 167 Modelo criado a partir da modelação de dados geofísico na área intermédia. Resistividades > 700 ohm.m (polígonos verdes); Resistividades < 700 ohm.m (polígonos amarelos). Alinhamentos (tracejado vermelho). Perspetiva S-N.. ...............................................................168
- Figura 168 Slices com os valores de distribuição das resistividades à profundidade de: a) superfície, b) z=303 m, c) z=293 m, d) z=283 m e f) z=273 m. Polígonos pretos - Delimitação da área extrativa. Linhas tracejadas a preto - Possível controlo estrutural existente. Polígonos verdes -

Localização de valores de resistividades > 700 ohm.m. Polígonos laranja - Localização de valores de resistividades < 700 ohm.m.......................................................................................169

- Figura 169 a) Localização os ensaios geofísicos (+), projetados no excerto de imagem aérea (*Google Earth Pro*, 2015), com indicação das áreas de estudo. Polígonos brancos - Delimitação das áreas extrativas. Linha amarela - Localização do perfil A-A'. Linha azul - Localização do perfil B-B'. b) Mapa de localização das sondagens TDEM. Linha amarela - Localização do perfil A-A'. Polígonos azuis- Delimitação das áreas extrativas. c) Mapa de localização das sondagens TDEM. Linha azul - Localização do perfil B-B'. Polígono azul- Delimitação das áreas extrativas. .......171
- Figura 170 Perfil A-A' de valores de distribuição de resistividades. Linha tracejada a preto Descontinuidades estruturais. .....................................................................................................172
- Figura 171 Perfil B-B' de valores de distribuição de resistividades. Linha tracejada a preto Descontinuidades estruturais. Polígono azul - Localização da exploração. ...............................173
- Figura 172 Modelo da área total de estudo com os valores de distribuição das resistividades à superfície. Polígonos brancos - Delimitação das áreas extrativas. Linhas tracejadas a preto - Possível controlo estrutural existente. Polígonos verdes - Localização de valores de resistividades > 700 ohm.m. Polígonos laranja - Localização de valores de resistividades < 700 ohm.m..................173
- Figura 173 a) Localização das sondagens TDEM no extrato do *Google Earth Pro*, 2015. Polígonos brancos - Delimitação das áreas extrativas. Linha amarela - Localização o Perfil A-A'. b) Mapa de localização das sondagens TDEM. ........................................................................................173
- Figura 174 Perfil A-A' de valores de distribuição de resistividades. Linha tracejada a branco Descontinuidades estruturais. .....................................................................................................175
- Figura 175 Localização das sondagens TDEM no extrato do *Google Earth Pro*, 2015. Polígonos brancos - Delimitação das áreas extrativas. Linha amarela - Localização dos Perfis B-B' e C-C'. .........176

Figura 176 - Perfil B-B' de valores de distribuição de resistividades. Linha tracejada a branco - Descontinuidades estruturais. Primeira secção retirada do perfil A-A'......................................176

- Figura 177 Perfil C-C' de valores de distribuição de resistividades. Linha tracejada a branco Descontinuidades estruturais. .....................................................................................................177
- Figura 178 Fluxograma do procedimento para determinar o espaçamento entre planos de descontinuidade..........................................................................................................................178
- Figura 179 Modelo 3D gerado a partir da nuvem de pontos do levantamento fotogramétrico realizado com o VANT, carregado no *CloudCompare.*.............................................................................179
- Figura 180 Seleção, perímetro a verde, da área a segmentar a partir do modelo 3D. ............................179 Figura 181 - Área segmentada a partir do modelo 3D..............................................................................180

Figura 182 - Projeção linear dos planos de descontinuidade (Linhas a branco), na área segmentada. .....180 Figura 183- Cálculo das distâncias (seta vermelha) entre as projeções lineares dos planos de descontinuidade (Linhas a branco), na área segmentada. 1ª operação........................................181 Figura 184 - Cálculo das distâncias (seta vermelha) entre as projeções lineares dos planos de descontinuidade (Linhas a branco), na área segmentada. 2ª operação........................................181 Figura 185 - Cálculo das distâncias (seta vermelha) entre o topo e a base da bancada, na área segmentada. Na 1ª operação............................................................................................................................182 Figura 186 - Excerto do ortofotomapa obtido por levantamento fotogramétrico, com a representação da área a analisada anteriormente (Polígono verde)........................................................................186 Figura 187 - Mapa obtidos a partir da modelação dos dados topográficos, com indicação da área analisada anteriormente (polígono verde). .................................................................................................186 Figura 188 - Ortofotomapa projetado no excerto de imagem aérea (*Google Earth Pro*, 2015), com indicação do número das cartas militares, à escala 1:25 000, dos Serviços Cartográficos do Exército correspondentes e marcação com linhas vermelhas das descontinuidades. Localização da área de estudo a vermelho (Exagero vertical 3x)...................................................................190 Figura 189 - a) Localização da amostragem no excerto de imagem aérea (*Google Earth Pro*, 2015). b) Representação no diagrama de rosa das orientações das descontinuidades regionais. A azul, estão representadas as classes (15º). ....................................................................................................190 Figura 190 - a) Representação no diagrama de rosa das orientações das descontinuidades regionais. A azul, estão representadas as classes (15º). Localização da amostragem no excerto de imagem aérea (*Google Earth Pro*, 2015). ................................................................................................191 Figura 191 - b) Fraturas foto interpretadas na Serra de Aire e comparação das distribuições estatísticas dos dados de campo e foto-interpretados (Adaptado de Carvalho, 2013). .................................191 Figura 192 - Representação das áreas consideradas no estudo. Preenchimento a verde a Norte - zona do Valinho de Fátima, a Sul - zona do Casal Farto. Preenchimento a cinza - área intermédia. ......192 Figura 193 - a) Localização da amostragem numa base de imagem aérea (*Google Earth Pro,* 2015). Símbolos vermelhos representam as descontinuidades adquiridas com aplicação para *iOS Fieldmove Clino.* b) Representação no diagrama de rosa das orientações das descontinuidades nos terrenos que se situam entre o Valinho de Fátima e o Casal Farto. A azul, estão representadas as classes (10º)............................................................................................................................193 Figura 194 - a) Localização da amostragem no mapa. Linhas vermelhas e azuis - Descontinuidades adquiridas com bússola e clinómetro, no excerto de imagem aérea (*Google Earth Pro*, 2015). b)
Representação no diagrama de rosa das orientações das descontinuidades na propriedade da empresa EM&R, Lda. A azul, estão representadas as classes (10º). ..........................................194

- Figura 195 a) Localização da amostragem no mapa. Linhas vermelhas Descontinuidades adquiridas com bússola e clinómetro. Linhas azuis - Descontinuidades adquiridas azul com a aplicação para *iOS Fieldmove Clino,* no excerto de imagem aérea (*Google Earth Pro*, 2015). b) Representação no diagrama de rosa das orientações das descontinuidades na propriedade da empresa Filstone S.A. A azul, estão representadas as classes (10º). ......................................................................195
- Figura 196 a) Localização da amostragem no mapa. Linhas vermelhas Descontinuidades identificadas por levantamento VANT, no excerto de imagem aérea (*Google Earth Pro*, 2015). b) Representação no diagrama de rosa das orientações das descontinuidades na propriedade da empresa Filstone S.A. A azul, estão representadas as classes (10º). ..........................................196
- Figura 197 a) Fraturas foto interpretadas no Jurássico Superior do Planalto de Fátima (Adaptado Carvalho, 2013). b) Representação no diagrama de rosa das orientações das descontinuidades nos terrenos que se situam entre o Valinho de Fátima e o Casal Farto. c) Representação no diagrama de rosa das orientações das descontinuidades na propriedade da empresa EM&R, Lda. d) Representação no diagrama de rosa das orientações das descontinuidades na propriedade da empresa Filstone S.A. (Bussola e clinómetro). e) Representação no diagrama de rosa das orientações das descontinuidades na propriedade da empresa Filstone S.A.(VANT). ...............197
- Figura 198 a) Localização das sondagens TDEM, realizadas no Valinho de Fátima, no extrato do *Google Earth Pro*, 2015. Polígonos azuis - Delimitação da área extrativa. Linha amarela - Localização o Perfil A-A' e B-B'. b) Planta de localização dos ensaios. Localização do perfil A-A'- Linha vermelha. no extrato do *Google Earth Pro*, 2015. Polígonos azuis - Delimitação da área extrativa. Linha vermelha - Localização o Perfil A-A' e B-B'............................................199
- Figura 199 a) Perfil A-A' de valores de distribuição de resistividades. b) Perfil A-A' de distribuição de litologias. Linha tracejada preta - Descontinuidades estruturais. Localização - Valinho de Fátima. ....................................................................................................................................................201
- Figura 200 a) Perfil B-B' de valores de distribuição de resistividades. b) Perfil B-B' de distribuição de litologias. Linha tracejada preta - Descontinuidades estruturais. Localização - Valinho de Fátima. ....................................................................................................................................................202
- Figura 201 a) Localização das sondagens TDEM. Linha amarela Localização o Perfil A-A'. b) Planta com a disposição das litologias aflorantes na área extrativa do Casal Farto e empresa Filstone S.A. e localização dos locais da realização das sondagens mecânicas. Linha amarela - Localização o Perfil A-A'. Projeções sobre o excerto de imagem aérea (*Google Earth Pro*, 2015). Polígonos azuis - Delimitação da área extrativa.........................................................................203

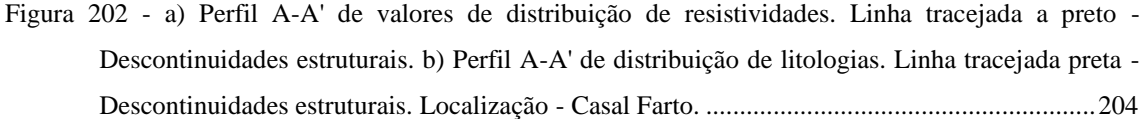

- Figura 204 Localização dos locais da recolha dos dados de campo na área intermédia, no excerto de imagem aérea (*Google Earth Pro*, 2015). Polígono vermelho - Limite da exploração. .............208
- Figura 205 Mapa de distribuição de litologias da área intermédia, no excerto de imagem aérea (*Google Earth Pro,* 2017). Localização dos perfis extraídos (retas azuis). Descontinuidades locais (vermelho), descontinuidades regionais (tracejado preto) e contactos (tracejado vermelho), no excerto de imagem aérea (*Google Earth Pro,* 2015)..................................................................209

Figura 206 - Perfil A-A' extraído do mapa elaborado a partir das litologias observadas.........................209

- Figura 207 Perfil A-A' de valores de distribuição de resistividades. Linha tracejada a branco Descontinuidades estruturais. .....................................................................................................210
- Figura 208 a) Perfil B-B' de valores de distribuição de resistividades. Linha tracejada a branco Descontinuidades estruturais. Primeira secção retirada do perfil A-A'. b) Perfil C-C' de valores de distribuição de resistividades. Linha tracejada a preto - Descontinuidades estruturais. ........210
- Figura 209 Perfis alvo de comparação. ..................................................................................................211
- Figura 210 Localização e representação das descontinuidades na propriedade da empresa EM&R, Lda. no *excerto de imagem aérea* (*Google Earth Pro,* 2015)*.*............................................................212
- Figura 211 Localização e representação das descontinuidades na propriedade da empresa Filstone S.A. no *ao excerto de imagem aérea* (*Google Earth Pro,* 2015)*.* a) A vermelho as descontinuidades adquiridas com bússola e clinómetro, e a azul com a aplicação para *iOS Fieldmove Clino*. Elipse vermelha da área considerada em b). b) A vermelho as descontinuidades identificadas por levantamento VANT. .................................................................................................................212
- Figura 212 Localização e representação das descontinuidades, da propriedade da empresa EM&R, Lda., no mapa de distribuição de resistividades, projetados sobre o excerto de imagem aérea (*Google Earth Pro*, 2015). .......................................................................................................................213
- Figura 213 a) Sobreposição do mapa de distribuição de resistividades. b) Projeção das descontinuidades no mapa de distribuição de resistividades. no excerto de imagem aérea (*Google Earth Pro*, 2015). Polígono azul - Delimitação das áreas extrativas. ...........................................................214

Figura 203 - Localização das sondagens TDEM no extrato do *Google Eart Pro* (2015). com indicação das áreas de estudo. Polígonos brancos - Delimitação das áreas extrativas. Linha amarela - Localização o Perfil A-A'. ..........................................................................................................207

- Figura 214 Projeção das distribuições de resistividade no excerto de imagem aérea (*Google Earth Pro*, 2015). Localização das descontinuidades regionais assinaladas com tracejado preto e setas azuis. Localização das descontinuidades locais assinaladas com simbolos vermelhos, linhas vermelhas e azuis. Poligonos brancos - Delimitação das áreas extrativas. ..................................................215
- Figura 215 Projeção do mapa de resistividades sobre excerto da Carta Geológica de Portugal, folha 27-A (Vila Nova de Ourém), Instituto Geológico Mineiro (1999), na escala 1:50 000, da área de estudo. Polígonos brancos - Delimitação das áreas extrativas....................................................217
- Figura 216 a) Indicação da localização do perfil, traço vermelho, na projeção do mapa de resistividades sobre excerto Carta Geológica de Portugal, folha 27-A (Vila Nova de Ourém), Instituto Geológico Mineiro (1999), na escala 1:50 000, da área de estudo. b) Localização da seção, com indicação das sondagens TDEM. c) Localização da seção, com indicação dos locais de observação do trabalho de campo. Polígonos brancos - Delimitação das áreas extrativas.........219
- Figura 217 a) Seção obtida a partir da inversão das sondagens 1D, com indicação das sondagens TDEM. b) Localização da seção, com indicação dos locais de observação do trabalho de campo. ........220
- Figura 218 a) Indicação da localização do perfil na projeção do mapa de resistividades sobre excerto Carta Geológica de Portugal, folha 27-A (Vila Nova de Ourém), Instituto Geológico Mineiro (1999), na escala 1:50 000, da área de estudo. b) Localização da seção obtida a partir da inversão das sondagens 1D, com indicação das sondagens TDEM. c) Localização do perfil 2D, com indicação dos locais de observação do trabalho de campo.........................................................221
- Figura 219 a) Seção obtida a partir da inversão das sondagens 1D, com indicação das sondagens TDEM. Linha tracejada preta - Falha. Linha branca - Base da anomalia. b) Localização do perfil 2D, com indicação dos locais de observação do trabalho de campo. Linha tracejada preta – Descontinuidade.. .......................................................................................................................222
- Figura 220- a) Indicação da localização do perfil na projeção do mapa de resistividades sobre excerto Carta Geológica de Portugal, folha 27-A (Vila Nova de Ourém), Instituto Geológico Mineiro (1999), na escala 1:50 000, da área de estudo. b) Localização da seção obtidas a partir da inversão das sondagens 1D, com indicação das sondagens TDEM............................................223
- Figura 221 Seção obtida a partir da inversão das sondagens 1D, com indicação das sondagens TDEM. Retângulo preto - Localização da exploração. Elipses vermelha - Contacto geológico. ............224
- Figura 222 Mapa geológico efetuado a partir das litologias observadas, na área intermédia, no excerto de imagem aérea (*Google Earth Pro,* 2015). Localização dos perfis extraídos (retas azuis). Descontinuidades locais (vermelho), descontinuidades regionais (tracejado preto) e contatos (tracejado vermelho), no excerto de imagem aérea (*Google Earth Pro,* 2015)*.*.........................225
- Figura 223 Indicação da localização dos perfis na projeção do mapa de resistividades sobre excerto Carta Geológica de Portugal, folha 27-A (Vila Nova de Ourém), Instituto Geológico Mineiro (1999), na escala 1:50 000, da área de estudo. ...........................................................................226
- Figura 224 Localização das seções obtidas a partir da inversão das sondagens 1D, com indicação das sondagens TDEM.......................................................................................................................226
- Figura 225 a) Perfil A-A' extraído do mapa elaborado a partir das litologias observadas. Linha tracejada vermelha - Descontinuidades. b) Seção obtida a partir da inversão 1D, com indicação das sondagens TDEM. Linha tracejada preta - Descontinuidades. Elipse vermelha - Localização do contacto geológico......................................................................................................................227
- Figura 226 a) Perfil B-B' extraído do mapa elaborado a partir das litologias observadas. b) Seção obtida a partir da inversão 1D, com indicação das sondagens TDEM. .................................................228
- Figura 227 a) Perfil C-C' extraído do mapa elaborado a partir das litologias observadas. b) Seção obtida a partir da inversão das sondagens 1D, com indicação das sondagens TDEM. Linha tracejada preta - Descontinuidades. Elipse vermelha - Altas resistividades. .............................................229
- Figura 228 a) Perfil D-D' extraído do mapa elaborado a partir das litologias observadas. Seta azul Contacto geológico. Seta vermelha - Vidraço c/ fosseis ferruginoso. b) Seção obtida a partir da inversão das sondagens 1D, com indicação das sondagens TDEM. Linha tracejada preta - Falha. Seta azul - Contacto geológico. Seta vermelha - Vidraço c/ fósseis ferruginosos......................229
- Figura 229 Mapa de resistividades sobre excerto Carta Geológica de Portugal, folha 27-A (Vila Nova de Ourém), Instituto Geológico Mineiro (1999), na escala 1:50 000, da área de estudo. Áreas propostas estão assinaladas com os polígonos azuis escuros. ....................................................233
- Figura 230 Fluxograma da metodologia proposta..................................................................................234

# **ÍNDICE DE TABELAS**

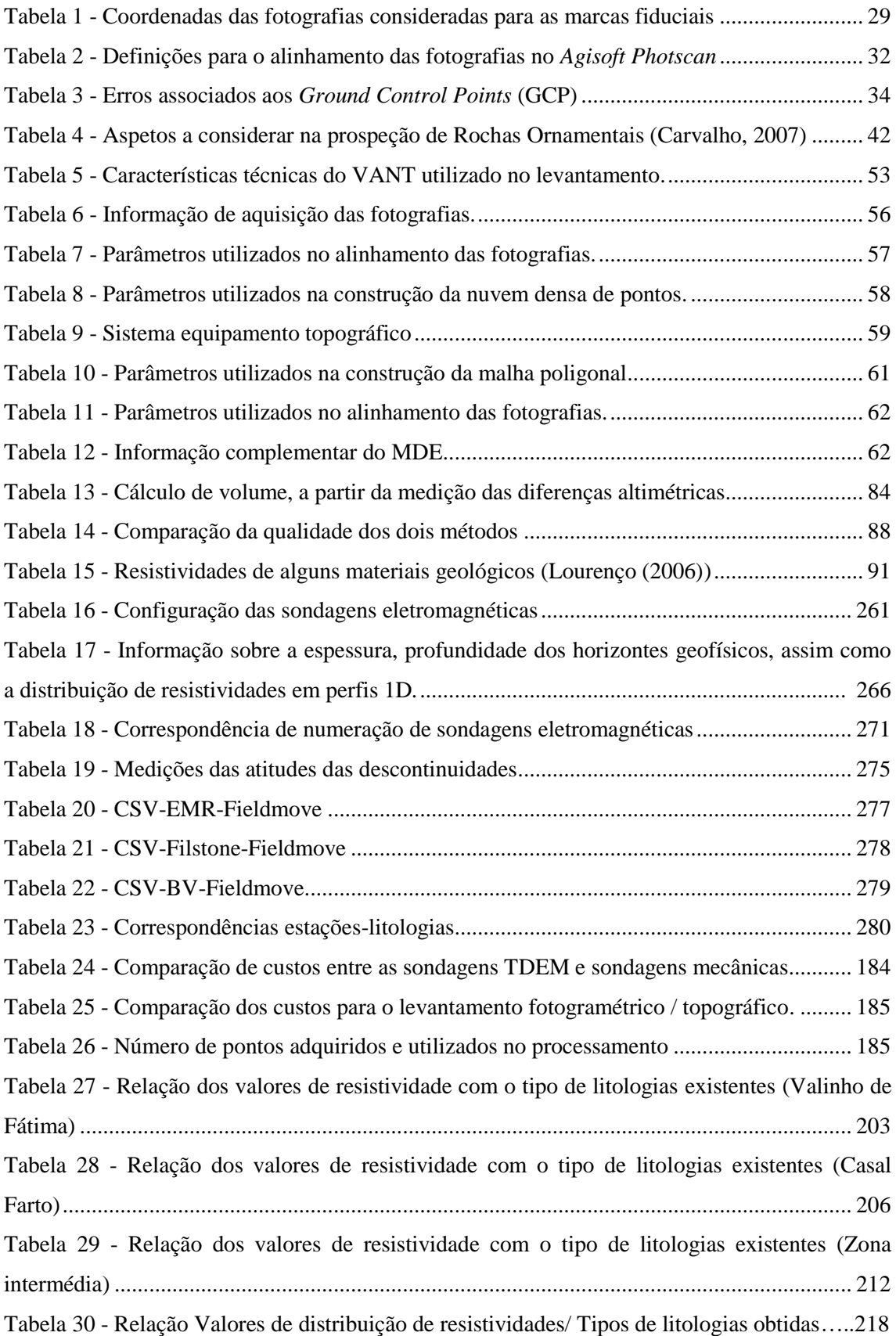

## **CAPÍTULO 1 – INTRODUÇÃO**

# **1.1 IMPORTÂNCIA DAS ROCHAS ORNAMENTAIS NO MERCADO NACIONAL E INTERNACIONAL**

Acompanhando a tendência, cada vez mais generalizada dos países que competem diretamente com Portugal, no mercado das rochas ornamentais e que apostaram em amplas campanhas de prospeção, pesquisa, reconhecimento, valorização e aproveitamento dos recursos geológicos, com rochas de qualidade, originais e em quantidade, pretende-se com este estudo a implementação de uma metodologia eficaz de prospeção, que permita tornar mais competitiva a sua exploração, melhorando a sua relação investimento / benefício, na indústria extrativa portuguesa (Martins, 2010).

A necessidade de se estabelecer uma metodologia de prospeção de rochas ornamentais e caracterização dos maciços rochosos com potencialidades para exploração de rocha ornamental advém dos industriais/investidores do sector desconhecerem as técnicas existentes e de recorrerem sempre a processos empíricos e básicos para escolha de locais de implantação de pedreiras. A seleção de um local baseado nestes processos, muitas vezes levam a que os investimentos sejam perdidos, devido ao maciço não ter qualidade para extração de blocos de rocha ornamental.

Em termos de empregabilidade, é um sector relevante que desenvolve a sua atividade essencialmente no interior do país, muitas vezes o maior empregador regional (empregos diretos e indiretos), notando-se, no entanto, uma sistemática redução de emprego todos os anos. Em 2012 registaram-se 2 598 pessoas ao serviço nas pedreiras e, em 2011, 6 888 pessoas ao serviço nas empresas transformadoras (Novo Banco, 2016). Dados mais recentes, de 2015, revelam uma recuperação na produção e comércio de rochas ornamentais desde 2012, tendo o subsetor das rochas ornamentais (englobado no setor dos minerais de construção), um valor de produção de 377 milhões de euros. Não obstante a recuperação ténue do sector, o número de estabelecimentos associados ao sector decresceu significativamente, assim como o número de trabalhadores, em grande parte devido à por falta de mão de obra jovem que queira entrar neste mercado de trabalho. Não há renovação de trabalhadores. É de realçar, que apesar de os números não serem satisfatórios, houve uma recuperação significativa do sector a partir de 2011, em comparação com 2009 (DGEG,2016).

Para se ter a noção da importância dos minerais de construção na economia nacional, onde se incluem as rochas ornamentais, em 2016 este setor teve um peso de 33% no total de produção da indústria extrativa. Dos minerais de construção onde se incluem as rochas ornamentais (Mármores, calcários, granitos e rochas similares, pedras para calcetamento, pedra rustica, ardósias e xistos) a importância do valor de produção dos mármores e calcários é novamente importante para a economia do país. Em 2016 correspondeu a 30% do valor total de produção mesmo comparada com os 35% do valor das pedras britadas.

A recuperação do setor deve-se em grande parte às exportações, no qual as rochas ornamentais detêm uma cota de 47%, sendo que os mármores e calcários representam 24% contar os 13% dos granitos e rochas similares. Os minerais metálicos representam 45% do valor das exportações. Estes indicadores mostram que há um mercado interno de rochas ornamentais para a construção civil e uma procura externa das rochas produzidas em Portugal, tendo a exportação dessas rochas um valor importante na balança comercial de exportações e na economia do país.

Dada a importância do setor, deve-se implementar a procura de rochas ornamentais e a sua exploração sustentável, através do desenvolvimento de metodologias de prospeção de novos recursos, recorrendo a técnicas pouco invasivas e que determinem com rigor as caraterísticas geológicas dos maciços de modo a garantir a instalação de uma pedreira com material com caraterísticas procuradas pelo mercado e economicamente viável.

### **1.2 OBJECTIVOS DO ESTUDO**

Com vista a elaborar uma metodologia de integração de dados de prospeção, com o objetivo de contribuir para uma caracterização confiável de locais com aptidão para a implementação de indústria extrativa, desenvolveu-se este trabalho, tendo como base outros trabalhos de caracterização realizados no Valinho de Fátima, Fátima. O trabalho vai ser realizado em terrenos contíguos e nas pedreiras "EM&R" nº 6478, "Pedreira da Lagoa" nº 6720, "Boleiros 2 Fátima" nº 6715, no Valinho de Fátima e junto à localidade de Casal Farto, nas pedreiras "Casal Farto nº 3" nº 6762, que abrange uma área de 344 ha entre estes dois polos extrativos. Pretende-se com a realização deste estudo o desenvolvimento de uma metodologia utilizando vários métodos tecnológicos,

#### CONTRIBUTOS PARA A CARATERIZAÇÃO DE ÁREAS COM POTENCIAL PARA A EXTRAÇÃO DE ROCHAS ORNAMENTAIS CARBONATADAS

que permitam uma análise estrutural regional e local, onde seja possível identificar e correlacionar o tipo de ocorrência e as suas características litológicas com os valores de distribuição de resistividades, identificação de estruturas associadas e a sua disposição espacial, sendo assim um contributo para a determinação de um possível local com potencial para a extração de rochas ornamentais.

Regionalmente a análise de estruturas é efetuada pela interpretação da modelação de fotografia aérea (voo USAF1958). Localmente foram utilizados métodos geofísicos, modelação de dados adquiridos por aerofotogrametria e levantamentos geológico-estruturais, para a análise de estruturas. Como processo metodológico os procedimentos de campo realizados, auxiliam à verificação das ocorrências e calibração das técnicas de Deteção Remota [DR] e fotogrametria utilizadas.

O processamento e modelação dos dados vão ser realizados sempre que possível, com recurso à utilização de programas de código aberto (*CloudCompare*, Gimp). Esta é uma das condições expressa nos objetivos deste trabalho, a redução de custos na fase de prospeção, em que a relação de custo / benefício pode tornar mais apelativa a sua realização, por parte dos empresários, retirando dai os benefícios do ponto de vista económico. A vantagem pretendida com o desenvolvimento destas técnicas de investigação com aplicação prática, será a diminuição do valor da relação caracterização / custo na fase de prospeção, com a perspetiva da melhoria da relação investimento / benefício para os empresários do sector. O resultado do estudo prévio tem como objetivo contribuir para caracterização da área, permitindo a sua leitura definir as estratégias mais adequadas para investimentos a realizar ou na otimização do plano de exploração, que se traduzirá num melhor aproveitamento dos recursos.

### **1.3 ESTADO DA ARTE**

O desenvolvimento de uma técnica ou várias, para caracterização de áreas com potencial para a indústria extrativa (ornamental ou industrial a céu aberto) (Duarte, 2010), prende-se com a necessidade urgente de disponibilizar no mercado, cada vez mais competitivo e exigente, matéria-prima de qualidade superior, em quantidades importantes e obtidas por processos extrativos com elevados índices de rentabilidade, de modo a garantir a sustentabilidade ambiental dos espaços envolventes das explorações e o bem estar das povoações.

Na maior parte dos casos, por falta de informação ou pela complexidade e custo das campanhas de prospeção, os empresários portugueses ligados a este tipo de atividades, sistematicamente recorrem ao empirismo ou a campanhas de sondagens com recuperação de testemunho aleatórias ou sem planeamento prévio, procedimentos pouco indicados e desnecessariamente dispendiosos para uma caracterização sistemática e fidedigna. A falta de integração de dados na caracterização, obtidos por diversos métodos de prospeção a várias escalas e resoluções, tem na maioria dos casos consequências imprevisíveis e desastrosas ao nível económico.

O método TDEM tem um vasto campo de aplicação a trabalhos de prospeção de hidrogeologia e de recursos minerais metálicos, apresentando quase sempre bons resultados (Fittermann *et al*., 1986, Nielsen *et al.*, 2007, Flores *et al.*, 2009, Correia *et al*., 2010, Klitynski, 2011, Gonçalves, 2012, Swidinsky *et al*., 2012, Francés, 2015, Jang *et al.*, 2016, Almeida *et al*., 2017, Duarte *et al.*, 2017).

No cado de aplicação deste método a recursos minerais não metálicos ele é essencialmente aplicado o estudo de depósitos de areia e argila, com sucesso, quando a espessura das argilas não é muito espessa e estas não são particularmente condutivas, o que vai limitar a utilização do método e a redução da profundidade de investigação (Meju *et al*., 2000, Carrasquilla *et al*., 2008, Fittermann *et al*., 2009, Al-Amoush *et al*., 2015, Simard *et al*., 2015).

Na aplicação do TDEM à prospeção de rochas ornamentais temos de considerar duas situações distintas: áreas onde não há pedreiras, havendo pouca informação geológica em profundidade, sendo a informação geológica observada á superfície extrapolada em profundidade, podendo este método dar informação sobre a qualidade do maciço, localização de descontinuidades e nível freático. A outra situação é em zonas onde já há pedreiras em exploração, lavra suspensa ou abandonadas onde o conhecimento geológico e estrutural é maior, devido à disponibilidade e acesso às frentes das pedreiras e afloramentos (Sousa *et al*., 1998, Sousa, 2000, Cruz, *et al*., 2010, Duarte *et al.*,2014). Nessas situações há muitos trabalhos de prospeção geofísica desenvolvidos (Pinto *et al*., 2002, Dussauge *et al.,* 2003, Godio *et al*., 2003, Mota *et al*., 2004, Denis *et al*., 2009, Falco *et al*., 2013) principalmente com o GPR aplicado na caracterização de descontinuidade em frentes de pedreira de rocha ornamental (Grandjean *et al*., 1996, Moura e Matias, 1999, Seol *et al.*, 2004, Jeannin *et al.*, 2006,

Porsani *et al*. 2006, Carvalho *et al*., 2010, Magnusson, *et al*., 2010, Francke, 2012, Seren *et al*., 2012, ElKarmoty *et al*., 2017)

Os trabalhos publicados sobre as metodologias a aplicar na prospeção de rochas ornamentais não são abundantes, tendo optado por realizar o trabalho com base nas metodologias descritas por Silva (1989), Casal Moura *et al.* (1995), Luís *et al.* (2003), Aguiar *et al.* (2003), Carvalho (2011, 2013) e Mosch (2011). É unanimemente aceite que o processo deve obedecer a vários critérios pré-definidos. Esses critérios a ter em consideração, tais como a caraterização morfológica, estrutural, fracturação, metamorfismo, caraterísticas litológicas e explorabilidade, correspondem a uma adaptação das propostas apresentadas por vários autores, entre os quais se podem referenciar Muñoz de la Nava (1989), Casal Moura (1995), García (1996), Jimeno (1996), Smith (1999) e Selonen (2000). A cartografia geológica temática e os levantamentos do estado de fraturação são os dois procedimentos mais utilizados para a identificação, delimitação e caraterização de zonas com potencial para a exploração de rochas ornamentais (Henrique *et al.*, 2006, Carvalho, 2011), que assentam em 3 critérios fundamentais: a homogeneidade, dimensão e fraturação (Carvalho *et al*., 2008). Estes são os critérios mais relevantes a considerar quando se procede ao estudo de rochas ornamentais e referenciados nos trabalhos de Papertzian e Farrow (1995), Tavares *et al.*  (1998), Smith (1999), Selonen *et al*. (2000), Reddy (2002).

A metodologia proposta tem em consideração três condições fundamentais: simplicidade, baixo custo e resultados fidedignos. É uma ferramenta de apoio à decisão, de modo a reduzir a incerteza da escolha do melhor local para implantação da pedreira, mas tendo sempre em consideração que os trabalhos de prospeção geofísica desenvolvidos têm de ser complementados por sondagens mecânicas com recuperação de testemunho, que irão atestar a qualidade/caraterísticas da rocha a explorar.

A escolha do método TDEM deveu-se a ser um equipamento com um custo acessível, software e interpretação simples, com bons resultados e modelos, devido ao contraste de resistividades/condutividades das estruturas geológicas tipo presentes neste tipo de ambientes e facilidade de transporte devido à sua dimensão reduzida (facilmente transportado como bagagem de mão em transporte aéreo) o que permite deslocar o equipamento para outros locais/países e aplicar a mesma metodologia (Duarte *et al.*, 2017).

### **1.4 ORGANIZAÇÃO DO TRABALHO**

Os dois polos extrativos existentes nas localidades de Valinho de Fátima e Casal Farto, tem um peso muito importante na produção de rochas ornamentais, nomeadamente carbonatadas. A sua importância na economia do país e em particular na local, levou a desenvolver uma metodologia de prospeção que permita não só, mas principalmente caracterizar os tipos litológicos existentes nos locais, e que possa também ser aplicado noutros locais e tipos com caraterísticas semelhantes. O objetivo, dada a importância económica das litologias exploradas, é que esta metodologia possa ser um contributo para a determinação da extensão do recurso nesses polos, assim como identificar potenciais locais nas zonas contiguas. A fiabilidade desta metodologia é uma mais valia para o trabalho que venho desenvolvendo desde 2003 nesta área e um contributo para o sucesso comercial da empresa.

A organização que melhor se adapta à demostração dos objetivos propostos, tendo em consideração os trabalhos existentes nas diversas áreas e trabalhos efetuados, é a sua estruturação em cinco capítulos, referências bibliográficas e anexos., com o seguinte formato:

No CAPÍTULO 1 é feito o enquadramento do estudo, seus objetivos e o estado da arte em relação à utilização das técnicas utilizadas, tendo em consideração a sua aplicação ao estudo de locais com potencial para a implantação de pedreiras.

No CAPÍTULO 2 efetuam-se os enquadramentos do local do estudo (2.1 LOCALIZAÇÃO GEOGRÁFICA), proceder à caracterização geomorfológica (2.2 CARACTERIZAÇÃO GEOMORFOLÓGICA), geológica (2.3 CARACTERIZAÇÃO GEOLÓGICA), hidrológica e das estruturas tectónicas presentes na área de estudo (2.4 CARACTERIZAÇÃO ESTRUTURAL).

No CAPÍTULO 3, são apresentadas metodologias das técnicas utilizadas nos métodos de fotointerpretação, para obtenção de dados litológicos e estruturais, Método Eletromagnético no Domínio do Tempo [TDEM], utilização de levantamentos aerofotogramétricos e fotografia aérea para avaliação geológico-estrutural, estado da arte dos diversos métodos, descrição do método, forma de representação dos dados recolhidos e metodologia adotada. São analisadas as formas e configurações dos parâmetros alvo de estudo (descontinuidades, geologia), assim como as suas relações espaciais. O seu estudo é da maior importância para caracterizar, avaliar e planear a

#### CONTRIBUTOS PARA A CARATERIZAÇÃO DE ÁREAS COM POTENCIAL PARA A EXTRAÇÃO DE ROCHAS ORNAMENTAIS CARBONATADAS

lavra em explorações ativas assim como contribuição para a definição de áreas com potencial para a extração de rochas ornamentais ou industriais. A análise efetuada através da modelação espacial, que só foi possível realizar tendo em consideração o processamento dos dados adquiridos através dos métodos e metodologias utilizados neste trabalho.

No CAPÍTULO 4, descreve-se a avaliação das descontinuidades de âmbito regional e local, com a apresentação dos resultados obtidos através da utilização dos diferentes métodos propostos, discussão e interpretação dos resultados obtidos, a partir dai informação litológica e estrutural à escala local, apresentação do trabalho de campo desenvolvido no âmbito da prospeção geofísica. Descrição da evolução dos estudos geofísicos de acordo com as condições do local e a metodologia utilizada na recolha e tratamento dos dados. A finalizar é feita a interpretação e discussão dos resultados obtidos através dos levantamentos aerofotogramétricos, apresenta-se para a metodologia proposta o cálculo do seu custo/beneficio e a técnica para a determinação da blocometria do maciço.

No CAPÍTULO 5 é apresentada a discussão dos resultados obtidos e descritos no capítulo anterior. Faz-se a comparação e discussão da caraterização geológicoestrutural à escala regional e local da área de estudo e dos resultados dos levantamentos geológico-estruturais, litológicos e geofísicos.

No CAPÍTULO 6 são tecidas as considerações finais, em função dos resultados obtidos e apresentadas sugestões a desenvolver em futuras investigações, na mesma linha de ação, para o contributo para a caracterização de locais com potencial para a indústria extrativa de rochas ornamentais.

Por último, são apresentados as referências bibliográficas citadas, os programas informáticos utilizados no processamento e construção de modelos e os anexos com toda a informação utilizada na elaboração deste documento.

Por opção do autor esta tese foi escrita ao abrigo do novo acordo ortográfico.

# CAPÍTULO 1 – INTRODUÇÃO

# **CAPÍTULO 2 – CARATERIZAÇÃO FÍSICA DA ÁREA DE ESTUDO**

## **2.1 LOCALIZAÇÃO GEOGRÁFICA**

A área de estudo situa-se na Região centro de Portugal, no distrito de Santarém (Fig. 1), concelho das Ourém, freguesia de Fátima, entre as localidades de Valinho de Fátima e Casal Farto (Fig. 2).

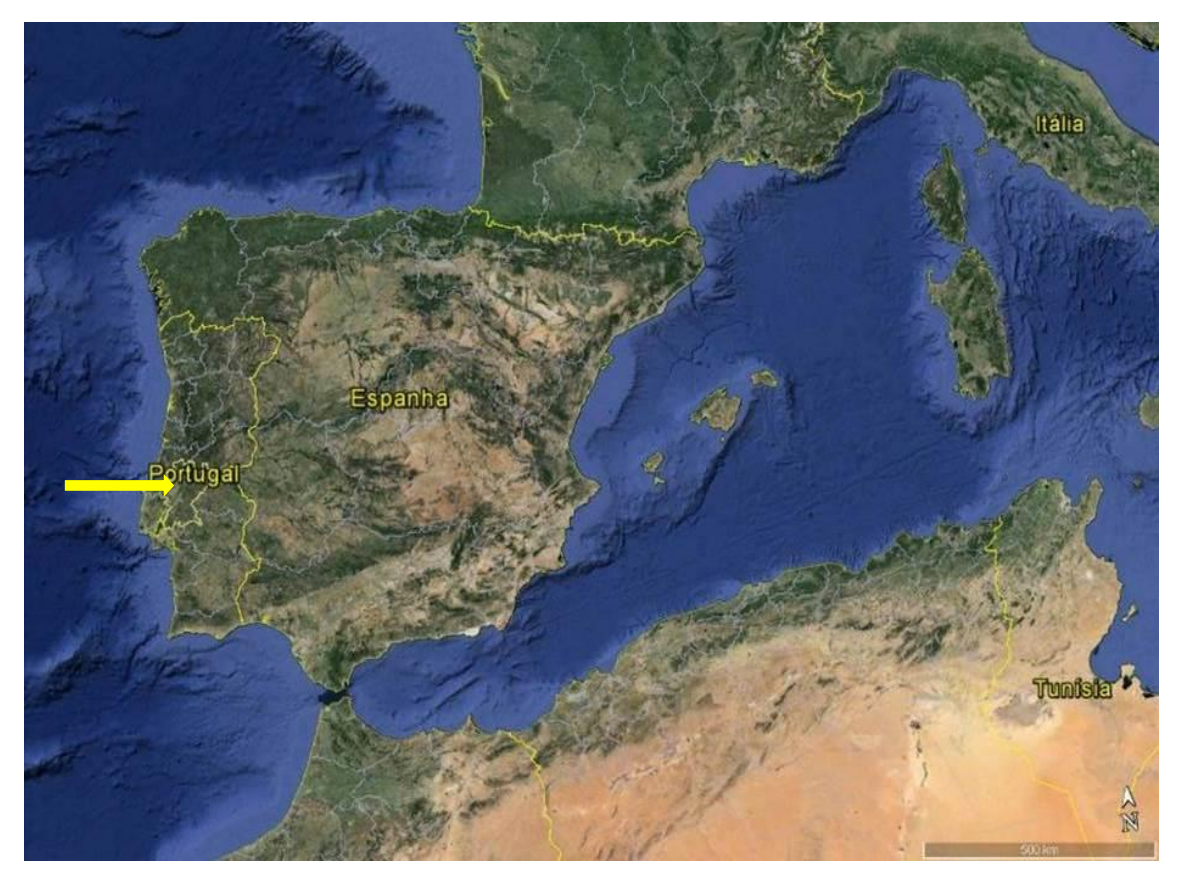

Figura 1 – Carta Administrativa de Portugal no excerto do *Google Earth Pro* (2015). Seta amarela - Localização do distrito da área a de estudo (Santarém).

A área que serve de objeto de estudo encontra-se referenciada na Carta Militar de Portugal Série M888, Folhas 309 - Vila Nova de Ourém e 319 - Minde (Alcanena), à escala 1:25.000, do Instituto Geográfico do Exército (Fig. 3) e está localizada no sopé (NE) da Serra de Aire e Candeeiros. A área engloba os dois polos extrativos que se situam sensivelmente a 5,7 Km e 9 km, a SE da cidade de Fátima. O acesso vindo de sul e norte do país faz-se pela A1, pela saída em Fátima e seguindo pela EN 360 com direção a Minde. Em alternativa é tomar a direção de Torres Novas a partir de Fátima pela N357.

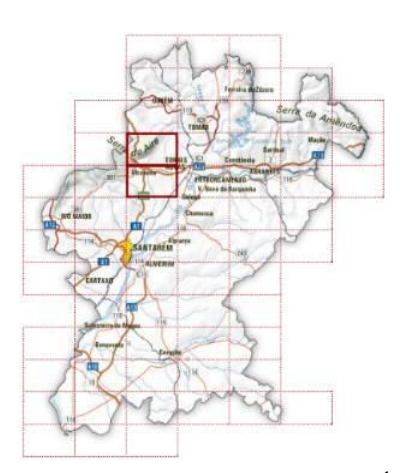

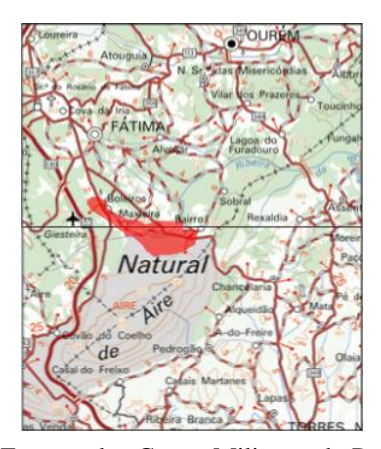

Figura 2 – Distrito de Santarém. Área geográfica abrangida pelas cartas militares onde se insere a área de estudo.

Figura 3 – Excerto das Cartas Militares de Portugal Série M888, Folhas 309 – Vila Nova de Ourém e 319 – Minde (Alcanena), à escala 1:25.000, do Instituto Geográfico do Exército. Localização da área a de estudo representada pelo polígono vermelho.

## **2.2 ENQUADRAMENTO MORFO-ESTRUTURAL**

A localização do presente estudo situa-se no sector oriental da Bacia Lusitaniana (Rocha e Soares, 1984; Ribeiro, 1996; Kullberg, 2000) representada na figura 4 pelo retângulo vermelho, na região geomorfológica denominada Maciço Calcário Estremenho [MCE]. Esta é limitada pelas regiões geomorfológicas Bacia de Ourém (1) e Bacia do Tejo (2), representadas na figura 5.

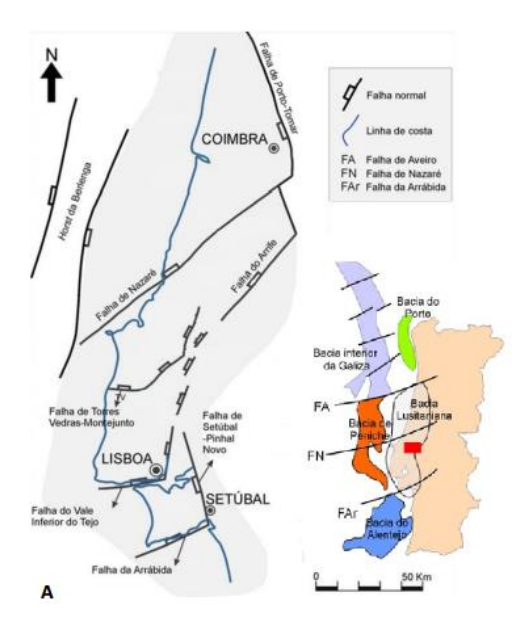

Figura 4 – Enquadramento morfo-estrutural da área de estudo: A) Enquadramento geográfico da área de estudo no contexto da Bacia Lusitânica (Adaptado de KULLBERG *et al*., 2006). Localização da área a de estudo representada pelo retângulo vermelho.

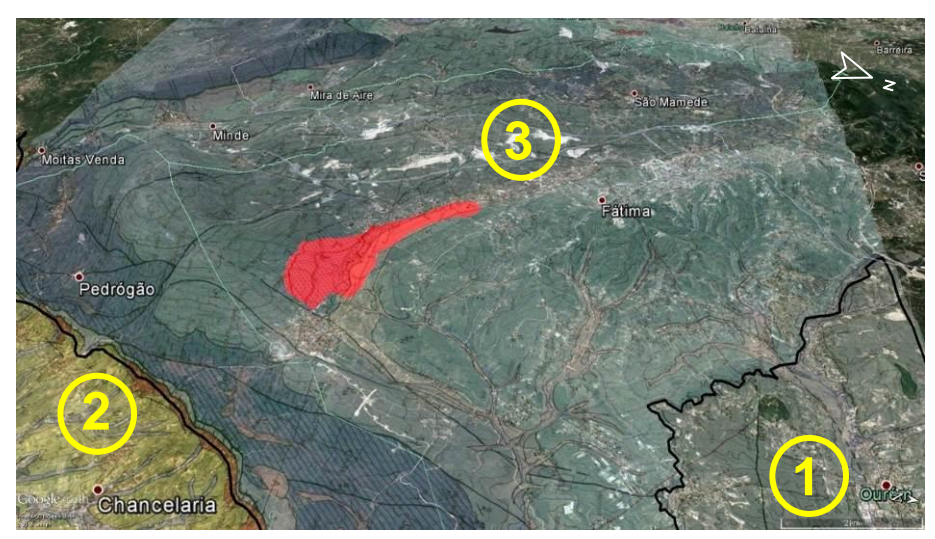

Figura 5 – Regiões geomorfológicas abrangidas pela Carta Geológica de Portugal, folha 27–A: 1 – Bacia de Ourém; 2 – Bacia do Tejo; 3 – Maciço Calcário Estremenho. (Noticia explicativa da Folha 27–A Vila Nova de Ourém, da Carta Geológica de Portugal, do Instituto Geológico e Mineiro, 1998, projetadas no excerto de imagem aérea (*Google Earth Pro*, 2015). Exagero vertical 3 x. A localização da área de estudo está representada a vermelho.

O MCE, foi definido por Martins (1949), na sua tese de doutoramento, enquanto unidade geomorfológica elevada acima da Bacia Terciária do Tejo, da Plataforma Litoral e da Bacia de Ourém. O autor identificou os traços gerais da geomorfologia da região e traçou as linhas da sua evolução, tendo-o considerado dividido em quatro regiões elevadas: a Serra dos Candeeiros; o Planalto de Santo António; o Planalto de S. Mamede e Serra de Aires. Originadas por fraturação que separam esta subunidade, foram identificadas e descritas três depressões: a depressão de Mendiga, o Polje de Minde-Mira e a depressão de Alvados. A área alvo de estudo situa-se na região do Planalto de S. Mamede e Serra de Aires, que é caraterizada por constituir uma extensa região planáltica separada da Plataforma Litoral pelos relevos do Alqueidão da Serra, que se interpõem entre o Vale do Lena e a escarpa de falha de Reguengo do Fetal (Fig. 6).

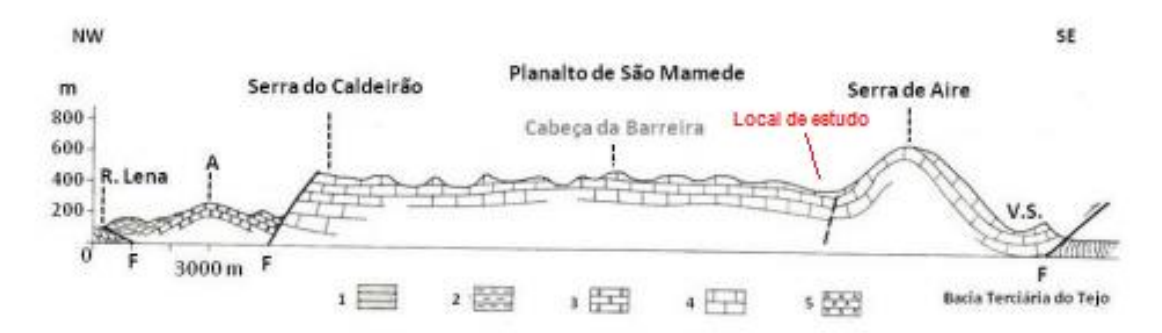

Figura 6 – Corte esquemático da região setentrional do Maciço Calcário Estremenho adaptado de MARTINS (1949). Legenda: 1– Margas hetangianas; 2 – Calcários do Dogger; 3 – Calcários do Lusitaniano; 4 – Camadas calco–argilosas do Kimeridgiano; 5 – Formações da Bacia Terciária do Tejo. Abreviaturas: A – Anticlinal de Alqueidão; V.S – Vale da Serra. Escala horizontal: 1:100 000. Exagero

Considera-se que o Planalto de São Mamede incorpora a designada plataforma de Fátima, definida por Martins (1949), local onde se desenrolaram os trabalhos conducentes a esta tese. Tem a sua altitude máxima entre Mira de Aire e S. Mamede e desce em degraus até à Bacia de Ourém, a nascente. A sul é limitado pelo sopé setentrional da Serra de Aire, e a Norte desce progressivamente até para além do rio ou bacia do Lis. No planalto identificam-se duas extensas superfícies de aplanação (Birot, 1949; Martins, 1949; Ferreira *et al.*, 1988): uma, restituída pelos cimos dos cabeços mais elevados (nível das Pias, cerca 510 m), e a outra, estendendo-se para norte e para nascente (plataforma de Fátima, a cerca de 340m). Para Martins (op. cit.), estes dois níveis estariam separados por um patim à altitude de 390-400 m, e o contacto com a bacia de Ourém faz-se por um outro nível restituído aos 300 m pelos interflúvios em lomba, formados nas camadas do Jurássico superior da região a este de Fátima. Relativamente aos aspetos geomorfológicos importa destacar os trabalhos realizados por Ferreira *et al.* (1988) e Rodrigues (1991).

## **2.3 CARATERIZAÇÃO GEOLÓGICA**

A área de estudo insere-se no MCE, que faz parte da Bacia Lusitaniana (BL), estando limitado a norte pela falha da Nazaré, a este pelo Maciço Hespérico, a sul pela falha do Arrife e a Oeste pelo *horst* da Berlenga, que ocupa grande parte da região centro - oeste de Portugal Continental. Corresponde a uma bacia sedimentar que se estende ao longo de uma faixa alongada de direção NNE-SSW, com cerca de 250 - 300

#### CONTRIBUTOS PARA A CARATERIZAÇÃO DE ÁREAS COM POTENCIAL PARA A EXTRAÇÃO DE ROCHAS ORNAMENTAIS CARBONATADAS

km de comprimento e 100 - 150 km de largura (Azerêdo e Duarte, 1993) (Fig. 7). Alguns autores, como Ribeiro *et al*., 1979; Willis, 1988; Wilson, *et al*., 1989; Cunha e Reis, 1995; Pinheiro *et al*., 1996; Ribeiro, *et al*., 1996b; Rocha, *et al*., 1996; Kullberg, 2000; Azerêdo *et al*., 2003; Kullberg, *et al*., 2006; Rey, *et al*., 2006; Dinis, *et al*., 2008, tem-se abordado sobre o tema, elaborado numerosos estudos sobre a sua evolução. Para os autores que estudaram a zona esta evolução está relacionada com o processo de abertura do Atlântico Norte, resultado de vários episódios tectónicos distensivos. Esses episódios terão inicialmente ocorrido durante o Mesozoico, com início no Triásico superior e finalizou no Aptiano Superior (Cretácico inferior).

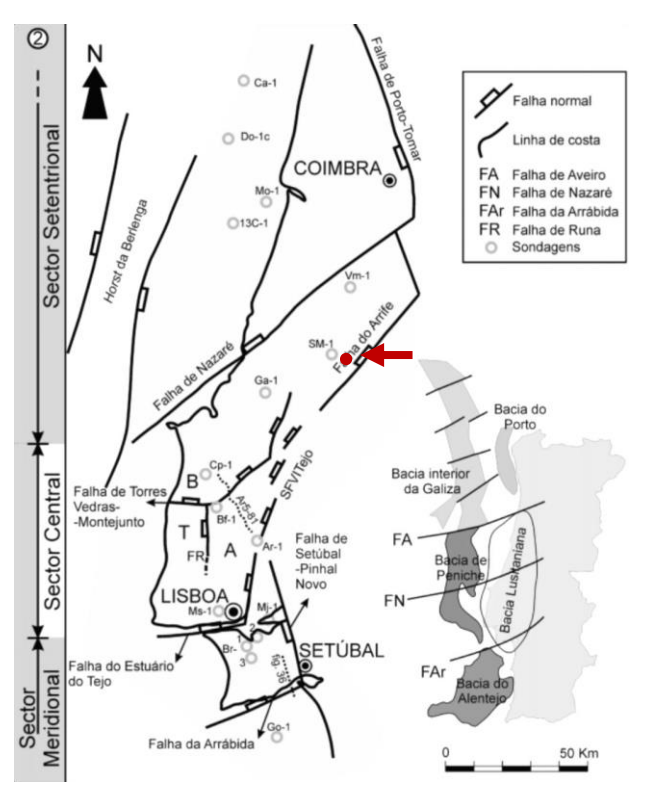

Figura 7 – Localização dos limites da Bacia Lusitaniana e das falhas que constituem fronteiras internas importantes ao longo da sua evolução. Seta e círculo vermelho – Indicação do local da realização do estudo. (Adaptado de Kullberg, 2000).

As litologias identificadas no MCE, tem idades que variam desde o Jurássico Inferior (Hetangiano) ao Pliocénico sendo que na área de estudo as idades são maioritariamente Jurássico Médio (Batoniano superior, Caloviano) a Jurássico Superior (Oxfordiano inferior), limitadas por descontinuidades correlacionadas com os episódios

#### CAPÍTULO 2 – CARATERIZAÇÃO FÍSICA DA ÁREA DE ESTUDO

tectónicos da evolução da BL (Fig. 8) Associado ao primeiro episódio de *rifting* e já na fase final do ciclo de deposição carbonatada, no Jurássico Médio, é notório o predomínio de calcários, por vezes margosos, passando para o topo a apresentar calcários recifais (**Formação de Serra de Aire - Calcários micríticos da Serra de Aire)** (Azerêdo, 2007; Manuppella, 1998 e Manuppella *et al*., 2000).

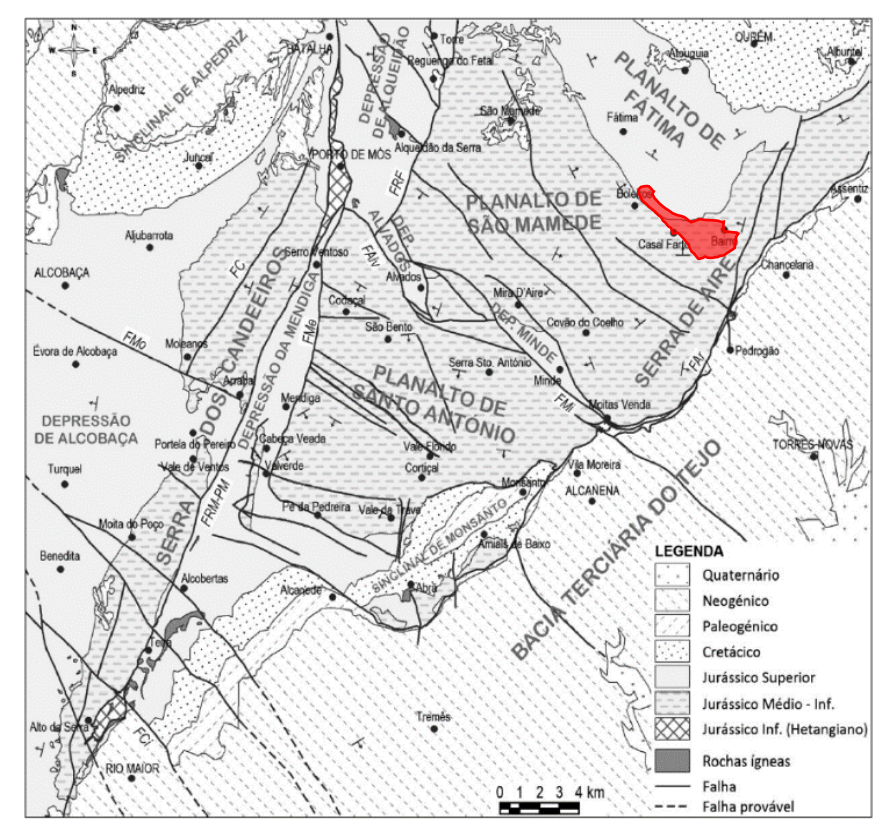

Figura 8 – Carta geológica simplificada do MCE, apresentando as principais unidades morfo– estruturais (FAr– Falha do Arrife, FAlv– Falha de Alvados, FC– Falha dos Candeeiros, FCi– Falha do Cidral, FMe– Falha da Mendiga, FMi– Falha de Minde, FMo– Falha de Moleanos, FRF– Falha de Reguengo do Fetal e FRM–PM– Falha de Rio Maior – Porto de Mós; geologia adaptada da Carta Geológica de Portugal à escala 1/50 000 (Adaptado de Carvalho, 2013). A área de estudo representada pelo polígono vermelho.

As fácies calovianas **(Formação de Santo António - Candeeiros - Membro de Moleanos)** (Azerêdo, 2007) (Fig. 9), estão marcadas em toda a Bacia por forte descida do nível eustático, com dimensão regional correspondente a toda a Europa Sul-Ocidental, a qual vai provocar o enchimento detrítico da Bacia e originar importante descontinuidade que corresponde a lacuna estratigráfica de cerca de 3 M.a. Estas fácies, indicadoras sistemáticas de ambiente marinho franco até o Caloviano médio ou superior, são rapidamente substituídas por outras, de ambientes de pequena profundidade. Assim, as unidades seguintes **(Formação de Cabaços)** (Azerêdo, 2007)**,**

#### CONTRIBUTOS PARA A CARATERIZAÇÃO DE ÁREAS COM POTENCIAL PARA A EXTRAÇÃO DE ROCHAS ORNAMENTAIS CARBONATADAS

acima desta descontinuidade correspondem a ambientes lacustres (salobros) a continentais, muito idênticos ao nível de toda a Bacia (Kullberg, 2006). A descontinuidade associada à lacuna estratigráfica, afeta o Caloviano superior e Oxfordiano inferior, (Fig. 10), sugerindo, segundo Reis *et al,* (1992), uma significativa descida do nível do mar, simultaneamente com uma etapa de elevação térmica que teria antecedido a 2ª fase de *rifting.*

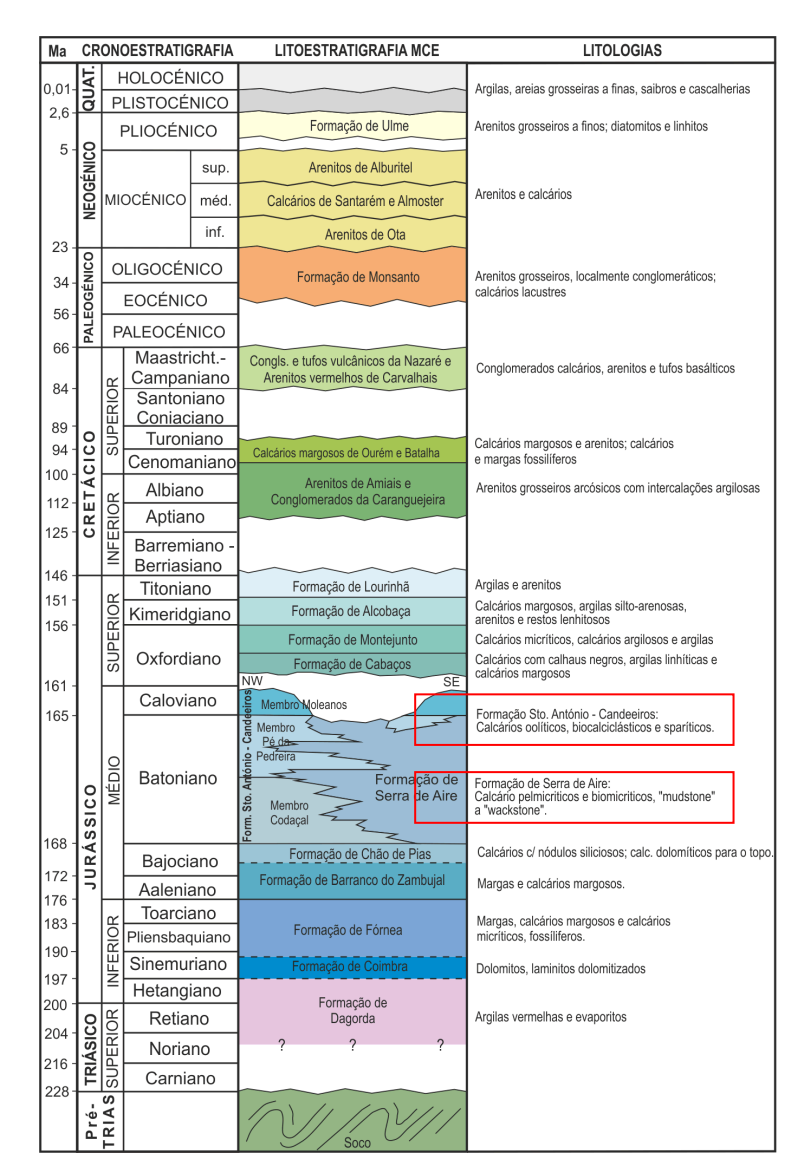

Figura 9 – Litostratigrafia do MCE. (Adaptado de Carvalho,2013). A localização das litologias aflorantes na área de estudo estão assinaladas com retângulos vermelhos.

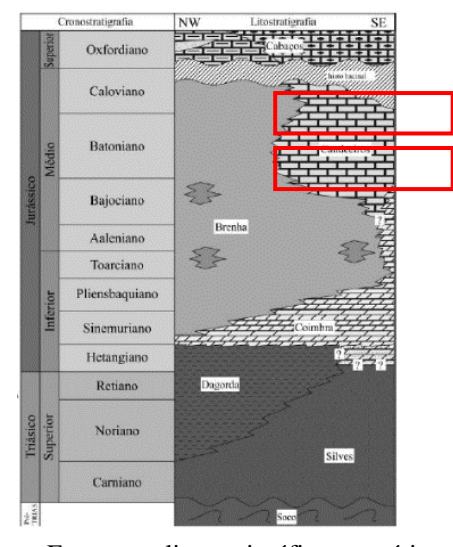

Figura 10 – Esquema litostratigráfico genérico para o intervalo Triásico Superior – Jurássico Superior na Bacia Lusitânica (modificado de Azerêdo *et al*., 2002; Silva *et al*., 2011). Localização das litologias aflorantes na área de estudo, assinaladas com retângulos vermelhos.

A área de estudo considerada está representada na figura 11, com uma extensão que vai desde o Valinho de Fátima mais a norte, até ao Casal Farto mais a sul. Nos referidos locais existem 2 polos de indústria extrativa que fazem o aproveitamento do recurso geológico com idades e características diferentes.

No polo situado no Valinho de Fátima, são explorados os calcários pertencentes à **Formação de Santo António - Candeeiros - Membro de Moleanos,** que ocorre nas duas extremidades da área do Dogger, cartografada na zona norte da Serra dos Candeeiros (faixa mais ou menos triangular cortada por falhas) e para oeste desta; e nas proximidades de Fátima, constituindo uma mancha em forma de crescente com convexidade para sul, mas de maior extensão (Manuppella, 1998 e Manuppella *et al*., 2000). Na região ocidental, o **Membro de Moleanos** contactam quase sempre por falha com os calcários da **Formação de Serra de Aire**; na região oriental, o contacto quase sempre normal, é feito com esta última unidade e, localmente (Casal Farto), com o Membro de Moleanos. A datação do Membro de Moleanos (Caloviano) decorre de dados paleontológicos. A formação é constituída por calcários clásticos (rudstones, grainstones e packstones oolíticos / bioclásticos / oncolíticos / litoclásticos), geralmente de cor branca ou creme, com intercalações de calcários muito fossilíferos e de calcários pelmicritico com bioturbação, filamentos e amonóides.

#### CONTRIBUTOS PARA A CARATERIZAÇÃO DE ÁREAS COM POTENCIAL PARA A EXTRAÇÃO DE ROCHAS ORNAMENTAIS CARBONATADAS

No polo extrativo mais a sul, Casal Farto afloram litologias pertencentes à **Formação de Serra de Aire**, que formam uma área em forma de crescente, com a convexidade para sudoeste, que se estende desde um pouco a sudoeste da Cova da Iria até Bairro. Estes calcários constituem, uma unidade lenticular no seio dos **Calcários micritícos de Serra de Aire**, mas neste caso biselando de este para oeste. A fauna de foraminíferos identificada nestes níveis e o enquadramento geométrico permitem situar as formações no Batoniano Superior (Manuppella, 1998 e Manuppella *et al*., 2000). Os Calcários oolíticos de Fátima (40 - 50 m)(ver formalização da litoestratigrafia no anexo VIII (Azerêdo, 2007) correspondem a dois litótipos básicos (Watkinson, 1989): grainstones bem calibrados, oolíticos, com peloides e bioclastos finos associados, formando feixes de estratificação oblíqua planares, com espessuras da ordem de 0,5 - 1 m; e grainstones com os mesmos tipos de clastos, mas de dimensão média a grosseira e dispostos em laminações gradadas paralelas. Na secção intermédia da área de estudo afloram litologias pertencenter às duas formações acima identificadas e descritas.

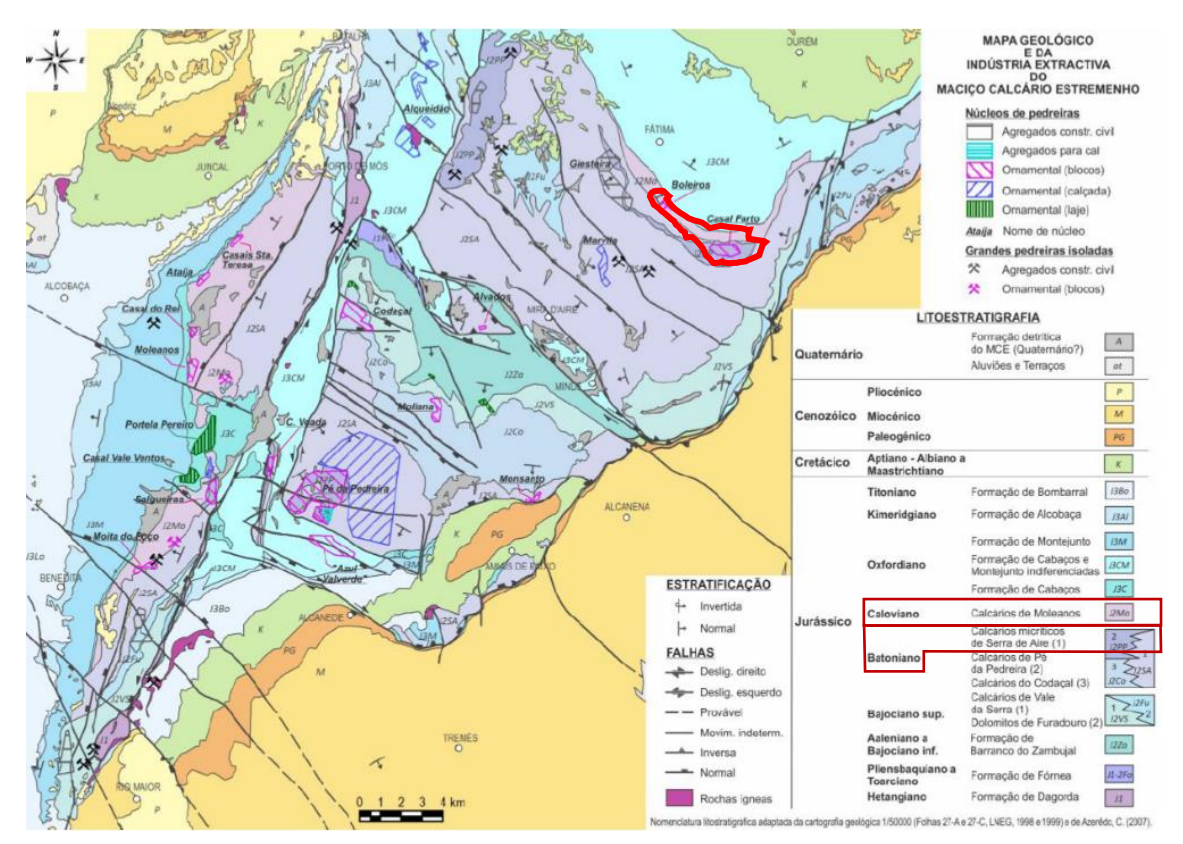

Figura 11 – Mapa geológico e da indústria extrativa no MCE Assinalado com o polígono a vermelho encontra–se a região em estudo. Localização das litologias aflorantes na área de estudo, assinaladas com retângulos vermelhos (Adaptado de Carvalho, 2013).

## **2.4 CARATERIZAÇÃO ESTRUTURAL**

O MCE apresenta características tectónicas particulares, remanescências das estruturas originadas pela orogenia Varisca durante o Paleozoico, e o seu rejogo durante a deformação Alpina (Carvalho *et al*., 2011). A sequência de eventos relacionados com a evolução tectónica, em particular episódios de falhamento, moldaram e estruturaram a Bacia Lusitaniana. Observa-se que há uma estreita relação entre a morfologia do MCE e as estruturas tectónicas presentes na região estudada (Fig. 12), correspondendo estas ao sistema de falhas orientadas segundo três direções preferenciais: NNE-SSW, NW-SE e NE-SW. Quanto à direção NE-SW, ela está sobretudo representada pela Falha do Arrife, a qual limita o MCE a sudeste. Os acidentes NNE-SSW são os mais frequentes e integram quatro grandes falhas: a Falha dos Candeeiros que limita a Serra com o mesmo nome a Oeste, a Falha de Rio Maior - Porto de Mós que limita essa Serra do lado oriental, e o sistema constituído pela Falha da Mendiga (no bordo ocidental do Planalto de Sto. António) e pela Falha de Reguengo do Fetal (no bordo ocidental do Planalto de São Mamede). Estes acidentes terão funcionado como falhas normais durante as fases extensionais mesozóicas e pelo menos algumas delas terão sofrido inversão durante o Cenozóico, como será o caso da Falha de Rio Maior - Porto de Mós (Kullberg, 2000; Manuppella, 2000; Kullberg *et al*., 2006, Kullberg *et al*., 2013, Carvalho, 2013).

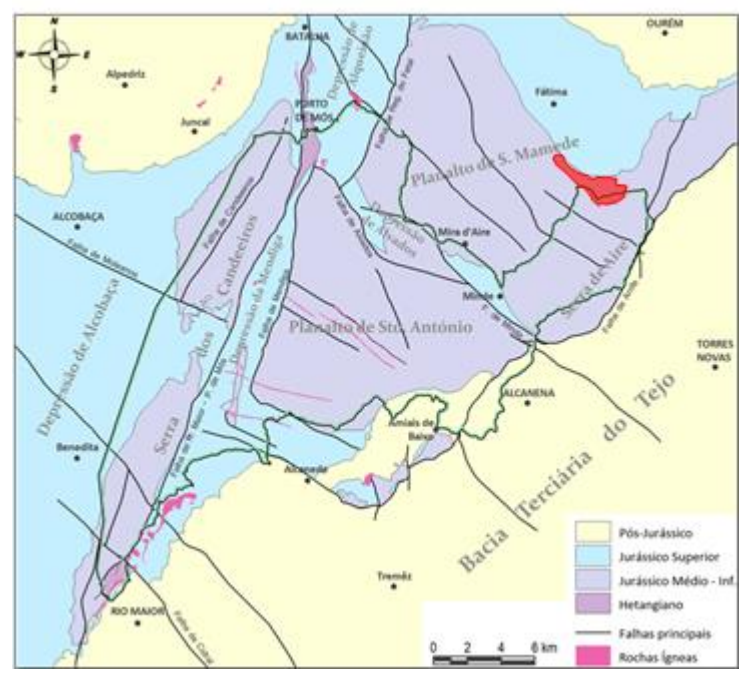

Figura 12 – Mapa geológico cronostratigráfico simplificado do MCE, com indicação das fraturas principais. Polígono vermelho indica a localização da área de estudo (Adaptado de Carvalho, 2013).

# **CAPÍTULO 3 – MÉTODOS E METODOLOGIAS 3.1 INTRODUÇÃO**

A caracterização regional de áreas com potencial para a indústria extrativa, assenta na análise e identificação das principais estruturas através da observação e interpretação da modelação obtida a partir das fotografias aéreas dos voos de realizados em 1958 e da Carta Geológica de Portugal, folhas 27 - A e 27 - C à escala 1:50 000 (Manuppella *et al.* 1998, 1999)**.**

A aplicação da DR aos modelos digitais de elevação [MDE] e a modelação 3D, calculados a partir dos dados altimétricos obtidos pelo processamento das imagens aéreas, são um método eficaz e fiável de identificação das estruturas existentes. Com o mesmo objetivo pode-se utilizar uma outra ferramenta disponível, o *Google Earth Pro TM*, que permite a manipulação e a possibilidade de identificação das estruturas diretamente ou através da projeção sobre a sua superfície de várias imagens processadas por outros programas. A análise de estruturas de âmbito regional é fundamental e indispensável para a caracterização de áreas com potencial para a indústria extrativa.

A metodologia proposta para alcançar uma caracterização mais completa e fiável possível, está indicada no fluxograma apresentado na figura 13:

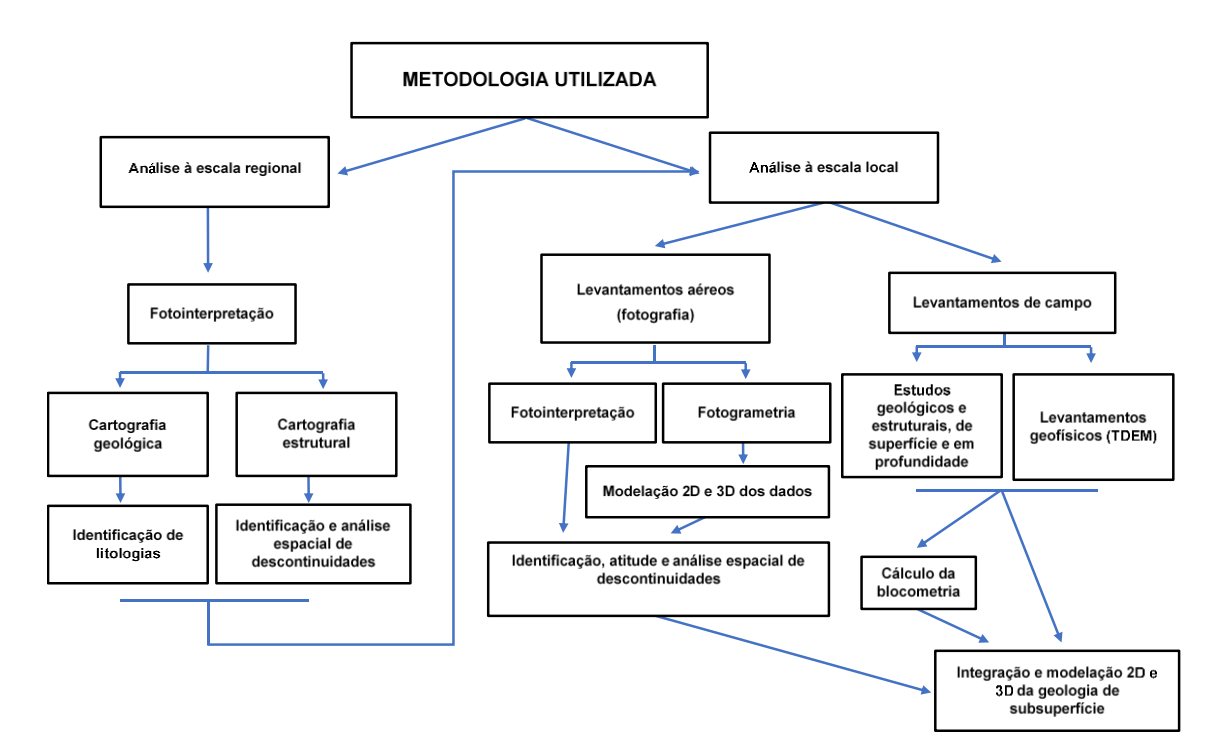

Figura 13 – Fluxograma da Metodologia proposta.

#### CAPÍTULO 3 – MÉTODOS E METODOLOGIAS

Para que a metodologia seja válida e robusta, é necessário executar as várias etapas propostas, de acordo com o fluxograma proposto. As etapas principais, a análise à escala regional e local, podem ser efetuadas em separado, caso já haja um conhecimento prévio da área e conforme o objetivo a atingir, ou sequencialmente realizando inicialmente a análise à escala regional e posteriormente à escala local. À escala local o procedimento para a obtenção de dados pode, no entanto, desenvolver-se a partir dos dois métodos propostos em separado, que tem por objetivo comum à sua integração e modelação. A modelação 2D/3D, com base na integração dos dados dos vários métodos utilizados, permitem mapear e caracterizar as litologias presentes, a atitude das principais descontinuidades e estruturas associadas no local. Utilizando as sondagens verticais, perfis 1D, é possível obter uma seção a partir da sua inversão e modelos tridimensionais. Estes modelos integrados com a fotointerpretação e medições locais permite obter informações importantes para a caraterização do local de estudo. Como resultado da aplicação desta metodologia, para além da modelação é possível determinar a blocometria do maciço, ferramenta que é fundamental para a caracterização local de áreas com potencial para a indústria extrativa.

## **3.2 FOTOINTERPRETAÇÃO**

A utilização da fotointerpretação na geologia, tem por objetivo a visualização dos fenómenos geológicos a uma escala mais abrangente, numa perspetiva diferente da que se tem quando se recolhe informação ao nível do solo, reduzindo a quantidade de trabalho de campo. A utilização de fotografias de voos mais antigos efetuados pela British Royal Air Force (1947) e pela United States Air Force (1958), permite visualizar o local de estudo sem a presença de estruturas edificadas pelo homem, melhorando consideravelmente a informação passível de análise.

A fotointerpretação pode ser usada para descrever a composição das formações rochosas através da cor, das características de erosão, dos padrões de drenagem, do tipo e quantidade de vegetação e da espessura das camadas. A cartografia de unidades geológicas por este método, tem como principal objetivo a identificação de formações rochosas e se possível a identificação da sua litologia e organização espacial (se expostas à superfície). As imagens, permitem construir mapas regionais de unidades geológicas, sendo estes úteis para a análise a pequenas escalas, planeamento de zonas de recolha e verificação para a elaboração de mapas mais detalhados, contribuindo de forma decisiva para a compreensão da distribuição espacial e as relações superficiais entre as diferentes unidades geológicas.

Na cartografia estrutural pretende-se registar descontinuidades tais como falhamentos, diaclasamentos, dobras e lineamentos. No terreno, efetua-se muitas vezes à custa de longos períodos de trabalho de campo dispendioso e penoso, por vezes em terrenos com topografia e acessos difíceis. A visão sinóptica disponibilizada pelas imagens permite realizar rapidamente, em gabinete, a delineação de estruturas que podem ser, posteriormente, verificadas parcialmente no terreno. Um dos objetivos da utilização da fotointerpretação na geologia é visualizar e interpretar os fenómenos geológicos a uma escala global, numa perspetiva diferente à que se tem quando se recolhe informação ao nível do solo, reduzindo assim a quantidade de trabalho de campo.

A partir das fotos estéreo (par estereográfico) é possível utilizando um método mais recente ou clássico elaborar mapas sobre os quais são identificadas as litologias e estruturas. No método mais recentes o resultado obtido do processamento é um Modelo Digital de Superficie [MDS], enquanto que com a utilização do método clássico o resultado é a elaboração de curvas de nível ou a sua visualização estereoscópica.

As aplicações geológicas da fotointerpretação incluem, entre outras:

- 1. Cartografia litológica,
- 2. Cartografia estrutural.

A modelação 2D/3D com base nos dados altimétricos, produzidos a partir do processamento fotogramétrico das fotografias aéreas, normalmente à escala 1:25 000, (Lobos, 2012), permite identificar litologias aflorantes, as orientações dos lineamentos observados, que poderão corresponder a estruturas geológicas já conhecidas ou por identificar. Com a posterior análise estatística dos dados de orientação, poder-se-á determinar as características de cada uma dessas famílias, orientação e número de famílias de diáclases existentes. Para o efeito, o tratamento dos dados é feito com base na representação gráfica da orientação das descontinuidades num diagrama de Rosa e projeção estereográfica de planos ou polos das descontinuidades (Fig. 14 a) e b)).

A projeção estereográfica é o método mais usual e universalmente aceite para visualizar dados relativos a orientações. No campo da visualização dos dados de orientação das descontinuidades, este método torna-se particularmente relevante quando estas não se apresentam subverticais. Uma vez que fundamentalmente se pretende trabalhar estatisticamente os agrupamentos (ou clusters) de fraturas, o seu interrelacionamento espacial ou, ainda, o seu relacionamento com outras estruturas, não se utiliza a rede estereográfica (Rede de Wulff ou rede de iguais ângulos) mas sim a rede de igual área, também chamada de Rede de Schmidt. Todavia, na prática, é comum o uso da designação Rede Estereográfica para designar indistintamente qualquer uma delas. Em geologia estrutural, por convenção, as projeções projetam-se no hemisfério inferior (Carvalho, 2013). Este é o ponto de partida para a maioria dos trabalhos que envolvam a identificação e quantificação das descontinuidades dos maciços rochosos.

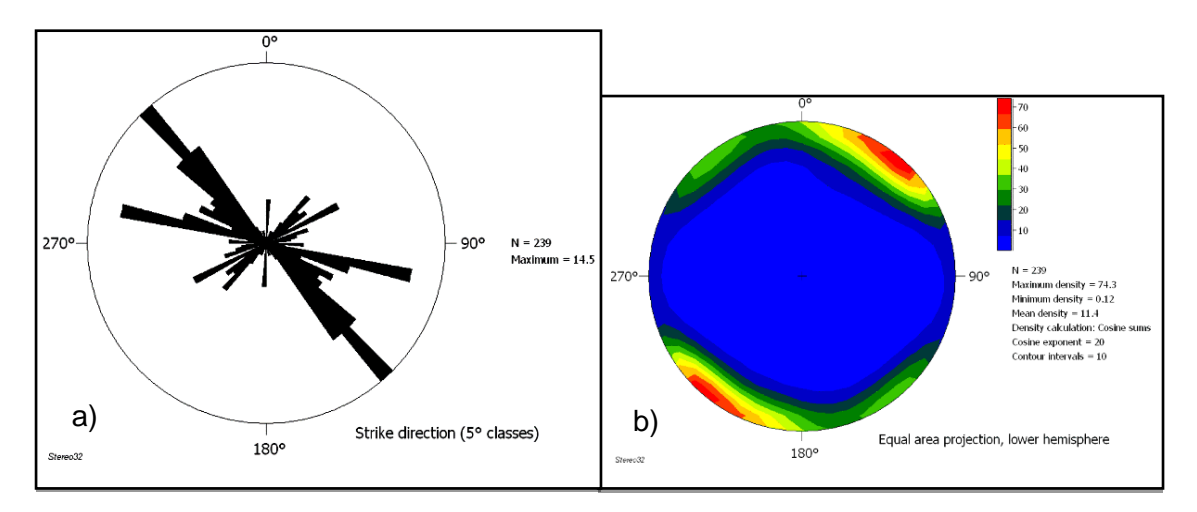

Figura 14 – Exemplo de projeção estereográfica. a) Diagrama de rosa com a projeção das descontinuidades locais e b) diagrama de densidade dos polos da projeção das descontinuidades. Exemplo construído com os dados recolhidos na pedreira designada por EM&R.

### **3.2.1 Estado da arte (Fotointerpretação)**

A preparação das fotografias aéreas do voo USAF realizado em 1958, correspondentes às cartas militares 1:25 000, para modelação fotogramétrica, foi realizada tendo em conta a fundamentação teórica e os procedimentos descritos nos trabalhos de Marques (2009), Redweik *at al.* (2009), Roque (2009) e Gonçalves *et al.*  (2015).

No processamento foi utilizado programas de código aberto de tratamento e manipulação de imagem, para a elaboração de um mosaico de imagens de fotografia aérea, realizado a partir das fotografias devidamente orientadas e retificadas (Nogueira, 2013). A orientação das fotografias processa-se selecionando as fotografias incluídas na fiada correspondente à área de estudo, sendo a sua orientação geográfica uma operação fundamental para a qualidade do trabalho final.

A modelação fotogramétrica, foi elaborada de acordo com os procedimentos adotados e descritos por Nogueira (2013) e realizados por Duarte *et al.* (2014, 2015), Remondino *et al.* (2014) e Moutinho *et al.* (2015), utilizando para o efeito um programa modelação fotogramétrica. Por opção o programa de modelação fotogramétrica utilizado foi o *Agisoft Photoscan* ® (*Agisoft,* 2016) que permite, nas suas configurações e na última versão (*Version* 1.2.3 *build* 2331 (64 bit)), elaborar modelos em modo estereoscópico.

Esta modelação originou um MDE a partir de nuvem de pontos criada, aplicando ao processo a fundamentação teórica e trabalhos realizados por Fernandes (2010), Viana (2010), Dias (2013) e Gonçalves *et al.* (2015).

O procedimento adotado, utiliza a georreferenciação semi-automática com ortorretificação, para construir um mosaico único, utilizando as fotografias aéreas anteriormente identificadas Utilizou-se uma metodologia comum à usada no processamento fotogramétrico de imagens de veículos aéreos não tripulados, que se baseia em algoritmos recentes da visão computacional, que permitem a deteção de grande número de pontos conjugados entre as diferentes imagens, seguido de um ajuste de feixes com um número de pontos de controlo relativamente reduzido. Feita a extração automática de um modelo digital de superfície é composto o orto-mosaico final (Gonçalves *et al.*, 2015). Este procedimento é apresentado e desenvolvido na secção 3.2.3.

Os ortofotomapas com visão estereoscópica (3D), foram produzidos utilizando o *GNU Image Manipulation Program* [GIMP] (GIMP 2.8 *Release Notes,2016*), programa de edição de imagem de código aberto (Nogueira,2013).

Através das imagens estereoscópicas é possível identificar e marcar as descontinuidades e estruturas presentes, nos diversos modelos conseguidos, de um modo mais expedito e eficaz.

A última etapa para a caracterização estrutural da área de estudo foi a projeção estereográfica das suas atitudes, obtendo assim informação relevante sobre as orientações principais das descontinuidades a nível regional. A fundamentação teórica e prática para a obtenção dos objetivos, teve como base os trabalhos efetuados por Phillips (1960), Allmendinger (2005), Allmendinger *et al.* (2012), Carvalho *et al.* (2012), Cardozo *et al.* (2013), Carvalho (2013) e Duarte *et al.* (2010).

Os trabalhos de preparação das fotografias aéreas, processamento 3D e visualização dos modelos, são produzidos a partir de programa de código aberto, condição implícita no objetivo deste trabalho, permitindo reduzir os custos associados com a prospeção geológica.

## **3.2.2 Método (Fotointerpretação)**

O método utilizado para o reconhecimento prévio à cartografia e estruturas geológicas principais, foi a fotointerpretação. Este método utiliza as fotografias aéreas do voo da USAF, à escala aproximada de 1:26 000, abrangendo as áreas de representação pelas folhas nº309 e 319 à escala 1:25 000 dos Serviços Cartográficos do Exército e a Folha 27 - A da Carta Geológica de Portugal à escala 1:50 000 (Fig.15).

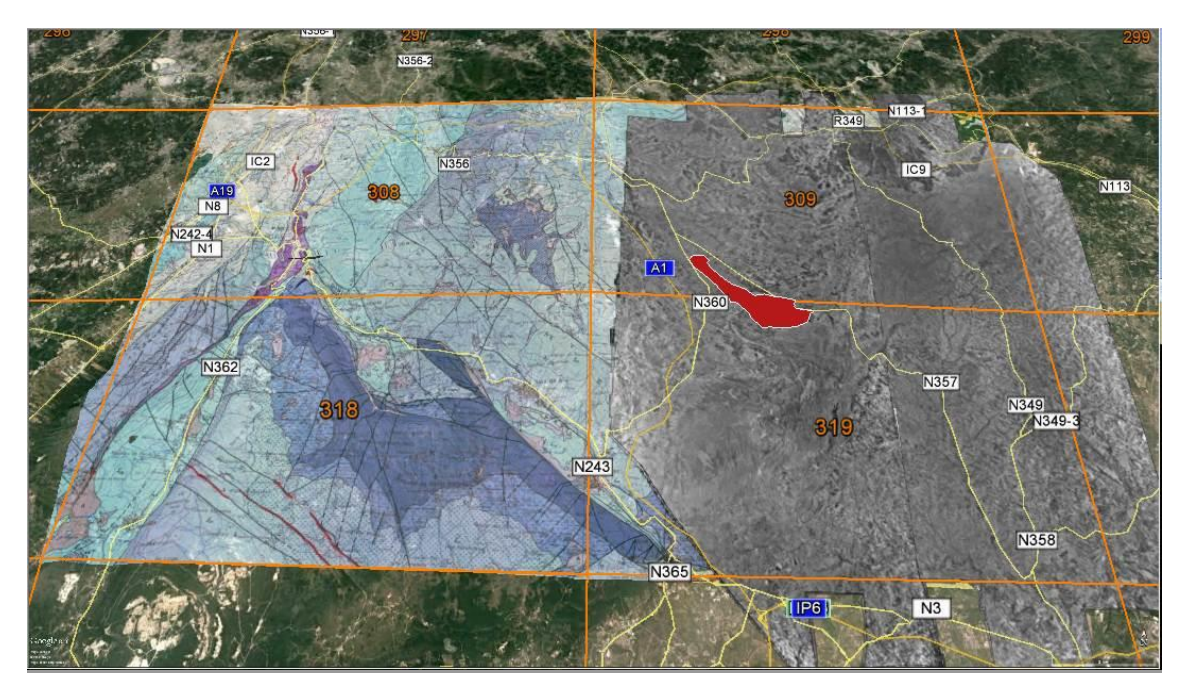

Figura 15 – Ortofotomapa no excerto de imagem aérea (*Google Earth Pro*, 2015), com indicação do número das folhas da Carta Militar de Portugal e respetivas folhas da Carta Geológica de Portugal. A área de estudo está assinalada pela área a vermelho.

A utilização de fotografia aérea tem sido amplamente utilizada em geologia, servindo de suporte dos trabalhos de campo a realizar. Esta abordagem permite um reconhecimento prévio e genérico da região alvo de estudo, incidindo neste caso particular sobre a geologia e as principais estruturas geológicas, especialmente fraturas e falhas.

Trabalhos realizados com a aplicação deste método na área de estudo em questão, são raros, havendo apenas referência em dois trabalhos, Crispim (1995), Carvalho (2013), servindo, no primeiro caso, de suporte aos estudos hidrogeológicos e no segundo, ao estudo das descontinuidades geológicas.

#### **3.2.3 Metodologia**

O processo de preparação das fotografias aéreas tradicionais para o processamento fotogramétrico digital (Lopes, 2015), recorre a uma conversão da imagem no seu formato inicial, em papel e em tons de cinza, convertendo-as em formato digital. A metodologia utilizada para a obtenção e processamento dos dados, está esquematizada no fluxograma da figura 16 e é descrita mais pormenorizadamente na secção 3.2.4.

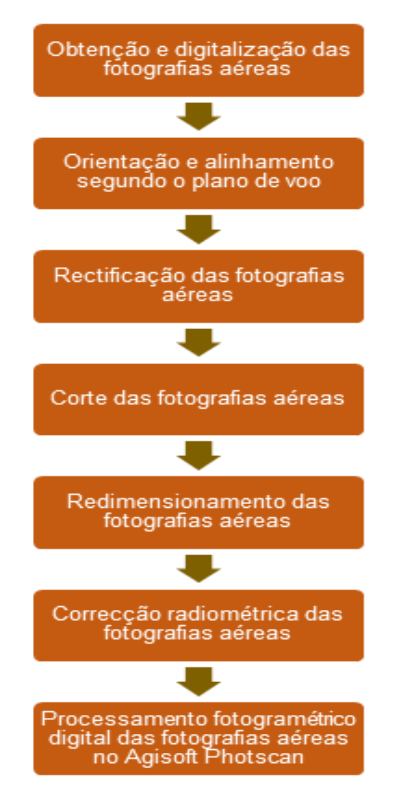

Figura 16 – Fluxograma da metodologia utilizada para o processamento fotogramétrico de fotografias aéreas.

As fotografias aéreas utilizadas para a fotointerpretação, foram sujeitas a um processo de recuperação geométrica e radiométrica (Roque,2009), convertendo-as em formato digital. O formato digital permite o processamento fotogramétrico das imagens, produzindo modelos com informação espacial 3D. As fotografias que foram alvo de processamento encontravam-se arquivadas na biblioteca do Departamento de Geografia da Faculdade de Letras da Universidade de Coimbra. Apesar das condições aceitáveis de acondicionamento, o facto de a sua requisição ser pública e com uma utilização intensa que contribuiu para a sua degradação, dificultou o trabalho de digitalização, obrigando a um o trabalho de recuperação mais elaborado.

### **3.2.4 Obtenção e processamento dos dados**

A preparação e processamento das fotografias aéreas foram elaborados de acordo com as seguintes etapas referidas no fluxograma:

a. A digitalização das fotografias aéreas num scanner HP *Photosmart* C4599 series, com uma resolução de 600 ppp, em tons de cinza no formato de imagem de 8 bits, num total de 32 fotografias (16 para a folha nº.309 e 16 para a folha nº.319), ficando assim o efetuado o registo das fotografias em suporte digital.

b. Orientação das fotografias segundo o plano de voo, indicado no documento anexo ao conjunto de fotografias correspondentes a cada folha da carta militar (Fig. 17) e da observação dos dados contidos em cada uma das fotografias (Fig.18).

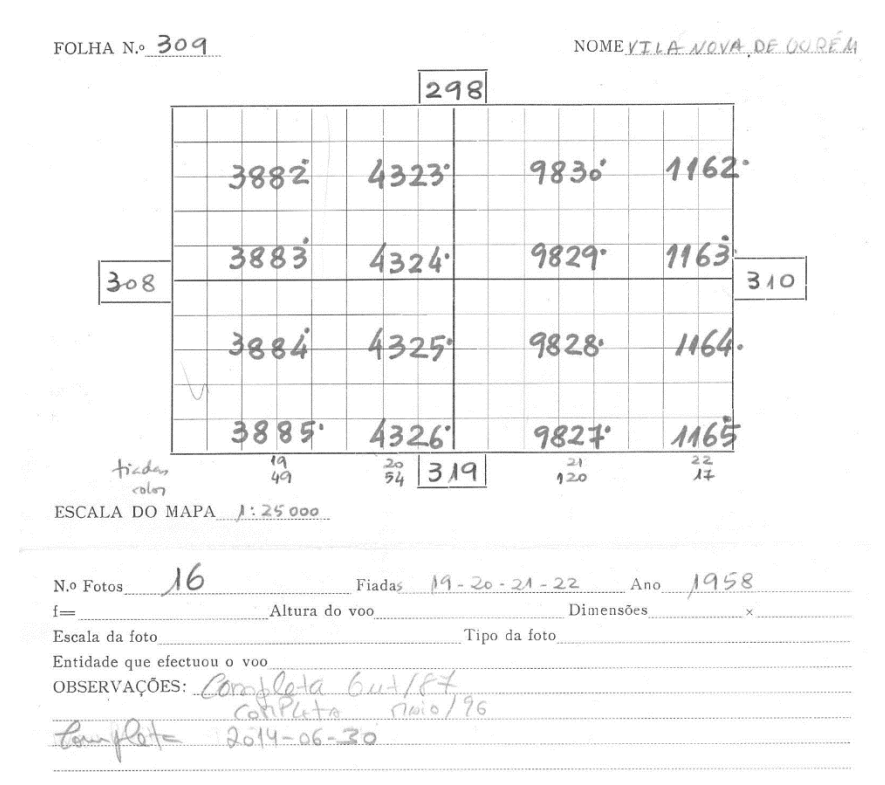

Figura 17 – Descrição do número das fotografias no plano de voo da folha nº 309 da Carta Militar de Portugal.

### CAPÍTULO 3 – MÉTODOS E METODOLOGIAS

c. A retificação foi elaborada a partir da medição das distâncias nominais das marcas fiduciais das fotografias (Fig. 18), aplicando posteriormente a retificação automática com a utilização da biblioteca de programas *Geoespacial Data Abstraction Library* [GDAL]. Fez-se o reconhecimento das coordenadas das imagens (linha, coluna), em unidade de pixel, através da utilização de programa de processamento de imagem GIMP, utilizando, posteriormente, o comando GDAL\_TRANSLATE para transferir os pontos de controlo para a imagem.

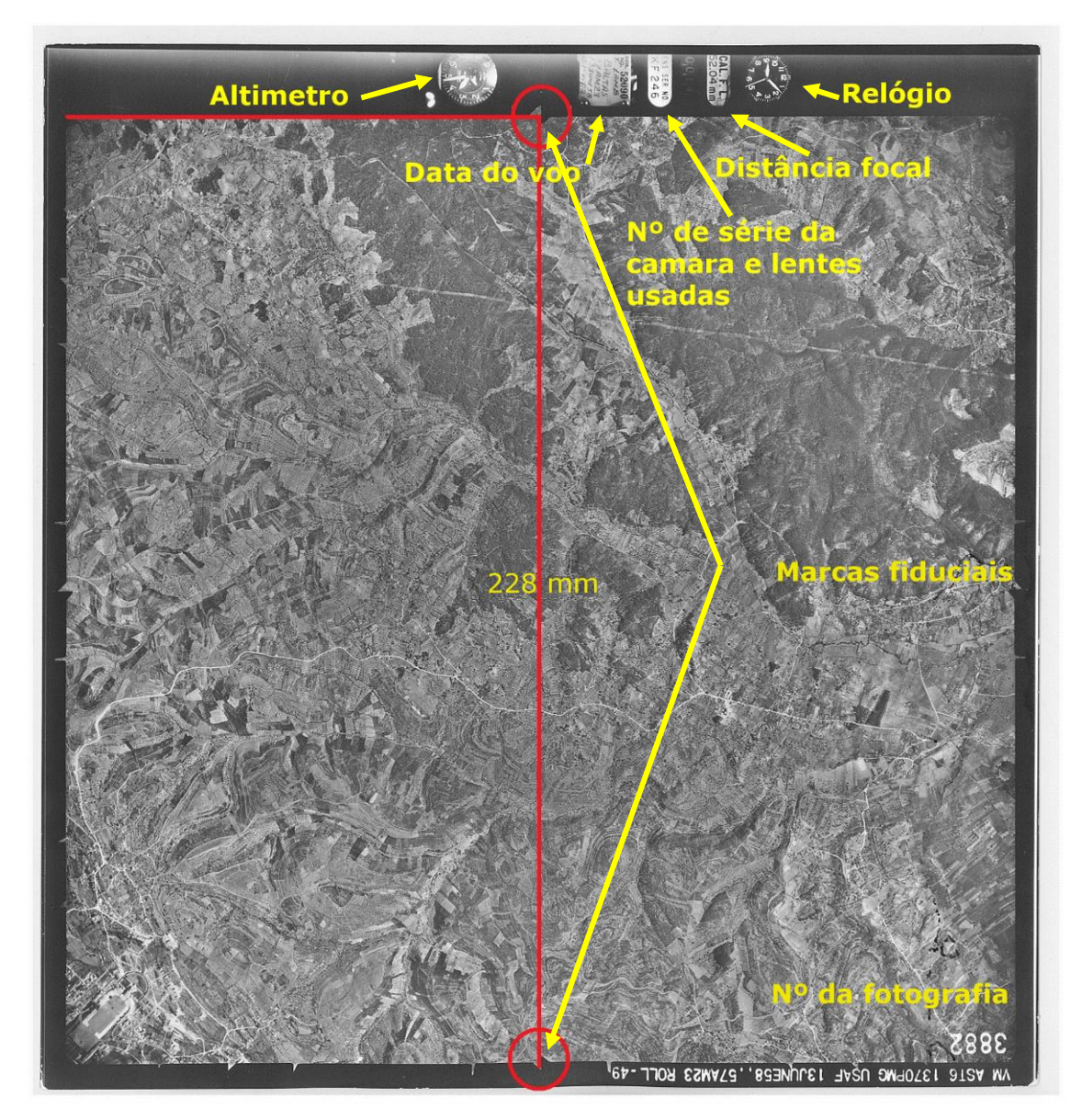

Figura 18 – Fotografia aérea nº 3882, com a indicação dos dados técnicos do voo, das marcas fiduciais e distância entre elas.

#### CONTRIBUTOS PARA A CARATERIZAÇÃO DE ÁREAS COM POTENCIAL PARA A EXTRAÇÃO DE ROCHAS ORNAMENTAIS CARBONATADAS

As distâncias entre as marcas, medidas na fotografia, é de 228 mm, admitindo-se que a simetria em relação ao centro, estando as coordenadas das marcas fiduciais para estas fotografias apresentados na tabela 1.

| <b>Marca</b>   | Localização             | $\mathbf{x}$ (mm) | $y$ (mm)  |
|----------------|-------------------------|-------------------|-----------|
| 1              | Canto superior esquerdo | $-114.00$         | $+114.00$ |
| $\overline{2}$ | Canto superior direito  | $+114.00$         | $+114.00$ |
| 3              | Canto inferior direito  | $+114.00$         | $-114.00$ |
| 4              | Canto inferior esquerdo | $-114.00$         | $-114.00$ |

Tabela 1 – Coordenadas das fotografias consideradas para as marcas fiduciais.

O procedimento foi efetuado na totalidade das 32 fotografias, ficando-se assim a conhecer as coordenadas da fotografia.

d. Estando as fotografias retificadas aplicou-se o comando GDALWARP, para proceder ao corte das fotografias pelo centro das marcas fiduciais, dando origem a fotografias sem os dados relativos ao voo (Fig.19).

e. O redimensionamento das fotografias aéreas foi a etapa seguinte do processamento, que através do programa GIMP recalculou a dimensão das fotografias, de modo a que todas tivessem o mesmo tamanho.

f. A correção radiométrica das fotografias aéreas, neste caso particular, não foi efetuada por opção. No entanto em trabalhos futuros ou outros trabalhos é aconselhável proceder a esta correção, utilizando para esse fim os filtros de efeitos de luz e ainda diversos itens de grande importância na remoção e edição de detalhes e imperfeições, disponíveis no programa GIMP.

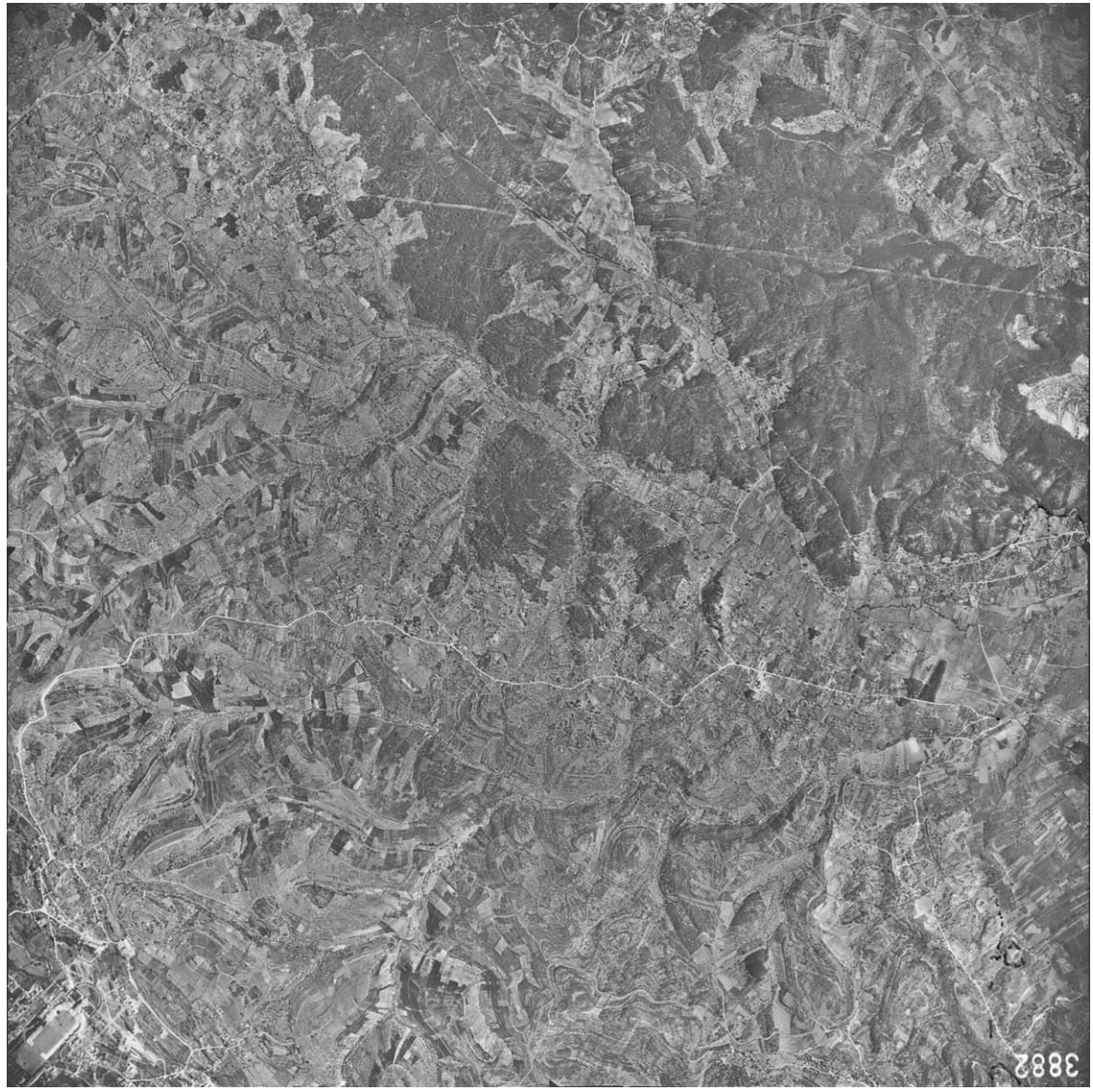

Figura 19 – Fotografia aérea 3883 retificada e cortada.

A utilização do fluxo de trabalho do pré processamento de imagens (Patias, 1992) na produção de MDT e ortofotomapas permite obter melhores resultados (qualidade, resolução, precisão) e diminuição do tempo de processamento:

1. Remoção de ruúdo (*Noise removal*) → aplicação de um filtro passa-baixo multiplicado com a imagem original (remove ruído de alta frequência). O comprimento de onda deve ser adaptado ao tamanho do ruído;

2. Melhoria de contraste (*Contrast enhancement*) → criação de maior número de *tie points* possível;

3. Afinação e deteção de bordos *(Edge sharpening e edge detection*  $\rightarrow$  quando multiplicado com um filtro gaussiano direcional, tende a diminuir o
efeito do pixel de arrasto. O tamanho do filtro deve ser calculado com base na dimensão do arrasto;

4. Balanço de brancos e correção de cor (*White balance colour correction*) → deve ser aplicada uma correção ao equilíbrio de brancos, podendo ser de duas formas: temperatura da cor (existem tabelas baseadas na hora do dia e altura do ano), ou normalização do sinal dos elementos identificados como realmente brancos e realmente pretos. Isto faz com que os *tie points* sejam mais corretos, pois 2 fotografias com *white balance* diferentes podem não encontrar *tie points*. Um *tie point* é uma matriz de cor, *Red, Green e Blue* [RGB], que vai ser correlacionada e identificada (aproximadamente) na outra imagem, através do programa de processamento.

5. Complementarmente poder-se-á utilizar a metodologia apresentada por Roque (2009), alertando para o facto de serem necessários conhecimentos de programação Matlab®.

g. A última etapa da metodologia é o processamento fotogramétrico digital das fotografias aéreas no *Agisoft Photscan*.

O processamento foi efetuado de acordo com o seguinte fluxograma da figura

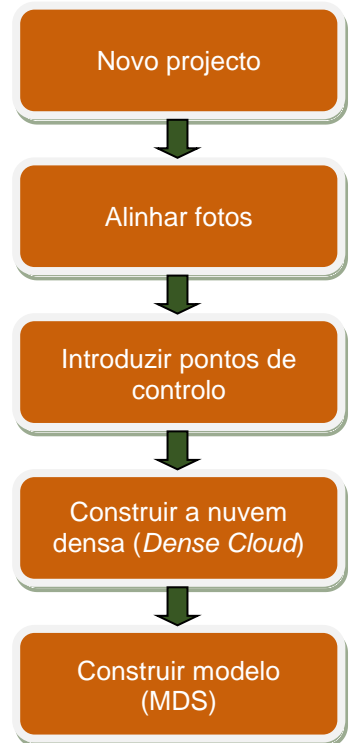

Figura 20 **–** Fluxograma do processamento fotogramétrico digital no *Agisoft Photscan***.**

20:

Primeiro foram introduzidas as fotografias num novo projeto, procedendo seguidamente ao alinhamento das mesmas. Este alinhamento foi efetuado segundo as definições apresentadas na tabela 2.

Tabela 2 – Definições para o alinhamento das fotografias no *Agisoft Photscan.*

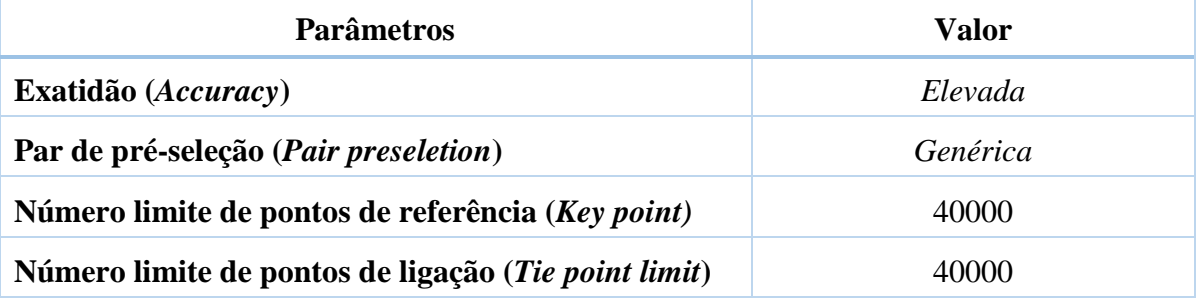

Na figura 21 é possível visualizar a nuvem esparsa e as posições estimadas para os centros de projeção das fotografias, resultante do processo de alinhamento efetuado para 2 fiadas, correspondentes à área de estudo.

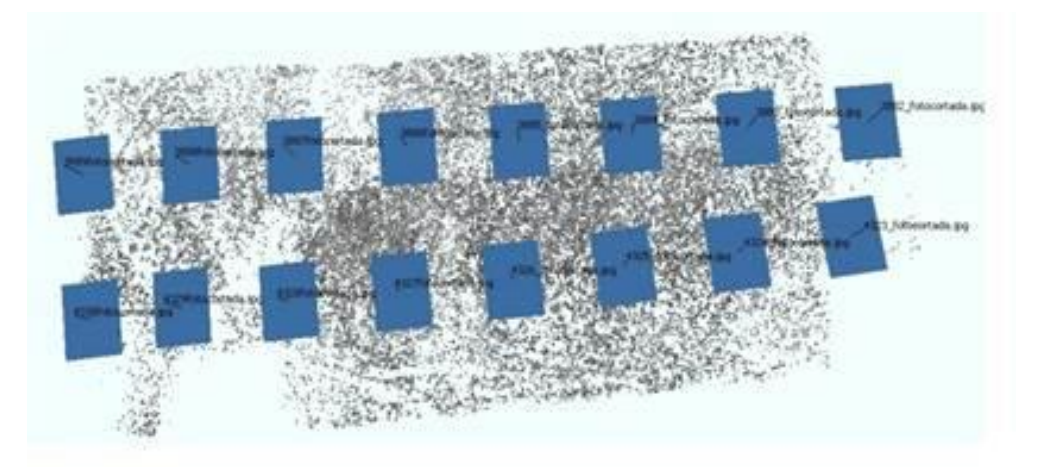

Figura 21 – Nuvem de pontos resultante do alinhamento das imagens, posições e orientações da câmara no *Agisoft Photscan*.

Tendo em conta que a única informação posicional georreferenciada são os centros de projeção, procedeu-se à georrefenciação de pontos comuns utilizando o *Google Earth Pro*. Para o efeito foram identificados pontos comuns nas fotografias e no *Google Earth Pro*, e identificadas as coordenadas geográficas neste último. As imagens de alta resolução do programa têm uma precisão posicional horizontal que é suficiente

para avaliar os resultados da fotointerpretação (Potere, 2008) As coordenadas registadas foram seguidamente introduzidas no *Agisoft Photscan*, permitindo assim georreferenciar os pontos contidos nas fotografias (Fig. 22 a) e b)). O sistema de coordenadas utilizado foi o *World Geodetic System* (WGS) 84 / *Universal Transversa de Mercator* [UTM] zone 29N, (*European Petroleum Survey Group* [EPSG]:32629).

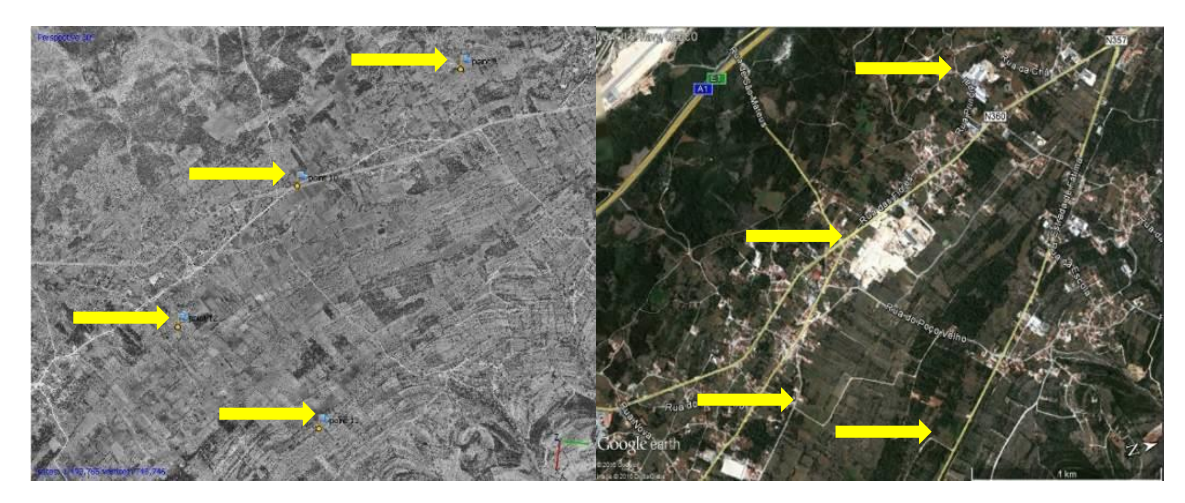

Figura 22 – a) Fotografia do voo USAF 1958 com os GCP (setas amarelas) com coordenadas extraídas do *Google Earth Pro.* b) Excerto de imagem aérea (*Google Earth Pro*, 2015) da área correspondente à da fotografia aérea.

Apesar de o processo ser válido, o erro posicional é elevado como se pode verificar na tabela 3. Esta indica a precisão de localização por GCP e erro médio nas três direções de coordenadas. No entanto, como o objetivo é a identificação de estruturas à escala regional, aquela ordem de grandeza de erro não será muito significativa. Caso o objetivo do processamento seja outro, que necessite de maior exatidão posicional, aconselha-se a utilização da cartografia existente do ano correspondente ao do voo, para auxiliar a georreferenciação das fotografias.

| Rótulo   | XY error (m) | Z error (m) | Erro (m) | Projeções      | Erro (pix) |
|----------|--------------|-------------|----------|----------------|------------|
| point 2  | 3.585        | $-3.976$    | 5.354    | з              | 3.812      |
| point 3  | 3.089        | $-10.711$   | 11.147   | 4              | 1,939      |
| point 4  | 4.101        | $-4.849$    | 6.351    | 2              | 2.115      |
| point 5  | 2.020        | 4.671       | 5,089    | 2              | 0.088      |
| point 6  | 4.225        | 1.342       | 0.434    | 1              | 0.965      |
| point 7  | 1,032        | 1,108       | 1,5149   | з              | 2.623      |
| point 8  | 2,456        | 8,089       | 8,454    | 1              | 0.669      |
| point 9  | 7,868        | $-15,866$   | 17,710   | 2              | 2.525      |
| point 15 | 1.239        | 1.094       | 1.653    | 4              | 3.290      |
| point 16 | 1.583        | $-5,010$    | 5.254    | з              | 3.360      |
| point 17 | 0.395        | $-0.817$    | 0.907    | 4              | 2.604      |
| point 18 | 3.744        | $-9,050$    | 9.794    | 1              | 0.000      |
| point 25 | 5.323        | 14,620      | 15,559   | 2              | 1.438      |
| point 26 | 3.425        | 5,316       | 6.324    | з              | 2,539      |
| point 27 | 1,907        | $-4.078$    | 4.502    | $\overline{2}$ | 0.081      |
| point 28 | 1.739        | 4.257       | 4.598    | 2              | 0.482      |
| point 29 | 2,635        | $-1,792$    | 3,187    | з              | 2.404      |
| point 31 | 4,325        | $-0,059$    | 4,325    | 4              | 2,815      |
| point 32 | 8,001        | 4,154       | 9,015    | 2              | 3.483      |
| point 33 | 4.652        | 2.371       | 5.222    | 6              | 5.834      |
| point 34 | 0,639        | 5.493       | 5.530    | 5              | 3.578      |
| point 35 | 3.639        | $-6,602$    | 7.538    | 2              | 1.238      |
| point 36 | 0.378        | 0.533       | 0.654    | 5              | 2.131      |
| point 37 | 5.760        | $-3,806$    | 6.904    | 2              | 0.198      |
| point 38 | 0.934        | $-1,713$    | 1,951    | 2              | 1.237      |
| point 39 | 1,597        | 1,820       | 2.422    | 2              | 1,017      |
| point 40 | 1,885        | 5,421       | 5,739    | 2              | 0,297      |
| point 41 | 6.858        | 2.578       | 7.327    | з              | 0,376      |
| point 43 | 9,152        | $-3.443$    | 9,778    | з              | 6.949      |
| point 44 | 3.949        | 1.145       | 4.112    | з              | 2.630      |
| point 45 | 4.881        | 0.478       | 4.904    | 2              | 1,966      |
| point 46 | 2.372        | $-1.298$    | 2.704    | 4              | 3.147      |
| point 47 | 4.670        | $-7.395$    | 8.746    | 2              | 0.535      |
| point 48 | 1.794        | 0.852       | 1,986    | з              | 2.262      |
| point 49 | 5,914        | $-3,015$    | 6,638    | 5              | 6.423      |
| Total    | 4.127        | 5.652       | 6.992    |                | 3.387      |

Tabela 3 – Erros associados aos *Ground Control Points* (GCP).

Após terem sido introduzidos os *Ground Control Points* [GCP] procedeu-se novamente ao alinhamento das fotografias, de acordo com as definições estipuladas, que recalcula a triangulação aérea (Fig. 23).

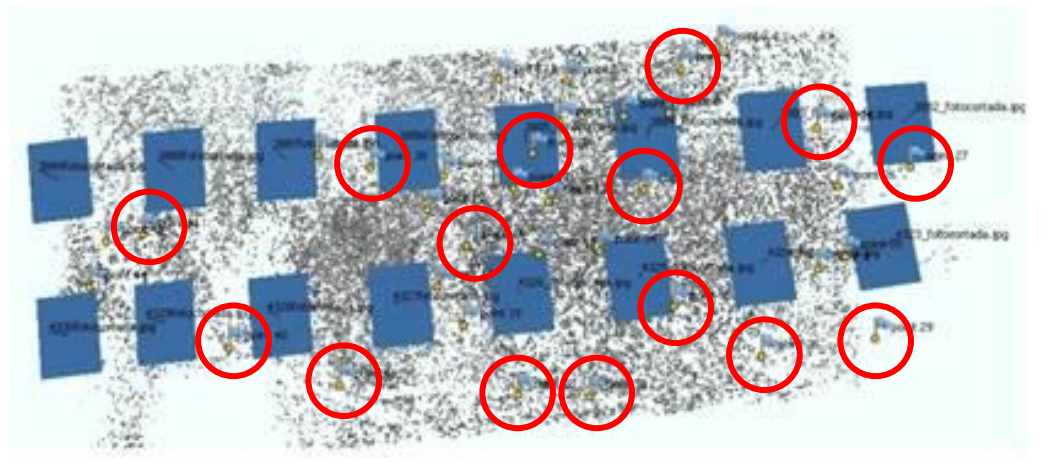

Figura 23 – Nuvem de pontos resultante do alinhamento das imagens, GCP´s (assinalados com o círculo vermelho), posições e orientações das câmaras no *Agisoft Photscan.*

O restante processamento foi elaborado automaticamente pelo programa conforme o fluxograma apresentado, sendo o objetivo final a exportação do modelo digital de elevação [MDE], mosaico de orto fotos e ficheiro *Keyhole Markup Language*  *Zipped* [Kmz] para aplicação no *Google Earth Pro*. Os parâmetros do processamento fotogramétrico no *Agisoft Photscan* podem ser consultados em anexo (Anexo I).

Alcançada esta etapa, o objetivo de todos estes procedimentos da fotointerpretação é visualizar e marcar as descontinuidades regionais presentes na área de estudo. Para o efeito foram utilizados os seguintes métodos, que permitem verificar o rigor e qualidade da informação que pode ser extraída:

a. Criação de mosaico 3D.

Para criar um mosaico 3D, recorreu-se ao programa ICE 2.0 para processamento das fotografias, após a sua orientação segundo o plano de voo. O procedimento adotado segue as orientações de Nogueira (2013).

Estando criado o mosaico vai-se proceder à criação de imagens 3D - *Anaglyph* no GIMP.

O fluxograma do procedimento é indicado abaixo:

- 1. Importar imagem
- 2. Camadas  $\rightarrow$  duplicar camada
- 3. Editar atributo da camada  $\rightarrow$  alterar nome
- 4. Stereo → *Make Anaglyph*
- 5. Camadas  $\rightarrow$  Transformar  $\rightarrow$  *Offset*  $\rightarrow$  Camadas de desvio  $\rightarrow$  x= 20  $\rightarrow$

# Desvio

Depois de criar o efeito 3D, conseguido por meio de codificação de imagem usando filtros de cores diferentes, normalmente vermelho e ciano, a fotografia aérea 3D está preparada para a fotointerpretação, com auxílio de óculos 3D (Nogueira, 2013), que pode ser visualizada em anexo (Anexo II).

b. Manipulação do ficheiro Kmz no *Google Earth Pro*.

Como já foi referido anteriormente, um dos *output's* do *Agisoft Photscan* é a possibilidade de exportar o ortofotomapa num ficheiro Kmz, que é aberto no *Google Earth Pro* (Fig. 24).

O *Google Earth Pro* é um programa que permite apresentar um modelo tridimensional do globo terrestre, construído a partir de mosaico de imagens de satélite obtidas de fontes diversas, imagens aéreas (fotografadas de aeronaves) e SIG 3D. Desta

forma, o programa pode ser usado simplesmente como um gerador de mapas bidimensionais e imagens de satélite ou como um simulador das diversas paisagens presentes no Planeta Terra (Wikipédia, 2016).

Outra das particularidades deste programa é a possibilidade de adicionar os dados do utilizador, podendo estes serem manipulados conjuntamente com o modelo tridimensional do *Google Earth Pro*. Para além da possibilidade de visualização 3D e a sua manipulação espacial, é possível através da aplicação da funcionalidade "Iluminar a paisagem com a luz do Sol" definir a hora do dia e a consequente orientação da luz do sol sobre o modelo. Esta função pode ter importância na identificação de estruturas geológicas, arqueológicas, entre outras que possam ser visíveis. Processualmente importou-se o ortofotomapa criado no *Agisoft Photscan*, sendo posteriormente manipulado no *Google Earth Pro*, conforme especificações de visualização apresentadas nas opções. Foi utilizado um exagero vertical de três vezes, para melhor realce da topografia.

O passo seguinte foi proceder à identificação das estruturas geológicas visíveis no modelo, para o caso de estudo os seguintes tipos de estruturas: fraturas e falhas. Identificadas as estruturas procedeu-se à sua marcação (Fig. 24), anotando-se a sua orientação para posterior tratamento estatístico. A utilização deste método revelou-se de grande importância, pelo facto de se puder manipular espacialmente o modelo, tendo sempre uma perspetiva global da área. Neste caso, uma vez que existem extensas áreas deste maciço se apresentam desprovidas de solos de cobertura e vegetação, põe a descoberto as estruturas existentes, melhorando a sua visualização e identificação. Outra vantagem importante da utilização deste método é a georreferenciação prévia do ortofotomapa, pelo processamento fotogramétrico, facilitando de uma forma rápida e expedita a determinação da orientação das estruturas referenciadas.

Esta abordagem para a identificação de estruturas geológicas principais foi, no meu entender, a que proporcionou o conjunto de dados mais fiáveis. Apesar da qualidade das fotografias não ser a melhor, foi conseguido um modelo de resolução e qualidade aceitável para o fim pretendido.

Assim os dados adquiridos por este método foram os selecionados para o tratamento estatístico das orientações das estruturas geológicas identificadas, na seção

contigua à área de estudo e que tem influência direta no trabalho de caraterização geológico-estrutural.

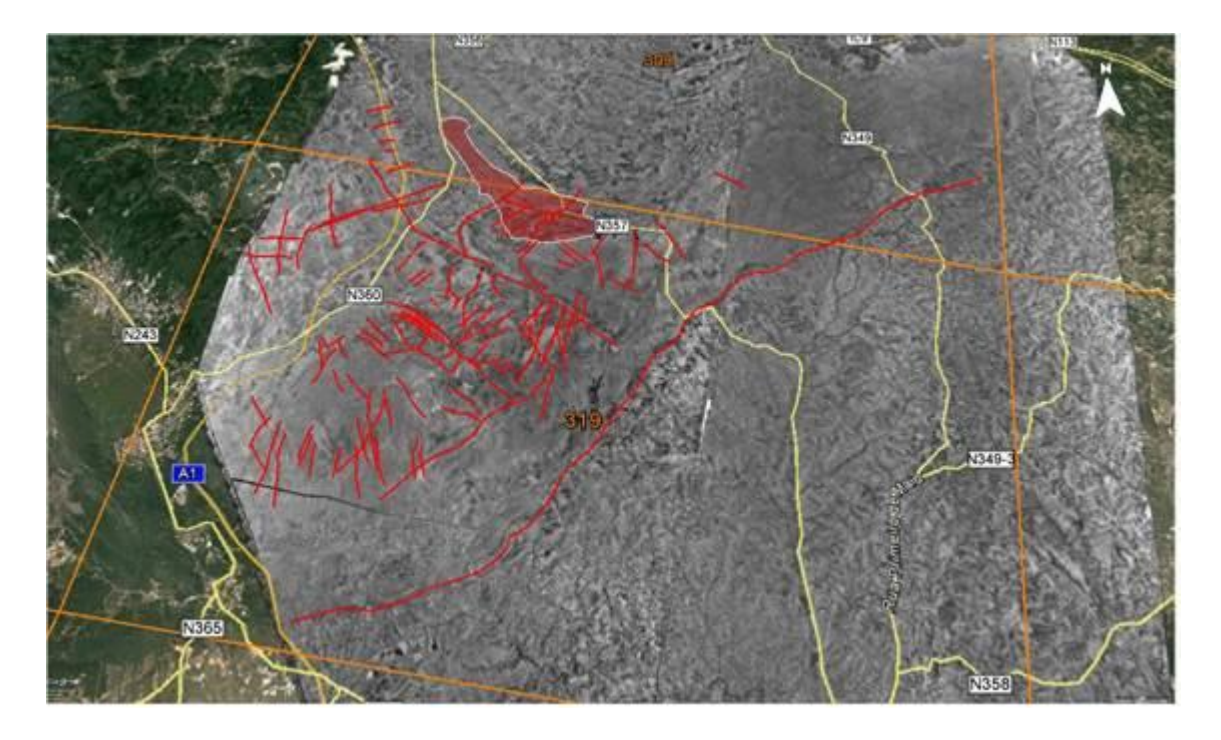

Figura 24 – Ortofotomapa no e*xcerto de imagem aérea (Google Earth Pro, 2015*. Localização da área de estudo assinalada a vermelho. Marcação das estruturas (Descontinuidades) assinaladas com linhas vermelhas (Exagero vertical 3x).

## **3.2.5 Tratamento estatístico das descontinuidades**

O tratamento dos dados de orientação das fraturas, resultantes do processamento dos dados obtidos pela aplicação da metodologia proposta, é o primeiro passo de todo o processamento estatístico dos dados, sendo a base para a definição das famílias direcionais existentes. Basicamente existem dois métodos para representar graficamente a orientação de fraturas: Diagramas de Rosas e projeções estereográficas de planos ou polos de fraturas (Carvalho, 2013).

A utilização do diagrama de rosa (ou roseta) é utilizado essencialmente para a representação dos dados de orientação de fraturas, apresentando visualmente de forma percetível e de modo instantâneo, a quantidade e orientação das famílias existentes.

O programa para o tratamento dos dados utilizados neste trabalho foi o *Stereonet* 9, desenvolvido por Richard Allmendinger's, da Cornell University. Este programa, para além da projeção dos dados no diagrama de rosa, permite o cálculo de outros parâmetros estatísticos e de projeção dos dados muito interessantes e de utilidade. Caso de um ficheiro kml output ou a visualização da geologia estrutural a partir da importação de dados em Excel no *Google Earth Pro* (Stereonet Help, 2013) (Fig.25).

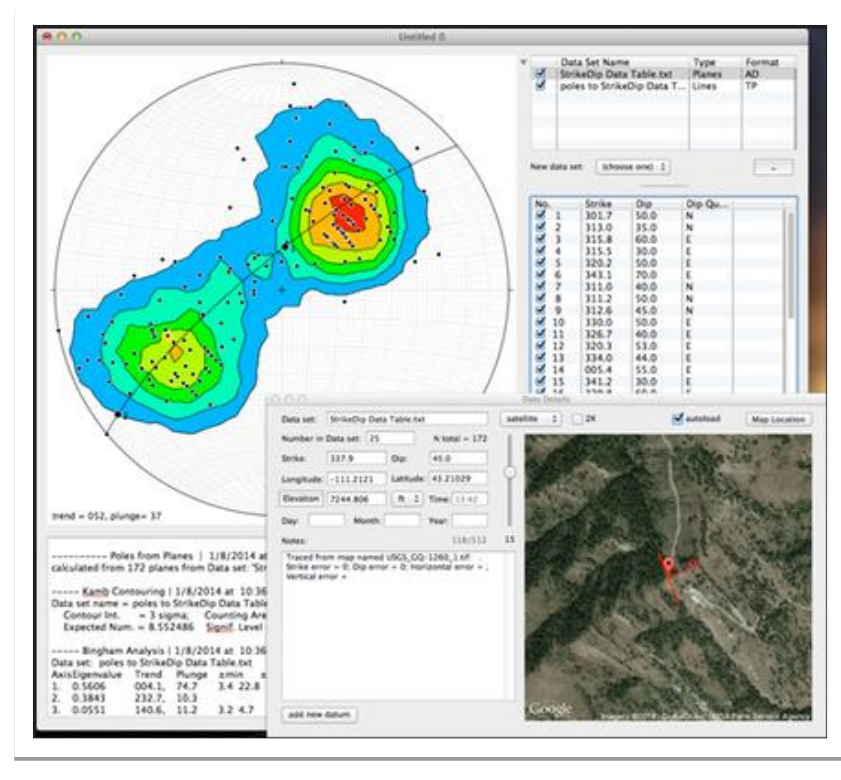

Figura 25 – Stereonet 9. Kml output (Adaptado de [http://www.geo.cornell.edu/geology/faculty/RWA/programs/stereonet.htm\)](http://www.geo.cornell.edu/geology/faculty/RWA/programs/stereonet.htm).

No caso específico da análise das estruturas de carácter regional, o objetivo é trabalhar estatisticamente os dados relativos às orientações das famílias, utilizando a Rede de Schmidt também conhecida como rede de igual área. Por convenção, as projeções na rede estereográfica realizam-se no hemisfério inferior. Como anteriormente referido, a primeira etapa do processo de projeção estereográfica, foi a marcação das descontinuidades sobre o ortofotomapa projetado no *Google Earth Pro*, com o auxílio da ferramenta "Régua", para determinar a direção da descontinuidade assinalada em azimute (Fig.26).

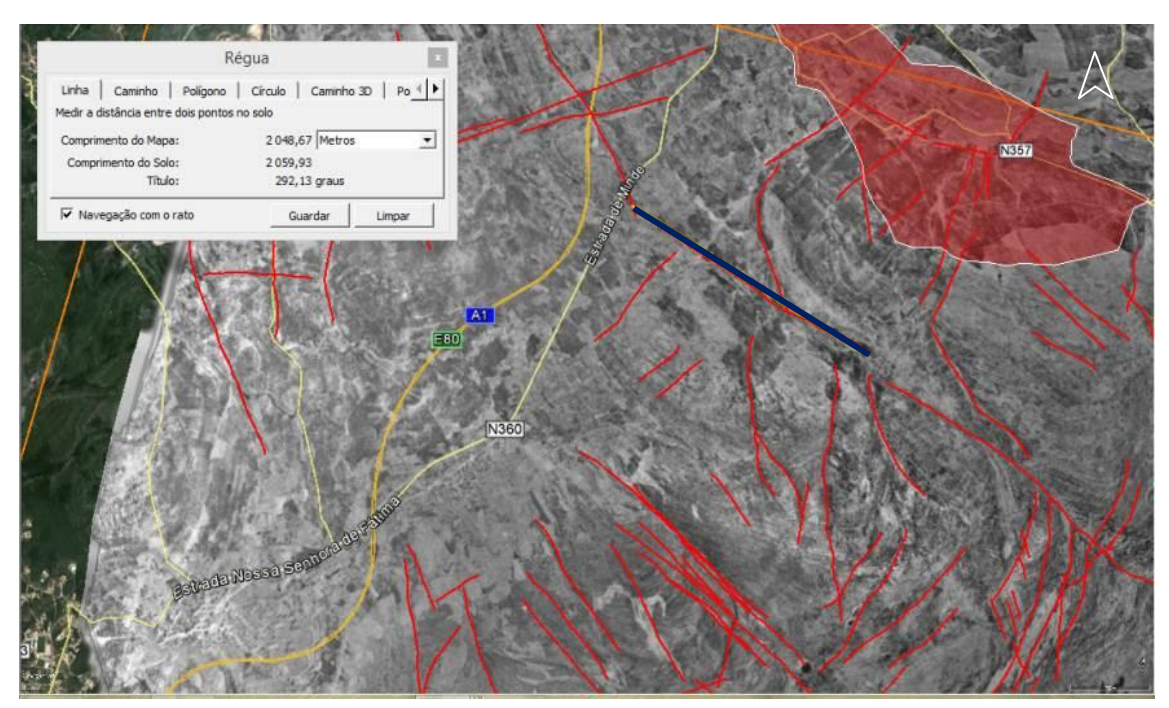

Figura 26 – Determinação da direção das descontinuidades no ortofotomapa, no excerto da imagem aérea – Linha azul escura sobreposta à linha vermelha (*Google Earth Pro*, 2015). Localização da área de estudo – Polígono vermelho (Exagero vertical 3 X). Linas amarelas correspondem às vias de comunicação.

Esta ferramenta, associada à metodologia aplicada, pode também determinar outros parâmetros relativo às estruturas regionais observadas, como por exemplo o seu comprimento relativo ao solo.

O passo seguinte foi o registo em formato *textfile* [\*.txt] dos registos das orientações, de modo a que possa ser lido no *Stereonet* 9 (Tabela 5). As tabelas integrais podem ser consultadas no anexo III. Importados os dados para o *Stereonet* 9, procedeuse ao seu processamento com a finalidade de obter a distribuição das estruturas mapeadas. Para a área de estudo em questão, foram foto-interpretados o número total de 122 descontinuidades, calculando o programa automaticamente os restantes parâmetros estatísticos, como se pode ver na figura 27.

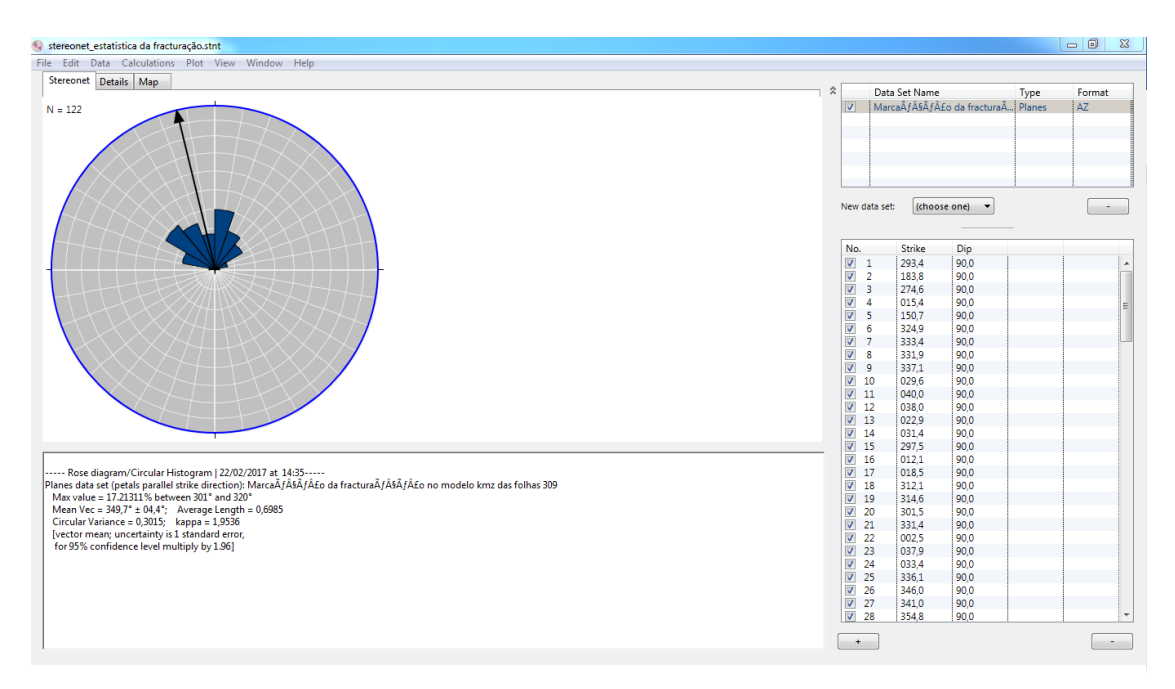

Figura 27 – Representação no diagrama de rosa/histograma circular das orientações das descontinuidades e estatísticas associadas à amostragem. O vetor assinalado a azul representa a orientação média da fraturação.

# **3.3 LEVANTAMENTOS GEOLÓGICOS-ESTRURAIS DE CAMPO**

Tendo-se avaliado regionalmente as estruturas e geologia da área, com base nos trabalhos já efetuados, no reconhecimento regional através da DR e do conhecimento pessoal da área, foram selecionadas várias áreas para um reconhecimento à escala local, locais esses onde decorrem trabalhos de exploração de pedreira onde estão disponíveis frentes de desmonte com bons acessos e exposição para efetuar trabalhos de geologia/estrutural de pormenor. No Valinho de Fátima e Casal Farto, encontram-se dois polos importantes de exploração de rochas ornamentais neste quadrante do MCE (Planalto de São Mamede e Serra de Aire), muito procuradas devido ao grande valor comercial das rochas existentes. O objetivo do trabalho é elaborar um modelo geológico/estrutural das áreas em questão, o mais pormenorizado possível, passível de identificação e avaliação de possíveis reservas, assim como a delimitação do seu desenvolvimento espacial. Os levantamentos efetuados e a sua modelação poderão vir a definir locais com maior potencial para exploração, tendo em conta as suas características geológicas e estruturais. Para além das observações e levantamentos realizados no local das explorações ativas, foram executados levantamentos nos locais onde se efetuaram os ensaios geofísicos, locais esses com afloramentos inexplorados e

bem visíveis à superfície. É importante referir que a metodologia utilizada para a caracterização dos locais referidos, no caso das explorações ativas pode ser um contributo significativo para a delimitação dos recursos disponíveis e no caso dos afloramentos inexplorados um contributo para a definição de áreas com potencial. Foram também analisadas e interpretadas seis sondagens, três no Casal Farto, duas delas executadas dentro da pedreira da empresa Filstone S.A. e três na pedreira da empresa Eduardo Marques & Rosa, Lda., doravante designada por EM&R. A análise das sondagens permitiu definir níveis de referência e colunas estratigráficas que foram correlacionados com as observações de campo e com os dados geofísicos. Este procedimento permitirá o ajuste da modelação.

## **3.3.1 Estado da arte**

A cartografia geológica aplicada à caracterização de locais com potencial para a exploração de rochas ornamentais deve ter em conta os aspetos indicados na tabela 4, de modo a permitir a sua identificação e delimitação. As áreas a prospetar devem apresentar unidades geológicas com características que comercialmente sejam aceites (homogeneidade, cor e raridade da configuração textural), características geológicoestruturais que permitam a extração de blocos tendo em conta os critérios de dimensão, homogeneidade, fracturação e reservas disponíveis (Carvalho *et al.*, 2008). No entanto, é o facto comercial que vai condicionar todo o processo de cartografia, que geralmente tem a ver com outros fatores não propriamente geológico-estruturais. Assim, este tipo de cartografia, apesar de ter de fazer uso de conceitos e terminologias pouco usuais na cartografia geológica convencional, são determinantes para que uma massa mineral dê origem a uma pedreira com sucesso comercial.

|                             | Limites                                                                  |  |  |  |
|-----------------------------|--------------------------------------------------------------------------|--|--|--|
|                             | Espessuras e variações de espessuras                                     |  |  |  |
| Morfologia                  | Variações de fácies                                                      |  |  |  |
|                             | Carsificação                                                             |  |  |  |
|                             | Estratificação, clivagens, xistosidades, lineamentos, etc.               |  |  |  |
| Estrutura                   | Falhas e fraturas                                                        |  |  |  |
|                             | Dobramentos                                                              |  |  |  |
|                             | Famílias direcionais                                                     |  |  |  |
| Fracturação                 | Espaçamento entre famílias                                               |  |  |  |
|                             | Densidade da fraturação                                                  |  |  |  |
|                             | Tipo                                                                     |  |  |  |
| Metamorfismo                | Zonação                                                                  |  |  |  |
|                             | Mineralogia                                                              |  |  |  |
|                             | Composição mineralógica e química                                        |  |  |  |
|                             | Cor                                                                      |  |  |  |
|                             | Granulometria                                                            |  |  |  |
|                             | Textura                                                                  |  |  |  |
| Características litológicas | Recristalizações, Schlieren, encraves, fosseis, etc.                     |  |  |  |
|                             | Homogeneidade (cor, textura, fosseis e outras descontinuidades)          |  |  |  |
|                             | Oxidações e outras alterações                                            |  |  |  |
|                             | Propriedades físico-mecânicas (absorção de água, peso específico,        |  |  |  |
|                             | resistência à compressão e à flexão)                                     |  |  |  |
|                             | Reservas                                                                 |  |  |  |
|                             | Acessibilidade (topografia, acessos, distância aos centros consumidores, |  |  |  |
|                             | zonas de defesa e proteção ambiental)                                    |  |  |  |
| Explorabilidade             | Espessura de camada de alteração e dos depósitos de cobertura            |  |  |  |
|                             | Impacto ambiental                                                        |  |  |  |
|                             | Infraestruturas industriais                                              |  |  |  |
|                             | Atividade extrativa instalada                                            |  |  |  |
|                             | Aceitação no mercado                                                     |  |  |  |

Tabela 4 – Aspetos a considerar na prospeção de Rochas Ornamentais (Carvalho, 2007).

Este trabalho é constituído por várias etapas, que dependem diretamente do tipo de litologias presentes e do contexto estrutural da região, podendo em cada um dos casos ter diferentes escalas de execução da cartografia. Os levantamentos regionais devem ser executados em escalas da ordem dos 1:100 000 a 1:25 000. Trabalhos de reconhecimento e avaliação de locais identificados regionalmente deverão ter escalas

que variam entre 1:10 000 ou 1:5 000. Nesta fase de reconhecimento da metodologia utilizou-se o método geofísico TDEM. Por último, identificado o local com o maior potencial para a instalação da unidade de exploração, os trabalhos de avaliação deverão ser feitos com base numa cartografia à escala 1:2 000 a 1:500 (Carvalho, 2013). Nesta fase recomenda-se a utilização de métodos geofísicos com maior resolução, caso do radar de penetração no solo (GPR) (Grandjean *et al.*, 1996) (Cordeiro *et al.*, 2013), a realização de sondagens que apoiem os dados da cartografia e levantamentos aerofotogramétricos para interpretação por DR e modelação. O conhecimento geológico/estrutural do local, que permita a elaboração de modelos, é um fator determinante para a avaliação da viabilização da futura exploração.

Os trabalhos publicados sobre avaliação do estado de fracturação dos maciços focam-se na abordagem dos procedimentos e métodos, que mais se adequam para o estudo sistemático das descontinuidades, em particular as diáclases (Carvalho, 2013). Os procedimentos apresentados pressupõem a determinação das famílias de diáclases através da representação da amostragem por diagramas de rosa ou estereogramas. Esta representação permite determinar os grupos ou famílias em cada amostragem e o que representam. Conjuntamente com o procedimento convencional de análise estrutural local, foi utilizado outro método proposto no trabalho apresentado por Duarte *et al.* (2015), que determina a atitude das descontinuidades através da manipulação das nuvens de pontos obtidas pela modelação fotogramétrica, baseada na técnica de *Structure for Motion* [SfM]. A técnica permite determinar a frequência e atitude das descontinuidades, através da aplicação do algoritmo RANSAC *Shape Detection* do programa *CloudCompare®*. Método similar foi aplicado no trabalho de Viana (2015). Para a caracterização de estruturas foram aplicados os métodos e metodologias apresentadas nos trabalhos de Maconochie (2010), Pate (2011), Gates (2012) e demais bibliografias disponibilizadas no site do programa *Sirovision* (2016).

## **3.3.2 Métodos utilizados para caracterização geológica e estrutural**

A metodologia aplicada para a caracterização dos maciços para fins de exploração de rocha ornamental, baseia-se nos princípios e critérios apresentados por Casal Moura *et al*. (1995) e Carvalho (2013). Para o efeito foram aplicados dois tipos diferentes de abordagem (métodos) nos levantamentos geológico-estruturais. Um deles convencional e outro utilizando técnicas fotogramétricas e de DR. Na caracterização geológica foi utilizado o método convencional de cartografia, tendo sido utilizados os dois métodos, o convencional e aerofotogrametria (DR e fotogrametria)) para a caracterização estrutural, tendo-se procedido para o levantamento convencional ao registo da informação relativa às descontinuidades existentes nos afloramentos e frentes de pedreira, o método utilizado foi o da linha de referência (*Scanline Method*), que é uma abordagem objetiva (Einstein e Baecher, 1983), eficaz, mas mais morosa.

# **3.3.2.1 Levantamento geológico**

O levantamento geológico foi efetuado na área assinalada na Figura 28, área essa onde se realizaram os ensaios de avaliação do potencial para a extração de rochas ornamentais. Alguns dos estudos de campo foram efetuados nas duas unidades de exploração ativas, Eduardo Marques & Rosa, Lda. e Filstone S.A., situadas respetivamente no Valinho de Fátima e no Casal Farto, destaca-se com preenchimento a verde claro, no mapa da Figura 28. Estas duas unidades extrativas, servem de referência ao levantamento efetuado nos terrenos que se situam entre elas e que as une (Figura 28 preenchimento a cinza claro).

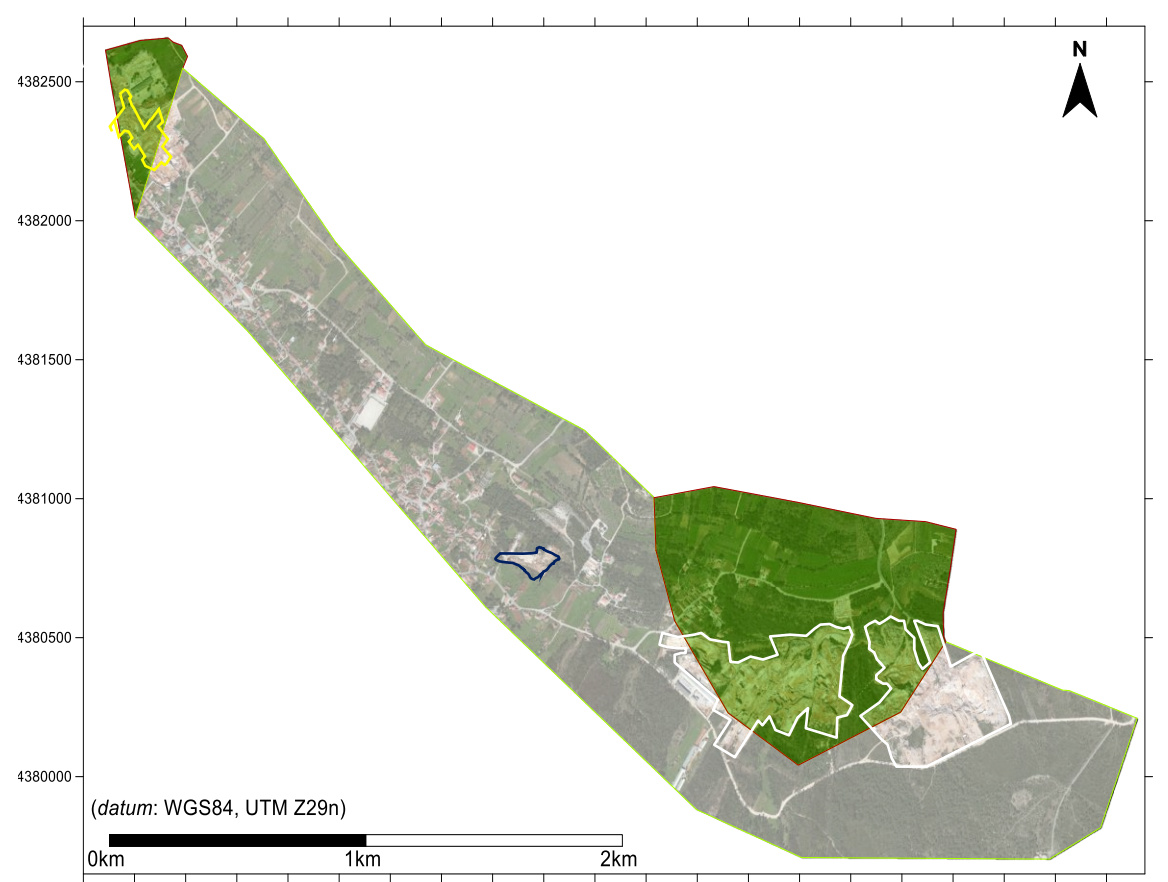

530000 530200 530400 530600 530600 531200 531200 531400 531600 532000 532200 532200 532600 532600 533000 533200 533400 533400 533600 533600 533600 530600 530600 530600 530600 530600 530600 530600 530600 530600 530600 530600 Figura 28 – Representação das áreas consideradas no estudo no excerto de imagem aérea (*Google Earth Pro*, 2015). Preenchimento a verde a Norte, Valinho de Fátima, a Casal Farto. Preenchimento a cinza corresponde à área intermédia. Polígonos brancos – Delimitação das áreas extrativas no Casal Farto. Polígono amarelo – Delimitação das áreas extrativas no Valinho de Fátima. Polígono azul – Delimitação da área extrativa na zona intermédia.

Nos locais indicados na figura 28, com o preenchimento a verde, procedeu-se à caracterização litológica dos materiais aflorantes, nas bancadas da pedreira, e das descontinuidades existentes.

Relativamente às descontinuidades cartografadas, foram caracterizadas as suas atitudes (orientação e inclinação). No que diz respeito às litologias, estas foram caracterizadas quanto ao tipo litológico, à sua atitude (orientação e inclinação), espessura e relação espacial entre elas. O trabalho de campo realizado na pedreira e zona envolvente da empresa Eduardo Marques & Rosa, Lda., (Fig. 29 a) e b)) teve como objetivo a observação da estratigrafia e caracterização geológica (pontos assinalados a preto), medição da atitude da estratificação com a aplicação para *iOS, Fieldmove Clino* (simbologia assinalada a azul), medição da atitude da estratificação

com a bússola e clinómetro (simbologia assinalada a violeta) e localização das sondagens com recuperação de testemunho (ponto assinalados a azul).

O *Fieldmove Clino* não é mais do que um clinómetro digital que permite recolher dados geológicos utilizando o *smartphone* (Fig. 30). A aplicação converte o telemóvel numa bússola tradicional, assim como num clinómetro digital que serve para medir e registar a atitude das estruturas planares e lineares existente no campo. Permite também recolher e armazenar notas escritas e fotografias georreferenciadas dos locais de amostragem. Uma vez adquiridos os dados através desta aplicação, podem ser visualizados e processados no programa Move de Midland Valley. Os dados adquiridos pelos dois métodos referidos, vão ser posteriormente projetados num diagrama de rosa para tratamento estatístico.

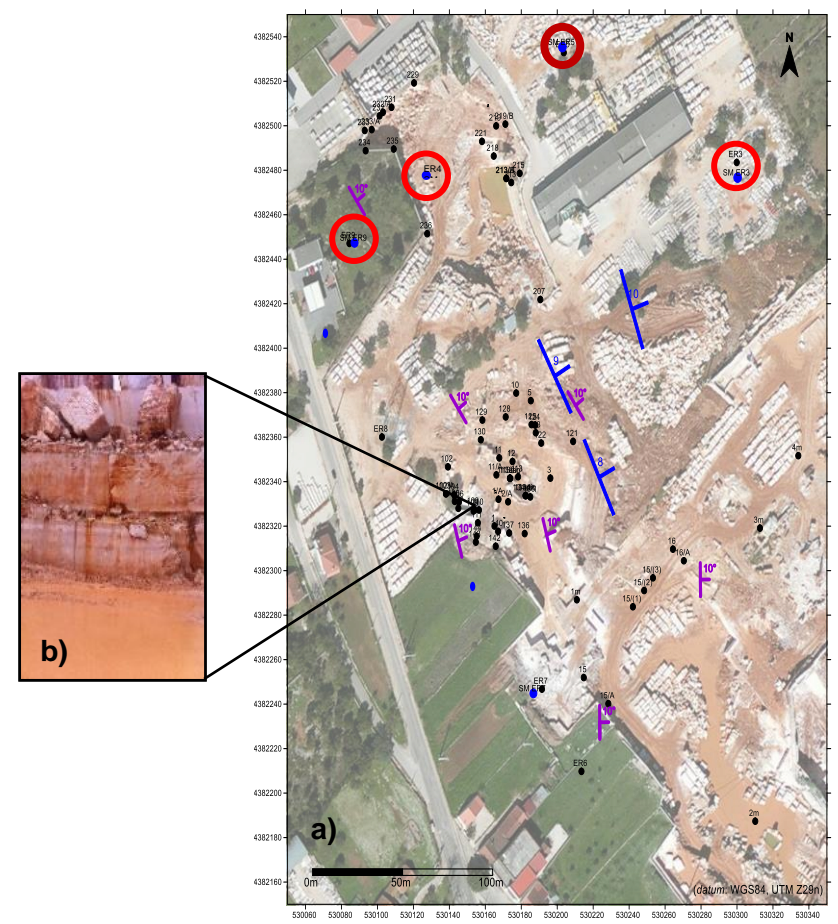

Figura 29 – a) Pontos pretos - Locais das observações de campo e atitude da estratificação medidas, na envolvente da pedreira da empresa EM&R, Lda. no excerto de imagem aérea (*Google Earth Pro*, 2015). Círculo vermelho assinala a localização das sondagens (ER3, ER4, ER5 e ER9). b) Fotografia do local de observação 15.

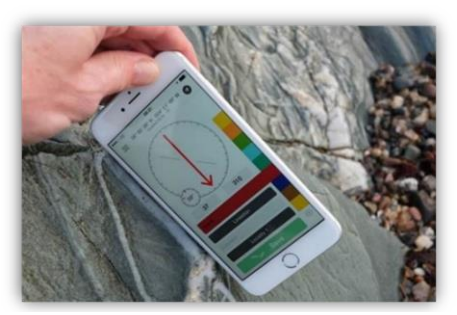

Figura 30 – Aplicativo *iOS FieldMove Clino*.

O mesmo procedimento foi adotado para o trabalho de campo realizados no Casal Farto, em particular nos terrenos da empresa Filstone S.A., e na área intermédia.

Os dados adquiridos no Casal Farto foram projetados no mapa da Figura 31. As observações da estratigrafia e caracterização geológica (pontos assinalados a preto), a medição da atitude da estratificação com a aplicação para *iOS Fieldmove Clino* e localização das sondagens com recuperação de testemunho.

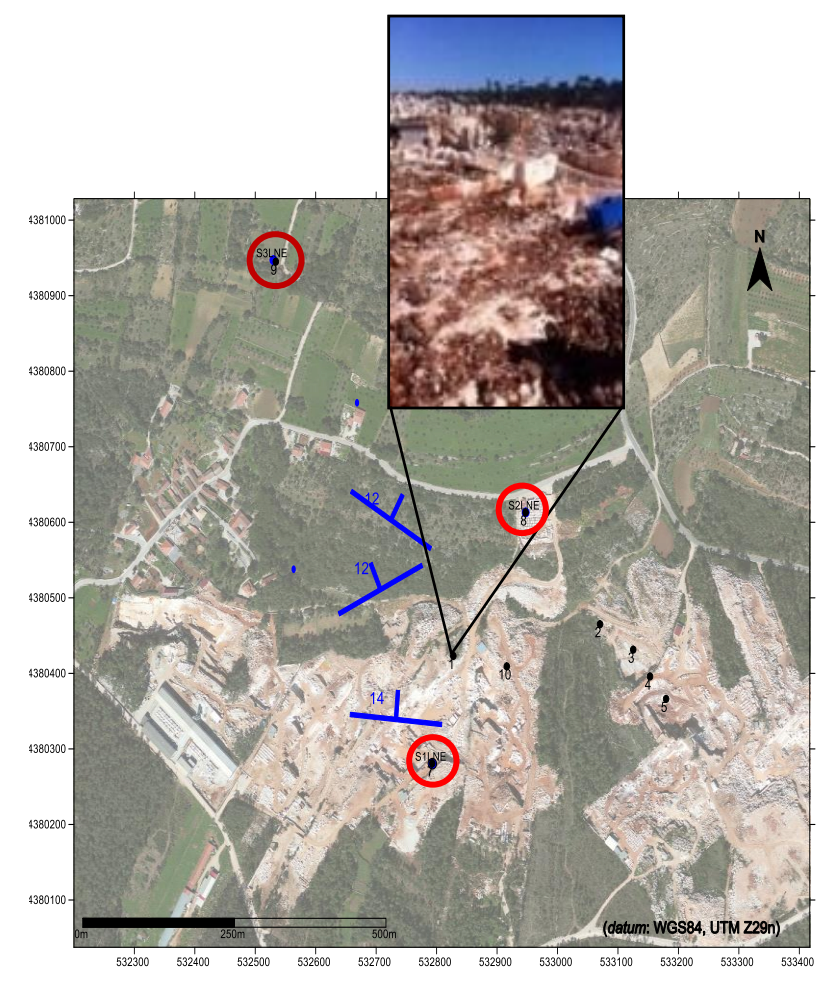

Figura 31 – Localização das observações de campo e projeção da atitude da estratificação, na propriedade da empresa Filstone S.A. no excerto de imagem aérea (*Google Earth Pro*, 2015). Círculo vermelho assinala a localização das sondagens (S3LNE, S2LNE e S1LNE). Fotografia do local de observação 1.

Por sua vez os dados adquiridos do trabalho executado nessa zona intermédia, situada entre o Valinho de Fátima e o Casal Farto, foram projetados no mapa da figura 32, onde constam os contactos geológicos e a atitudes da estratificação identificados e medidos.

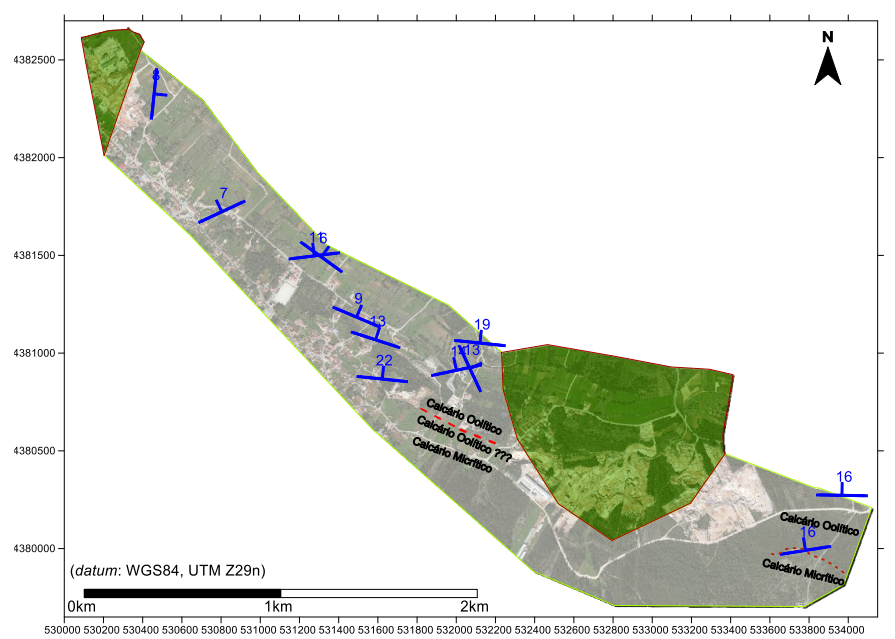

Figura 32 – Localização das observações de campo entre o Valinho de Fátima e o Casal Farto. Linhas tracejadas a vermelho – Contactos geológicos. Símbolos azuis – Atitude das camadas.

Paralelamente e sempre que disponíveis, foram observadas e caracterizadas algumas das sondagens (Figura 33) efetuadas nos locais assinalados nos mapas das Figuras 29 a) e 31. A utilização desta informação tem como objetivo a caracterização litológica e estratigraficamente os locais, assim como contribuir para o ajuste e validação dos modelos utilizados. Os testemunhos das sondagens observadas foram efetuados no âmbito da caracterização das massas minerais locais, em cada uma das unidades de exploração, encontrando-se armazenadas nas instalações das empresas concessionárias, à exceção da sondagem S3LNE que se encontra nas instalações do LNEG, em Lisboa.

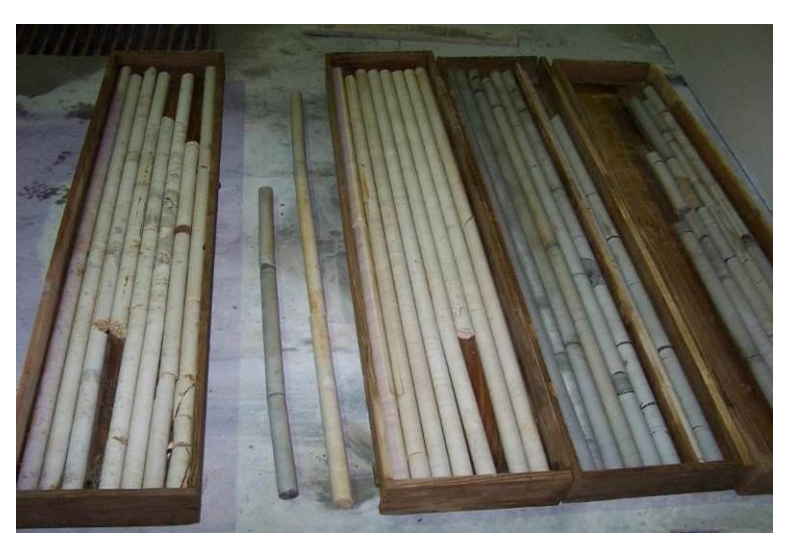

Figura 33 – Sondagem ER5 realizada no EM&R, Lda.

Para este trabalho foram consideradas nove sondagens executadas, tendo três delas no Casal Farto, duas na Filstone S.A. e as restantes seis no Eduardo Marques & Rosa, Lda. O diâmetro da amostragem foi de 35 mm para a sondagem SMER5 e 90 mm para as restantes sondagens consideradas (SMER9, SMER7, SMER4, SMER3, S3LNE, S2LNE, S1LNE.). O registo fotográfico das restantes sondagens assim como os seus perfis, os que foram efetuados, podem ser consultadas nos anexos (Anexo II). Nos resultados obtidos estas informações vão ser analisadas e comparadas, para dai retirar as devidas conclusões, apresentadas no capítulo 5.

## **3.3.2.2 Levantamentos estruturais**

## **1. Levantamento convencional (martelo, caderno, bússola e clinómetro)**

Nos levantamentos estruturais foram utilizados dois tipos de métodos. Os métodos indiretos de avaliação, como a fotografia aérea, já referenciada neste trabalho, ou a aplicação de métodos geofísicos que serão referidos no capítulo seguinte.

O outro método utilizado e de importância primordial neste tipo de trabalhos, é a caracterização e medição *in situ* dos elementos estruturais, assim como o seu posterior tratamento estatístico.

Os levantamentos estruturais foram efetuados em três zonas distintas, duas delas em zona de pedreiras ativas no Valinho de Fátima e Casal Farto (Figura 28 com preenchimento a verde claro) e o restante nos terrenos intermédios e circundantes às duas zonas de pedreiras ativas (Figura 28 com preenchimento a cinza claro).

Nos vários locais selecionados para realizar a aquisição de dados, foi aplicada uma abordagem objetiva (Carvalho, 2013), tendo sido descritas as descontinuidades que intersetam uma determinada linha ou área de referência sobre os afloramentos, neste caso concreto por se tratar de uma pedreira com lavra ativa nas frentes de desmonte, que pode ser observada na Figura 34. Este método descrito por Brady e Brown, (1985), é conhecido por *Scanline Method.* Esta técnica de amostragem linear consiste, na colocação de uma fita métrica nas frentes de pedreira expostas e registar algumas características (geométricas e mecânicas) de todas as descontinuidades que ela interseta.

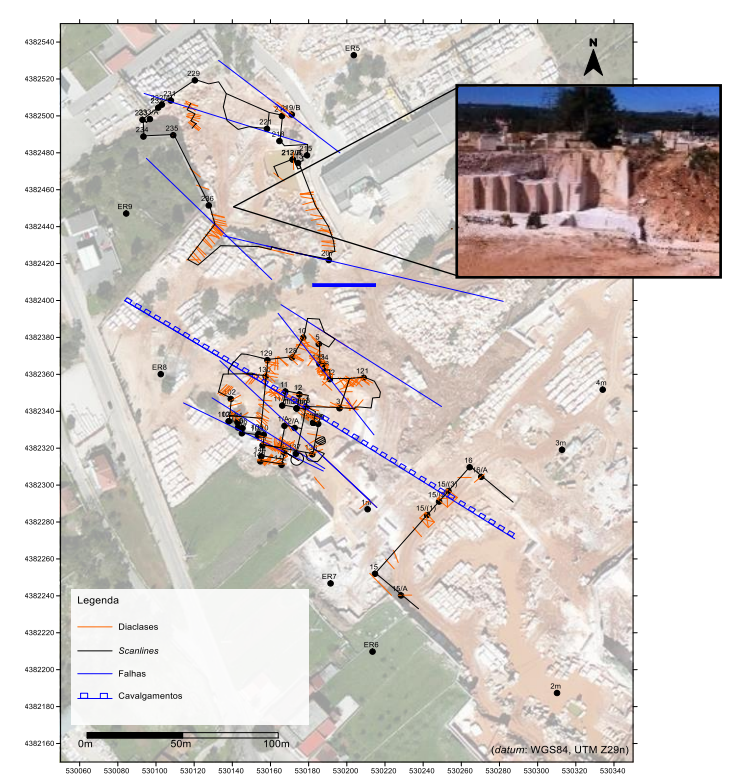

Figura 34 – Pontos pretos – Localização dos locais de observação. Linhas a zuis e vermelhas – Projeção das descontinuidades na propriedade da empresa EM&R Lda. adquiridos com a bússola e clinómetro. Fotografia do local de observação da estrutura indicada.

Na zona intermédia da área de estudo, representada no mapa da figura 28 com preenchimento a cinza claro, foram efetuadas o mesmo tipo de medições, com recurso a diferentes métodos, que foram posteriormente projetados sobre mapas. Algumas das medições foram realizadas com uma bússola e clinómetro e as outras medições com uma aplicação para smartphone, *Fieldmove Clino*. Os dados adquiridos pelos dois

métodos referidos, vão ser posteriormente projetados num diagrama de rosa para tratamento estatístico.

# **2. Levantamento fotogramétrico**

A fotogrametria é uma técnica já utilizada para a análise de descontinuidades em maciços rochosos (Fernandes, 2010) e (Viana, 2015), havendo para o efeito alguns programas que já permitem calcular automaticamente a atitude, bem como os parâmetros geomecânicos (ex:Sirovision).

A técnica de utilização da fotogrametria para este efeito é referida em vários trabalhos publicados (Haneberg *et al.*, 2006), (Coggan *et al.*, 2007), (Maconochie *et al.*, 2010), (Pate *et al.*, 2011), (Gates *et al.*, 2012), (Brideau, 2012) e (Vasuki *et al.* 2014).

Um procedimento que pode complementarmente ser adotado é o da vectorização das linhas de descontinuidade, podendo neste caso, determinar as orientações preferenciais das descontinuidades. Existem no mercado vários programas que permitem desempenhar essa tarefa e aos quais é feita referência:

- a) PCI Geomatics;
- b) Orfeo ToolBox;
- c) GISGeography;
- d) Vector Magic;
- e) Vectorization.

Sendo um dos objetivos deste trabalho a utilização de programas *opensource*, a utilização dos programas acima descritos vinha em parte desvirtuar esse objetivo uma vez que são programas comerciais. Na prática como vai ser possível verificar, os programas *opensource* utilizados acabam desempenhar as mesmas tarefas e com boa qualidade e resultados.

Neste trabalho optou-se por aplicar uma abordagem diferente, a modelação fotogramétrica, que utilizou na aquisição de imagem um Veiculo Aéreo Não Tripulado [VANT] e posterior modelação fotogramétrica. O modelo foi elaborado com base na técnica *Structure from Motion* (SfM) e correlação densa (Westoby *et al.*, 2012), tendo sido de seguida manipulada manualmente a nuvem de pontos criada, para determinar a atitude das descontinuidades existentes (Duarte *et al.*, 2015). Esta nuvem de pontos,

serviu de base para o desenvolvimento automático do processo (Fakunle, 2016). Neste capítulo foram utilizadas fotografias adquiridas através de um VANT.

Os avanços tecnológicos alcançados nas últimas décadas, desenvolveram sensores e câmaras mais fiáveis, de menor dimensão e mais económicos. A elevada resolução espacial das imagens adquiridas pelos VANT's conferem um melhor posicionamento dos objetos visualizados, assim como a versatilidade, o seu baixo custo de manutenção e a possibilidade da obtenção de imagens em locais remotos, aliados à aquisição de dados com menor intervalo de tempo, torna este equipamento ideal para projetos de monitorização (Santos *et al.*, 2008).

Para este trabalho foi utilizando um VANT (Fig. 35), com as características indicadas na tabela 5, para o levantamento das descontinuidades existente na unidade extrativa da Filstone S.A.

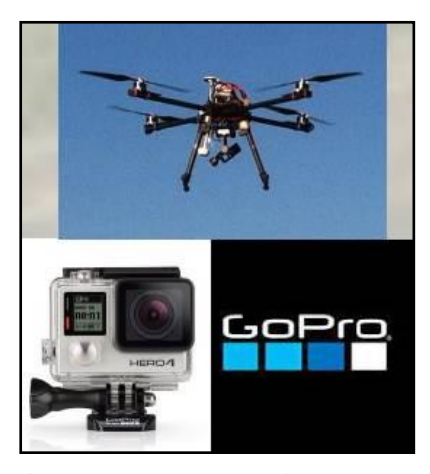

Figura 35 – Aspeto do VANT e câmara utilizados no levantamento.

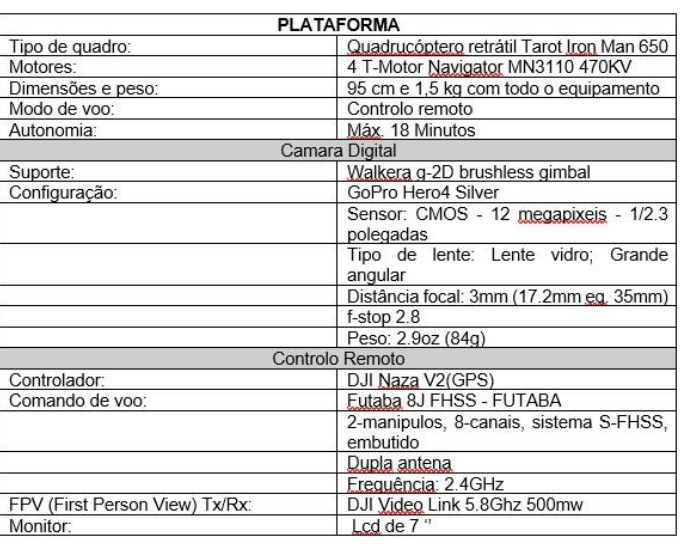

Tabela 5 – Características técnicas do VANT utilizado no levantamento.

A metodologia utilizada para a execução do processamento, está representada no fluxograma da figura 36.

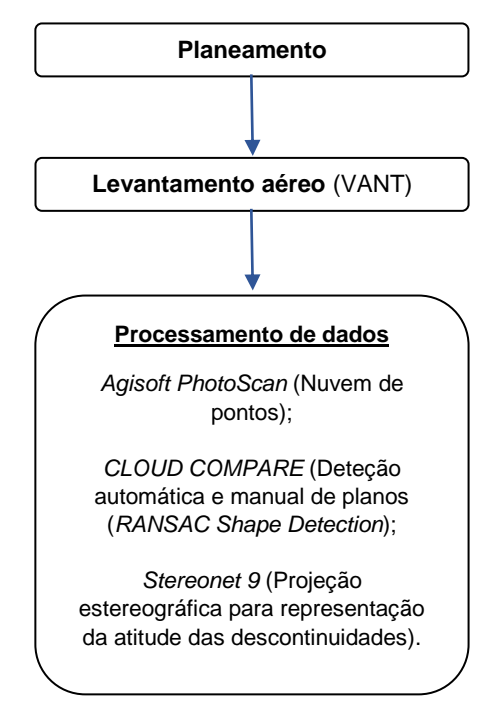

Figura 36 – Fluxograma da metodologia.

O processamento dos dados da aquisição das fotografias foi posteriormente feito no programa *Agisoft Photoscan*. Da nuvem de pontos criada, que foi exportada para o programa *CloudCompare*, foram extraídos os planos das estruturas existentes (descontinuidades). Na última etapa da metodologia, foram projetadas as atitudes das descontinuidades num diagrama de rosa para tratamento estatístico.

Para a realização e processamento dos dados do levantamento foram consideradas as seguintes etapas:

- 1. Definição dos parâmetros do plano de voo;
- 2. *Upload* das fotografias
- 3. Alinhamento das fotografias;
- 4. Criação da nuvem densa de pontos;
- 5. Pontos georreferenciados (*Ground Control Points*);
- 6. Construção de uma malha, construção de um modelo poligonal

3D;

- 7. Construção da textura;
- 8. Cálculo Modelo Digital de Elevação [MDE] e Modelo Digital de Terreno [MDT];
	- 9. Criação do ortofotomapa;
	- 10. Exportar os resultados.

No final do processamento dos dados, foram obtidos modelos 3D de alta precisão.

1. O planeamento do voo efetuado no programa *Mission Planner*, teve em consideração vários parâmetros: i) a distância entre os centros dos pixels no solo (*Ground Sampling Distance* [GSD]); ii) a correspondente altitude de voo para a câmara utilizada; iii) as sobreposições longitudinais (aprox. 80%) e transversais (aprox. 60%) e as correspondentes velocidades de disparo (para a velocidade de voo), iv) separação entre fiadas, v) a distância focal da câmara a utilizar e a resolução espacial esperada. Este parâmetro, resolução espacial, é o mais importante a definir, pois condiciona todos os outros para a qualidade do trabalho pretendida (Fig. 37).

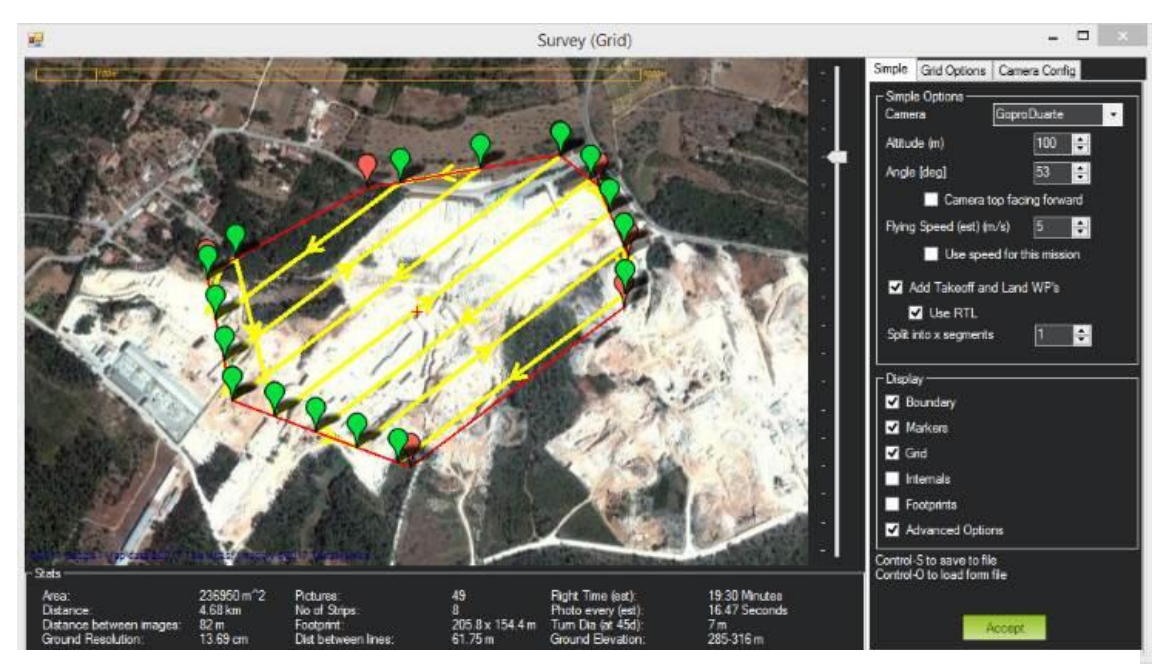

Figura 37 – Planeamento do voo no *programa Mission Planner*.

O voo foi realizado no dia 25 de setembro de 2015 a uma altitude média de 112 m. A localização da câmara e da sobreposição das imagens, está representada na figura 38, assim como as restantes informações da aquisição de dados estão representados na tabela 6.

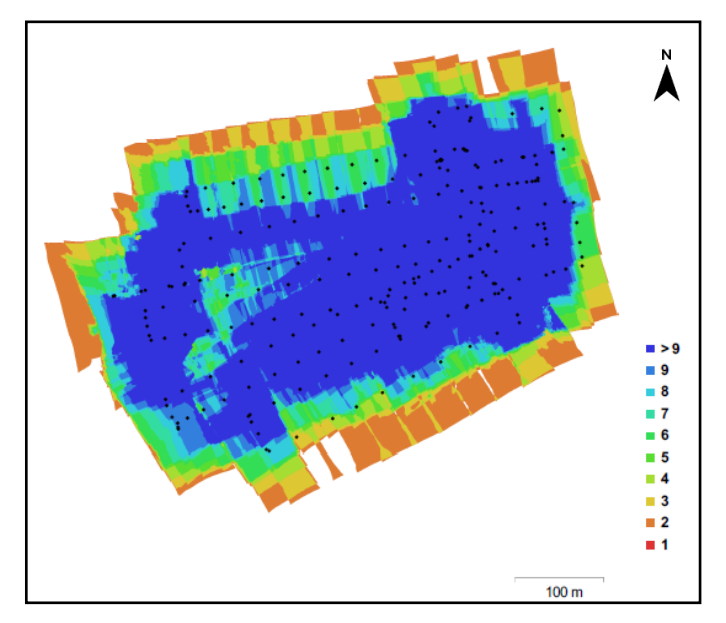

Figura 38 – Localização da câmara e da sobreposição das imagens. A escala de cores representa o número de imagens sobrepostas. No total foram utilizadas 245 Fotografias.

Como se observa na figura, a área coberta com o maior número de fotografias sobrepostas corresponde à tonalidade azul escura. Essa área será no modelo a área de melhor qualidade, que corresponde à zona extrativa.

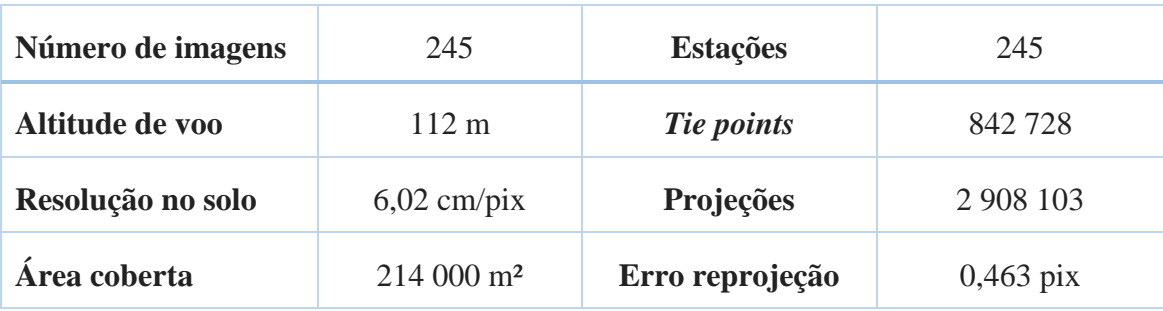

Tabela 6 - Informação de aquisição das fotografias.

2. Após a aquisição das fotografias com o VANT, estas vão ser processadas no *Agisoft PhotoScan.*

Primeira etapa é fazer uma seleção das fotografias adquiridas, tendo em conta os parâmetros de qualidade exigidos (Luminosidade, contraste, existência de defeitos provocados por fenómenos atmosféricos, arrastamento do pixel nas fotografias).

Feita a seleção das fotografias, são carregadas no programa, procedendo este automaticamente a sua orientação interna e do seu centro de projeção, informação que se encontram no seu *Exchangeable Image File Format* [EXIF].

3. O segundo passo do processamento é o alinhamento das fotografias no programa (Fig.39). A figura representa a nuvem de pontos gerada pelo alinhamento das fotografias, assim como o seu posicionamento no modelo.

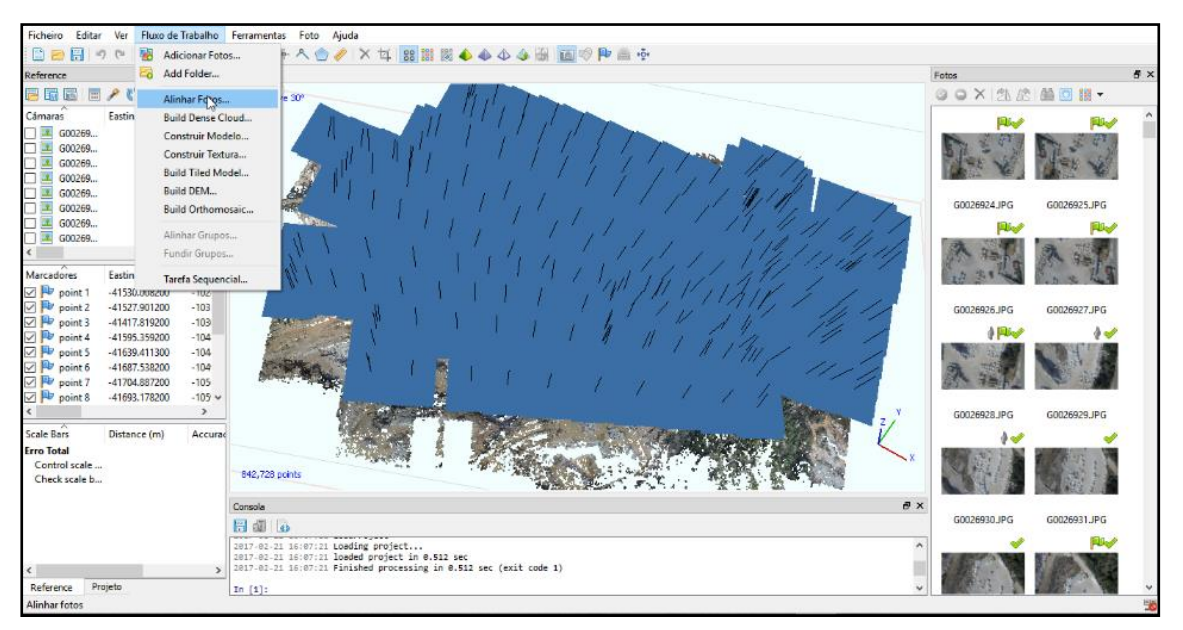

Figura 39 – Alinhamento das fotografias no *Agisoft PhotoScan.*

Os parâmetros considerados nesta etapa do processamento estão os descritos na tabela 7.

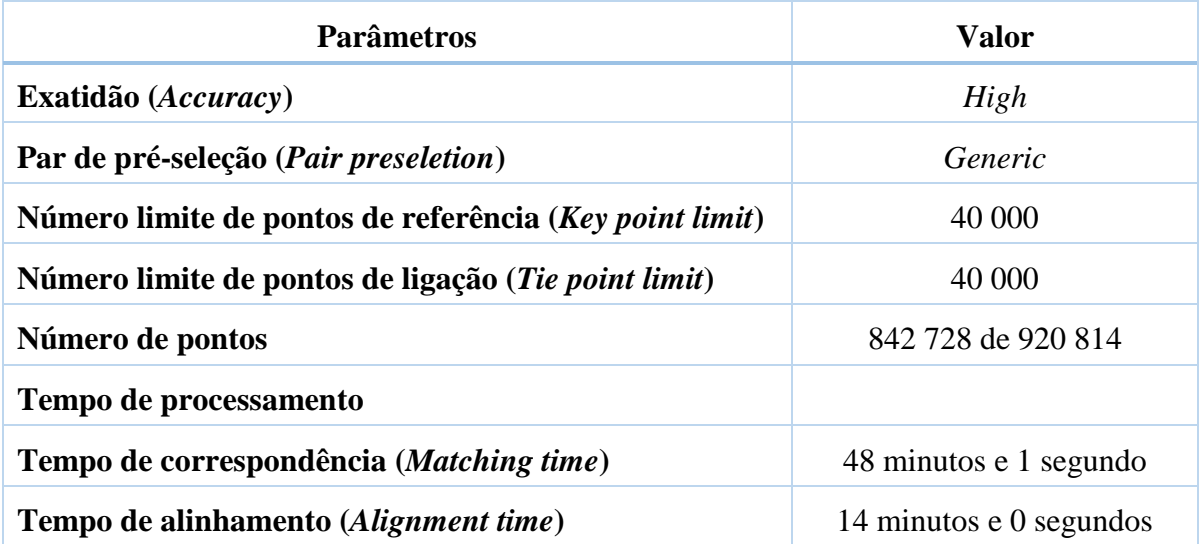

Tabela 7 - Parâmetros utilizados no alinhamento das fotografias.

4. A etapa seguinte corresponde à criação da nuvem densa de pontos, que é representativa da área coberta cuja densidade pode variar de acordo com os parâmetros selecionados (tabela 8) para posteriormente construir a malha poligonal [*mesh*]. O resultado pode ser observado na figura 40, a nuvem densa de pontos.

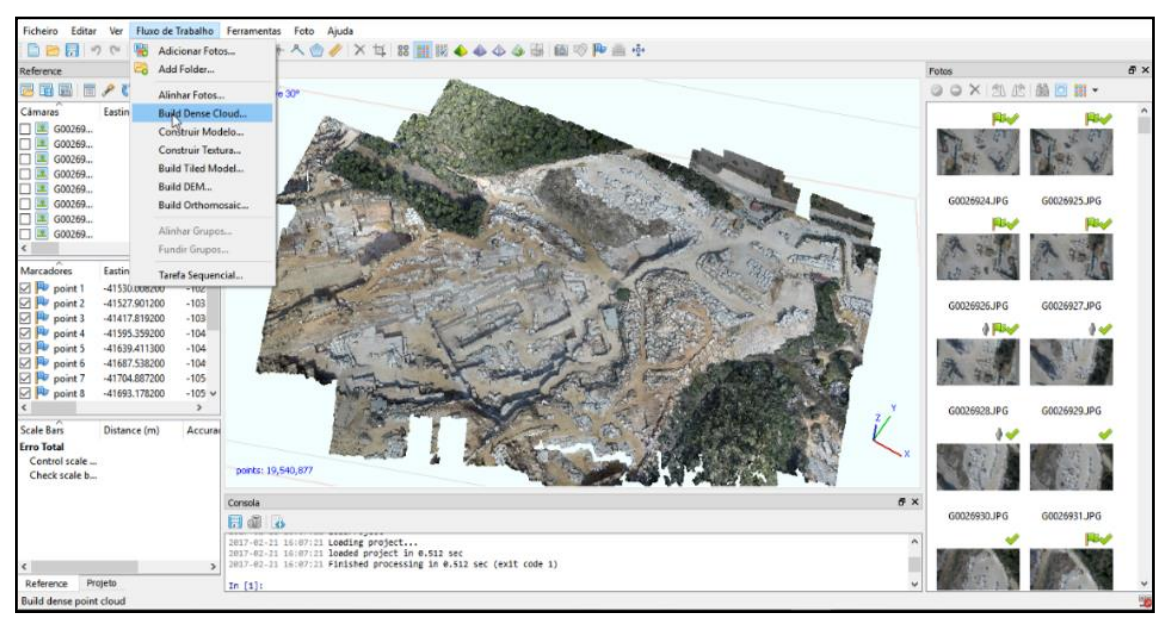

Figura 40 – Construção da nuvem densa de pontos.

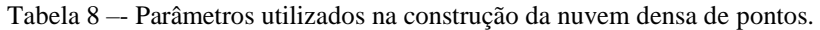

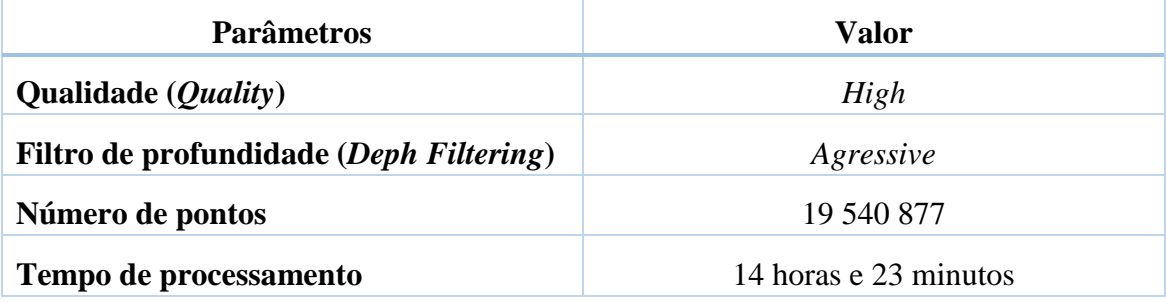

5. Uma vez que a orientação da câmara foi estimada pelo *Agisoft*, tendo em consideração a informação de cada imagem, esta pode, como é expectável, apresentar erros associados nas estimativas finais. Assim, estes erros conduzem a deformações não lineares do modelo final (Lima,2016).

Para corrigir estes possíveis erros de estimativa, procedeu-se ao levantamento de pontos de controle GCP's, com recurso a um sistema de equipamento topográfico indicado na tabela 9. Na fase de execução foram colocados os alvos no solo nas posições planeadas e as suas coordenadas medidas com *Global Navigation Satellite System [GNSS] - Network Real Time Kinematic [NRTK].*

O equipamento utilizado para a recolha dos pontos de apoio fotogramétrico [GCP] levantamento topográfico e traçado dos perfis transversais

constou de: i) um recetor GNSS, *Topcon* GR-3, equipados com antenas de tripla frequência (*Global Positioning System* [GPS] / *Global Navigation Satellite System* [GLONASS] / Galileo) (Fig.41); ii) uma Estação total - Topocom Gpt 7003 (Fig.42); iii) acessórios adicionais tais como tripés, bastões telescópicos, alvos em PVC e em têxtil. As coordenadas planimétricas (x, y) dos dados geoespaciais recolhidos com esta geotecnologia foram referidas ao sistema *European Terrestrial Reference System* [ETRS89] / PT/TM-06 (*European Petroleum Survey Group* [EPSG]:3763) e a coordenada vertical (z) foram referidas ao geoide (altitude ortométrica ou cota) utilizando o modelo numérico do geoide local, o GeodPT08.

Tabela 9 – Sistema equipamento topográfico.

| Equipamento de aquisição                  |  |  |  |  |
|-------------------------------------------|--|--|--|--|
| GPS - Topocom Gr3 (Fig. 41)               |  |  |  |  |
| Estação total - TopocomGpt 7003 (Fig. 42) |  |  |  |  |
| Programa                                  |  |  |  |  |
| Alertasoft                                |  |  |  |  |
| Programa de processamento                 |  |  |  |  |
| Sierrasoft                                |  |  |  |  |

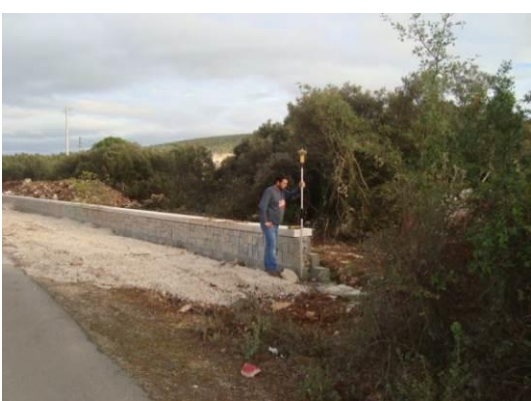

Figura 41 – Levantamento com o GPS – Topocom Gr3.

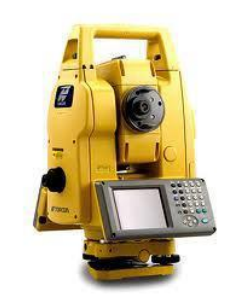

Figura 42 – Estação total – Topocom Gpt 7003. (www.topcon.com.sg).

Introduzindo as coordenadas no sistema ETRS89 / PT-TM06 em cada um dos pontos georreferenciados e identificados no modelo (Fig.43), volta-se a processar os dados e a construir uma nova nuvem de pontos densa, corrigindo deste modo as possíveis deformações não lineares existentes.

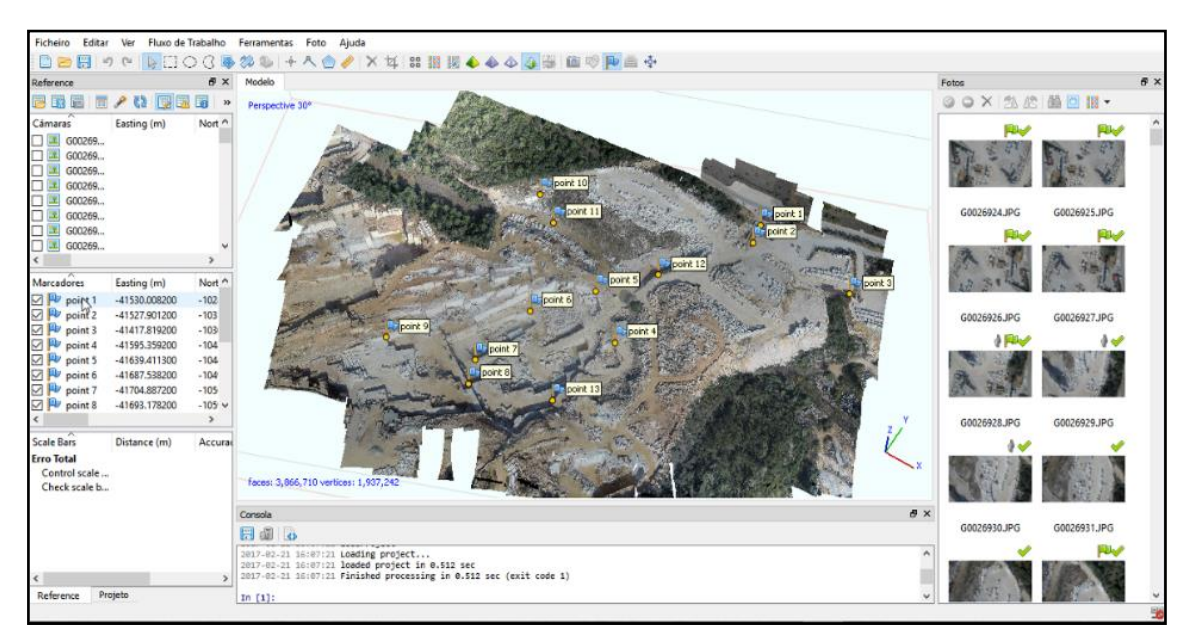

Figura 43 – Introdução dos pontos de controle no modelo.

6. Recalculada a nuvem de pontos com a introdução dos pontos de controle, procede-se de seguida à construção de um modelo poligonal 3D com recurso a uma malha (Fig. 44) e por último à sua texturização (Fig. 45).

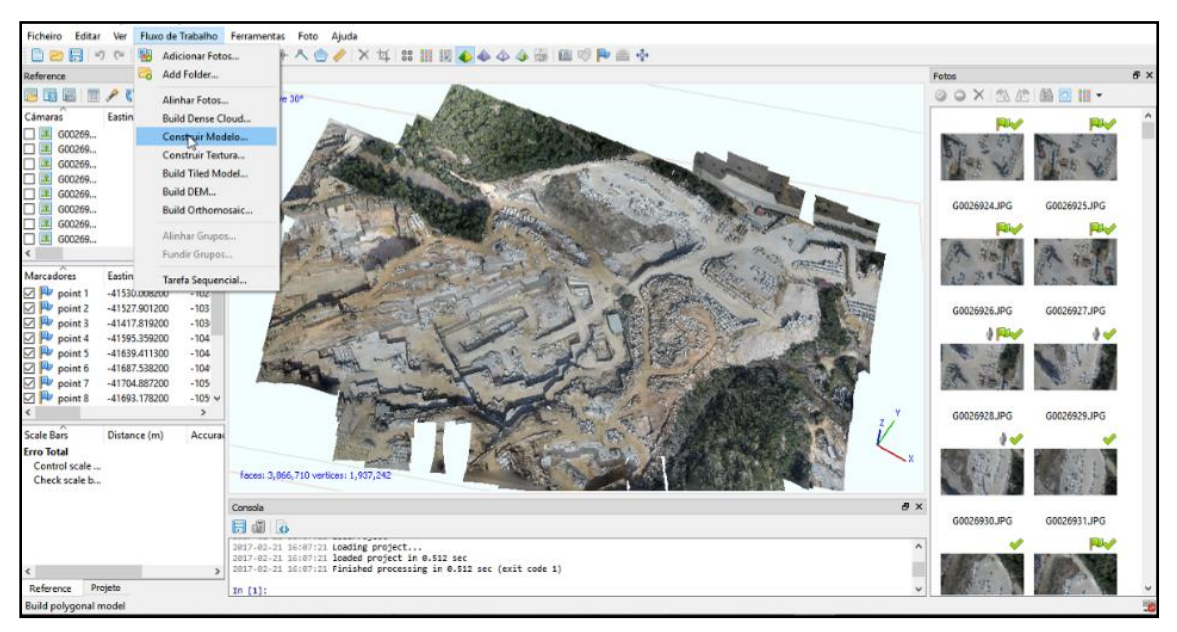

Figura 44 – Modelo poligonal 3D.

O modelo de malha poligonal foi criado a partir da nuvem densa de pontos, tendo como parâmetros de configuração, os valores que estão referidos na tabela 10.

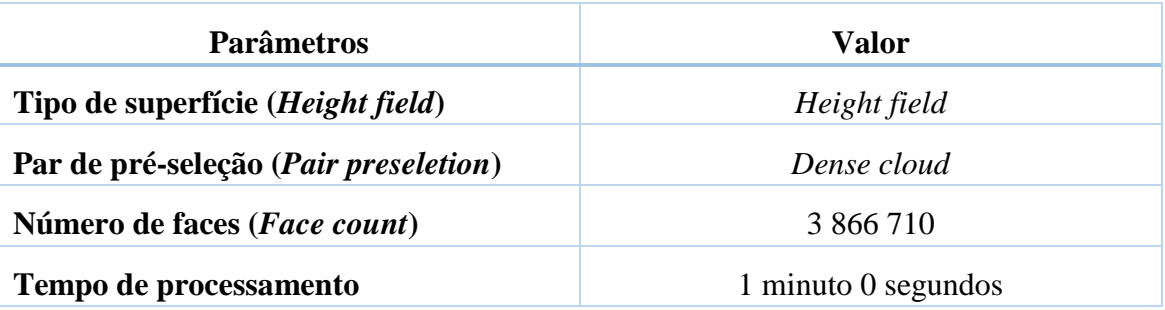

Tabela 10 – Parâmetros utilizados na construção da malha poligonal.

Por último, foi necessário criar uma textura, que melhora significativamente o grafismo do modelo. A forma como é conseguida a texturização do modelo é um processo importante, que determina o resultado qualitativo do modelo final. Para o efeito foram determinados os parâmetros (tabela 11) que melhor se adaptavam ao pretendido, tendo em conta a qualidade das superfícies exigida no processamento para determinação da atitude dos planos de descontinuidade.

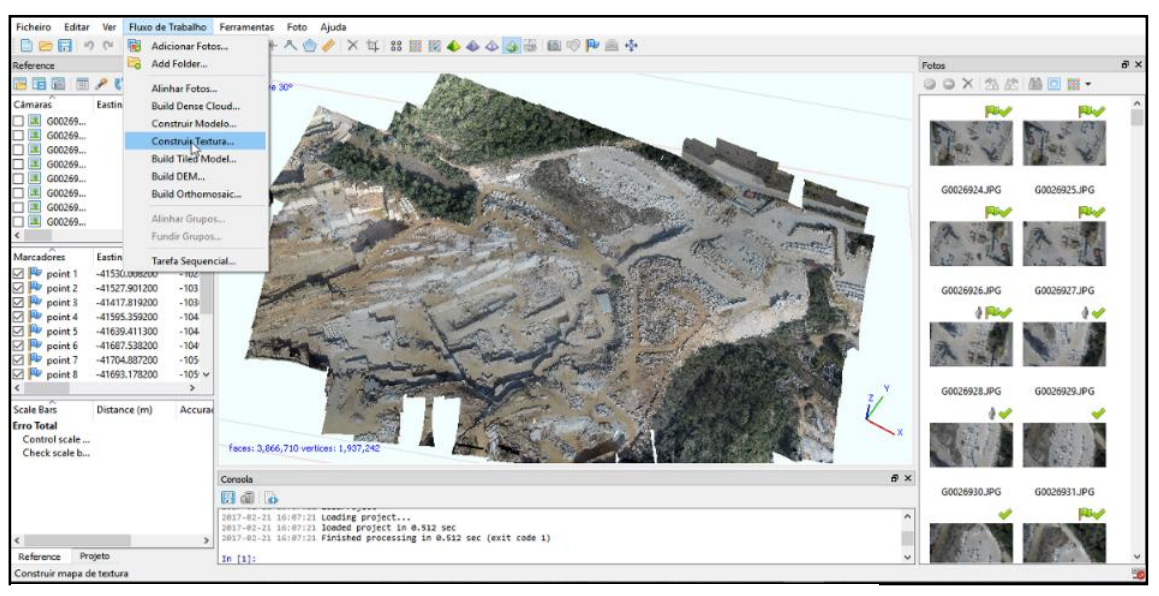

Figura 45 – Modelo com a textura pretendida.

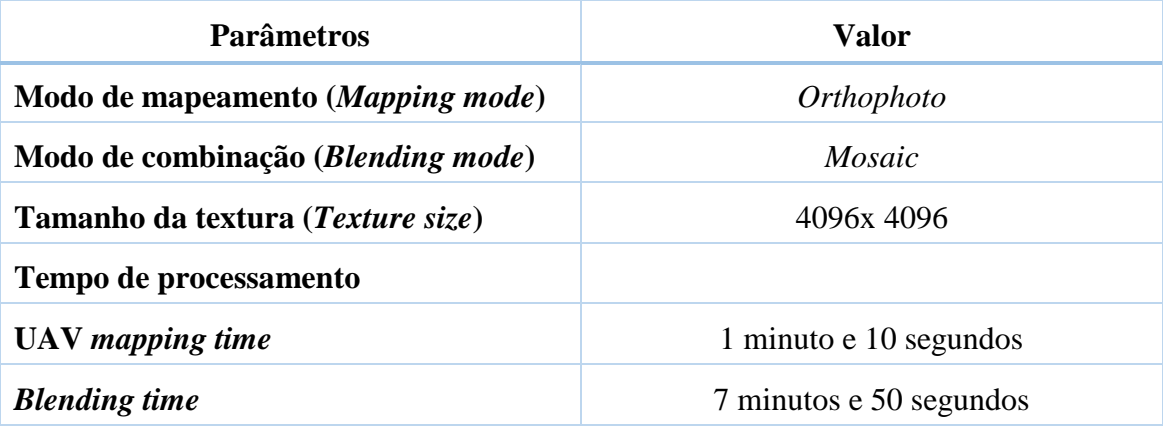

Tabela 11 – Parâmetros utilizados no alinhamento das fotografias.

Na tabela 12 estão indicadas informações complementares relativas ao modelo criado.

Tabela 12 – Informação complementar do MDE.

| <b>Resolução</b>    | $12 \text{ cm/pix}$ |
|---------------------|---------------------|
| Densidade de pontos | 69, 08 $p/m^2$      |

Estando elaborado o modelo, o programa permite criar o MDE (Fig.46), modelo sem o qual não era possível gerar ortofotomapas (Fig. 47), que são utilizados num outro contexto aplicado à exploração de recursos geológicos, o cálculo de volumes. Esta problemática será abordada no subcapítulo seguinte deste trabalho 3.4 LEVANTAMENTOS FOTOGRAMÉTRICOS.

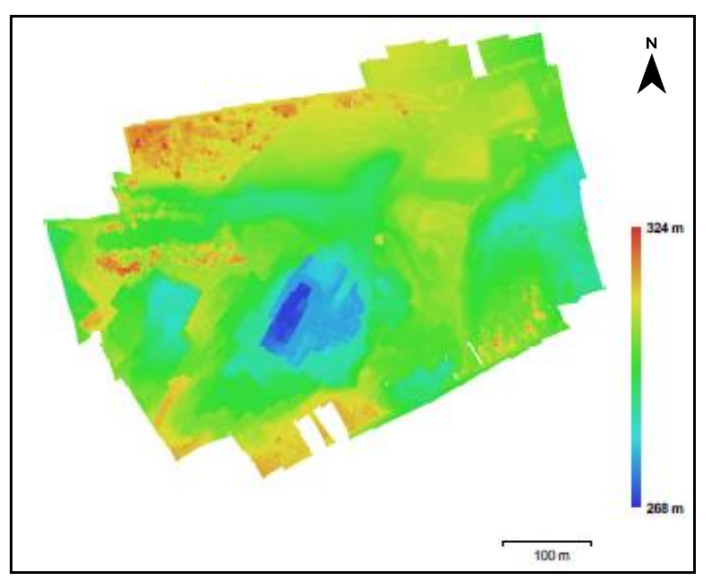

Figura 46 – Modelo digital de terreno reconstruído.

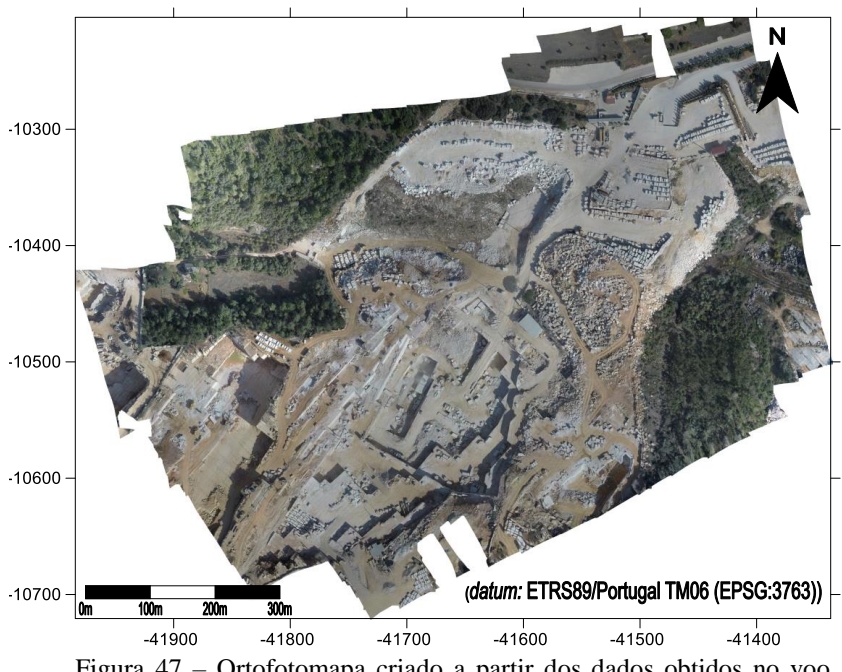

Figura 47 – Ortofotomapa criado a partir dos dados obtidos no voo VANT realizado na pedreira e evolvente da empresa Filstone S.A.

Finalizada a criação do modelo 3D, através do processamento das fotografias adquiridas pelo VANT, a informação pode ser exportada em ficheiros de extensão *Polygon File Format* [\*.ply] (*Standford PLY*), *Object Module Format* [\*.obj] (*Wavefront OBJ*) ou texto [\*.txt] (*XYZ Point Cloud*). É neste ponto que se inicia a nova etapa de processamento de dados, que vai permitir a extração dos planos das estruturas (descontinuidades), existentes no modelo 3D.

O programa utilizado é o *CloudCompare* da TELECOM PARISISTECH/EDF R&D, um programa *open source*, em que a metodologia adotada é descrita no fluxograma da figura 48. Inicialmente, introduz-se no programa, os dados do processamento do modelo efetuado no Agisoft. Os dados devem corresponder à nuvem de pontos criada e que é exportada num ficheiro que pode ter estas três extensões. (**\*.ply, \*obj, \*.txt).** Escolheram-se estas extensões precisamente por ser necessário um input em formato de pontos.

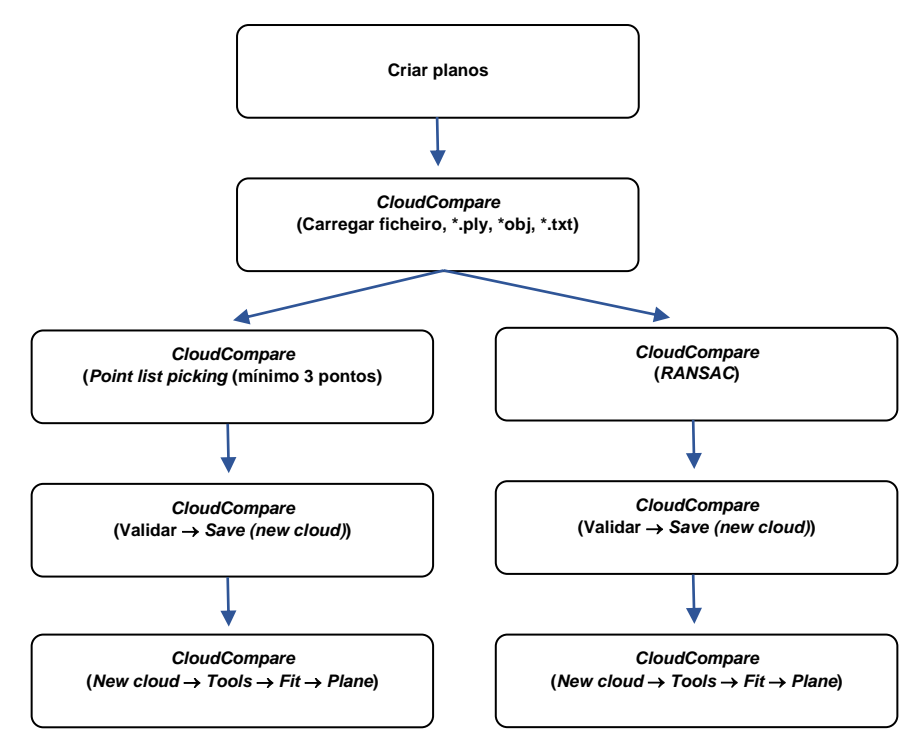

Figura 48 – Fluxograma do procedimento para extração de planos no *CloudCompare,* manualmente e automaticamente *(Ransc Shape Detection).*

O modelo criado pelo processamento dos dados do levantamento aerofotogramétrico pode ser visualizado na figura 49, representando o resultado deste procedimento.

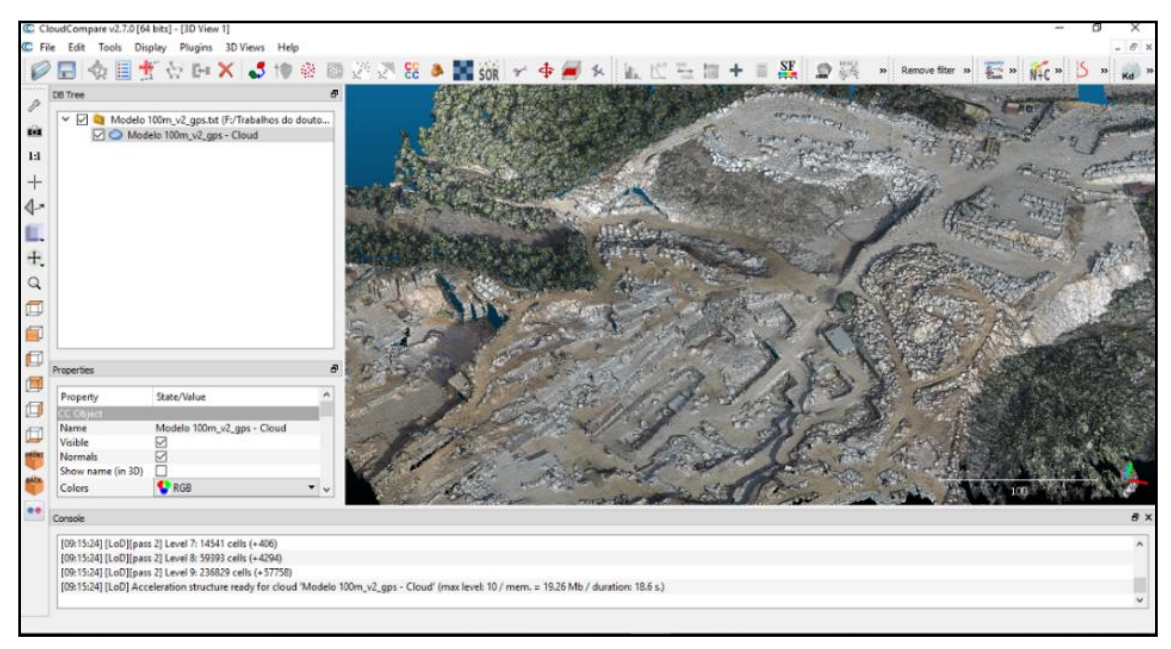

Figura 49 – Procedimento de introdução dos dados da nuvem de pontos do modelo no *CloudCompare.*

Caso se opte pelo procedimento manual, deve-se, em primeiro lugar, identificar as descontinuidades existentes no modelo. Para cada uma das descontinuidades deve-se aplicar o procedimento tal qual como está descrito acima, no fluxograma. É importante nesta fase verificar se a descontinuidade identificada permite a colocação de pelo menos três pontos, não colineares, na sua superfície (Fig. 50). Identificados e colocados os pontos, o programa vai criar uma nuvem de pontos correspondente à área onde se selecionaram os pontos (Fig.51).

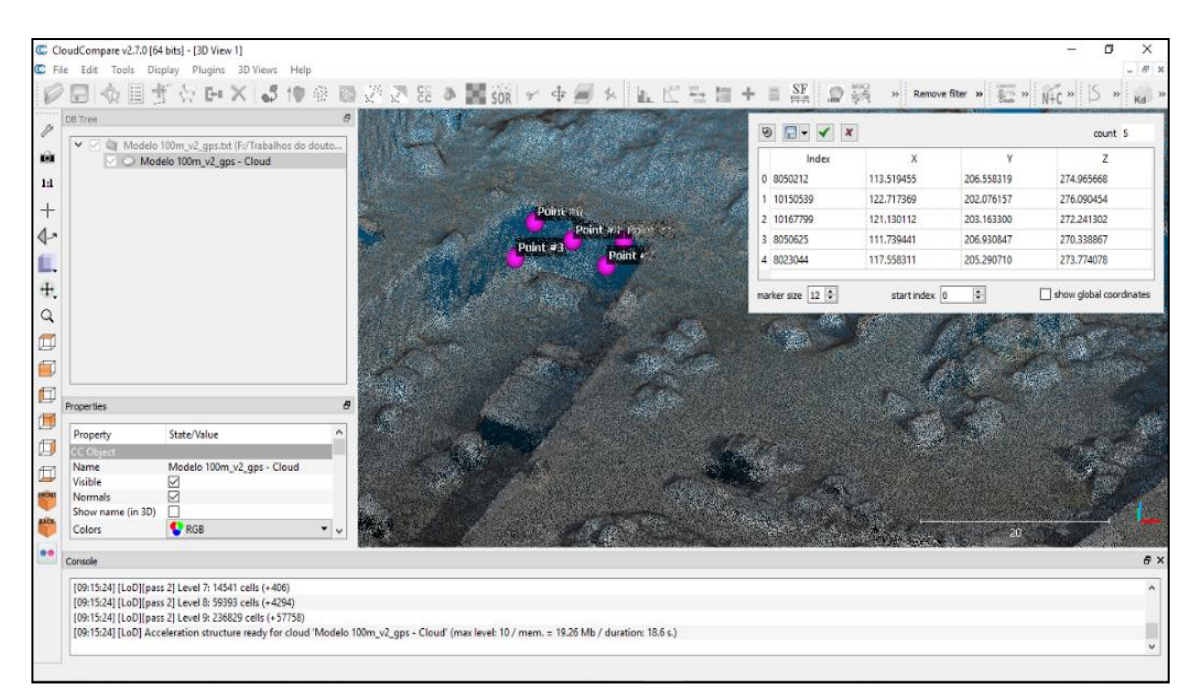

Figura 50 – Procedimento de identificação e colocação dos pontos na superfície da descontinuidade.

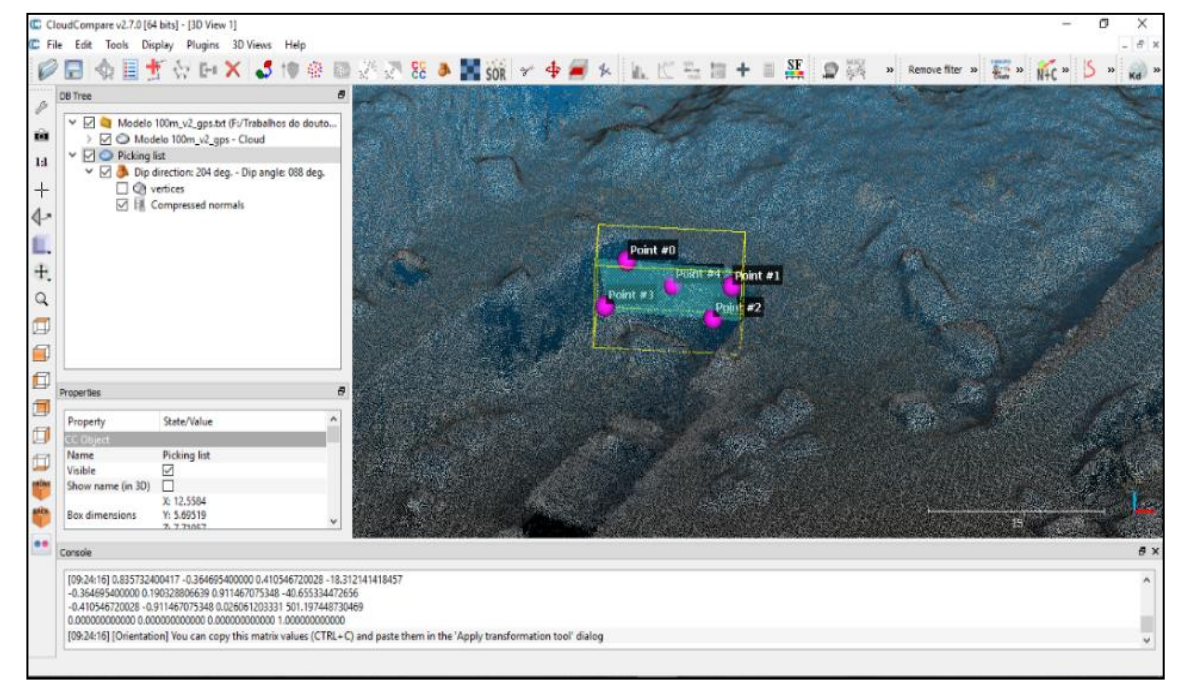

Figura 51 – Procedimento da seleção da área correspondente aos pontos selecionados.

Essa nova nuvem de pontos deve ser guardada, aparecendo essa indicação na árvore do programa. Esta função tem a vantagem de permitir trabalhar cada uma das nuvens criadas, em separado. Por último, estando selecionada a área correspondente aos pontos marcados, o programa gera automaticamente um plano. É importante referir, que a nuvem de pontos deve estar georreferenciada, procedimento já descrito anteriormente no processamento dos dados no programa *Agisoft*, para que seja possível determinar a atitude do plano criado (*Dip direction e Dip angle*) (Fig. 52).

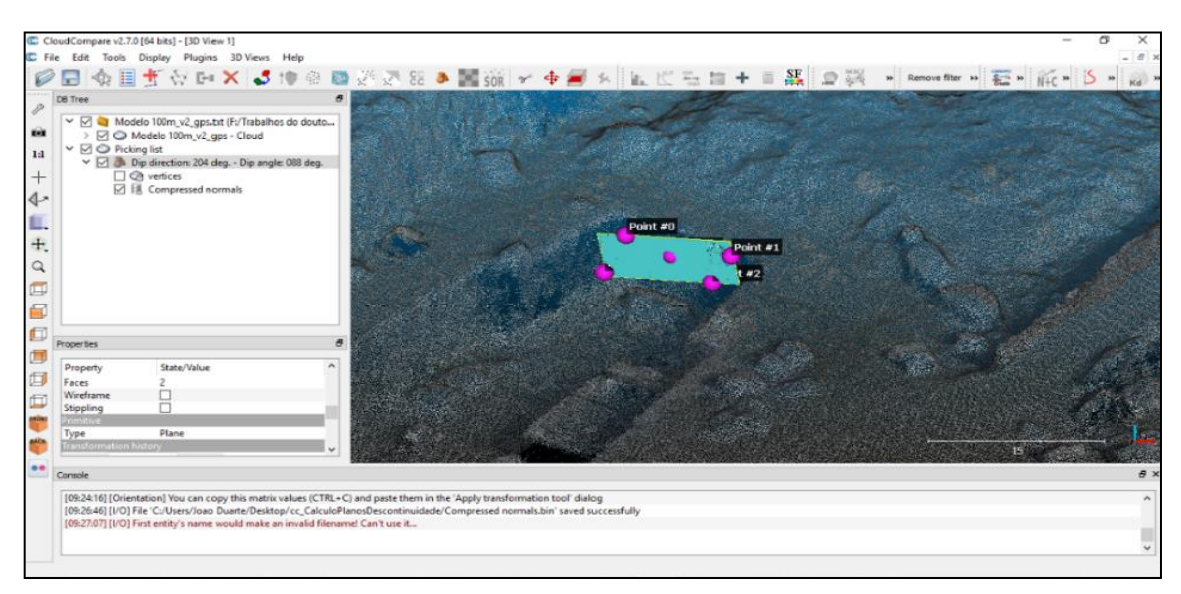

Figura 52 – Representação do plano criado pela colocação dos pontos na superfície da descontinuidade. Visualização na árvore do programa da atitude do plano.

Os valores da atitude de cada um dos planos criados, podem ser exportados num ficheiro em formato *txt*, sendo depois tratados no *Stereonet* para projeção das descontinuidades e tratamento estatístico. Um fator muito importante a ter em consideração é que o valor do *Dip direction* corresponde à direção do pendor (Fig. 53), pelo que ao valor apresentado será necessário acrescentar ou retirar 90º, quando se procede à projeção na rede estereográfica.
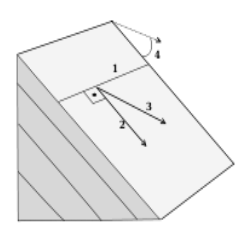

Figura 53 – Representação da direção e inclinação das camadas – 1) Direção; 2) Direção do pendor; 3) Inclinação aparente; 4) Angulo de inclinação. Adaptado [https://en.wikipedia.org/wiki/Strike\\_and\\_dip](https://en.wikipedia.org/wiki/Strike_and_dip) acedido em 07 de abril de 2017.

No caso de se pretender proceder à deteção automática dos planos das descontinuidades, há uma alteração de procedimento, devendo os dados serem introduzidos no programa selecionando-se a opção *Plugins* e ativar o algoritmo RANSAC *Shape Detection* (Fig. 54).

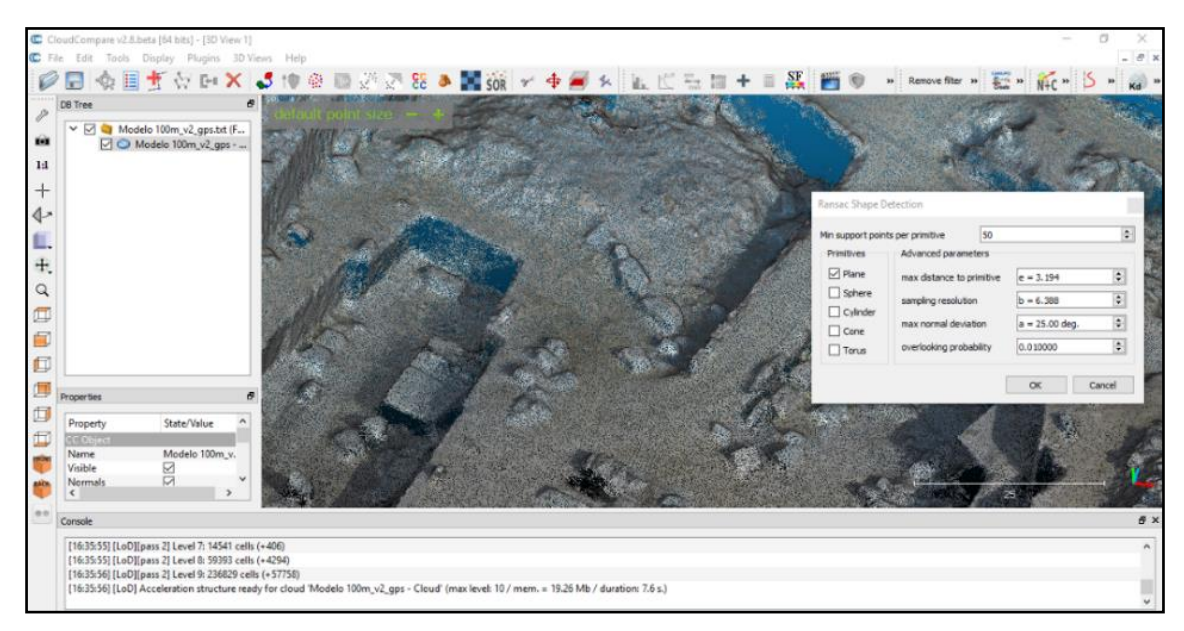

Figura 54 – Procedimento de identificação automática utilizando o algoritmo *RANSAC.*

Quando se escolhe este procedimento, é importante ter em atenção alguns parâmetros de configuração. Assim na janela de configuração é preciso determinar o tipo de forma a detetar, assim como o número mínimo de pontos admissível por deteção. Completa esta operação, procede-se à deteção automática das formas (Fig. 55).

## CAPÍTULO 3 – MÉTODOS E METODOLOGIAS

Em teoria e na prática, este processo é mais rápido na deteção dos planos, tendo, no entanto, o inconveniente de se ter de verificar todos os planos constantes na árvore do programa. Isto porque podem ter sido detetados planos que não correspondem exclusivamente às descontinuidades existentes, o que pode gerar ruido e descontinuidade falsas (Fig. 55). Concluída a verificação, o processo é idêntico ao descrito anteriormente para a deteção manual de descontinuidades. Por conveniência o procedimento adotado foi o manual.

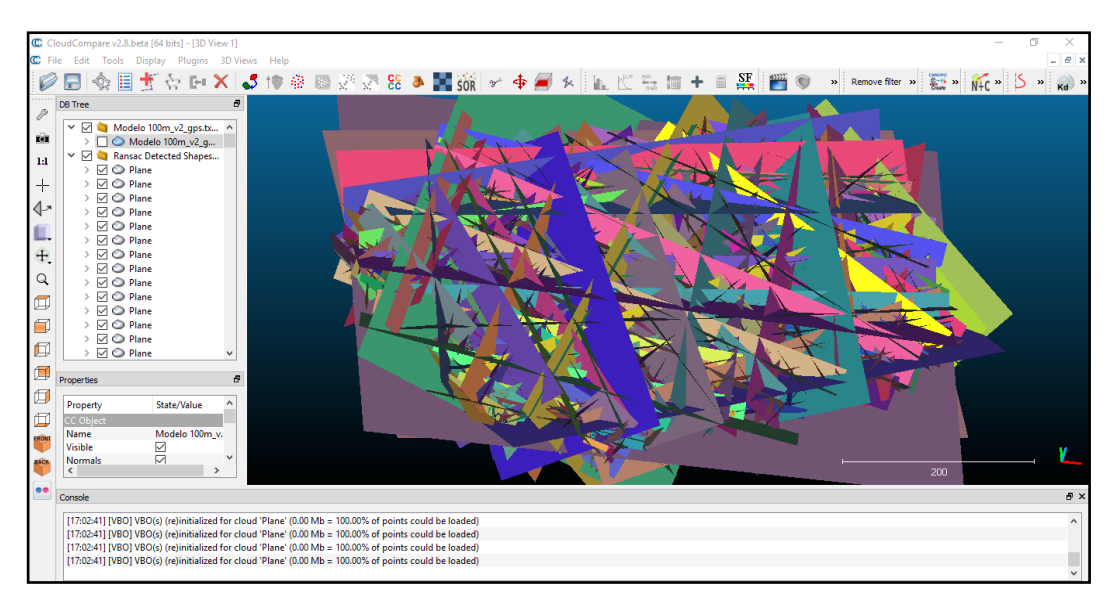

Figura 55 – Aspeto dos planos detetados por aplicação do algoritmo *RANSAC ao* modelo da pedreira da Filstone S.A.

Como forma de melhorar a visualização das descontinuidades identificadas e existentes no modelo, procedeu-se à sua projeção, sabendo a sua localização geográfica, no ortofotomapa da exploração da Filstone S.A. obtido no *Agisoft* e projetado sobre o *Google Earth Pro* (Fig. 56).

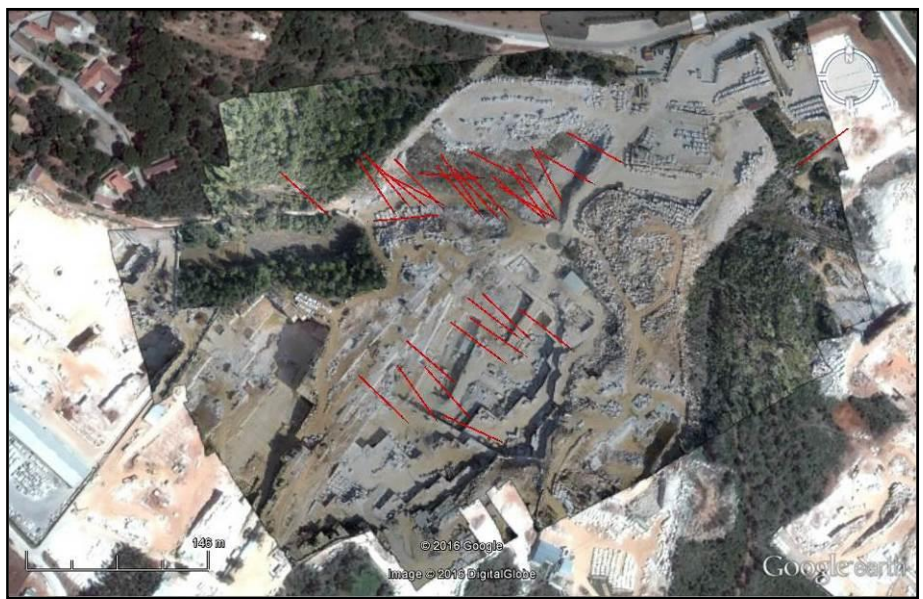

Figura 56 – Projeção das descontinuidades sobre o ortofotomapa aplicado no excerto de imagem aérea (*Google Earth Pro*, 2015).

Este procedimento permite comparar a resolução, a sua qualidade de ortorretificação e erro associado dos ortofotomapas, assim como ter uma visão pormenorizada das descontinuidades existentes e da sua localização no local de estudo.

A última etapa desta metodologia adotada, é a projeção e tratamento estatístico das descontinuidades. O início do processo, a introdução dos dados, pode ser efetuado de duas formas:

1. Introdução manual dos valores da atitude das descontinuidades, calculados no *CloudCompare*;

2. Introdução automática, através da tabela dos valores da atitude das descontinuidades, calculados e exportados do *CoudCompare*.

Os levantamentos das descontinuidades, seja qual for o processo de aquisição, em cada uma das áreas analisadas no presente trabalho, produziu um conjunto de dados que foram tratados com recurso a processamento estatístico, sendo posteriormente representados graficamente, sob a forma de um diagrama em rosa. Esta representação não é mais que uma forma de histograma circular, com o inconveniente de que na sua forma normal apresenta com maior evidência as classes de maior frequência. O comprimento dos raios dos segmentos de círculo (pétalas da rosa) é proporcional aos valores da frequência, apresentando áreas demasiado elevadas, o que pode induzir em erro na sua interpretação.

Para contornar esse problema optou-se pela representação proporcional à área, onde os segmentos de círculo das rosetas deverão ser proporcionais à raiz quadrada da frequência (Swan e Sandilands, 1995; Baas, 2000; Davis, 2002). Este tipo de diagrama deverá sempre indicar o número total de observações, a amplitude das classes e a escala, esta última geralmente sob a forma de percentagem de observações.

Para a representação e análise estatística admitiram-se as seguintes configurações no programa *Stereonet*:

- a) Rede de *Schmidt*;
- b) Projeção no hemisfério inferior;
- c) Projeção de igual área;
- d) Intervalo da classe de 10º e 15º;
- e) Visualização do vetor médio

A representação das direções das descontinuidades medidas pelos métodos tradicionais (bússola e clinómetro) ou com a aplicação para *iOS Fieldmove Clino*, assim como o cálculo e análise estatística da amostra (representação proporcional à área) é efetuada no diagrama de Rosa (Fig. 57). O vetor assinalado a preto representa a orientação média das descontinuidades, não sendo no entanto relevante porque não tem significado geológico No caso da identificação, determinação e medição das descontinuidades, através do processamento fotogramétrico (VANT e/ou USAF1958) procedeu-se à sua representação e análise estatistica pelo mesmo processo.

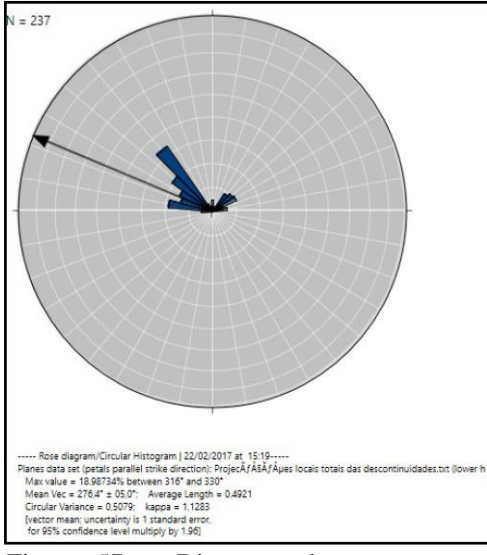

Figura 57 – Diagrama de rosa com a representação das direções das descontinuidades e análise estatística. Seta preta – Vetor médio da orientação das descontinuidades.

# **3.3.3 TÓPICOS A CONSIDERAR**

Neste capítulo o objetivo era realizar os levantamentos geológico-estruturais da área de estudo, utilizando vários métodos para a metodologia adotada. Desses vários métodos utilizados, concluiu-se que são válidos para a aquisição dos dados necessários à realização deste trabalho. Concluiu-se que a utilização das novas tecnologias aplicadas ao reconhecimento geológico-estrutural, contribuem significativamente para uma melhor precisão dos dados adquiridos assim como minimizam o tempo de aquisição e processamento.

# **3.4 LEVANTAMENTOS FOTOGRAMÉTRICOS.**

O estudo compreendeu três missões com a finalidade de avaliar o contributo, rigor e a qualidade da aerofotogrametria como uma metodologia rápida e eficaz para uma avaliação e mapeamento de explorações de rochas ornamentais. Os dados utilizados neste caso de estudo dizem respeito aos dados adquiridos em 1 de abril de 2016. Paralelamente foram efetuadas no mesmo dia, nas três campanhas, os levantamentos topográficos que servem de comparação aos modelos obtidos.

Este método permite a identificação rápida de áreas com mudanças de topografia, quer por escavação ou deposição de resíduos de exploração de massas minerais. Outras variações topográficas, não reais, podem ocorrer devido ao crescimento da vegetação, ou a outras práticas no decurso do processo extrativo. Este estudo compara, em primeira análise a topografia convencional, feita através de topografia com estação total, com o levantamento aerofotogramétrico e avalia as suas vantagens e desvantagens quando aplicados à monitorização de áreas de extração de rochas ornamentais (cálculo de volumes, áreas de exploração e evolução dos trabalhos de exploração).

A aplicação desta metodologia, na deteção manual e automática de planos de descontinuidade, existentes nos maciços rochosos (Haneberg *at al.*,2006), (Maconochie *at al.*, 2010), (Gates *at al.*, 2012), (Pate *at al.*, 2011), (Vasuki *at al.*, 2014), (Brideau, 2012) e (Coggan *at al.*, 2007), é uma ferramenta muito importante para o cálculo da blocometria, tal qual foi descrita no ponto anterior deste trabalho. Os planos definidos pela técnica, foram então projetados no diagrama de rosa e na rede estereográfica, podendo deste modo ser avaliada estatisticamente a sua ocorrência.

A recente disponibilização e utilização de sistemas drones *low-cost* [baixo custo] aliada com o desenvolvimento e facilidade de uso de Programa Fotogramétrico baseado em algoritmos *SfM* e correlação densa, abre as portas para o uso intensivo desta geotecnologia na monitorização das extrações de recursos geológicos. Neste trabalho foi utilizado o sistema drone anteriormente especificado na tabela 5 e as especificações do equipamento topográfico na tabela 9.

# **3.4.1 Fluxo de trabalho do levantamento fotogramétrico**

O fluxo de trabalho fotogramétrico utilizado para produzir o orto foto e o MDS a partir das imagens captadas pela câmara de ação do VANT (Fig. 58) constou de três etapas: i) planeamento do voo; ii) execução do voo; iii) processamento fotogramétrico das imagens com vista à geração dos dois produtos geoespaciais, o orto foto e o MDS. Na fase de planeamento do voo foram definidos: i) a distância do pixel no solo (GSD - *Ground Sampling Distance*); ii) a correspondente altitude de voo para a câmara utilizada; iii) as sobreposições longitudinais (aprox. 80%) e transversais (aprox. 60%) e as correspondentes velocidades de disparo (para a velocidade de voo) e separação entre fiadas; iv) o planeamento dos pontos de apoio fotogramétricos (GCP - *Ground Control Points*).

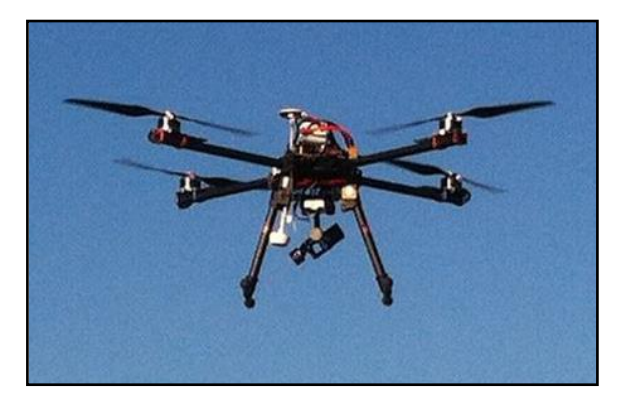

Figura 58 – Imagem do VANT utilizado na aquisição dos dados (Fotografias).

Na fase de execução foram colocados os alvos no solo nas posições planeadas e as suas coordenadas medidas com GNSS-NRTK. Dado que este VANT apenas pode ser controlado manualmente, foi introduzida a velocidade de disparo de 5s na câmara, colocou-se o VANT a uma altitude de voo de 112 m (resolução no solo de 6,02 cm/pix)

e realizaram-se quatro fiadas paralelas dentro da área de pedreira. A fase de processamento das imagens foi realizada com o *Agisoft Photoscan* e envolveu as seguintes etapas: i) seleção das imagens (245); ii) "alinhamento" das imagens envolvendo a extração dos pontos de interesse em todas as imagens ,a formação dos pares estéreo, a auto-calibração da câmara e a orientação relativa destes pares utilizando um ajustamento por feixe; iii) a orientação absoluta do feixe de imagens utilizando os GCP's; iv) a reconstrução da superfície por correlação densa das imagens; v) e finalmente a construção da *mesh* e a produção do DSM e do orto foto (Gonçalves, 2015). O relatório do processamento do voo realizado na Filstone S.A., pode ser consultado como anexo IV.

## **3.4.2 Fluxo de trabalho do levantamento topográfico**

O posicionamento baseado em Rede RTK designado por *Network-based Real Time Kinematic* [NRTK] utiliza as observações dos Sistemas Globais de Navegação por Satélite (GNSS - *Global Navigation Satellite Systems*) adquiridas a partir duma rede de estações *Contínuously Operating Reference Stations* [CORS] para modelar, no rover, os erros das distâncias espacialmente correlacionados (os erros orbitais e os atrasos ionosféricas e troposféricas do sinal GNSS) e que atuam dentro da área coberta pela CORS. Combinando os recetores GNSS de multifrequência com as correções NRTK disponíveis em redes locais (neste caso nacional) ativas obtêm-se precisões e exatidões superiores ao posicionamento RTK convencional, ou seja, baseado numa única estação. Além disso a solução NRTK oferece ainda uma melhor cobertura e fiabilidade, uma exatidão mais homogénea e tempos mais rápidos na fixação das ambiguidades (Garrido et al, 2013). Neste trabalho foi utilizada a Rede Nacional de Estações Permanentes [RENEP] como rede nacional NRTK ativa. Esta rede, calculada no sistema geodésico ETRS89, realizado pelo referencial ETRF97 da época de referência 1995.4, emite as correções diferenciais em tempo real no formato RTCM 3.1, as quais podem ser obtidas via Internet por *Networked Transport of RTCM* [NTRIP] via *Internet Protocol*. Neste trabalho utilizámos as correções em rede, dado que é possível obter com este método precisões e exatidões posicionais de ordem centimétrica (Garrido *et al*., 2013).

O equipamento utilizado para a recolha dos pontos de apoio fotogramétrico (GCP - Ground Control Points), levantamento topográfico e traçado dos perfis

transversais constou de: i) um recetor GNSS, Topcon GR-3, equipado com antenas de tripla frequência (GPS/GLONASS/Galileo) (Fig.41); ii) uma Estação total - Topocon Gpt 7003 (Fig. 42); iii) acessórios adicionais tais como tripés, bastões telescópicos, alvos em PVC e em têxtil. As coordenadas planimétricas (x, y) dos dados geoespaciais recolhidos com esta geotecnologia foram referidas ao sistema ETRS89 PT/TM-06 (EPSG:3763) e a coordenada vertical (z) foi referida ao geoide (altitude ortométrica ou cota) utilizando o modelo numérico do geoide local, o GeodPT08.

Nos referidos dias, foram feitos os levantamentos aéreofotogrametrico e topográfico, de modo a que os valores registados tivessem correspondência temporal. A área identificada (Fig. 59) corresponde à área sobre a qual inside a análise de comparação dos dados recolhidos. Numa primeira fase analisa-se a qualidade e o rigor geométrico das modelações em função do tipo de aquisição dos dados, comparando-se de seguida os dois modelos relativamente aos mesmos paramêtros. Após a avaliacão da sua qualidade e rigor geométricos, descreve-se a metodologia proposta para o cálculo de volumes, tendo como base os levantamentos aéreosfotogrametricos.

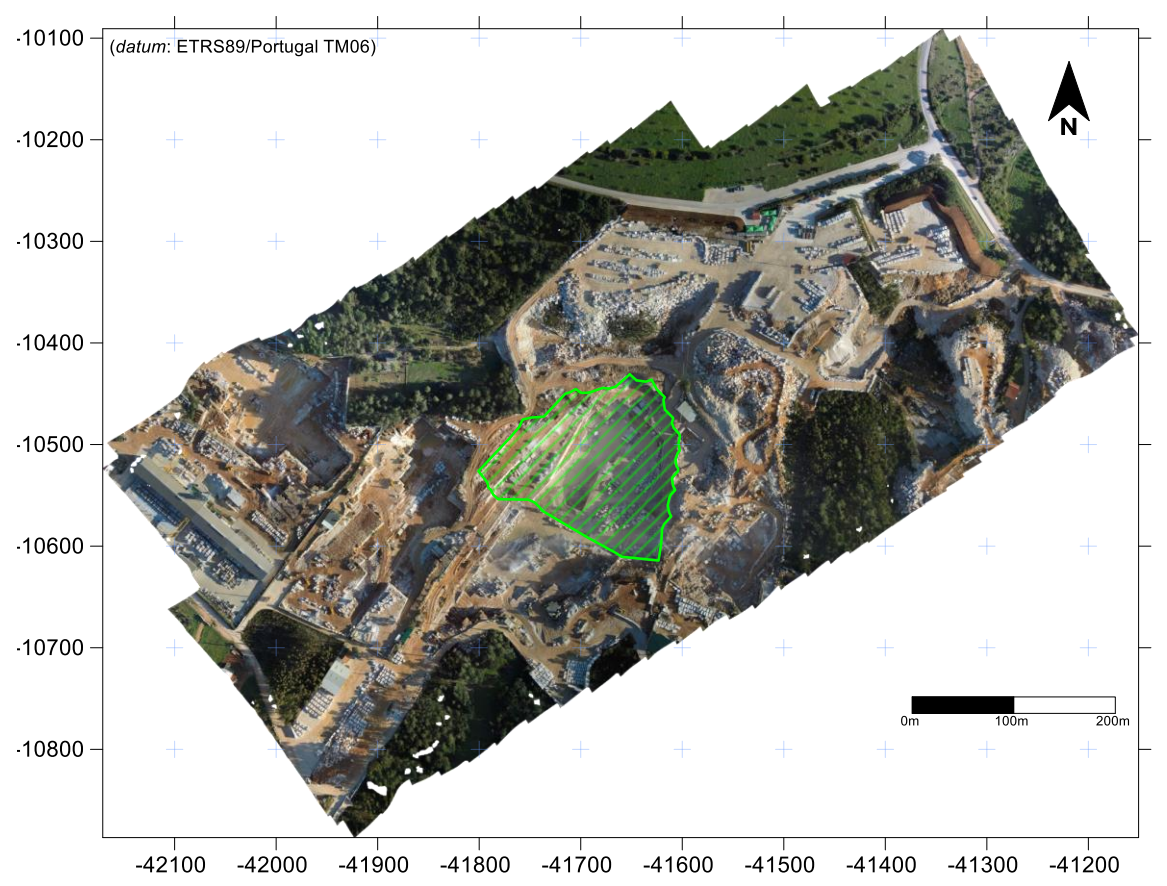

Figura 59 – Localização da área de estudo no ortofotomapa da área de atividade extrativa, no Casal Farto, com a delimitação da exploração da Filstone S.A. Polígono verde.

A partir da modelação dos dados de levantamento aéreofotogrametrico, já referido no ponto 3.3 LEVANTAMENTOS GEOLÓGICO - ESTRUTURAIS DE CAMPO, criou-se um MDS da área total do levantamento (Fig 60). Em paralelo com os dados recolhidos do levantamento topográfico, com a metodologia referida no mesmo ponto deste trabalho, criou-se em CAD, um modelo 2,5D para a mesma área (Fig. 61).

O MDS de alta resolução é o produto resultante da modelação fotogramétrica, que mostra todos os objectos que se encontram acima da linha do solo e é representada como a superfície do terreno (Cruz,2011). Este é o modelo que iremos analisar no levantamento aerofotogramétrico.

O MDT é o modelo correspondente ao nível do solo, que é produzido através da filtragem manual ou automática do MDS. Neste caso como a topografia só levantou pontos correspondentes à superficie da escavação, o resultado é um MDT. Este é o modelo que iremos analisar a partir do levantamento topográfico. A gradação de cores utilizada na legenda é indicativa das diferenças de altitude existentes no modelo. Azul valores mínimos e vermelho valores máximos.

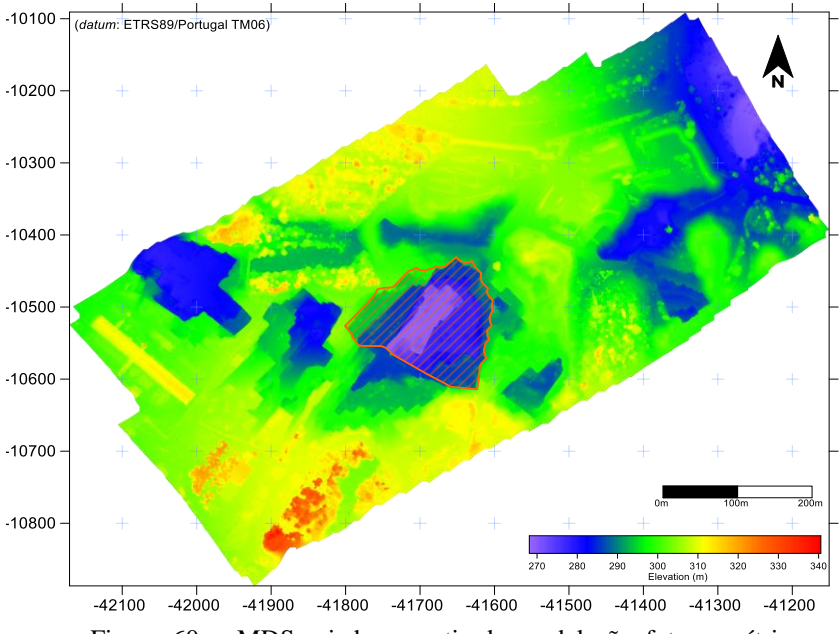

Figura 60 – MDS criado a partir da modelação fotogramétrica, com indicação da área em análise (Polígono vermelho).

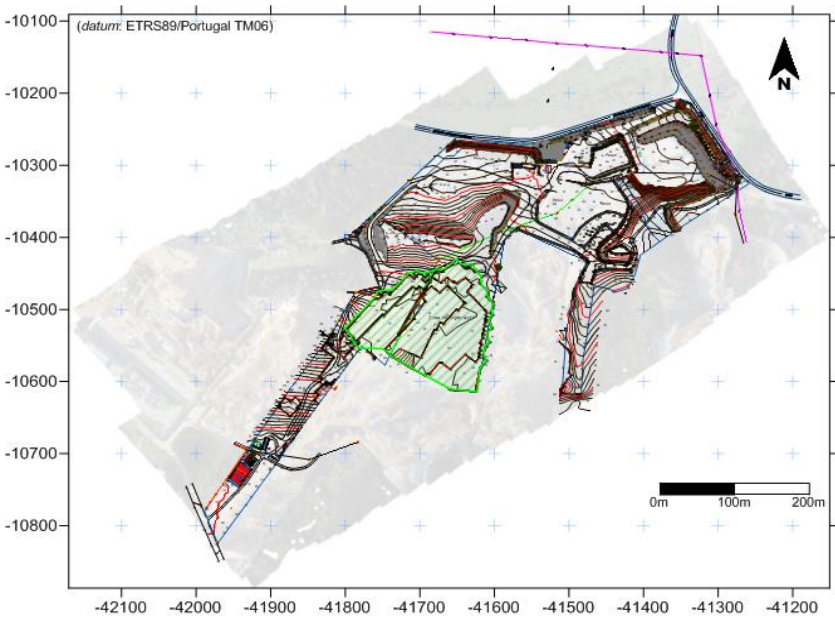

Figura 61 – Mapa criado a partir da modelação dos dados topográficos, com indicação da área em análise (Polígono verde).

Estando a área modelada pelos dois métodos (fotogrametria e topografia), individualizou-se a área a estudar, delimitada pelo polígono vermelho (Fig. 62).

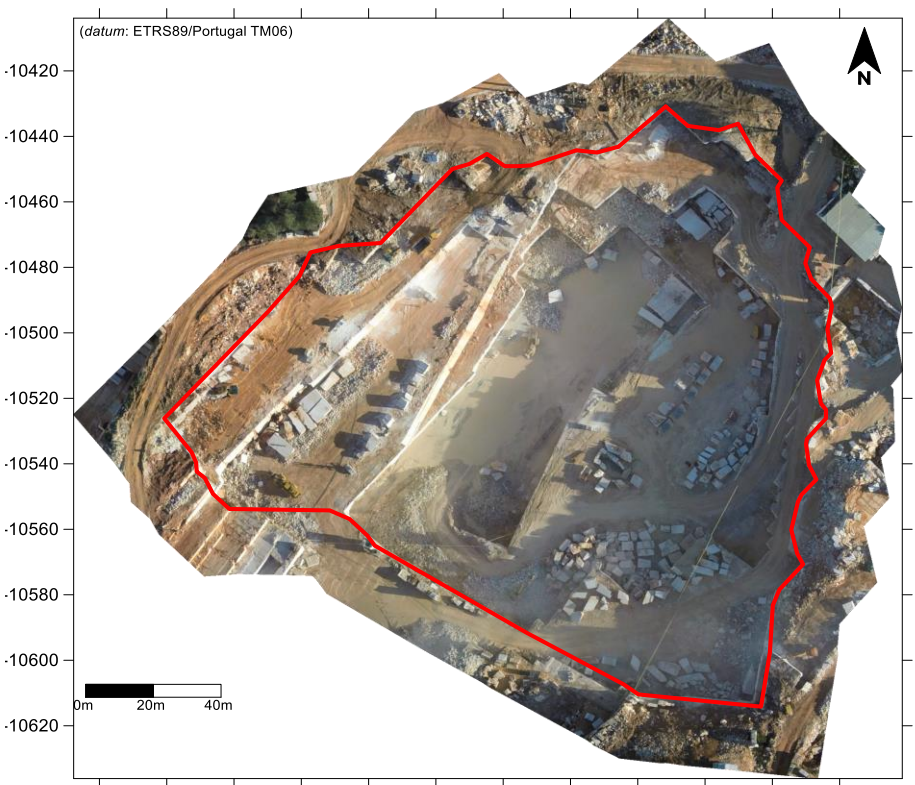

 $-41820 - 41800 - 41780 - 41760 - 41740 - 41720 - 41700 - 41680 - 41660 - 41640 - 41620 - 41600$ Figura 62 – Excerto do ortofotomapa com a delimitação da área a analisar.

Modelada e delimitada a área, o procedimento seguinte adotado foi de criar um MDS para cada método utilizado (fotogrametria e topografia), a partir dos quais é possível visualizar as diferenças altimétricas existentes em cada um, assim como tratar estatisticamente as classes altimétricas. Os MDS's obtidos podem ser observados na figura 63, para a modelação fotogramétrica e na figura 64 para a modelação dos dados topográficos.

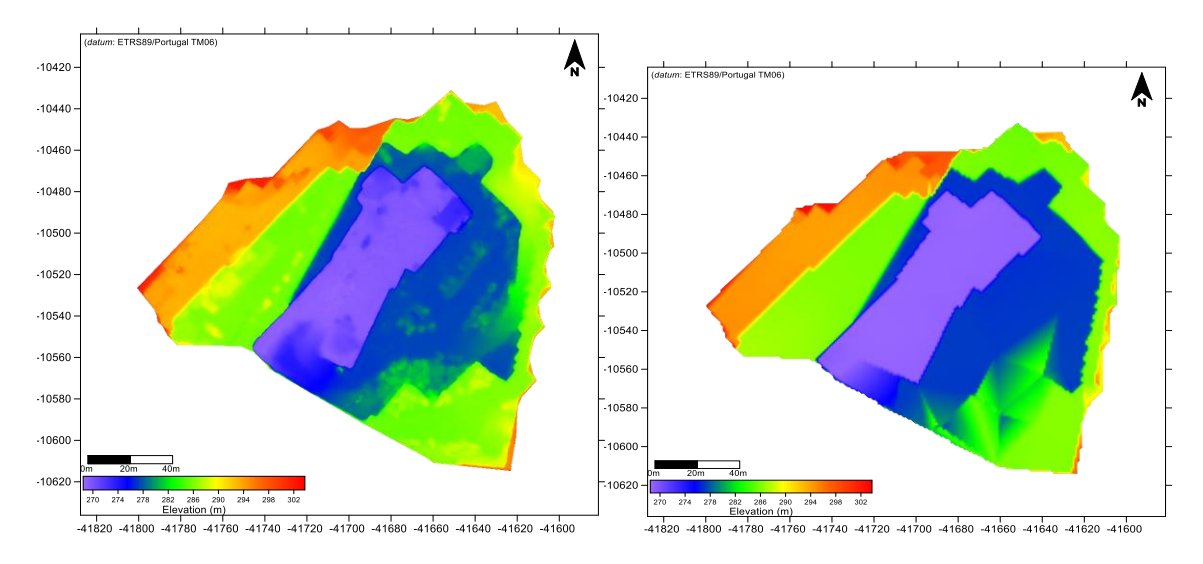

Figura 63 – MDS obtido a partir da modelação fotogramétrica da área.

Figura 64 – MDS obtido a partir da modelação dos dados topográficos da área.

A análise que se pretende fazer assenta na comparação dos MDS's, procurando desta forma determinar os erros associados à aquisição e modelação. Estes foram criados a partir do processamento das imagens e pontos obtidos pelos levantamentos aéreofotogramétricos e topográficos, no programa *Agisoft Photoscan*. A nuvem de pontos resultante é de seguida processada no programa de SIG, para a obtenção dos MDS's correspondentes, encontrando-se estes georreferenciados no sistema de coordenadas PT-TM06/ETRS89.

Na análise comparativa dos dois modelos é possível verificar as diferenças existentes, que foram alvo de análise estatística e representada nos histogramas produzidos no programa *qtbuilder*, da figura 65 e figura 66. No MDS correspondente ao levantamento aerofotogramétrico é possível visualizar a rugosidade dos patamares da área de exploração, que correspondem a objetos (blocos, resíduos, máquinas), que se encontram na superfície. No MDS correspondente ao levantamento topográfico, a

superfície dos patamares é plana, consequência do método utilizado. Neste caso o MDS é na prática um MDT.

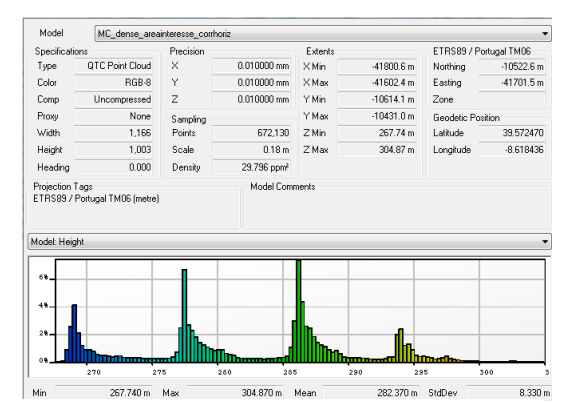

Figura 65 – Histograma dos patamares da modelação fotogramétrica (Ruido existente), criado no *qtbuilder.*

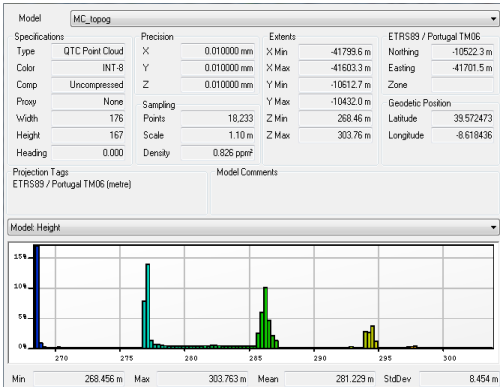

Figura 66 – Histograma dos patamares da modelação de dados topográficos, criado no *qtbuilder.*

Nos histogramas apresentados é possível verificar que as classes mais representativas coincidem em ambos os processos da aquisição, havendo, no entanto, uma variação percentual em cada um dos picos. Esta variação deriva do erro de modelação associado à aquisição de dados, das frentes verticais. Mais notória é a representatividade das classes intermédias que, no caso do levantamento fotogramétrico, poderá corresponder ao "ruído". Ruído esse identificado como blocos, resíduos, máquinas, que estão presentes nos patamares da exploração.

Para melhor compreender o significado dos histogramas obtidos a partir dos respetivos MDS's, criou-se um *Hillshade* da área de exploração para cada um dos métodos de levantamento (Figs.67 e 68). A comparação dos *Hillshade* permite visualizar as semelhanças e as diferenças existentes da área, resultante do método utilizado para a sua modelação.

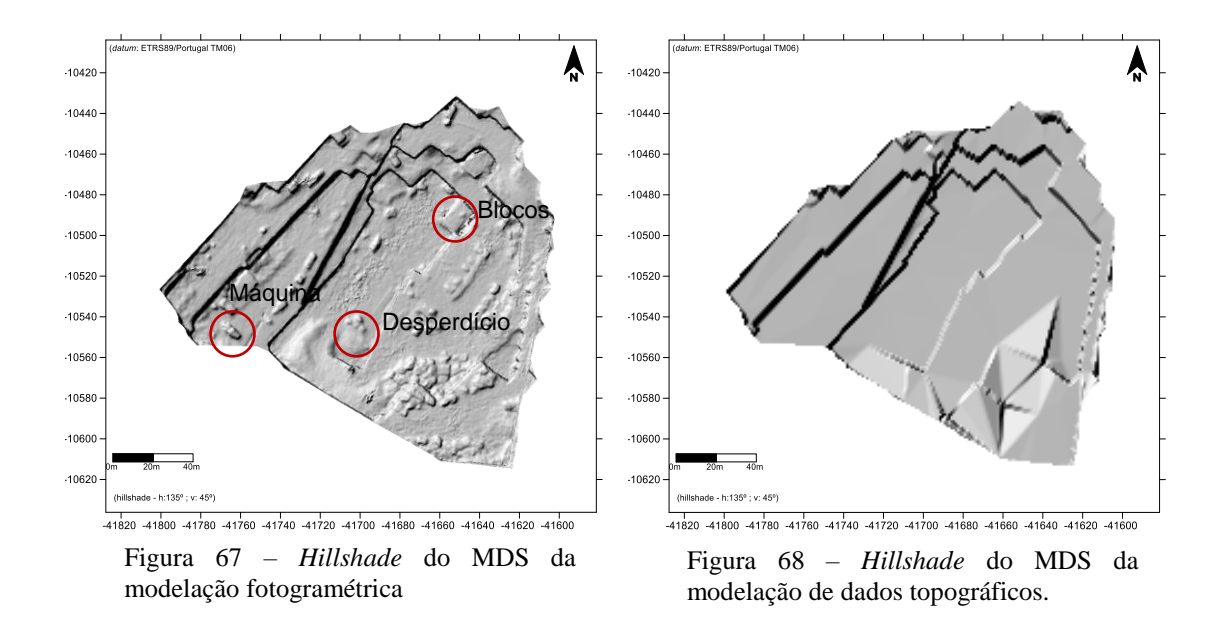

A grande diferença dos modelos reside no "ruído" existente nos patamares da exploração, que como foi referido deve-se à existência de objetos. A fotogrametria modela a totalidade dos objetos visíveis enquanto na topografia há logo à partida uma filtragem. Os limites verticais da pedreira, que correspondem às frentes de exploração, em qualquer dos métodos, posicionam-se nos mesmos locais. No entanto, como veremos adiante, a transição do plano horizontal para a vertical, apresenta algumas diferenças quando comparados os perfis altimétricos (Fig. 69), dos dois modelos. A representação das altitudes por cores, só tem vantagem em relação à representação *Hillshad,* porque permite tornar mais perseptiveis as grandes diferenças de nivel.

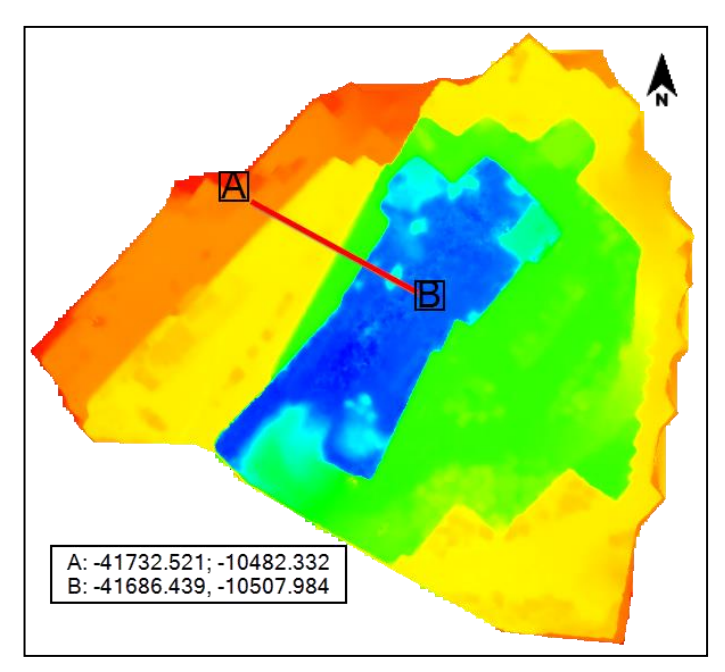

Figura 69 – Localização do perfil topográfico entre o modelo fotogramétrico e de dados topográficos (MDS´s).

Na figura 70 estão representadas três linhas de cores diferentes que correspondem, a verde e a azul, ao perfil do levantamento aerofotogramétrico e do levantamento topográfico, a linha a amarelo representa a diferença em altura entre os dois perfis referidos. Nos locais assinalados com os círculos a), na figura, é possível verificar a diferença de altura existente entre os dois levantamentos efetuados. A escala de diferença está representada pela linha amarela. É percetível a existência de diferenças nos ângulos das frentes de extração, entre a parede vertical e a superfície horizontal.

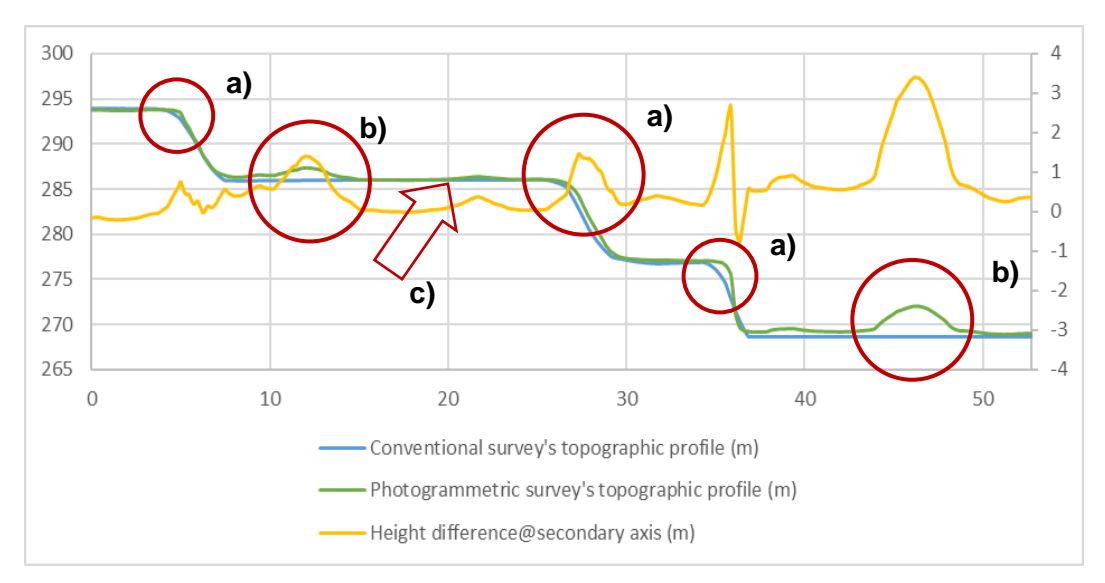

Figura 70 – Diferenças altimétricas do perfil A – B.

Os círculos b), representam a diferença de alturas e estão geralmente associadas ao "ruído", identificado como blocos, resíduos, máquinas, que estão presentes nos patamares da exploração. No levantamento topográfico este ruido é filtrado, resultado do método utilizado para a aquisição dos dados. Em locais onde esse "ruído" é mínimo, assinalado pela seta c), os perfis dos diferentes levantamentos praticamente coincidem.

Outro instrumento importante para a determinação do erro associado ao tipo de levantamento, é a comparação estatística da diferença de elevação da fotogrametria em relação à topografia do perfil A - B.

Da análise da figura 71, verifica-se que o valor do erro mais frequente é de 0,032 m, relativamente baixo e que corresponderá aos patamares onde o "ruído" é mínimo. Os valores máximos e mínimos correspondem aos ângulos das frentes de extração. É muito importante ter em atenção aos valores médios das diferenças registadas, pois para o caso do cálculo de volumes por este método, poderão resultar valores com erro elevado. Na área em questão (22 460 m²) o valor médio de distância corresponderá a um erro de  $\pm 15,7\%$ .

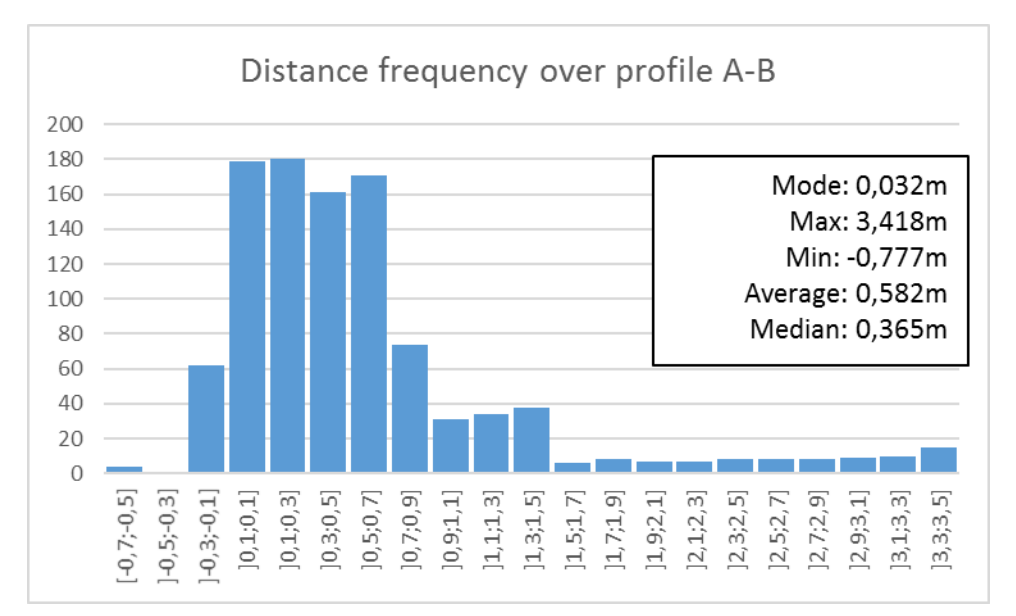

Figura 71 – Histograma de diferenças de elevação da modelação fotogramétrica em relação à modelação de dados topográficos do perfil A – B.

O procedimento para determinar as diferenças altimétricas, baseia-se na comparação dos MDS's obtidos ou das nuvens de pontos de cada um dos levantamentos no *CloudCompare*, cujo fluxo de trabalho da aquisição dos dados e do seu processamento já foi referido, para cada um dos tipos de levantamento. Este programa

## CAPÍTULO 3 – MÉTODOS E METODOLOGIAS

foi o escolhido para processar os dados e calcular as diferenças altimétricas, por ser um programa *open source.* No entanto existem outros programas, que permitem realizar as mesmas tarefas e cálculos.

Para a determinação das diferenças o procedimento inicial é carregar no programa os modelos criados, que podem corresponder à nuvem de pontos criada ou ao MDS. Estando os modelos devidamente georreferenciados, estes devem automaticamente, depois de carregados, coincidir nos seus limites. Não estando, há uma função no programa *(Aligns two clouds by picking (at least 4) equivalent point pairs)* que ajusta os dois modelos.

Alinhados os modelos, o passo seguinte do processamento é registar os modelos. Esta etapa é muito importande porque vai proceder à correspondência de pontos. Isto é, encontrar uma transformação espacial que alinha dois conjuntos de pontos. [\(https://en.wikipedia.org/wiki/Point\\_set\\_registration](https://en.wikipedia.org/wiki/Point_set_registration%20acedido%2022/04/2017) acedido 22/04/2017). No *programa* é necessário acionar a função *Finely registers already (roughly) alinned entities (clouds or meshes),* que elimina o erro planimétrico entre as duas superficies.

Por último, calculam-se as distâncias entre os pontos dos dois modelos alinhados e registados, através da função *Compute cloud / cloud distance*. O resultado obtido, pela aplicação desta sequência de processamentos sobre os modelos, é uma representação com as diferenças altimétricas entre os modelos, como se pode observar na figura 72.

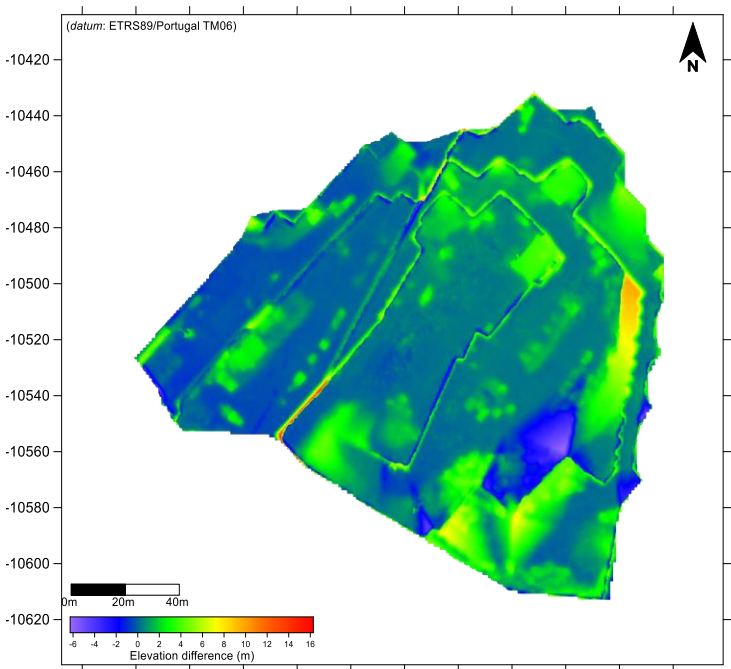

 $-41820 - 41800 - 41780 - 41760 - 41740 - 41720 - 41700 - 41680 - 41660 - 41640 - 41620 - 41600$ 

Figura 72 – Diferenças altimétricas entre o modelo fotogramétrico e de dados topográficos (MDS´s).

A possibilidade de visualizar as diferenças altimétricas entre dois modelos, através de uma escala de cores, correspondentes à distância entre os pontos dos modelos, evidenciando as diferenças existentes entre os MDS's. As assinaladas no MDS do modelo fotogramétrico correspondem em grande parte, a "ruído" existente.

Através dessa comparação, para dados adquiridos em dois períodos distintos (Figs.73 e 74), sejam eles elaborados com base na topografia ou fotogrametria, é ainda possível determinar o volume de rocha, seja por escavação ou enchimento (Fig. 75), produzido pelas operações de desmonte. Esta metodologia revela-se de grande utilidade, conseguindo de uma forma expedita e precisa, disponibilizar informação técnica visual e estatística, do desenvolvimento dos trabalhos ao longo de um período prédeterminado. Esta informação é um contributo indispensável para o sistema de apoio à decisão (Otimização e programação dos trabalhos a executar posteriormente na exploração da pedreira).

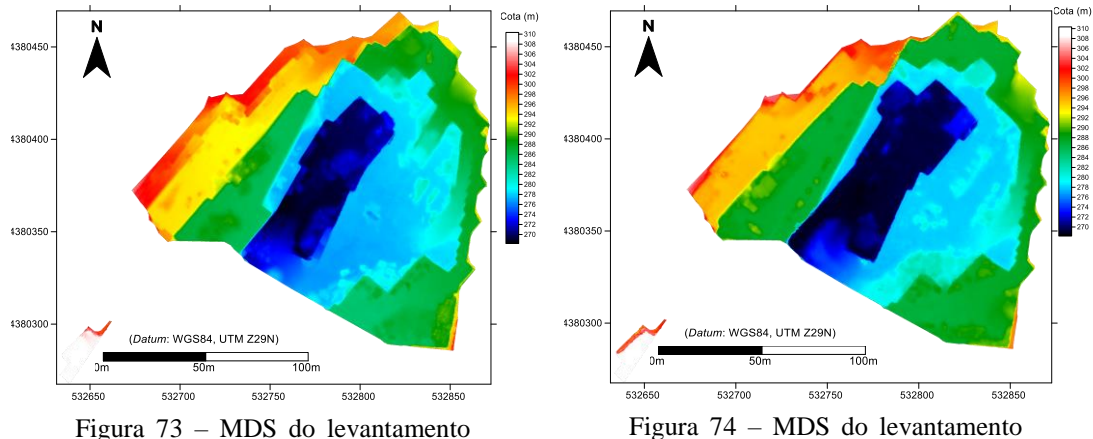

fotogramétrico realizado em 29 de dezembro de 2015.

fotogramétrico realizado em 01 de abril de 2016.

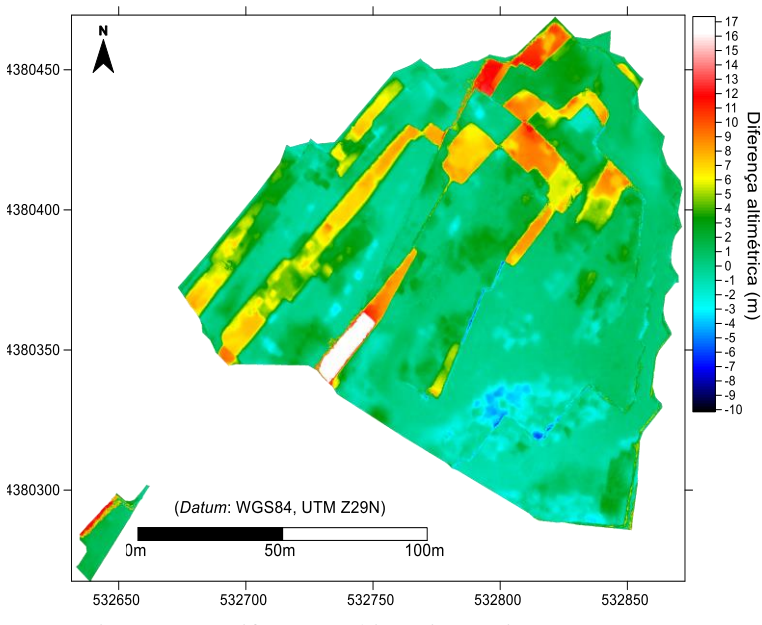

Figura 75 – Diferenças altimétricas existentes entre os dois modelos (MDS's).

Para o caso particular do processamento dos dados dos voos referidos, foram calculados os volumes de enchimento e escavação, assim com as áreas correspondentes, representados na tabela 13. Para a área coberta (22 755 m²), foi calculado um volume de corte de 40 913,40 m<sup>3</sup> e de enchimento de 5 671,12 m<sup>3</sup>.

Tabela 13 – Cálculo de volume, a partir da medição das diferenças altimétricas.

| TOTAL VOLUME   NET VOLUME   CUT VOLUME   CUT AREA   FILL VOLUME   FILL AREA |                            |                        |                     |                         |                          |
|-----------------------------------------------------------------------------|----------------------------|------------------------|---------------------|-------------------------|--------------------------|
| $46587.52 \text{ m}^3$                                                      | $35\,239.29\,\mathrm{m}^3$ | $40913,40 \text{ m}^3$ | $15.25 \text{ m}^2$ | 5 674.12 m <sup>3</sup> | $7091.60$ m <sup>2</sup> |

Igualmente foi possível, através da sobreposição do modelo fotogramétrico e a sua diferença altimétrica estimada (Fig. 76), confirmar que as diferenças assinaladas no MDS correspondem em grande parte, a "ruído" existente (Blocos, máquinas e desperdício). Este procedimento relativamente expedito, cómodo e barato, permite com alguma facilidade determinar a taxa de recuperação da exploração para um determinado período, tendo em conta os parâmetros referidos.

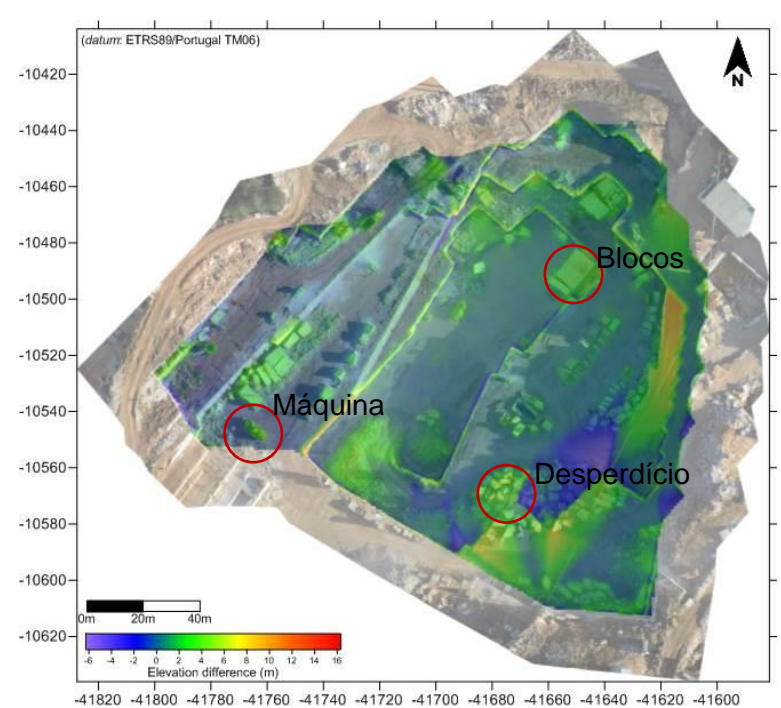

Figura 76 – Ortofotomapa sobreposto com as diferenças altimétricas, para o modelo fotogramétrico.

Uma das aplicações deste método é o cálculo da blocometria, ou seja, na previsão da dimensão e forma de blocos pétreos, resultante das limitações impostas pela quantidade, frequência e tipo de descontinuidades existentes no local. É de particular importância no auxílio à exploração de recursos geológicos, neste caso concreto as rochas ornamentais. A modelação da distribuição das descontinuidades para o planeamento da exploração de rochas ornamentais (Aguiar, 2000) é uma das etapas de maior importância no processo extrativo. Esta ferramenta pode ser utilizada na deteção, quantificação e caracterização de descontinuidades associadas à caraterização de maciços rochosos.

O procedimento adotado e que é descrito para determinar a blocometria de um maciço, tem como primeira etapa a aquisição de dados, fotografia ou topografia, de acordo com a metodologia e métodos apresentados. Segue-se a modelação para criar uma nuvem de pontos georreferenciada, sobre a qual se vão determinar e extrair os planos das descontinuidades. Esta operação é feita no programa *CloudCompare* e pode ser executada manualmente ou automaticamente.

No entanto essa operação só permite a sua determinação e não a relação de medida existente entre eles. Para o efeito utiliza-se no *CloudCompare* a função *Point picking (point information, distance between 2 poits, angle between 3 points*, etc.), que permite fazer medições sobre o modelo (Fig. 77).

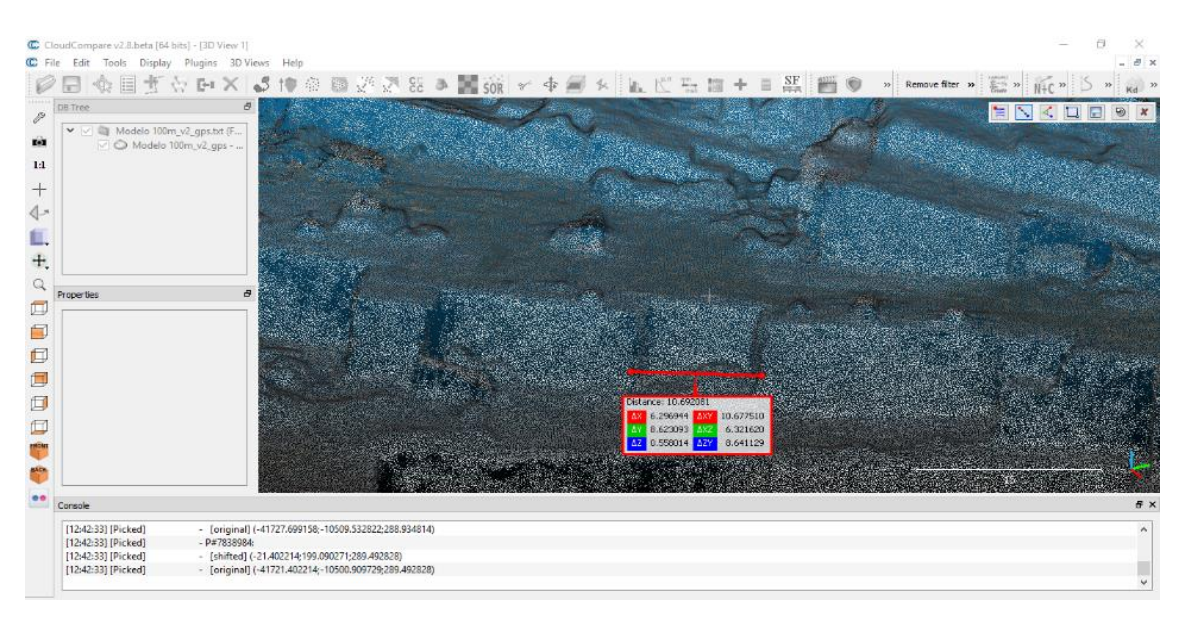

Figura 77 – Procedimento de utilização da função *Point piking* no *CloudCompare* para medições no modelo.

Como se pode observar na figura, a utilização deste programa para a medição de vários parâmetros entre pelo menos dois planos de descontinuidade, permite na interface gráfica, a visualização direta dos valores da medição. Numa outra fase de desenvolvimento da metodologia, seria importante automatizar este procedimento, de forma a que os resultados das medições fossem automaticamente exportados num ficheiro suportado por um programa que procedesse ao seu tratamento estatístico.

# **3.4.3 TÓPICOS A CONSIDERAR**

Os métodos utilizados nesta metodologia, para a aquisição de dados revelaramse eficazes, do ponto de vista económico (baixo custo operacional), temporal (tempo de aquisição rápido) e com resolução, fiabilidade e rigor dos dados. Nota muito importante a ter em conta na aplicação desta metodologia e métodos é a impossibilidade de comparação de modelos que tenham a resolução fractal diferente. Os voos realizados, uma vez que tem parâmetros de voo diferentes, originaram modelos com resoluções

diferentes, que impossibilitam a determinação dos volumes e áreas por este método. No entanto foi importante realizar estas alterações, que ajudam a analisar e propor soluções sobre a forma da aquisição dos dados. Não menos importante foi a aquisição de dados pelo método topográfico, paralelamente a cada uma das campanhas de fotogrametria, pois a comparação desses modelos é que apoiam e validam a metodologia seguida.

Para além da consideração efetuada, há que ter em atenção e minimizar também os seguintes procedimentos de aquisição, aplicados aos dois métodos utilizados (Aerofotogrametria vs. Topografia), para que o resultado seja o mais fidedigno possível, garantindo a fiabilidade e rigor dos dados.

• A baixa amostragem da bordadura da frente de desmonte, efetuada pelo levantamento aerofotogramétrico. É necessário ter mais fotografias das superfícies das frentes de desmonte. Como a aquisição foi paralela à superfície, não há muita sobreposição de informação / fotografia nas paredes subverticais. Para atenuar esse efeito, é necessário programar o voo com as seguintes configurações. Esta é a configuração ideal para os levantamentos aerofotogramétricos em pedreiras:

- Dupla *grid* antiparalela e perpendicular, sobreposição de 85%, câmara com ângulo de 70º com horizontal;

- 14 minutos de missão, 350 a 420 fotos;

- Altitude média de 50m acima do *homepoint.*

• A presença de superfícies sem estarem limpas (máquinas, pilhas de terra, blocos, ...) no levantamento aerofotogramétrico, que aumentam o "ruído" existente no MDS.

• A resolução de amostragem é diferente entre o levantamento topográfico e levantamento aerofotogramétrico.

Os pontos necessários adquiridos através do levantamento topográfico, tem de ter uma grelha regular, para construir um *Triangular Irregular Network* [TIN] (Franklin, 1973) ideal. Não o sendo, perde-se precisão nas superfícies planas / baixa curvatura e paredes subverticais.

• O levantamento aerofotogramétrico baseia-se no reconhecimento das características existentes no local de amostragem, o que pode provocar baixa amostragem em áreas homogêneas lisas (causando mudanças na direção Z),

onde não existem pontos de comparação. Neste caso é recomendável criar marcas na superfície (linhas, alvos, polígonos, pontos) que sirvam para reconhecimento e comparação.

A modelação dos dados do levantamento aerofotogramétrico, necessita na maior parte das vezes, de ter uma densidade mais elevada de pontos, só possível com um planeamento adequado do voo (sobreposição, quantidade e resolução das fotografias). Só assim é possível filtrar corretamente pontos que podem representar objetos indesejados (vegetação, carros, edifícios, montes de terra, blocos, ...) e pontos de ruído ou pontos não confiáveis (objetos dinâmicos, como vegetação, carros, pessoas…), por aplicação de filtros existentes no programa de processamentos de dados aerofotogramétricos, que produziu o MDS.

A tabela 14 compara os dois métodos utilizados e a sua qualidade para o fim determinado.

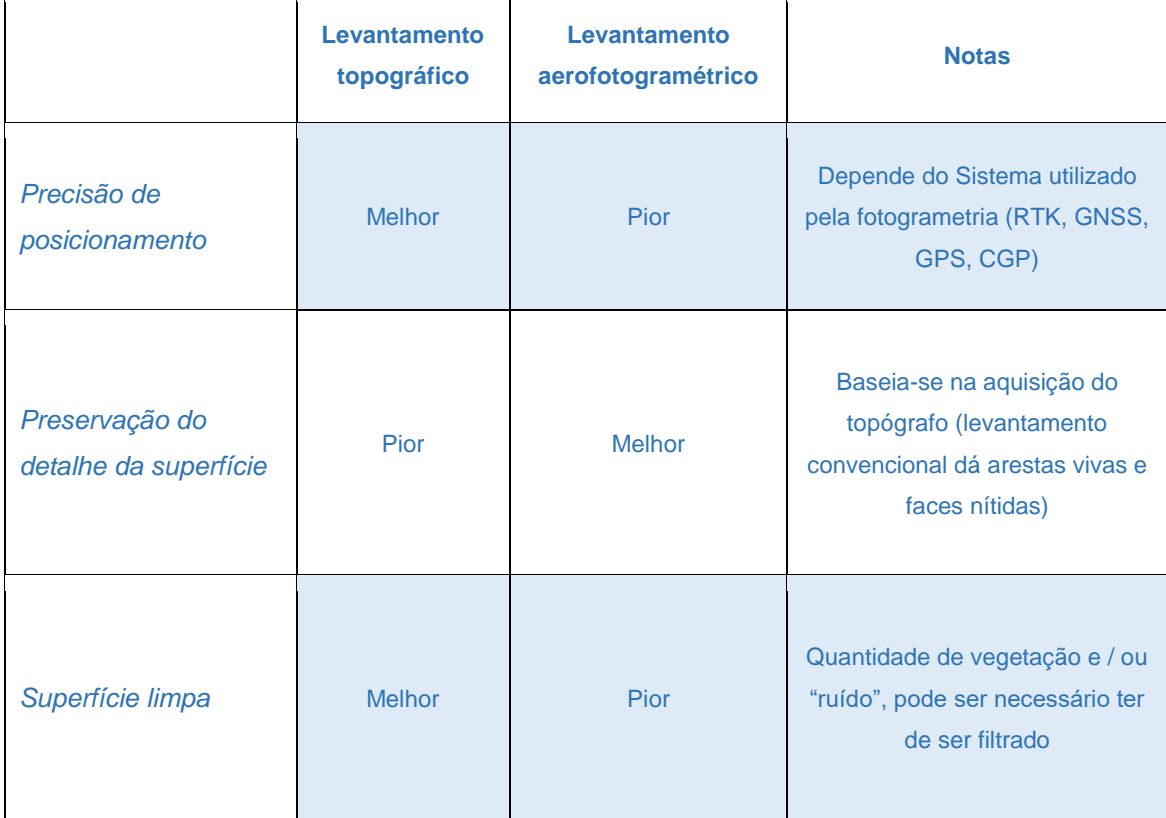

Tabela 14 – Comparação da qualidade dos dois métodos.

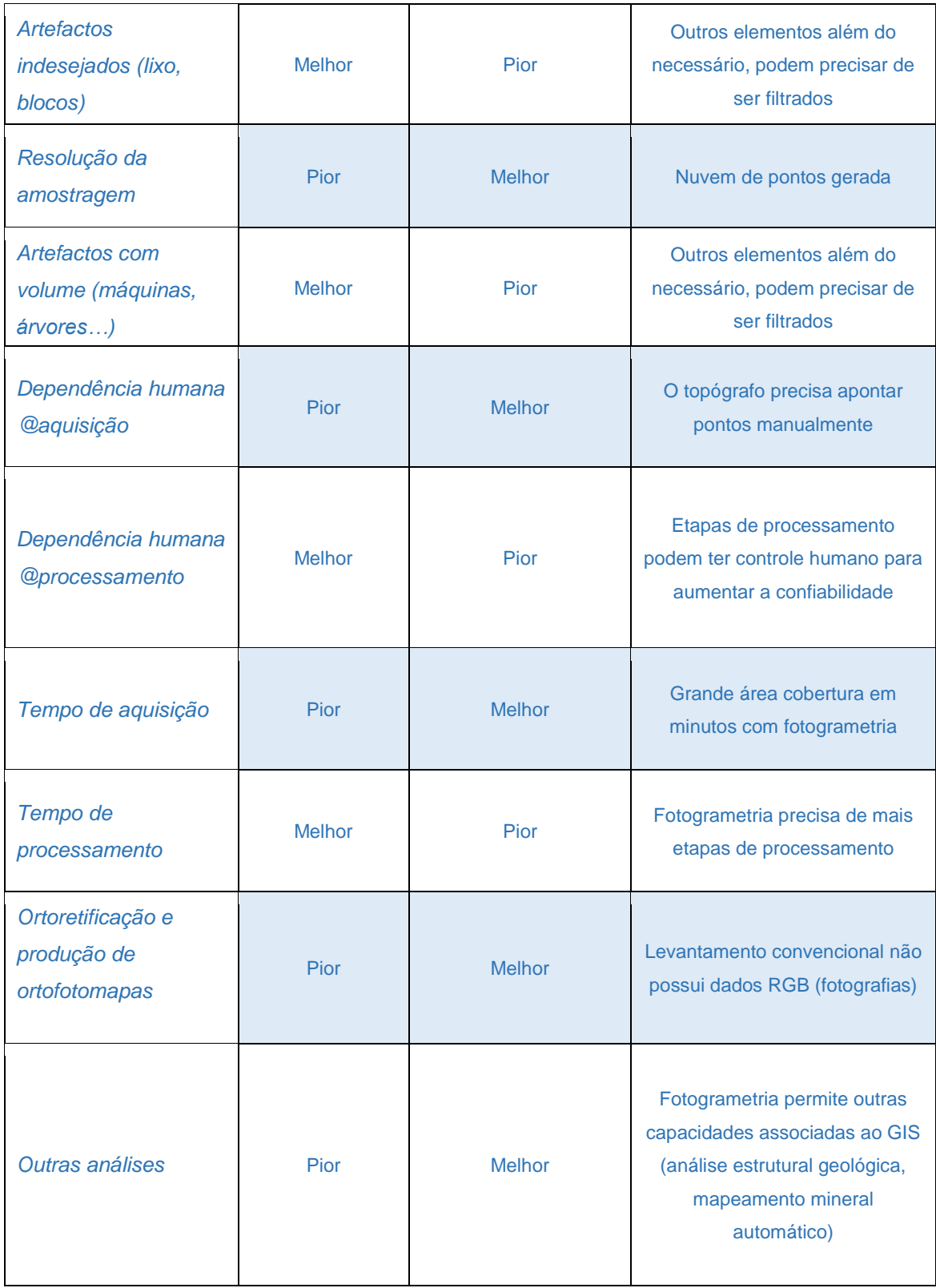

# **3.5 LEVANTAMENTOS GEOFISÍCOS**

# **3.5.1 Estado da arte**

O método eletromagnético de transiente apresenta algumas características que fazem com que seja muito utilizado em estudos de prospeção geofísica. A aplicação do método TDEM, com a utilização do equipamento TEM–FAST 48 (AEMR, 2007) (Fig. 78), teve como objetivo selecionar metodologias de prospeção (dimensão das antenas, espaçamento entre sondagens e parâmetros físicos) em ambientes sedimentares, investigando as estruturas geológicas (Correia *et al*., 2010) que permitam contribuir para a interpretação geológica e estrutural da área de investigação (Cruz *et al*., 2010), através da modelação de dados de resistividade elétrica.

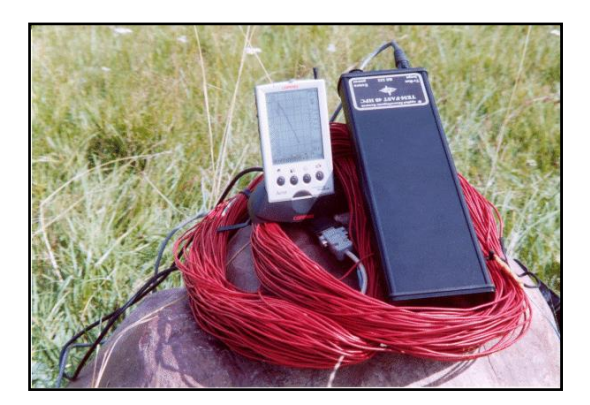

Figura 78 – Imagem do equipamento TEM– FAST 48, da AEMR.

Esta técnica indutiva tem elevada resolução vertical e apresenta grande precisão na deteção e localização de formações que exibam valores de resistividade contrastantes com os do restante meio geológico (AEMR, 2007). Apesar do método ter qualidades, trata-se de um método que apresenta uma resolução menor do que outros métodos, casos do GPR. Para o efeito pretendido, menor resolução local, que será avaliada por outros métodos, e maior à escala regional, com base nestas particularidades escolheu-se este método, dadas as heterogeneidades litológicas e estruturais dos terrenos objeto de estudo (Duarte, 2010). Litologicamente é caracterizado pela ocorrência de calcários clásticos com intercalações de calcários muito fossilíferos, de calcários pelmicritico, grainstones bem calibrados de grão fino a médio, grosseira e estruturalmente por uma fracturação local e regional intensa, que se traduz em valores contrastantes de resistividades.

A resistividades dos materiais é a propriedade física de conduzirem a eletricidade por deslocamento dos eletrões. No caso das rochas, a maioria dos minerais são isolantes elétricos sendo esta conduzida principalmente através dos fluidos intersticiais. Assim para além da natureza dos fluidos, a sua porosidade que tem uma relação estreita com a sua textura, é uma das condicionantes à maior ou menor circulação da eletricidade no material pétreo. A presença de descontinuidades nos materiais é outro dos fatores importantes a considerar (Estratificação, fraturas).

Na natureza as rochas e solos apresentam uma gama considerável de valores de resistividade (Tabela 15)), refletindo assim as referidas propriedades. A tabela 15 apresenta os valores de alguns materiais geológicos, que irão ser comparados com os valores obtidos nos ensaios, que é a base da caracterização dos materiais existentes. A comparação dos valores de resistividade com as observações de campo, vão permitir aferir o intervalo de valores a que correspondem os vários tipos de litologia.

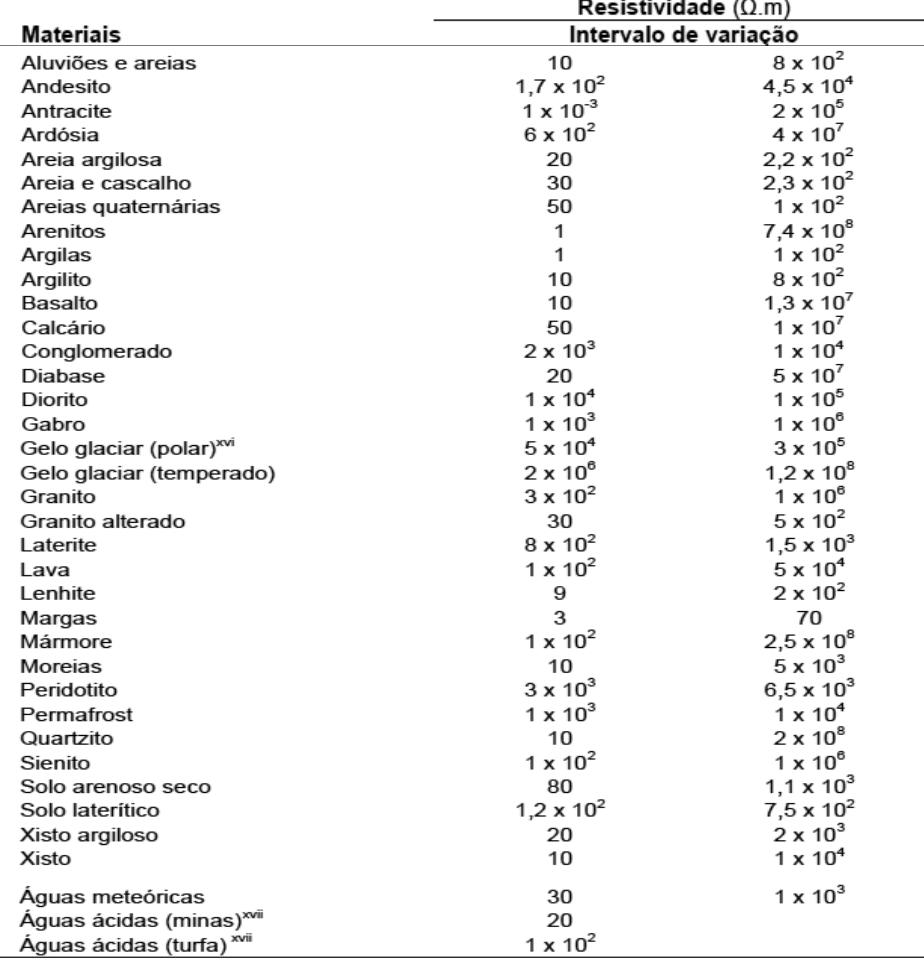

Tabela 15 – Resistividades de alguns materiais geológicos (Lourenço (2006)).

<sup>&</sup>lt;sup>xvi</sup> Dependente da temperatura. Valores registados a temperaturas entre -10°C e -60°C, respectivamente.<br><sup>xvil</sup> Valores médios.

O método transiente eletromagnético (TDEM) mede a resposta eletromagnética do subsolo a variações rápidas de um campo magnético primário produzidas por pulsos de corrente elétrica num transmissor. O campo elétrico assim produzido gera correntes de Foucault no interior da Terra que se dissipam à medida que a energia é transformada em calor por efeito Joule. Por sua vez, estas correntes produzem um campo magnético secundário cujos tempos de atenuação estão diretamente relacionados com a resistividade subjacente.

Um campo magnético variável é produzido por pulsos de corrente através de um transmissor (Fig. 79).

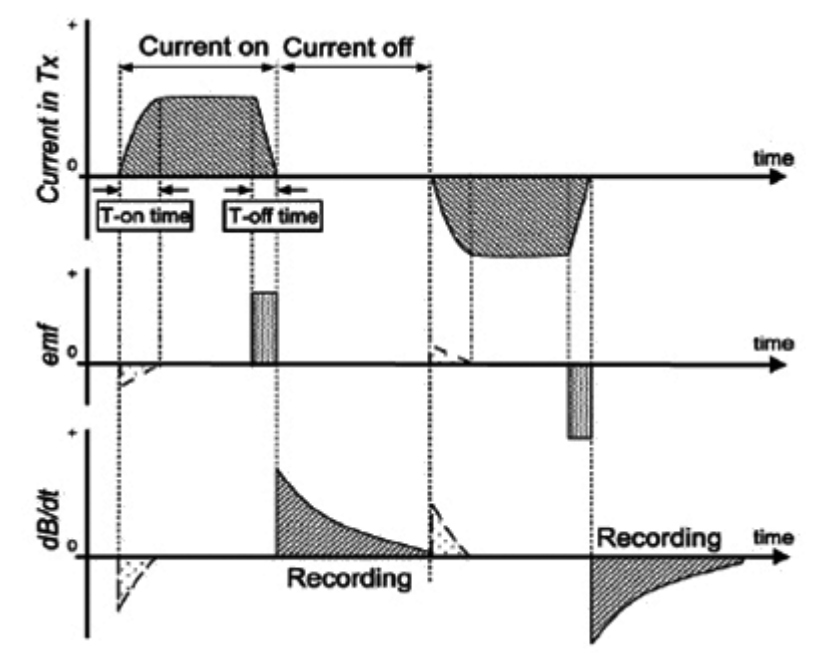

Figura 79 – Princípio de funcionamento do método TDEM:forma de onda da corrente no transmissor, f.e.m. induzida e campo magnético secundário (Santos e Flexor (2008)).

Por sua vez, o campo magnético induzido produz um sistema de correntes que difunde verticalmente para baixo. A magnitude e a distribuição destas correntes dependem da resistividade da subsuperfície. O campo magnético secundário resultante induz uma voltagem na bobina recetora que decai em função do tempo. Este tempo está diretamente associado à distribuição da resistividade em profundidade: em litologias mais resistivas, estas correntes decaem lentamente e penetram profundidades maiores enquanto que em litologias mais condutivas, as correntes são atenuadas rapidamente (Fig. 80) (Santos e Flexor, 2008).

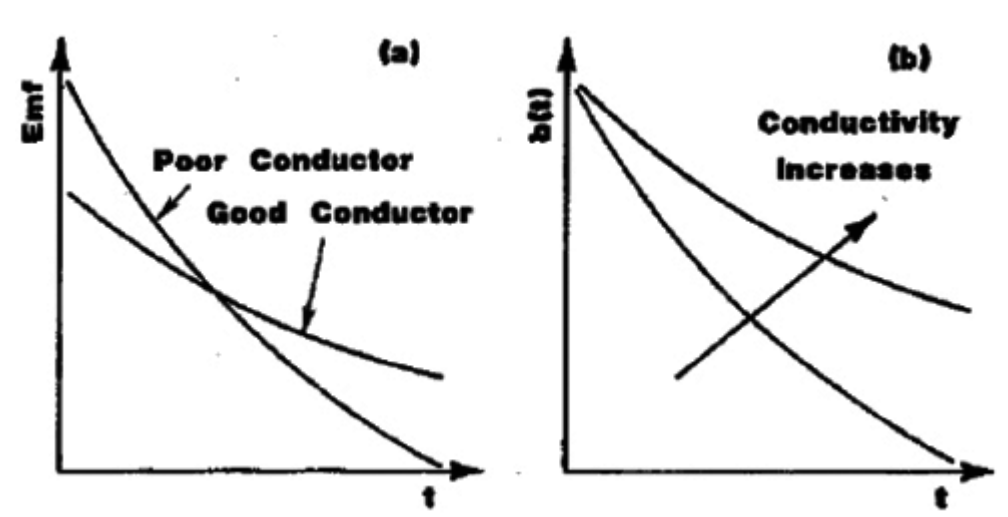

Figura 80 – a) Voltagem induzida no recetor TDEM. b) Campo magnético induzido. (Santos e Flexor (2008)).

Os fundamentos teóricos deste método eletromagnético também podem ser consultados em McNeill (1994).

No entanto, apesar das suas características particulares, não há referência à sua utilização diretamente na prospeção de potenciais locais para a implementação de explorações de rochas ornamentais. Este método é mais utilizado na área da hidrogeologia (Duarte *et al.*, 2017) (Correia *et al.*, 2010), arqueologia, caracterização estrutural (Machadinho, 2010) depósitos minerais, plumas de contaminação, qualidade da água (Gonçalves, 2012). Outras aplicações do método podem ser consultadas no TEM-FAST *publications* http://www. aemr.net/.

Com este levantamento, propõe-se construir e um modelo de distribuição de resistividades, que integrado com outros modelos criados a partir de outros dados recolhidos (sondagens, levantamento geológico), permita ter a perceção do enquadramento geológico-estrutural para a área de estudo, tendo como objetivo principal a avaliação do potencial, de reservas possíveis e planificação da localização de futuras unidades extrativas (Duarte *et al.*, 2014).

## **3.5.2 Metodologia aplicada**

A metodologia utilizada para a planificação da malha de amostragem nos diversos locais teve em consideração o conhecimento da geologia regional e local, os levantamentos de campo efetuados em cada um dos locais, a caracterização geológicoestrutural com base na observação das explorações e a caracterização geológica efetuada com base em sondagens realizadas.

A prospeção geológica das litologias e estruturas aflorantes foi realizada de modo a avaliar a disposição e relação espacial das litologias e fracturação, as principais orientações e frequência das descontinuidades, e a relação destes parâmetros com o plano de lavra das explorações existentes. Depois da conclusão desta fase fez-se o planeamento dos trabalhos de prospeção geofísica, de modo a obter o maior número de informação possível.

Os levantamentos geofísicos efetuados, com recurso ao método eletromagnético no domínio tempo, irão definir localmente zonas com maior potencial para a implantação de uma exploração, tendo em conta as características geológicas e estruturais determinadas do maciço rochoso. Foram efetuadas 110 sondagens eletromagnéticas (Fig. 81), na área de estudo, sendo distribuídas espacialmente 21 em terrenos localizados no Valinho de Fátima (Fig. 82 a)), 43 em terrenos localizados no Casal Farto (Fig. 82 b)), por último 46 sondagens nos terrenos que fazem a ligação entre as duas unidades extrativas (Figura 85).

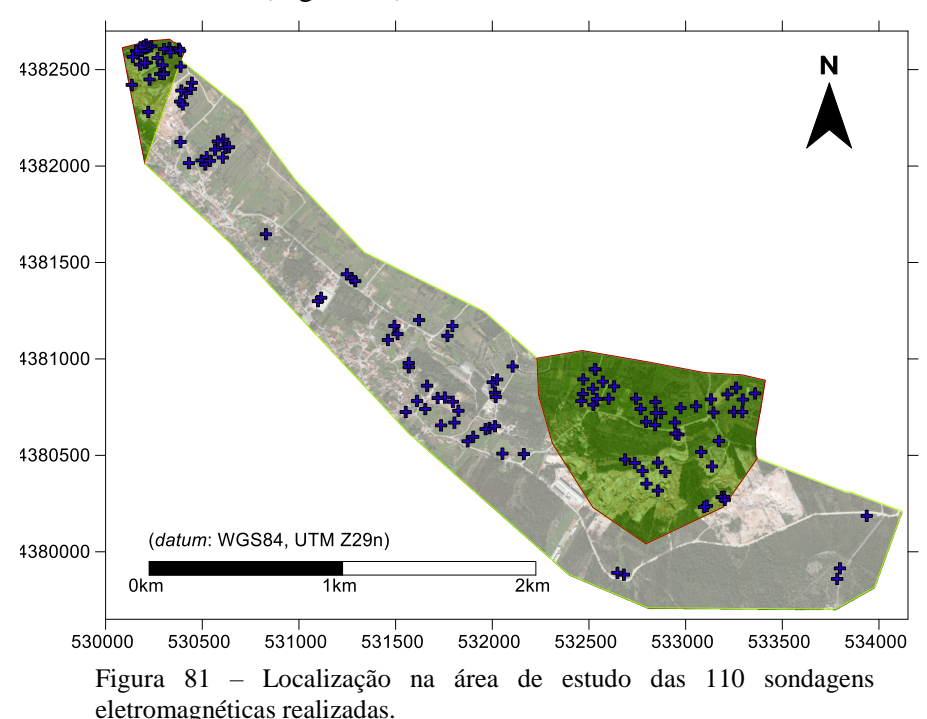

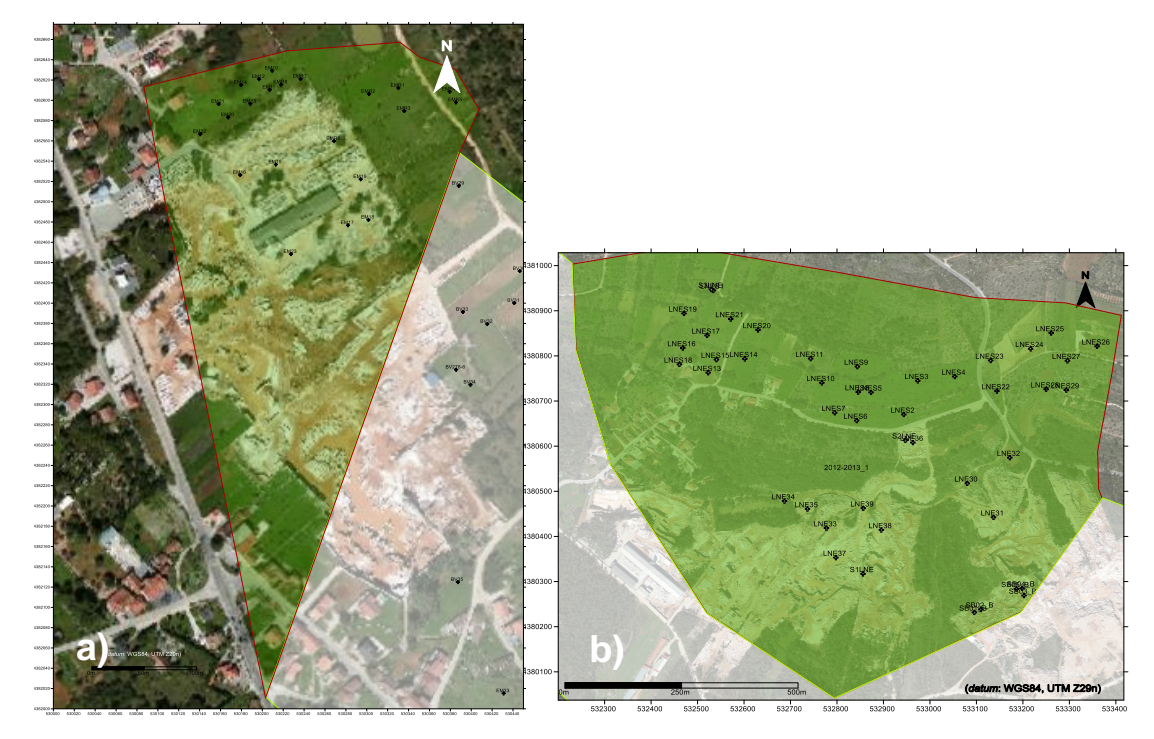

Figura 82 – a) Localização das sondagens eletromagnéticas nos terrenos pertencentes á empresa EM&R, Lda. a verde, sobreposta no excerto de imagem aérea (*Google Earth Pro*, 2015)*.* b) Localização das sondagens eletromagnéticas nos terrenos da Filstone S.A. e limítrofes, a verde, sobreposta no excerto de imagem aérea (*Google Earth Pro*, 2015).

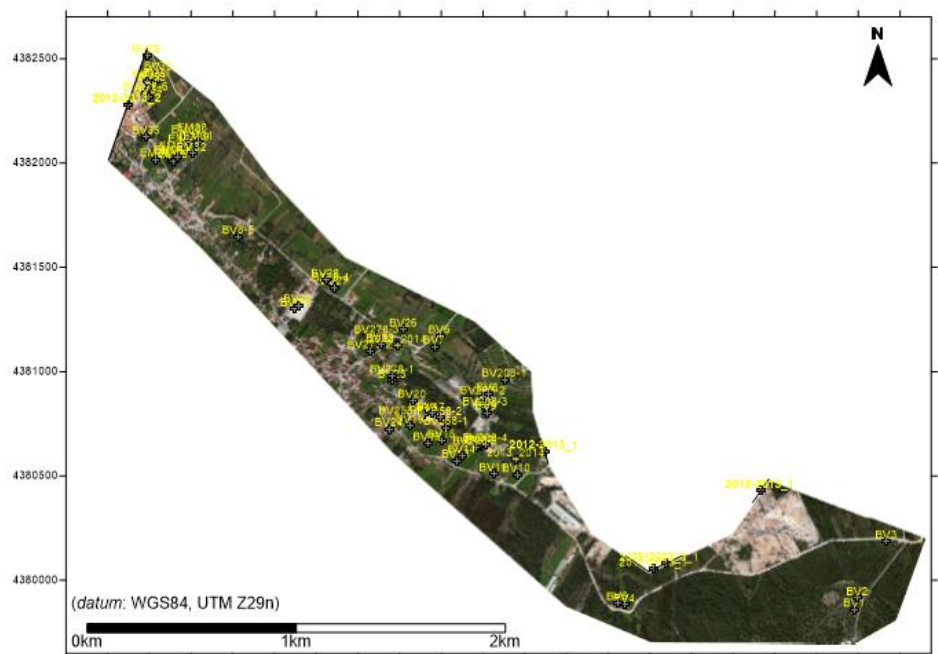

530000 530200 530400 530600 530800 531200 531200 531400 531600 532800 532200 532400 532600 532800 533200 533200 533400 533800 533800 533800 533800 538800 538800 538800 538800 538800 538800 538800 538800 538800 538800 538800

Figura 83 – Localização das sondagens eletromagnéticas nos terrenos que fazem a ligação entre as duas unidades extrativas a verde, sobreposta no excerto de imagem aérea (*Google Earth Pro*, 2015)*.*

O planeamento da configuração da malha de amostragem adotada, teve em consideração a existência de locais em lavra ativa, casos do polo de Valinho de Fátima e Casal Farto, assim como o conhecimento geológico existente à data (Fig. 84). O conhecimento geológico-estrutural dos dois polos extrativos, existente (Duarte, 2010), revelou ser um elemento fundamental para a planificação do estudo mais aprofundado que foi efetuado.

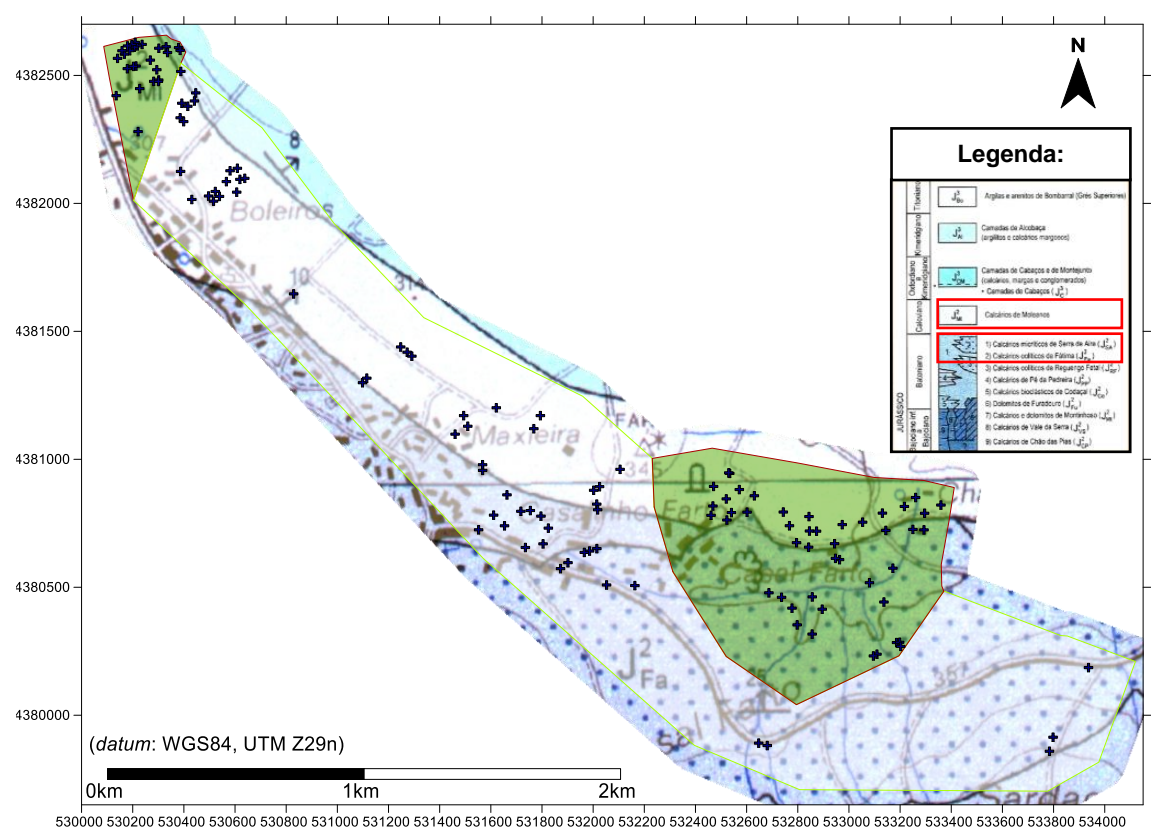

Figura 84 – Localização das sondagens eletromagnéticas na área de estudo, sobreposta à Carta geológica de Portugal na escala de 1:50 000. Folha 27–A, Vila Nova de Ourém, 1998.

A partir dos dados existentes, integrados com os estudos realizados neste trabalho, pretende-se caracterizar geológica e estruturalmente os locais onde ocorrem explorações ativas, assim como os locais fora deste contexto situados na área de estudo, que poderiam ter o mesmo potencial.

Para a realização das sondagens eletromagnéticas utilizou-se o equipamento TEM-FAST 48 HPC, como já tinha sido referido, devido à facilidade de transporte e sua versatilidade, baixo custo operacional e fiabilidade dos dados, tornando os trabalhos de campo relativamente expeditos (Correia, 2010). A configuração do equipamento teve

em conta a profundidade de investigação a alcançar, a área disponível e a existência de potenciais estruturas indutoras de ruído eletromagnético. Com base nestes pressupostos foram definidos os parâmetros de configuração, para cada uma das sondagens eletromagnéticas, assim como a configuração geométrica e dimensão de cada uma das antenas utilizadas. No caso particular de estudo a configuração adotada foi a de *Loop* único que utiliza no mesmo *loop* a função de transmissor (TX) e recetor (RX) (Fig. 85). Os valores utilizados dos parâmetros de configuração são os seguintes: *Stack*: 10; Time: 5; Frequência: 6 Hz; Intensidade da corrente: 4 A, variando a dimensão da antena, função da área disponível e ocorrência de estruturas, entre os 6,12x6,12 e os 50x50 metros. As informações relativas a cada uma das sondagens realizadas, pode ser consultada na tabela 17 que se encontra em anexo.

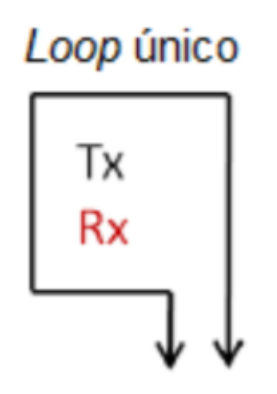

Figura 85 – Representação gráfica da configuração do TDEM. (Silva (2016)).

Para cada uma das sondagens, foi efetuada a georreferenciação do seu posicionamento, no centro do polígono, assim como a topografia do terreno, com o auxílio de um equipamento GPS da marca *GARMIN* modelo *Dakota* (Fig. 86). As especificações do aparelho podem ser consultadas em [https://buy.garmin.com/pt-](https://buy.garmin.com/pt-PT/ES/p/30925)[PT/ES/p/30925.](https://buy.garmin.com/pt-PT/ES/p/30925) Este procedimento é necessário para posicionar os valores de resistividade existentes e corrigir a topografia do modelo. Posteriormente o posicionamento das sondagens é verificado e caso haja necessidade é corrigido no programa *GlobalMapper*.

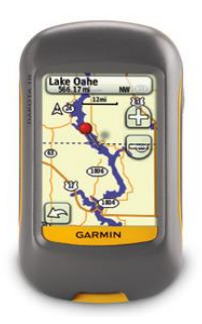

Figura 86 – Equipamento GPS *Garmin DaKota*®.

Dos levantamentos geofísicos realizados, EMRS1 a BV35 (Fig. 87 a), b), c)), os dados recolhidos foram processados no programa TEM-RES-WIN (AEMR, 2009), tendo-se procedido à sua inversão para obtenção do modelo.

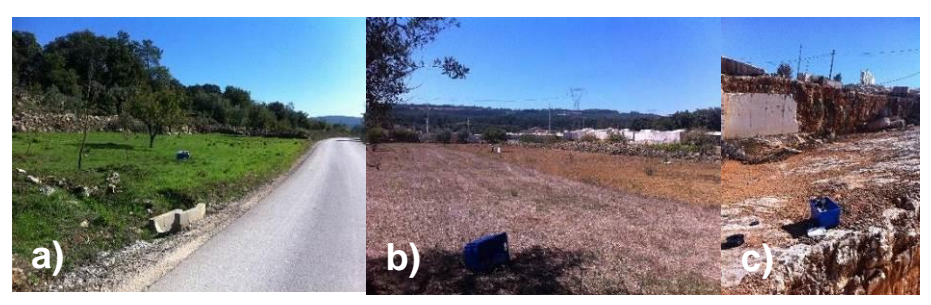

Figura 87 – a) Aspeto do local de aquisição da sondagem EMR5. b) Aspeto do local de aquisição da sondagem BV30. c) Aspeto do local de aquisição da sondagem LNE31.

A primeira etapa do processamento, foi proceder-se à inversão dos dados adquiridos. Este procedimento permitiu obter informação sobre a espessura, profundidade dos horizontes geofísicos, assim como a distribuição de resistividades (Fig. 88 a) e b)) em perfis 1D, cujos valores podem ser consultados na tabela 18 e nos anexos V.

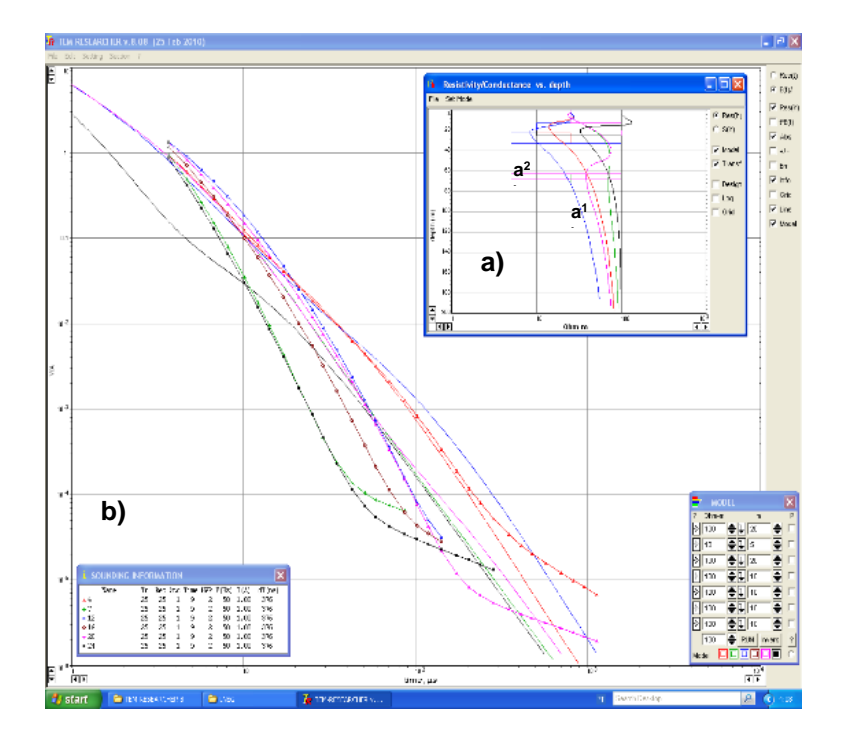

Figura 88 – a) Curvas de dados e de resistividade aparente modelada com TEM–RES–WIN, das sondagens LNES1 a LNES6. Indicação de espessura, profundidade dos horizontes geofísicos, assim como a distribuição de resistividades em profundidade em perfis 1D. b) Modelos de resistividade 1D (a<sup>1</sup>) e modelos equivalentes  $(a^2)$ .

Obtidos os valores de espessura, profundidade e resistividade, obtida a partir da inversão das sondagens 1D, estes foram inicialmente verificados no próprio programa, de onde foram extraídas seções (Fig. 89 a) e b)). A modelação baseia-se na abordagem da Diferença Finita no domínio do tempo, para o campo eletromagnético transitório. Permite uma análise mais detalhada das sondagens, que provavelmente foram afetadas por variações de resistividade lateral devido às estruturas geológicas 2D da subsuperfície (Almeida, 2017).

As seções obtidas a partir da inversão das sondagens 1D, permitem visualizar a distribuição das resistividades em função da profundidade para o segmento considerado, baseadas na informação das sondagens 1D obtidas por inversão dos dados de campo.

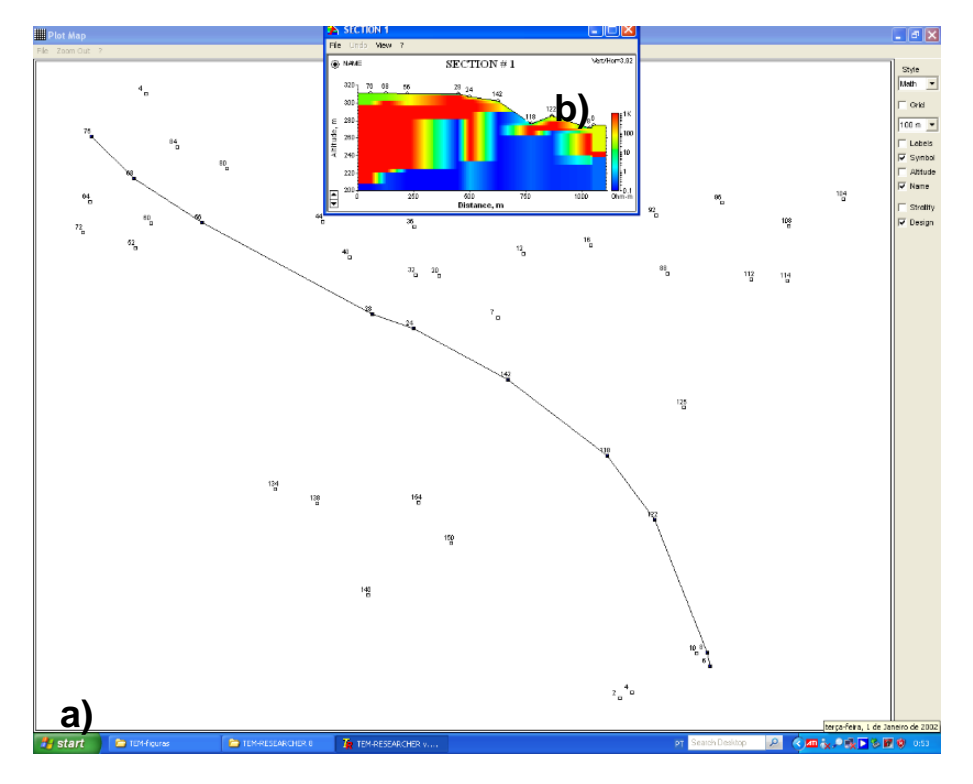

Figura 89 – a) Distribuição das sondagens LNES1 a SB05 e indicação do traçado do perfil 2D. b) Seções obtidas a partir da inversão das sondagens 1D indicadas no traçado.

Depois da verificação dos procedimentos e resultados obtidos, estes foram então interpolados em tipo *voxel* data para representação tridimensional num programa informático de modelação tridimensional. A adoção deste fluxo de trabalho [*Workflow*] deveu-se à utilização dos algoritmos existentes em cada um dos programas, para a interpolação dos dados.

Foi considerado que na fase inicial do processamento, os algoritmos existentes no *RockWork* produziam melhores resultados, resultados esses que se aproximavam mais do observado nas campanhas de caracterização geológico estrutural, e sondagens existentes.

Na realidade, as configurações adotadas espelham com maior rigor (Fig. 90), no modelo, o desenvolvimento das estruturas planares existentes nos locais de estudo, assim como as suas inter-relações (Fig. 91 a) e b)).

|                                                                                                    |                 |            | Solid Modeling Options        |                                                       |        |                             | $\Box$                                                                                              |  |  |
|----------------------------------------------------------------------------------------------------|-----------------|------------|-------------------------------|-------------------------------------------------------|--------|-----------------------------|----------------------------------------------------------------------------------------------------|--|--|
| $\leftrightarrow$ $\leftrightarrow$ $\mid$ $\div$ $\Box$ $\Box$ $\bot$ $\bot$ $\Box$ Wrap<br>x<br>٠<br>٠ |                 |            | Algorithms (Modeling Methods) |                                                       |        | <b>Additional Options</b>   |                                                                                                    |  |  |
| <b>E</b> Solid Model                                                                                     |                 | $^{\circ}$ | <b>Closest Point</b>          | <b>Closest Point Modeling</b>                         |        | $\Box$ Tilting              | Voies > cutoff distance from<br>control points set to rull value.<br><b>O</b> Distance = % Map Size |  |  |
| <b>E.</b> @ Create New Model                                                                             |                 |            |                               | Voial values based on closest control                 | □      | Warping                     |                                                                                                    |  |  |
| BE I-Data Track                                                                                          | Ohm-m           |            |                               | point values.                                         |        |                             |                                                                                                    |  |  |
| <b>B.</b> Filter Based On G-Values                                                                       |                 | $\circ$    |                               |                                                       | $\Box$ |                             |                                                                                                    |  |  |
| <b>ED</b> Resample At Regularly-Spaced Intervals                                                         |                 |            |                               | Closest-point modeling is                             |        | $\boxdot$ Logarithmic       |                                                                                                    |  |  |
| Declustering (Average "clumps" of poi                                                                    |                 |            | <b>Distance to Point</b>      | best suited for data that is<br>not gradational (e.g. |        | Smoothing                   | Cutoff % 10,00<br>٠<br>◯ Distance = Map Units<br>Cutoff Distance:<br>0,00                           |  |  |
| Solid Model Name                                                                                         | Benzene01.RwMo- | O          |                               | mestone versus rhyoite).                              | □      |                             |                                                                                                    |  |  |
| Solid Modeling Options                                                                                   | Options         |            |                               |                                                       | □      |                             |                                                                                                    |  |  |
| <b>EL O Use Existing Model</b>                                                                           |                 |            | O IDW - Advanced              |                                                       |        | <b>High-Fidelity</b>        |                                                                                                    |  |  |
| Model Name                                                                                               | Benzene01.RwMo  |            |                               |                                                       | ☑      |                             |                                                                                                    |  |  |
| Create 3-Dimensional Diagram                                                                             |                 |            |                               |                                                       | □      | $G = Color$                 |                                                                                                    |  |  |
| <b>B</b> . Diagram Type                                                                                  |                 | $\circ$    |                               |                                                       |        |                             |                                                                                                    |  |  |
| <b>B</b> ○ All Voxels                                                                                    |                 |            | <b>IDW - Anisotropic</b>      |                                                       | ☑      |                             |                                                                                                    |  |  |
| (a) Isosurface                                                                                           |                 | о          |                               |                                                       | $\Box$ | <b>Upper Surface Filter</b> |                                                                                                    |  |  |
| <b>B.</b> Iso-Mesh                                                                                       |                 |            |                               |                                                       |        |                             |                                                                                                    |  |  |
| <b>B</b> √ Plot Logs                                                                                     |                 |            |                               |                                                       | □      | Lower Surface Filter        |                                                                                                    |  |  |
| B-D 卷 Reference Cage                                                                                     |                 | $\bigcirc$ | IDW - Isotropic               |                                                       | □      |                             |                                                                                                    |  |  |
| Color Scheme                                                                                             | Options         |            |                               |                                                       |        | <b>Distance Filter</b>      |                                                                                                    |  |  |
| <b>El-</b> Include Color Legend                                                                          |                 |            |                               |                                                       |        |                             |                                                                                                    |  |  |
|                                                                                                    |                 |            | IDW - Table-Based             |                                                       |        | Polygon Filter              |                                                                                                    |  |  |
|                                                                                                    |                 |            |                               |                                                       |        | <b>Horizontal Cutoff</b>    |                                                                                                    |  |  |
|                                                                                                    |                 |            | Directional                   |                                                       |        | Vertical Cutoff             |                                                                                                    |  |  |
|                                                                                                    |                 |            |                               |                                                       |        | <b>Model Dimensions</b>     |                                                                                                    |  |  |
|                                                                                                    |                 |            |                               |                                                       |        |                             |                                                                                                    |  |  |
|                                                                                                    |                 |            |                               |                                                       |        | <b>Undefined Nodes</b>      |                                                                                                    |  |  |
|                                                                                                    | $\rightarrow$   |            |                               |                                                       |        |                             |                                                                                                    |  |  |

Figura 90 – Configurações adotadas para a modelação dos dados de resistividade.

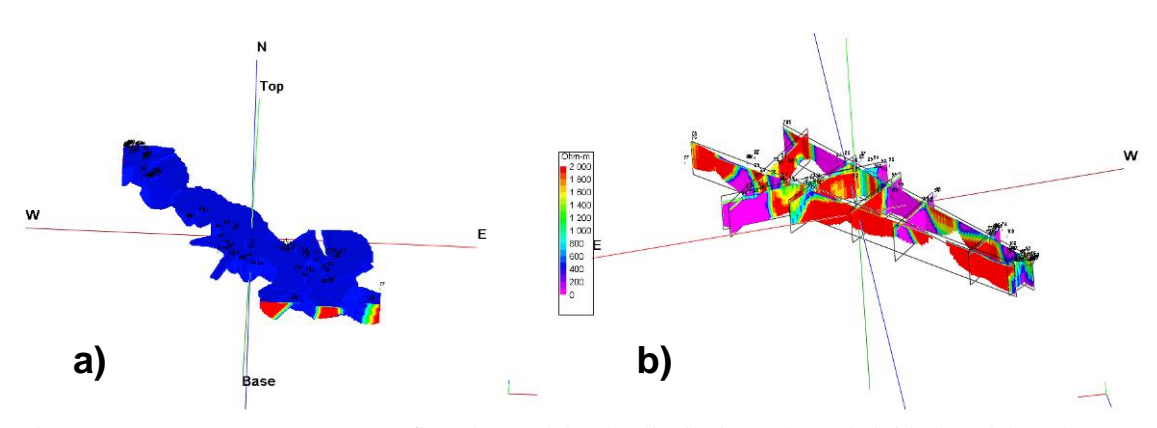

Figura 91 – a) Representação gráfica do modelo de distribuição de resistividades elaborado no RockWorks. b) Perfis extraídos do Modelo..

O programa *Voxler* por sua vez, tem um melhor grafismo para a visualização dos modelos, que complementa a apresentação dos dados anteriormente processados. Para além dos modelos de distribuição de resistividades, figura 92 a), é possível representar igualmente, para melhor observação e interpretação, modelos de Iso superfícies, capazes de representar e evidenciar uma determinada característica ou valor, espacialmente no modelo (Fig. 92 b)).

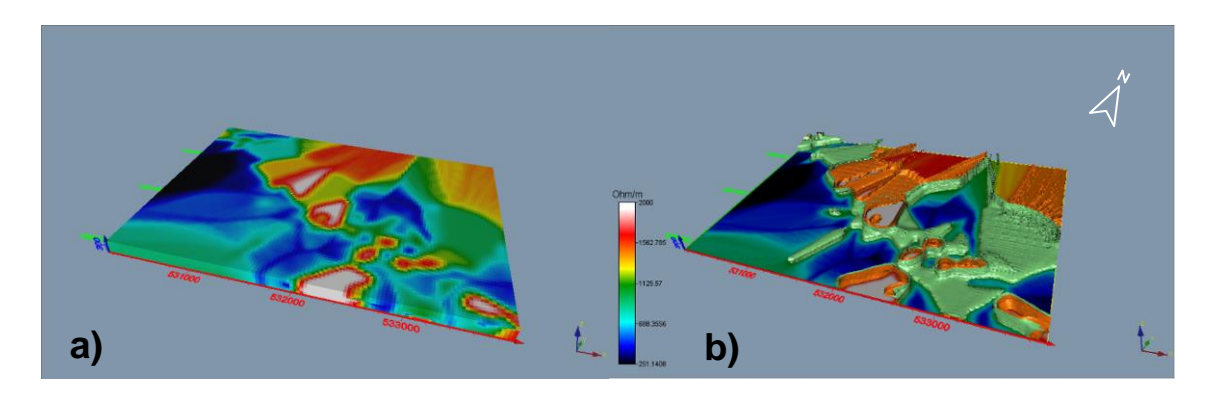

Figura 92 – a) Modelo de distribuição de resistividades. b) Modelo de Isosuperfícies - 526 ohm.m a azul, 1125 ohm.m a verde e 1492 ohm.m a laranja.

Para melhor se compreender o procedimento adotado, no processamento dos dados no *Rockworks* e *Voxler*, é feita uma descrição do fluxo de trabalho adotado para a modelação dos dados.

Assim, para o *RockWorks* foi adotado o seguinte procedimento:

- 1. Dados das observações de campo
- a) Introdução dos dados (*Help Tutorial*)
- 1) *Borehole Maneger*  $\rightarrow$  introduzir n<sup>o</sup> da sondagem  $\rightarrow$  *Lithology*  $\rightarrow$ definir *Lithology*  $\rightarrow$  *Types datasheet* (preencher tabela com as litologias registados por intervalo de profundidade. Espessura do horizonte).

b) Processamento

1) *Lithology*  $\rightarrow$  *Model*  $\rightarrow$  *Creat New Model*  $\rightarrow$  *Algorithm*  $\rightarrow$ (escolher o algoritmo que reproduz melhor o modelo de acordo com as observações de campo);

2) *Lithology*  $\rightarrow$  *Create 3-Dimensional Diagram*  $\rightarrow$  Isosurface  $\rightarrow$ *Process*.

- 2. Dados da prospeção geofísica
- a) Introdução dos dados (*Help Tutorial*)

1) *Borehole Maneger*  $\rightarrow$  introduzir n° da sondagem  $\rightarrow$  *I-Data*  $\rightarrow$ definir *I-Data Datasheet* (preencher tabela com os valores registados por intervalo de profundidade. Valores de resistividade).

b) Processamento
1) *I-Data*  $\rightarrow$  *Model*  $\rightarrow$  *Creat New Model*  $\rightarrow$  *Solid Model Options*  $\rightarrow$ *Algorithms Closest Point* (escolher o algoritmo que reproduz melhor o modelo de acordo com as observações de campo, para estruturas planares *Inverse-Distance Weight Modeling*, para teores ou valores pontuais o *Closest Point*);

2) *I-Data*  $\rightarrow$  *Create 3-Dimensional Diagram*  $\rightarrow$  *Voxel Style*  $\rightarrow$  *Full*  $Voxel \rightarrow Process.$ 

Processados os dados no *RockWorks*, procedeu-se à exportação dos modelos criados para visualização e novo processamento no *Voxler*.

O procedimento de exportação dos dados pode ser verificado na descrição que se segue:

- *1. Rockworks*
	- a) *Borehole Manager*;
	- b) *I-Data or Lithology Model*  $\rightarrow$  process;
	- c)  $Utility \rightarrow Solid \rightarrow export;$
	- d) *Solid Model File ASCII XYZG Export Nulls Replace*

*Null Vallues*  $0 \rightarrow process$ *;* 

- e) *Export XYZG*.
- *2. Voxler* 
	- a) *Import ficheiro XYZG*.

Para o processamento no *Voxler*, o procedimento adaptado foi o seguinte:

1. *Import*  $\rightarrow$  (*Computational*) *ExclusionFilter*  $\rightarrow$  (*Computational*) *Gridder*.

Os elementos como, *Axes, BoundingBox, Contours, Isosurface*, entre outros, são elaborados a partir da *Gridder*, utilizando o comando *Graphics Output*. Podem ser apresentados outros elementos utilizando o comando *Computational*. O algoritmo que existe como opção, e que melhor reproduz o modelo de acordo com as observações de campo, é o *Inverse-Distance*.

Pode também ser realizada neste programa a integração dos demais dados, modelo geofísico da topografia e excerto da carta geológica, entre outros dados possíveis, que auxiliam na construção e coadjuvação à interpretação. Para a apresentação desta tese, optou-se pela representação dos modelos em 2,5D, dado que a

sua apresentação irá ser impressa em papel. A projeção dos modelos foi efetuada com auxílio de programas de cartografia, modelagem e análise de dados científicos, para melhor visualização e interpretação.

### **3.5.3 TÓPICOS A CONSIDERAR**

No estudo realizado, foram realizadas cento e dez sondagens eletromagnéticas, utilizando o equipamento TEM-FAST 48, para caracterização geológico-estrutural da área de estudo proposta. A utilização das várias sondagens, permitiu realizar um mapa de distribuição de resistividades, que integrado com os dados de prospeção geológica, sondagens e levantamentos aéreos, evidenciam e caracterizam as litologias e estruturas existentes.

Dos dados adquiridos, o primeiro passo no seu processamento foi proceder à sua inversão, para a determinação das resistividades aparentes. Para cada sondagem é criado um modelo 1D, que tem informação da espessura, profundidade dos horizontes geofísicos, assim como a distribuição de resistividades.

Os passos seguintes consistem na elaboração de modelos, a partir da informação disponível nos modelos 1D.

Estes modelos permitiram verificar o desenvolvimento e relação espacial entre as estruturas geológicas, assim como a identificação provável no terreno, dos tipos litológicos com valor comercial.

A modelação tridimensional dos dados geofísicos, integrados com os demais métodos de prospeção utlizados, ajudam a validar as informações e modelos concebidos, sendo um contributo essencial para a caracterização geológica e estrutural dos locais. O objetivo é determinar os possíveis locais com aptidão para a extração de rocha ornamental. O programa Rockworks revelou melhores resultados na interpolação dos dados, devido ao tipo e variedade de algoritmos disponíveis. Este facto foi determinante para que tenha siso preferencialmente na modelação dos dados deste trabalho.

A metodologia utilizada, assim como a escolha dos métodos, revelou-se extremamente útil, eficaz e expedita para a obtenção resultados que apresentaremos nos capítulos seguintes.

# **3.6 ANÁLISE MORFOMETRICA E MODELAÇÂO ESPACIAL**

Morfometria é o estudo matemático das formas de objetos pertencentes à mesma população estatística. Com base neste conceito foram elaborados mapas morfométricos e modelos digitais de terreno a partir de diferentes técnicas de aquisição de dados e de processamento, com o intuito de analisar e identificar os principais lineamentos estruturais, a nível regional e local (Alves e Castro, 2016). A identificação das descontinuidades através da análise morfométrica, revela-se uma importante ferramenta para a identificação de padrões estruturais (fracturação, diáclases, lineamentos) e geológicos (Hiruma e Riccomini, 1999). A técnica tem sido amplamente utilizada a partir da modelação de dados obtidos por vários sensores, tendo-se focado essencialmente na delimitação e caracterização de bacias hidrográficas e em medicina. Esta abordagem foi também utlizada em trabalhos realizados em Portugal, nomeadamente na identificação de rutura de declive a um trecho de rio (Sousa *et al*., 2011).

A modelação espacial tem sido amplamente utilizada para a representação das ocorrências geológicas-estruturais, através da integração dos vários dados recolhidos (Lavery e Stone, 2010) numa determinada área (de Souza Filho e Crósta, 2016) Os modelos vão permitir compreender e interpretar o desenvolvimento vertical e horizontal das unidades geológicas, da envolvente estrutural existente e as suas relações e interrelações espaciais (Apel, 2006, Ferreira e Almeid*a,* 2010). Para alcançar o objetivo pretendido, recorreu-se à planimetria (2D), ortofotomapas para a análise morfométrica e modelação espacial perfis, mapas de superfície e modelação volumétrica.

### **3.6.1 Planimetria e Ortofotomapa**

Realizado o processamento, o primeiro passo para a compreensão dos modelos obtidos pelos dados adquiridos é proceder à sua representação no terreno, sejam eles mapas topográficos ou geológicos. Esta planificação está correlacionada com as observações de campo e cartografia geológica existente, para a validação do modelo e para o entendimento e enriquecimento do conhecimento geológico-estrutural da área de estudo. Nesta fase, o procedimento adotado foi projetar o mapa resultante da modelação na fotografia aérea do local, mapa do *Google Earth Pro* (Fig. 93)*.* para melhor

visualização da disposição espacial das litologias e a sua concordância com as observações de campo.

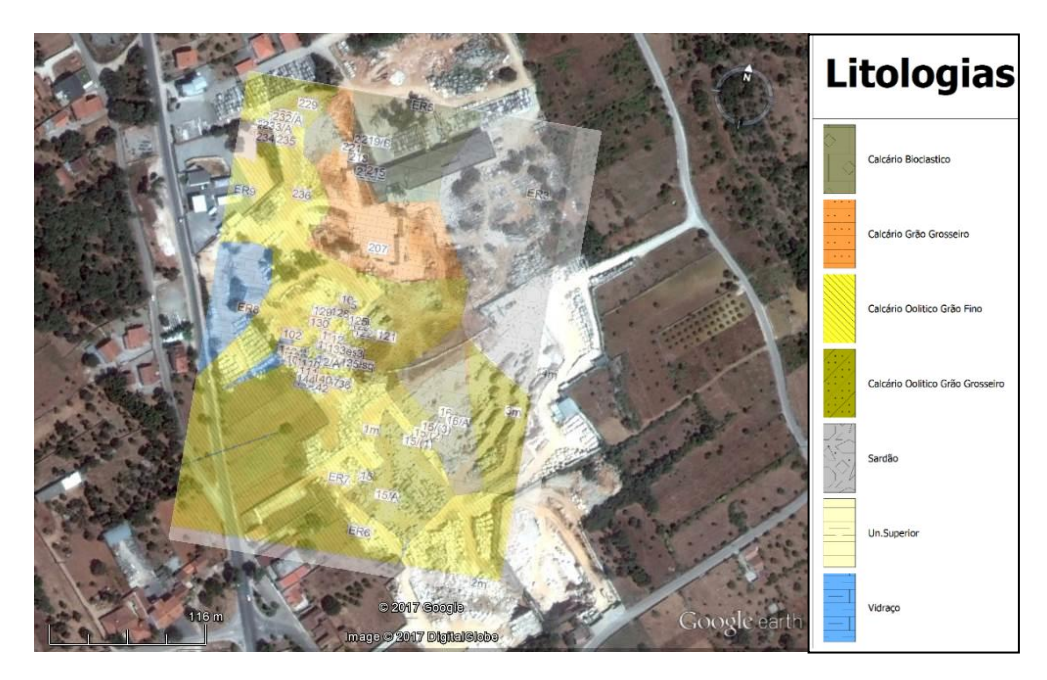

Figura 93 – Projeção da carta de distribuição de litologias no excerto de imagem aérea (*Google Earth Pro*, 2015), do sector do Valinho de Fátima.

Uma das ferramentas importantes no auxílio à análise e interpretação das áreas de estudo, é a modelação e criação de ortofotomapas. Como veremos a seguir, em cada um dos casos de estudo, a nível regional ou local, foram elaborados ortofotomapas a partir de dados aerofotogramétricos (Voo USAF de 1958 ou VANT). A utilização destes métodos permitiu a visualização tridimensional e identificação das estruturas geológicas existentes na área de estudo. Esta abordagem revelou-se de extrema importância, pois permite a manipulação dos modelos no computador em 3D, em qualquer local, sem os inconvenientes evidenciados pelas antigas técnicas de observação de fotografia aérea, onde é necessário recorrer a equipamentos de estereoscopia.

Nesta perspetiva, foram elaborados ortofotomapas das áreas correspondentes às pedreiras das existentes no sector do Casal Farto e Valinho de Fátima (Fig. 94). Estes ortofotmapas com resoluções que variam dos 12 a 25 cm/pix, permitiram visualizar e identificar o enquadramento geológico-estrutural de ambos os locais, com uma

resolução superior às dos ortofotomapas disponíveis no mercado, o que representa uma mais valia no estudo da fracturação dos afloramentos dos maciços calcários.

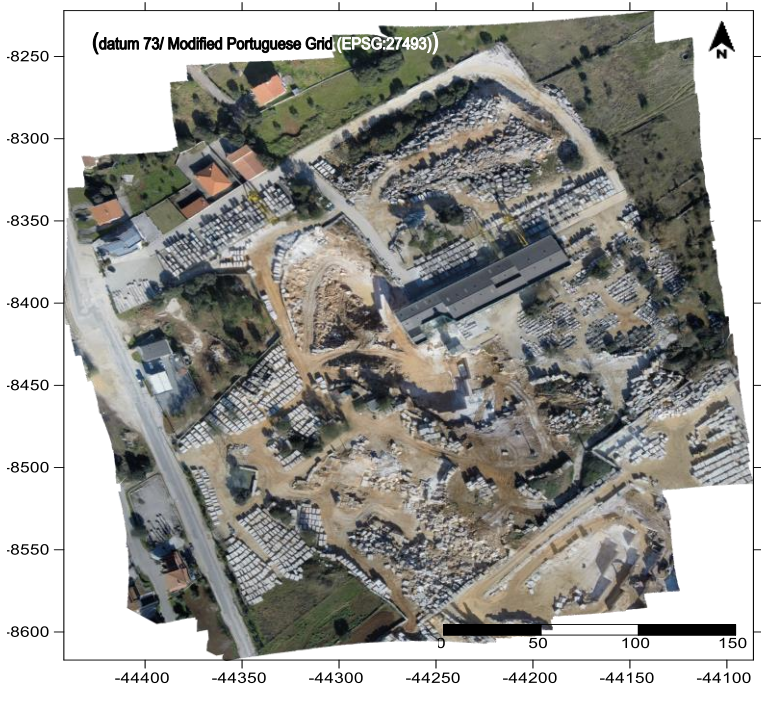

Figura 94 – Ortofotomapa da área de pedreira do sector do Valinho de Fátima

### **3.6.2 Seções**

Na área de estudo foram realizadas várias aquisições de dados utilizando metodologias e métodos distintos (Aerofotogrametria, ensaios geofísicos, levantamentos de campo geológico-estruturais), que depois de processados, produziram modelos que tendem a representar a disposição geológico - estrutural presente na referida área. Desses modelos, sejam eles geofísicos ou geológico-estruturais, foram extraídas seções, representativos da área total, assim como de cada um dos sectores considerados.

As primeiras secções extraídas da área estudada, apresentadas no **CAPÍTULO 4 - RESULTADOS OBTIDOS,** foram as da distribuição dos valores de resistividades, que permitem a visualização e as suas relações espaciais. No caso apresentado na figura 95, estão identificados com a elipse azul, vermelha e amarela os sectores do Valinho de Fátima, Zona intermédia e Casal Farto. A esta escala pode-se ter uma visão de global do modo como estão organizadas as distribuições dos valores de resistividade obtidos e as possíveis estruturas que as condicionam. É importante referir que a esta escala a resolução do modelo é menor, tendo-se para o efeito complementado a análise com a

individualização das áreas de estudo, obtendo uma maior resolução e assim identificar a complexidade geológico-estrutural das formações geológicas com maior pormenor e rigor. Esta abordagem vai ser importante para a comparação com os modelos geológicos, realizados a partir dos dados de campo recolhidos.

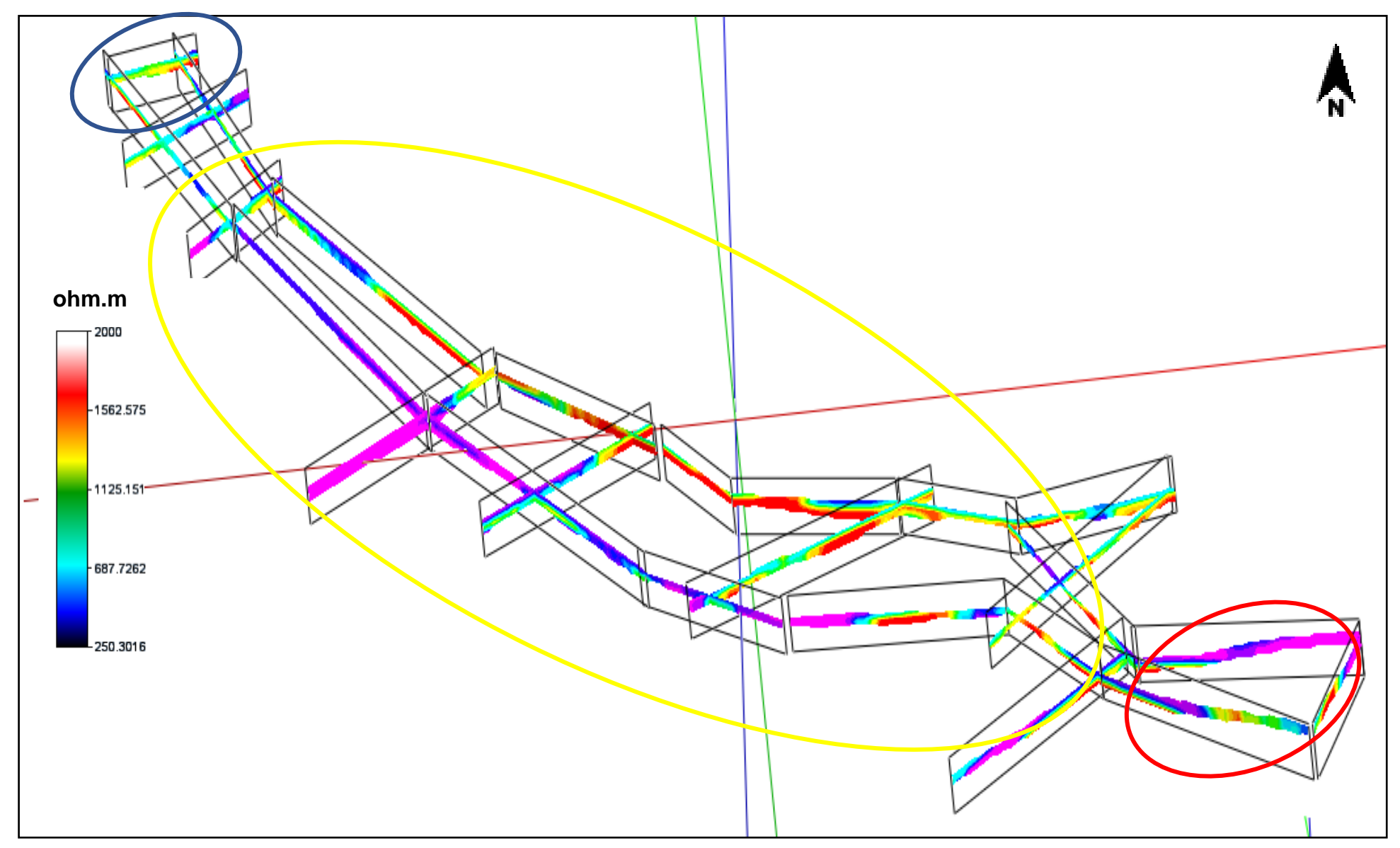

Figura 95 – Seções obtidas a partir da inversão das sondagens 1D, extraídos do modelo de distribuição de resistividades, cujos dados foram obtidos para a totalidade<br>da área de estudo, Valinho de Eátima -elipse azul. Zona i da área de estudo. Valinho de Fátima -elipse azul, Zona intermédia - elipse amarela e Casal Farto - elipse vermelha.

A partir dos modelos 3D obtidos a partir dos dados de campo recolhidos, foram extraídos perfis 2D (Fig.96), cuja informação relevante neles contida serve para a para calibração e validação dos resultados obtidos pelos outros métodos utilizados. Estes perfis indicados na figura, utilizaram para a modelação os dados recolhidos em locais onde existia maior número de informação (sondagens, observações de campo, frente de pedreira com lavra ativa ou não), informação complementar que é de grande relevância, pois permite aferir do rigor da modelação dos dados adquiridos. Assim é possível extrapolar as informações para os locais onde as observações de campo são de menor qualidade, caso da secção intermédia, onde é escassa a presença de pedreiras ativas e de sondagens disponíveis. O modelo interpretativo criado nessa seção, com os dados disponíveis e com base na calibração e validação dos mesmos, terá de ser o mais coerente e fazer a ligação com os modelos realizados nas outras seções.

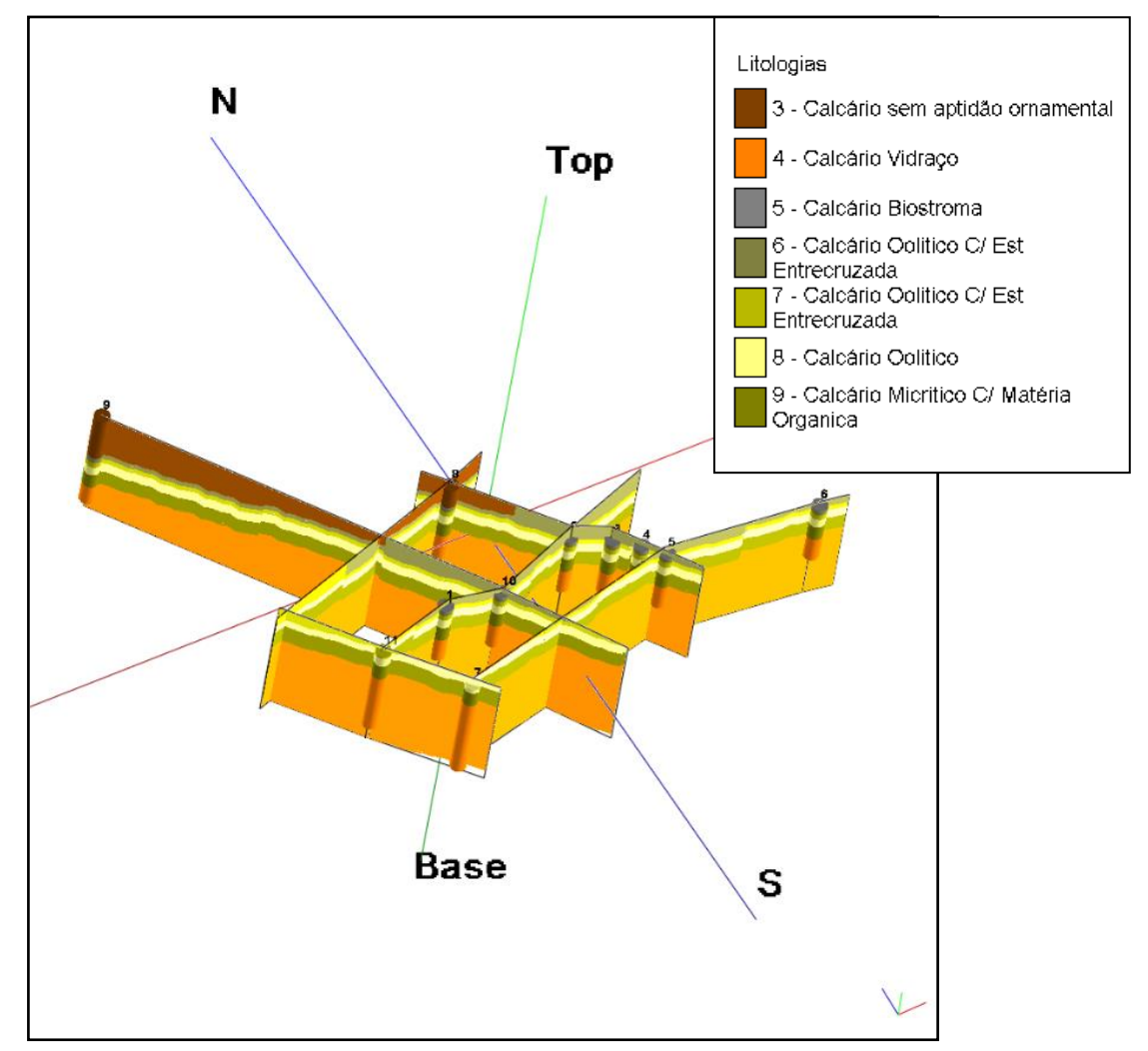

Figura 96 – Perfis 2D extraídos do modelo 3D de dados geológico–estruturais, adquiridos no sector do Casal Farto.

### **3.6.3 Superfície (2.5D)**

Neste trabalho utilizou-se uma técnica que permite a partir da modelação 3D dos dados fotogramétricos criar superfícies 2,5D (Fig. 97), de modo a ser possível num ambiente 2D ter a perceção espacial do modelo. Estas superfícies, 2,5D (duas dimensões e meia), também chamado de pseudo-3D, é um termo informal usado para descrever fenômenos visuais que aparentam ser tridimensionais, permitem visualizar várias perspetivas dos locais de estudo. A aplicação desta técnica revelou-se importante, para a análise geológico-estrutural a nível local.

As diferentes perspetivas, como a representada na figura, possibilitam ao utilizador, através dos diversos ângulos de visualização, observar, identificar e marcar o desenvolvimento das características geológico-estruturais presentes. Em grande parte dos trabalhos executados, o seu planeamento e verificação do trabalho de campo, foi efetuado com auxílio destas superfícies. Esta abordagem é na realidade um complemento importantíssimo, pois permite que grande parte do trabalho (planeamento, observação e interpretação) seja efetuado no laboratório, otimizando o trabalho de campo.

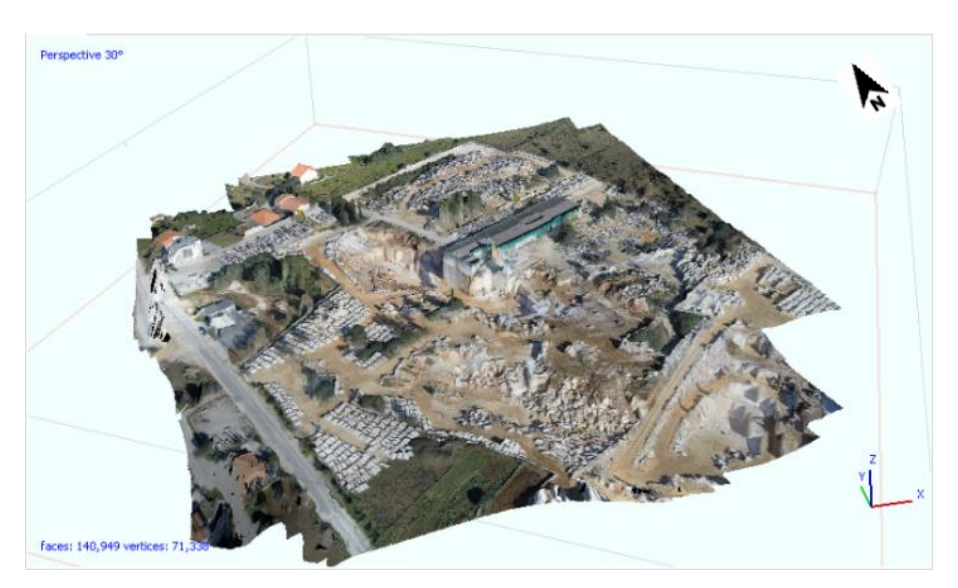

Figura 97 – Representação 2,5D da área de exploração no Valinho de Fátima.

### **3.6.4 Volume (3D)**

A partir dos dados adquiridos fossem eles, geofísicos, da observação geológicoestrutural, fotogramétricos adquiridos por VANT, o objetivo era a sua modelação 3D. Os modelos de distribuição de valores de resistividade são efetivamente uma ferramenta auxiliar à interpretação das suas disposições em cada uma das áreas consideradas, podendo-se aferir das suas correspondências litológicas e estruturais com os outros modelos obtidos por outros métodos. Os modelos elaborados não incluem os valores de resistividade mais baixo (inferiores a 290 ohm.m), que poderiam corresponder a litologias sem interesse de análise.

A modelação volumétrica 3D, é uma ferramenta indispensável para a visualização e interpretação dos dados de campo. A comparação dos modelos elaborados a partir dos dados geofísicos e das observações de campo, geofísicos adquiridos nos vários sectores, permite criar um modelo geral geológico-estrutural, para a área de estudo em questão. Importante para a avaliação é a possibilidade de extrair perfis 2D verticais e horizontais,

No modelo geológico-estrutural, que representa a modelação das observações de campo (litologias, descontinuidades, atitude da estratificação e das descontinuidades), é complementada com as informações recolhidas da observação das sondagens mecânicas com recuperação de testemunho e a medição das profundidades e espessuras das camadas nas frentes de desmonte naquela.

A comparação dos modelos serve para aferir as seguintes condições:

1. A correspondência dos valores de resistividade às litologias existentes,

2. A existência de acidentes estruturais e qual a sua relação com a geologia,

3. Análise do potencial para possível implantação de explorações de rocha ornamental.

# **3.6.5 TÓPICOS A CONSIDERAR**

A análise morfométrica dos locais de amostragem de dados, quer sejam eles fotografias, geofísicos ou geológico-estruturais, irá revelar-se uma ferramenta importante para o planeamento das ações a desenvolver (aquisição de dados), interpretação dos dados adquiridos e a sua correlação, com o fim de contribuir para a determinação da existência de locais com interesse relevante para a implantação de unidades de extração de rocha ornamental. A forma de apresentação dos resultados, superfícies ou modelos, são fundamentais no auxílio a essa interpretação. Uma das vantagens da aplicação destes métodos, na metodologia proposta, é a minimização do tempo gasto em trabalho de campo, assim como a utilização de programas *OpenSource,* diminuindo os custos com estas operações.

## CAPÍTULO 3 – MÉTODOS E METODOLOGIAS

## **CAPÍTULO 4 – RESULTADOS OBTIDOS**

# **4.1 AVALIAÇÃO LITOLÓGICA E ESTRUTURAL À ESCALA REGIONAL**

Neste capítulo irão ser apresentados os resultados obtidos, através dos métodos propostos pela metodologia. A primeira etapa consistiu em identificar estruturalmente e geologicamente as áreas de estudo. Como está estabelecido, a primeira caracterização é regional, tendo sido efetuada a partir da elaboração de um ortofotomapa, por processamento das fotografias tiradas no voo realizado pela USAF em 1958. A área coberta pelas fotografias está inserida nas cartas militares 1:25 000 dos Serviços Cartográficos do Exército nº 309 e 319, que corresponde à área de estudo em questão (Fig. 98).

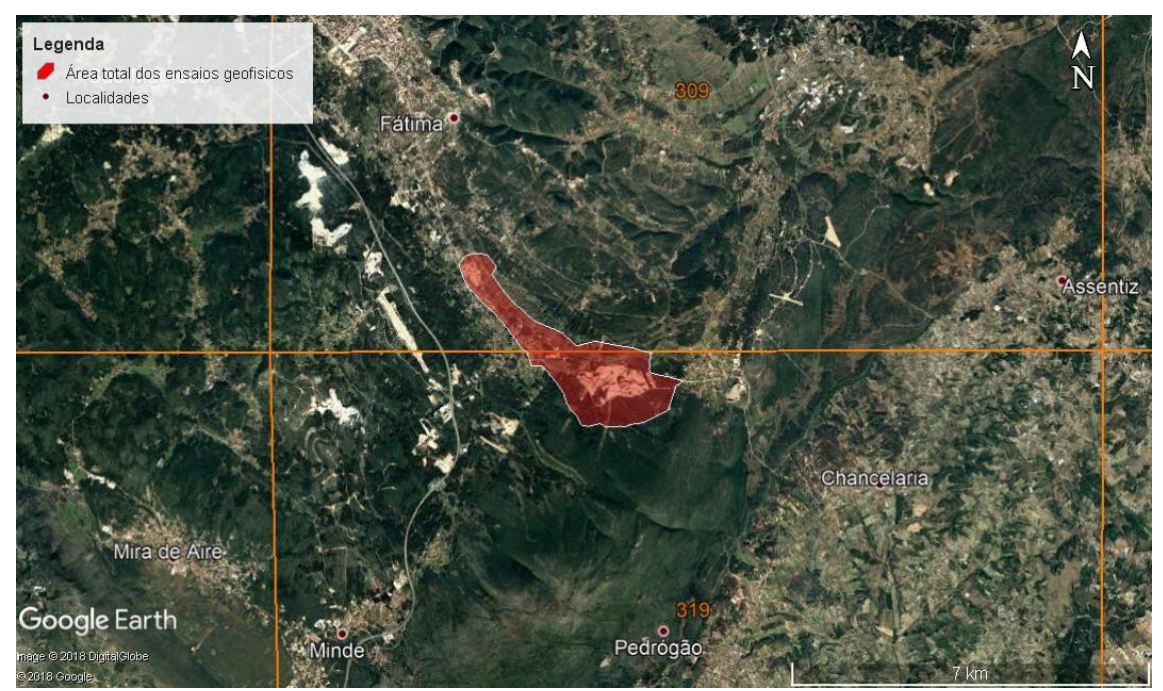

Figura 98 – Excerto de imagem aérea (*Google Earth Pro*, 2015), com indicação do número das cartas militares, à escala 1:25 000, dos Serviços Cartográficos do Exército correspondentes. Localização da área de estudo a vermelho (Exagero vertical 2 x).

Aplicando a técnica referida no CAPÍTULO 3 - MÉTODOS E METODOLOGIAS; 3.2 FOTOINTERPRETAÇÃO, foi elaborado um ortofotomapa da área, que engloba o local de estudo, que posteriormente foi projetado no *Google Earth Pro*. Este procedimento proporciona, de uma forma rápida e precisa, marcar sobre a sua superfície os alinhamentos estruturais identificados, assim como outras estruturas relevantes para o caso de estudo (Fig. 99). Neste caso optou-se somente por identificar e

### CAPÍTULO 4 – RESULTADOS OBTIDOS

assinalar a envolvente estrutural, as descontinuidades a nível mais regional, tendo sido utilizada outra abordagem, a cartografia existentes e observações de campo, para a identificação e marcação dos aspetos relacionados com as unidades geológicas (Tipo de litologias, a sua atitude, desenvolvimento vertical e horizontal).

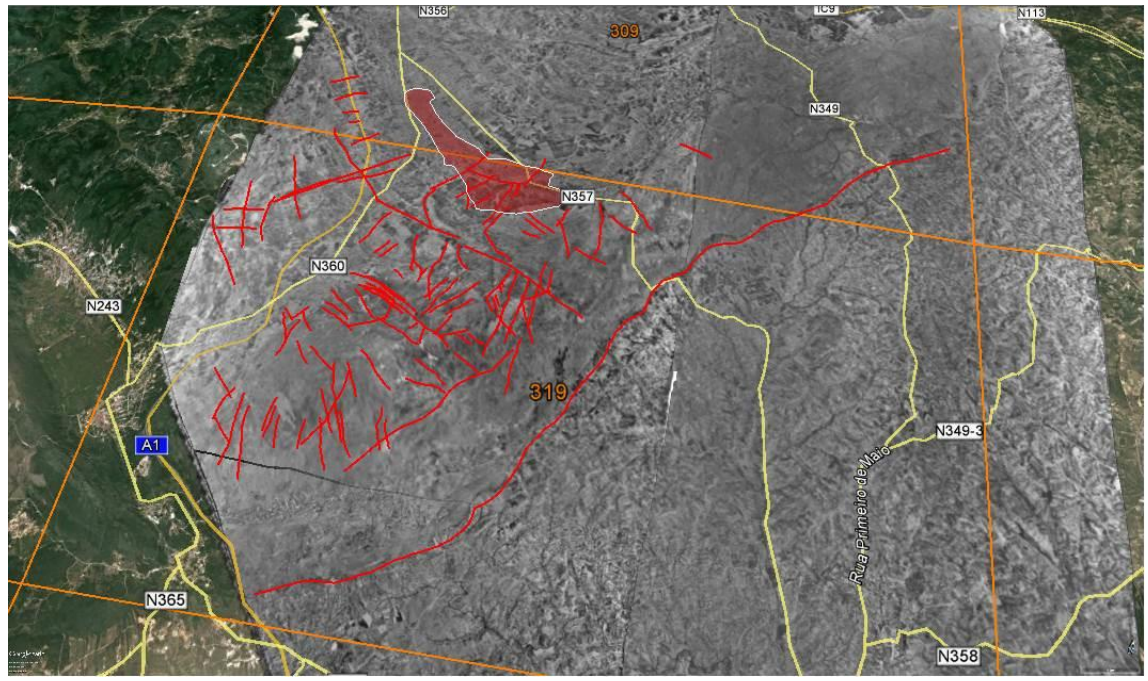

Figura 99 – Ortofotomapa no excerto de imagem aérea (*Google Earth Pro*, 2015), com indicação do número das cartas militares, à escala 1:25 000, dos Serviços Cartográficos do Exército correspondentes e marcação das estruturas (Descontinuidades). Localização da área de estudo a vermelho (Exagero vertical 3 x).

Uma vez identificadas e assinaladas as descontinuidades, procedeu-se à sua projeção num diagrama de rosa (Fig. 100) para visualização das atitudes e tratamento estatístico. A representação da orientação das descontinuidades fornece indicações importantes sobre o seu desenvolvimento preferencial assim como da sua densidade.

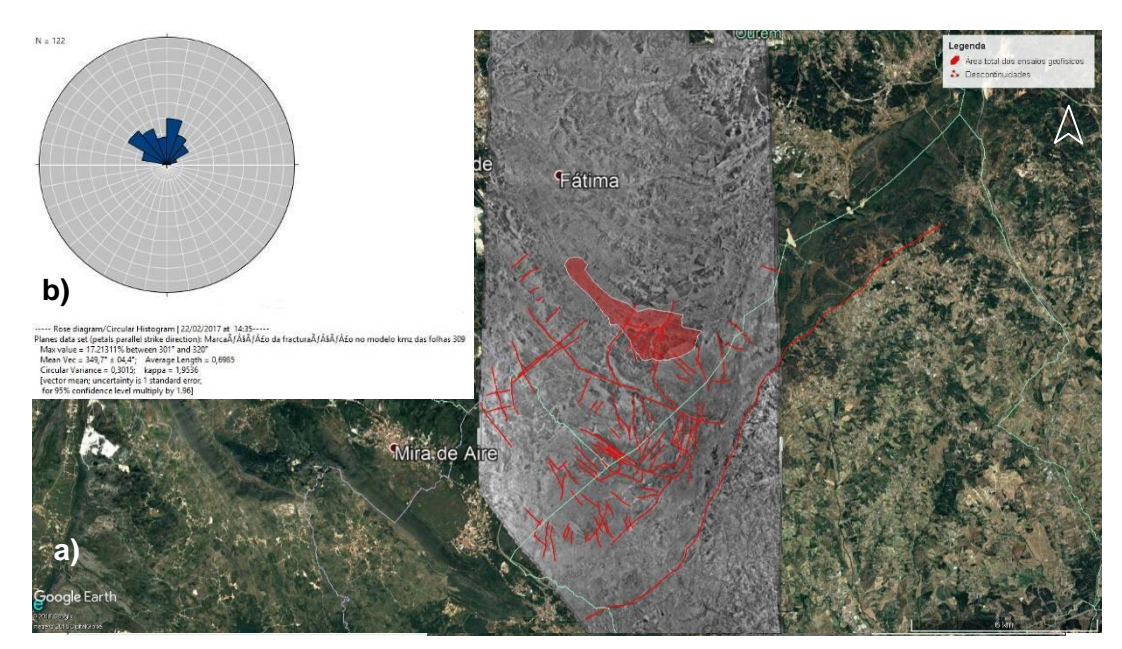

Figura 100 – a) Localização da amostragem no excerto de imagem aérea (*Google Earth Pro*, 2015)*.* b) Representação no diagrama de rosa das orientações das descontinuidades regionais. A azul, estão representadas as classes (15º).

Os valores da atitude das descontinuidades identificadas e marcadas podem ser consultados em anexo na tabela 19. Os planos determinados apresentam um valor máximo de 17,2% entre os 301º e 320º. Este é o valor máximo da orientação das descontinuidades determinadas para o número de amostragem indicado (N=122). Estes dados foram posteriormente relacionados com as projeções das descontinuidades medidas localmente. Consequentemente procedeu-se à identificação das unidades geológicas presentes através da projeção da área de estudo na carta geológica (Fig. 101), com base a cartografia existente, à escala 1:50 000. Esta informação previa é relevante para a indicação sobre as unidades existentes no terreno ou em locais com lavra ativa.

Na área considerada, as litologias aflorantes e cartografadas, pertencem ao Batoniano e Caloviano, sendo caracterizadas por afloramentos de calcários e calcários oolíticos, biocalciclásticos e sparíticos, e calcários clásticos.

Adquirido o conhecimento do enquadramento geológico-estrutural, das áreas e das zonas de lavra ativa, principalmente no polo de extração situado no Valinho de Fátima (Duarte, 2010), foram definidos os locais de amostragem dos ensaios geofísicos para a área de estudo, em função das informações existentes (Fig.101). Os locais assinalados representam igualmente onde foram obtidos conjuntamente dados de campo geológico-estruturais.

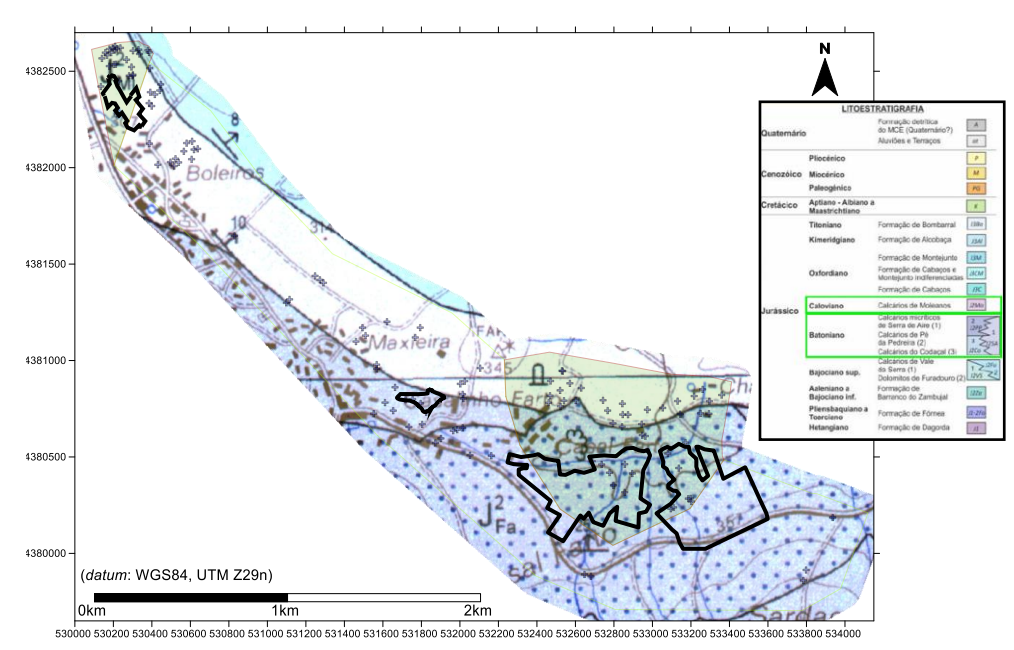

Figura 101 – Sobreposição do excerto da Carta Geológica de Portugal, folha 27–A (Vila Nova de Ourém), Instituto Geológico Mineiro (1999), na escala 1:50 000, nos limites da área de estudo. Localização das unidades aflorantes na área de estudo na coluna litoestratigrafica – Retângulos verdes. Localização os ensaios geofísicos e levantamentos de campo (+), projetados sobre excerto da carta geológica. Polígonos pretos – Delimitação das áreas extrativas.

Para melhor compreensão das disposições e localização dos ensaios, estes foram projetados no excerto do *Google Earth Pro*, correspondente à área de estudo (Fig. 102).

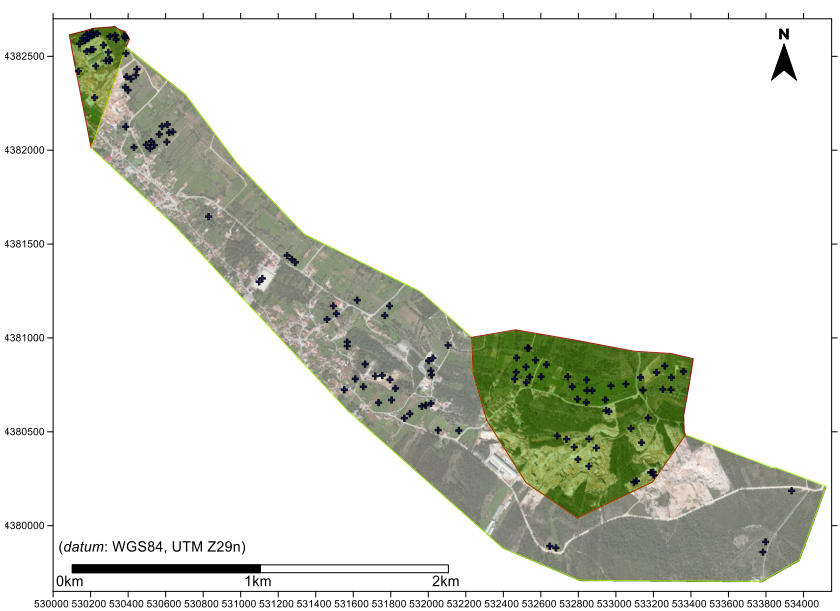

Figura 102 – Localização os ensaios geofísicos e levantamentos de campo (+), projetados no excerto de imagem aérea (*Google Earth Pro*, 2015).

### **4.2 AVALIAÇÃO LITOLÓGICA E ESTRUTURAL À ESCALA LOCAL**

Identificada regionalmente a distribuição das unidades litológicas, com auxílio da cartografia existente e os elementos estruturais (descontinuidades) por fotointerpretação, o trabalho de caracterização focalizou-se a nível local, nas áreas de lavra ativa e intermédias sem atividades exploratórias. A área total de estudo por questões metodológicas foi dividida em três áreas menores. Uma situada no Valinho de Fátima e outra no Casal Farto com lavra ativa, e uma última nos terrenos que se situam na zona intermédia das restantes. Os levantamentos em locais de lavra ativa desenvolveram-se em parte nas explorações da empresa EM&R, Lda. e Filstone S.A., e envolvente, tendo os restantes sido efetuados na área de ligação onde existe alguns vestígios de antigas explorações ou recentes, mas sem significado comercial. O critério adotado para este procedimento, foi o de se proceder ao levantamento com a melhor resolução possível, para cada uma das áreas ativas, caracterizando-as com o maior pormenor possível. As informações obtidas possibilitam complementar a cartografia existente e mais importante, identificar padrões que sirvam de referência e possam ser extrapolados para aferir e validar os resultados obtidos nos locais onde não há lavra ativa. A avaliação litológica e estrutural foi efetuada separadamente nos três locais descritos, tendo-se posteriormente construído um modelo geral. Esta opção foi tomada tendo em contas os seguintes objetivos:

1. Elaborar modelos geológico-estruturais para comparação e validação do processamento dos dados geofísicos, os modelos de distribuição de valores de resistividades;

2. Comparar e validar a relação entre as distribuições dos valores de resistividades, com o tipo de litologia presente, elaborando um modelo fiável para a área onde as observações geológicas estruturais não permitiam a verificação em profundidade,

3. Comparação dos modelos geológico-estruturais elaborados a partir da aplicação desta metodologia e métodos, com o modelo clássico elaborado a partir da cartografia existente;

4. Analisar geológica e estruturalmente os modelos, com o objetivo de delimitar zonas com interesse e possível potencial para a exploração de rochas ornamentais.

Metodologicamente, independentemente de em alguns casos se terem efetuado diferentes tipos de levantamento no mesmo local, iremos descrever os resultados obtidos pela metodologia e métodos aplicados da seguinte sequência:

1. Avaliação litológica e estrutural à escala local a partir de dados de prospeção geofísica;

2. Avaliação litológica e estrutural à escala local a partir de dados recolhidos em trabalho de campo (cartografia, sondagens).

# **4.2.1 Avaliação litológica e estrutural à escala local a partir de dados recolhidos em trabalho de campo.**

A aquisição de dados geológico-estruturais de campo e a observação das sondagens existentes em cada uma das áreas de estudo, tem como objetivo obter uma caracterização geológica e estrutural. A caracterização geológica teve como base a identificação, a medição das espessuras e atitude dos tipos litológicos aflorantes nos locais onde foram realizadas as sondagens TDEM, nas frentes das pedreiras com lavra ativa assim como na observação e interpretação das sondagens realizadas nestas áreas. Esta caracterização serve para comparação com os valores de distribuição de resistividade obtidas em cada local e com a cartografia existente. A caraterização estrutural baseou-se na identificação e medição das suas atitudes, para posterior análise estatística e comparação com a cartografia existente.

O primeiro local a ser caraterizado foi o Valinho de Fátima, aproveitando os trabalhos de prospeção e exploração já realizados nos terrenos da empresa Eduardo Marques & Rosa, Lda. Os locais de amostragem estão indicados no mapa da figura 103. Para a recolha de dados, para além das técnicas já descritas, utilizaram-se dois métodos distintos que se revelaram complementares, confirmando e validando o método tradicional a aquisição de dados através das novas tecnologias. Esta nova abordagem na aquisição dos dados, tornam o trabalho de campo e o seu processamento mais expedito e preciso. O primeiro método de aquisição, foi efetuado com auxílio de uma bússola e clinómetro, no segundo com o auxílio da aplicação *iOS Fieldmove Clino*. O resultado da aquisição da atitude da estratificação utilizando os dois métodos, está representada no mapa da figura 104, apresentando medições que variam de N25ºW8ºE a N-S10ºE.

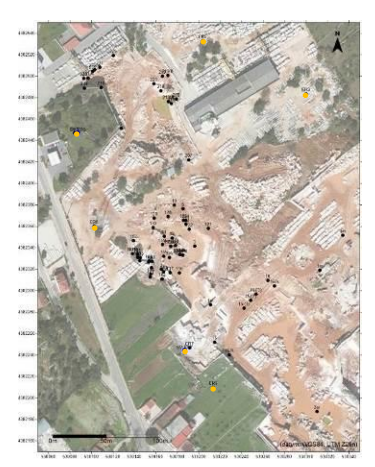

Figura 103 – Localização da recolha dos dados de campo, numeração a preto e das sondagens mecânicas (ER3, ER5, ER,6, ER7, ER8 e ER9, círculos amarelos), na área da empresa EM&R, Lda.

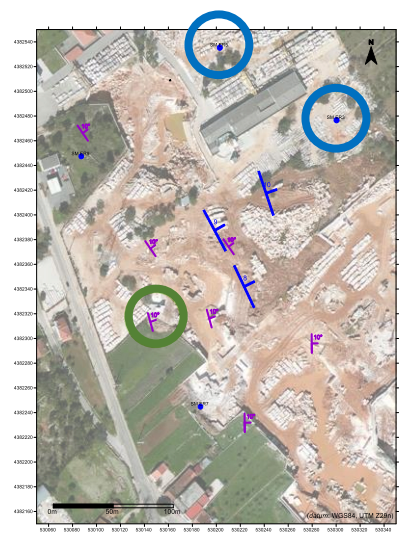

Figura 104 – Representação a roxo da atitude da estratificação medida com o *iOS Fieldmove Clino* e a azul com a bússola e clinómetro. Círculos a azul as sondagens mecânicas.

Em parte, o trabalho de recolha de dados geológico-estruturais foi feito com a utilização do *iOS Fiedmove Clino*. A projeção das medições (Fig. 105), assim como algumas fotografias (Fig. 106 e 107) tiradas durante a aquisição, podem ser visualizadas na interface do programa, estando estas identificadas na figura 104 com círculo azul e verde. Pode ser consultada em anexo, a tabela CSV resultante deste projeto de aquisição.

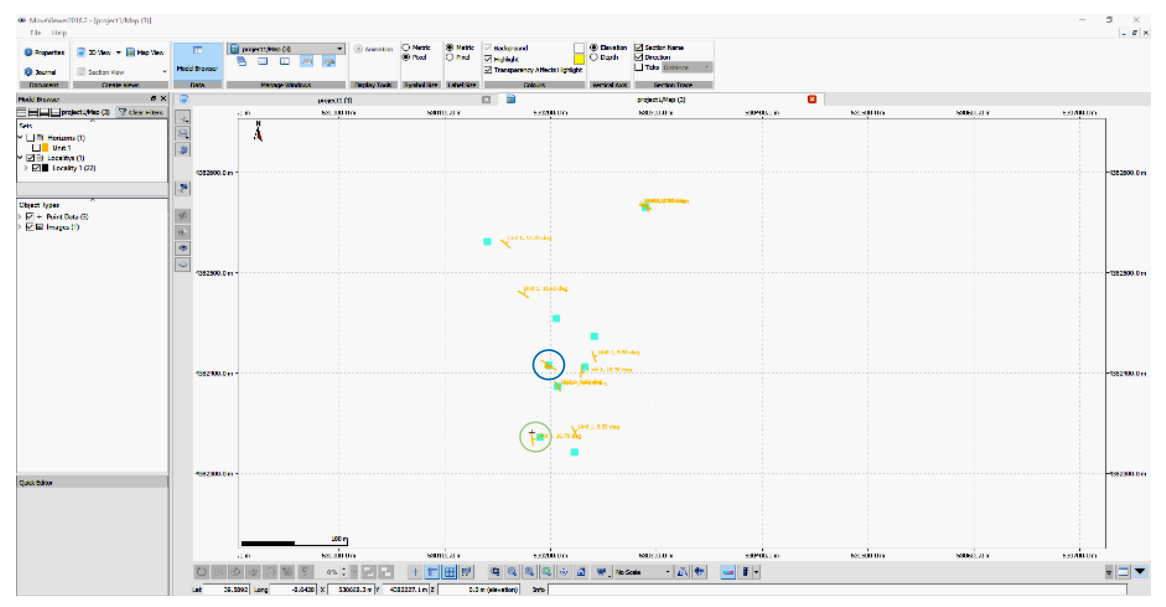

Figura 105 – Projeção das medições na interface do programa. Círculo verde estratificação e azul descontinuidade (ver localização na figura 104).

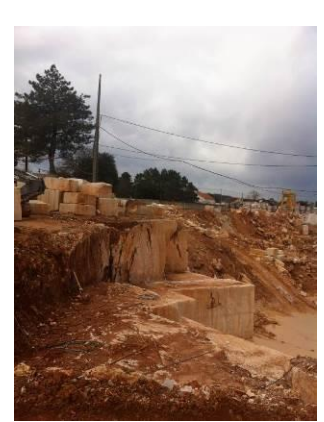

Figura 106 – Fotografia tirada no local de aquisição indicado com o círculo azul na figura 104.

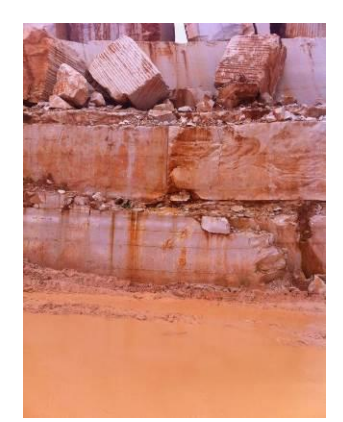

Figura 107 – Fotografia tirada no local de aquisição indicado com o círculo verde na figura 104.

O trabalho de caracterização geológica, teve como base a cartografia existente, à escala 1:50 000 (Fig. 108). Deste modo é possível ter referências relativamente às unidades existentes e identificá-las com locais com lavra ativa, procedendo-se então nos locais assinalados, a uma caracterização de pormenor, que pode ser visualizada na figura 109. Realizado o levantamento, os dados recolhidos foram processados e permitiram elaborar um mapa de distribuição de litologias de pormenor. A distância máxima de interpolação dos dados é de aproximadamente um metro a partir do centro de cada local de amostragem  $(X=1, Y=1, Z=2,5$  metros) devido à sua elevada densidade. Esse mapa foi projetado sobre um excerto do *Google Earth Pro*, dando indicações precisas e úteis do desenvolvimento das litologias no local de estudo. O procedimento adotado servirá, como veremos adiante, conjuntamente com a projeção das descontinuidades identificadas e medidas para elaborar um modelo geral geológicoestrutural da área em questão.

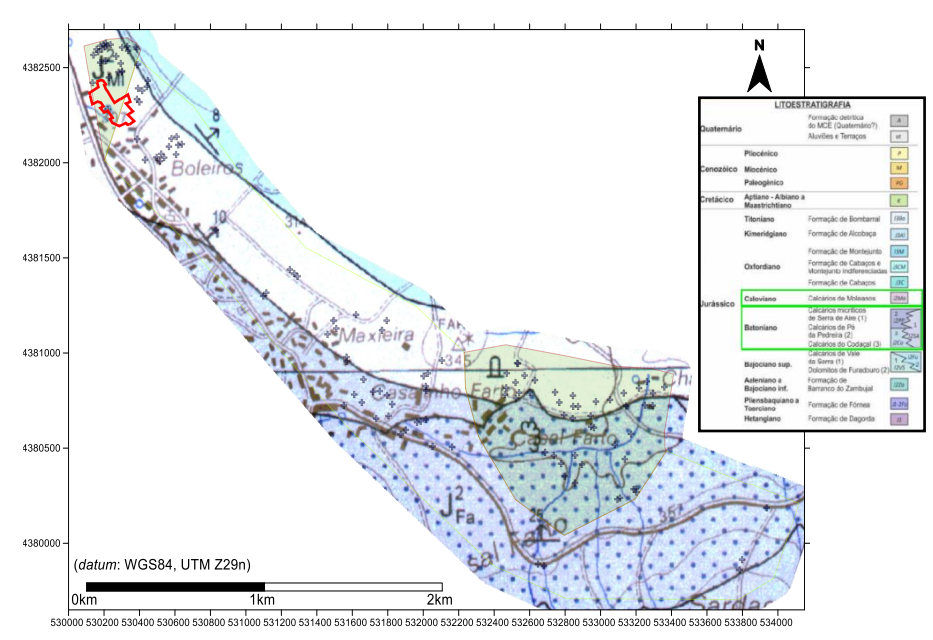

Figura 108 – Sobreposição do excerto da Carta Geológica de Portugal, folha 27–A (Vila Nova de Ourém), Instituto Geológico Mineiro (1999), na escala 1:50 000, nos limites da área de estudo. Localização das unidades aflorantes na área de estudo na coluna litostratigráfica – Retângulos verdes. Localização os ensaios geofísicos e levantamentos de campo (+), projetados sobre excerto da carta geológica. Polígono vermelho – Limite das explorações o Valinho de Fátima.

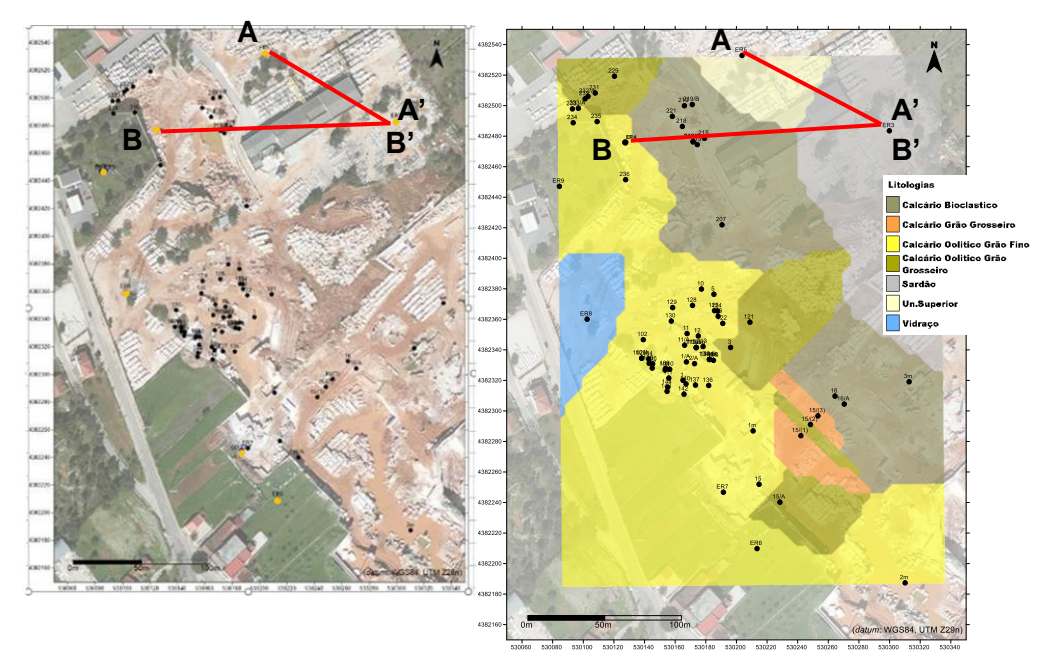

Figura 109 – a) Planta de localização dos ensaios. Localização do perfil A–A'– Linha vermelha. b) Planta com a disposição das litologias aflorantes na área pertencente à empresa EM&R, Lda, e localização dos locais de amostragem. Projeções sobre o excerto de imagem aérea (*Google Earth Pro*, 2015).

A identificação e planificação dos tipos litológicos realizada na área, à escala local e aproximadamente 1:2 000, permite individualizar as litologias e o seu desenvolvimento horizontal, no seio das unidades existentes na cartografia 1:50 000 (Calcários de Moleanos).

O passo seguinte para a compreensão geológico-estrutural da área em questão, foi a criação de um modelo 3D da distribuição de litologias. O processo de amostragem consistiu em criar perfis em locais identificados nas frentes de pedreiras e assinalados no modelo da figura 110. Nesses locais foi possível identificar o tipo litológico presente, a sua atitude e espessura, o que permitiu definir verticalmente a horizontalmente a sequência lito estratigráfica. O objetivo da modelação geológico-estrutural 3D é a sua comparação com a modelação dos dados geofísicos. Esta é importante para aferir das correspondências entre os valores de resistividade e as litologias presentes, bem como da validação da metodologia e métodos utilizados. O mais importante é a correlação com os modelos realizados a partir de dados geofísicos obtidos em locais onde não há caracterização geológica mais pormenorizada, como é o caso da zona intermédia entre o Valinho de Fátima e o Casal Farto (Fig. 108).

O resultado da modelação foi a criação de um modelo 3D (Fig. 110) que representa as distribuições das litologias nos locais de amostragem, com uma perspetiva NE-SW. Foi utilizada no processamento uma configuração que representa o ajuste à distância máxima de interpolação dos dados, de aproximadamente de 1 metro  $(X=1,$ Y=1, Z=10 metros) a partir do centro de cada amostragem e foram utilizados dados correspondentes a 77 locais de amostragem (ver tabela 18 anexo I).

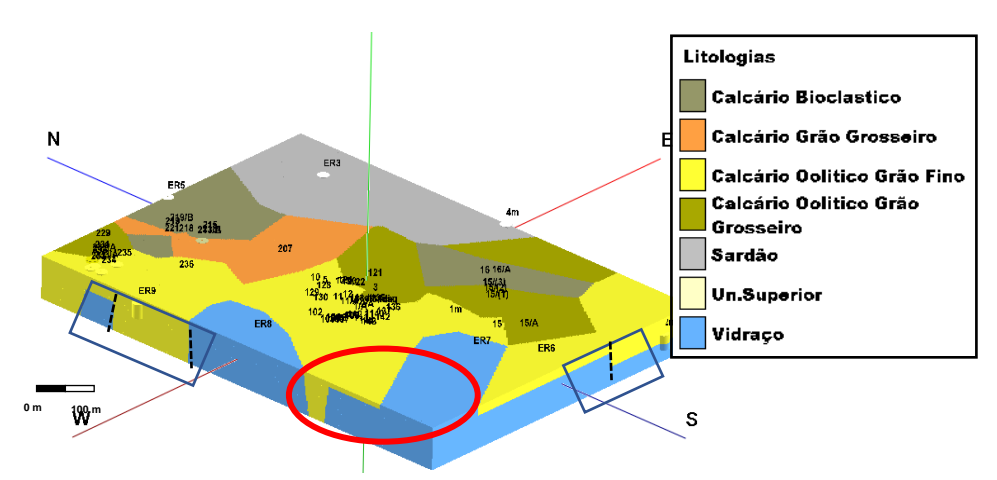

Figura 110 – Modelo 3D do processamento dos dados geológico recolhidos na área da empresa EM&R, Lda. Acidentes estruturais (retângulos azuis e linha a tracejado preta) e locais sem dados adquiridos (elipse vermelha). Perspetiva NE –SW.

Neste modelo é possível visualizar a distribuição das litologias presentes, com um alinhamento paralelo e direcional NW-SE, assim como o controlo estrutural existente (locais indicados com os retângulos azuis e linha a tracejado preta que representa uma descontinuidade). Este controlo já tinha sido evidenciado nos modelos de distribuição de resistividades, com os quais vão ser comparados no capítulo seguinte. A SW do modelo, a configuração da modelação apresentada pode não corresponder na integra à distribuição geológico-estrutural presente no terreno, facto que se deve em parte à falta de dados (local indicado com a elipse vermelha), por se encontrar já dentro do aglomerado populacional e não permite a sua interpolação de um modo confiável. A modelação tridimensional aplicada à caracterização de recursos geológicos é uma ferramenta muito importante para a compreensão da distribuição do recurso, da sua volumetria e das suas inter-relações espaciais, sejam elas litológicas ou estruturais.

Seguindo os procedimentos aplicados anteriormente, para a área foram extraídas do modelo 3D slices cujas profundidades correspondem à superfície, z=307, 295 e 286. Estas permitem visualizar e entender o desenvolvimento horizontal e inferir verticalmente as litologias existentes nesta área (Fig. 111). Para validação e posterior comparação da coluna estratigráfica elaborada a partir das observações de campo, está indicado nas plantas a localização dos perfis realizados, um dos quais coincidente com o local de amostragem feita a partir de 2 sondagens TDEM (55 e 58). Este perfil na sua elaboração, tem o ajuste à distância máxima de interpolação dos dados igual ao do modelo (X=1, Y=1, Z=10 metros). Para a obtenção dos modelos, o método de interpolação utilizado no programa informático foi o algoritmo *Closest Point,* por se entender que é o melhor para modelar dados não gradacionais (RockWorks, 2015). Efetuadas várias simulações com outros algoritmos disponíveis no programa, o modelo obtido que melhor representa a disposição das litologias observadas *in situ* foi o que utilizou este algoritmo. Este foi aplicado em todas as modelações efetuadas.

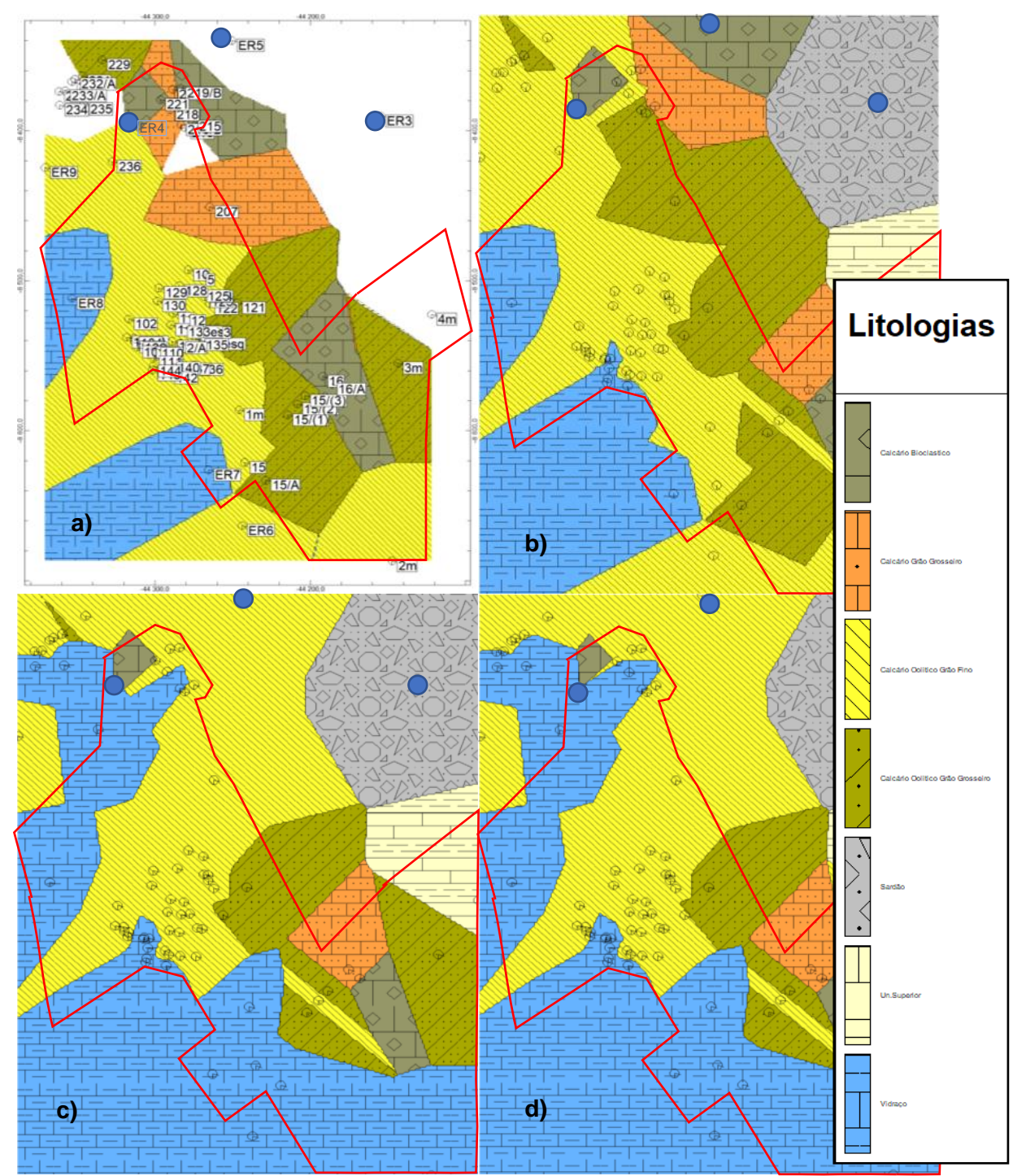

Figura 111 – Slices com a distribuição de litologias à profundidade de: a) superfície, b) z=307 m, c) z=295 m e d) z=286 m. Polígonos vermelhos - Delimitação da área extrativa. Ponto azul – Localização das sondagens ER3 e ER5. Polígono preto – Descontinuidade horizontal.

Na figura 111 é possível visualizar distribuição das várias litologias existentes nesta área, com um alinhamento paralelo e direcional NW-SE, com a seguinte sequência do topo para a base: 1-Unidade superior, 2-Sardão, 3-Calcário bioclástico, 4-Calcário grão grosseiro, 5-Calcário oolítico grão grosseiro, 6-Calcário oolítico grão fino e 7-

Vidraço. É possível com base na observação sequencial dos slices extraídos, aferir a atitude das litologias e o seu desenvolvimento em profundidade. Com o objetivo de validar e comparar com coluna estratigráfica elaborada a partir das observações de campo, com a descrição da sondagem ER3 (Fig. 112), ER4 (Fig. 113) realizada pelo Cevalor (Cevalor, 1997) e ER5 (Fig. 114), foram extraídos do modelo os perfis A-A' e B-B' (Fig.144 e 145) já assinalado no mapa da figura 109. As descrições abaixo indicadas têm correspondência ao relatório com o perfil da sondagem efetuada pelo Cevalor e imagem da respetiva sondagem no anexo III.

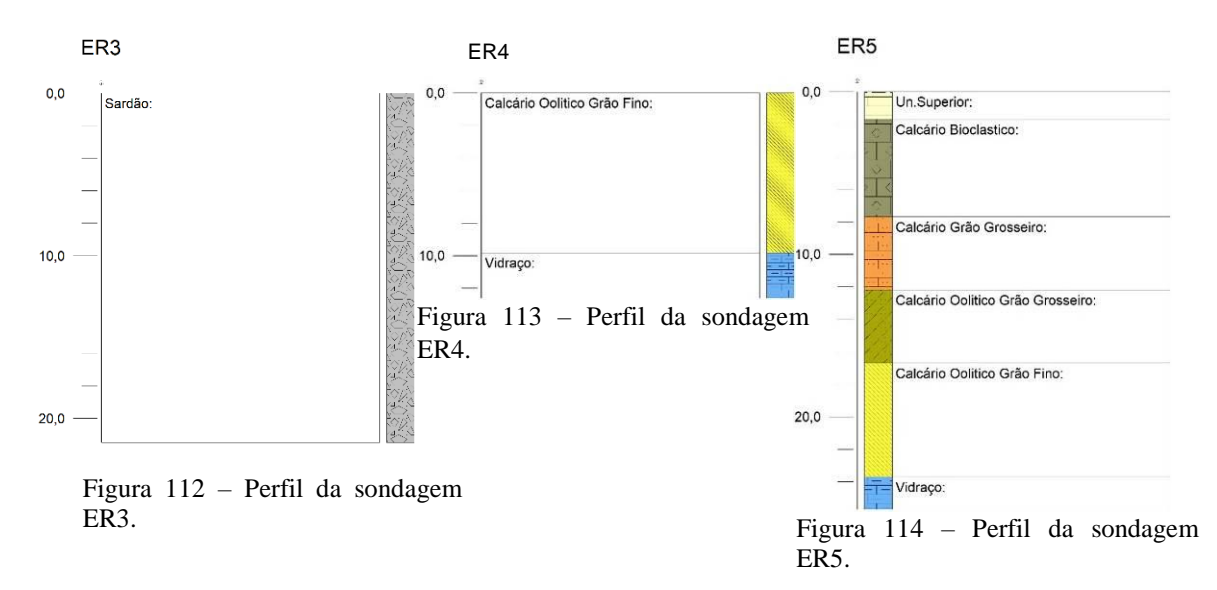

Estes perfis de distribuição de litologias vão ser comparado com os perfis elaborados a partir de dados recolhidos em trabalho de prospeção geofísica, para determinar a relação existente entre os dois tipos de distribuição. No perfil A-A' (Fig. 115), extraído entre as sondagens ER5 e ER3 (Anexo III), mostra a variação da disposição das litologias, horizontal e verticalmente. No início do perfil até sensivelmente a meio, aos 50 metros de distância, verifica-se a distribuição das litologias com a sequência estratigráfica descrita. Do meio até ao final do perfil, 110 metros, está presente unicamente o tipo litológico denominado Sardão em toda a disposição vertical e horizontal. O contacto entre as duas secções é feito de modo descontinuo o que poderá evidenciar um acidente estrutural assinalado no perfil.

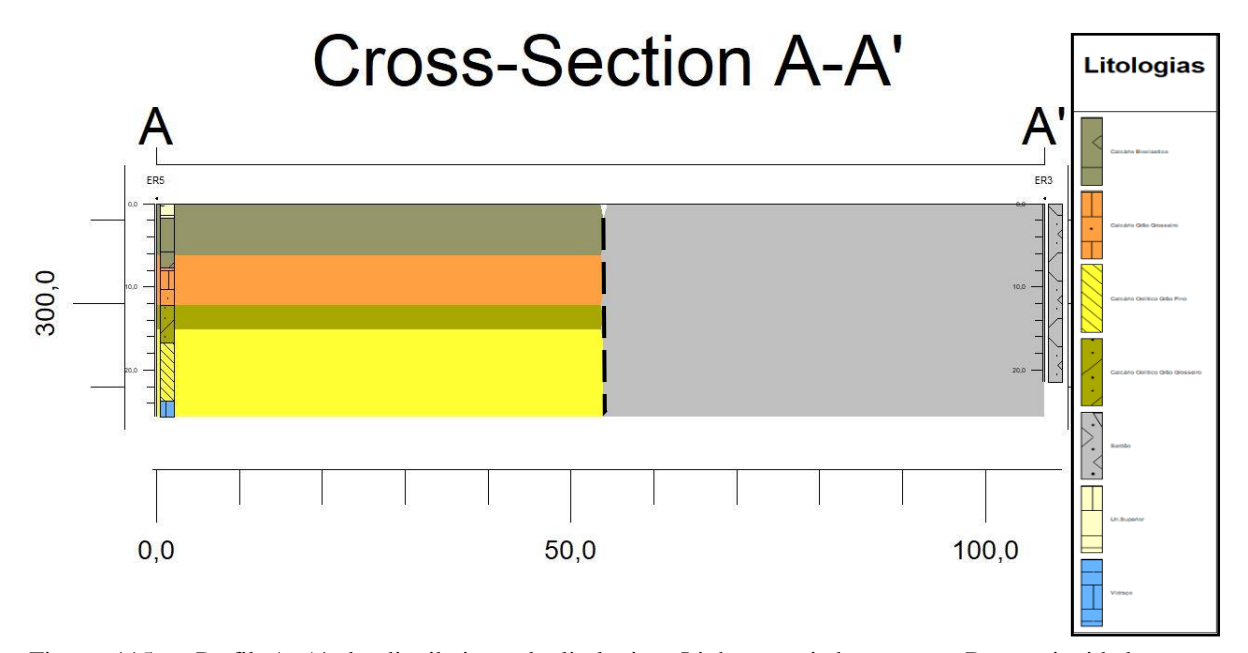

Figura 115 – Perfil A–A' de distribuição de litologias. Linha tracejada preta – Descontinuidades estruturais.

No perfil B-B´ (Fig. 116), extraído entre as sondagens ER4 e ER3, essa descontinuidade também é percetível, situando-se aos 120 metros de distância. Do início do perfil até a essa posição, tal como é visível no perfil anterior, as litologias apresentam a distribuição com a sequência estratigráfica descrita, vertical e horizontalmente. É de realçar a configuração apresentada na distribuição das litologias, que afloram alternadamente de B para B' as litologias da base para o topo da sequência estratigráfica. Esta aparência visual da modelação, está intimamente ligada à atitude das litologias existentes no local, com o pendor para B' (N25ºW;8ºE, N-S,10ºE).

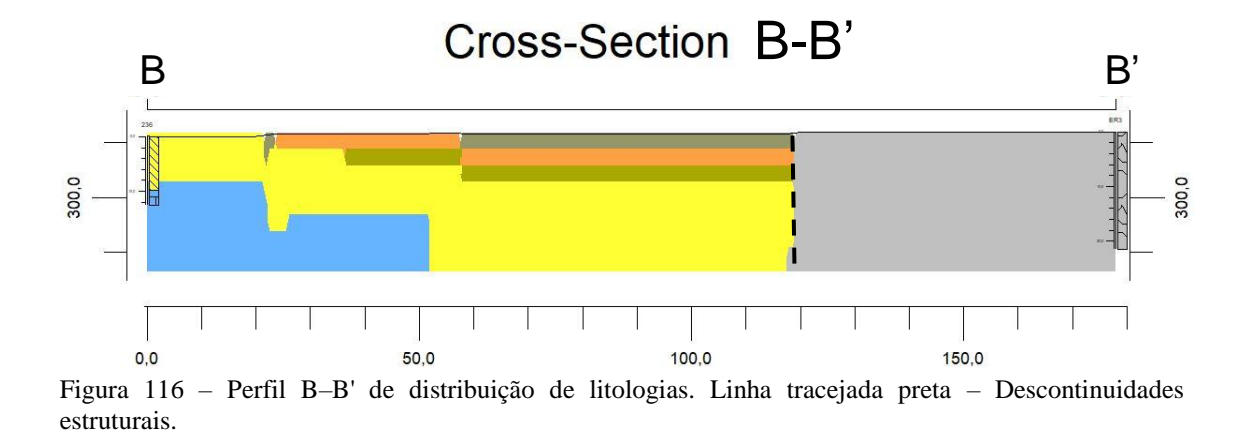

Efetuado o levantamento geológico, a etapa seguinte foi a caracterização estrutural, utilizando o método de *scan lines*, para a identificação e medição das descontinuidades, que correspondem às frentes da pedreira (Fig. 117 a)).

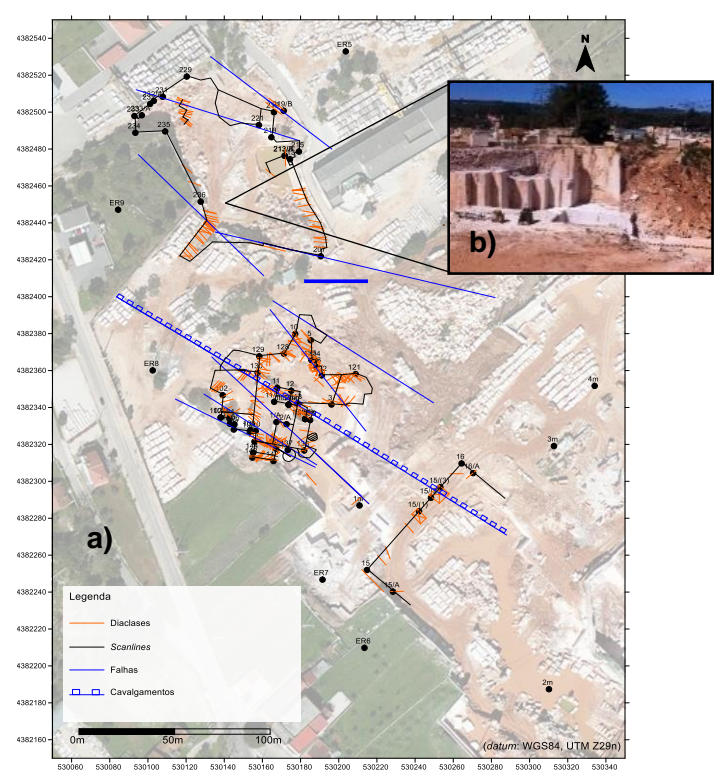

Figura 117 – a) Pontos pretos – Localização dos locais de observação. Linhas a zuis e vermelhas – Dados recolhidos na propriedade da empresa EM&R Lda. adquiridos com a bússola e clinómetro. b) Fotografia do local de observação da estrutura indicada.

A amostragem à escala aproximada de 1:100, efetuada com auxílio de uma bússola e clinómetro, foi posteriormente alvo de projeção das atitudes das descontinuidades num diagrama de rosa e tratamento estatístico, para caracterização estrutural à escala local (Fig. 118 a)) Foram identificadas e medidas no terreno 237 descontinuidades, que correspondem ao número de amostragem utilizado no tratamento estatístico. Esses valores podem ser consultados em anexo I na tabela 19.

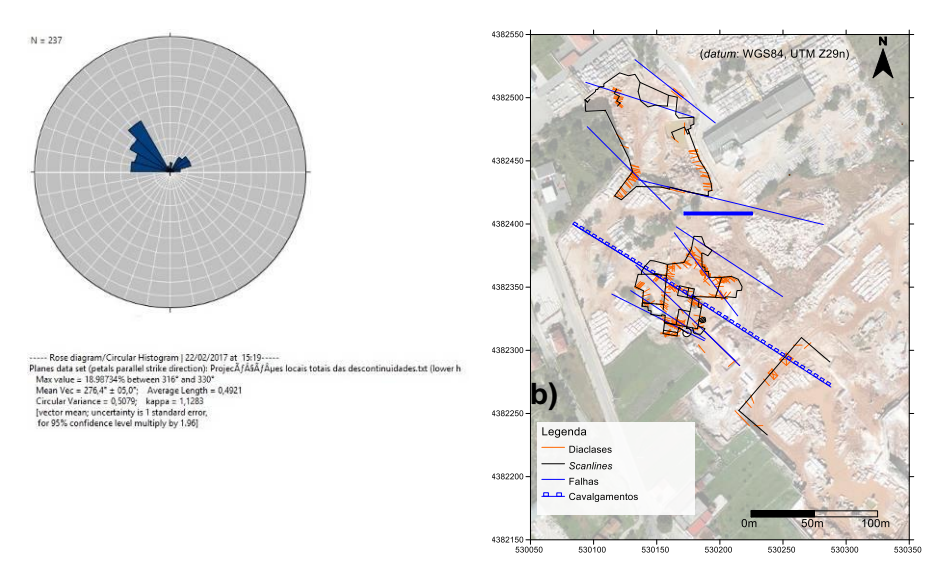

Figura 118 – a) Representação no diagrama de rosa das orientações das descontinuidades na propriedade da empresa EM&R, Lda. A azul, estão representadas as classes (10º). b) Localização da amostragem no mapa. Linhas vermelhas e azuis – Descontinuidades adquiridas com bússola e clinómetro, no excerto de imagem aérea (*Google Earth Pro*, 2015).

Os planos identificados apresentam direções entre os 316º e 330º, que correspondem no histograma um valor máximo de 18,98%. Este é o valor máximo da orientação das descontinuidades determinadas para o número de amostragem indicado  $(N=237)$ .

Na área do Casal Farto, em particular na extração que pertencente à empresa Filstone S.A., em simultâneo com a prospeção geofísica, procedeu-se à obtenção de dados geológicos estruturais de campo, complementados com as observações das sondagens existentes. O procedimento adotado para o processamento dos dados adquiridos, foi idêntico ao efetuado para a modelação dos dados de distribuição de resistividades. Conjuntamente com a caracterização geológica, foi também efetuada uma caracterização estrutural recorrendo à metodologia e métodos descritos. A caracterização geológica teve como base a identificação e caraterização dos tipos litológicos aflorantes, nas frentes de pedreira, assim como na observação e interpretação das sondagens realizadas nesta área e assinalados na figura 119. Foram também efetuados levantamentos da atitude das litologias e descontinuidades, pelos dois métodos já identificados, que estão projetados *Google Earth Pro*, como se pode ver nas figuras 120 e 121, estando na primeira figura só representadas as projeções da estratificação e descontinuidades adquiriras com o *iOS Fieldmove Clino* e na segunda as

medidas pelo método tradicional (bússola e clinómetro). O resultado da aquisição da atitude da estratificação está representado no mapa da figura 118, com valores de medições que situam entre os N60ºW12ºN, N-S10ºE e N60ºE12ºN.

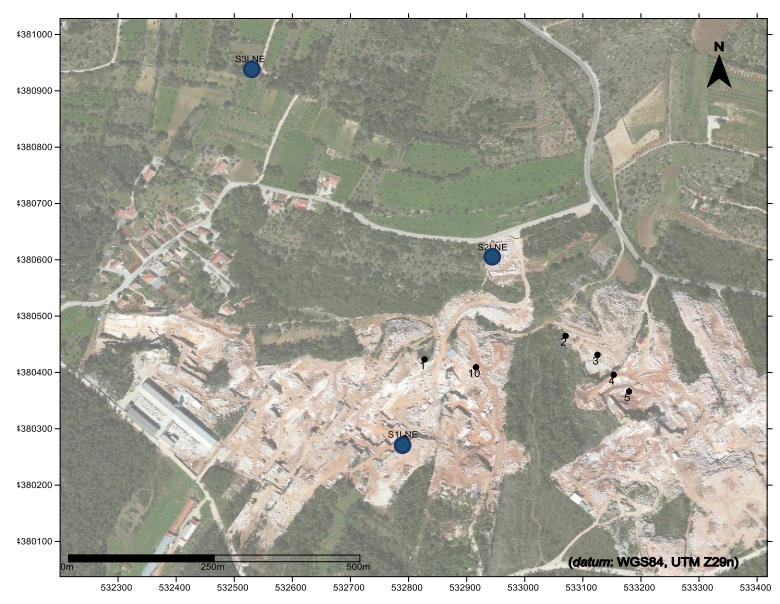

Figura 119 – Localização da recolha dos dados de campo, numeração a preto e das sondagens mecânicas (S1LNE, S2LNE e S3LNE, círculos azuis), na área da empresa Filstone S.A., no *excerto de imagem aérea* (*Google Earth Pro,* 2015).

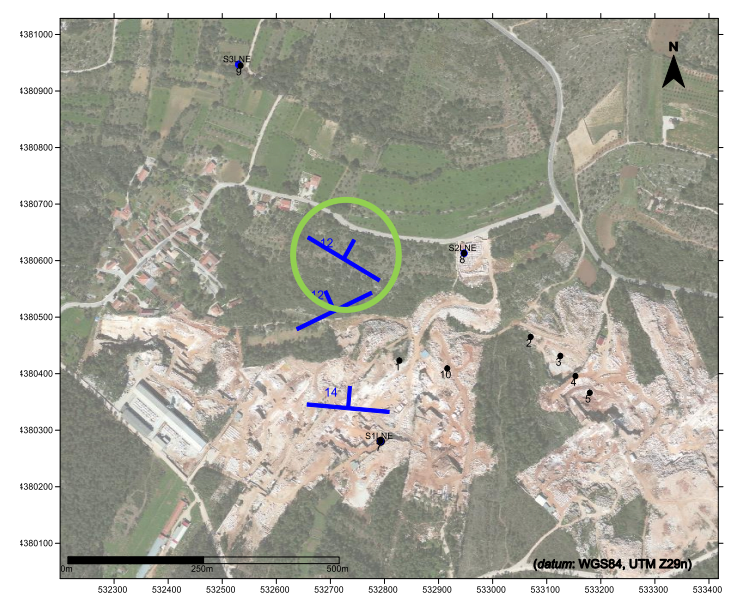

Figura 120 – Representação a azul da atitude da estratificação medida com o *iOS Fieldmove Clino*. Círculos azuis indicam a localização das sondagens mecânicas, numeração indica a localização da recolha dos dados de campo projetados no *excerto de imagem aérea* (*Google Earth Pro,* 2015)*.* O círculo verde representa a localização indicada na figura 122.

#### CAPÍTULO 4 – RESULTADOS OBTIDOS

Na figura 121 são projetadas no excerto de imagem aérea *Google Earth Pro*, os dados das descontinuidades adquiridas pelos dois métodos referidos. Os traços vermelhos representam as medições efetuadas pelo método clássico (bússola e clinómetro, anexo I, tabela 20) e os azuis pelo *iOS Fieldmove Clino*.A utilização destes dois métodos complementam-se e serve para aferir da funcionalidade e rigor da aplicação.

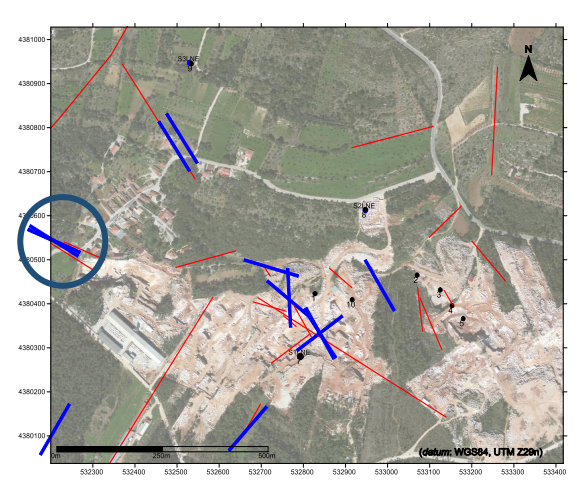

Figura 121 – Representação a azul da atitude das descontinuidades medidas com o *iOS Fieldmove Clino* e a vermelho as medidas pelo método tradicional (bússola e clinómetro), projetadas no *excerto de imagem aérea (Google Earth Pro, 2015)*. O círculo azul representa a localização indicada na figura 122.

Os dados adquiridos pelo *iOS Fieldmove Clino*, foram inicialmente projetados na interface do programa (Fig. 122), assim como algumas fotografias (Fig. 123 e 124) tiradas durante a aquisição. Estão identificadas na figura com círculo azul e verde, podendo também ser consultada em anexo I, na tabela 20 resultante, deste projeto de aquisição.

| File Help                                                                                                    | 49 MoveViewer2016.2 - [project2/Map (3)]                  |                                      |                                                     |                    |                                          |                                                           |                                        |                           |            |            | $ 3$ $\times$<br>$ \pi$ $\times$ |
|----------------------------------------------------------------------------------------------------|-----------------------------------------------------------|--------------------------------------|-----------------------------------------------------|--------------------|------------------------------------------|-----------------------------------------------------------|----------------------------------------|---------------------------|------------|------------|----------------------------------|
|                                                                                                    | <b>O</b> Properties <b>B</b> 30 View <b>C B</b> Play View | m                                    | The project/(Map 00)<br>$\Box$<br>a.<br>$100 - 100$ | v Overwiss O Hetto | <b>O</b> Big<br><sup>(6)</sup> Fted      | <b>S Met's <i><u>Metapored</u></i></b><br><b>Mindedit</b> | <b>Bevelon</b> Section Name<br>O Depth | Circulan                  |            |            |                                  |
| <b>O</b> same                                                                                                    | <b>Contact Mexi</b>                                       | <b>Model Browser</b>                 |                                                     |                    |                                          | Transparency Affects Highlight                            |                                        | Tids Datance              |            |            |                                  |
| <b>Document</b>                                                                                                    | Create Views                                              | <b>Cata</b>                          | Nanace Windows                                      |                    | Display Tools Syndical State Label State | Colours                                                   |                                        | Verbal Axia Section Trace |            |            |                                  |
| <b>Model trawser</b>                                                                                                    | $E \times$                                                |                                      |                                                     | project2 (i)       |                                          | $\Box$ $\Box$                                             |                                        | project2/Map (3)          | ø          |            |                                  |
| <b>E E Grojo:12Map (3)</b> T Clear Fibre                                                                                               |                                                           | 之                                    | 531000.0 m                                          |                    | 532007.0m                                | 533000.0m                                                 |                                        | 534000.0 m                | 535000.0 m | 506000.0 m |                                  |
| Sets                                                                                                    |                                                           | 4391400.0m -<br>$\overline{\otimes}$ |                                                     |                    |                                          |                                                           |                                        |                           |            |            | 4381400.0m                       |
| M El Fit Horizons (1)<br>$\Box$ Unit 1                                                                                                 |                                                           | 4201330.0m -<br>ğ.                   |                                                     |                    |                                          |                                                           |                                        |                           |            |            | 4.91300.0m                       |
| ▼ 図 in Localitys (1)                                                                                                    |                                                           | 491200.0mm                           |                                                     |                    |                                          |                                                           |                                        |                           |            |            | 4381200.0m                       |
| $\geq$ $\boxtimes$ Locality 1 (34)<br><b>Object lypes</b><br>$\Box$ + Point Data (3)<br>$\angle$ is limages (i)<br><b>Quick Fidher</b> |                                                           | 4301100.0m                           |                                                     |                    |                                          |                                                           |                                        |                           |            |            | 4381100.0m                       |
|                                                                                                    |                                                           | $98 - 400000.06$                     |                                                     |                    |                                          |                                                           |                                        |                           |            |            | 4381000.0m                       |
|                                                                                                    |                                                           | 4387930.0m -                         |                                                     |                    |                                          |                                                           |                                        |                           |            |            | 1382000.0m                       |
|                                                                                                    |                                                           | 420300.0m                            |                                                     |                    |                                          | <b>CREATERS</b>                                           |                                        |                           |            |            | 1382820.0m                       |
|                                                                                                    |                                                           | 4390700.0m                           |                                                     |                    |                                          |                                                           |                                        |                           |            |            | 4391700.0m                       |
|                                                                                                    |                                                           | 4993500.0m -<br>$\circ$              |                                                     |                    |                                          |                                                           |                                        |                           |            |            | 4392500.0m                       |
|                                                                                                    |                                                           | 4981500.0m -                         |                                                     |                    |                                          |                                                           |                                        |                           |            |            | 4382500.0m                       |
|                                                                                                    |                                                           | ÷<br>4300400.0m -                    |                                                     |                    |                                          |                                                           |                                        |                           |            |            | 4390400.0m                       |
|                                                                                                    |                                                           | 4380300.0m -                         |                                                     |                    |                                          |                                                           | Linking #4,72424 (im)                  | Unit 1, 24.03 deg         |            |            | 4392300.0m                       |
|                                                                                                    |                                                           | 420333.0mm                           |                                                     |                    |                                          |                                                           |                                        |                           |            |            | 4382200.07                       |
|                                                                                                    |                                                           | 4390300.0m -                         |                                                     |                    |                                          | <b>SUGLBAN</b>                                            |                                        |                           |            |            | -4390100.0m                      |
|                                                                                                    |                                                           | 4390000.0m -                         |                                                     |                    |                                          | <b>Alberta assista</b>                                    |                                        |                           |            |            | 4393300.0m                       |
|                                                                                                    |                                                           | 4172930.0m -                         |                                                     |                    |                                          |                                                           |                                        |                           |            |            | 437000.0m                        |
|                                                                                                    |                                                           | 4378930.0m -                         |                                                     |                    |                                          |                                                           |                                        |                           |            |            | 4379500.0m                       |
|                                                                                                    |                                                           | 4379700.0m -                         |                                                     |                    |                                          |                                                           |                                        |                           |            |            | 437970.0m                        |
|                                                                                                    |                                                           | 437800.0m -                          |                                                     |                    |                                          |                                                           |                                        |                           |            |            | 437000.0m                        |
|                                                                                                    |                                                           | 4378500.0m -                         |                                                     |                    |                                          |                                                           |                                        |                           |            |            | 437000.0m                        |
|                                                                                                    |                                                           | 4379400.0m -                         |                                                     |                    |                                          |                                                           |                                        |                           |            |            | 4379400.0m                       |
|                                                                                                    |                                                           | 4379300.0m -                         |                                                     |                    |                                          |                                                           |                                        |                           |            |            | -4379300.0m                      |
|                                                                                                    |                                                           | 4170300.0m -                         |                                                     |                    |                                          |                                                           |                                        |                           |            |            | 4171200.0m                       |
|                                                                                                    |                                                           | 4379100.0m -                         |                                                     |                    |                                          |                                                           |                                        |                           |            |            | -4379100.0m                      |
|                                                                                                    |                                                           | 4379003.0m -                         |                                                     |                    |                                          |                                                           |                                        |                           |            |            | 4379000.0m                       |
|                                                                                                    |                                                           | 4370930.0m -                         |                                                     |                    |                                          |                                                           |                                        |                           |            |            | 4378900.0m                       |
|                                                                                                    |                                                           | 4378930.0m -                         |                                                     |                    |                                          |                                                           |                                        |                           |            |            | 4378800.0m                       |
|                                                                                                    |                                                           | 4378700.0m -                         |                                                     |                    |                                          |                                                           |                                        |                           |            |            | -4378700.0m                      |
|                                                                                                    |                                                           | 4378600.0m -                         |                                                     |                    |                                          |                                                           |                                        |                           |            |            | -4379600.0m                      |
|                                                                                                    |                                                           | 4170320.0m -                         |                                                     | 1000 ±             |                                          |                                                           |                                        |                           |            |            | 4378100.0m                       |
|                                                                                                    |                                                           | $-4370 + 00.0 m - 0$                 | 531000.0 m                                          |                    | \$32002.0m                               | 533020.0m                                                 |                                        | 534000.0 m                | 535000.0 m | 506000.0m  | 4378400.0m                       |
|                                                                                                    |                                                           |                                      |                                                     |                    |                                          |                                                           |                                        |                           |            |            |                                  |
|                                                                                                    |                                                           | 心影の                                  |                                                     | ev. 2              | <b>HELP</b><br>$\overline{\phantom{0}}$  | $R_{\rm g}$ $R_{\rm g}$<br>鳳                              | $+$ $\sigma$<br>Wa No Scale            | $-1.91 - 19.$<br>$-1$     |            |            | $\Box$                           |
|                                                                                                    |                                                           | Lat.                                 | 39.9654 Long<br>$-0.5719$ )                         | 536769.6m r        | 4379612.0m Z                             | 0.0 m<br><b>Enfo</b>                                      |                                        |                           |            |            |                                  |

Figura 122 – Projeção das medições na interface do programa. Círculo verde estratificação (ver localização na figura 120) e azul descontinuidade (ver localização na figura 121).

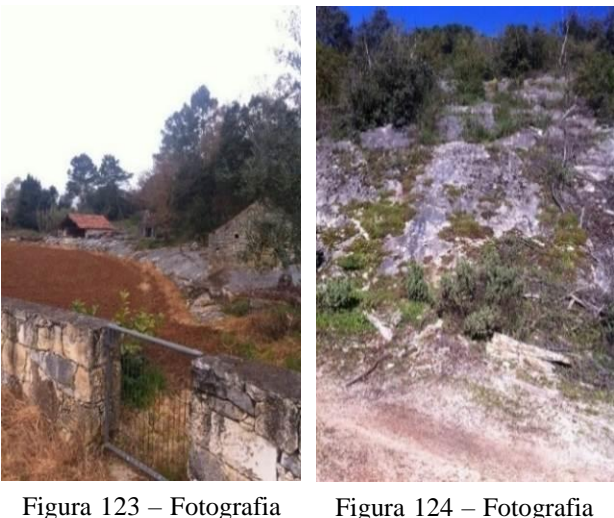

tirada no local de aquisição indicado com o círculo azul na figura 122.

Figura 124 – Fotografia tirada no local de aquisição indicado com o círculo verde na figura 122.

Os dados do levantamento geológico foram processados para elaborar um mapa de distribuição de litologias de pormenor. Esse mapa foi projetado sobre um excerto do *Google Earth Pro*, dando indicações precisas e úteis do desenvolvimento das litologias no local de estudo. O procedimento adotado serve conjuntamente com a projeção das descontinuidades identificadas e medidas, para elaborar um modelo geral geológicooram processados pe serve conjuntamente a círculo verde na mod

estrutural da área em questão. A distância máxima de interpolação dos dados na elaboração do modelo, é aproximadamente de vinte metros a partir do centro de cada local de amostragem (X=20, Y=20, Z=5 metros).

O trabalho de caracterização geológica, teve como base a cartografia existente à escala 1:50 000 (Fig.125) que serviu de referência, tendo sido efetuada sobre ela uma cartografia de pormenor (1:100, 1:500 e 1:2 000) que permitiu identificar as litologias existentes nos locais com lavra ativa. No trabalho de campo procedeu-se à observação, identificação dos tipos litológicos e medições das suas atitudes. O resultado desse trabalho culminou na elaboração de um mapa de distribuição de litologias a nível local, que foi projetado sobre um excerto do *Google Earth Pro* (Fig. 126), para melhor entendimento da sua disposição geográfica. foi efetuada a identificação e distribuição das litologias existentes. Locais assinalados com os números 7, 8 e 9, indicam a localização onde foram realizadas sondagens mecânicas com recuperação de testemunho (S1LNE, S2LNE e S3LNE).

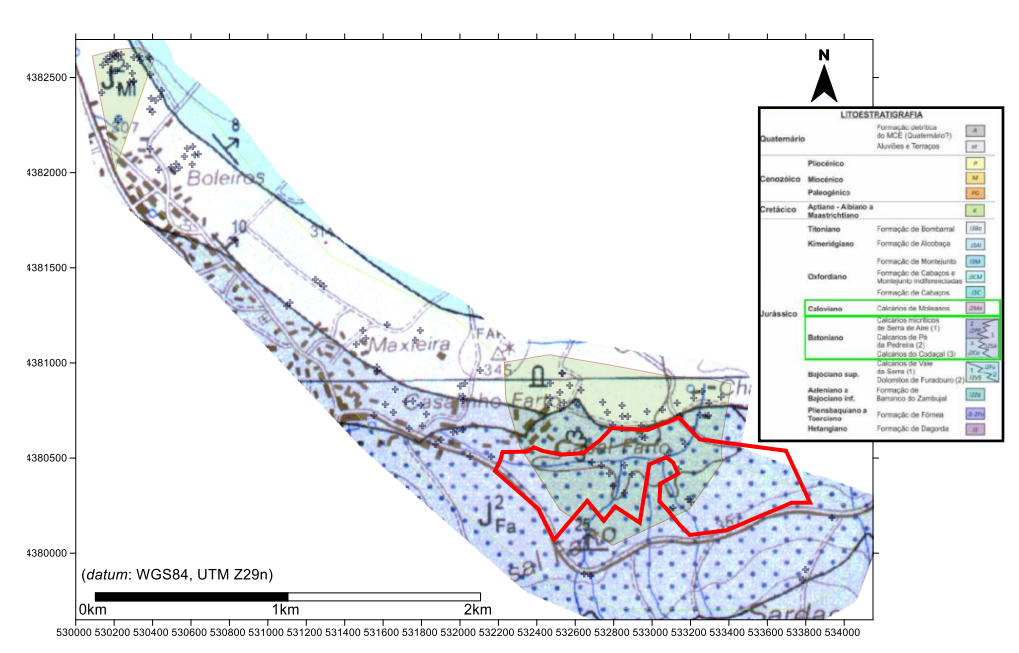

Figura 125– Sobreposição do excerto da Carta Geológica de Portugal, folha 27–A (Vila Nova de Ourém), Instituto Geológico Mineiro (1999), na escala 1:50 000, nos limites da área de estudo. Localização das unidades aflorantes na área de estudo na coluna litoestratigrafica – Retângulos verdes. Localização os ensaios geofísicos e levantamentos de campo (+), projetados sobre excerto da carta geológica. Polígono vermelho – Limite das explorações no Casal Farto.

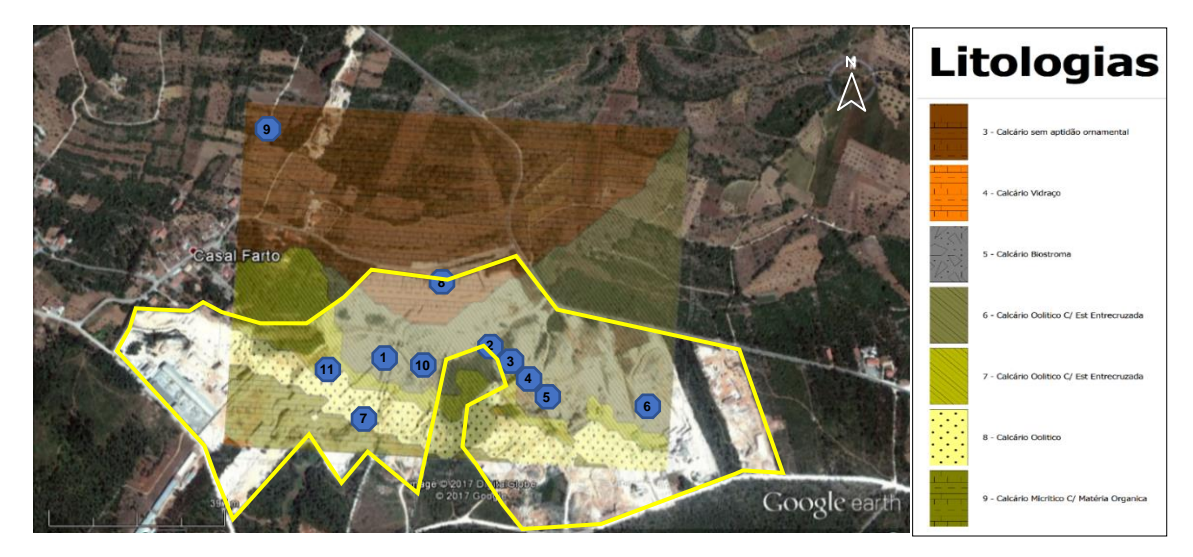

Figura 126 – Projeção da carta de distribuição de litologias de pormenor (z=310 m), sobre o excerto de imagem aérea (*Google Earth Pro*, 2015), da área do Casal Farto e da empresa Filstone S.A.. Polígono Amarelo – Delimitação da área extrativa.

O processamento dos dados recolhidos na campanha de campo tem como objetivo a modelação geológico-estrutural 3D, que vai ser comparado com a modelação dos dados geofísicos. O modelo da distribuição de litologias, elaborado a partir da amostragem em locais identificados nas frentes de pedreiras e assinalados no modelo da figura 127, permite identificar o tipo litológico presente, a sua atitude e espessura, assim como visualizar vertical a horizontalmente a sua distribuição espacial. No seu processamento foi utilizada uma configuração que representa o ajuste à distância máxima de interpolação dos dados, de aproximadamente de 20 metros (X=20, Y=20, Z=5 metros) a partir do centro de cada amostragem e foram utilizados dados correspondentes a 11 locais de amostragem.

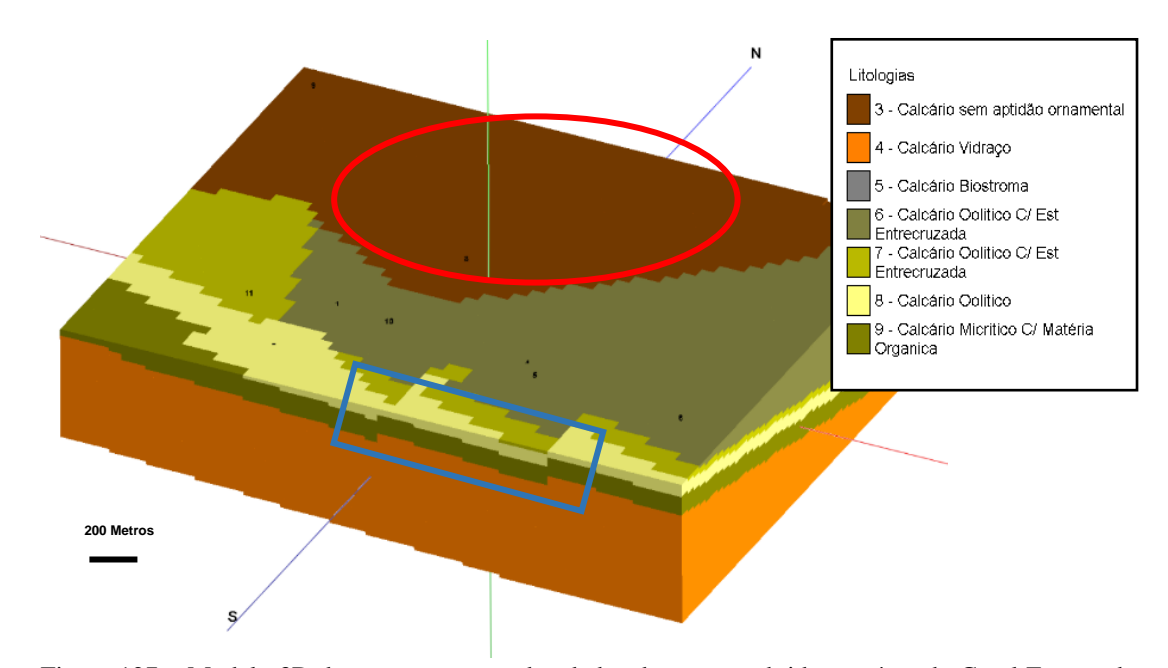

Figura 127 – Modelo 3D do processamento dos dados de campo, obtidos na área do Casal Farto e da empresa Filstone S.A.. Acidentes estruturais (polígono azul). Elipse vermelha – Local sem aquisição de dados. Perspetiva N–S.

Neste modelo é possível visualizar a distribuição das litologias presentes, com um alinhamento paralelo e direcional aproximadamente E-W, assim como o controlo estrutural existente (local indicado com o retângulo azul). Este controlo já tinha sido evidenciado nos modelos de distribuição de resistividades, com os quais vão ser comparados no capítulo seguinte. A Norte do modelo, a configuração da modelação apresentada pode não corresponder na integra à distribuição geológico-estrutural presente no terreno, facto que se deve em parte à falta de dados (local indicado com a elipse vermelha na figura 127). Este modelo ajuda à compreensão da distribuição das litologias, da sua volumetria e das suas relações espaciais, sejam elas litológicas ou estruturais. Sobre ele e indicada na figura 128, está representada a localização dos perfis realizados, que coincidem com o local onde foram efetuadas 3 sondagens mecânicas com recuperação de testemunho (S1LNE, S2LNE e S3LNE). Na elaboração destes perfis, utilizou-se na configuração de processamento, o ajuste à distância máxima de interpolação dos dados igual ao do modelo (X=1, Y=1, Z=10 metros).

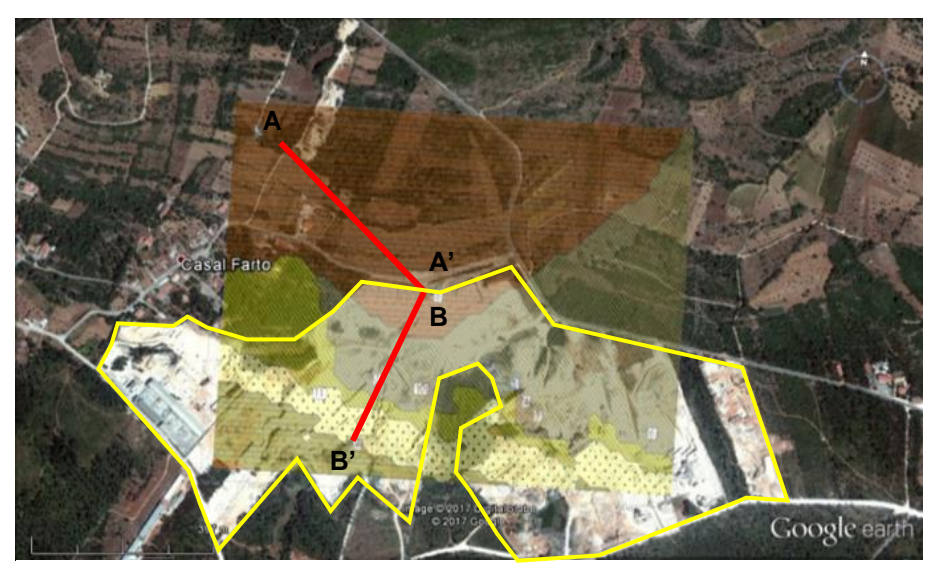

Figura 128 – Planta de localização dos ensaios. Localização do perfil A–A' e B– B'– Linha vermelha. Planta com a disposição das litologias aflorantes na área extrativa do Casal Farto e empresa Filstone S.A. e localização dos locais de amostragem. Polígono Amarelo – Delimitação da área extrativa. Projeções sobre o excerto de imagem aérea (*Google Earth Pro*, 2015).

Seguindo os procedimentos anteriormente, foram extraídas do modelo 3D slices cujas profundidades correspondem à superfície, z=310, 305, 295, 285 e 275 (Fig. 129).

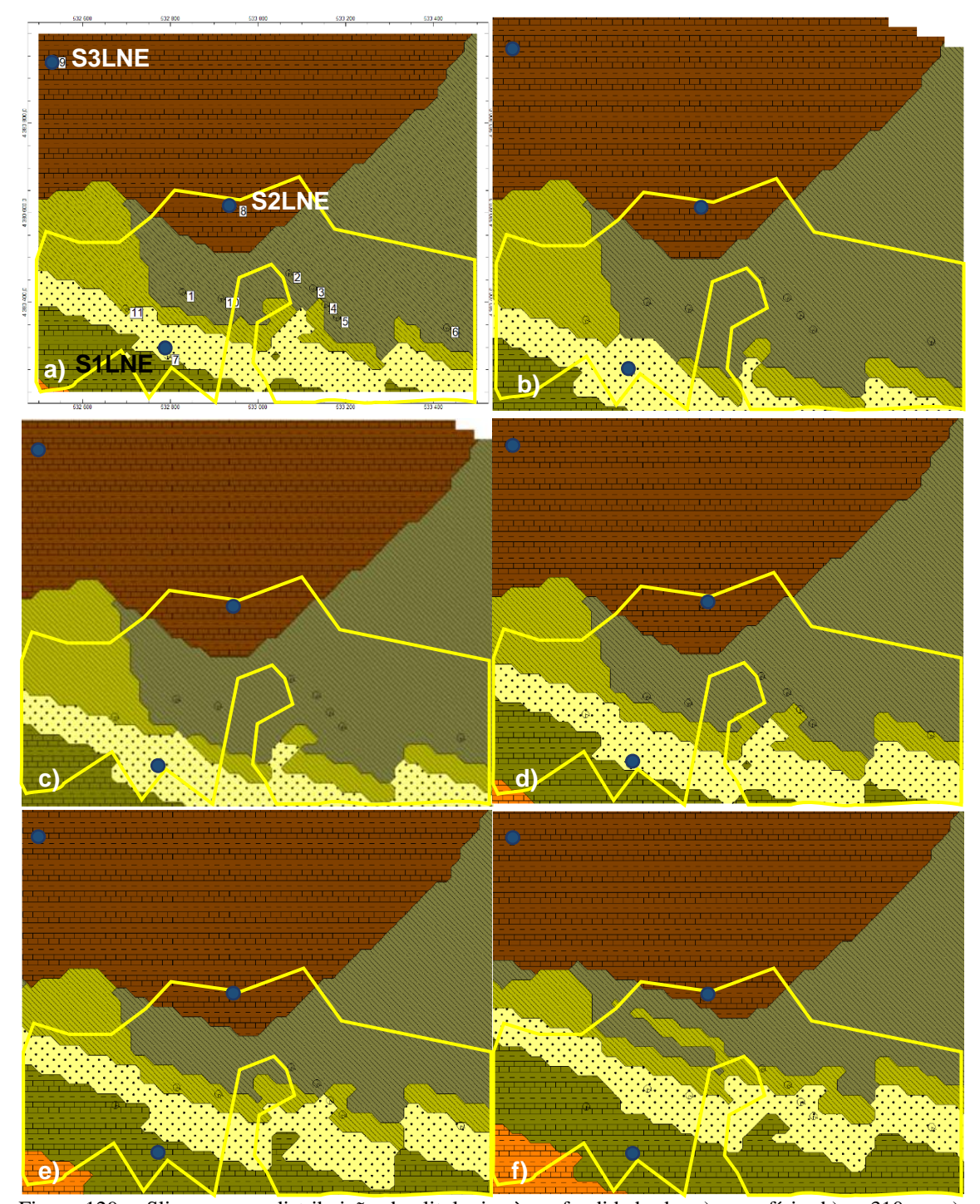

Figura 129 – Slices com a distribuição das litologias à profundidade de: a) superfície, b) z=310 m, c) z=305 m, d) z=295 m, e) z=285 e f) z=275. Polígonos amarelos – Delimitação da área extrativa. Ponto azul – Localização das sondagens S1LNE, S2LNE e S3LNE.
Na figura 129 é possível visualizar distribuição das várias litologias existentes nesta área, com um alinhamento paralelo e direcional E-W, com a seguinte sequência do topo para a base função da disposição apresentada: 1-Calcário sem aptidão ornamental, 2-Calcário Biostroma, 3-Calcário oolítico c/ estratificação entrecruzada, 4- Calcário oolítico c/ estratificação entrecruzada, 5-Calcário oolítico, 6-Calcário Micrítico e 7- Vidraço. Com base na observação sequencial dos slices extraídos, aferir a atitude das litologias e o seu desenvolvimento em profundidade. Com o objetivo de validar e comparar com coluna estratigráfica elaborada a partir das observações de campo e com a descrição da sondagem S1LNE (Fig. 130), S2LNE (Fig. 131) e S3LNE (Fig. 132) realizada pelo LNEG, foram extraídos do modelo os perfis A-A' e B-B' (Fig.133 e 134) já assinalado no mapa da figura 128. As descrições abaixo indicadas têm correspondência ao relatório com o perfil da sondagem efetuada pelo LNEG e imagem da respetiva sondagem no anexo III.

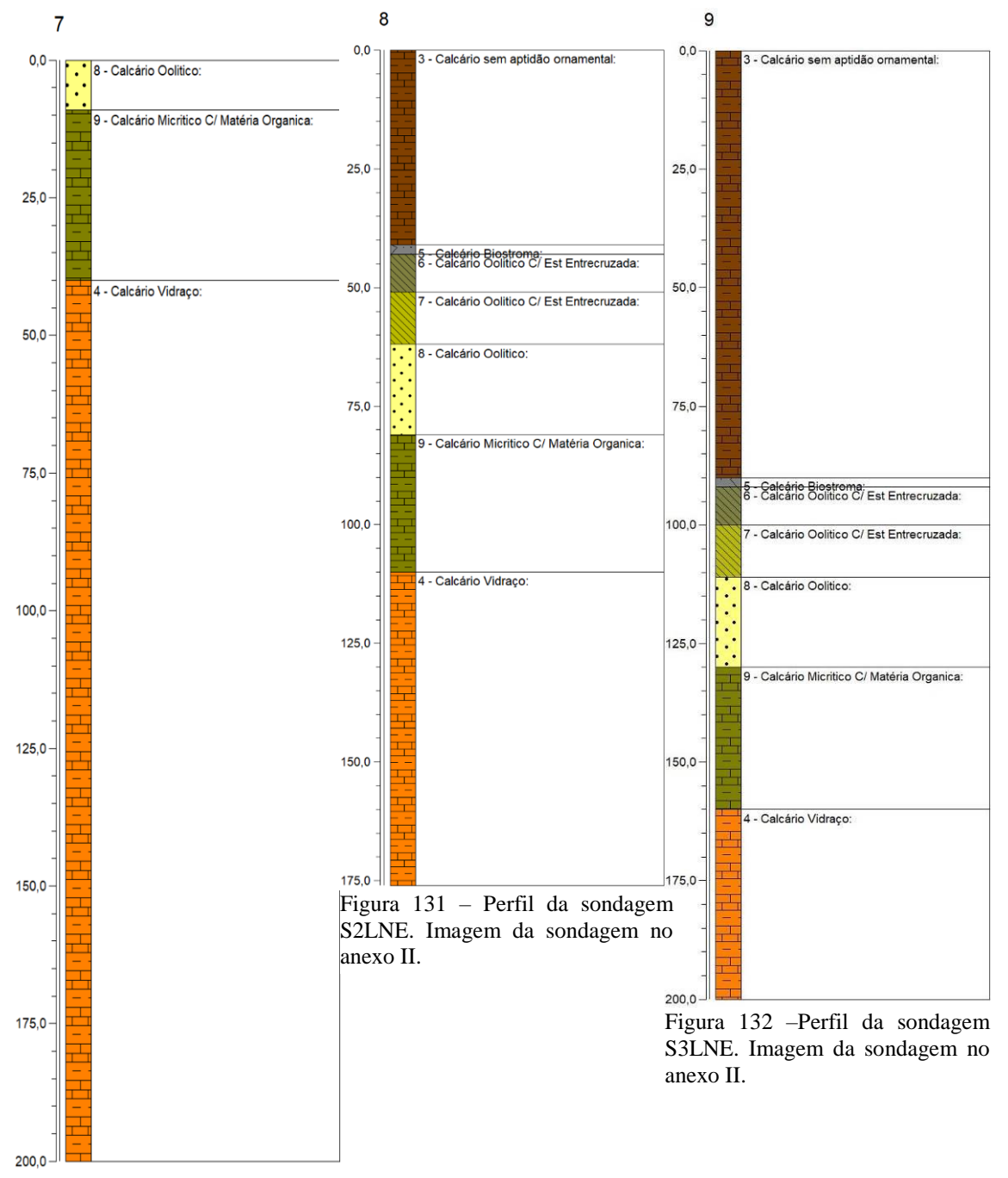

Figura 130 – Perfil da sondagem S1LNE. Imagem da sondagem no anexo II.

A etapa seguinte do processamento para a interpretação geológico-estrutural desta área, foi a extração do modelo de perfis 2D nos locais já indicados, que na sua configuração de processamento tem o ajuste à distância máxima de interpolação dos dados, igual ao do modelo (X=20, Y=20, Z=5 metros).

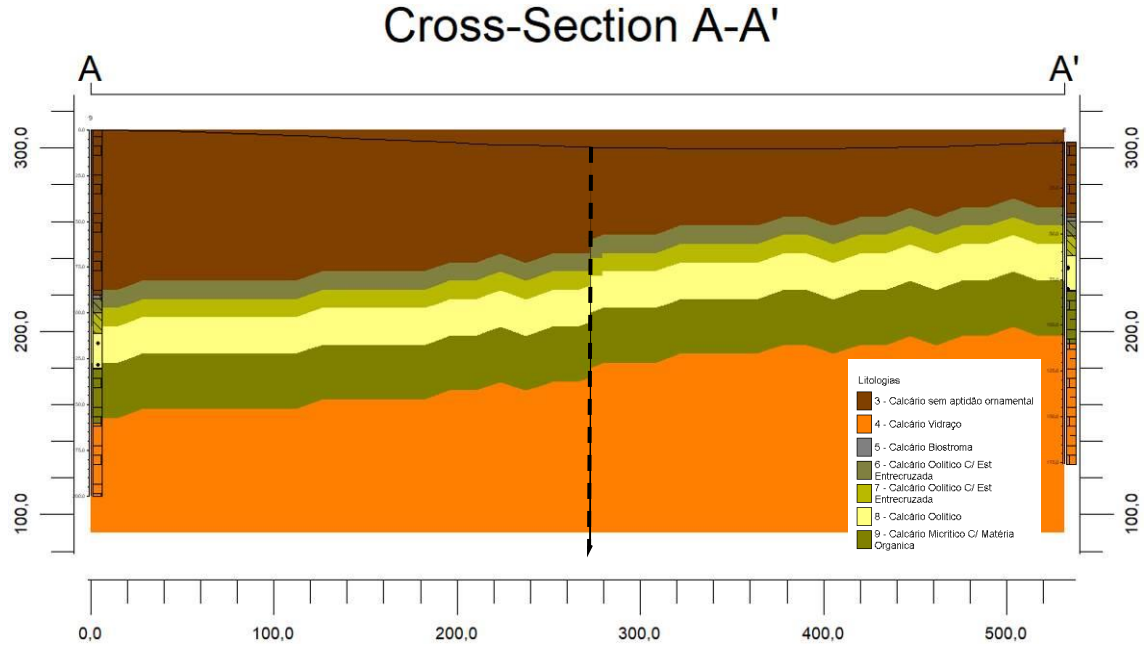

Figura 133 – Perfil A–A' de distribuição de litologias. Linha tracejada preta – Descontinuidades estruturais.

No perfil A-A´ (Fig. 133), extraído entre as sondagens S3LNE (9) e S2LNE (8) (o número indicado entre parenteses corresponde à nomenclatura adotada na modelação), apresenta desde o início do perfil até ao final, uma distribuição de litologias com a sequência estratigráfica descrita verticalmente. Nesta secção, não há indícios de alteração dessa sequência, existindo, no entanto, uma descontinuidade na distribuição horizontal e assinalada no perfil, aproximadamente aos 270 metros de distância (Fig. 133). A configuração apresentada na distribuição das litologias de A para A', está intimamente ligada à atitude das litologias existentes no local, com o pendor para A.

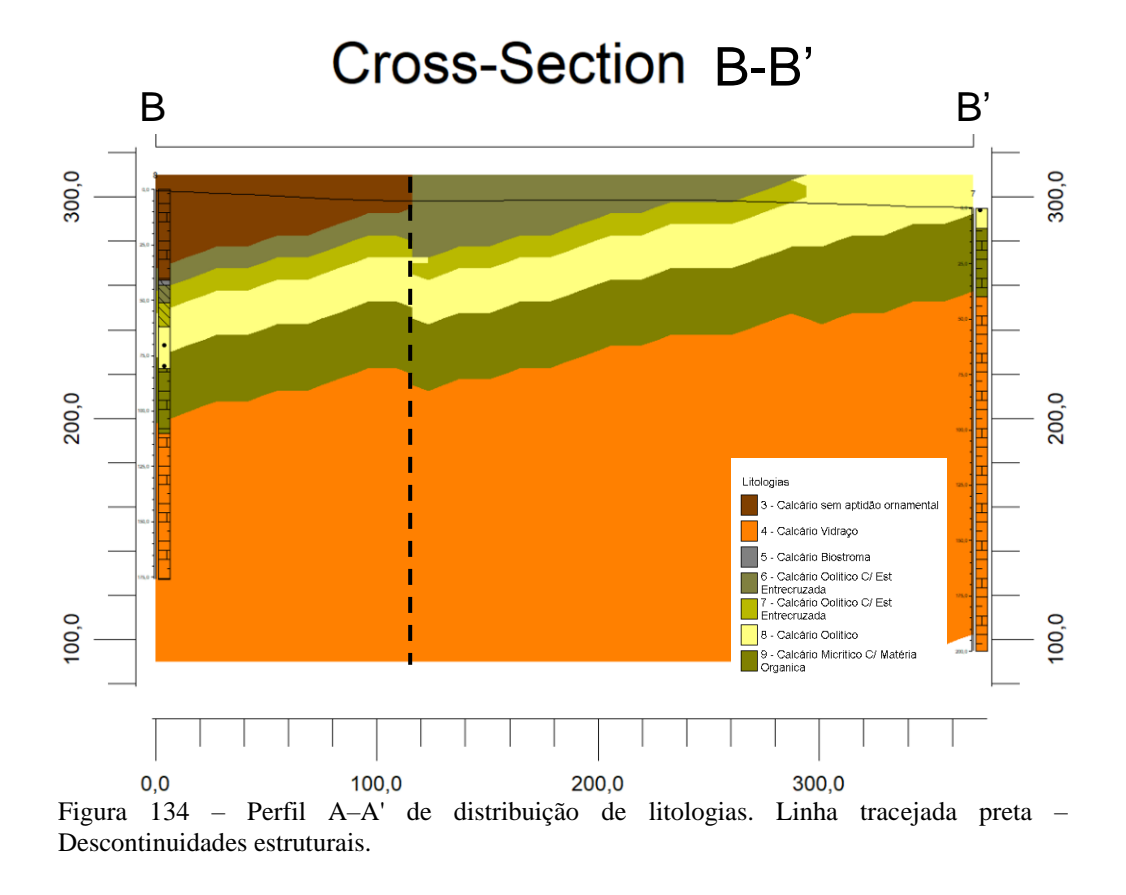

No perfil B-B´ (Fig.134), extraído entre as sondagens S2LNE (8) e S1LNE (7), verifica-se a presença de uma descontinuidade sensivelmente aos 120 metros de distância (Fig. 134), que trunca notoriamente a disposição vertical e horizontal da sequência das litologias. A forma como as litologias apresentam a sua distribuição é representativa da sua atitude no local, com o pendor para B. A modelação efetuada a partir dos dados recolhidos na área do Casal Farto e na exploração da empresa Filstone S.A., é um auxílio importante à interpretação geológico-estrutural da área em questão, possibilitando a visualização das distribuições litológicas e estruturais em 2 e 3D.

Nesta área de estudo, a aquisição de dados para caracterização estrutural foi efetuada recorrendo a dois métodos distintos: Medição utilizando o método de *scanlines*, que correspondem às frentes da pedreira (Fig. 135 b)) e levantamentos fotogramétricos (Fig.136). A amostragem realizada pelo método *scanlines* (Brady e Brown, 1985), utilizou na aquisição dos dados uma bússola e clinómetro, sendo projetadas as atitudes das descontinuidades num diagrama de rosa e tratamento estatístico, para caracterização estrutural à escala local (Fig. 135 a)).

Foram identificadas e medidas no terreno 35 descontinuidades, que correspondem ao número de amostragem utilizado no tratamento estatístico. Esses valores podem ser consultados em anexo I na tabela 25. Os planos identificados apresentam direções entre os 141º e 150º, que correspondem no histograma um valor máximo de 17,14%. Este é o valor máximo da orientação das descontinuidades determinadas para o número de amostragem indicado (N=35). A representação gráfica pode ser consultada na figura 135 a).

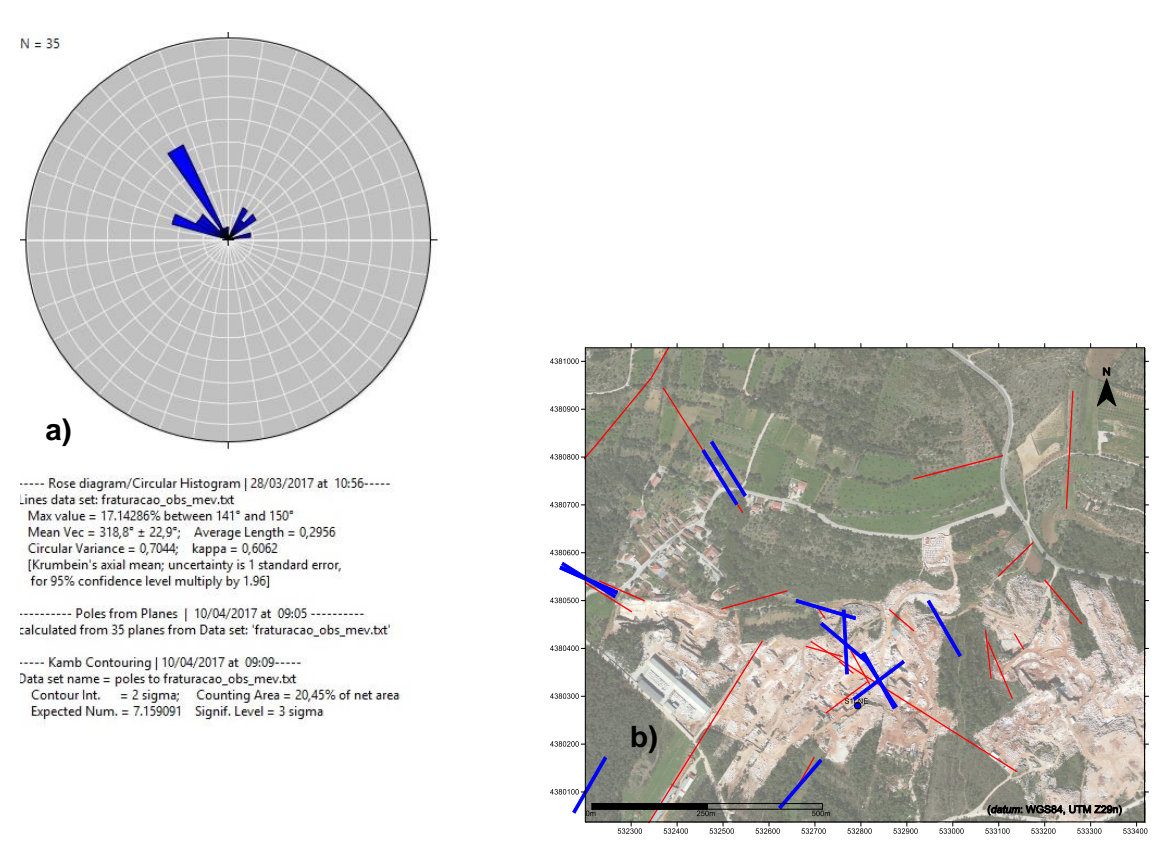

Figura 135 – a) Representação no diagrama de rosa das orientações das descontinuidades na propriedade da empresa Filstone S.A. A azul, estão representadas as classes (10º). b) Localização da amostragem no mapa. Linhas vermelhas – Descontinuidades adquiridas com bússola e clinómetro. Linhas azuis – Descontinuidades adquiridas azul com a aplicação para *iOS Fieldmove Clino,* no excerto de imagem aérea (*Google Earth Pro*, 2015).

# **4.2.1 Avaliação estrutural à escala local a partir de dados recolhidos por VANT.**

A amostragem realizada por levantamentos fotogramétricos utilizou na aquisição dos dados um VANT. Calculadas a atitude das descontinuidades por processamento dos dados, estas foram projetadas num diagrama de rosa e sujeitas a tratamento estatístico, para caracterização estrutural à escala local (Fig. 136 a)). Por este processo foram identificadas e medidas no terreno 31 descontinuidades, que correspondem ao número de amostragem utilizado no tratamento estatístico. Esses valores podem ser consultados em anexo I na tabela 25. Os planos identificados apresentam direções entre os 311º e 320º, que correspondem no histograma um valor máximo de 35,4%. Este é o valor máximo da orientação das descontinuidades determinadas para o número de amostragem indicado (N=31). A representação gráfica pode ser consultada na figura 136 a).

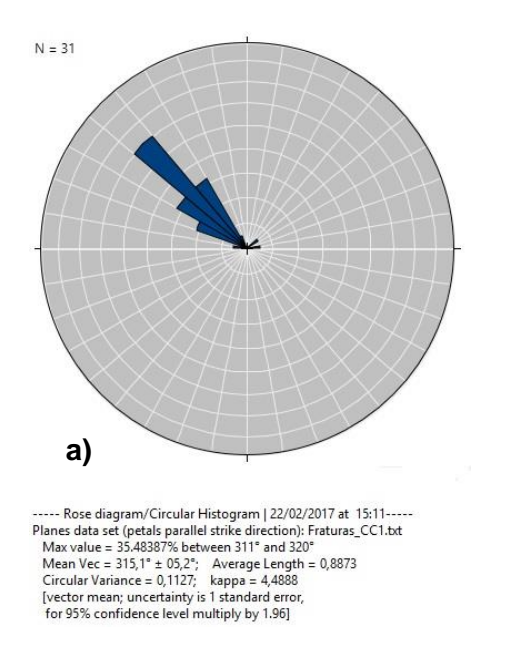

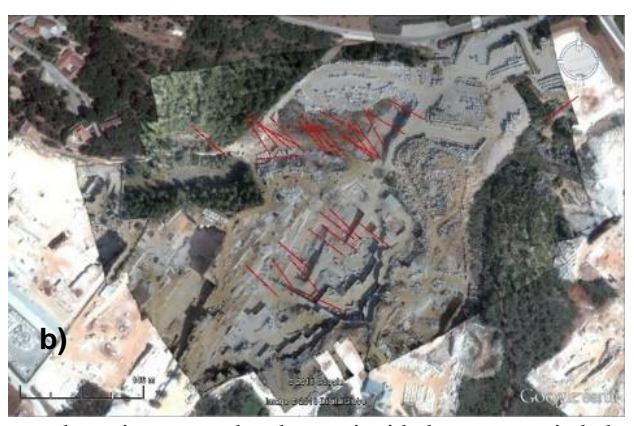

Figura 136 – a) Representação no diagrama de rosa das orientações das descontinuidades na propriedade da empresa Filstone S.A. A azul, estão representadas as classes (10º). b) Localização da amostragem no mapa. Linhas vermelhas – Descontinuidades identificadas no levantamento VANT, no excerto de imagem aérea (*Google Earth Pro*, 2015).

Nos terrenos intermédios e contíguos ao Valinho de Fátima e Casal Farto, foram realizados em simultâneo com a prospeção geofísica, o levantamento geológicoestrutural de campo, para a obtenção de dados geológico-estruturais com base na observação dos afloramentos existente e de uma pequena exploração ativa. Nesta área, contrariamente as restantes, a existência de lavra ativa é diminuta. A aquisição de dados teve como base a cartografia 1:50 000 existente (Fig. 137).

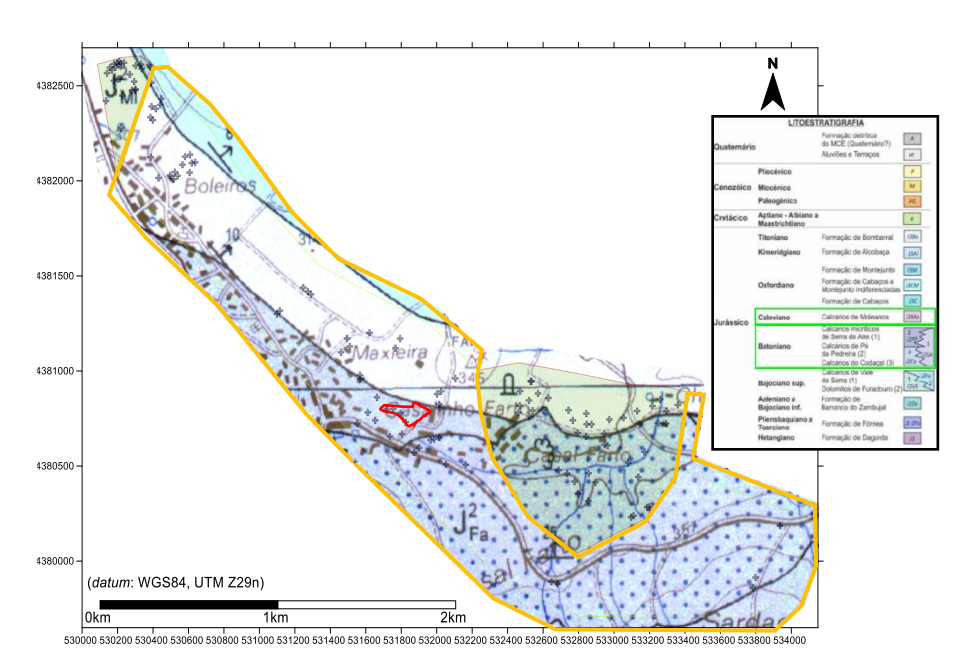

Figura 137 – Sobreposição do excerto da Carta Geológica de Portugal, folha 27–A (Vila Nova de Ourém), Instituto Geológico Mineiro (1999), na escala 1:50 000, nos limites da área de estudo. Polígono laranja – Limites da área estudada. Localização das unidades aflorantes na área de estudo na coluna litostratigráfica – Retângulos verdes. Localização os ensaios geofísicos e levantamentos de campo (+), projetados sobre excerto da carta geológica. Polígono vermelho – Limite da exploração.

Analisada a cartografia existente e comparando-a com a caracterização que é objeto do estudo, foram definidos os locais de recolha dos dados, que possibilitem uma melhor identificação, caraterização e medição de atitudes dos tipos litológicos (Fig. 138). Foram identificadas nos locais assinalados, as litologias aflorantes, sendo registadas na tabela 27 anexa, a correspondência entre a designação da estação e o tipo litológico presente (Ex: BV208-1 - Calcário vidraço amarelo c/ fósseis).

Uma vez que nesta área a lavra ativa é quase inexistente, à exceção de uma pequena exploração existente no local assinalada (Fig. 137), este procedimento revelouse fundamental para a sua caracterização e a criação de modelos interpretativos. Processada a informação, o passo seguinte foi elaborar um mapa de distribuição de litologias e compará-las com a cartografia geológica existente. Este procedimento possibilita a compreensão da relação dos tipos litológicos identificados e o seu posicionamento nas unidades litostratigráficas existentes na cartografia. Esta identificação e caracterização dos tipos litológicos é importante para comparação com a cartografia existente e os levantamentos geofísicos efetuados.

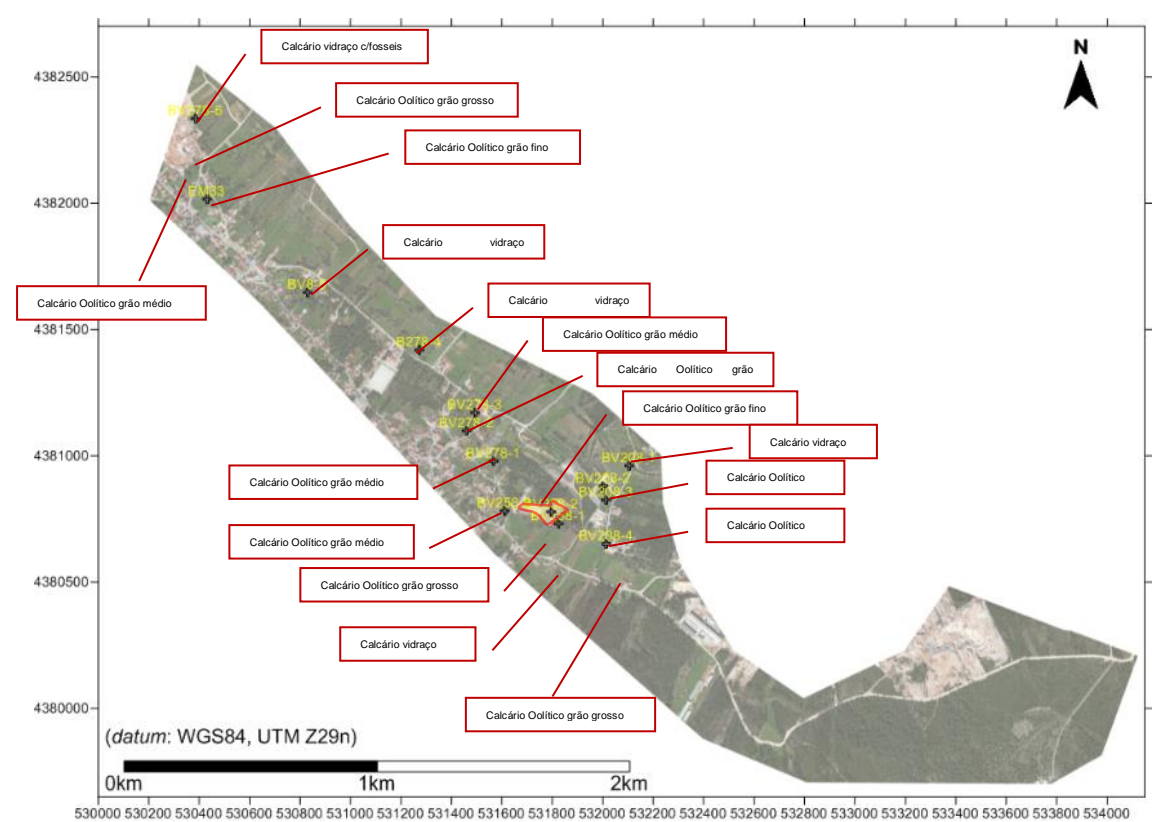

Figura 138 – Localização dos locais da recolha dos dados de campo na área intermédia, no excerto de imagem aérea (*Google Earth Pro*, 2015). Polígono vermelho – Limite da exploração.

Simultaneamente, nos locais assinalados, foram efetuadas medições das atitudes da estratificação assim como das descontinuidades. Os dados adquiridos foram complementados com a projeção das descontinuidades identificadas pelo método de caracterização regional e projetados num mapa. Na figura 138 estão projetadas as localizações das medições efetuadas no terreno na interface do programa, complementada a informação com algumas fotografias (Fig. 140 e 141) tiradas durante a aquisição. Estão identificadas na figura 138 com círculo azul e vermelho, podendo também ser consultada no anexo, I a tabela 26 resultante deste projeto de aquisição.

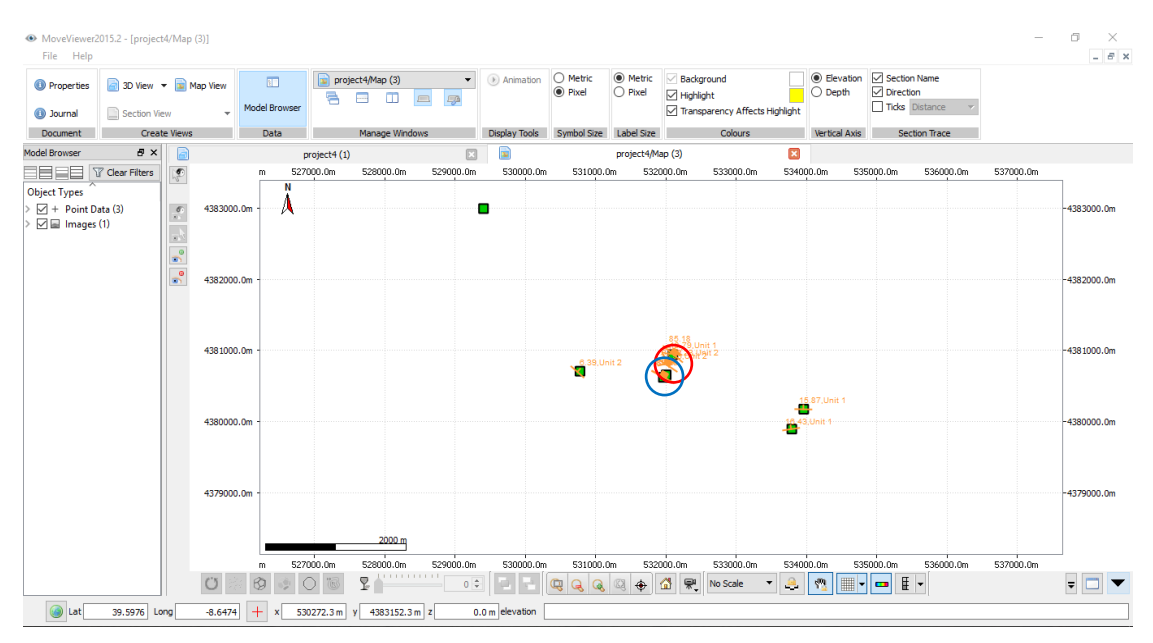

Figura 139 – Projeção das medições na interface do programa. Círculo vermelho correspondente à estratificação e azul às descontinuidades.

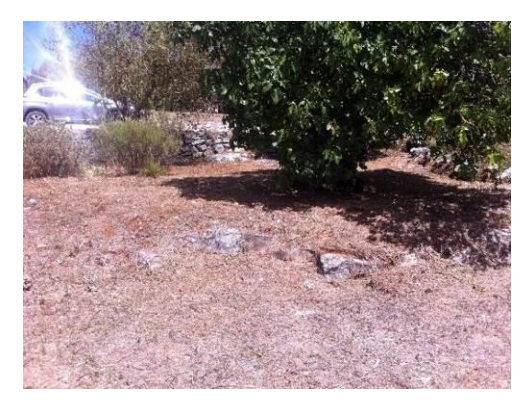

Figura 140 – Fotografia tirada no local de aquisição indicado com a seta vermelho na figura 139.

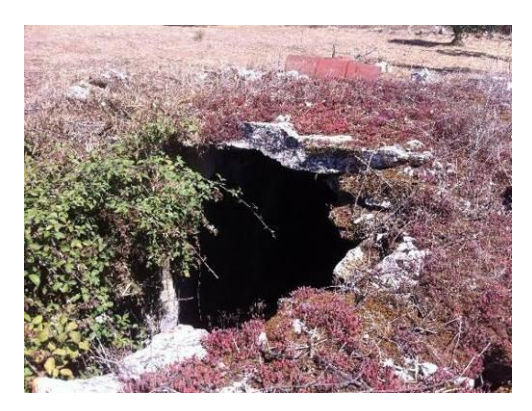

Figura 141 – Fotografia tirada no local de aquisição indicado com a seta azul na figura 139.

O processamento dos dados estruturais, culminou na sua projeção num mapa representativo da atitude da estratificação, atitude das descontinuidades locais e descontinuidades regionais, identificadas através dos métodos descritos (Fig. 142). O resultado da aquisição da atitude da estratificação está representado no mapa da figura, com valores de medições que situam entre os N10ºE;8ºN na zona do Valinho de Fátima, N65ºE;7ºN, N50ºW;6ºN, N80ºW;9ºN na seção intermédia, até sensivelmente ao local assinalado com a seta azul. É de destacar que até este ponto, os valores medidos dos pendores são relativamente baixos comparados com os valores medidos em alguns

locais da restantes área contigua ao Casal Farto. Nessa seção tem valores medidos de N25ºW;13ºE, N85ºW;22ºN, N85ºW;19ºN, N60ºE;12ºN, e E-W;14ºN.

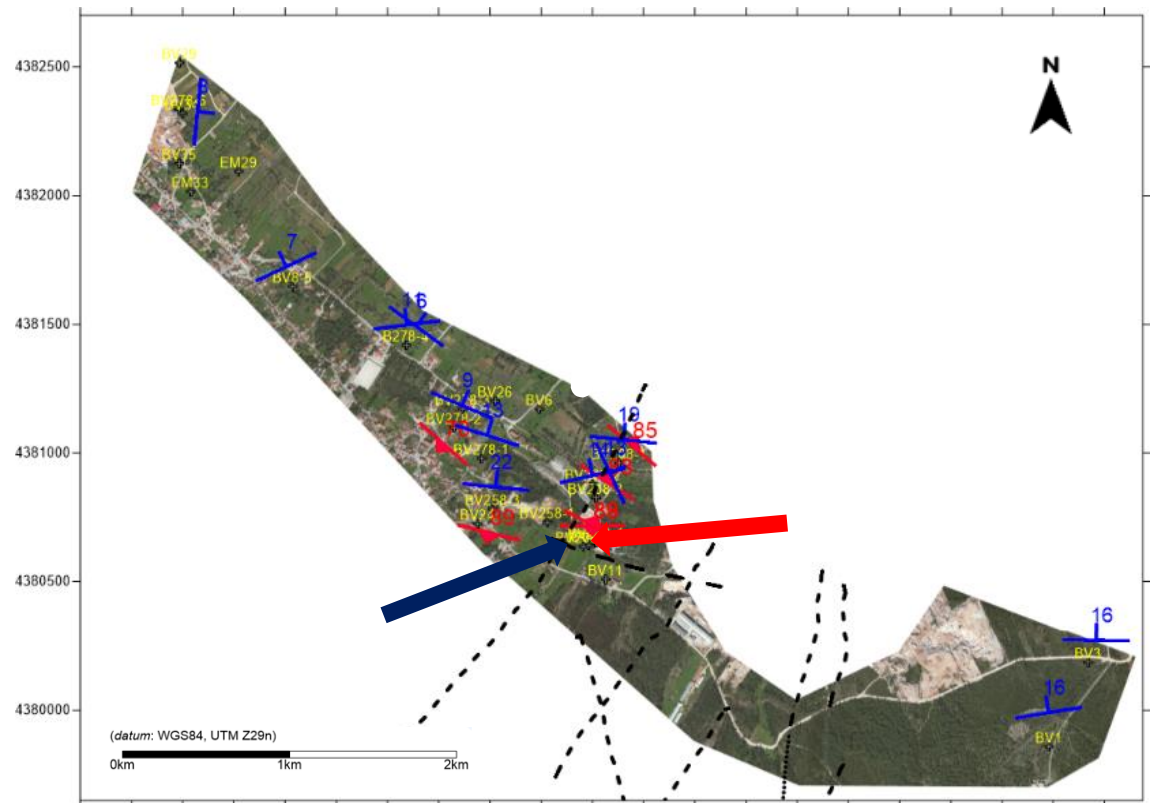

530000 530200 530400 530600 530800 531000 531200 531400 531600 531800 532200 532400 532600 532600 532800 533000 533200 533600 533600 533600 533600 534000

Figura 142 – Localização dos locais de aquisição. Atitude da estratificação (azul), atitude das descontinuidades locais (vermelho) e descontinuidades regionais (tracejado preto), no excerto de imagem aérea (*Google Earth Pro*, 2015)*.* As setas azul e vermelha representam as localizações indicadas na figura 139.

Realizado o levantamento, os dados recolhidos foram processados e foi elaborado o mapa de distribuição de litologias, efetuado a partir das litologias observadas, conjuntamente com as descontinuidades identificadas (Fig.143). Os elementos foram projetados numa base de imagem aérea (*Google Earth Pro,* 2015), dando indicações precisas e úteis acerca do desenvolvimento das litologias no local de estudo. Optou-se para esta área, criar vários perfis representativos das litologias e estruturas existentes, tendo como base os dados recolhidos nos levantamentos de caracterização geológica.

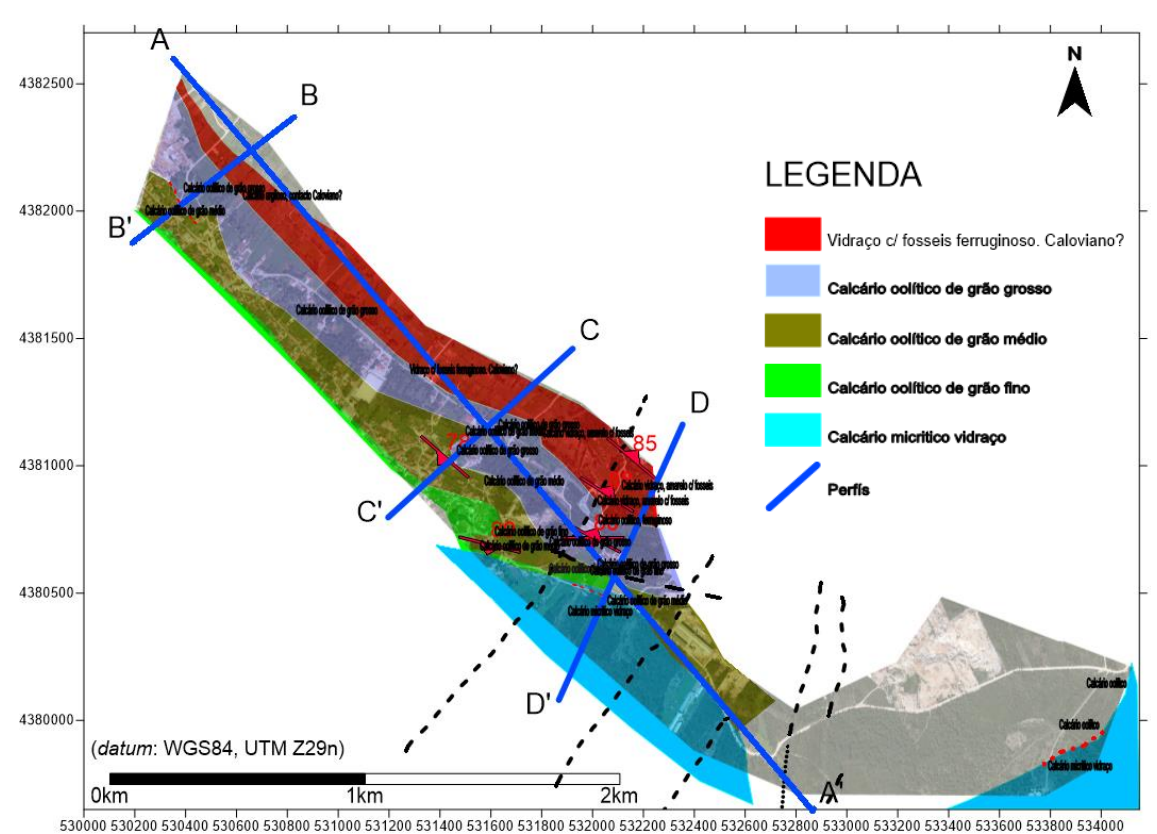

Figura 143 – Mapa de distribuição de litologias da área intermédia, no excerto de imagem aérea (*Google Earth Pro,* 2015). Localização dos perfis extraídos (retas azuis). Descontinuidades locais (vermelho), descontinuidades regionais (tracejado preto) e contactos (tracejado vermelho), no excerto de imagem aérea (*Google Earth Pro,* 2015)*.*

Da observação do mapa elaborado é evidente o desenvolvimento das litologias e unidades litológicas, com a direção preferencial NW-SE. A sul a presença de descontinuidades, identificadas a nível regional, é bastante acentuada condicionando como veremos da observação dos perfis, o desenvolvimento vertical das litologias existentes, bem como o seu posicionamento relativo. Todos os perfis apresentados têm um exagero vertical 2x em Z.

No perfil designado por A-A' (Fig. 144) e identificado na figura 142, é possível confirmar a existência da elevada presença de descontinuidades, que condicionam efetivamente a disposição das litologias. No capítulo seguinte iremos correlacionar estes modelos propostos com os restantes dados obtidos e existentes (cartografia 1:50 000).

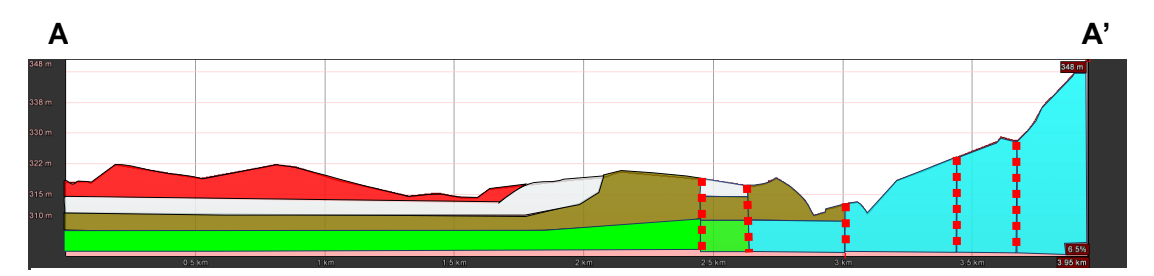

Figura 144 – Perfil A-A' extraído do mapa elaborado a partir das litologias observadas.

Os restantes perfis, B-B', C-C' e D-D', foram retirados também do mapa elaborado e são perpendiculares ao perfil A-A'. O perfil representado na figura 145 (B-B'), com direção NE-SW, possibilita a identificação da atitude das litologias aflorantes, assim como a sua localização no terreno e desenvolvimento à superfície.

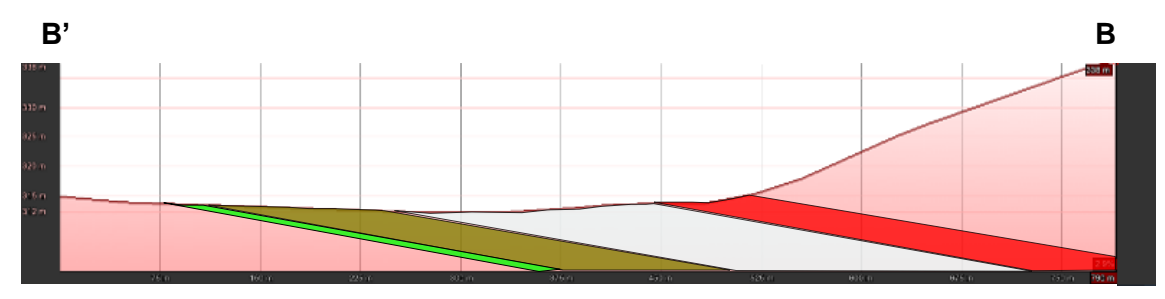

Figura 145 – Perfil B-B' extraído do mapa elaborado a partir das litologias observadas.

No perfil C-C', com direção NE-SW e reproduzido na figura 146, para além da visualização da atitude das litologias é possível observar uma descontinuidade que foi identificada e marcada no contacto entre dois tipos de litologias aflorantes. Calcário oolítico de grão grosso e de grão médio.

O modelo elaborado não teve em conta o desenvolvimento em profundidade das litologias, por não haver dados. No entanto, como será referido no capítulo seguinte, por comparação com a cartografia existente, está identificado um contacto lito estratigráfico naquele ponto. Isso pode significar que a configuração proposta possa ser outra. Mas isso vai ser alvo de discussão nas conclusões.

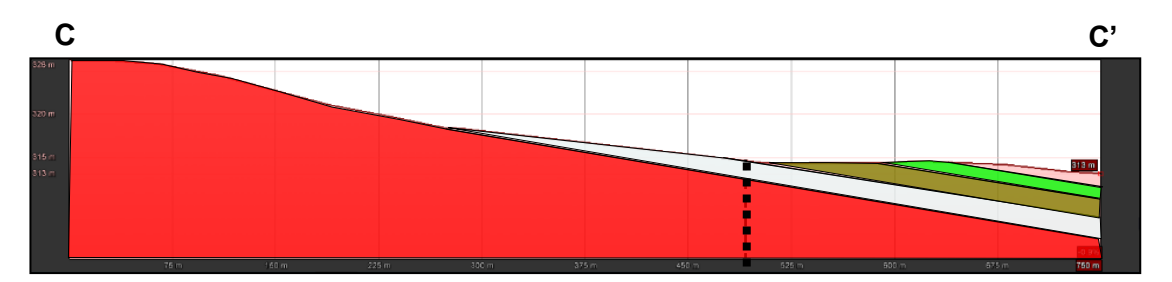

Figura 146 – Perfil C-C' extraído do mapa elaborado a partir das litologias observadas.

No que diz respeito ao perfil D-D' com direção NNE-SSW assinalado na figura 147, apresenta as mesmas características observadas no perfil anterior, não sendo, no entanto, de admitir a questão do contacto litostratigráfico, por discordância como foi identificado no perfil anterior.

Há, no entanto, identificado no terreno e coincidente com a cartografia existente, um contacto lito estratigráfico no local assinalado com a seta azul. A descontinuidade assinalada não parece condicionar verticalmente o posicionamento das litologias, como é evidente no perfil A-A'. Os perfis apresentados pretendem ser uma proposta de modelo tendo em conta os dados disponíveis. A sua comparação e integração nos outros modelos já elaborados, vai permitir propor um modelo final representativo para esta área e para a área total de estudo.

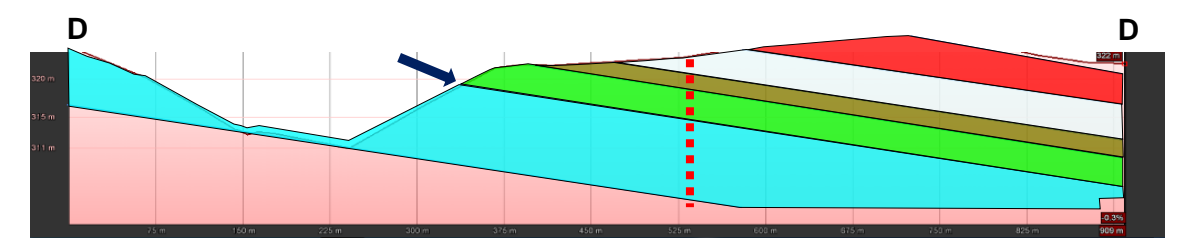

Figura 147 – Perfil D-D' extraído do mapa elaborado a partir das litologias observadas. Seta azul contacto lito estratigráfico.

Por último, reconhecida a vantagem significativa da sua utilização na aquisição, caracterização e posterior processamento, dos dados das atitudes da estratificação e descontinuidades, este trabalho foi realizado com recurso ao *iOS Fieldmove Clino*. Tendo a vantagem da projeção e representação gráfica direta no *Google Earth Pro*, como pode ser visualizado na figura 148 b), depois de processado foi efetuado um tratamento estatístico da amostra e projetada num diagrama de rosa para caracterização estrutural à escala local (Fig. 148 a)).

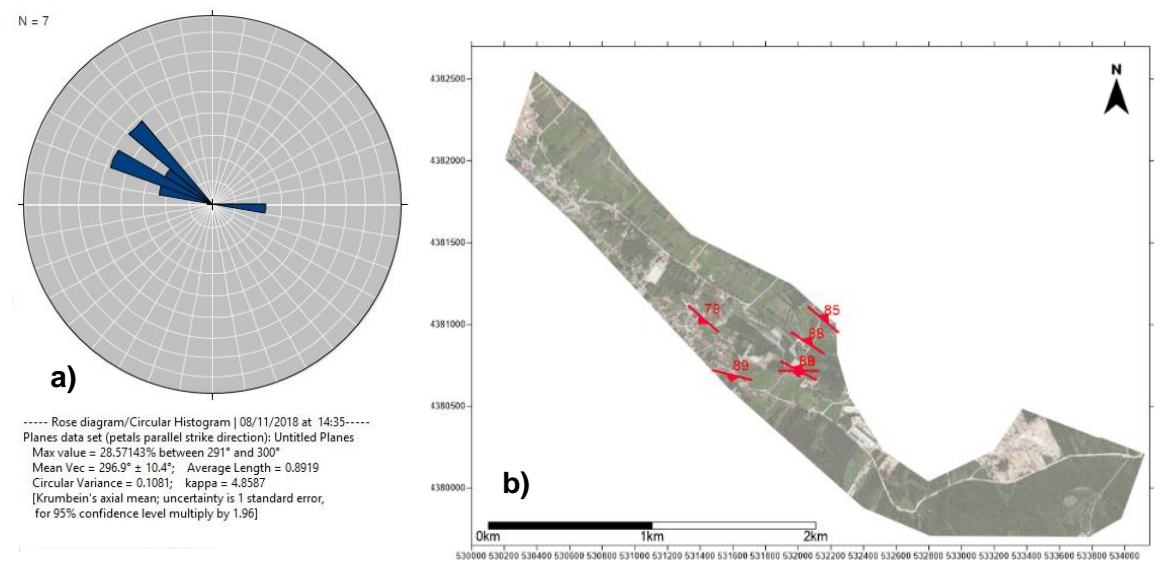

Figura 148 – a) Representação no diagrama de rosa das orientações das descontinuidades nos terrenos que se situam entre o Valinho de Fátima e o Casal Farto A azul, estão representadas as classes (10º). b) Localização da amostragem numa base de imagem aérea (*Google Earth Pro,* 2015). Símbolos vermelhos representam as descontinuidades adquiridas com aplicação para *iOS Fieldmove Clino.*

Os planos das descontinuidades identificados apresentam direções entre os 291º e 300º, que correspondem no histograma um valor máximo de 28,57%. Este é o valor máximo da orientação das descontinuidades determinadas para o número de amostragem indicado (N=7). A representação gráfica pode ser consultada na figura 148 a).

# **4.2.2 Avaliação litológica e estrutural à escala local a partir dos modelos obtidos com prospeção geofísica.**

Em simultâneo com os levantamentos geológico. estruturais, por uma questão de economia de recursos, logísticos e humanos, procedeu-se aos levantamentos geofísicos que foram efetuados com recurso ao método eletromagnético no domínio tempo (TDEM), num total de 110 sondagens eletromagnéticas (Fig. 149). 21 realizaram-se no Valinho de Fátima, em parte em terrenos pertencentes à empresa Eduardo Marques & Rosa, Lda., 43 no Casal Farto em parte em terrenos da Filstone S.A., por último 46 sondagens nos terrenos que fazem a ligação entre as duas unidades extrativas. Os resultados do processamento dos dados geofísicos, a partir da inversão 1-D, são apresentados primeiro individualmente para as três secções, correspondes a cada uma das áreas integrantes da área total de estudo. O Valinho de Fátima, Casal Farto e área intermédia.

O objetivo é coincidir a execução de sondagens TDEM com sondagens mecânicas e traçar os perfis sobre elas e em locais onde é conhecido o desenvolvimento geológico-estrutural, e determinar as correspondências entre os valores das distribuições de resistividade e as litologias existentes. Assim pretende-se contribuir para a identificação das estruturas geológico-estruturais, horizontal e verticalmente para áreas onde fisicamente não há esse conhecimento. Estes perfis de distribuição de valores de resistividades vão ser igualmente comparados com os perfis extraídos dos modelos 3D, elaborados a partir de dados recolhidos em trabalho de campo.

Os primeiros resultados da prospeção geofísica, correspondem aos dados adquiridos Valinho de Fátima, cuja área esta identificada no mapa da figura 149. A sua localização situa-se a NW da área total de estudo. Como metodologia, as 21 sondagem eletromagnéticas foram dispostas de forma a intercetarem o maior número possível de estruturas geológicas, com base no conhecimento existente dos locais com atividades extrativa (Duarte *et al.*,2015) e os levantamentos aéreos (ortofotomapas).

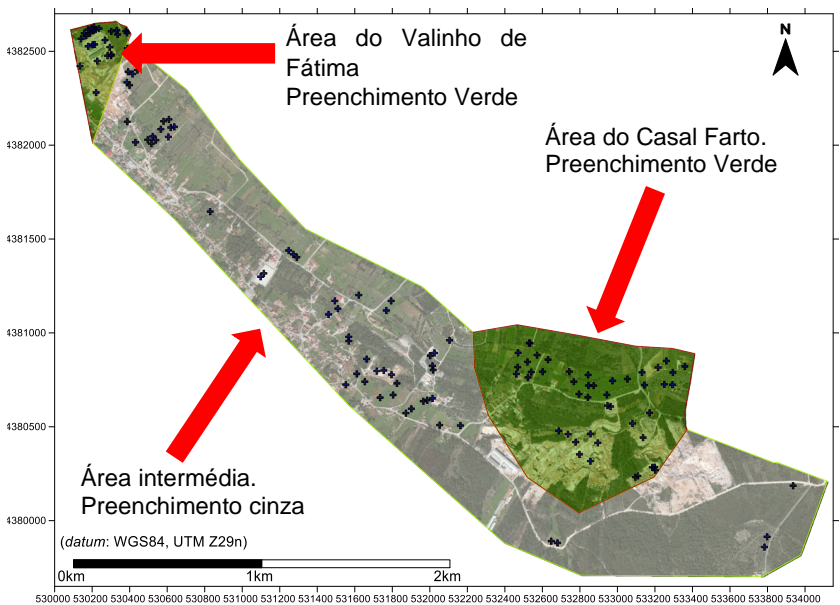

Figura 149 – Localização os ensaios geofísicos (+), projetados no excerto de imagem aérea (*Google Earth Pro*, 2015).com indicação das áreas de estudo – Setas vermelhas.

As etapas da aquisição e do processamento dos dados geofísicos, correspondentes a esta área foram descritos no Capítulo 3.5, apresentando-se neste capítulo os resultados obtidos. Na figura 150 está apresentada a disposição espacial das sondagens eletromagnéticas executadas. A primeira etapa do processo de interpretação,

foi criar uma projeção planar da distribuição das resistividades sobre o local de estudo (Fig.151).

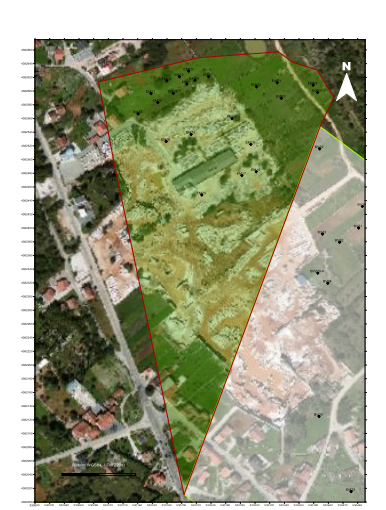

Figura 150 – Localização das sondagens eletromagnéticas, na área verde correspondente aos terrenos pertencentes á empresa EM&R,Lda. no excerto de imagem aérea (*Google Earth Pro*, 2015).

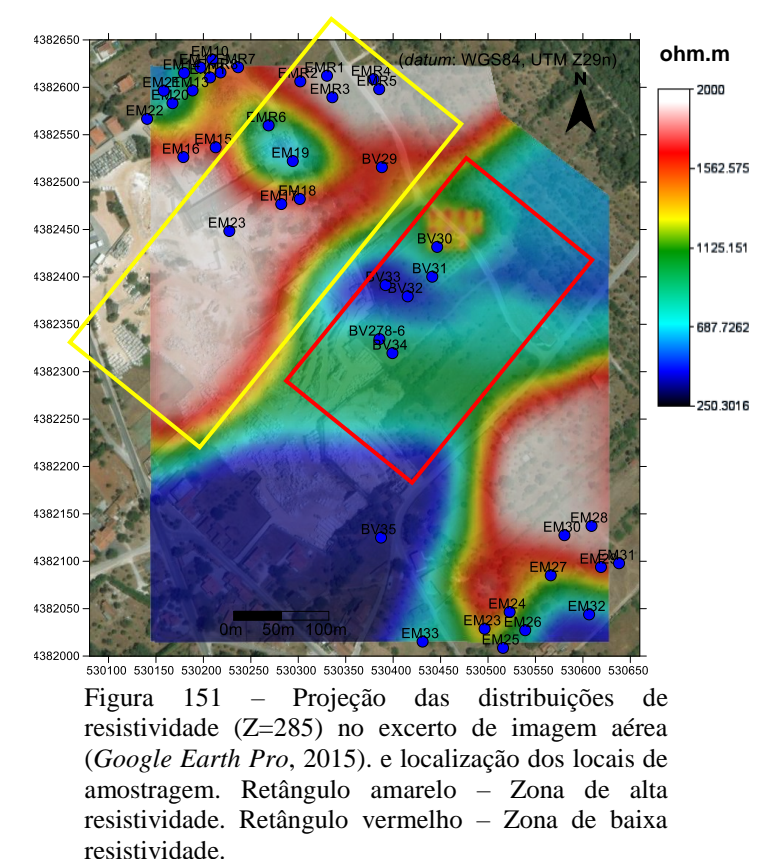

A NW identificada com o retângulo amarelo, é possível identificar um zonamento de distribuição de valores de altas resistividades, que corresponde ao local da extração existente. Na parte central da figura e identificada com o retângulo vermelho observa-se uma outra zona com valores distintos de distribuição de valores de resistividade, mais baixos, que correspondem à presença de outro tipo litológico (Calcários do Oxfordiano) e descontinuidades.

Processados os dados, o passo seguinte para a compreensão geológico-estrutural, foi elaborar modelos de distribuição de valores de resistividade, tendo sido utilizados dados correspondentes a 41 locais de amostragem assinalados na figura 105 e parâmetros que se podem consultar na tabela 20 anexa. Deve-se consultar paralelamente esta tabela para identificar numeração atribuída pelo programa de processamento a cada uma das sondagens (Fig. 152 e 153). Os modelos só representam valores de resistividade superiores a 440 ohm.m, correspondentes a valores tabelados de litologias com interesse para o caso de estudo. No caso das cartas e perfis extraídos foram

considerados todos os valores de distribuição, pois nestes casos é importante ter um intervalo mais abrangente de valores que permitam a individualização mais precisa das ocorrências. É possível verificar que a distribuição das resistividades em profundidade, está em concordância com a representação planimétrica da figura 151. O zonamento das resistividades mais elevadas encontra-se na zona NW do modelo (local indicado com os polígonos verdes), com valores superiores a 700 omh.m, tendo expressivo desenvolvimento vertical  $(\pm 75 \text{ metros}).$ 

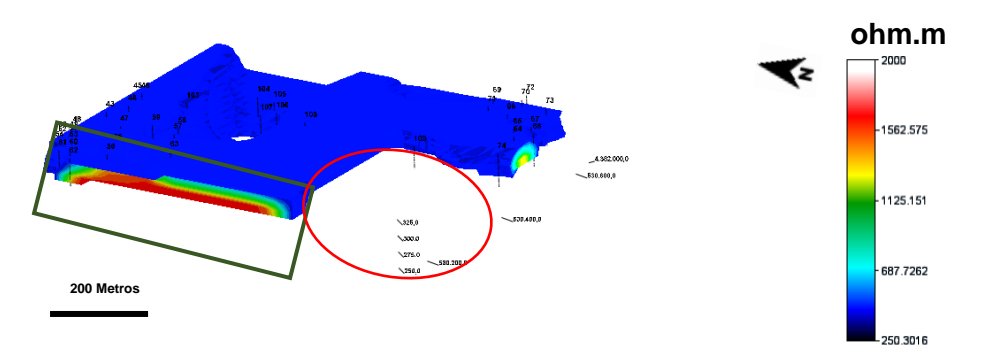

Figura 152 – Modelo, criado a partir da modelação de dados geofísico, adquiridos na área da pedreira EMR. Perspetiva SW-NE. Resistividades > 700 ohm.m (polígono verde) e locais sem dados adquiridos (elipse vermelhas).

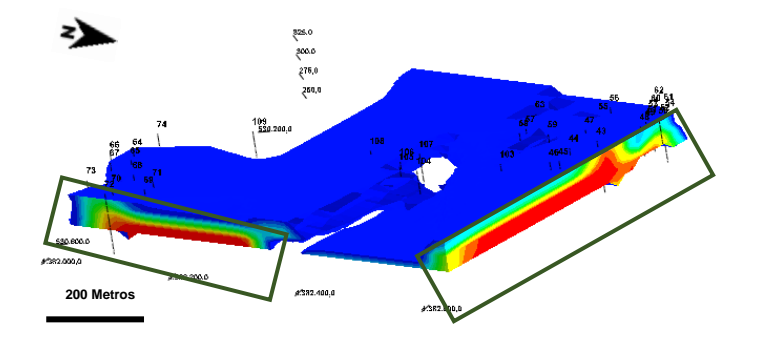

Figura 153 – Modelo, criado a partir da modelação de dados geofísico, adquiridos na área da pedreira EMR. Resistividades > 700 ohm.m (polígonos verdes). Perspetiva NE-SW.

Para a obtenção destes modelos, a configuração do processamento teve um ajuste à distância máxima de interpolação dos dados aproximadamente de 15 metros  $(X=15, Y=15, Z=10$  metros), a partir do centro da sondagem TDEM e foram eliminadas as resistividades inferiores a 440 ohm.m.

A configuração geométrica a SW do modelo representado na figura 152, para além dos condicionamentos dos limites impostos pelo processamento, revela uma lacuna (local indicado com a seta e elipse vermelhos) por falta de representação de

#### CAPÍTULO 4 – RESULTADOS OBTIDOS

dados, resultantes da impossibilidade da sua aquisição, nos terrenos em questão. Apesar dessa contrariedade, o modelo revela na zona contigua a presença de distribuições de resistividade igualmente elevadas. Corresponderão a litologias similares às identificadas a NW do modelo e mapa (local indicado com polígono verde). A partir dos modelos foram extraídas seções obtida a partir da inversão das sondagens 1D e nos locais indicados nas figuras 154 e 155, que intercetam os perfis das sondagens TDEM. Esta abordagem tem como objetivo o auxílio da interpretação e identificação das estruturas geológico-estruturais, quando se pretende visualizar e analisar as seções extraídas de uma determinada zona do modelo.

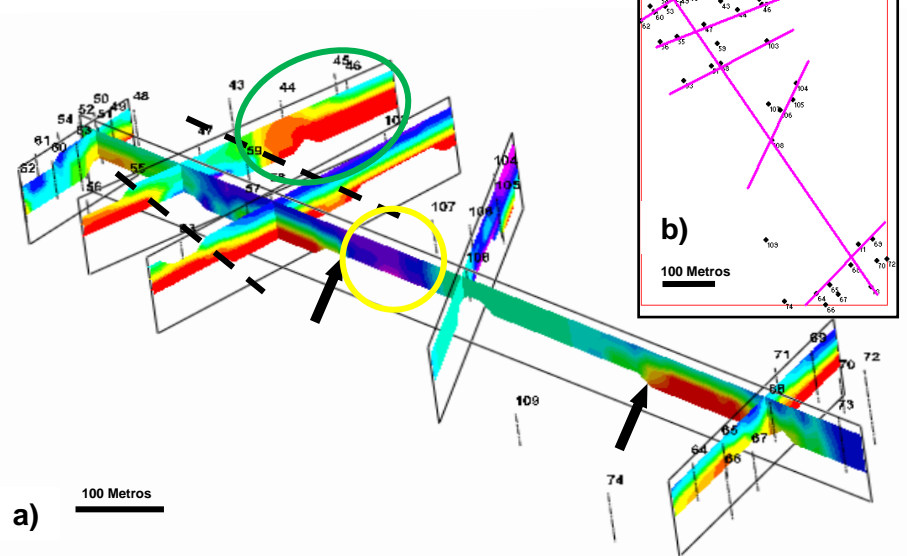

Figura 154 – a) Seções obtidas a partir da inversão das sondagens 1D, numa perspetiva S-N. Resistividades > a 700 ohm.m (Círculo verde). Resistividades < a 700 ohm.m (Círculo amarelo). Acidentes estruturais (Linhas a tracejado e setas preto). b) Localização das seções extraídos do modelo e das sondagens TDEM.

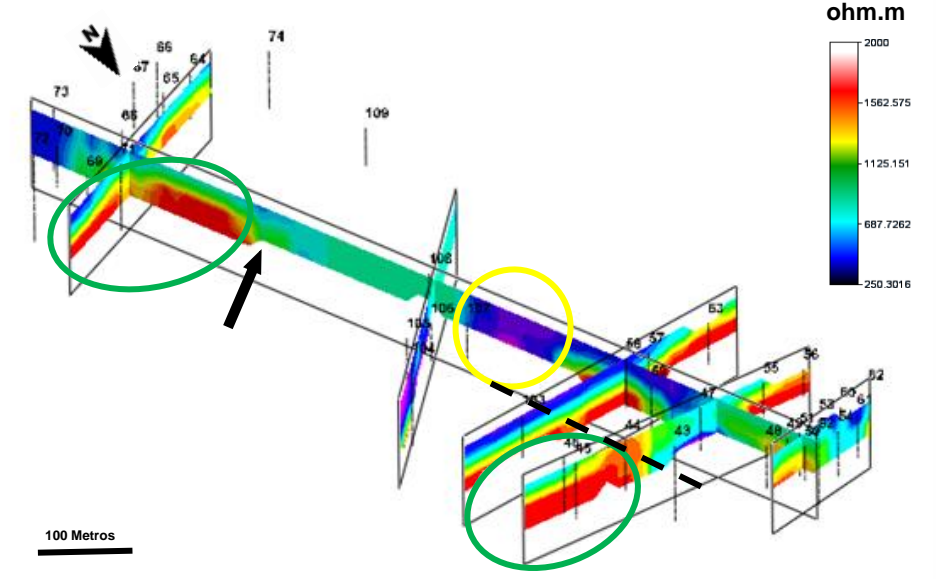

Figura 155 – Seções obtidas a partir da inversão das sondagens 1D, numa perspetiva N-S. Resistividades > a 700 ohm.m (Círculos verdes). Resistividades < a 700 ohm.m (Círculo amarelo). Acidentes estruturais (Linhas a tracejado e setas preto).

É possível identificar nos perfis a presença de distribuições de resistividade elevadas a N e a S, como já tinha sido identificado nas plantas e modelo, revelando a sua distribuição em profundidade e limites. (locais indicados com os círculos verde). Os limites existentes indiciam a presença de um controlo estrutural acentuado no local (locais indicados com linhas a tracejado e setas pretas). As litologias apresentam valores de resistividades superiores a 700 ohm.m (locais indicados com círculos verdes) e com bom desenvolvimento vertical. Nesse setor é também visível o controlo estrutural existente (locais indicados com linhas a tracejado e setas pretas). Na zona central os valores de distribuição de resistividades no modelo e perfis, são baixos, resistividades inferiores a 700 ohm.m (local indicado com círculo amarelo), o que indiciam a presença de litologias com características diferentes das identificadas nos outros locais da área, ou de um grande acidente estrutural.

Aproveitando as potencialidades da modelação, que possibilita a extração do modelo de projeções planimétricas em determinadas profundidades pré-definidas, foram produzidos 4 slices com profundidades correspondentes à superfície, z=305, 295 e 285. Estas possibilitam visualizar e entender o desenvolvimento vertical dos valores de distribuições de resistividade na área (Fig. 156). A área representada nas figuras pelo polígono azul, delimita as extrações ativas no polo do Valinho de Fátima, que identifica os locais onde existem litologias com valor comercial e que vão ser comparadas com os valores de distribuição de resistividades existentes. Para validação e posterior comparação com a coluna estratigráfica elaborada a partir das observações de campo, está indicado nas plantas a localização de um perfil realizado, que coincide com o local de realização de 2 sondagens mecânicas com recuperação de testemunho.

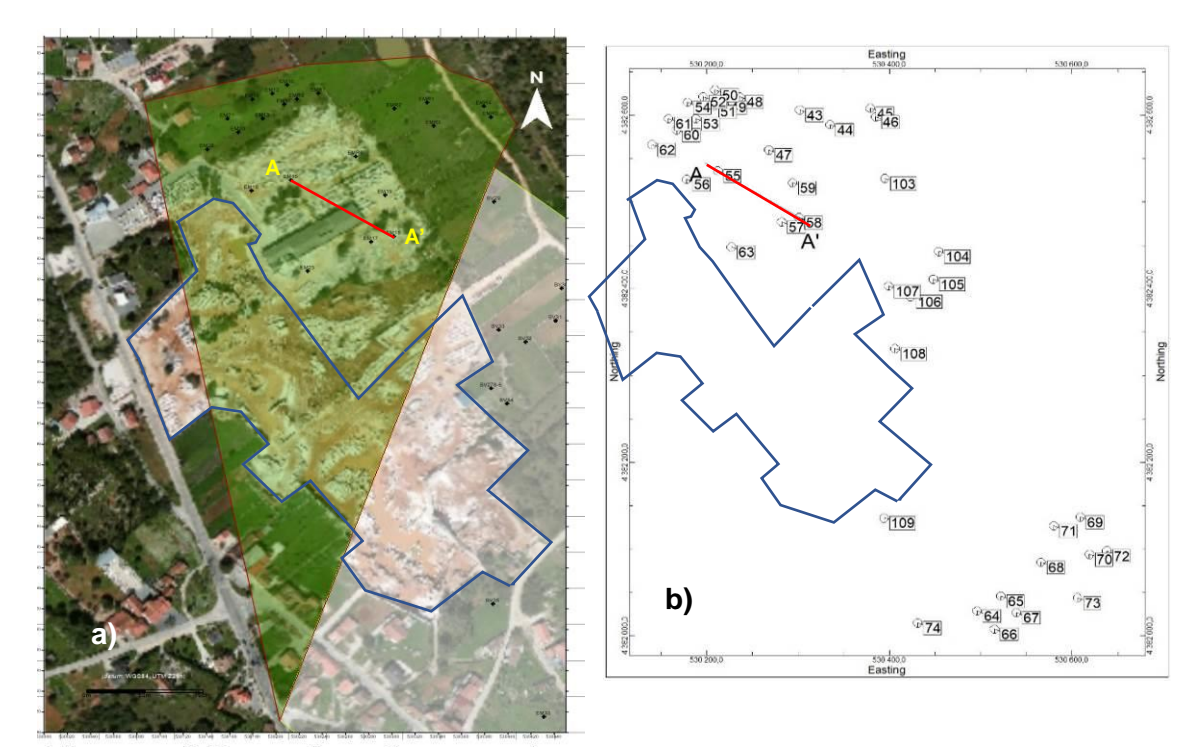

Figura 156 – a) Localização das sondagens TDEM no extrato do *Google Earth* Pr, 2015. Polígono azul - Delimitação da área extrativa. Linha vermelha - Localização o Perfil A-A'. b) Mapa de localização das sondagens TDEM.

Os slices representados nas figuras 157, mostram claramente as distribuições dos valores de resistividade, confirmando-se a presença de valores mais elevados de resistividade a NW e SE, assinalados com os polígonos verdes na figura 157 c), tendo a zona intermédia valores mais baixos (polígono laranja). Em profundidade é possível verificar o desenvolvimento e variação dos valores, que estão relacionados com as características litológicas existentes na área e a sua atitude. O perfil A-A' extraído (Fig. 158) possibilitam visualizar em plano vertical a distribuição de valores de resistividades, entre os dois pontos (sondagem TDEM 55 e TDEM 58). Nesses locais foram efetuadas sondagens mecânicas com recuperação de testemunho, que serviram para determinar as correspondências entre os valores das distribuições de resistividade e as litologias existentes. Os eventuais acidentes estruturais, com uma presença marcada na área, estão assinalados com a linha a tracejado preta, na figura 157 d).

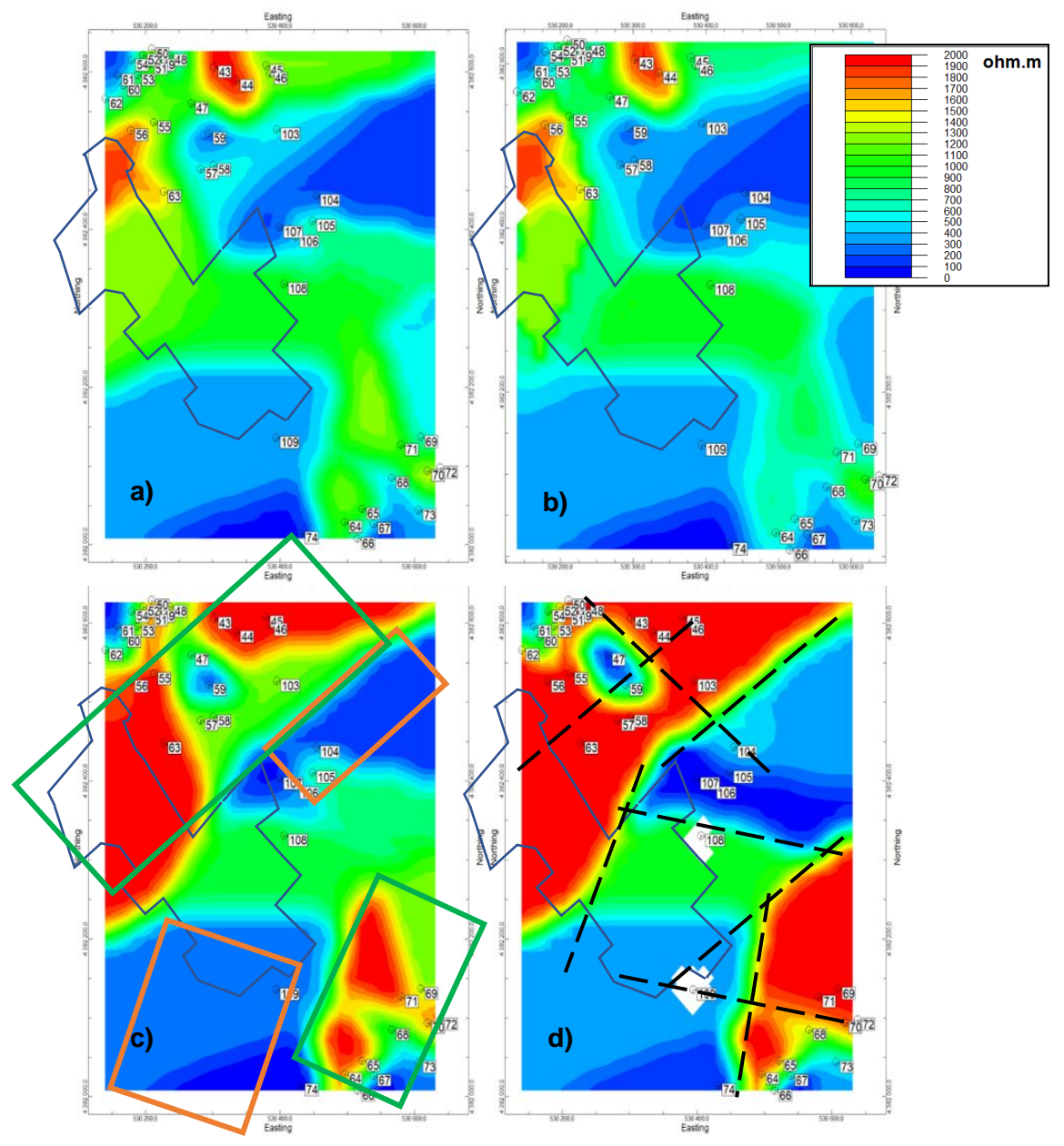

Figura 157 – Slices com os valores de distribuição das resistividades à profundidade de: a) Superfície, b) z=305 m, c) z=295 m e d) z=285 m. Poligono verde – Áreas de altas resistividades. Poligono laranja – Áreas de baixas reistividades.

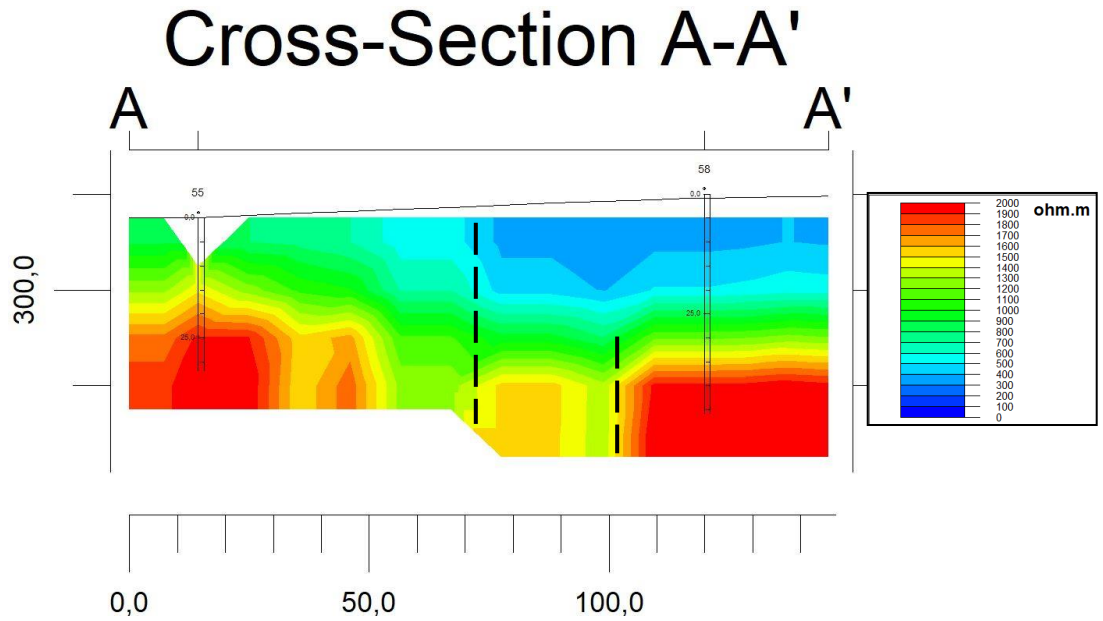

Figura 158 – Perfil A-A' de valores de distribuição de resistividades. Linha tracejada a preto – Descontinuidades estruturais.

No perfil extraído entre as sondagens TDEM 55 e TDEM 58, mostram a variação da disposição dos valores de resistividade, horizontal e verticalmente. Os valores mais elevados estão localizados na base das sondagens e variam entre 2000 e 700 ohm.m, entre as profundidades 2,5 metros e 25 metros. Os valores de menor resistividade situam-se na parte superior, variando em profundidade na sondagem TDEM 55 dos 0 aos 2,5 metros e na sondagem TDEM 58 dos 0 aos 25 metros. O intervalo de valores é de 700 a 400 ohm.m. É visível a presença e disposição das descontinuidades existentes no perfil, assinaladas com a linha a tracejado preta, que podem ser interpretadas como acidentes estruturais.

No polo do Casal Farto foram efetuadas 44 sondagem eletromagnéticas, dispostas de forma a intercetarem o maior número possível de estruturas geológicas, com base no conhecimento geológico-estrutural existente, através da observação de testemunhos de sondagens mecânicas e das frentes das pedreiras com lavra ativa. A sua disposição, das sondagens eletromagnéticas, está representada no mapa da figura 159.

As etapas da aquisição e do processamento dos dados de geofísica, foram descritas no capítulo 3.5 LEVANTAMENTOS GEOFISÍCOS, apresentando-se neste capítulo os resultados obtidos. O procedimento adotado depois de obtidos os resultados do processamento dos dados, é comum a todas as áreas estudadas. A projeção planimétrica da distribuição das resistividades sobre o local de estudo (Fig.160). Da sua

análise do mapa é percetível neste modelo, a existência de um zonamento paralelo de altas resistividades, alternando com resistividades mais baixas. As zonas de resistividades mais elevadas, assinaladas com polígonos brancos, coincidem com as explorações existentes, onde estão presentes as litologias com valor comercial (Do topo para a base: Calcário sem aptidão ornamental, calcário biostroma, calcário oolítico c/ estratificação entrecruzada, calcário oolítico, calcário micrítico c/ matéria orgânica e calcário vidraço). As zonas de resistividade mais baixas, assinaladas com os polígonos amarelos estão associadas a zonas de vale, provavelmente de origem tectónica.

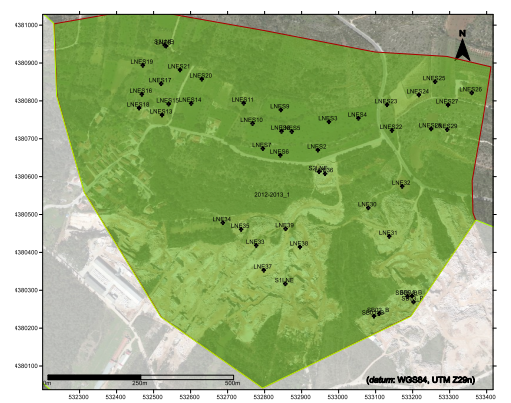

Figura 159 – Localização das sondagens eletromagnéticas nos Casal Farto e terrenos pertencentes á empresa Filstone S.A. a verde, sobreposta ao excerto de imagem aérea (*Google Earth Pro*, 2015).

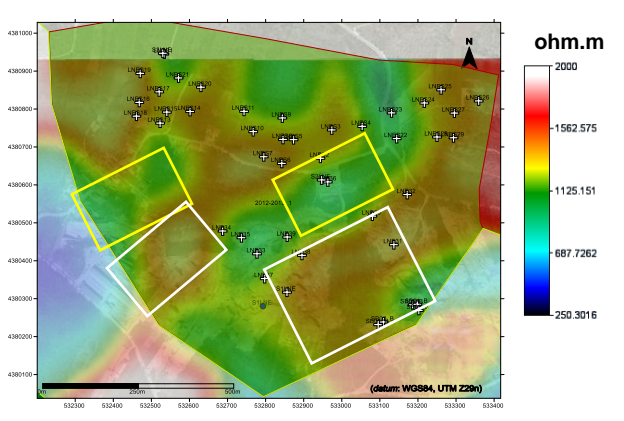

Figura 160 – Projeção das distribuições de resistividade sobre no excerto de imagem aérea *(Google Earth Pro, 2015)* e localização dos locais de amostragem. Resistividades > a 900 ohm.m (polígonos brancos). Resistividades < a 900 ohm.m (polígonos amarelos).

Projetada a distribuição de valores de resistividade, dados correspondentes aos 49 locais de amostragem (ver tabela 21 anexa), estes foram modelados. As duas figuras apresentam o modelo com 2 perspetivas diferentes. SW-NE para a figura 161 a) e NE-SW para a figura 161 b). Este zonamento paralelo das resistividades mais elevadas, com orientação SW-NE (local indicado com polígonos verdes) com valores superiores a 700 omh.m. A presença de valores de distribuição de resistividade elevadas, coincidem como as litologias consideradas com valor comercial, desenvolvendo-se nesses locais a atividade extrativa. O zonamento com valores de distribuição de resistividade mais baixas, valores inferiores a 700 ohm.m, é coincidente com locais situados em vales, com grande cobertura de materiais térreos, alguns deles com atividade agrícola.

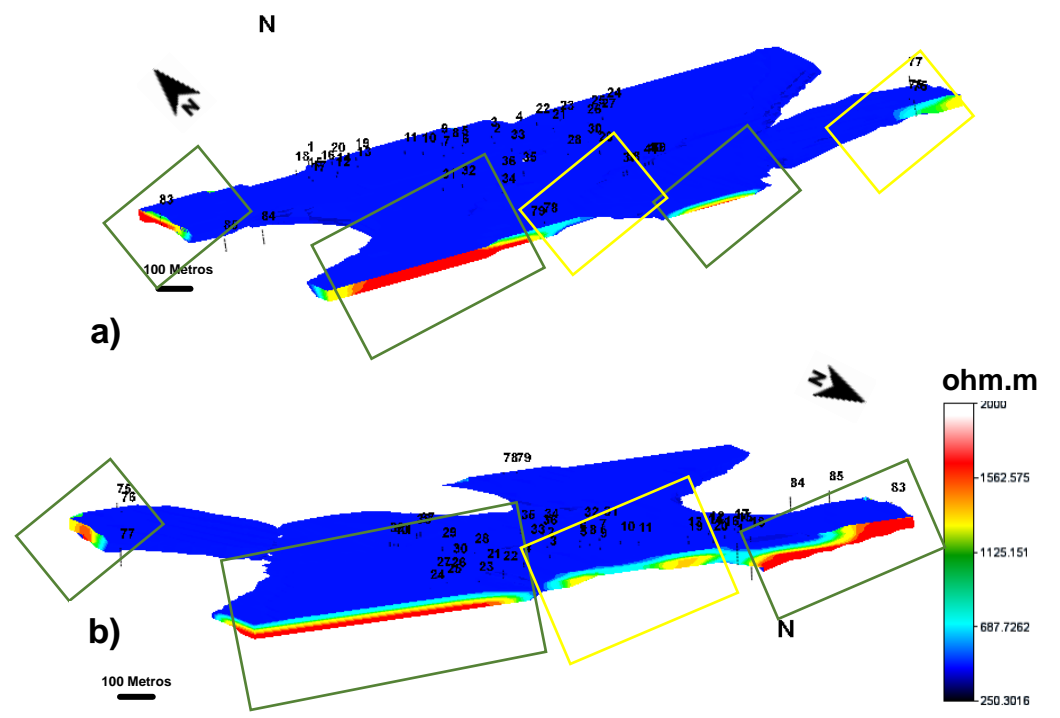

Figura 161 – a) Modelo, criado a partir da modelação de dados geofísico, obtidos na área do Casal Farto. Resistividades > 1125 ohm.m (polígonos verdes); Resistividades < 1125 ohm.m (polígonos amarelos). Perspetiva SW-NE. b) Modelo numa perspetiva NE.

Seguindo o mesmo procedimento, para a área do Casal Farto foram extraídas do modelo slices cujas profundidades são correspondentes a z=303, 293, 283, 273, 263 e 253. Estas permitem visualizar e entender o desenvolvimento horizontal e inferir verticalmente os valores de distribuições de resistividade na área (Fig. 162). A área representada nas figuras pelo polígono azul, delimita as extrações ativas no polo, que permitem a comparação dos locais onde existem litologias com valor comercial, aceitação no mercado independentemente das suas caraterísticas (pouca fracturação, ser uma rocha que apresenta uma boa uniformidade de cor e grão), com os valores de distribuição de resistividades existentes. Para validação e posterior comparação com a coluna estratigráfica elaborada a partir das observações de campo, está indicado nas plantas a localização de um perfil realizado, que coincide com o local de amostragem feita a partir de 3 sondagens mecânicas com recuperação de testemunho, e que está representado na figura 163.

Os slices extraídos do modelo apresentam as localizações das sondagens TDEM efetuadas e a distribuição de valores de resistividade, em que as configurações de processamento foram definidas de modo a permitir o ajuste à distância máxima de interpolação dos dados, de aproximadamente de 39 metros (X=39, Y=39, Z=10 metros) a partir do centro da sondagem TDEM.

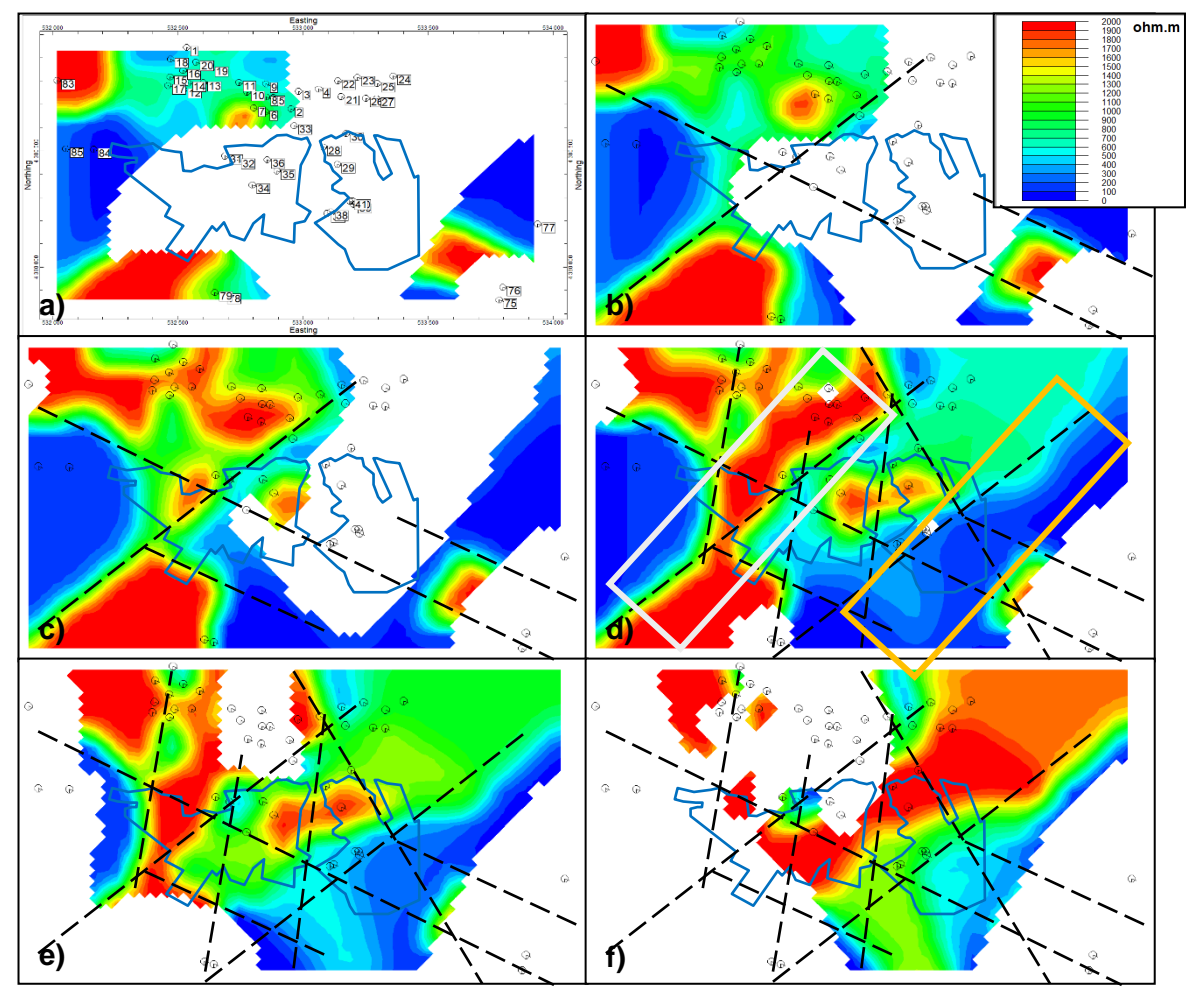

Figura 162 – Slices com os valores de distribuição das resistividades à profundidade de: a) z=303 m, b)  $z=293$  m, c)  $z=283$  m, d)  $z=273$  m, e)  $z=263$  m e f)  $z=253$  m. Linhas tracejadas a preto - Possível controlo estrutural existente. Polígono branco – Área de altas resistividades. Polígono laranja – Área de baixas resistividades

A análise dos slices (Fig. 162), confirma a presença de um zonamento de valores de distribuição de resistividade, quer elevados quer mais baixos, aproximadamente com orientação NE - SW (Polígono branco e laranja na figura 162 d)) Para os valores mais elevados, em profundidade é possível verificar o desenvolvimento e variação dos valores, que estão relacionados com as características litológicas existentes e a sua atitude na área. Os valores de distribuição de resistividades mais baixos, coincidem com os acidentes estruturais existentes. Estas alternâncias de distribuições de resistividades neste sector é uma evidência do possível controlo estrutural existente (Linhas tracejadas

a preto). Analisando a concordância entre os limites das zonas extrativas e a localização e orientação das potenciais descontinuidades, é possível identificar a materialização física desse controlo.

Para complementar e auxiliar à interpretação dos dados, a partir do modelo foi extraído um a seção no local indicado na figura 163 que intercetam os perfis 1D das sondagens TDEM. O perfil A-A' (Fig.164) permite visualizar em plano vertical a distribuição de valores de resistividades, entre os dois pontos (sondagem TDEM 1, TDEM 33 e TDEM 34). Nesses locais foram efetuadas sondagens mecânicas com recuperação de testemunho, que serviram para determinar as correspondências entre os valores das distribuições de resistividade e as litologias existentes. Esta abordagem é um importante auxílio na interpretação e identificação das estruturas geológico-estruturais, horizontal e verticalmente, presentes numa determinada área.

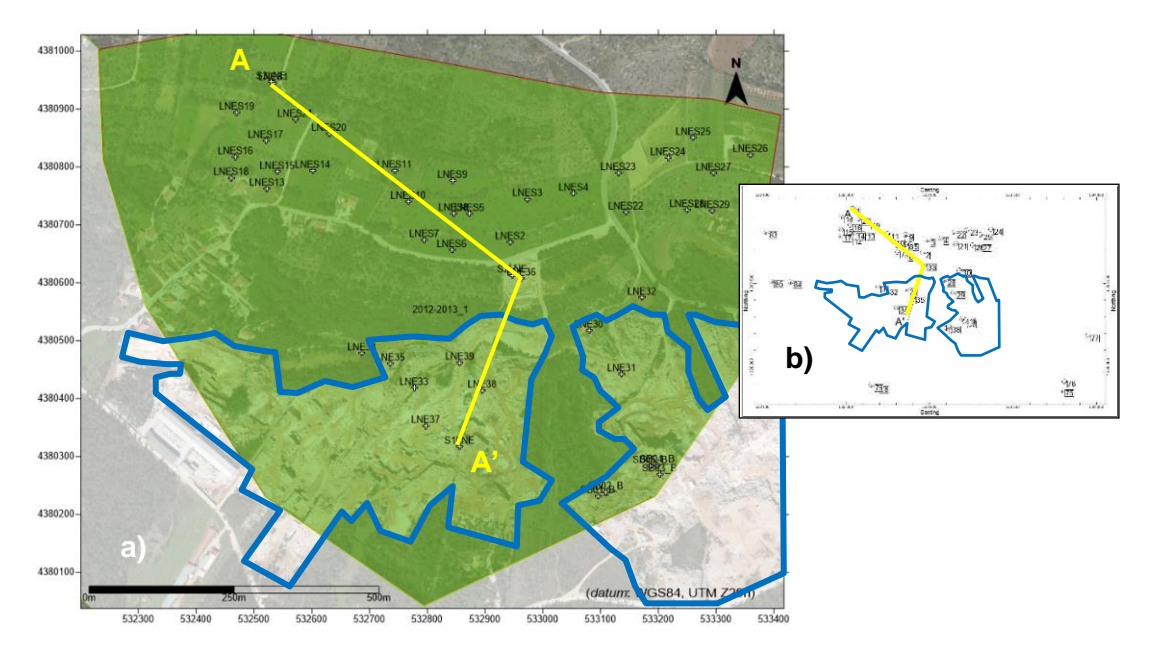

Figura 163 – a) Localização das sondagens TDEM no extrato do *Google Earth Pro*, 2015. Polígono azul - Delimitação da área extrativa. Linha amarela - Localização o Perfil A-A'. b) Mapa de localização das sondagens TDEM.

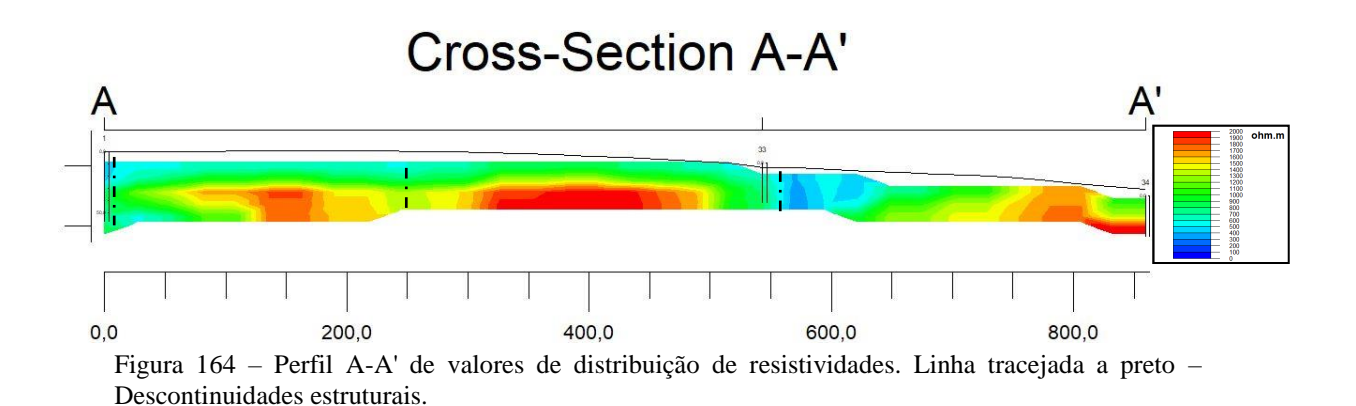

Este perfil de distribuição de valores de resistividades vai ser comparado com os perfis extraídos dos modelos elaborados a partir de dados recolhidos em trabalho de campo, para determinar a relação existente entre os valores de resistividade e as litologias presentes. Esta comparação vai ser efetuada e analisada no capítulo seguinte. No perfil extraído entre as sondagens TDEM 1, TDEM 33 e TDEM 34, mostram a variação da disposição dos valores de resistividade, horizontal e verticalmente. Os valores mais elevados estão localizados na base das sondagens, entre os 100/500 metros e os 700/850 metros de distância horizontal, variando entre 2000 e 700 ohm.m (Fig. 164). Na sondagem TDEM 1 os valores são registados a partir dos 30 metros, na sondagem TDEM 33 a partir dos 5 metros e na sondagem 34 estão à superfície. Os valores de menor resistividade situam-se na parte superior entre os 0/850 metros de distância do perfil, variando em profundidade na sondagem TDEM 1 dos 0 aos 30 metros e na sondagem TDEM 33 dos 0 aos 5 metros. O intervalo de valores é de 700 a 400 ohm.m. São também visíveis descontinuidades na disposição horizontal das distribuições de valores de resistividade, assinaladas com a linha a tracejado preta, que podem ser interpretadas como acidentes estruturais. Os resultados apresentados foram obtidos pelo processamento dos dados da prospeção geofísica efetuada no sector do Casal Farto e terrenos e exploração da empresa Filstone S.A..

A última etapa do trabalho de prospeção geofísica, foi efetuado na zona intermédia que liga os polos do Valinho de Fátima e Casal Farto, onde foram efetuadas 44 sondagem eletromagnéticas, dispostas de forma a intercetarem o maior número possível de estruturas geológicas, com base no conhecimento geológico-estrutural disponível e levantamentos aéreos (ortofotomapas). As localizações estão indicadas no mapa da figura 165.

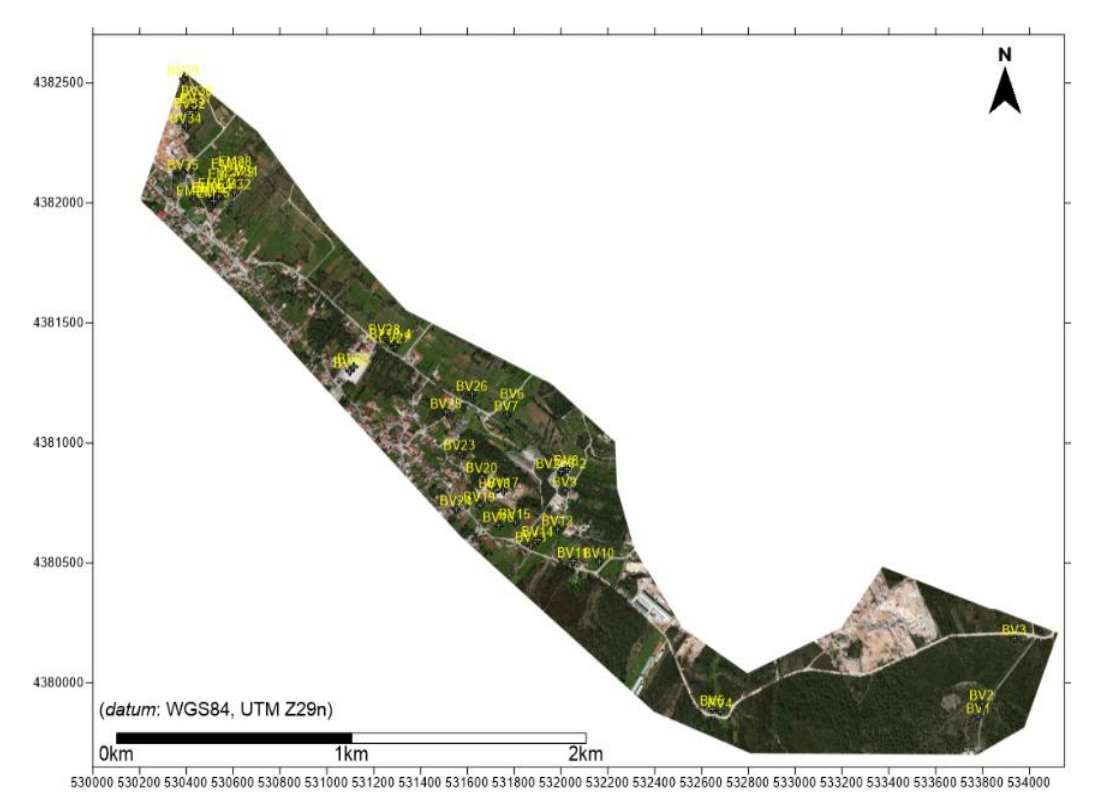

Figura 165 – Localização na área total de estudo dos terrenos intermédios, com a localização das sondagens TDEM, no excerto de imagem aérea (*Google Earth Pro*, 2015).

As etapas da aquisição e do processamento dos dados de geofísica, para esta área, foram descritas no capítulo 3.5 LEVANTAMENTOS GEOFISÍCOS, apresentando-se neste capítulo exclusivamente os resultados obtidos. Como procedimento, foi adotado o mesmo que se aplicou às áreas anteriores, a projeção planimétrica da distribuição de valores de resistividades sobre o local de estudo (Fig.166). Está indicado no mapa a localização das sondagens TDEM.

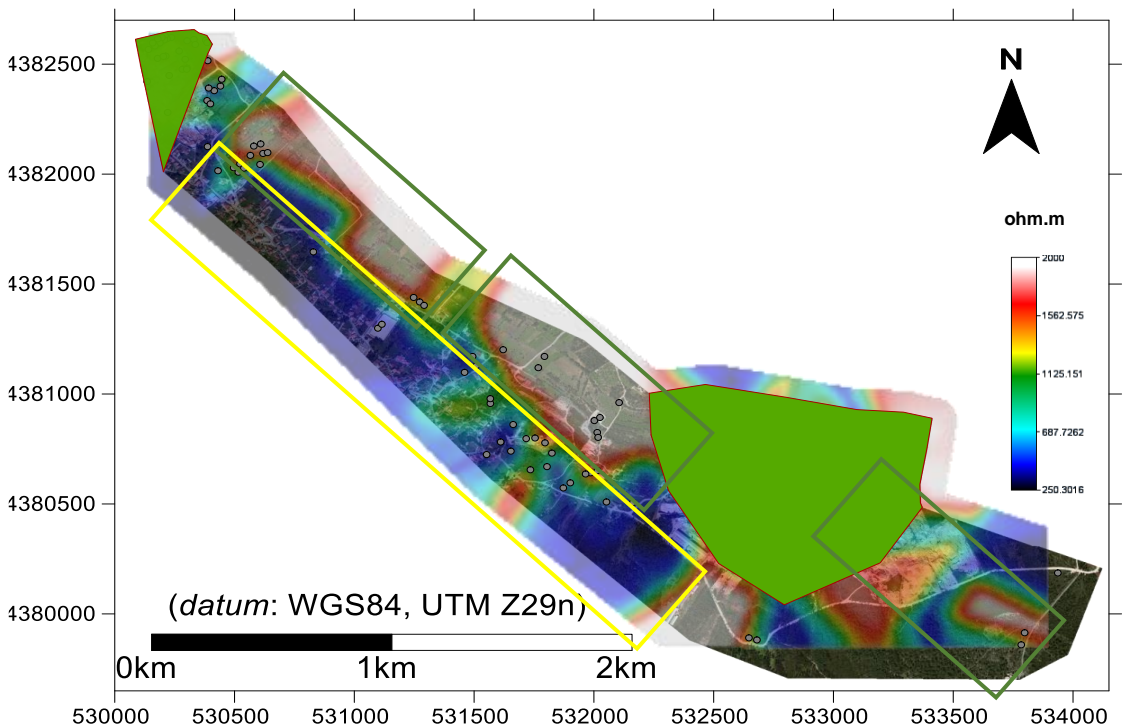

Figura 166 – Projeção das distribuições de resistividade ao excerto de imagem aérea (*Google Earth Pro*, 2015) e localização dos locais de amostragem. Resistividades > 700 ohm.m (polígonos verdes). Resistividades < 700 ohm.m (polígonos amarelos).

Analisando o mapa de distribuições obtido, é percetível um zonamento de direção preferencial NW - SE, de altas resistividades, paralelo a um zonamento com a mesma direção de resistividades mais baixas. As zonas de resistividades mais elevadas, assinaladas com os polígonos verdes, coincidem em grande parte com as litologias que tem tido aptidão comercial e onde se desenvolveram as principais unidades de explorações de rochas ornamentais a norte e a sul. As zonas de resistividade mais baixas (polígonos amarelos) estão associadas a zonas que até à data, não apresentam indícios de lavra ativa.

Para a modelação 3D da distribuição de valores de resistividades, foram utlizados dados recolhidos em 69 locais de amostragem, para melhorar a resolução do processamento. Alguns dos dados utilizados pertencem à amostragem efetuada no Casal Farto (ver tabela 20 anexa). Utilizando os mesmos critérios para a configuração do processamento dos dados, aqui também o ajuste à distância máxima de interpolação dos dados, é aproximadamente de 38 metros (X=38, Y=38, Z=10 metros) a partir do centro da sondagem TDEM. Foi elaborado o modelo representado na figura 167.

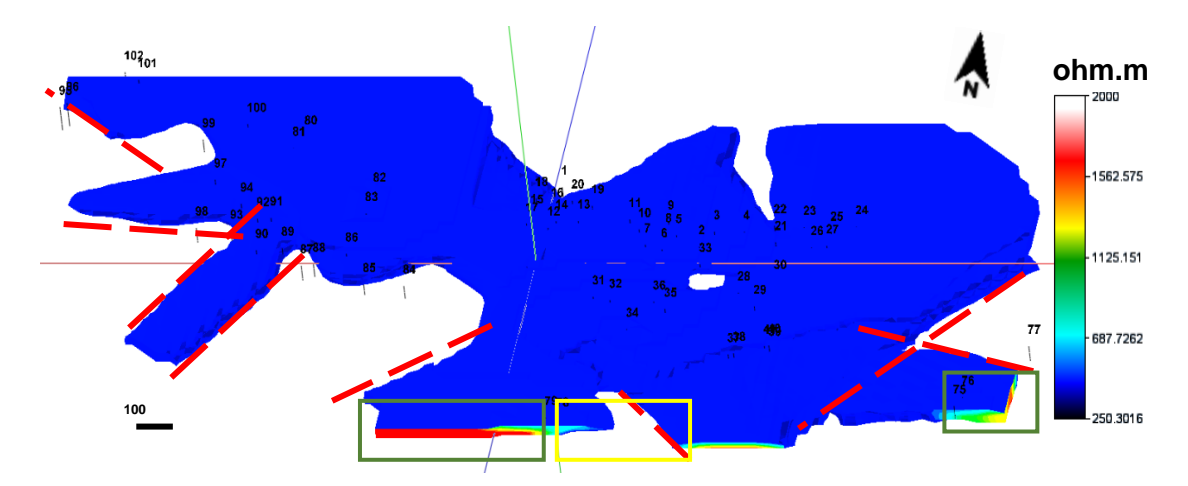

Figura 167 – Modelo criado a partir da modelação de dados geofísico na área intermédia. Resistividades > 700 ohm.m (polígonos verdes); Resistividades < 700 ohm.m (polígonos amarelos). Alinhamentos (tracejado vermelho). Perspetiva S-N..

No modelo não é percetível o zonamento indicado anteriormente da distribuição das resistividades. No entanto, nesta perspetiva, identifica-se a Sul e SE, locais com resistividades mais elevadas (polígonos verdes) e com valores superiores a 700 omh.m. Nesses mesmos locais observam-se locais com resistividades mais baixas (polígonos amarelos) e com valores inferiores a 700 omh.m. Neste modelo identifica-se um provável controlo estrutural da área (linhas tracejadas vermelhas), que condiciona a disposição das estruturas existentes.

Seguindo os procedimentos aplicados anteriormente, para a área do Valinho de Fátima e Casal Farto, foram igualmente extraídas do modelo slices cujas profundidades são correspondentes à superfície, z=303, 293, 283 e 273. Estas permitem igualmente visualizar e entender o desenvolvimento horizontal e inferi verticalmente os valores de distribuições de resistividade na área (Fig. 168). Nesta área, uma vez que é diminuta a presença de extrações ativas, foi anexada à modelação como já foi referido, dados correspondentes ao polo do Casal Farto. Só assim é possível ter uma perspetiva de conjunto que permite a comparação dos locais onde existem litologias com valor comercial, com os valores de distribuição de resistividades existentes. Para validação e posterior comparação com a coluna estratigráfica elaborada a partir das observações de campo, está indicado nas plantas a localização dos perfis TDEM realizados, que coincidem com o local de amostragem feita a partir de 3 sondagens mecânicas (1, 33 e 34) com recuperação de testemunho e uma pequena exploração existente na área.

Os slices extraídos do modelo apresentam as localizações das sondagens TDEM efetuadas e a distribuição de valores de resistividade, em que as configurações de processamento foram definidas de modo a permitir o ajuste à distância máxima de interpolação dos dados, de aproximadamente de 39 metros (X=39, Y=39, Z=10 metros) a partir do centro das sondagens TDEM.

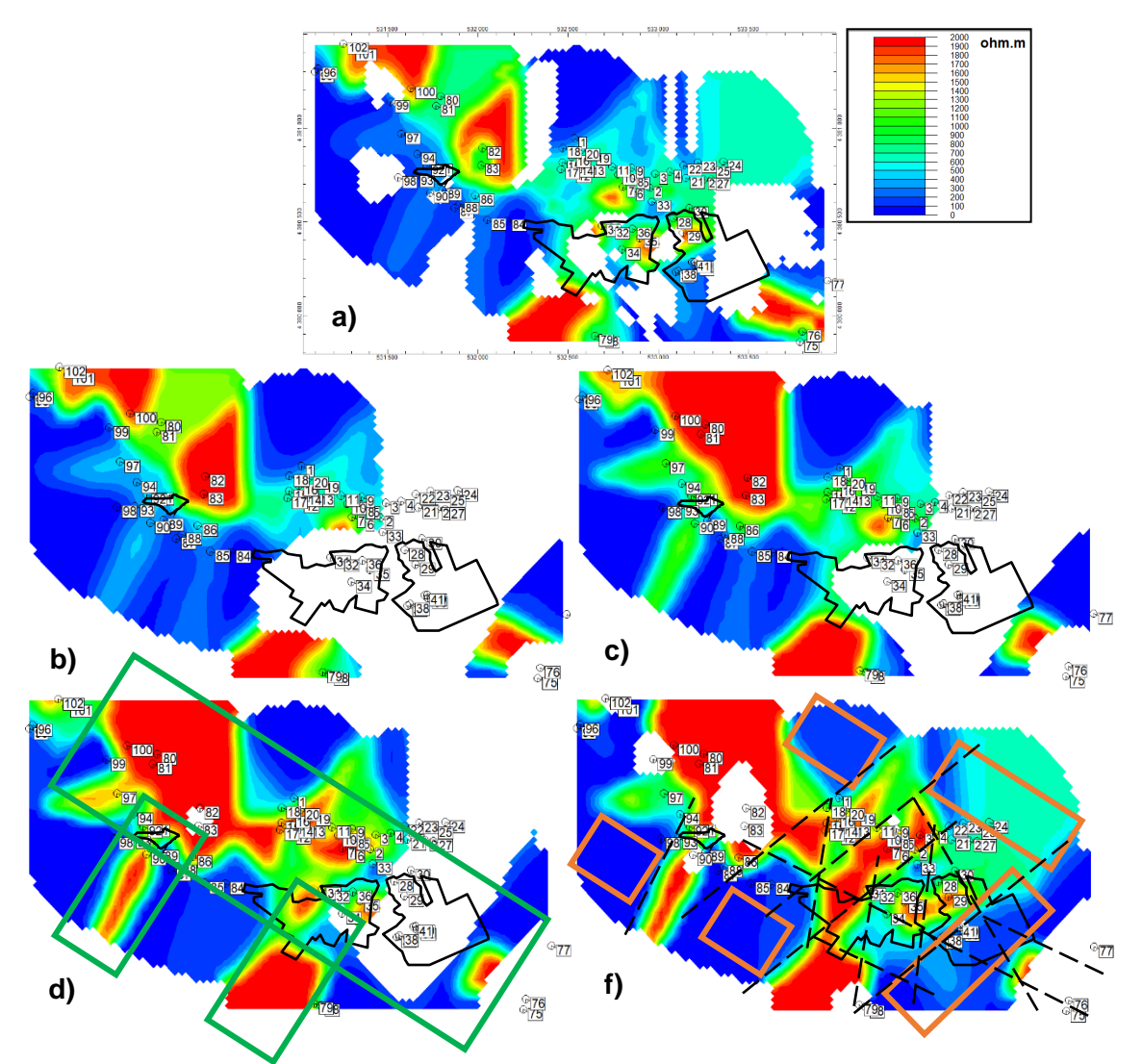

Figura 168 – Slices com os valores de distribuição das resistividades à profundidade de: a) superfície, b) z=303 m, c) z=293 m, d) z=283 m e f) z=273 m. Polígonos pretos - Delimitação da área extrativa. Linhas tracejadas a preto - Possível controlo estrutural existente. Polígonos verdes – Localização de valores de resistividades > 700 ohm.m. Polígonos laranja – Localização de valores de resistividades < 700 ohm.m

Analisando os slices (Fig. 168), observa-se a presença de um zonamento predominante de valores de distribuição de resistividade elevados, superiores a 700 ohm.m distribuídos por uma faixa com orientação aproximada NW - SE, indicada pelo polígono verde na figura 168 d). Perpendicularmente, com melhor desenvolvimento em profundidade, são visíveis dois zonamentos de menor dimensão também assinalados na mesma slice. Para os valores mais elevados, em profundidade é possível verificar o desenvolvimento e variação dos valores, que estão relacionados com as características litológicas existentes e a sua atitude na área. Os valores de distribuição de resistividades mais baixos, inferiores a 700 ohm.m, tem aproximadamente a mesma orientação, NW-SE, sendo paralelos à área de distribuição de valores mais elevados e representados pelo polígono laranja na slice da figura 168 f). Na zona mais a SE é percetível um zonamento de distribuições de resistividades mais baixos, com orientação NE-SW.

É importante salientar que a disposição dos locais com distribuição de resistividades menores é interrompida ao longo da totalidade da área de estudo, pelos locais de valores de distribuição de resistividades mais elevados de uma forma rítmica e com um padrão. Estas alternâncias e disposição das distribuições de resistividades neste sector é uma evidência do possível controlo estrutural existente (Linhas tracejadas a preto).

Para complementar e auxiliar à interpretação dos dados, a partir do modelo foram extraídas duas seções obtida a partir da inversão das sondagens 1D, no local indicado na figura 169 que intercetam as sondagens TDEM. O perfil A-A' (Fig.170) e B-B' (Fig.171) que permitem visualizar em plano vertical a distribuição de valores de resistividades, entre os dois pontos. O perfil A-A' interseta os locais das sondagens TDEM 95, TDEM 83, TDEM 1, TDEM 33 e TDEM 75 sendo que nos locais TDEM 1 e TDEM 33, foram efetuadas sondagens mecânicas com recuperação de testemunho e o perfil B-B' interseta os locais das sondagens TDEM 1, TDEM 83, TDEM 93 e TDEM 98, tendo sido efetuada uma sondagem mecânicas com recuperação de testemunho no local do TDEM 1. Este perfil interseta igualmente uma pequena unidade extrativa existente na área.

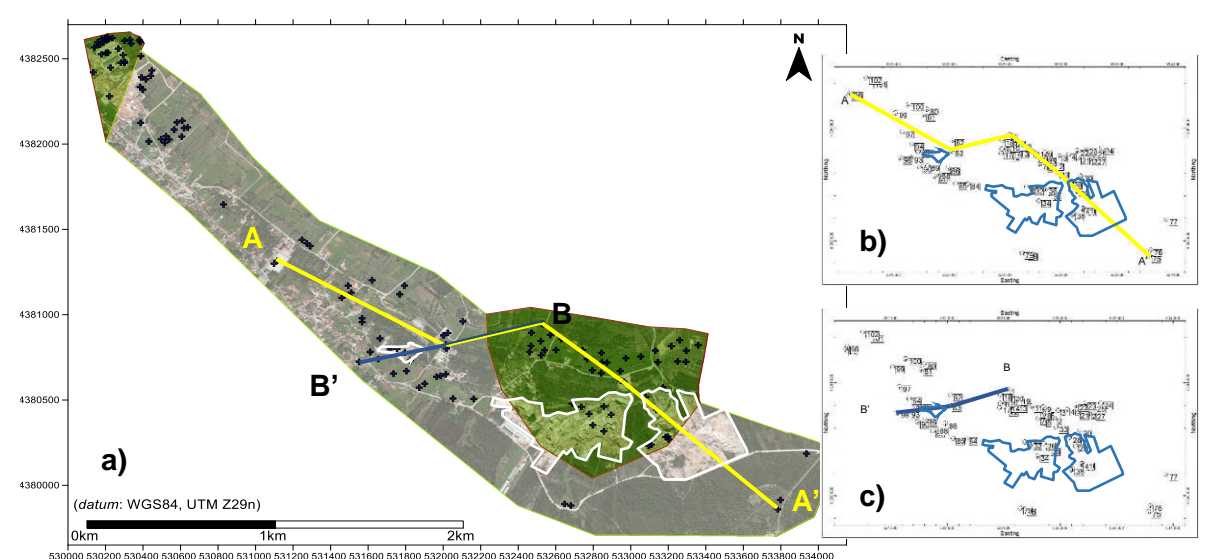

soloo saoko saoko saokoo saokoo sankoo sankoo sankoo sankoo saxkoo saxkoo saxkoo saxkoo saxkoo saxkoo saxkoo saxkoo saxkoo saxkoo saxkoo saxkoo saxkoo saxkoo saxkoo saxkoo saxkoo saxkoo saxkoo saxkoo saxkoo saxkoo saxkoo s *Earth Pro*, 2015), com indicação das áreas de estudo. Polígonos brancos - Delimitação das áreas extrativas. Linha amarela - Localização do perfil A-A'. Linha azul – Localização do perfil B-B'. b) Mapa de localização das sondagens TDEM. Linha amarela - Localização do perfil A-A'. Polígonos azuis-Delimitação das áreas extrativas. c) Mapa de localização das sondagens TDEM. Linha azul - Localização do perfil B-B'. Polígono azul- Delimitação das áreas extrativas.

No perfil A-A' (Fig.170), extraído entre as sondagens TDEM 95, TDEM83, TDEM 1, TDEM 33 e TDEM 75, os valores mais elevados estão localizados entre os 500/1500 metros na zona central do perfil, os 1650/2100 metros e os 2200/3200 metros de distância horizontal, variando entre 2000 e 700 ohm.m. Na sondagem 83 os valores são registados na totalidade da profundidade (0 aos 40 metros), e na sondagem TDEM 75 dos 20 aos 50 metros. Os valores de menor resistividade situam-se geralmente na parte superior ou em toda a profundidade do perfil, entre os 0/800 metros na zona inicial, 1350/1800 e 2100/2250 metros na zona intermédia e dos 2500/2850 metros de distância horizontal no final do perfil, variando o intervalo de valores entre 700 a 100 ohm.m. Nas sondagens TDEM 95, TDEM 1 e TDEM 33 os valores de variação de resistividade foram registados na totalidade da sua profundidade, entre os 0 e 70 metros para a sondagem TDEM 95, os 0 e 60 metros para a sondagem TDEM 1 e entre os 0 e 30 metros para a sondagem TDEM 33. Na última sondagem do perfil, a TDEM 75, os valores mais baixos foram registados à superfície entre os 0 e 20 metros de profundidade. São também visíveis descontinuidades na disposição horizontal das distribuições de valores de resistividade, assinaladas com a linha a tracejado preta, que podem ser interpretadas como acidentes estruturais.

#### CAPÍTULO 4 – RESULTADOS OBTIDOS

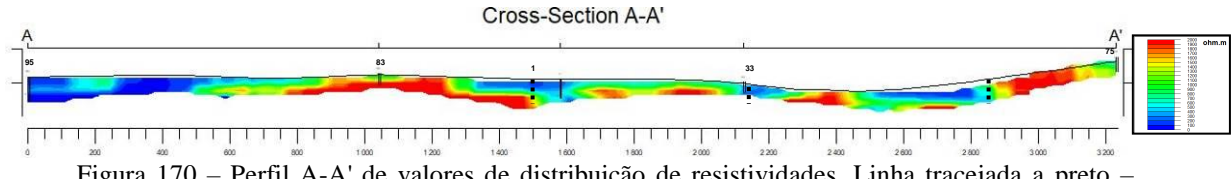

Figura 170 – Perfil A-A' de valores de distribuição de resistividades. Linha tracejada a preto – Descontinuidades estruturais.

No perfil B-B', que foi extraído entre as sondagens TDEM 1, TDEM 83, TDEM 93 e TDEM 98, os valores mais elevados estão localizados entre os 0/1100 metros, desenvolvendo-se quase na totalidade em toda a sua profundidade. No final do perfil, entre os 1100/1550 metros os valores mais elevados estão situados na parte superior das sondagens, variando estes entre 1300 e 900 ohm.m. Os valores mais baixos de distribuição de resistividade foram localizados no início do perfil, entre os 0/250 metros, situando-se à superfície e na parte final entre os 1100/1550 metros de distância. Aqui desenvolve-se em toda profundidade das sondagens. Na sondagem 1 os valores mais baixos são registados até aos 60 metros, sendo os mais elevados registados a partir dessa profundidade até aos 70 metros, na sondagem 83 só apresenta valores de alta resistividade ao longo dos 40 metros de sondagem, na sondagem 93 em toda a sua profundidade só apresenta valores baixos de distribuição de resistividade e por último, na sondagem 98 a distribuição é idêntica à da sondagem anterior. Os valores de menor resistividade situam-se na parte superior entre os 0/250 metros de distância, na zona inicial do perfil, com um intervalo de valores dos 700 a 100 ohm.m, e a uma distância de 1100/1550 metros com intervalos de valores de 400 a 100 ohm.m. São igualmente visíveis descontinuidades na disposição horizontal das distribuições de valores de resistividade, assinaladas com a linha a tracejado preta, que podem ser interpretadas como acidentes estruturais. Para apoio à interpretação foi identificado no perfil pelo retângulo azul, a localização da pequena unidade exploratória existente nesta área. Os resultados apresentados foram obtidos pelo processamento dos dados da prospeção geofísica efetuada no sector do Casal Farto e na zona intermédia entre esse polo e o Valinho de Fátima.

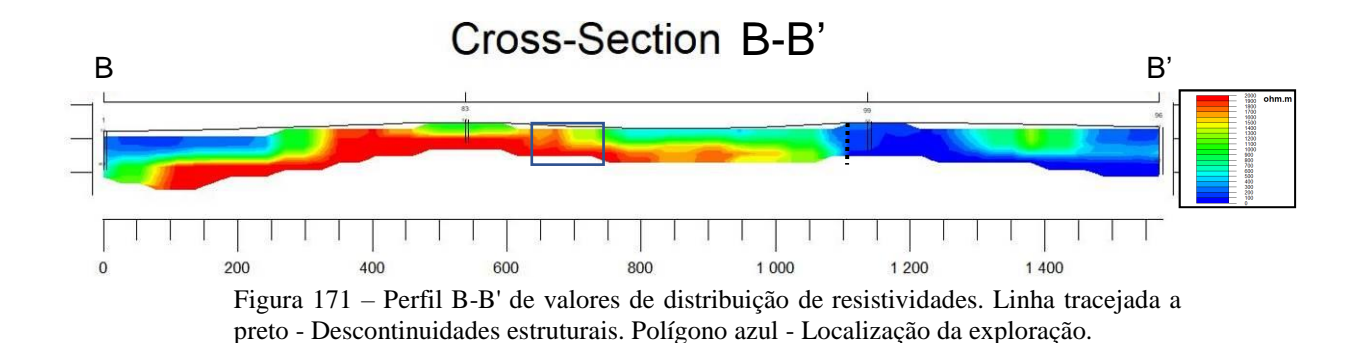

Completando a apresentação do processamento dos dados da prospeção geofísica, é apresentado para a área total de estudo, representada na figura 172, um modelo com as distribuições dos valores de resistividade (Fig.172), cuja representação planimétrica correspondente aos valores registados à superfície.

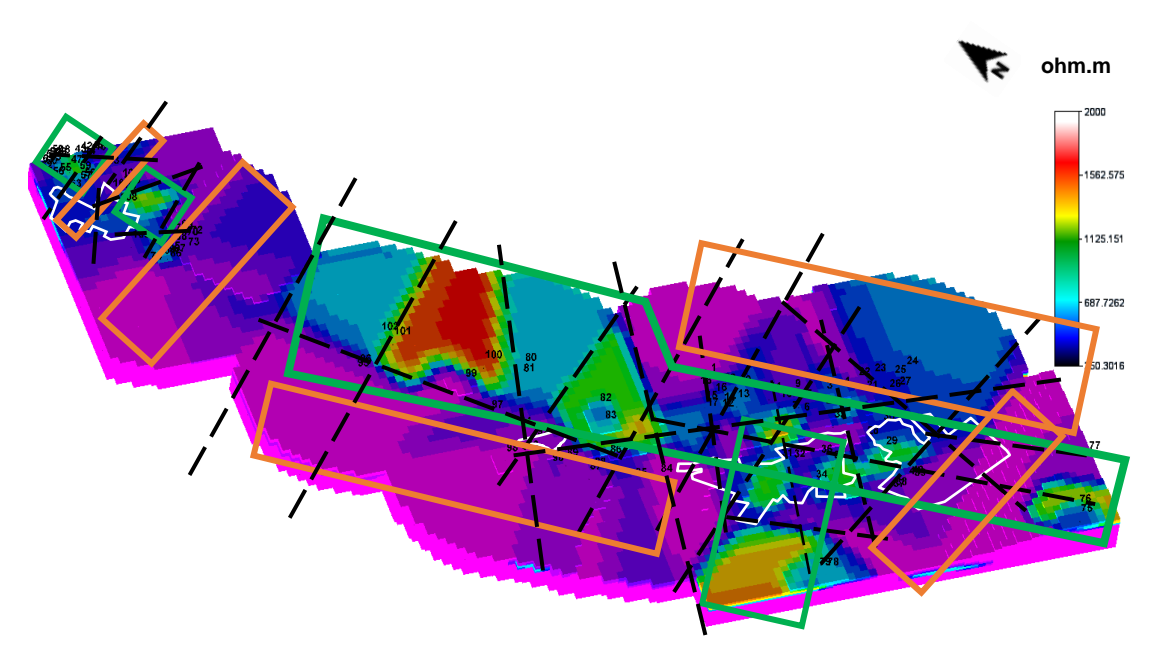

Figura 172 – Modelo da área total de estudo com os valores de distribuição das resistividades à superfície. Polígonos brancos - Delimitação das áreas extrativas. Linhas tracejadas a preto - Possível controlo estrutural existente. Polígonos verdes - Localização de valores de resistividades > 700 ohm.m. Polígonos laranja - Localização de valores de resistividades < 700 ohm.m.

No modelo da figura 172, observa-se a presença de um zonamento predominante de valores de distribuição de resistividade elevados, superiores a 700 ohm.m distribuídos por uma faixa com orientação aproximada NW - SE, indicada pelos polígonos verdes, sendo concordante com a distribuição de valores de resistividades identificados no processamento dos dados em cada uma das zonas em particular.

Perpendicularmente, com melhor desenvolvimento em profundidade, são visíveis dois zonamentos de menor dimensão também assinalados na mesma planta. Para os valores mais elevados, em profundidade é possível verificar o desenvolvimento e variação dos valores, que estão relacionados com as características litológicas existentes e a sua atitude na área. Os valores de distribuição de resistividades mais baixos, inferiores a 700 ohm.m, tem aproximadamente a mesma orientação, NW-SE, sendo paralelos à área de distribuição de valores mais elevados e representados pelo polígono laranja, desenvolvendo-se a Norte e Sul da área de valores mais elevados de distribuição de resistividades. Na zona mais a SE do modelo é percetível um zonamento de distribuições de resistividades mais baixos, com orientação NE-SW, perpendicular às restantes, de igual modo concordante com a orientação apresentada no processamento daquela área de estudo. Igualmente importante para a totalidade da área de estudo, é salientar que a alternâncias da disposição das distribuições de resistividades é uma evidência do possível controlo estrutural existente (Linhas tracejadas a preto).

Seguindo o mesmo critério anteriormente utilizado para cada uma das áreas, intersetar locais e sondagens TDEM onde é conhecida a geologia e o seu desenvolvimento vertical, foi extraído um perfil A-A' com a localização indicada na figura 173.

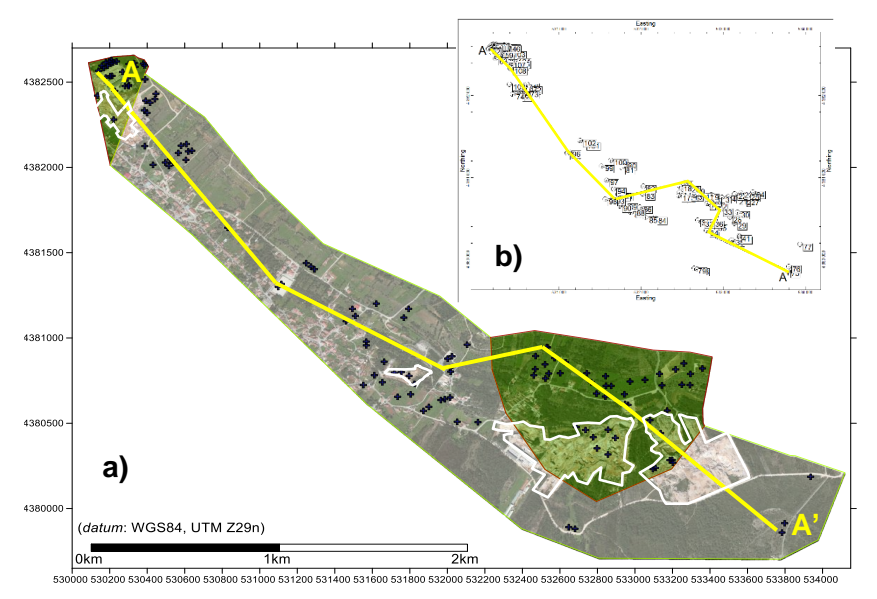

Figura 173 – a) Localização das sondagens TDEM no extrato do *Google Earth* Pro, 2015. Polígonos brancos - Delimitação das áreas extrativas. Linha amarela - Localização o Perfil A-A'. b) Mapa de localização das sondagens TDEM.
Para o efeito fez-se coincidir a execução de sondagens TDEM (61, 55, 58, 96, 93, 1, 33, 34 e 75), com sondagens mecânicas (S3LNE E S2LNE) e traçar os perfis sobre elas e em locais onde é conhecido o desenvolvimento geológico-estrutural, extraiu-se um perfil, que abrange a totalidade da área (Fig. 174).

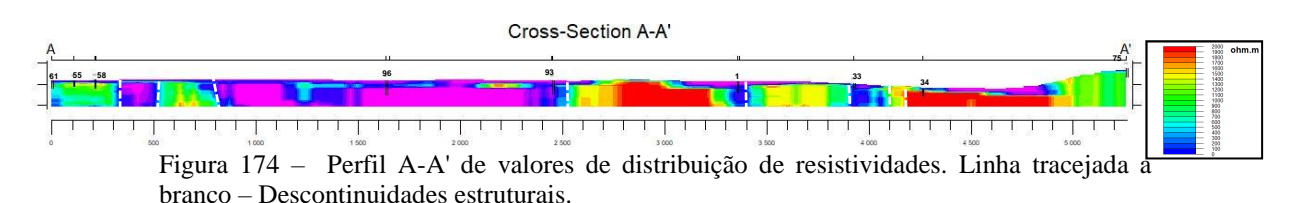

Da observação do perfil A-A' (Fig. 174), verifica-se que este apresenta os valores mais elevados, com valores superiores a 700 ohm.m, localizados na zona inicial do perfil entre os 100/300 e 500/800 metros, entre os 2000/3350 e 3400/3900 metros e na zona final entre 4100/5250 metros com desenvolvimento, na ou quase na totalidade da profundidade das sondagens. Não estando em consonância com o padrão apresentado, entre os 1100/1450 e 2100/2350 metros, estes valores de distribuição de resistividade mais elevados, apresentam o seu desenvolvimento somente na parte superior das sondagens e perfil. Os valores de menor resistividade, que variam o intervalo de valores entre 700 a 100 ohm.m, são observados entre os 300/500, 800/2500 e 3350/3400 metros, na zona inicial e intermédia do perfil e entre os 3900/4100 metros na zona final do perfil, em alguns locais na totalidade e em outros quase na totalidade da profundidade das sondagens e perfil. Entre os 3100/3900 e 4300/4900 metros, estes valores de distribuição são observados só na parte superior. São também visíveis descontinuidades na disposição horizontal das distribuições de valores de resistividade, assinaladas com a linha a tracejado branca, que podem ser interpretadas como acidentes estruturais.

Para melhor visualização das distribuições dos valores de resistividade e identificação das estruturas presentes, dada a extensão do perfil, este foi dividido em dois de menor comprimento. A sua localização pode ser observada na figura 175, sendo o primeiro perfil B-B', coincidente com as sondagens TDEM 61, TDEM 55, TDEM 58, TDEM 96 e TDEM 93 (Fig. 176), e o segundo, perfil C-C', coincidente com as sondagens TDEM 93, TDEM 1, TDEM 33, TDEM 34 e TDEM 75 (Fig. 177).

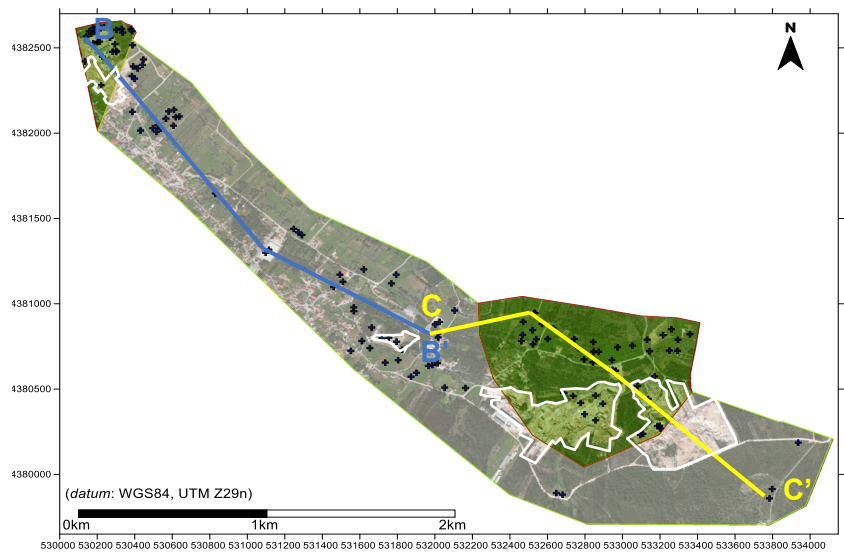

Figura 175 – Localização das sondagens TDEM no extrato do *Google Earth Pro*, 2015. Polígonos brancos - Delimitação das áreas extrativas. Linha amarela - Localização dos Perfis B-B' e C-C'.

No perfil B-B' (Fig. 176), o zonamento dos valores mais elevados, superiores a 700 ohm.m, estão localizados às distâncias referidas anteriormente, sendo, no entanto, necessário devido à maior resolução deste perfil, efetuar alguns reparos à perceção inicial relativamente ao desenvolvimento em profundidade das distribuições de resistividade. Assim, na zona inicial do perfil entre os 100/300 e 500/800 metros, verifica-se que o desenvolvimento das distribuições de resistividade tem uma cobertura de aproximadamente entre 5/15 metros, na totalidade da profundidade das sondagens. Os valores de menor resistividade, que variam o intervalo de valores entre 700 a 100 ohm.m, mantêm o mesmo desenvolvimento As descontinuidades encontram-se nos mesmos locais identificados no perfil A-A'.

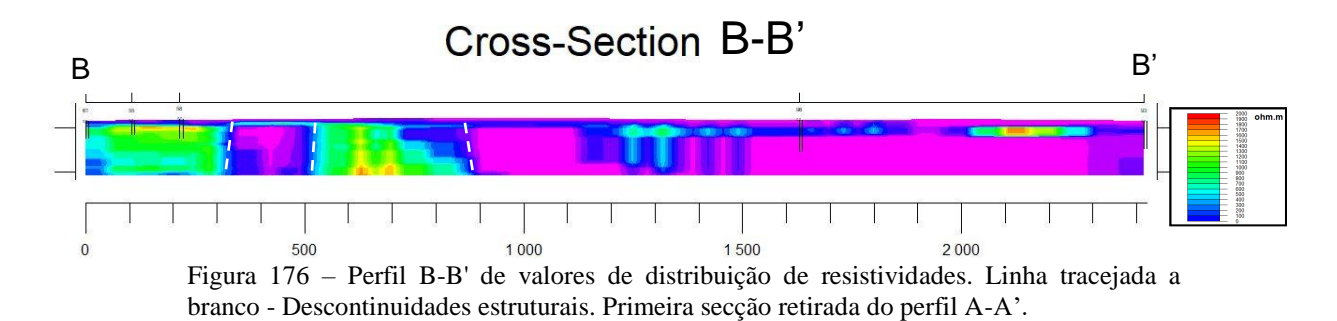

Na segunda secção extraída do perfil A-A', perfil C-C' (Fig. 177), o aumento de resolução do perfil não altera significativamente a perceção do desenvolvimento das

distribuições das altas resistividades. Para a distribuição de resistividade mais baixa apresenta um desenvolvimento superficial, que varia entre os 0/15 metros de profundidade dos 0/100 metros de distância, entre 0/30 metros de profundidade dos 650/1400 metros de distância e dos 0/30 metros de profundidade na parte final do perfil. As descontinuidades encontram-se nos mesmos locais identificados no perfil A-A' (Fig.174).

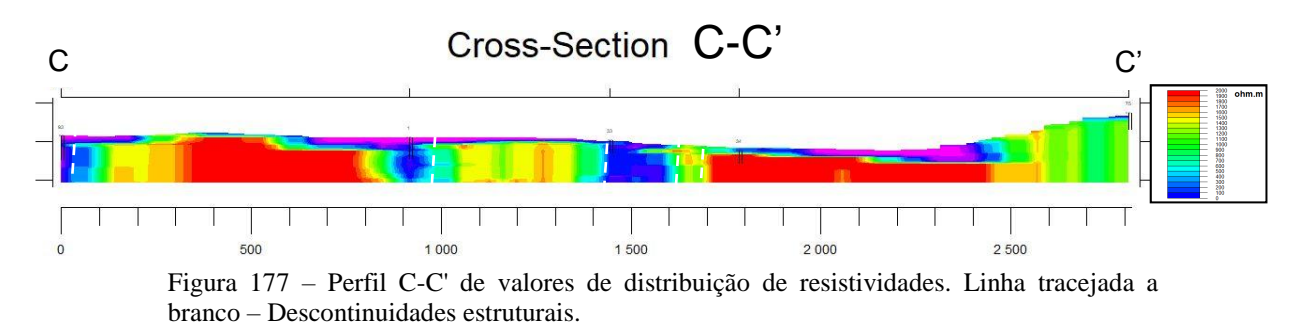

## **4.3 PROCESSO PARA CÁCULO DA BLOCOMETRIA**

A metodologia apresentada neste trabalho tem como base a utilização de métodos já referidos em capítulos anteriores. Tratando-se de trabalhos na área das geotecnologias, a metodologia apresentada para o cálculo da blocometria assenta nesse mesmo princípio.

A base da aquisição de dados é o levantamento aéreo recorrendo à utilização de VANT's, sendo o seu processamento idêntico ao referido e o qual se apresenta no fluxograma (Fig. 178).

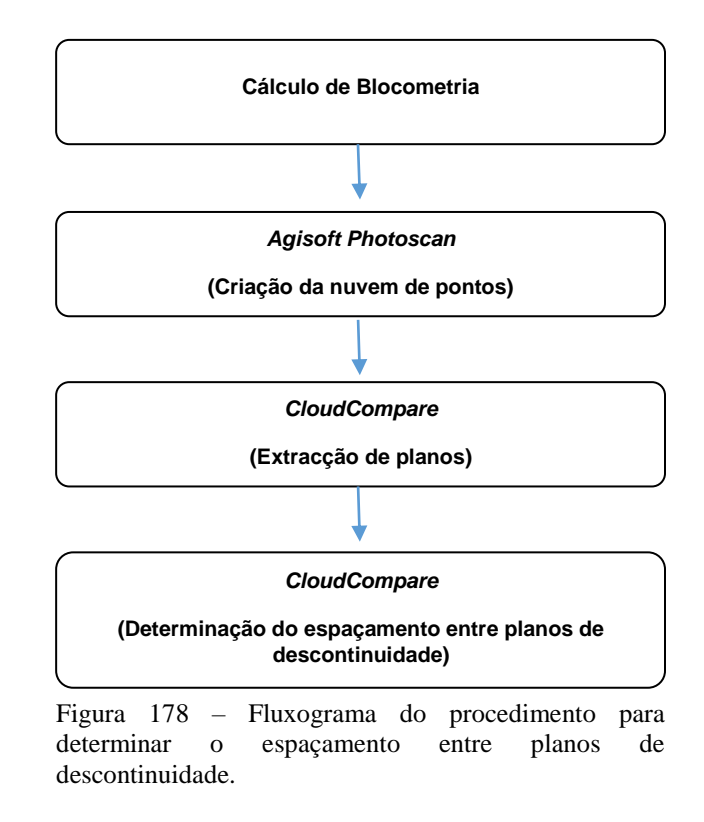

A descrição do método de processamento das fotografias adquiridas para a criação de uma nuvem de pontos, foi descrita no capítulo 3.3 LEVANTAMENTOS GEOLÓGICO/ESTRURAIS DE CAMPO, 3.3.2.2 Levantamentos estruturais, 2. Fotogrametria. Assim os procedimentos que descrevo, dizem respeito ao processamento no programa *CloudCompare* (Girardeau-Montaut*,* 2011*)* e a forma de determinar o espaçamento entre as descontinuidades.

Foi criada a nuvem de pontos no *Agisoft Photoscan*, sendo posteriormente exportada num ficheiro de extensões \*ply, \*obj, \*.txt, para ser aberta no *CloudCompare*. O procedimento está representado na figura 179.

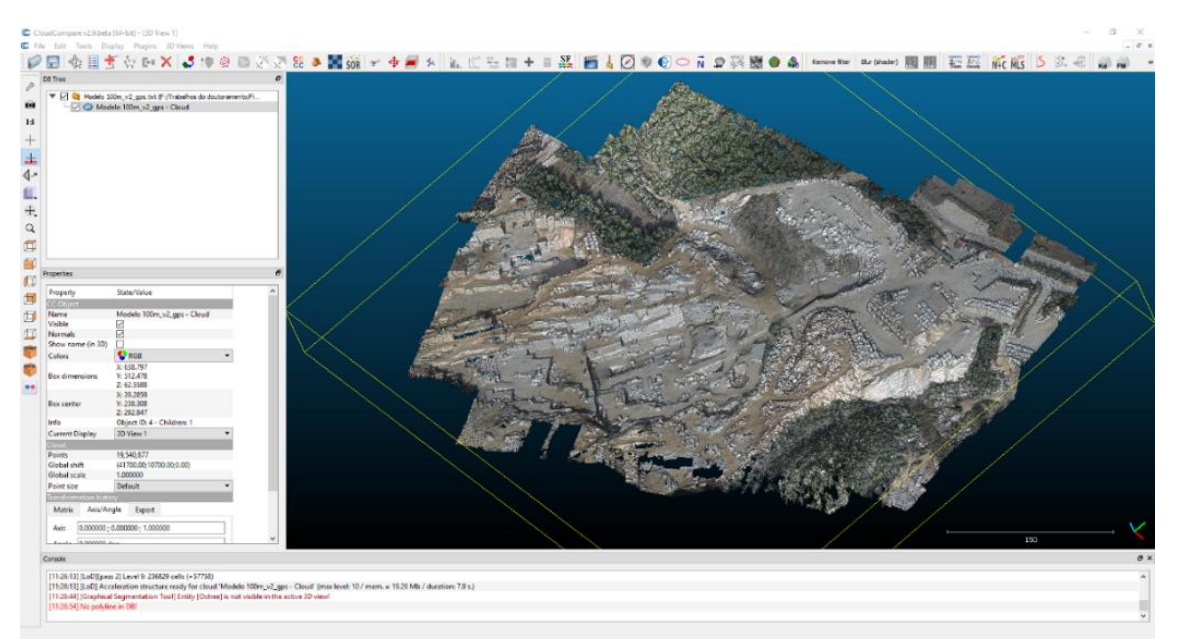

Figura 179 – Modelo 3D gerado a partir da nuvem de pontos do levantamento fotogramétrico realizado com o VANT, carregado no *CloudCompare.*

O procedimento seguinte consiste em delimitar a área a ter em consideração para a extração dos planos de descontinuidade existentes e que possam ser determinadas (Fig.180 e 181).

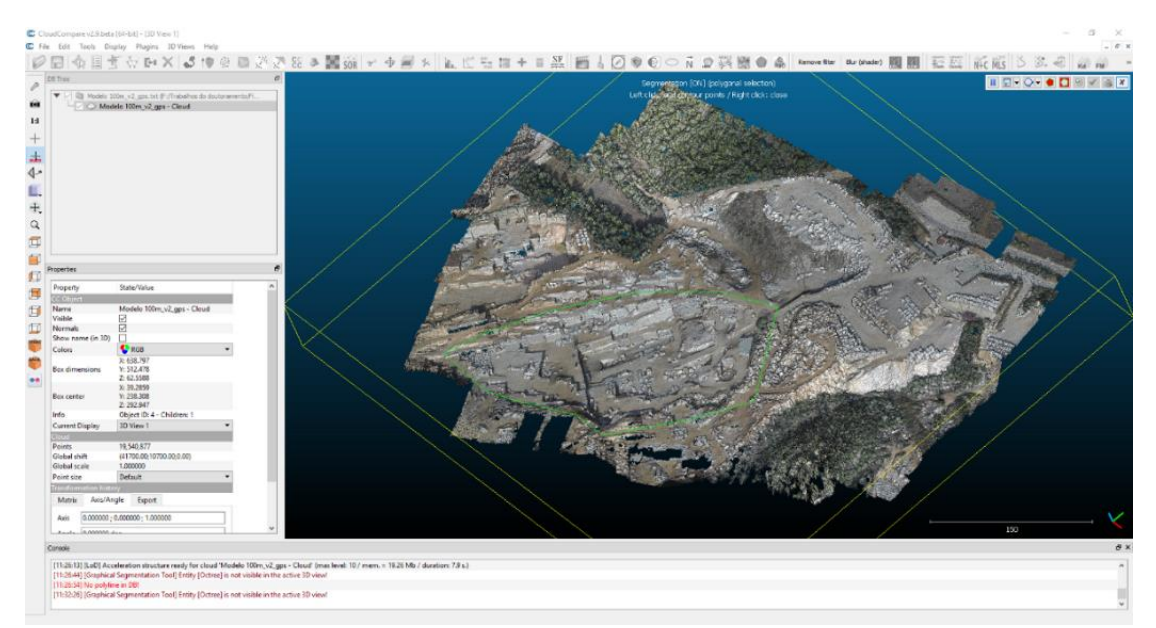

Figura 180 – Seleção, perímetro a verde, da área a segmentar a partir do modelo 3D.

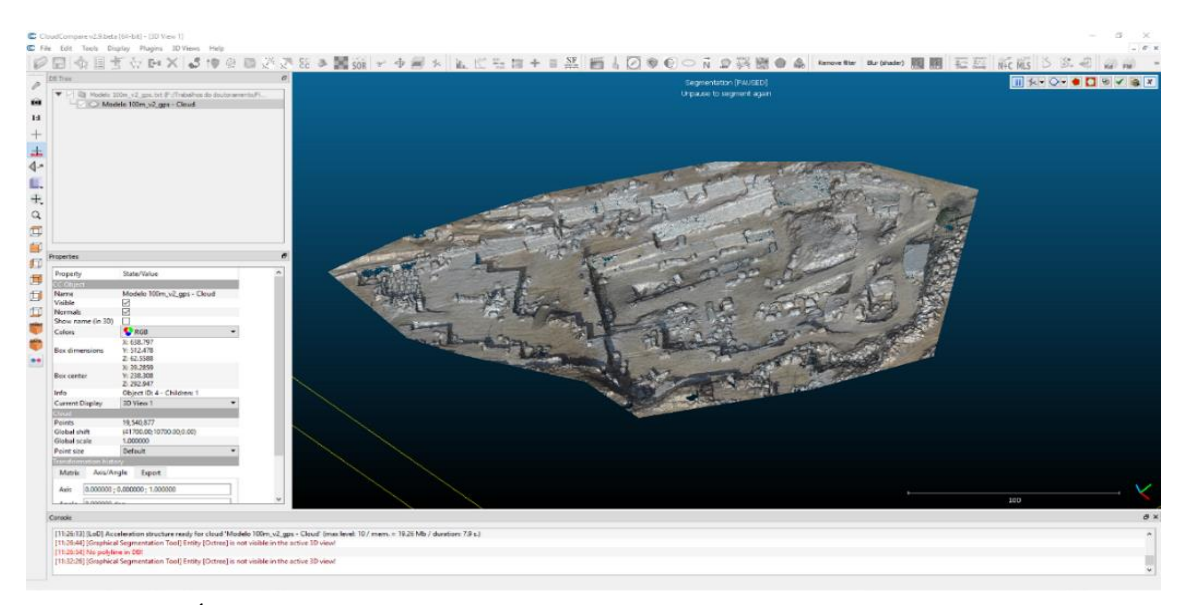

Figura 181 – Área segmentada a partir do modelo 3D.

Uma vez selecionada a área pretendida, o passo seguinte foi determinar os planos de descontinuidade, com o procedimento manual, de acordo com a técnica referida para a extração dos planos das estruturas (descontinuidades), existentes no modelo 3D. Quando determinadas as estruturas planares no modelo 3D, coloca-se o modelo com uma perspetiva de TOP. Este modo vai permitir traçar sobre a estrutura planar a sua componente linear (Fig. 182), que posteriormente vai ser alvo de medição.

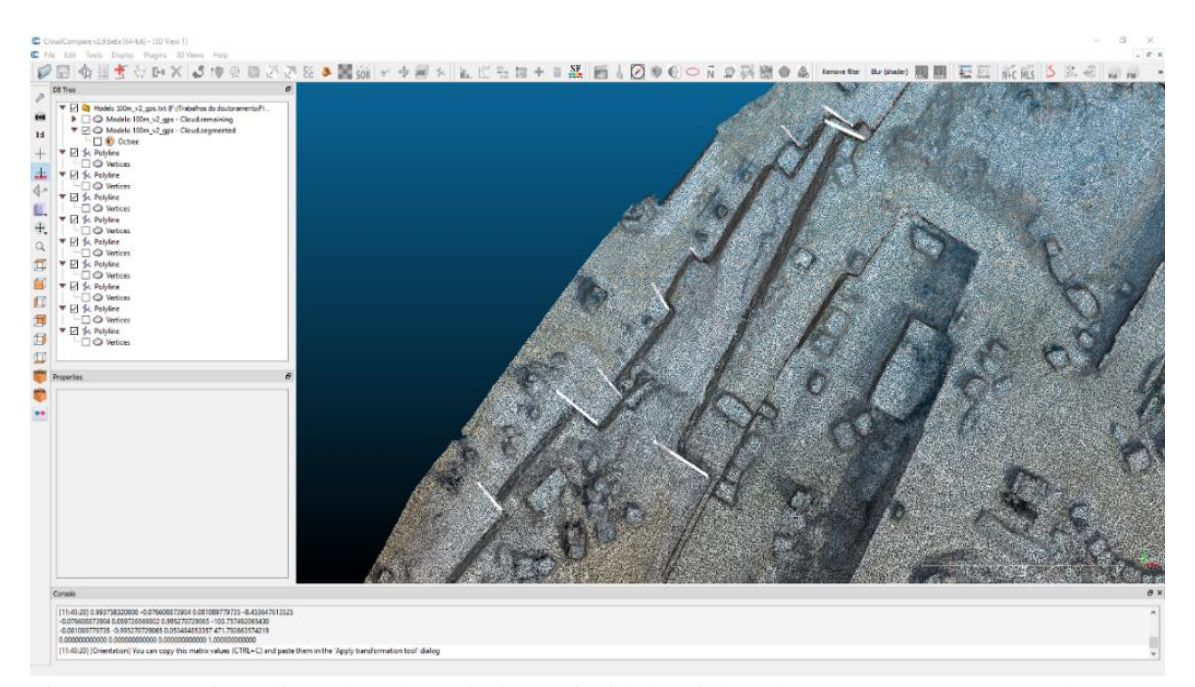

Figura 182 – Projeção linear dos planos de descontinuidade (Linhas a branco), na área segmentada.

Recorrendo à ferramenta *Point picking* (assinalada com o círculo vermelho) existente no menu *Tools*, é possível efetuar a medição entre os dois segmentos de reta determinados. Neste caso concreto, sobre os dois primeiros segmentos selecionados, representados nas figuras 183 e 184, foram calculadas as distâncias entre eles, que são de 21,00 e 15,00 metros respetivamente. Os resultados dos cálculos são indicados automaticamente pelo programa em uma janela auxiliar (indicação com seta vermelha).

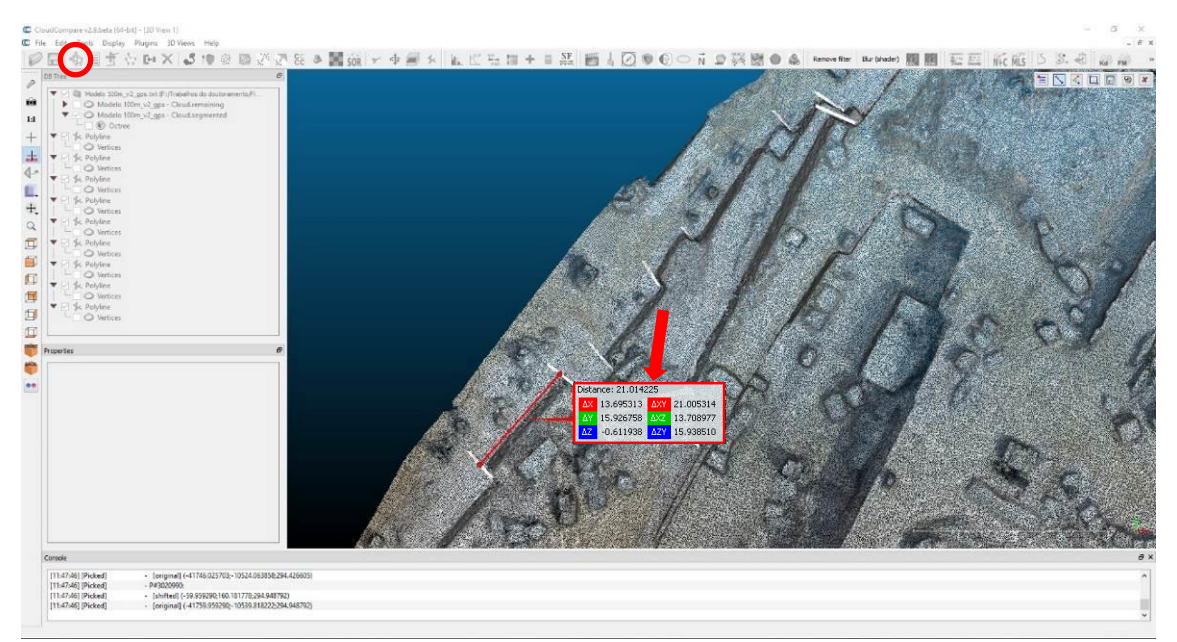

Figura 183 – Cálculo das distâncias (seta vermelha) entre as projeções lineares dos planos de descontinuidade (Linhas a branco), na área segmentada. 1ª operação.

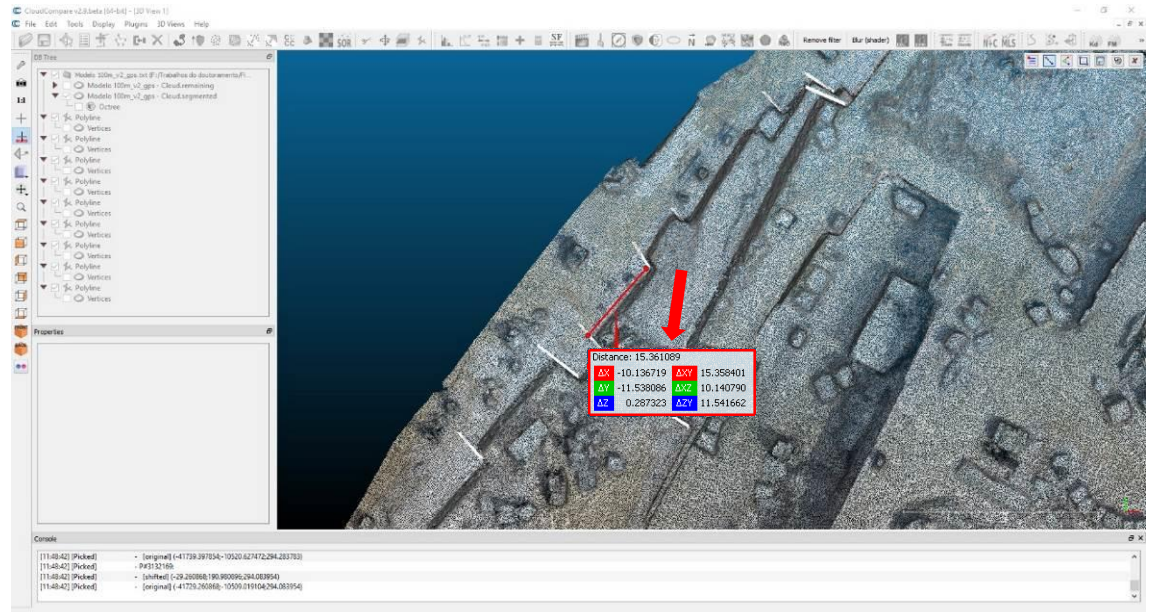

Figura 184 **–** Cálculo das distâncias (seta vermelha) entre as projeções lineares dos planos de descontinuidade (Linhas a branco), na área segmentada. 2ª operação.

A última operação manual, para a determinação da blocometria por este método, consiste na medição da altura da bancada, neste caso, ou da face vertical do afloramento. A visualização gráfica do procedimento está representada na figura 185, que corresponde à medição da distância entre descontinuidades apresentada na figura 183. O valor medido no modelo é de 6,97 metros.

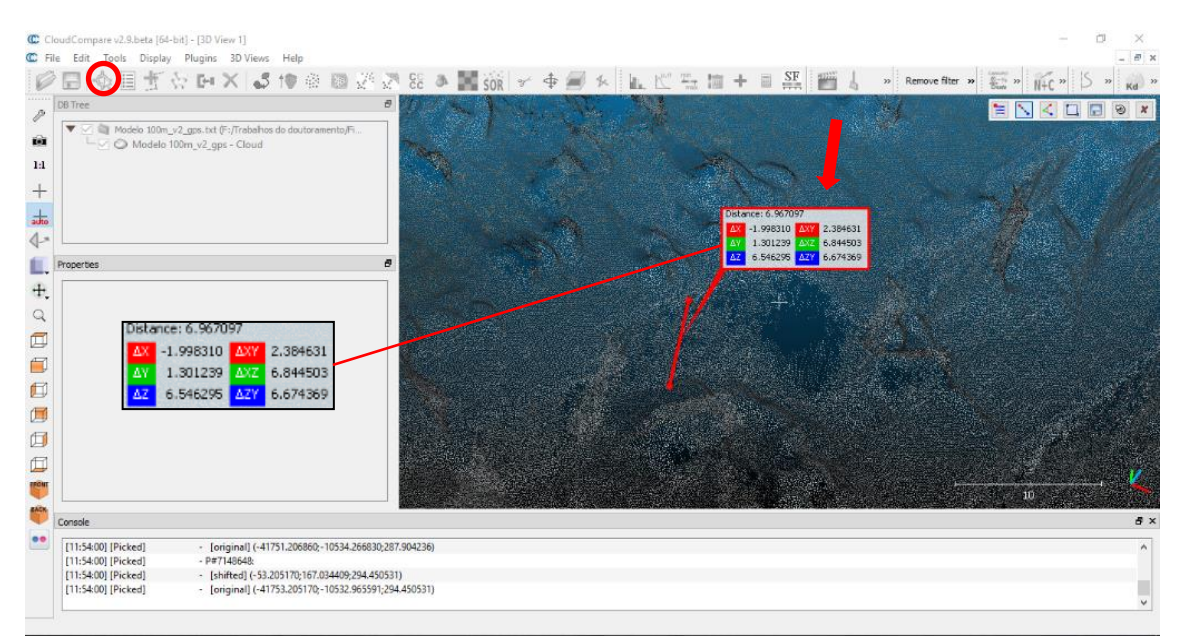

Figura 185 – Cálculo das distâncias (seta vermelha) entre o topo e a base da bancada, na área segmentada. Na 1ª operação.

Realizadas as medições, o passo seguinte é projetar e calcular a distância entre descontinuidades e consequentemente o volume de rocha existente naquela seção de afloramento. Este procedimento denominado blocometria, é um dos trabalhos de caraterização mais importantes a desenvolver numa extração de rochas ornamentais. O cálculo da blocometria na fase de prospeção permite determinar a dimensão dos blocos a extrair, a taxa de recuperação da unidade industrial e ser um complemento importantíssimo para determinar da viabilidade económica da futura exploração e apoio à decisão de a instalar (Renca, 2005). Na fase de exploração este procedimento é importante na orientação dos trabalhos de desmonte, quer por calculo da dimensão dos blocos e taxa de recuperação, mas mais importante nesta fase uma vez que que são identificadas as atitudes das descontinuidades, que ajuda na orientação das frentes de desmonte, evitando gastos desnecessários. No caso apresentado, e tendo em conta as medições da distância entre descontinuidades de 21,00 metros e altura da bancada de 6,97metros, o volume expectável de rocha extraída para um comprimento de blocos de 3,00 metros é de 439, 11 m<sup>3</sup>.

## **4.4 RELAÇÃO CUSTO/BENEFICIO**

O presente trabalho pretende demonstrar a utilidade dos métodos aplicados, fotogrametria e geofísica, na resolução das dificuldades sentidas em estudos geológicos de superfície. Essa utilidade consiste na deteção de descontinuidades geológicas e na sua caracterização superficial ou em profundidade, construção de mapas com base em parâmetros geofísicos ou na elaboração de modelos estruturais, que estão na base da viabilidade de um projeto de extração de rochas ornamentais. Sendo o principal objetivo deste trabalho, o contributo de métodos e metodologia para a caracterização de locais com potencial para a indústria extrativa, era importante realizar a análise custo benefício.

A Análise Custo-Benefício [ACB] foi apresentada pela primeira vez, pelo engenheiro francês Jules Dupuit (1804-1866) (Shapiro, 2010). Mais tarde o economista britânico Alfred Marshall, popularizou o método ACB que desde então tem sido utilizado na análise de projetos em diversas áreas. Este método é uma ferramenta muito útil na avaliação e seleção de hipóteses de projetos de investimento, mas que requer rigor e coerência metodológica (Falcão e Salvado, 2015). Esta análise traduz um procedimento sistemático para a avaliação de decisões que têm um impacto direto na sociedade, permitindo estudar a viabilidade de projetos e avaliar os seus impactos com base na comparação dos custos e dos benefícios num determinado horizonte temporal (Mishan, 1994).

Atualmente não tem havido grande abertura por parte dos exploradores, em investir na pesquisa para a caracterização geológico - estrutural das massas minerais e planeamento da lavra, o que implica na maioria dos casos uma má escolha do local ou aproveitamento defeituoso da massa, com os prejuízos inerentes. A utilização da geofísica e da fotogrametria em contextos diferentes mas complementares, a uma escala mais abrangente com maior ou menor resolução consoante o método utilizado, são um contributo para a caracterização dos maciços a um menor custo. Tradicionalmente, tem sido aplicado à escala mais geral os métodos caros, como a utilização de sondagens rotativas com recuperação de testemunho, para a caracterização geológico-estrutural. A

geofísica também evita a utilização de maquinaria pesada utilizada na perfuração das sondagens, em locais de difícil acesso, bem como os elevados custos de manutenção.

Neste trabalho é recomendado que a utilização de sondagens para caracterização geológico-estrutural deva ser utilizada em situações de identificação das litologias e das suas espessuras, tendo em conta que estas e outras metodologias sejam utilizadas de uma forma complementar. Esta informação é muito importante para a validação da modelação dos dados geofísicos, que torna possível desta forma, a criação de modelos credíveis com informação indispensável para a sua avaliação. Avaliação essa que é determinante para a ACB. Os cálculos de comparação dos custos, para a realização de geofísica / sondagens, para a totalidade da área de estudo, estão representados na tabela 24.

| Preço sondagens TDEM: $150 \text{ } \in /$ Unidade | Preço sondagens mecânicas: $50 \text{ } \in /$ metro linear |
|----------------------------------------------------|-------------------------------------------------------------|
| Número de sondagens: 110                           | Número de sondagens: 110                                    |
| Profundidade média: 47,180 metros                  | Profundidade média: 47,180 metros                           |
| Preço final: 16 500 $\epsilon$                     | Preço final: 259 490 $\epsilon$                             |

Tabela 24 – Comparação de custos entre as sondagens TDEM e sondagens mecânicas.

No que diz respeito à utilização da fotogrametria, o princípio é idêntico, minimizar os custos da prospeção.

Neste trabalho este método foi utilizado em duas situações diferentes, caracterização estrutural a nível regional e local e para a criação de modelos topográficos, ortofotomapas, de apoio à planificação das explorações. Para a caraterização regional serviu como complemento à prospeção geofísica, a delimitação de estruturas e descontinuidades. A caracterização local surge como um "refinamento" da caracterização, que possibilita definir numa determinada área específica (exploração ou não), o planeamento da lavra ou a sua viabilidade (blocometria).

Os cálculos de comparação dos custos para o levantamento fotogramétrico/topográfico, para a área de estudo Filstone S.A., estão representados na tabela 25.

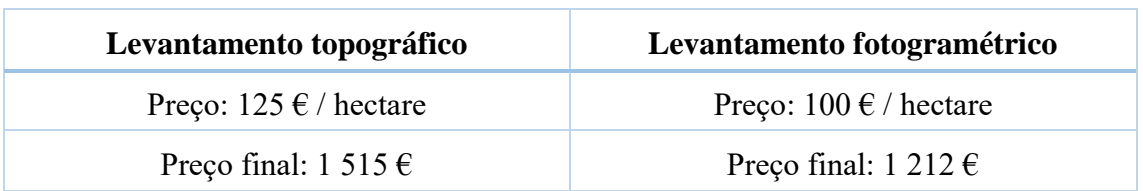

Tabela 25 – Comparação dos custos para o levantamento fotogramétrico / topográfico.

É importante ter em conta a resolução e rigor geométrico dos modelos produzidos, a partir dos dados obtidos por estes dois métodos. É importante também ter em consideração a aquisição do maior número de pontos que vão ser utilizados no processamento. Os pontos obtidos, vão ser indispensáveis para a qualidade e rigor das superfícies criadas no modelo. Na tabela 26 que se segue, estão indicados os números adquiridos e utilizados.

Tabela 26 – Número de pontos adquiridos e utilizados no processamento.

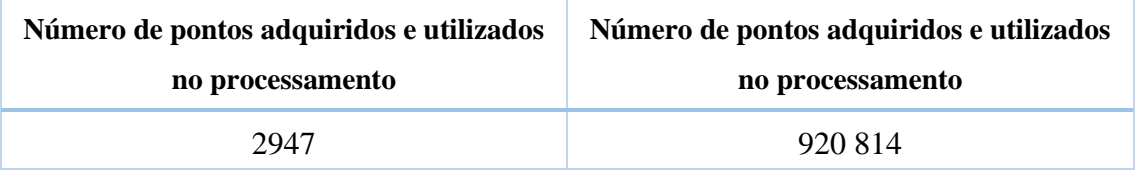

As áreas correspondentes aos dois tipos de levantamento podem se consultadas na figura 186 e 187, que já anteriormente tinham sido alvo de análise no capítulo 3.4

LEVANTAMENTOS FOTOGRAMÉTRICOS. As figuras representam os modelos criados a partir dos dados adquiridos pelos dois métodos (fotogrametria e topografia).

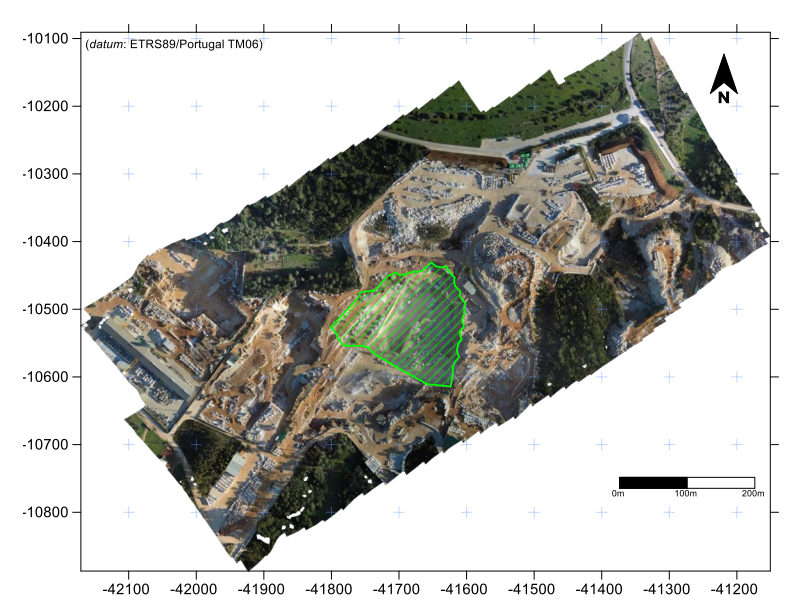

Figura 186 – Excerto do ortofotomapa obtido por levantamento fotogramétrico, com a representação da área a analisada anteriormente (Polígono verde).

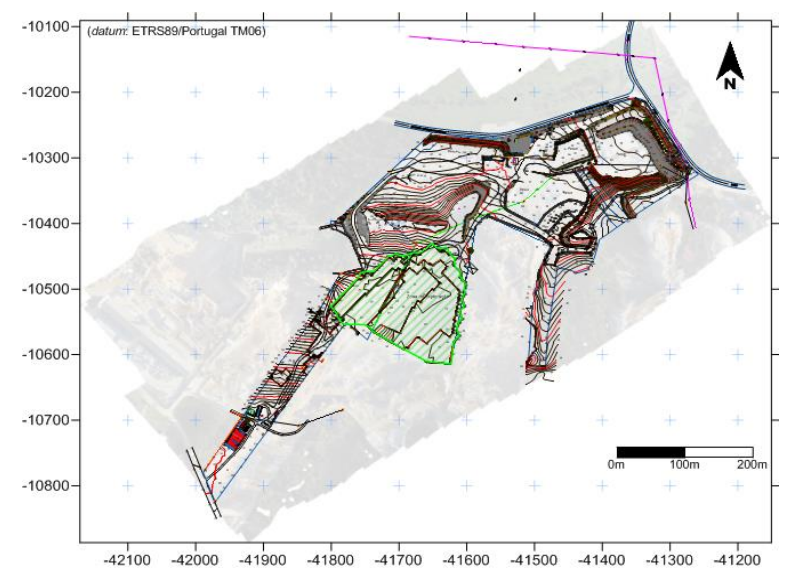

Figura 187 – Mapa obtidos a partir da modelação dos dados topográficos, com indicação da área analisada anteriormente (polígono verde).

## **4.5 TÓPICOS A CONSIDERAR**

A utilização de métodos geofísicos para a caracterização geológico-estrutural a uma escala mais regional, revela-se economicamente mais vantajoso do que a utilização das sondagens mecânicas para o mesmo efeito. A modelação da área de estudo a uma escala regional, uma vez que o método geofísico utilizado tem uma resolução menor para a caracterização local e de pormenor. Tendo em conta os critérios apresentados na tabela 24, o valor da prospeção geofísica corresponde a 6,4% do valor gasto pela campanha de sondagens mecânicas.

No entanto, a utilização de outros métodos complementares, para a caraterização geológico-estrutural, deverão ser utilizados para validação dos modelos geofísicos. Estes métodos complementares, sondagens mecânicas e/ou trabalho de campo, vão permitir uma caracterização de pormenor: tipos litológicos, espessuras dos horizontes estratigráficos, atitude dos horizontes, que irão caracterizar, identificar e correlacionar, neste caso de estudo, as distribuições das resistividades existentes nos modelos geofísicos. A uma escala mais restrita, onde é necessária uma maior resolução, a utilização deste método geofísico não é tão apropriada. Recomenda-se a utilização do georadar ou sísmica refração. Neste caso, a utilização de sondagens mecânicas dispostas numa malha adequada, proporciona ter resultados mais satisfatórios.

Em resumo e tendo em conta os valores indicados, a prospeção geofísica de acordo com o seu objetivo, é economicamente viável, devendo, no entanto, ser complementada com as observações de campo e a realização de sondagens mecânicas, que validem as informações existente e elaborem modelos fidedignos das áreas de estudo. Os valores apresentados dizem exclusivamente respeito à obtenção dos dados, não estando contemplado o valor de processamento, modelação e interpretação.

A utilização dos levantamentos aerofotogramétricos, utlizados como DR ou fotogrametria, pode ser útil na aquisição de dados com dois objetivos:

1. Complementar os dados de campo relativamente à identificação das estruturas;

2. Caracterização das descontinuidades existentes nos maciços rochosos e nos levantamentos topográficos, para o planeamento e otimização da lavra, caso da determinação da blocometria.

#### CAPÍTULO 4 – RESULTADOS OBTIDOS

3. É também importante uma vez que reduz o tempo de trabalho de campo e facilita o acesso aos dados em zonas mais remotas.

A metodologia proposta vai complementar a caracterização geológica e estrutural da área pretendida, a dimensão e volume de rocha extraído, sendo este contributo muito importante para a análise de viabilidade económica das explorações existentes ou futuras. As vantagens da utilização deste método, podem ser observadas nas tabelas 25 e 26, tendo em consideração o custo da sua utilização e resultado dos modelos. No que diz respeito ao custo de aquisição os valores são semelhantes, sendo notória a vantagem deste método no tempo de aquisição. Para este caso de estudo, o tempo de aquisição para o levantamento aerofotogramétrico, foi da ordem de 1% do tempo gasto no levantamento topográfico convencional.

Outra das vantagens tem a ver com o número de pontos utilizados por cada um dos métodos para a elaboração dos modelos. A fotogrametria utiliza 99,5% de pontos a mais que a topografia, que se traduz numa maior qualidade e rigor das superfícies, diminuindo assim o erro associado à interpolação entre pontos. O maior número de pontos cria um melhor ajuste e posicionamento das fotos do par estereográfico, melhorando a qualidade de construção do modelo. No entanto, para que o modelo fotogramétrico tenha o maior rigor geométrico, é necessário que alguns dos pontos [GCP] sejam adquiridos pela topografia convencional, evitando deste modo algumas das falhas já referidas no **3.4 LEVANTAMENTOS FOTOGRAMÉTRICOS**.

Utilizando a fotogrametria é possível calcular a distância entre descontinuidades e a sua frequência, que determina a compartimentação do maciço e a dimensão possível dos blocos naquela seção de afloramento. Este processo designado por blocometria é de importância fundamental para aferir da viabilidade económica da exploração (Sousa *et al.*, 2005, Elci e Turk, 2014, Cruz, 2015).

Em conclusão, esta descrição pretende alertar de uma forma sucinta, para a importância da utilização desta metodologia e métodos a nível económico (relação custo/beneficio) e de rigor, não colocando de parte a utilização simultânea dos outros métodos como complemento.

## **CAPÍTULO 5 – DISCUSSÃO DOS RESULTADOS OBTIDOS**

Neste capítulo vão ser analisados e comparados os resultados obtidos e apresentados no capítulo anterior. A partir desses resultados, vão ser caracterizados à escala regional e local a geologia e as estruturas existentes. Vão também ser comparados os resultados obtidos pelos levantamentos geofísicos com os litológicos e geológico-estruturais, por forma a obter uma relação entre os diversos resultados e suas implicações gerais para o problema em questão.

### **5.1 CARATERIZAÇÃO GEOLÓGICO-ESTRUTURAL À ESCALA REGIONAL**

O primeiro objetivo visa a caracterização geológico-estrutural a nível regional, utilizando a fotografia aérea como fonte de informação. A manipulação das fotografias aéreas existentes da área de estudo, para criar ortofotomapas sobre o qual se pode trabalhar, permite de uma forma rápida e precisa marcar sobre o modelo, os alinhamentos estruturais, assim como outras estruturas relevantes para o caso de estudo (Fig.188). O procedimento foi identificar inicialmente a nível regional, algumas das descontinuidades existentes, importantes para identificar e compreender a nível local a existência de alguns sistemas em afloramentos ou em pedreiras com lavra ativa. Concluído esse procedimento, efetuou-se a projeção das descontinuidades no diagrama de rosa e seu tratamento estatístico (Fig. 189), que foi comparado com os resultados de outros estudos efetuados, sendo de realçar o trabalho desenvolvido por Carvalho (2013), (Fig. 190 b)).

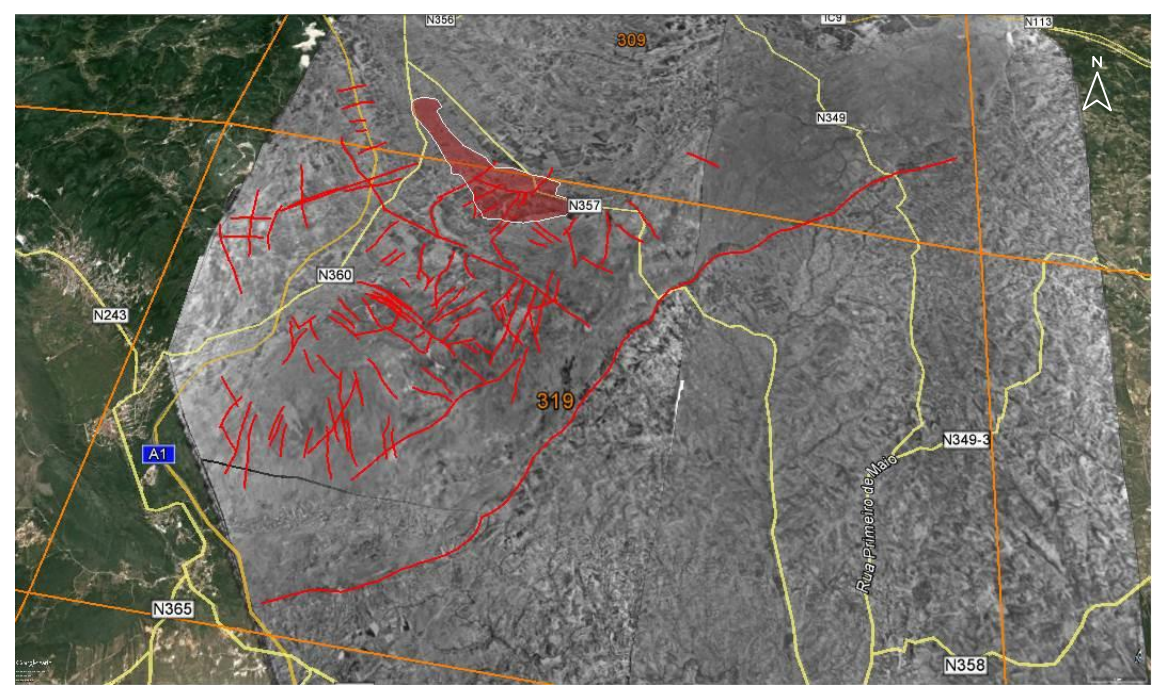

Figura 188 – Ortofotomapa projetado no excerto de imagem aérea (*Google Earth Pro*, 2015), com indicação do número das cartas militares, à escala 1:25 000, dos Serviços Cartográficos do Exército correspondentes e marcação com linhas vermelhas das descontinuidades. Localização da área de estudo a vermelho (Exagero vertical 3x).

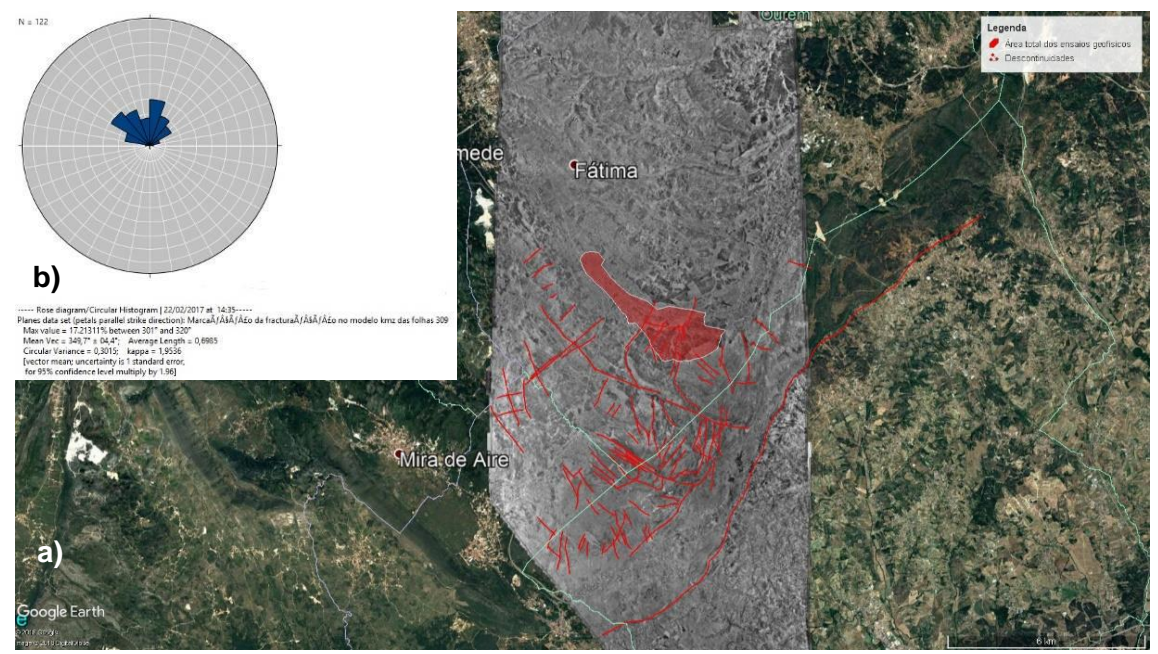

Figura 189 – a) Localização da amostragem no excerto de imagem aérea (*Google Earth Pro*, 2015). b) Representação no diagrama de rosa das orientações das descontinuidades regionais. A azul, estão representadas as classes (15º).

Comparando os resultados obtido com o modelo construído através do processamento dos dados, de acordo com a metodologia proposta e trabalho realizado por Carvalho, (2013), é visível que as projeções das orientações regionais foto interpretadas são coincidentes. Em ambos os casos, verifica-se haver duas famílias de descontinuidades predominantes com orientação NNE-SSW e NW-SE, com um valor máximo de 17,2% nas direções que variam entre 301º e 320º. É evidente que apesar de o número de amostragem ser diferente com amostragem de maior número de dados, a tendência geral entre os dois resultados é semelhante. A vantagem da aplicação do método descrito na metodologia apresentada, é a possibilidade de modelar e manusear em 3D o conjunto de fotografias que resultaram do levantamento aerofotográfico, em programas que permitam a identificação e extração das descontinuidades ou outras estruturas objeto de estudo, pelo método manual ou automático.

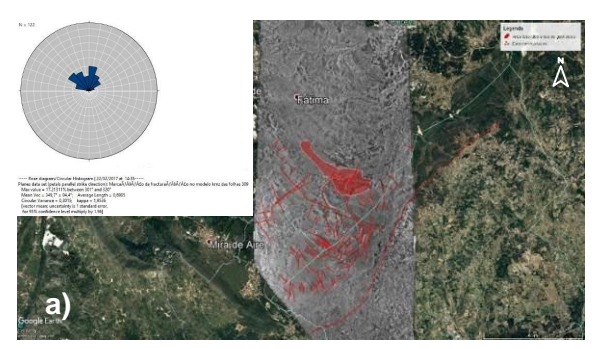

Figura 190 – a) Representação no diagrama de rosa das orientações das descontinuidades regionais. A azul, estão representadas as classes (15º). Localização da amostragem no excerto de imagem aérea (*oogle Earth Pro*, 2015).

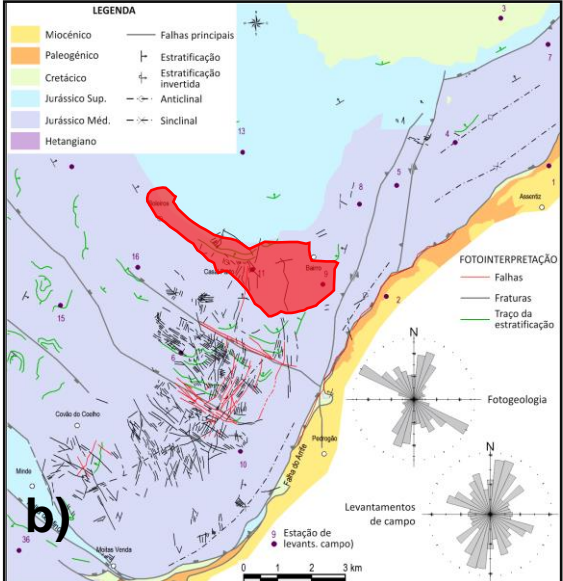

Figura 191 – b) Fraturas foto interpretadas na Serra de Aire e comparação das distribuições estatísticas dos dados de campo e fotointerpretados (Adaptado de Carvalho, 2013).

## **5.2 CARATERIZAÇÃO GEOLÓGICO-ESTRUTURAL À ESCALA LOCAL**

Os trabalhos de identificação e medição de descontinuidades a nível local, foi efetuado em simultâneo com os trabalhos de prospeção geofísica e levantamentos geológicos em três locais distintos, dois com lavra ativa, a norte a zona do Valinho de Fátima e a sul a zona do Casal Farto, outro sem presença significativa de lavra, representada esta área intermédia na figura, com preenchimento a cinza (Fig. 192).

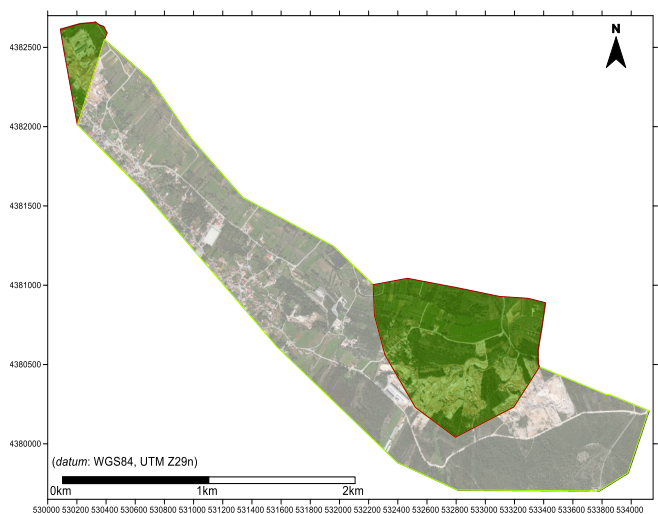

Figura 192 – Representação das áreas consideradas no estudo. Preenchimento a verde a Norte - zona do Valinho de Fátima, a Sul - zona do Casal Farto. Preenchimento a cinza - área intermédia.

Nessas zonas onde foram efetuadas medições das descontinuidades, depois de processados os dados, foram igualmente projetadas no diagrama de rosa e tratados estatisticamente. Os resultados obtidos foram analisados e comparados com os resultados obtidos por outros estudos. Os primeiros resultados a serem apresentados correspondem aos dados obtidos na zona intermédia entre o Valinho de Fátima e o Casal Farto. Estão representados na figura 193 a) e b).

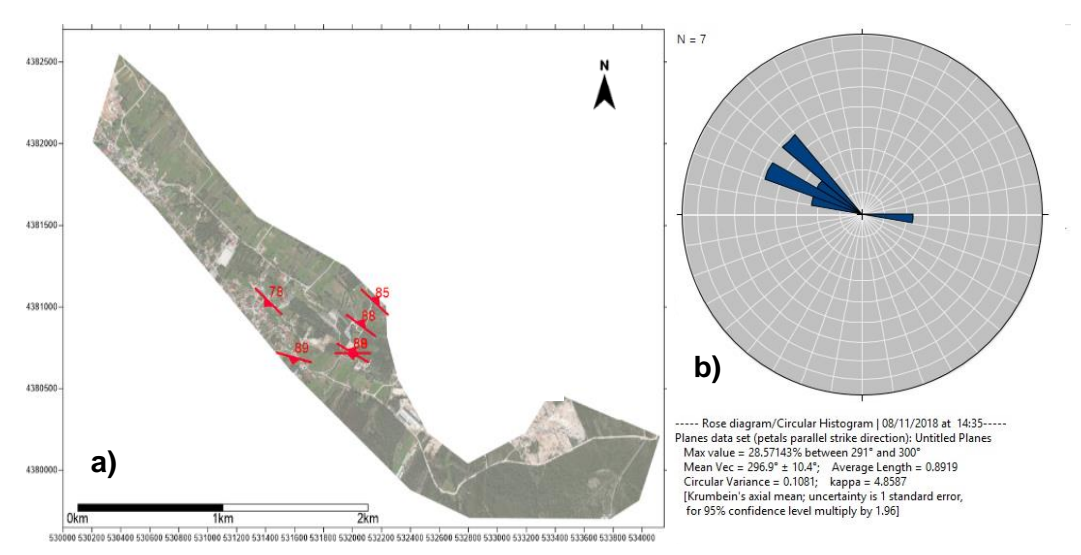

Figura 193 – a) Localização da amostragem numa base de imagem aérea (*Google Earth Pro, 2017)*. Símbolos vermelhos representam as descontinuidades adquiridas com aplicação para *iOS Fieldmove Clino.* b) Representação no diagrama de rosa das orientações das descontinuidades nos terrenos que se situam entre o Valinho de Fátima e o Casal Farto. A azul, estão representadas as classes (10º).

As descontinuidades representadas na figura 193 (a) tem uma orientação preferencial com o valor máximo de 28,57% nas direções que variam entre 291º e 300º. A atitude desta família de descontinuidades tem um valor aproximado ao verificado na projeção das descontinuidades regionais, o que leva a considerar que as medições efetuadas localmente correspondam as descontinuidades identificadas por DR.

Os dados adquiridos nos terrenos pertencentes à empresa EM&R, Lda. e representados nas figuras 194 a) e b), apresentam uma orientação preferencial com o valor máximo de 18,98% nas direções que variam entre 316º e 330º. A atitude destas famílias tem um valor mais divergente do verificado na projeção das descontinuidades regionais, podendo no limite, serem quase perpendiculares a esse tipo de descontinuidades. Poderão corresponder a famílias de descontinuidades com origem

local, formadas e relacionadas com o desenvolvimento das descontinuidades de âmbito regional.

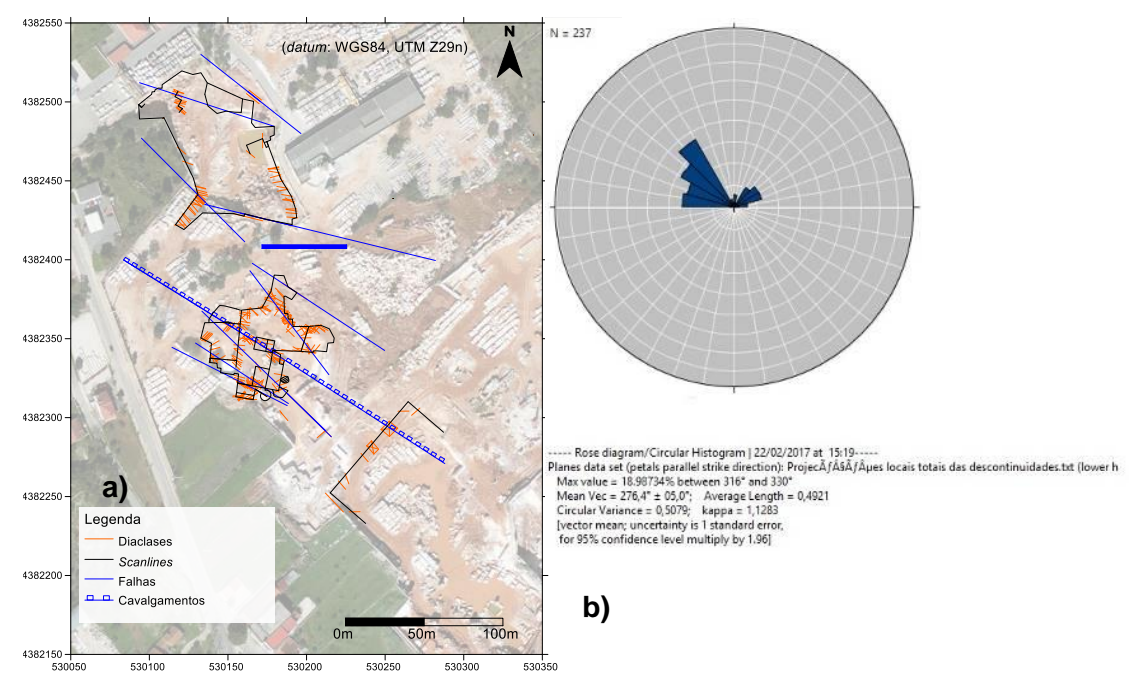

Figura 194 – a) Localização da amostragem no mapa. Linhas vermelhas e azuis – Descontinuidades adquiridas com bússola e clinómetro, no excerto de imagem aérea (*Google Earth Pro*, 2015). b) Representação no diagrama de rosa das orientações das descontinuidades na propriedade da empresa EM&R, Lda. A azul, estão representadas as classes (10º).

Na aquisição dos dados na área do Casal Farto e em particular nos terrenos pertencentes à empresa Filstone S.A. foram utilizados dois métodos diferentes de aquisição. Um utilizando variantes tecnológicas da bússola e clinómetro, a aplicação *iOS Fieldmove Clino*, e outro a bússola e clinómetro convencional, cujos resultados estão projetados na figura 195. Na figura 195 a) está indicada a localização da amostragem no mapa, das descontinuidades adquiridas com bússola e clinómetro. a vermelho e as adquiridas com a aplicação para *iOS Fieldmove Clino* a azul, no excerto de imagem aérea (*Google Earth Pro*, 2015). Na b) está representado o seu tratamento estatístico.

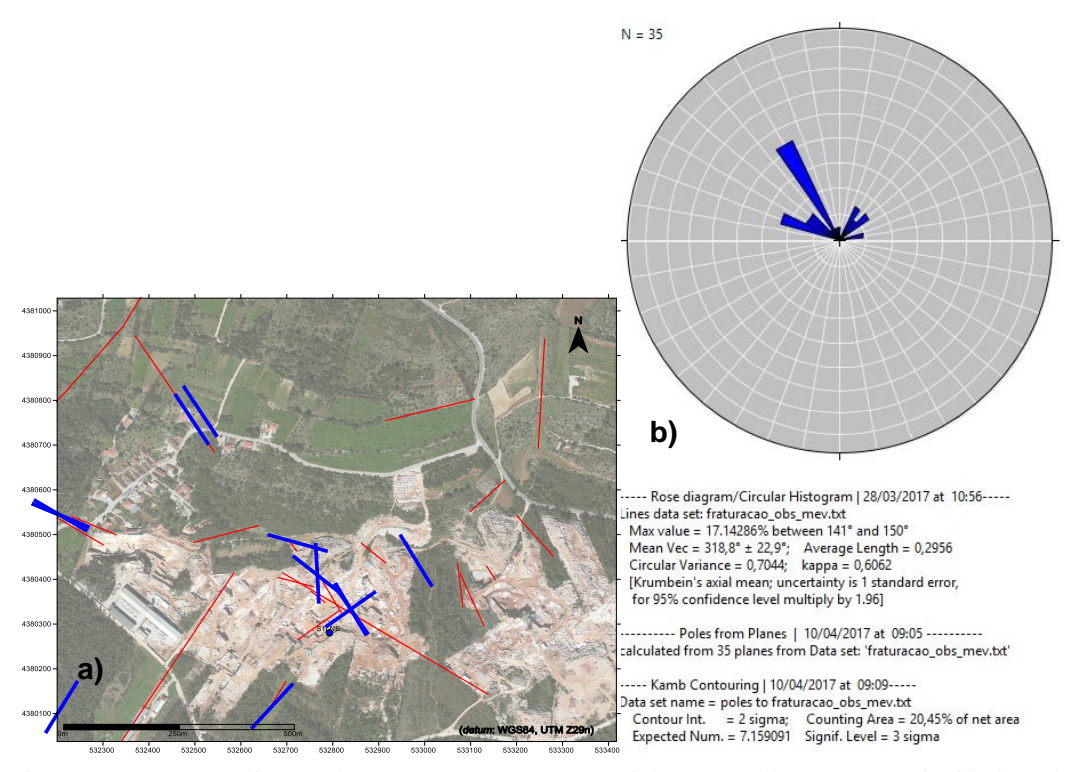

Figura 195 – a) Localização da amostragem no mapa. Linhas vermelhas - Descontinuidades adquiridas com bússola e clinómetro. Linhas azuis – Descontinuidades adquiridas azul com a aplicação para *iOS Fieldmove Clino,* no excerto de imagem aérea (*Google Earth Pro*, 2015). b) Representação no diagrama de rosa das orientações das descontinuidades na propriedade da empresa Filstone S.A. A azul, estão representadas as classes (10º).

O outro método utilizado para a identificação das descontinuidades, é um método inovador recorrendo ao emprego de um VANT na obtenção de dados aerofotogramétricos. Inovador foi igualmente o método para a determinação semiautomática dos planos de descontinuidade no modelo 3D desenvolvidos. Na figura 196 a) estão representadas as descontinuidades identificadas por levantamento VANT, no excerto de imagem aérea (*Google Earth Pro*, 2015) e na figura b) está representado o seu tratamento estatístico

Utilizando os mesmos critérios e procedimento para a identificação e planificação das descontinuidades, verifica-se a nível local a existência de um padrão nas direções preferenciais das famílias medidas. É de destacar que o número de amostragem não é uniforme, podendo, em termos estatísticos, apresentar variações e erros devido à amostra não ser representativa.

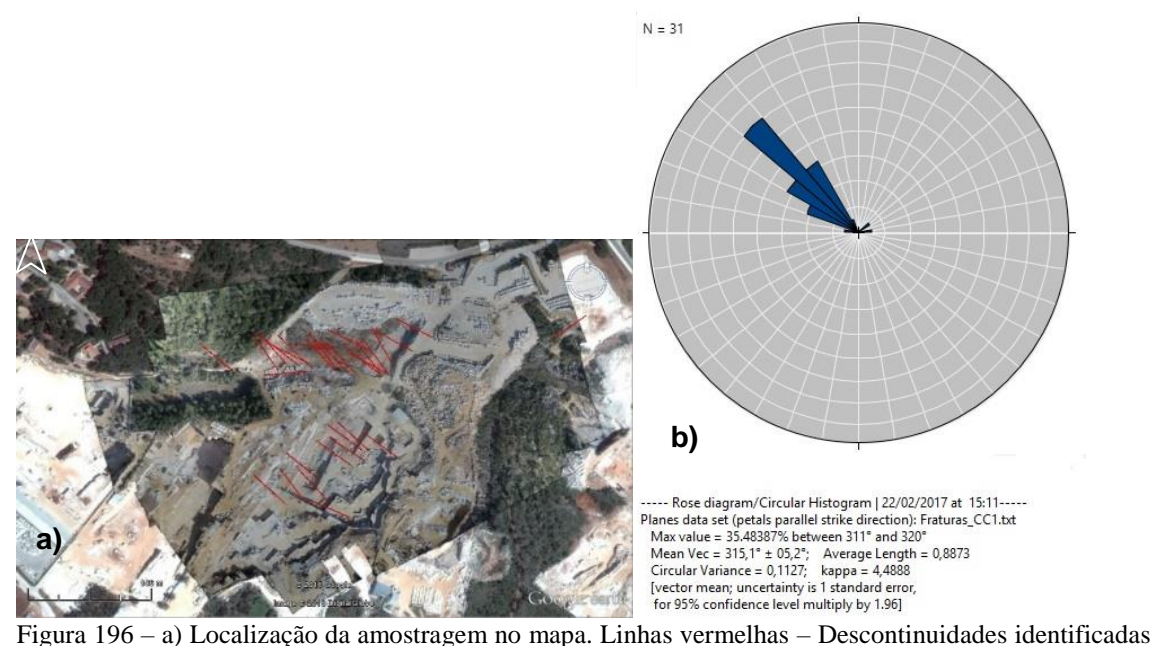

por levantamento VANT, no excerto de imagem aérea (*Google Earth Pro*, 2015). b) Representação no diagrama de rosa das orientações das descontinuidades na propriedade da empresa Filstone S.A. A azul, estão representadas as classes (10º).

Os dados adquiridos pelos diferentes métodos, apresentam uma orientação preferencial com o valor máximo de 17,14% nas direções que variam entre 320º (141º) e 330º (150º), para utilização do método convencional de bussola e clinómetro e valor máximo de 35,48% nas direções que variam entre 311º e 320º para utilização do método aerofotogramétrico. Neste caso a atitude destas famílias tem igualmente um valor diferente do verificado na projeção das descontinuidades regionais, podendo no limite, serem quase perpendiculares a esse tipo de descontinuidades, correspondendo igualmente a famílias de origem local, formadas e relacionadas com o desenvolvimento das descontinuidades de âmbito regional.

Os valores das projeções identificadas localmente pela aplicação da metodologia proposta, podem ser comparados com os valores das fraturas foto interpretadas no Jurássico Superior do Planalto de Fátima (Carvalho, 2013) representados na figura 197. Nos diagramas de rosa estão representadas nas figuras b) as orientações das descontinuidades nos terrenos que se situam entre o Valinho de Fátima e o Casal Farto, c) as orientações das descontinuidades na propriedade da empresa EM&R, Lda., d) as orientações das descontinuidades na propriedade da empresa Filstone S.A..(Bússola e clinómetro) e e) as orientações das descontinuidades na propriedade da empresa Filstone S.A..(VANT).

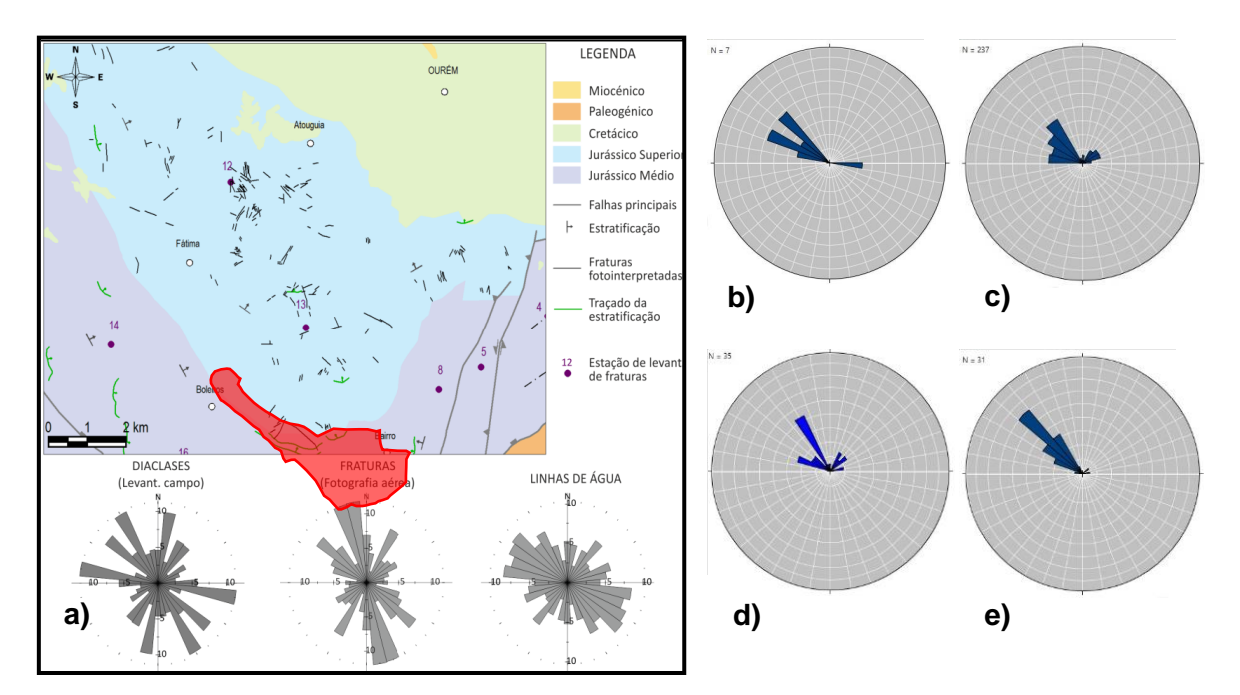

Figura 197 – a) Fraturas foto interpretadas no Jurássico Superior do Planalto de Fátima (Adaptado Carvalho, 2013). b) Representação no diagrama de rosa das orientações das descontinuidades nos terrenos que se situam entre o Valinho de Fátima e o Casal Farto. c) Representação no diagrama de rosa das orientações das descontinuidades na propriedade da empresa EM&R, Lda. d) Representação no diagrama de rosa das orientações das descontinuidades na propriedade da empresa Filstone S.A. (Bussola e clinómetro). e) Representação no diagrama de rosa das orientações das descontinuidades na propriedade da empresa Filstone S.A.(VANT).

É possível identificar a correspondência entre a representação das diáclases na figura 197 a) e as restantes projeções resultantes da aplicação da metodologia. Os valores máximos de direção que variam entre 280º e 330º para a projeção representada em a) e entre 291º e 330º para as restantes projeções. Quanto aos resultados obtidos é notória a semelhança nas atitudes das descontinuidades existentes nos diversos locais de amostragem. Nos locais onde os levantamentos foram efetuados com recurso a diferentes métodos de aquisição, estrutural através de técnicas convencionais (bússola e clinômetro) e Fotogrametria (adquirida com a fotografia de nadir, VANT), pode-se constatar que os resultados obtidos são semelhantes, não havendo discordâncias de atitude a assinalar em função do método utilizado. As mesmas famílias de estruturas lineares foram preservadas em ambas as técnicas. As diferenças existentes podem estar associadas ao número de observações da amostragem, bem como das variações estruturais locais. No geral o modelo é representativo das descontinuidades identificadas localmente e regionalmente.

### CAPÍTULO 5 – DISCUSSÃO DOS RESULTADOS OBTIDOS

A utilização da aplicação *iOS Fieldmove Clino* na recolha de dados de campo, mostrou claramente a sua capacidade operacional, limitando ao uso do telemóvel o registo e armazenamento das medições, notas e fotografias georreferenciadas, diminuindo consideravelmente a quantidade de equipamento a transportar e a utilizar no terreno, assim como permitir em tempo real a observação e comparação das medições à escala mais ampla. Verifica rapidamente a sua validade geológica e geométrica, assim como melhora a eficiência do fluxo de trabalho (Macaulay, 2014). Uma das conclusões retiradas da análise efetuada, diz respeito à verificação da intensa fracturação existente no maciço onde se situa a área de estudo e zonas limítrofes (Duarte, 2010 e Duarte *et al*, 2010). Esta é uma das condicionantes a apontar e a ter em conta na escolha do ou dos possíveis locais para a implantação de uma unidade extrativa. O facto decorre da identificação e quantificação das descontinuidades existentes em locais de lavra ativa, que foram analisados neste trabalho e dos resultados obtidos por outros autores.

Esta metodologia e métodos permitiram, de uma forma rápida, cómoda e pouco dispendiosa, identificar e caracterizar estruturalmente os locais de estudo, a nível regional e local, tendo a sua comparação com outros trabalhos efetuados servido para a calibrar e validar como ferramenta de análise. A análise estrutural é importante para avaliação da intensidade, orientação e persistência das descontinuidades existentes e as suas inter-relações. Na maioria dos casos este facto é determinante para a viabilidade das explorações. A viabilidade é diretamente proporcional à blocometria, dimensão dos blocos extraídos na frente de pedreira, mas também com o aspeto estético que confere ao material. Neste trabalho o objetivo não era identificar o tipo de descontinuidades, mas sim a sua presença, optando-se por designar de uma forma genérica as estruturas como as falhas, diáclases e veios de preenchimento, por descontinuidades.

A metodologia proposta recorreu aos levantamentos de campo (avaliação litológica e estrutural à escala local) e à prospeção geofísica, cujas as conclusões são apresentadas em seguida, com a seguinte ordem: 1 - Comparação dos resultados dos levantamentos geofísicos e os levantamentos litológicos, 2 - Comparação dos resultados dos levantamentos geofísicos, dos levantamentos litológicos e estruturais, obtidos nos três locais onde foram efetuados levantamentos, Valinho de Fátima, Casal farto e zona intermédia. Os ensaios de prospeção geofísica, cuja distribuição espacial já foi referida, utilizou o método TDEM para a caraterização geológico-estrutural. A partir das

inversões 1-D de cada uma das sondagens, foi possível a modelação das distribuições das resistividades existentes. A sua comparação com os levantamentos de campo, permitiram correlacionar as distribuições com o tipo de litologias existentes e estruturas.

# **5.3 COMPARAÇÃO DOS RESULTADOS DOS LEVANTAMENTOS GEOFÍSICOS E LITOLÓGICOS**

A primeira comparação a ser efetuada diz respeito ao levantamento geofísico e levantamento de campo realizado no Valinho de Fátima e que este representado nas figuras 198. Na figura estão representadas a localização das sondagens TDEM e localização das observações de campo no extrato do *Google Earth* a delimitação das áreas extrativas e a localização dos perfis extraídos.

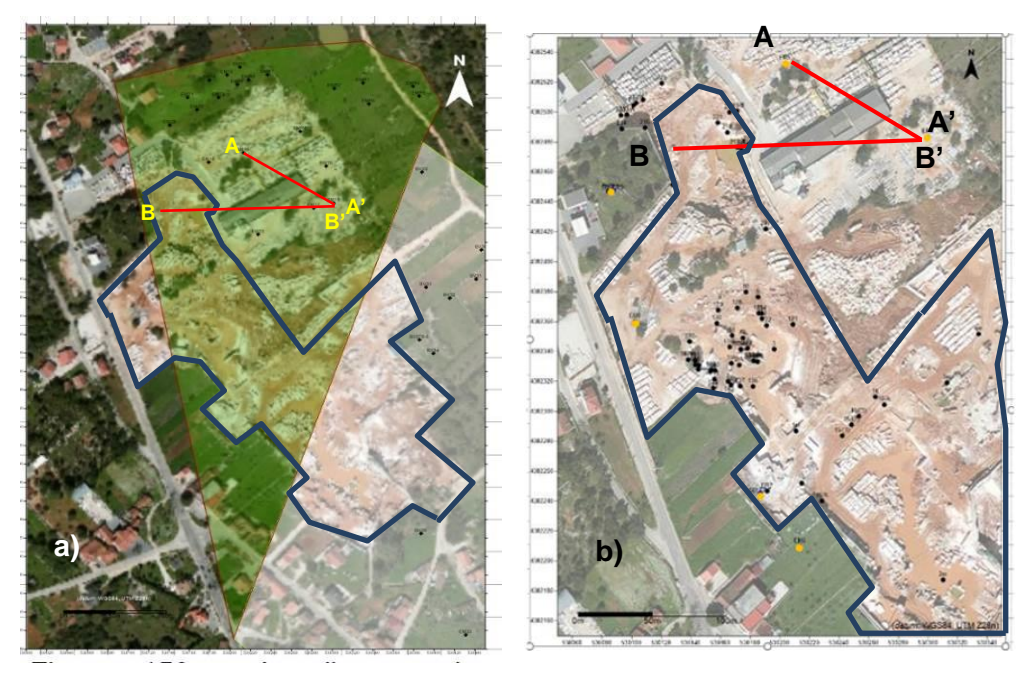

Figura 198 – a) Localização das sondagens TDEM, realizadas no Valinho de Fátima, no extrato do *Google Earth Pro*, 2015. Polígonos azuis - Delimitação da área extrativa. Linha amarela - Localização o Perfil A-A' e B-B'. b) Planta de localização dos ensaios. Localização do perfil A-A'- Linha vermelha. no extrato do *Google Earth Pro*, 2015. Polígonos azuis - Delimitação da área extrativa. Linha vermelha - Localização o Perfil A-A' e B-B'.

Os perfis realizados, tem como objetivo identificar a correspondência entre os valores de distribuição de resistividades e as litologias presentes. Assim o perfil A-A' efetuado para o levantamento geofísico e das observações de campo são coincidentes (sondagens TDEM 55 e TDEM 58 com a sondagem mecânica ER5 e ER3) (Fig. 199 a) e b)). Foi também extraído outro perfil, o B-B' quer só é coincidente num ponto de amostragem, a TDEM 58 e sondagem mecânica ER3. No entanto, por ter sido executada a sondagem mecânica ER4, foi importante extrair o perfil indicado como forma de identificação de correspondências para o local de estudo em causa.

Da comparação dos dois perfis, é possível assinalar várias correspondências, litologias e estruturais. Da distribuição das resistividades há uma correspondência evidente entre os valores mais elevados de resistividade, superiores a 1600 ohm.m com a litologia denominada calcário oolítico de grão fino. Esta é a litologia que no Valinho de Fátima tem maior aceitação comercial, não significando, no entanto, que tenha maior aptidão, de acordo com os critérios habitualmente aceites.

Os valores de resistividade que variam entre 1600 e 1400 ohm.m têm correspondência à litologia designada por calcário oolítico de grão grosseiro, entre os 1400 e 1100 ohm.m com a litologia designada por calcário de grão grosseiro e por último as resistividades que variam entre 1100 e 700 ohm.m, são identificadas como calcário bioclástico. Sensivelmente a meio dos perfis, há uma interrupção do desenvolvimento horizontal das litologias descritas, surgindo com valores de resistividade que variam entre os 600 e 300 ohm.m, a litologia designada como unidade Sardão (Calcário biocalciclastico sparitico de tipo packstone). A estrutura visível e que possivelmente esteve na sua origem, foi identificada uma descontinuidade.

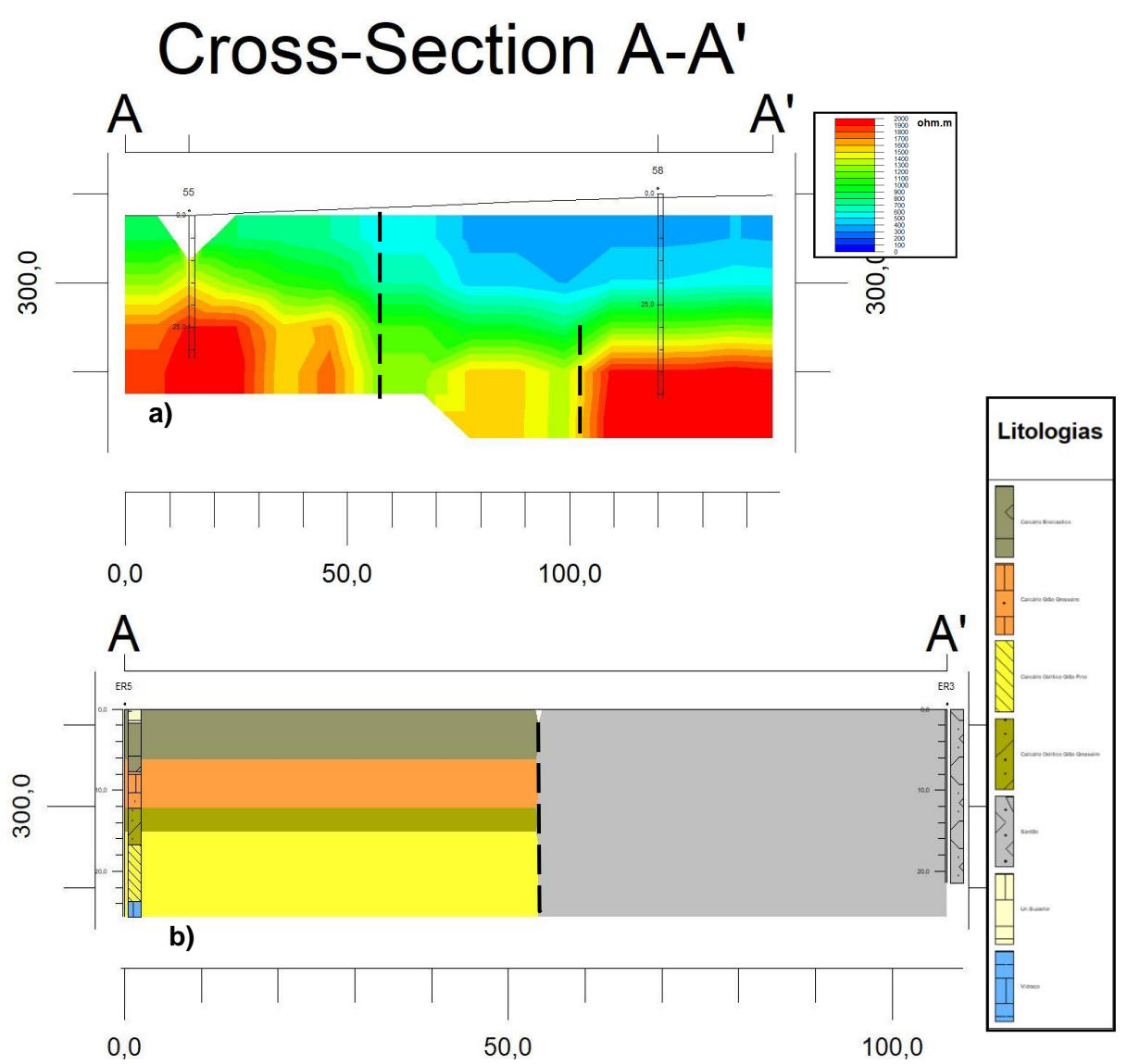

Figura 199 – a) Perfil A-A' de valores de distribuição de resistividades. b) Perfil A-A' de distribuição de litologias. Linha tracejada preta – Descontinuidades estruturais. Localização - Valinho de Fátima.

Os perfis B-B', representados na figura 200 a) e b), apresentam o mesmo padrão de valores de resistividade que os anteriormente identificados. Os valores superiores a 1800 ohm.m correspondem ao vidraço, os que variam entre 1800 e 1600 ohm.m correspondem ao calcário oolítico de grão fino, os que variam entre 1600 e 1400 ohm.m tem correspondência ao calcário oolítico de grão grosseiro, entre os 1400 e 1100 ohm.m correspondem ao calcário de grão grosseiro e por último os valores que variam entre 1100 e 700 ohm.m, que correspondem ao calcário bioclástico. No perfil a) não é tão percetível a descontinuidade existente no desenvolvimento horizontal das litologias. As litologias que apresentam variação de valores de resistividade entre os 600 e 300

ohm.m, correspondentes à unidade Sardão, neste perfil parece corresponder ao topo da sequência identificada para a zona. No entanto é possível aferir da existência de uma estrutura que foi identificada como uma descontinuidade, um possível falhamento ou variação lateral de fácies. No perfil b) essa estrutura é bem marcada, mas a aparência pode ser consequência interpolação da modelação efetuada, uma vez que na sondagem mecânica não existem dados abaixo dos 25 metros de profundidade. Nestes perfis, que têm uma orientação sensivelmente E-W, é notória a atitude das litologias, desenvolvendo-se de oeste para este.

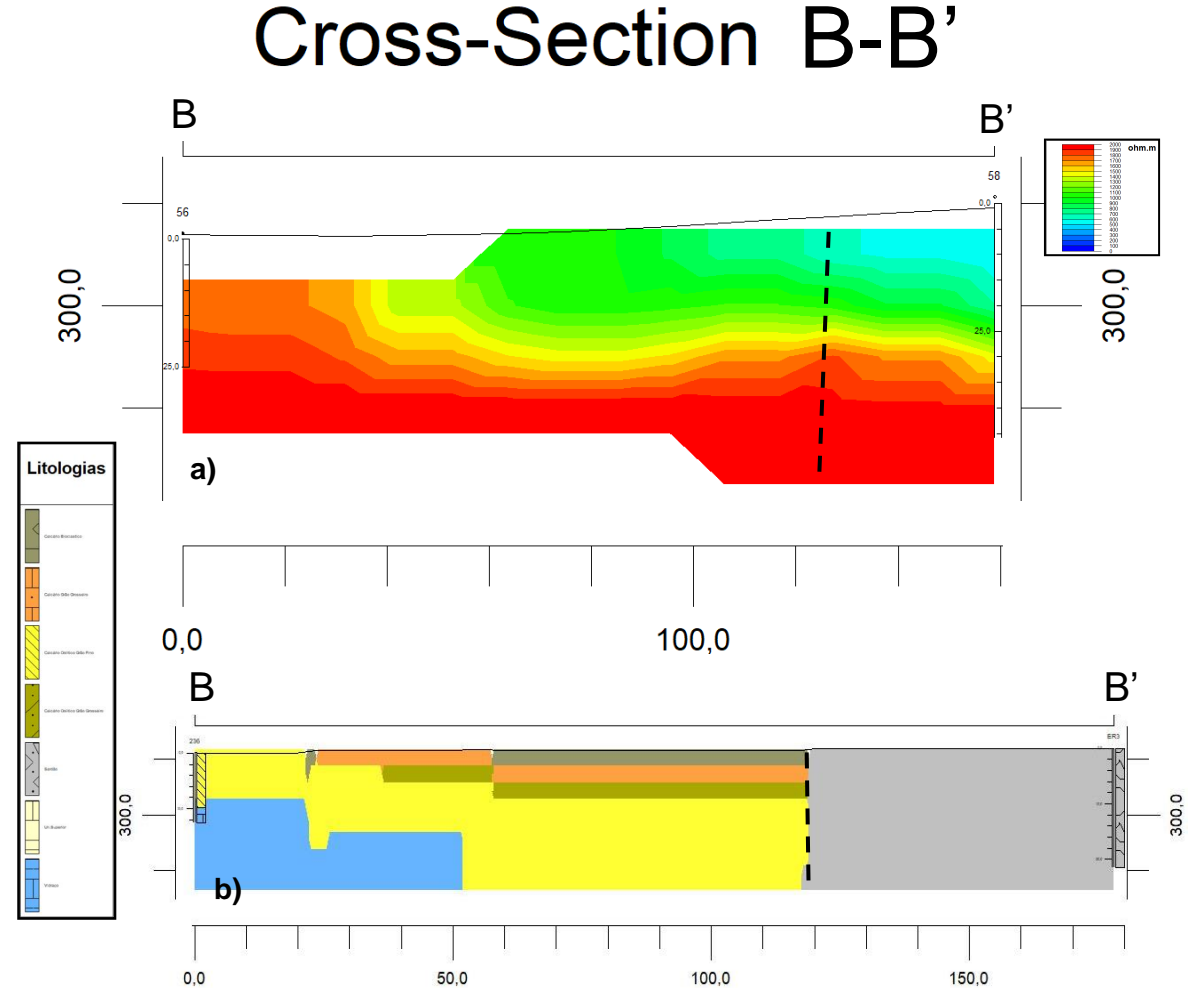

Figura 200 – a) Perfil B-B' de valores de distribuição de resistividades. b) Perfil B-B' de distribuição de litologias. Linha tracejada preta – Descontinuidades estruturais. Localização - Valinho de Fátima.

A análise destes perfis valida a correspondências da distribuição de valores de resistividade com as litologias existentes no local, do topo para a base da sequência e expressa na tabela que se segue:

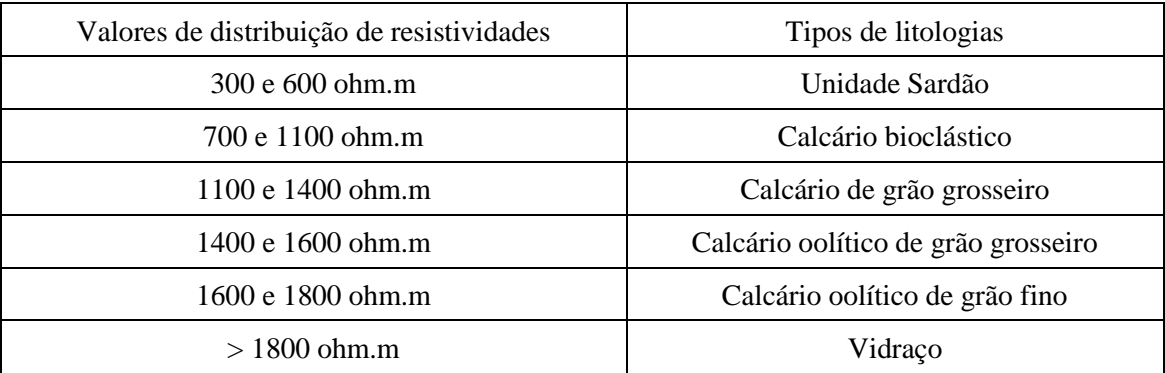

Tabela 27 –- Relação dos valores de resistividade com o tipo de litologias existentes (Valinho de Fátima).

Seguidamente é efetuada a comparação de resultados do levantamento geofísico e levantamento de campo realizado no Casal Farto e que está representado na figura 201. Na figura estão representadas a localização das sondagens TDEM e das observações de campo no extrato do *Google Earth Pro* (2015)*,* a delimitação das áreas extrativas e a localização dos perfis extraídos. O Perfil A-A' na figura 202 a) e b).

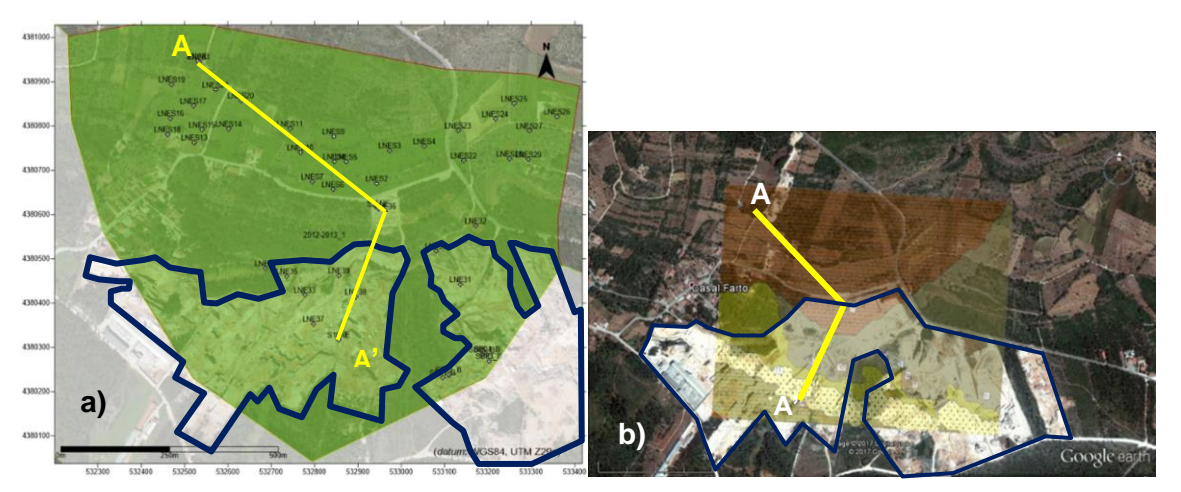

Figura 201 – a) Localização das sondagens TDEM. Linha amarela - Localização o Perfil A-A'. b) Planta com a disposição das litologias aflorantes na área extrativa do Casal Farto e empresa Filstone S.A. e localização dos locais da realização das sondagens mecânicas. Linha amarela - Localização o Perfil A-A'. Projeções sobre o excerto de imagem aérea (*Google Earth Pro*, 2015). Polígonos azuis - Delimitação da área extrativa.

Os perfis extraídos da modelação, tem igualmente como objetivo identificar a correspondência entre os valores de distribuição de resistividades e as litologias presentes. Assim o perfil A-A' efetuado para o levantamento geofísico e das observações de campo são coincidentes (sondagens TDEM 1, TDEM 33 e TDEM 34 com as sondagens mecânicas S3LNE, S2LNE e S1LNE. (Fig. 202 a) e b)).

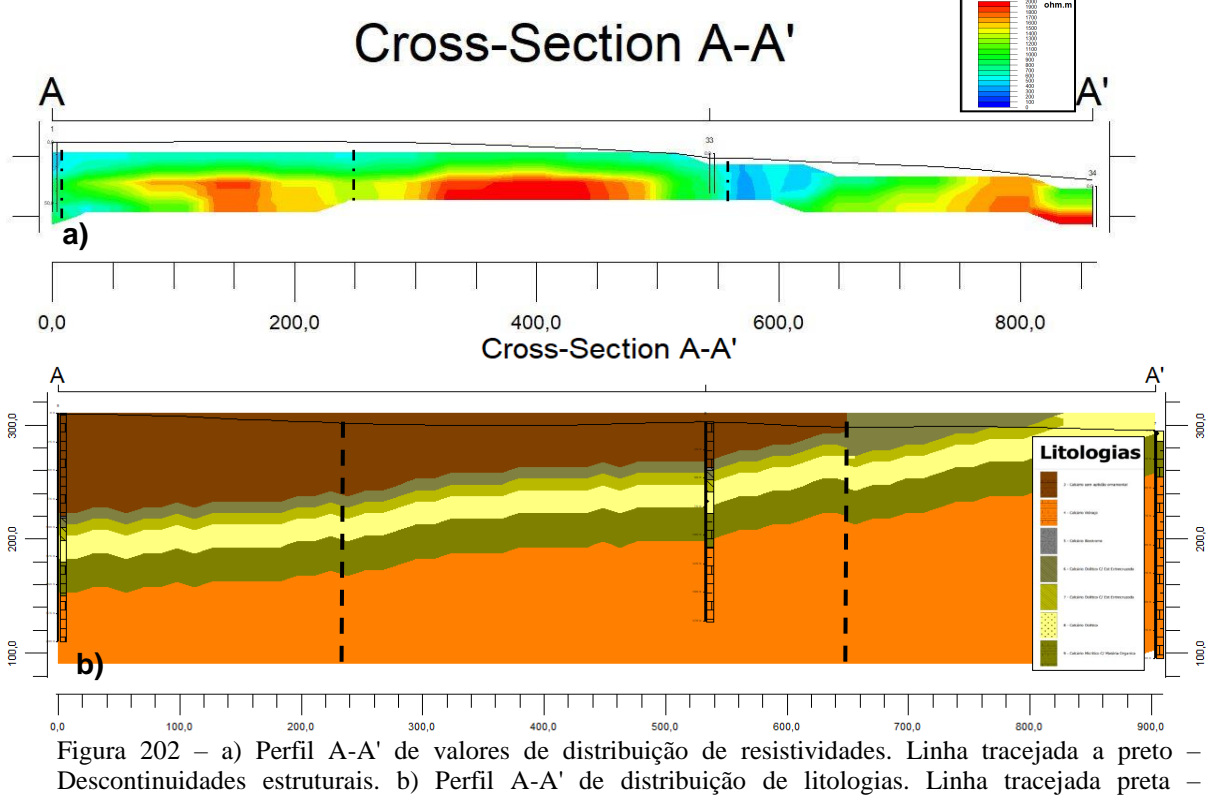

Descontinuidades estruturais. Localização – Casal Farto.

Comparando a informação contida nos perfis, é possível assinalar várias correspondências, litologias e estruturais. No início do perfil, no local da sondagem TDEM1, a distribuição das resistividades apresenta uma correspondência com a coluna estratigráfica da sondagem mecânica S3LNE. Há uma variação dos valores de resistividade entre os 400 e 700 ohm.m, associados à litologia designada calcário sem aptidão ornamental. Neste local é visível uma estrutura identificada uma descontinuidade. Sensivelmente aos 250 metros identifica-se no perfil de distribuição de resistividades a presença de uma outra descontinuidade, com correspondência no perfil de distribuição de litologias A-A'. A 400 metros de distância é identificável a sequência vertical existente nesse polo extrativo, havendo uma correspondência entre os valores de distribuição de resistividades com a distribuição de litologias. Assim do topo para a

base da coluna estratigráfica, verifica-se para valores de resistividade que variam entre 400 e 700 ohm.m uma correspondência com a litologia designada calcário sem aptidão ornamental, entre os valores de 900 e1000 ohm.m a litologia designada por biostroma, entre os valores de 1000 e 1500 ohm.m a litologia designada por calcário oolítico c/ estratificação entrecruzada com grão mais grosseiro, entre os valores de 1500 e 1600 ohm.m a litologia designada por calcário oolítico c/ estratificação entrecruzada com grão mais fino, entre os valores de 1600 e 1700 ohm.m a litologia designada por calcário oolítico, entre os valores de 1700 e 1800 ohm.m a litologia designada por calcário micrítico e finalmente entre os valores superiores a 1800 ohm.m a litologia designada por vidraço. No local onde foram efetuadas as sondagens TDEM 33 e S2LNE aproximadamente aos 550 metros de distância, é visível a presença de um grande acidente estrutural, mais notório no perfil de distribuição de resistividades, que interrompe o desenvolvimento horizontal das litologias, apresentando valores de distribuição de resistividade que variam entre os 300 e 400 ohm.m. Essa descontinuidade é identificada igualmente no perfil de distribuição de litologias.

Na secção final dos perfis, entre os 550 e 850 metros (sondagens TDEM 34 e S2LNE), zona que corresponde ao polo extrativo do Casal Farto, mais concretamente à exploração da empresa Filstone, é identificável a sequência estratigráfica presente, assim como a sua atitude (SW-NE). A modelação dos dados dos levantamentos de campo, do qual foi extraído o perfil de distribuição de litologias, confirma essa tendência. A sensivelmente 810 metros observa-se uma descontinuidade que altera a disposição horizontal das litologias, mas não a sua sequência vertical.

A análise das informações contidas nos perfis, valida a correspondências da distribuição de valores de resistividade com as litologias existentes no local, do topo para a base da sequência e expressa na tabela seguinte:

| Valores de distribuição de resistividades | Tipos de litologias                          |
|-------------------------------------------|----------------------------------------------|
| 400 e 700 ohm.m                           | Calcário sem aptidão ornamental              |
| 900 e 1000 ohm.m                          | Calcário biostroma                           |
| 1000 e 1500 ohm.m                         | Calcário oolítico c/ estratificação + grosso |
| 1500 e 1600 ohm.m                         | Calcário oolítico c/ estratificação + fino   |
| 1600 e 1700 ohm.m                         | Calcário oolítico                            |
| 1700 e 1800 ohm.m                         | Calcário micrítico                           |
| $>1800$ ohm.m                             | Vidraço                                      |

Tabela 28 – Relação dos valores de resistividade com o tipo de litologias existentes (Casal Farto).

Esta comparação entre perfis extraídos da modelação de dados adquiridos por diferentes métodos, geofísicos (TDEM) e levantamentos de campo (cartografia e sondagens), acrescentam informação importante ao trabalho de caracterização efetuado na mesma área (Carvalho, 2013), nomeadamente na correlação entre os valores de distribuição de resistividades obtidas e o tipo de litologias e estruturas existentes e um complemento de informação geológico-estrutural. A nomenclatura atribuída as litologias Calcário sem aptidão ornamental foi adaptada da descrição utilizada no referido relatório. No geral, os modelos apresentados nos trabalhos não apresentam diferenças significativas ao nível do conceito.

Por último é efetuada a comparação de resultados do levantamento geofísico e levantamento de campo realizado na zona situada entre o Valinho de Fátima e o Casal Farto e que estão representados nas figuras 203 e 204. Na figura 203 está representada a localização das sondagens TDEM e das observações de campo no extrato do *Google Earth Pro (2015),* a delimitação das áreas extrativas e a localização dos perfis extraídos.

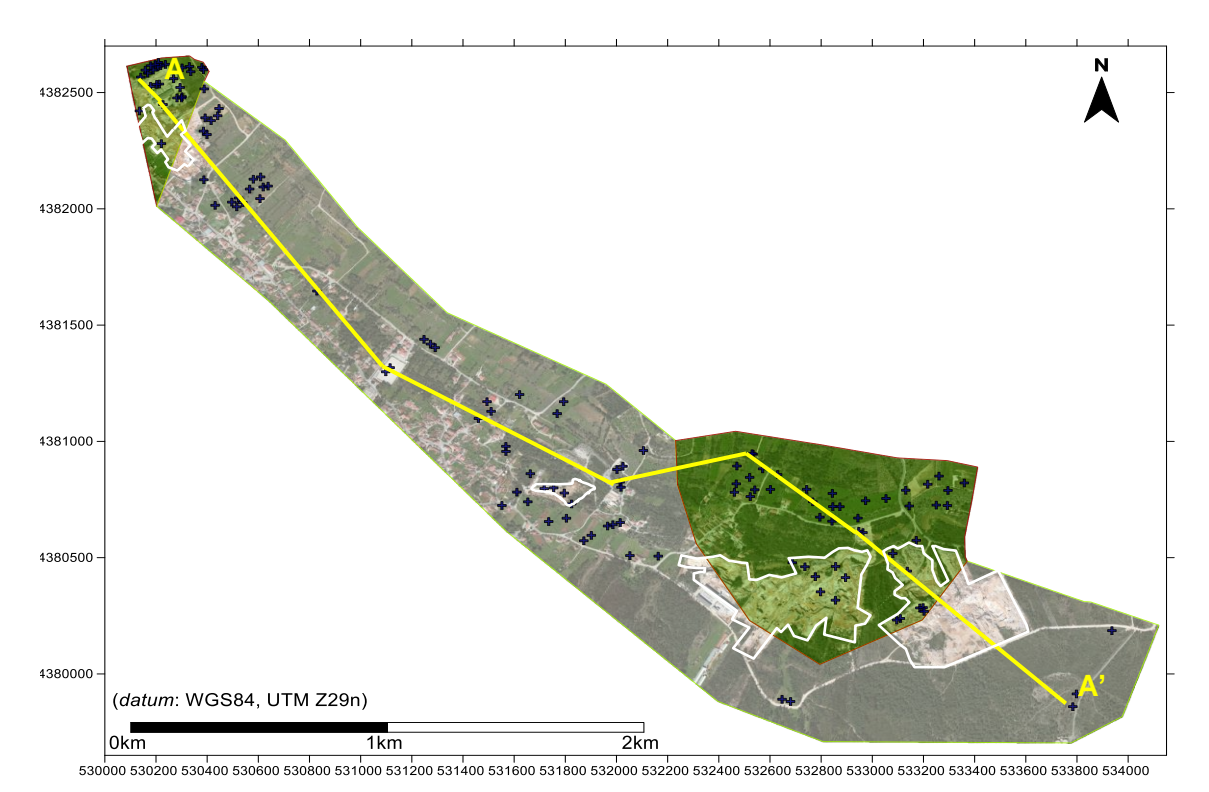

Figura 203 – Localização das sondagens TDEM no extrato do *Google Eart Pro* (2015). com indicação das áreas de estudo. Polígonos brancos - Delimitação das áreas extrativas. Linha amarela - Localização o Perfil A-A'.

Na figura 204 estão representadas as observações decorrentes dos trabalhos de cartografia executados nesta zona da área de estudo. Nos pontos assinalados, que correspondem também aos locais onde foram feitas sondagens TDEM, foram identificados os tipos litológicos aflorantes, assim como a sua atitude e estruturas existentes. O objetivo deste levantamento é identificar o tipo de litologias aflorantes e compará-las com aos valores das distribuições das resistividades obtidas, tentando assim obter uma correspondência que permita de um modo genérico determinar os locais onde essas litologias possam existir, identificando as potenciais áreas com aptidão para ser utilizados como rocha ornamental. Nesta zona em particular é importante proceder a esta correspondência, uma vez que é quase inexistente a presença de extrações com lavra ativa. Para validar esta correspondência, foi importante ter-se procedido nas outras áreas, onde a informação disponível era abundante, quantitativamente e qualitativamente, à aplicação desta metodologia que permitiu a extrapolação dessa informação.

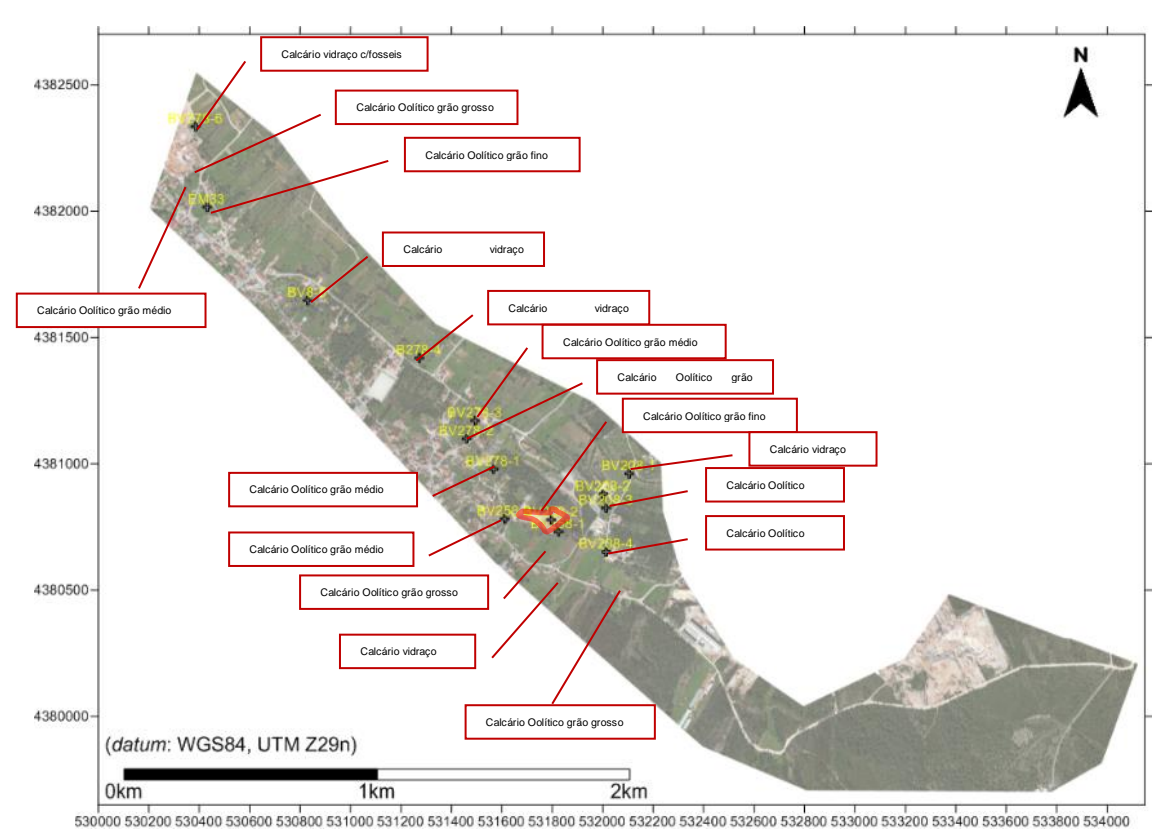

Figura 204 – Localização dos locais da recolha dos dados de campo na área intermédia, no excerto de imagem aérea (*Google Earth Pro*, 2015). Polígono vermelho – Limite da exploração.

Os dados recolhidos foram processados e foi elaborado o mapa de distribuição de litologias, efetuado a partir das litologias observadas, conjuntamente com as descontinuidades identificadas (Fig. 205). Os elementos foram projetados numa base de imagem aérea (*Google Earth Pro,* 2015), dando indicações precisas e úteis acerca do desenvolvimento das litologias no local de estudo. Optou-se para esta área, criar vários perfis interpretativos e que representem a dispersão geográfica das litologias e estruturas existentes, com base nos resultados obtidos nos levantamentos de caracterização geológica (Fig. 205). O Perfil A-A' de distribuição de valores de resistividade representado na figura 207, interseta os locais das sondagens TDEM 61, TDEMV55, TDEM 58, TDEM 96, TDEM 93, TDEM 1, TDEM 33, TDEM 34 e TDEM 75, sendo que nos locais 1 e 33, foram efetuadas sondagens mecânicas com recuperação de testemunho (S3LNE e S2LNE).

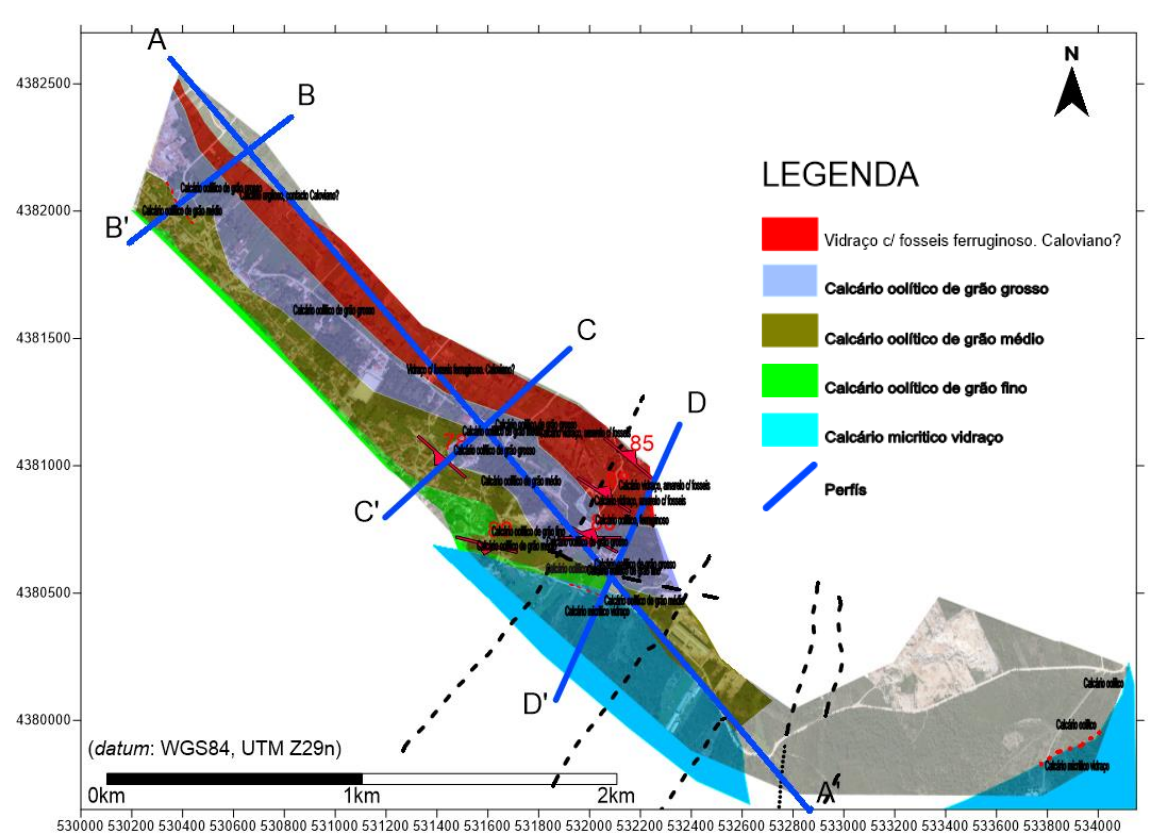

Figura 205 – Mapa de distribuição de litologias da área intermédia, no excerto de imagem aérea (*Google Earth Pro,* 2015). Localização dos perfis extraídos (retas azuis). Descontinuidades locais (vermelho), descontinuidades regionais (tracejado preto) e contactos (tracejado vermelho), no excerto de imagem aérea (*Google Earth Pro,* 2015)*.*

Dos perfis assinalados na figura 205 só o A-A' (Fig. 206) é que vai ser utilizado para comparação por apresentar aproximadamente a mesma localização geográfica com o perfil de distribuição de resistividades. Os restantes vão servir para comparação mais à frente neste capítulo. Para melhor perceção das distribuições dos valores de resistividade assim como das estruturas presentes, o perfil A-A´ foi seccionado em dois. O perfil B-B' e o C-C' (Fig.208 a) e b)).

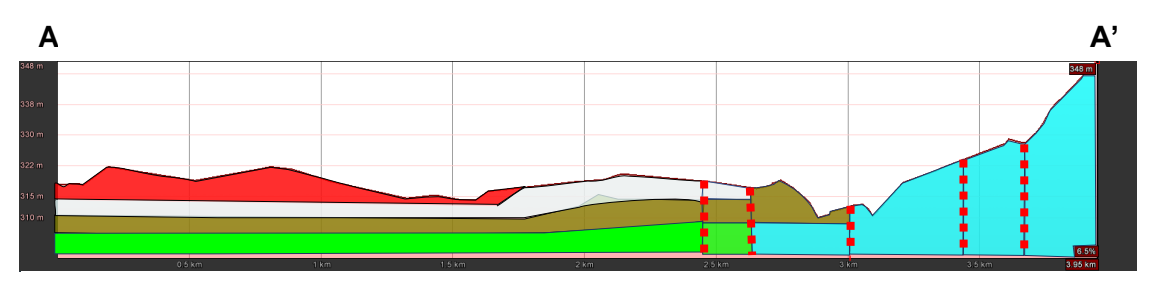

Figura 206 – Perfil A-A' extraído do mapa elaborado a partir das litologias observadas.

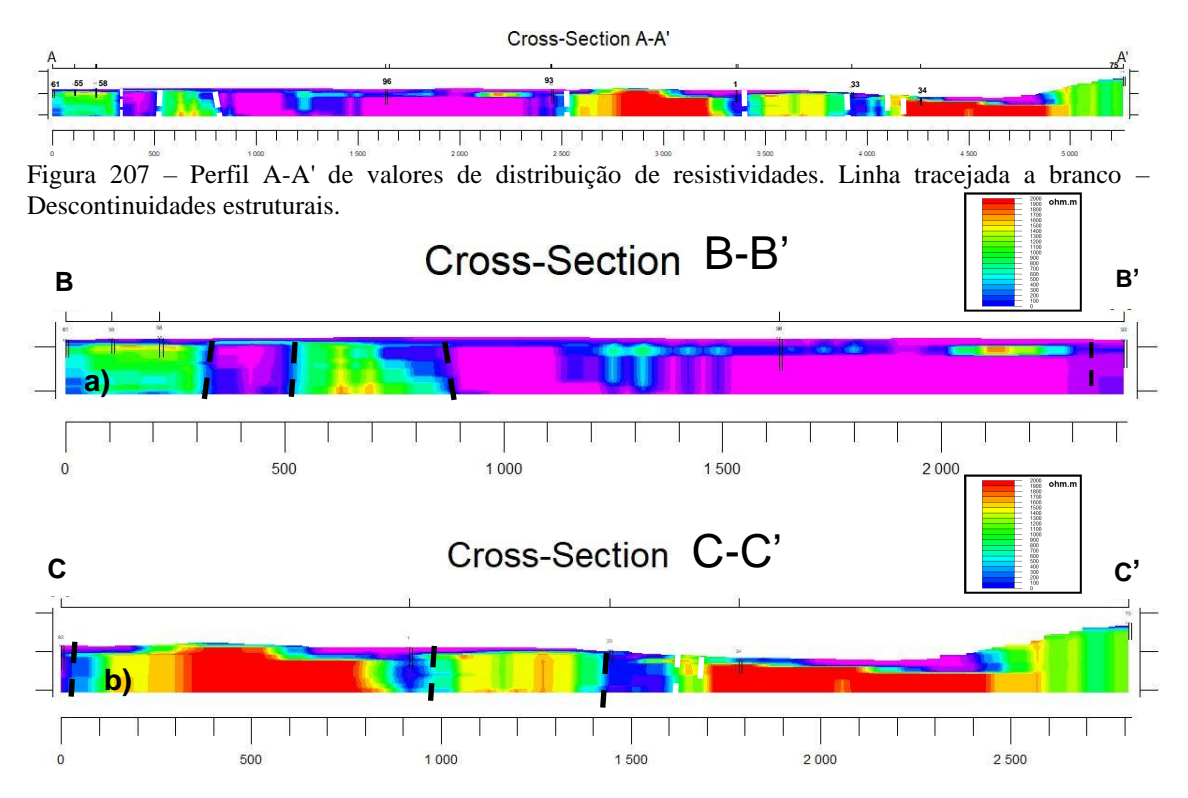

Figura 208 – a) Perfil B-B' de valores de distribuição de resistividades. Linha tracejada a branco – Descontinuidades estruturais. Primeira secção retirada do perfil A-A'. b) Perfil C-C' de valores de distribuição de resistividades. Linha tracejada a preto – Descontinuidades estruturais.

Como é possível verificar, só o perfil indicado na figura 208 a) é que tem um posicionamento geográfico aproximadamente coincidente com o perfil de distribuição de litologias, devido ao critério utilizado para a extração dos perfis. Na distribuição dos valores de resistividade o critério adotado foi coincidir as sondagens TDEM com as sondagens mecânicas. Na distribuição de litologias, uma vez que não há conhecimento da execução de sondagens, o critério adotado foi o de intersetar o maior número de litologias e estruturas identificadas. Neste contexto, só esta secção é que vai ser alvo de comparação (Fig.209).
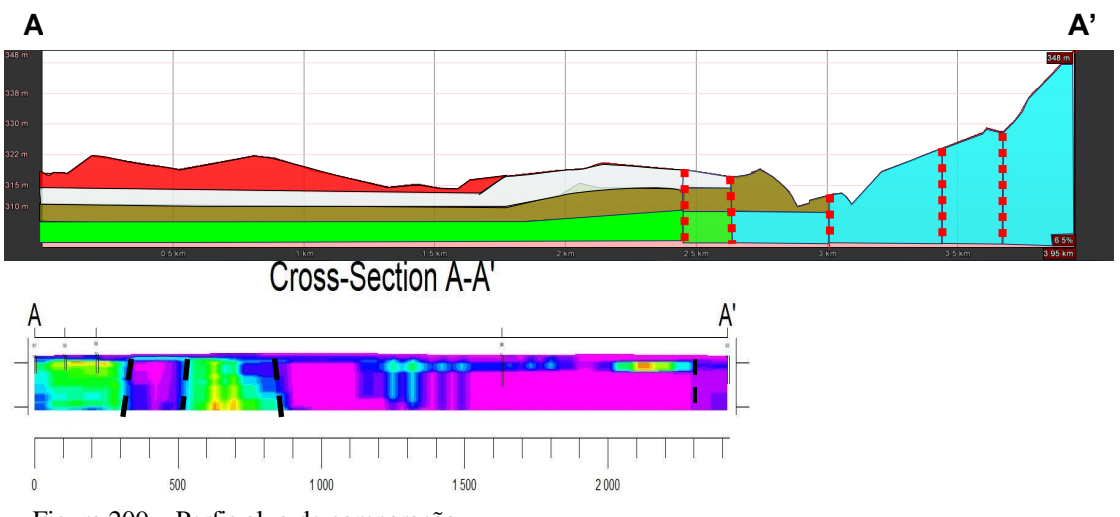

Figura 209 – Perfis alvo de comparação.

No início dos perfis há uma concordância de valores de distribuição de resistividades com a organização vertical das litologias. Os valores de distribuição de resistividades mais elevados situam-se na base do perfil diminuindo o seu valor para o topo, correspondendo litologicamente à seguinte sequência identificada: 1 - Calcário oolítico de grão fino, 2 - Calcário oolítico de grão médio, 3 - Calcário oolítico de grão grosso e 4 - Vidraço (Calcário sem aptidão ornamental). Estruturalmente só é possível identificar as descontinuidades no perfil de distribuição de resistividades, estando assinaladas com o tracejado a preto. As descontinuidades apresentam normalmente valores de distribuição de resistividade que variam entre os 300 e 400 ohm.m.

Na parte intermédia dos perfis só a parte superior do perfil de distribuição de resistividades é que é coincidente com a modelação das litologias efetuada. Este facto pode ser consequência da escassa informação disponível (sondagens, pedreiras), não permitindo desta forma uma modelação fidedigna em profundidade.

Com base nas informações disponíveis, apresenta-se a correspondência da distribuição de valores de resistividade com as litologias existentes no local, do topo para a base da sequência na tabela que se segue.

| Valores de distribuição de resistividades | Tipos de litologias              |  |  |
|-------------------------------------------|----------------------------------|--|--|
| 400 e 700 ohm.m                           | Calcário sem aptidão ornamental  |  |  |
| 700 e 1300 ohm.m                          | Calcário oolítico de grão grosso |  |  |
| 1300 e 1500 ohm.m                         | Calcário oolítico de grão médio  |  |  |
| 1500 e 1700 ohm.m                         | Calcário oolítico de grão fino   |  |  |

Tabela 29 – Relação dos valores de resistividade com o tipo de litologias existentes (Zona intermédia).

## **5.4 COMPARAÇÃO DOS RESULTADOS DOS LEVANTAMENTOS GEOLÓGICO-ESTRUTURAIS E GEOFÍSICOS.**

Para finalizar vão ser comparados os resultados dos levantamentos geofísicos e os levantamentos geológico-estruturais, dos dados obtidos nas campanhas. Na análise local da distribuição das descontinuidades, como foi referido anteriormente, foram utilizados vários métodos de aquisição de dados, estando projetadas a vermelho as que foram identificadas e medidas com bússola e clinómetro. A azul está representada as obtidas com a aplicação para *iOS Fieldmove Clino*. Estas projeções do trabalho efetuado, estão representadas para a área do Valinho de Fátima na figura 210 e para a área do Casal Farto, em particular na propriedade da Filstone S.A., nas figuras 211 a) e b), obtidas por métodos diferentes.

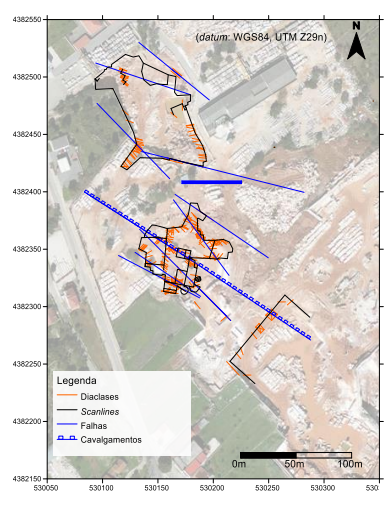

Figura 210 – Localização e representação das descontinuidades na propriedade da empresa EM&R, Lda. no *excerto de imagem aérea*  (*Google Earth Pro,* 2015)*.*

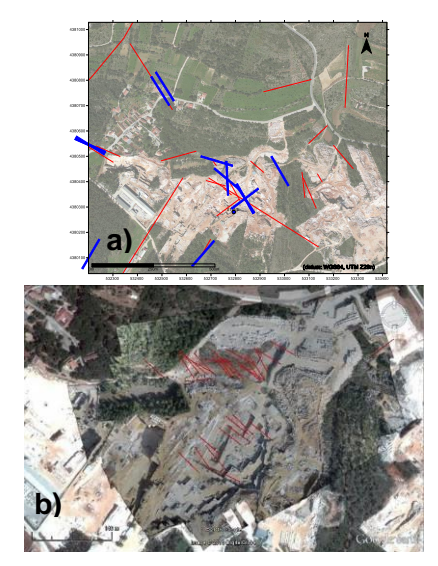

Figura 211 – Localização e representação das descontinuidades na propriedade da empresa Filstone S.A. no *ao excerto de imagem aérea* (*Google Earth Pro,* 2015)*.* a) A vermelho as descontinuidades adquiridas com bússola e clinómetro, e a azul com a aplicação para *iOS Fieldmove Clino*. Elipse vermelha da área considerada em b). b) A vermelho as descontinuidades identificadas por levantamento VANT.

Identificadas as descontinuidades locais, a partir das observações de campo, esta foram projetadas no modelo geofísico, para cada uma das áreas com lavra ativa. A figura 212 o levantamento efetuado no Valinho de Fátima, em particular na exploração da empresa EM&R, Lda. e figuras 213 a) e b) no Casal Farto na exploração da empresa Filstone S.A.

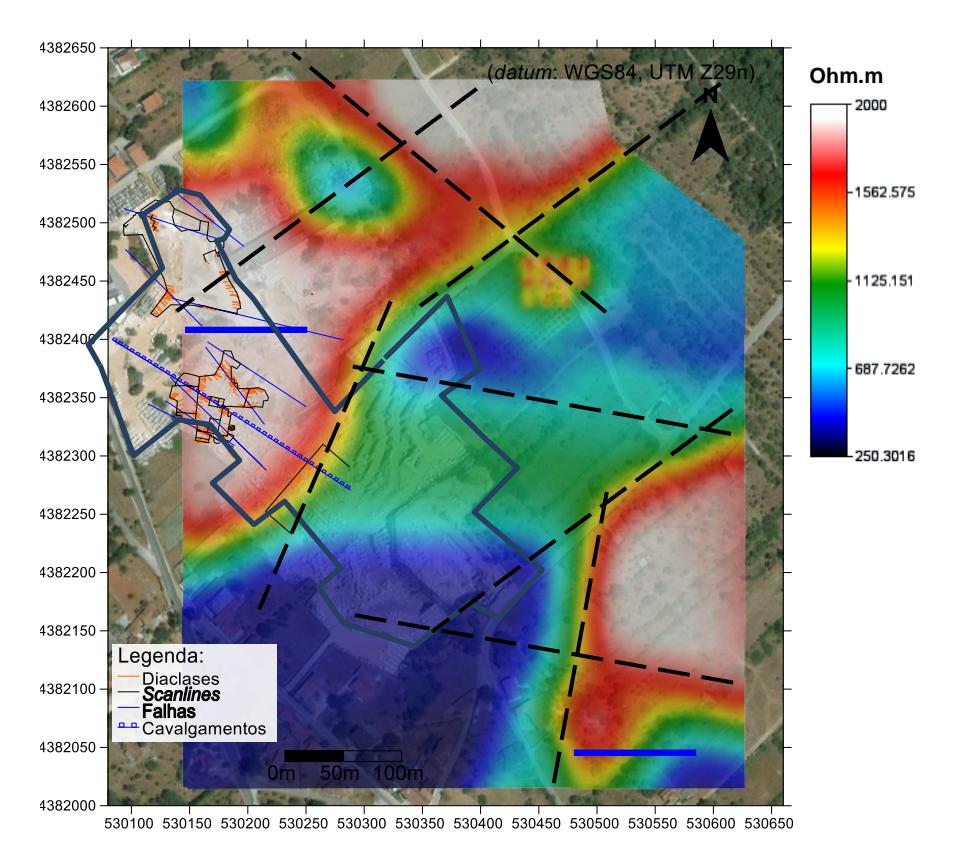

Figura 212 – Localização e representação das descontinuidades, da propriedade da empresa EM&R, Lda., no mapa de distribuição de resistividades, projetados sobre o excerto de imagem aérea (*Google Earth Pro*, 2015).

Na área do Valinho de Fátima, as descontinuidades identificadas através do trabalho de campo estão confinadas a locais com resistividades mais elevadas. No entanto, o levantamento geofísico revela a presença de possíveis descontinuidades, de carácter mais regional, identificadas e representadas na figura com tracejado preto. Algumas das descontinuidades identificadas pelo trabalho de campo apresentam uma concordância no alinhamento com as descontinuidades identificadas na distribuição dos valores de resistividade, que leva a concluir que se trata das mesmas, com expressão à superfície. O mapa resultante destas projeções é um auxílio importante à interpretação geológico-estrutural da área em questão e que permite extrapolar conclusões para outras áreas que apresentem padrões idênticos.

Na área do Casal Farto e da extração da empresa Filstone S.A., o cenário é idêntico ao referido. A figura 213 b) representa a sobreposição do mapa de resistividades no excerto do mapa *do Google Earth Pro*, com as descontinuidades de carácter local, medidas nas frentes de trabalho das explorações. Neste caso e como já foi referido, a falta de resolução do método não permite a sua identificação no modelo de distribuição de resistividades. As resistividades mais elevadas correspondem, nos locais onde há lavra ativa, às litologias com interesse económico enquanto as descontinuidades identificadas por análise do modelo fotogramétrico regional estão identificadas com zonas de distribuições de resistividades intermédias, de contato ou transição.

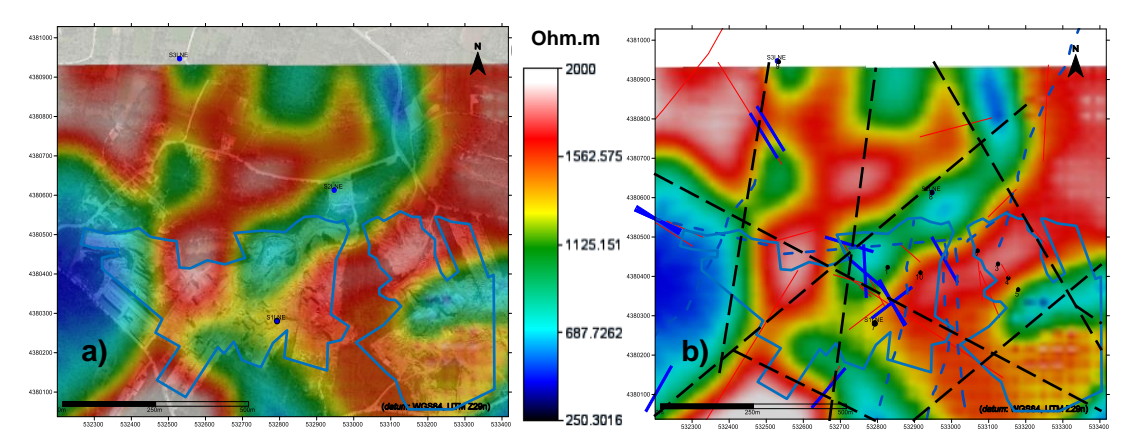

Figura 213 – a) Sobreposição do mapa de distribuição de resistividades. b) Projeção das descontinuidades no mapa de distribuição de resistividades. no excerto de imagem aérea (*Google Earth Pro*, 2015). Polígono azul – Delimitação das áreas extrativas.

A sobreposição das imagens confirma o controlo estrutural existente nesta área e já identificado no mapa geral. As descontinuidades de carácter local estão identificadas com as distribuições de resistividades mais elevadas, enquanto as de carácter regional com as distribuições de resistividades intermédias, de contato ou transição, apresentando um padrão idêntico ao verificado no Valinho de Fátima. O traço contínuo vermelho representa as descontinuidades medidas com as obtidas com bússola e clinómetro, a traço contínuo azul com a aplicação para *iOS Fieldmove Clino* e a tracejado azul as identificadas através do modelo fotogramétrico regional. Como se verifica, há uma correspondência muito estreita entre as descontinuidades identificadas e projetadas e os locais de menores resistividades do modelo geofísico. Essa zonas,

corresponderão a descontinuidades de carácter regional, que evidenciam o forte controlo estrutural existente na área. Para complemento da informação existente, foram projetadas a tracejado preto, as descontinuidades prováveis, identificadas a partir do mapa de distribuição de resistividades. Algumas das descontinuidades identificadas pelo trabalho de campo, apresentam uma concordância no alinhamento com as descontinuidades identificadas na distribuição dos valores de resistividade, que leva a concluir que se trata das mesmas, com expressão à superfície.

Avaliadas individualmente as zonas obtenção de dados, fez-se a projeção (Fig.214) para a totalidade da área de estudo, com a distribuição de valores de resistividade obtidos, a localização das descontinuidades regionais assinaladas com tracejado preto e setas azuis e a localização das descontinuidades locais assinaladas pelos símbolos vermelhos, linhas vermelhas e azuis.

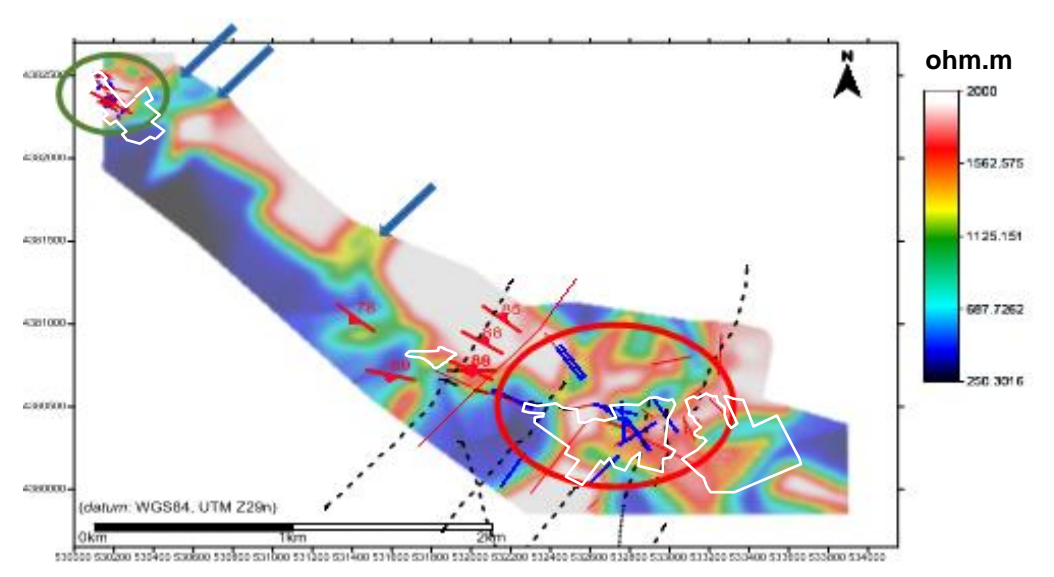

Figura 214 – Projeção das distribuições de resistividade no excerto de imagem aérea (*Google Earth Pro*, 2015). Localização das descontinuidades regionais assinaladas com tracejado preto e setas azuis. Localização das descontinuidades locais assinaladas com simbolos vermelhos, linhas vermelhas e azuis. Poligonos brancos – Delimitação das áreas extrativas.

Relativamente ao controlo estrutural é notória a sua acentuada presença em toda a extensão da área de estudo, tratando-se ele regional ou local. A forte presença de descontinuidades, são o exemplo visível resultante desse controlo, que condiciona localmente na maioria das vezes a viabilidade das explorações existentes.

Nesta figura estão projetadas sobre o mapa de distribuições de resistividades, as descontinuidades identificadas pelos diferentes métodos utilizados. Na área assinalada

com a elipse verde, estão representadas as identificadas no Valinho de Fátima, sendo coincidente com a distribuição de altas resistividades, não demostrando esta indícios da sua presença. Dada a escala e resolução do método geofísico utilizado, esta situação era esperada, uma vez que é reconhecido que para estruturas de maior dimensão são identificáveis pelo método geofísico utilizado. Assim as descontinuidades identificadas pelo levantamento de campo levam a concluir que se trata de descontinuidades locais, resultantes de processos mais amplos e a nível regional. Mais a sul, na área representada pela elipse vermelha, estão representadas as descontinuidades identificadas no Casal Farto, onde existem diferenças na sobreposição com os valores de resistividade existentes. Na maior parte da área, as descontinuidades, representadas a vermelho, coincidem com os valores mais elevados de resistividade. O fato deve-se a que a sua aquisição, independentemente do método, foi efetuada dentro das explorações existentes. Mais uma vez estaremos na presença de descontinuidades locais. As descontinuidades representadas a azul, foram na sua maioria, adquiridas em locais limítrofes às explorações, que, como se pode observar na figura, estão na maioria dos casos associadas a distribuições de resistividades intermédias em zonas de contacto ou transição. Essa localização está associada a descontinuidades de projeção regional, responsáveis pela presença do sistema de descontinuidades locais. Na figura 214 podem ser também observadas as descontinuidades identificadas através do modelo fotogramétrico, a nível regional, representadas a tracejado preto. Estas são coincidentes com distribuições de resistividades baixas em zonas de contacto ou transição, que indicam a presença de descontinuidades regionais, que já tinha sido descrita anteriormente, mais concretamente na área do Casal Farto. Na área intermédia, a identificação das descontinuidades foi efetuada em locais sem lavra ativa, estando representadas com os símbolos vermelhos. Tem valores de distribuição de resistividades baixas e uma distribuição espacial em grande parte concordante com zonas de contato ou transição. Estas também estão identificadas como descontinuidades regionais. Fato relevante, é a presença de descontinuidades bem visíveis no modelo de distribuições de resistividades, nos locais assinalados com as setas azuis na figura 214, que não são identificáveis na observação do modelo fotogramétrico.

Para completar a interpretação dos dados obtidos, com o objetivo de identificar correspondências litológica e estruturais com as distribuições de resistividades, foram

extraídos perfis coincidentes, da modelação obtida pelos diversos levantamentos, de modo a validar as conclusões obtidas. É importante referir que este procedimento serve de complemento à correlação já efetuada de atribuição de correspondências entre os tipos litológicos e os valores de resistividade obtidos para cada uma das zonas da área de estudo.

O primeiro passo foi projetar o mapa de distribuições de resistividades, sobre a cartografia existente, como se pode observar na figura 215, com a delimitação das zonas extrativas.

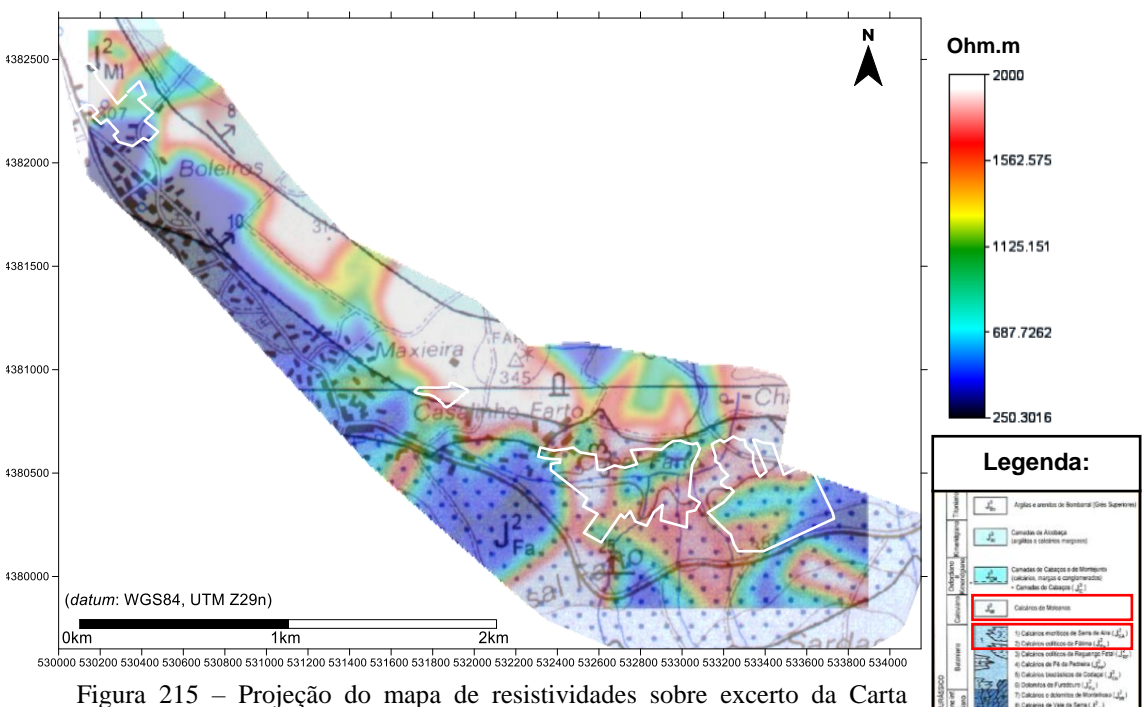

Geológica de Portugal, folha 27-A (Vila Nova de Ourém), Instituto Geológico Mineiro (1999), na escala 1:50 000, da área de estudo. Polígonos brancos – Delimitação das áreas extrativas.

Da análise da sobreposição, pode-se concluir que há uma coincidência de limites da distribuição de resistividades com as litologias, correspondendo as resistividades mais elevadas às unidades onde existem explorações. Na unidade explorada no Valinho de Fátima, os valores de resistividade, em particular para o Calcário oolítico de grão grosseiro e fino explorado e com valor comercial, varia entre os 1600 e 1800 ohm.m. As litologias pertencentes ao J<sup>2</sup><sub>MI</sub> - Calcários de Moleanos. No Casal Farto a unidade explorada tem variações de valores de resistividade entre os 1000 e 1700 ohm.m, para as litologias exploradas e com valor comercial. Os calcários oolíticos, que pertencem ao J 2 SA - Calcários micritícos de Serra de Aire.

As tabelas de comparação da relação Valores de distribuição de resistividades/ Tipos de litologias obtidas para cada uma das áreas de estudo, podem ser observadas a seguir:

| Valinho de Fátima                               |                                           | Zona intermédia                                 |                                        | Casal Farto                                     |                                                      |  |
|-------------------------------------------------|-------------------------------------------|-------------------------------------------------|----------------------------------------|-------------------------------------------------|------------------------------------------------------|--|
| Valores de<br>distribuição de<br>resistividades | Tipos de<br>litologias                    | Valores de<br>distribuição de<br>resistividades | Tipos de<br>litologias                 | Valores de<br>distribuição de<br>resistividades | Tipos de<br>litologias                               |  |
| 300 e 600<br>ohm.m                              | Unidade Sardão                            | 400 e 700<br>ohm.m                              | Calcário sem<br>aptidão<br>ornamental  | 400 e 700<br>ohm.m                              | Calcário sem<br>aptidão<br>ornamental                |  |
| 700 e 1100<br>ohm.m                             | Calcário<br>bioclástico                   | 700 e 1300<br>ohm.m                             | Calcário<br>oolítico de grão<br>grosso | 900 e 1000<br>ohm.m                             | Calcário<br>biostroma                                |  |
| 1100 e 1400<br>ohm.m                            | Calcário de grão<br>grosseiro             | 1300 e 1500<br>ohm.m                            | Calcário<br>oolítico de grão<br>médio  | 1000 e 1500<br>ohm.m                            | Calcário oolítico<br>c/ estratificação<br>$+$ grosso |  |
| 1400 e 1600<br>ohm.m                            | Calcário<br>oolítico de grão<br>grosseiro | 1500 e 1700<br>ohm.m                            | Calcário<br>oolítico de grão<br>fino   | 1500 e 1600<br>ohm.m                            | Calcário oolítico<br>c/ estratificação<br>$+$ fino   |  |
| 1600 e 1800<br>ohm.m                            | Calcário<br>oolítico de grão<br>fino      |                                                 |                                        | 1600 e 1700<br>ohm.m                            | Calcário oolítico                                    |  |
| $>1800$ ohm.m                                   | Vidraço                                   |                                                 |                                        | 1700 e 1800<br>ohm.m                            | Calcário<br>micrítico                                |  |
|                                                 |                                           |                                                 |                                        | $>1800$ ohm.m                                   | Vidraco                                              |  |

Tabela 30 **–** Relação Valores de distribuição de resistividades/Tipos de litologias obtidas

É importante referir, que os valores de distribuição de resistividade obtidos para cada uma das litologias, depende em parte das suas propriedades físico-mecânicas (porosidade aberta, absorção de água e densidade), que condicionam os resultados obtidos por este método geofísico. Importante é igualmente a época do ano em que se realizaram os ensaios e as condições meteorológicas. Para que as condições de aquisição fossem sensivelmente as mesmas para a totalidade dos ensaios, estes foram efetuados durante a estação do ano de verão, tentando assim garantir que os parâmetros que influenciam os valores de distribuição de resistividade fossem idênticos.

Feita a introdução da relação entre os resultados obtidos, vão ser apresentados alguns perfis comparativos para avaliação e validação desses resultados. Para o efeito extraíram-se dois perfis, paralelo entre si, mas ligeiramente desfasados a norte, que sejam representativos da mesma área em questão e cuja localização está assinalada na figura 216 a), b) e c), na zona do Valinho de Fátima. Um de distribuição de valores de resistividade e outro de litologias.

Através dos perfis representados, pode-se observar a relação entre a área de exploração e o tipo litológico explorados (Calcário Oolítico Grão Fino e Grosseiro). Pode ser ainda observada a profundidade média de exploração e os limites existentes. Para comparação, foi extraído um perfil de distribuição de resistividades indicado na figura 216 a) e b), paralelo ao anterior, mas ligeiramente desfasado a norte, que seja representativo da mesma área em questão (Fig. 214 c)).

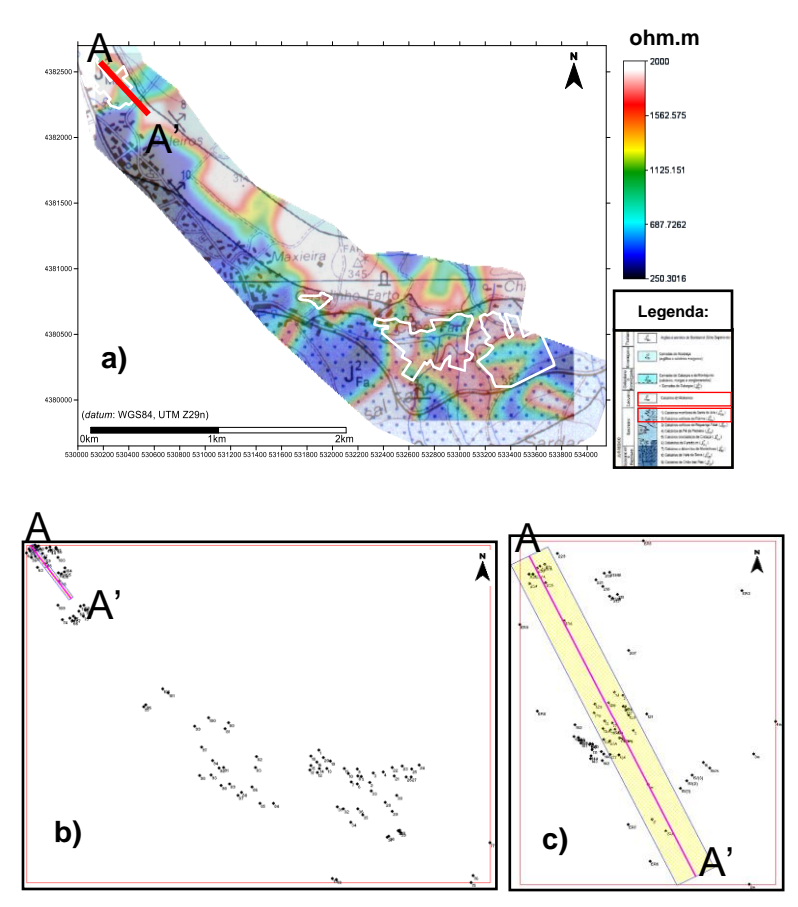

Figura 216 – a) Indicação da localização do perfil, traço vermelho, na projeção do mapa de resistividades sobre excerto Carta Geológica de Portugal, folha 27-A (Vila Nova de Ourém), Instituto Geológico Mineiro (1999), na escala 1:50 000, da área de estudo. b) Localização da seção, com indicação das sondagens TDEM. c) Localização da seção, com indicação dos locais de observação do trabalho de campo. Polígonos brancos - Delimitação das áreas extrativas.

As zonas onde se situam as explorações, têm valores de resistividade mais elevados como se pode verificar na figura 217 a), identificada com a elipse vermelha, não sendo percetível à escala da prospeção geofísica, o detalhe da prospeção geológicoestrutural. No entanto, é um dado adquirido, que há uma relação entre os valores de resistividade e as litologias exploráveis (Fig. 217 b)). No perfil é possível observar a relação da disposição espacial das litologias com lavra ativa, com as restantes litologias encaixantes.

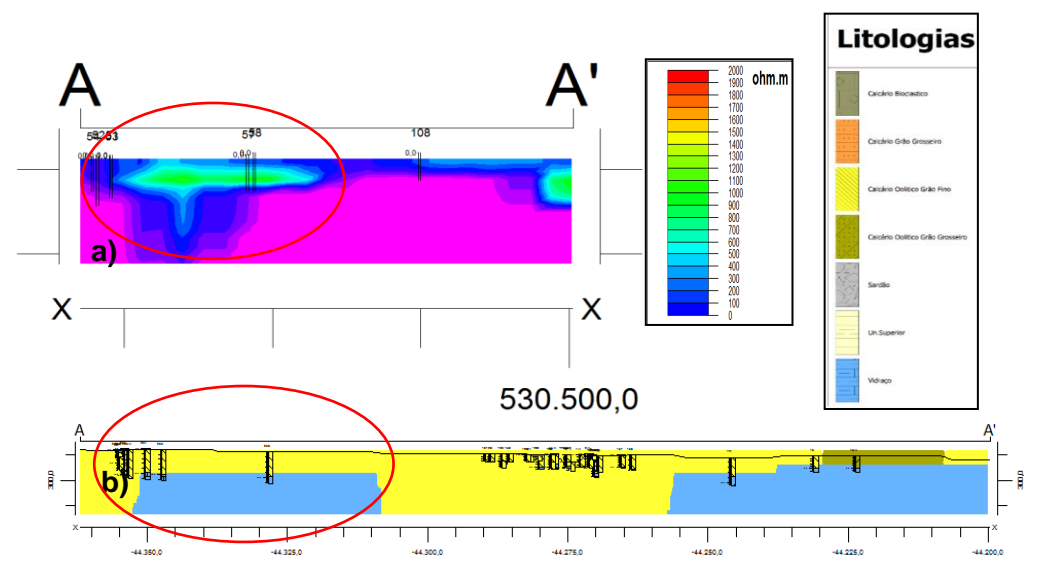

Figura 217 **–** a) Seção obtida a partir da inversão das sondagens 1D, com indicação das sondagens TDEM. b) Localização da seção, com indicação dos locais de observação do trabalho de campo.

Da comparação dos dois perfis só se pode concluir sobre a correspondências das altas resistividades associadas às litologias que são exploráveis. A diferença de escalas não permite outro tipo de consideração mais detalhada. No entanto confirma-se a relação existente e já referida, entre as litologias com valor comercial, exploráveis e os valores mais elevados de resistividades.

O mesmo procedimento de modelação foi adotado para a área correspondente ao Casal Farto. Foram igualmente extraídos dois perfis, paralelo entre si, que sejam representativos da mesma área em questão e cuja localização está assinalada na figura 218 a), b) e c). Sendo o mapa b) o de distribuição de valores de resistividades e o c) de distribuição de litologias.

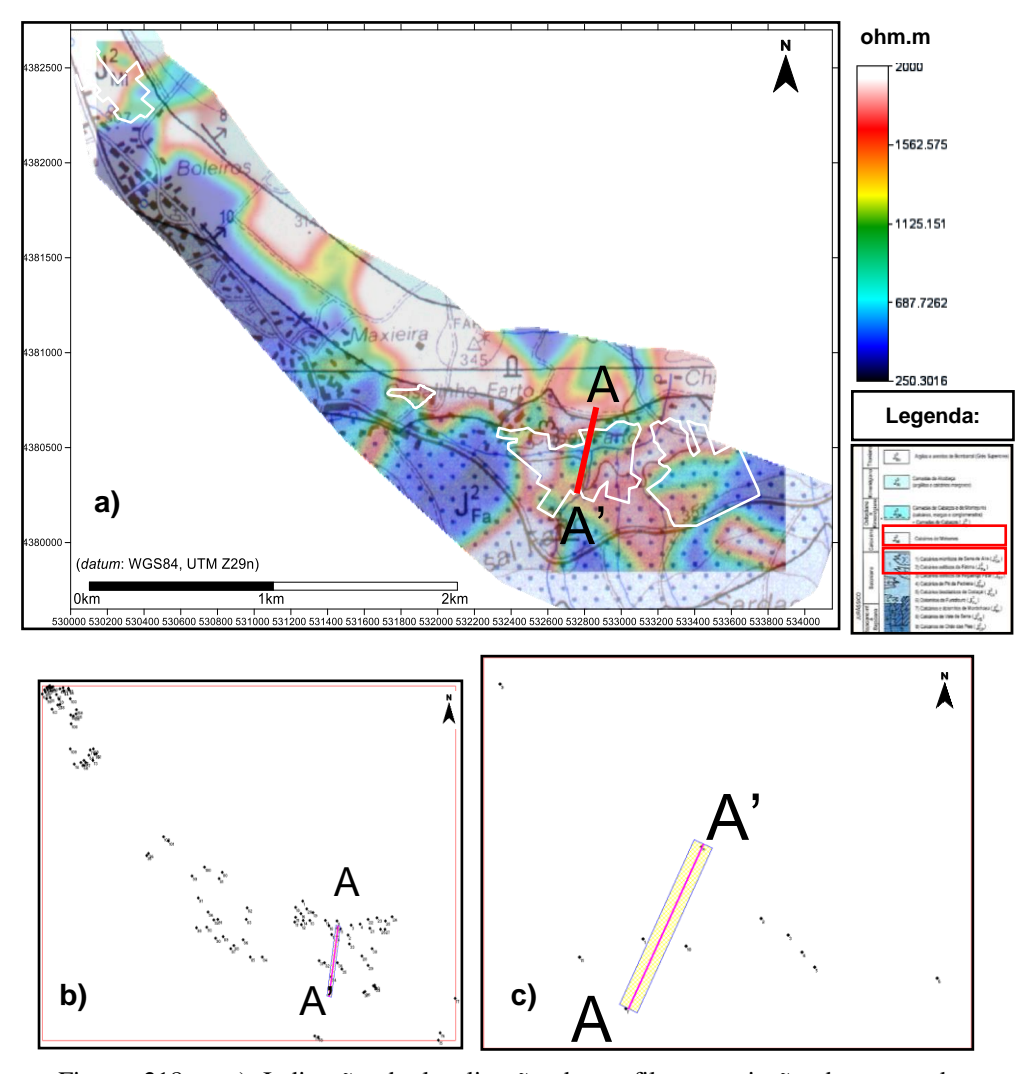

Figura 218 – a) Indicação da localização do perfil na projeção do mapa de resistividades sobre excerto Carta Geológica de Portugal, folha 27-A (Vila Nova de Ourém), Instituto Geológico Mineiro (1999), na escala 1:50 000, da área de estudo. b) Localização da seção obtida a partir da inversão das sondagens 1D, com indicação das sondagens TDEM. c) Localização do perfil 2D, com indicação dos locais de observação do trabalho de campo.

Observa-se que as zonas onde se desenvolve a atividade extrativa, os valores de resistividade são mais elevados, como se pode ver na figura 219 a), identificada com a elipse vermelha. No entanto, como já foi referido, não é percetível à escala da prospeção geofísica o detalhe da prospeção geológico-estrutural. Neste perfil é possível observar a relação da disposição espacial das litologias com lavra ativa, com as restantes encaixantes, ajudando a compreender o desenvolvimento geológico-estrutural da área em questão, nomeadamente que estrutura estaria na origem do contacto existente no local assinalado com a seta amarela. Como se pode observar é por descontinuidade (linha tracejada a preto), não sendo possível nesta avaliação determinar a direção do seu

movimento. No entanto, tendo em conta o alinhamento uniforme do prolongamento da base da anomalia de resistividades altas (linha branca).

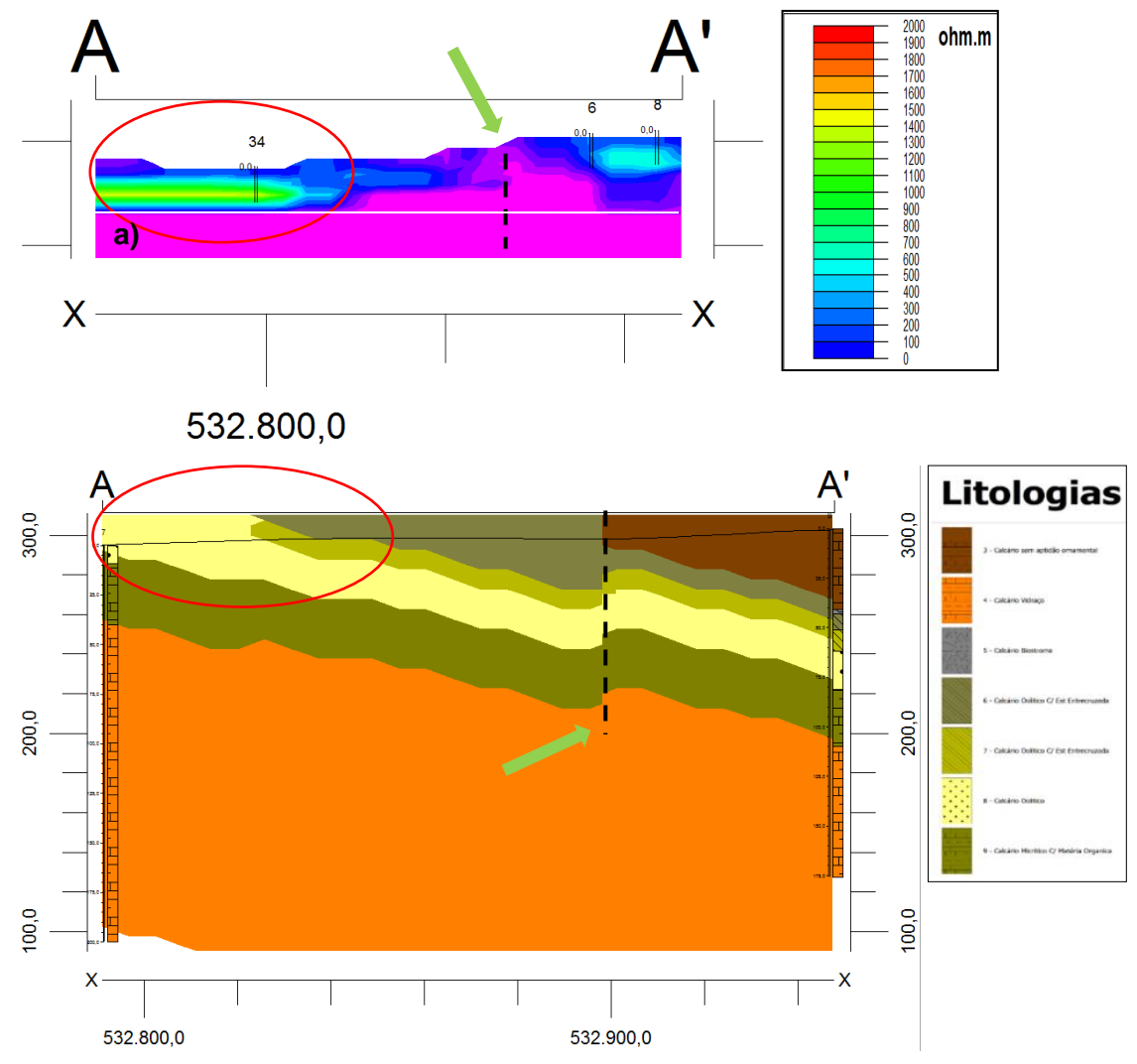

Figura 219 – a) Seção obtida a partir da inversão das sondagens 1D, com indicação das sondagens TDEM. Linha tracejada preta - Falha. Linha branca - Base da anomalia. b) Localização do perfil 2D, com indicação dos locais de observação do trabalho de campo. Linha tracejada preta – Descontinuidade.

Neste caso, dada a problemática sobre o assunto que tem gerado várias interpretações, foi extraído um perfil no mesmo local, da modelação dos dados das observações de campo. Como pode ser observado na figura 219 b), a estrutura que está na origem do contato assinalado, também é visível nesta modelação e identificado com a seta amarela. Há na realidade uma descontinuidade (linha tracejada a preto), que neste caso parece indicar com uma ligeira deslocação do bloco mais próximo do ponto A', embora ténue.

Por último, compararam-se os dados do trabalho de campo com o modelo de distribuição de resistividades, adquiridos na zona intermédia da área de estudo. Foi extraído um perfil de distribuição de valores de resistividade, no local assinalado na figura 220 a), que possa ser um contributo para o esclarecimento quanto ao enquadramento geológico do local.

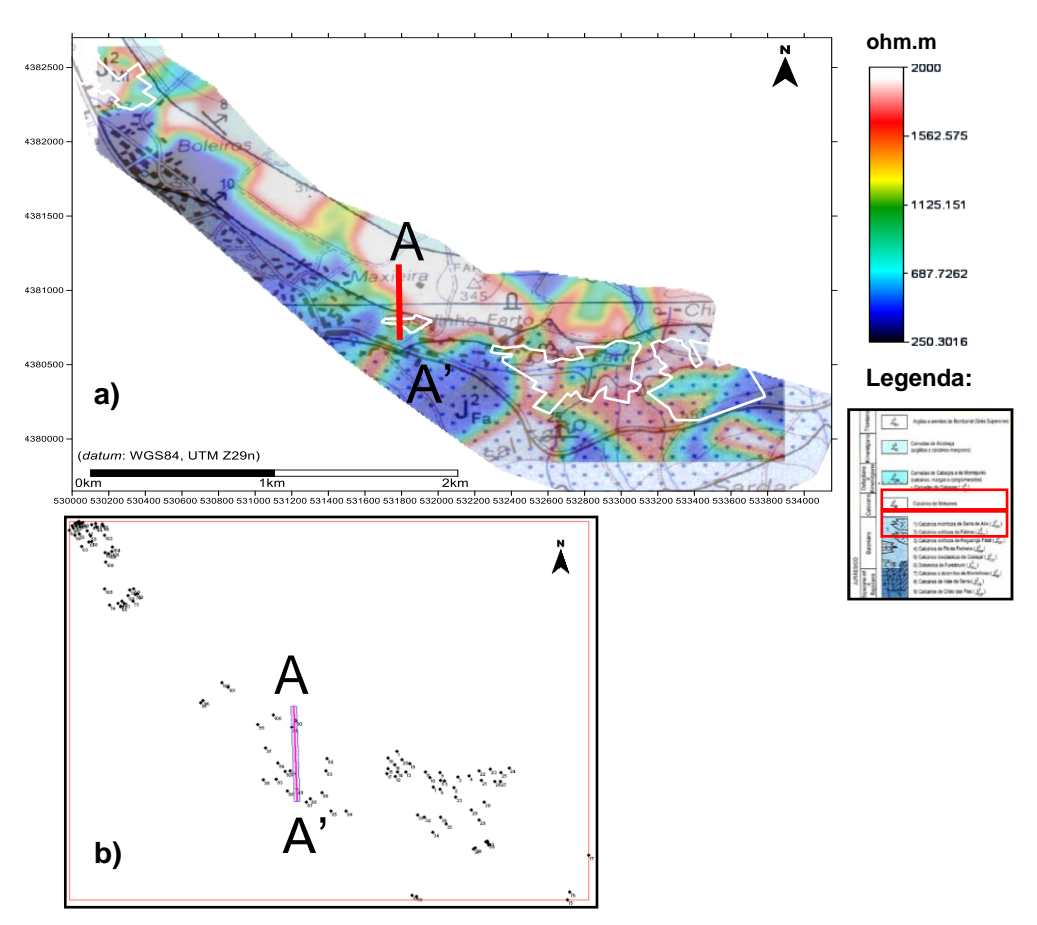

Figura 220 – a) Indicação da localização do perfil na projeção do mapa de resistividades sobre excerto Carta Geológica de Portugal, folha 27-A (Vila Nova de Ourém), Instituto Geológico Mineiro (1999), na escala 1:50 000, da área de estudo. b) Localização da seção obtidas a partir da inversão das sondagens 1D, com indicação das sondagens TDEM.

O perfil extraído e representado na figura 221, teve em consideração a inclusão do maior número de sondagens TDEM (80, 81 e 89), de modo a garantir um maior rigor nos valores de distribuição de resistividades, intersetando ao mesmo tempo a unidade extrativa existente no local, assinalada pelo retângulo preto. Estas concordâncias de informação, tem como objetivo esclarecer algumas dúvidas existentes que tem gerado várias interpretações, relativamente ao posicionamento estratigráfico das litologias exploradas. Analisando o perfil observa-se com os valores de distribuição de

resistividade mais elevadas, assinalada com a elipse vermelha e pertencente ao  $J<sup>2</sup><sub>MI</sub>$ . Calcário de Moleanos, que contacta com o  $J<sup>2</sup>_{SA}$  - Calcários de Serra de Aires. Este contacto geológico está assinalado com a seta amarela, não é muito esclarecedor quanto ao tipo de contato, mas pela geometria das distribuições de resistividades, põe-se a hipótese de se tratar de uma descontinuidade com uma atitude não sub-vertical. Outra das dúvidas existentes, prende-se com a localização estratigráfica da exploração existente. Este perfil parece dar indicações que se encontra localizada na formação  $J^2_{SA}$ -Calcário de Serra de Aires.

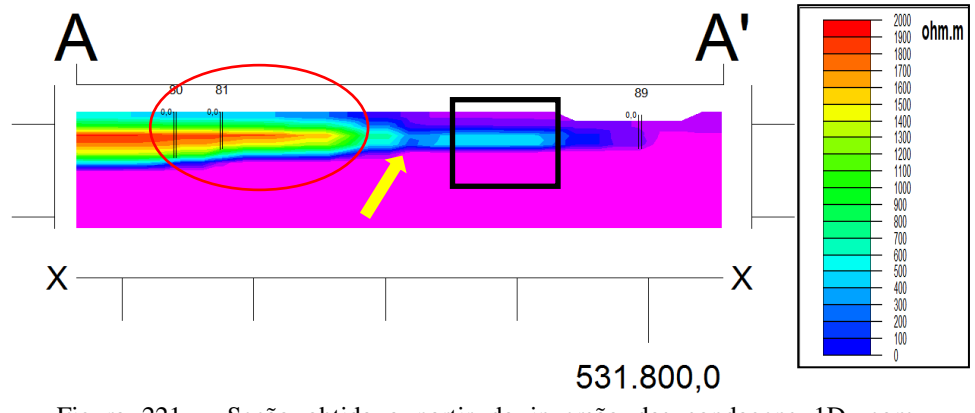

Figura 221 – Seção obtida a partir da inversão das sondagens 1D, com indicação das sondagens TDEM. Retângulo preto - Localização da exploração. Elipses vermelha - Contacto geológico

Decorridos os trabalhos de cartografia nesta zona de estudo, foi elaborado o mapa de distribuição de litologias, efetuado a partir das litologias e descontinuidades identificadas (Fig. 222). Os elementos foram projetados numa base de imagem aérea (*Google Earth Pro,* 2015), dando indicações precisas e úteis acerca do desenvolvimento das litologias no local de estudo. Optou-se nesta área, criar vários perfis interpretativos e que representem a dispersão geográfica das litologias e estruturas existentes, com base nos resultados obtidos nos levantamentos de caracterização geológica, como já tinha sido referido anteriormente.

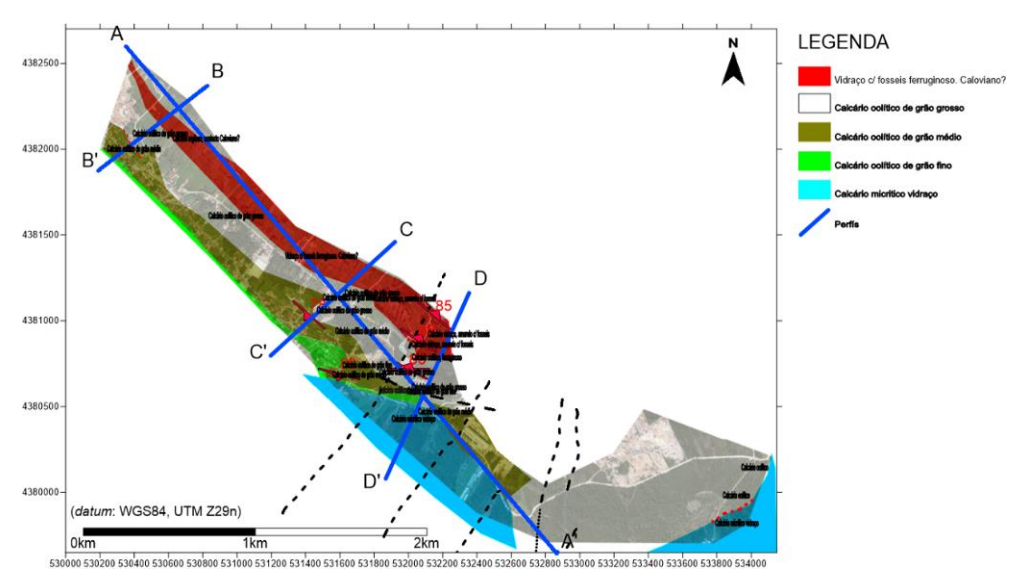

Figura 222 – Mapa geológico efetuado a partir das litologias observadas, na área intermédia, no excerto de imagem aérea (*Google Earth Pro,* 2015)*.* Localização dos perfis extraídos (retas azuis). Descontinuidades locais (vermelho), descontinuidades regionais (tracejado preto) e contatos (tracejado vermelho), no excerto de imagem aérea (*Google Earth Pro,* 2015)*.*

Foi elaborado nos mesmos locais assinalados no mapa da figura 222, perfis interpretativos resultantes do mapa de distribuição de valores de resistividade (Fig. 223). O objetivo correlacionar o tipo de litologias aflorantes com aos valores das distribuições das resistividades obtidas, tentando assim obter uma correspondência que permita de um modo genérico determinar os locais onde essas litologias possam existir. Nesta zona em particular é importante ter este procedimento, uma vez que é quase inexistente a presença de extrações com lavra ativa.

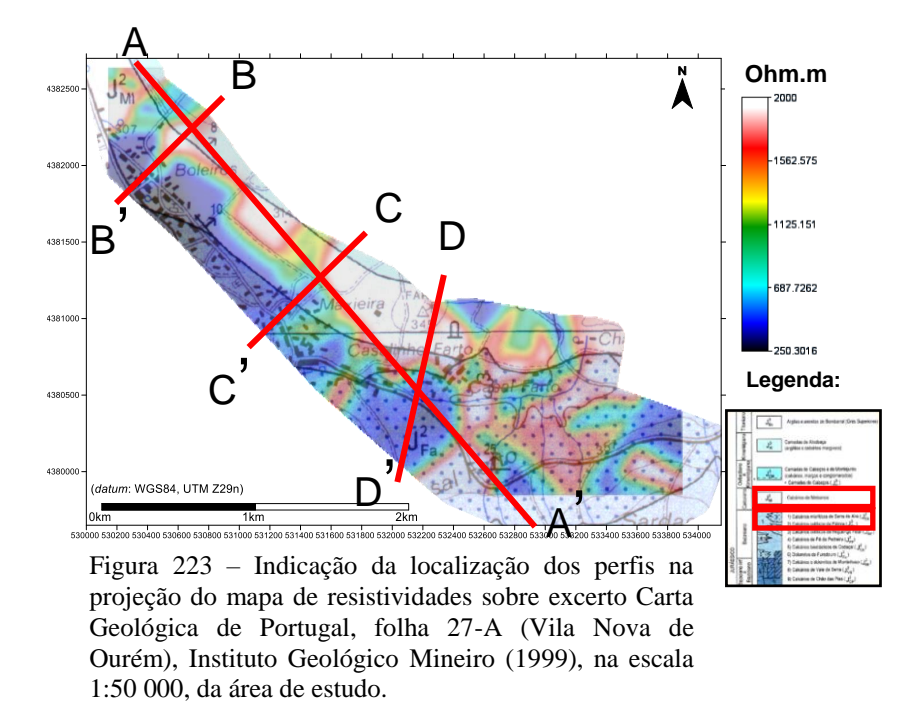

Na figura 224 estão representadas as localizações dos perfis, com indicação das sondagens TDEM intersetadas.

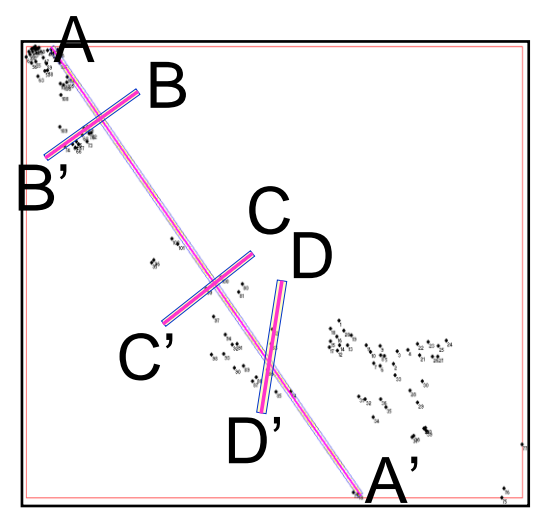

Figura 224 – Localização das seções obtidas a partir da inversão das sondagens 1D, com indicação das sondagens TDEM

O perfil D-D' apresenta uma configuração ligeiramente diferente do perfil traçado no mapa geológico, de forma a intersectar o maior número de sondagens TDEM, por conseguintes valores reais de distribuição de resistividades. Está ligeiramente desalinhado, rotação a norte, com o perfil de comparação.

Comparando os perfis representados nas figuras 225 a) e b), é notória uma correspondência geológica e estrutural. Na secção entre os pontos A - A', como já foi referido, não existiam muitos locais de observação ideais para identificação da sequência estratigráfica dos horizontes, assim como de descontinuidades. A cartografia efetuada utilizando os métodos tradicionais, está representada no perfil da figura 225 a), como um modelo provável. Analisando o modelo de distribuição de resistividades, verifica-se que há correspondência entre as descontinuidades cartografadas e as observadas no modelo de distribuição, complementando a interpretação com outras descontinuidades identificadas neste último modelo (linha tracejada vermelho e preto).

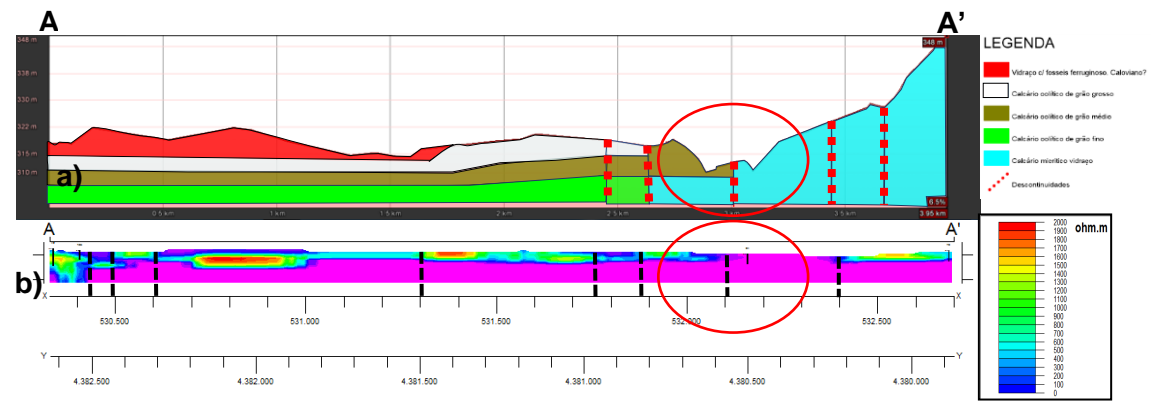

Figura 225 – a) Perfil A-A' extraído do mapa elaborado a partir das litologias observadas. Linha tracejada vermelha - Descontinuidades. b) Seções obtidas a partir da inversão das sondagens 1D, com indicação das sondagens TDEM. Linha tracejada preta - Descontinuidades. Elipse vermelha - Localização do contacto geológico.

Importante a identificação nos dois perfis do contato geológico assinalado com a elipse vermelha, que corresponde ao contacto  $J_{\text{MI}}^2 / J_{\text{FA}}^2$ . Da análise destes perfis retirase a informação que confirma que as litologias com aptidão, valor comercial, para a extração de rochas ornamentais, possuem valores de resistividade mais elevados.

No perfil B-B' representado nas figuras 226 a) e b), são evidentes as correspondências entre as unidades litológicas e o modelo de distribuição de resistividades e podendo-se, no limite, inferir a atitude das camadas no inicio do modelo de resistividades. Este facto é importante de referir, pois é indicativo que a utilização deste método geofísico, pode em situações particulares, ser uma ferramenta útil na determinação das atitudes dos maciços rochosos.

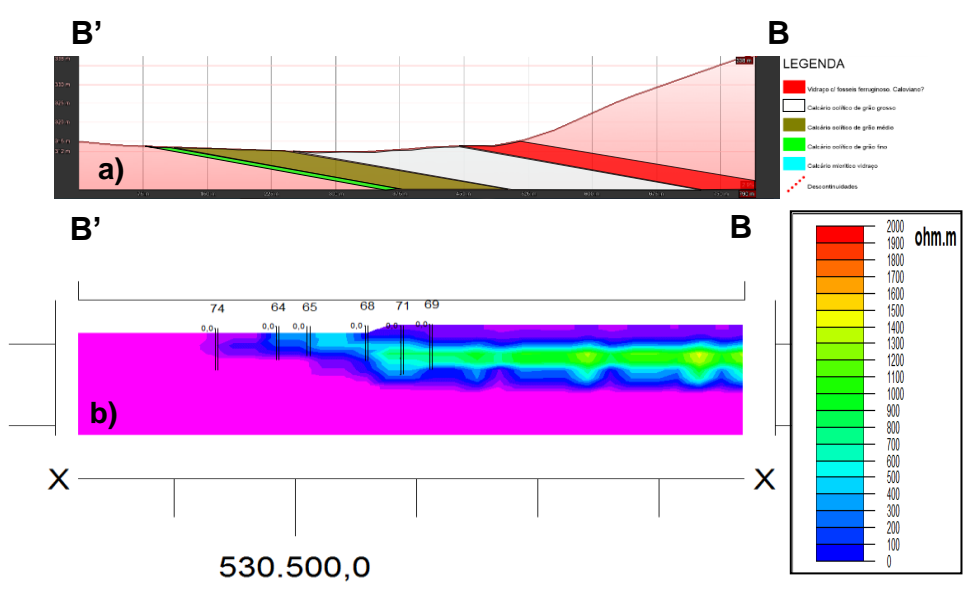

Figura 226 – a) Perfil B-B' extraído do mapa elaborado a partir das litologias observadas. b) Seção obtida a partir da inversão das sondagens 1D, com indicação das sondagens TDEM

Nos perfis C - C' podem ser observadas uma particularidade, a identificação de anomalias de altas resistividades associadas às litologias exploráveis (Elipse vermelha). Há também a coincidência de posicionamento de uma descontinuidade (Linha tracejada preta) identificada no trabalho de campo e no modelo de distribuição de resistividades. No entanto os perfis não são coincidentes no seu todo. No início do perfil da figura 227 a) só foi modelada um tipo litológico presente, que não coincide na totalidade com os valores de distribuição de resistividades observados no perfil da figura 227 b). Esta discordância poderá ter origem na escassez ou não recolha de informação relevante dos afloramentos, que permitiria uma melhor interpolação de dados na modelação. Os perfis estão representados nas figuras 227 a) e b).

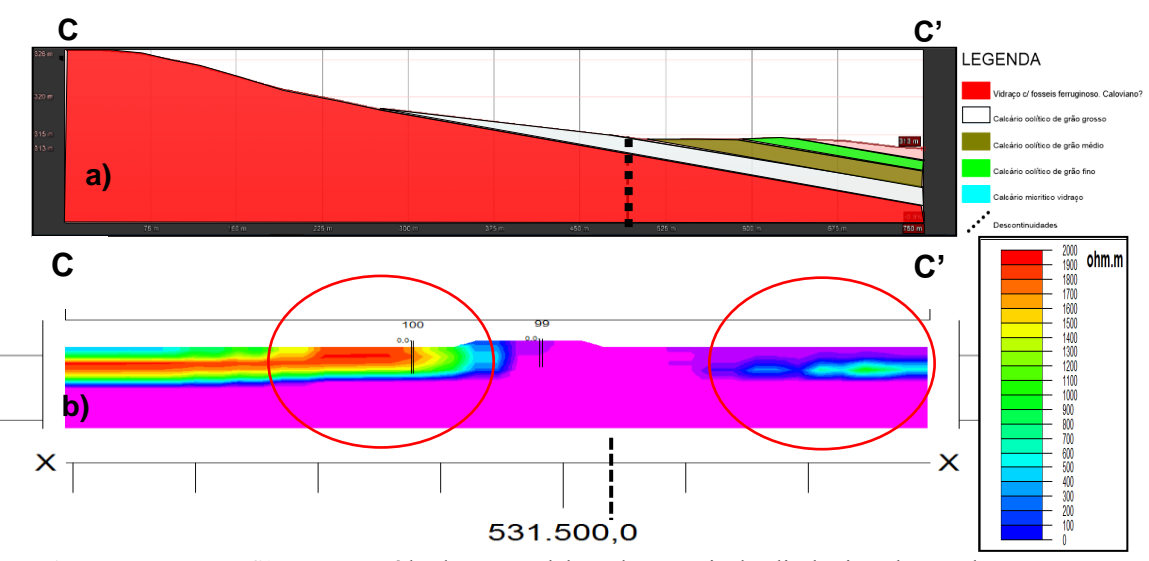

Figura 227 – a) Perfil C-C' extraído do mapa elaborado a partir das litologias observadas. b) Seção obtida a partir da inversão das sondagens 1D, com indicação das sondagens TDEM. Linha tracejada preta - Descontinuidades. Elipse vermelha - Altas resistividades.

Por último, analisamos os perfis D - D' nas figuras 228 a) e b), onde voltamos a encontrar grandes correspondências geológico-estruturais entre eles. A presença de um contacto geológico, indicado com a seta azul, que corresponde ao contacto  $J_{\text{MI}}^2 / J_{\text{FA}}^2$ , a presença de descontinuidades (Linha tracejada a vermelho e preto) e a relação entre as resistividades com valor mais elevado e as litologias exploráveis (Elipse vermelha). Como já tinha sido observado nos perfis anteriores, verifica-se uma associação estreita entre o vidraço com fósseis ferruginosos, assinalado com a seta vermelha, e os valores elevados de distribuição de resistividades, com valores tabelados para os vidraços superiores a 1800 ohm.m, independentemente da sua posição estratigráfica.

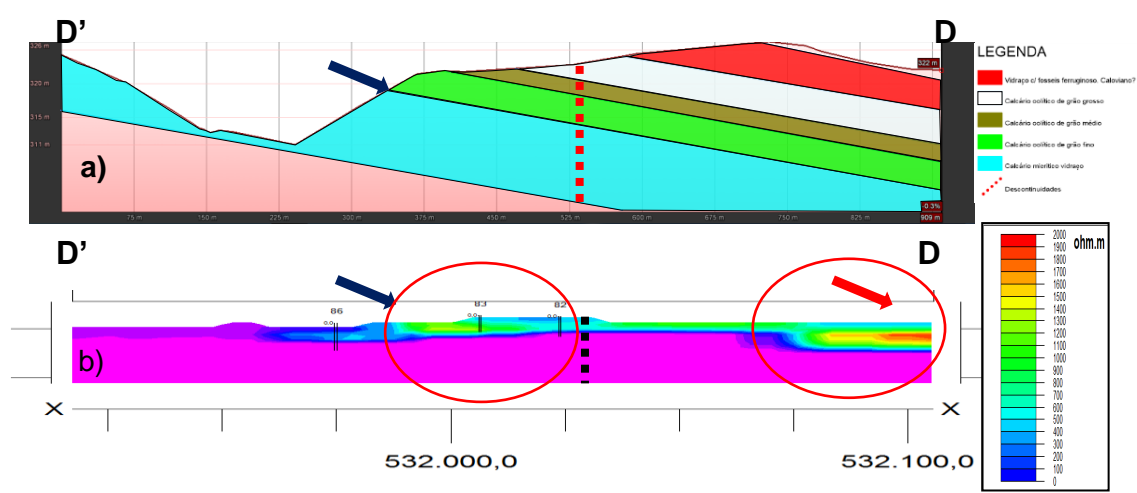

Figura 228 **–** a) Perfil D-D' extraído do mapa elaborado a partir das litologias observadas. Seta azul - Contacto geológico. Seta vermelha - Vidraço c/ fosseis ferruginoso. b) Seção obtida a partir da inversão das sondagens 1D, com indicação das sondagens TDEM. Linha tracejada preta - Falha. Seta azul - Contacto geológico. Seta vermelha - Vidraço c/ fósseis ferruginosos.

## **CAPÍTULO 6 – CONSIDERAÇÕES FINAIS**

## **6.1 CONCLUSÕES**

Este trabalho pretende ser um contributo para o conhecimento, interpretação e clarificação dos aspetos geológico-estruturais existentes nesta área de extração de rochas ornamentais. Dada a sua importância a nível socioeconómico destes polos extrativos, era pertinente realizar mais estudos, desenvolver metodologias que recorram a outros métodos de prospeção e que acrescentassem mais valia ao conhecimento existente sobra a área. Desenvolveu-se assim uma metodologia que utiliza vários métodos tecnológicos indispensáveis para avaliar e caracterizar geologicamente os maciços rochosos carbonatados, aplicada a uma área de estudo localizada no concelho das Ourém, freguesia de Fátima, entre as localidades de Valinho de Fátima e Casal Farto. A escolha desta área teve em consideração as explorações existentes e os tipos litológicos com interesse económico extraídos como rocha ornamental, que serviram de referência para a elaboração da metodologia, sendo esta um contributo para a caraterização de áreas com potencial para a extração de rochas ornamentais carbonatadas.

A metodologia proposta tem como objetivo a identificação dos padrões de descontinuidades existentes nesta área a nível regional e local, na obtenção de dados geológico-estruturais que contribuam e sejam uma mais valia para a identificação e delimitação de áreas com potencial para a indústria extrativa. O método utilizado, fotogrametria, permite localmente distinguir fraturas preenchidas (veios) com 1 a 2 mm de espessura ou mesmo fraturas abertas com 0,5 mm a 1 mm de espessura, uma vez que o procedimento se baseia na utilização de fotografias de alta resolução que permite a elaboração de modelos de alta resolução. Para atingir o objetivo principal foi proposta uma metodologia que utilizassem métodos diferente e inovadores, para a caracterização geológico-estrutural. A utilização das geotecnologias, revelou-se importante na possibilidade de caracterizar locais com acesso limitado, pela possibilidade de adquirir dados, processá-los e interpretá-los em gabinete, na visualização do desenvolvimento geológico-estrutural em modelos 2, 2,5 e 3D, utilizando tecnologias de baixo custo. Os trabalhos de prospeção tiveram sempre como base a cartografia 1:50 000 existente, os trabalhos existentes sobre a área em questão (Carvalho, 2013) e o meu conhecimento como técnico de explorações existentes ao longo de 13 anos.

Em conclusão, o trabalho realizado obteve bons resultados no que diz respeito à metodologia e métodos sugeridos para o contributo à caracterização de áreas com potencial para a extração de rochas ornamentais que está identificado na figura 229. Os locais identificados apresentam verticalmente uma distribuição de valores de resistividade, coerente com as distribuições obtidas nos locais com lavra ativa e onde foi possível correlacionar os intervalos obtidos com as litologias exploradas. Tendo em conta os resultados obtidos é identificada na figura 229, a área cuja probabilidade de ter aptidão para a extração de rochas ornamentais é maior, tendo em conta os critérios atuais de aptidão. Sendo este trabalho um contributo, é necessário a partir dos resultados obtidos elaborar estudos mais pormenorizados com a utilização de outras metodologias e métodos apropriados ao objetivo proposto. As áreas propostas estão assinaladas com os polígonos azuis escuros, que acrescenta informação relevante à cartografia apresentada por Carvalho *et al* (2014).

Demonstrou-se que a utilização de vários métodos de forma complementar, podem aumentar a probabilidade de sucesso na identificação de prováveis áreas com potencial. A utilização de novas tecnologias e de métodos de prospeção adequados, como os propostos neste trabalho, vão dar informações importantes ao decisor, sobre as condições de explorabilidade de um determinado maciço rochoso, assim como auxiliar o planeamento de extrações com lavra ativa. Constitui deste modo uma ferramenta muito importante no apoio à decisão. A metodologia e métodos utilizados neste trabalho, teve como grande objetivo a utilização de programas de código aberto para a modelação, de métodos geofísicos que permitissem uma forma expedita e económica a sua utilização, de um VANT que permite a aquisição de dados para identificação, caraterização e modelação em locais menos acessíveis, maior cobertura de área em menos tempo, que produziram um trabalho de qualidade e rigor do ponto de vista da modelação, interpretação e avaliação. Este era um dos grandes objetivos deste trabalho que foi alcançado na plenitude.

Apesar de não serem ainda utlizados de uma forma sistemática, pelos industriais ligados ao sector, os técnicos ligados à atividade, ou por desconhecimento ou por não terem autonomia decisória, não as aplicam no planeamento do seu trabalho, quer seja ele de prospeção ou de planeamento da lavra. Um dos objetivos foi o despertar de consciências para a sua utilização, mostrando que de uma forma simples e económica, é

possível fazer uma avaliação geológico-estrutural válida e com rigor. A aplicação desta metodologia e métodos para a caracterização de propriedades dos maciços (tipo de litologia, tipo de ocorrência e suas características), delimitação da ocorrência (área, volume), respetiva caracterização e estruturas associadas (fracturação, diaclasamentos, dobramentos) a aplicar como contributo na delimitação de áreas com potencial interesse, é cada vez mais pertinente e indispensável para uma boa decisão de investimento. Sabendo-se principalmente que na indústria extrativa, há uma grande inconstância dos mercados, relativamente às características dos tipos litológicos (padrão, cor, granulometria, dimensão dos blocos), assim como da disponibilidade financeira para investimento nesta área.

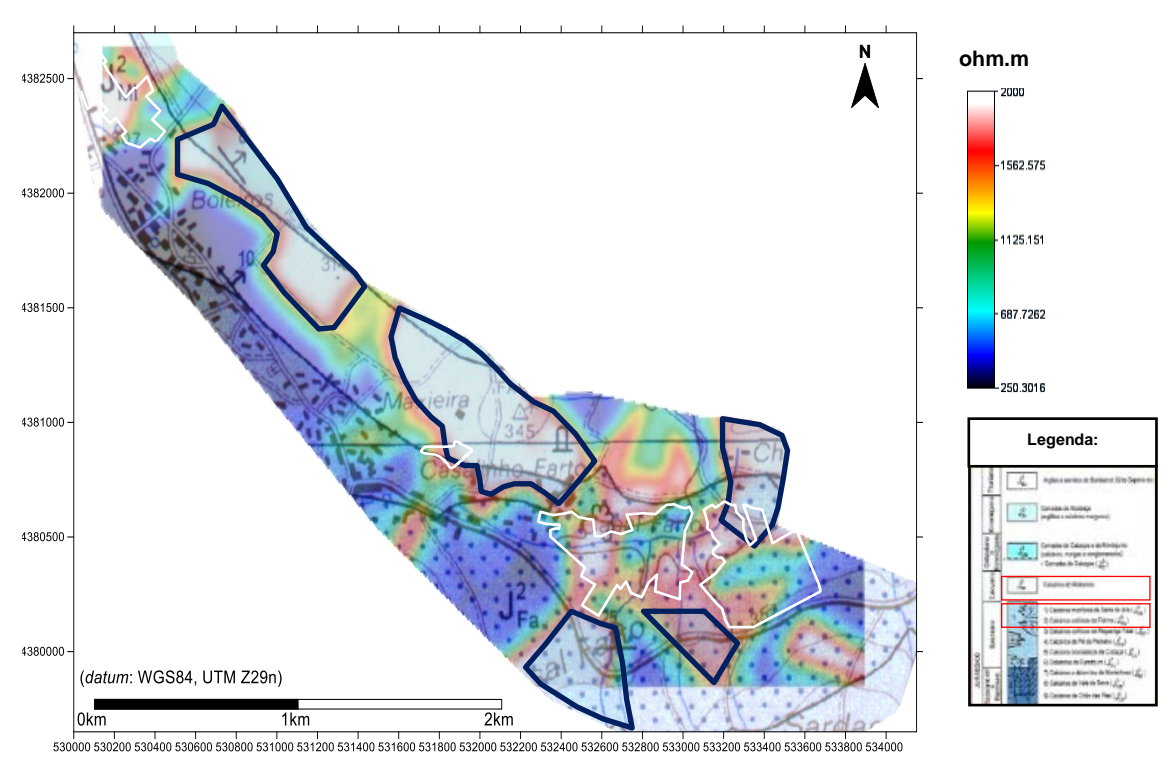

Figura 229 **–** Mapa de resistividades sobre excerto Carta Geológica de Portugal, folha 27-A (Vila Nova de Ourém), Instituto Geológico Mineiro (1999), na escala 1:50 000, da área de estudo. Áreas propostas estão assinaladas com os polígonos azuis escuros.

Não é demais realçar que a metodologia proposta e esquematizada no fluxograma da figura 230, revelou ter procedimentos bem estruturados e que pelos resultados obtidos provou ser válida para atingir os objetivos propostos. Revelou ser prática, utilizou as mais recentes tecnologias, eficaz na obtenção de dados mesmo em condições de acesso adversas e economicamente acessível.

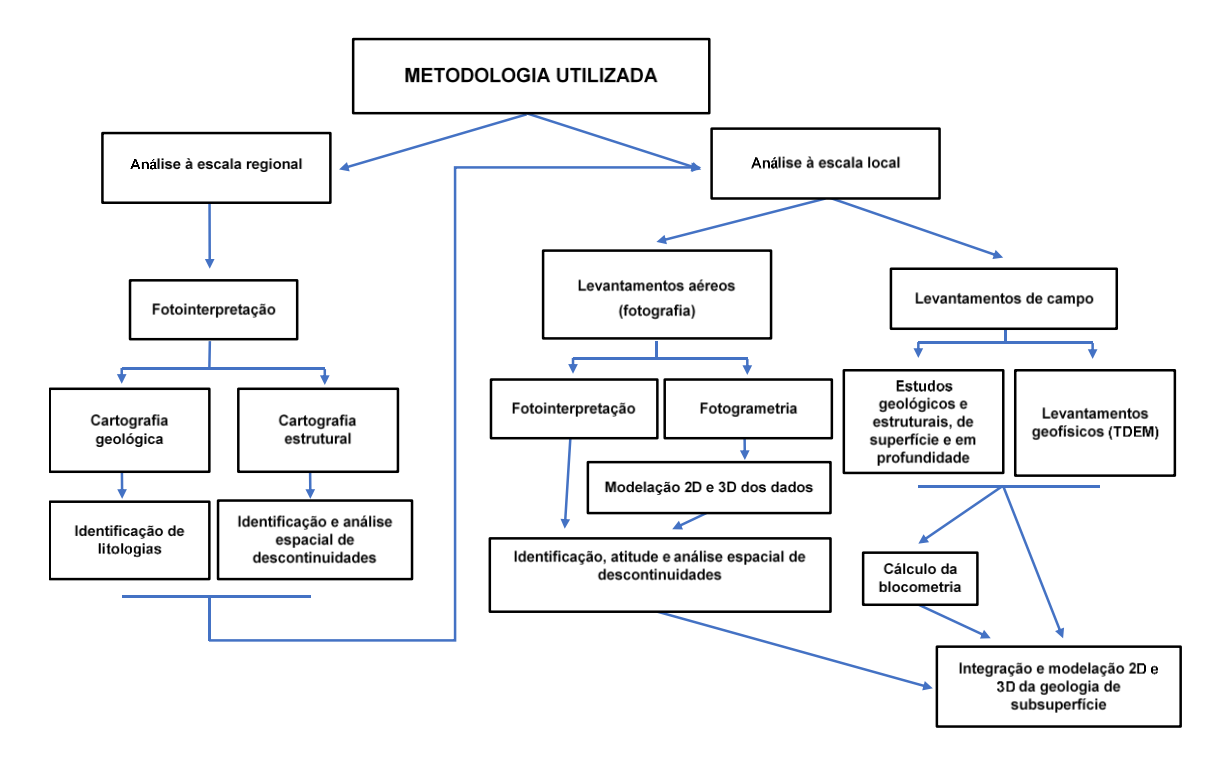

Figura 230 – Fluxograma da metodologia proposta.

### **6.2 TRABALHOS FUTUROS**

Em trabalhos futuros será importante realizar estudos mais exaustivos utilizando estes dados, sobre relações dinâmicas entre as estruturas regionais e as estruturas locais. Os resultados obtidos mostram que, as estruturas regionais, podem estar na origem do aparecimento das estruturas locais e condicionar as suas inter-relações espaciais. Terá interesse extrapolar os resultados obtidos a outros locais da região, que não foram alvo de avaliação e confirmar a validade do trabalho efetuado. Era importante, a partir dos dados recolhidos, fazer outro tipo de análise, que não fosse só direcionada exclusivamente para a extração de rochas ornamentais.

Aplicar a metodologia e métodos propostos em outros locais, para avaliação dos maciços, calcários, graníticos ou de outro tipo litológico, que contribua para a sua validação como ferramenta de trabalho de prospeção.

A quantidade de dados adquiridos permitirá fazer outras abordagens em outros domínios da investigação, que serão importantes para a caraterização desta área do MCE.

Igualmente importante será a utilização das metodologias e métodos propostos noutras áreas das ciências geológicas onde a sua utilização trará um maior rigor, funcionalidade e economia na avaliação pretendida.

Do ponto de vista científico e consequente interesse de avaliação, utilizar outras metodologias e métodos, que possam ser integrados com as propostas deste estudo. Esta integração e confrontação de dados adquiridos por diferentes métodos com resoluções diferentes, a sua modelação e interpretação, irão contribuir para o conhecimento mais rigoroso da área de estudo, nomeadamente a identificação e caraterização das litologias, através da variação de textura, estrutura ou outros elementos passíveis de quantificação, e das descontinuidades a nível local.

Tratando-se de um trabalho em que as Geotecnologias tem um papel importante para a execução dos trabalhos de prospeção, modelação e interpretação, no meu entender esse objetivo foi conseguido e fundamentado, pelo que se recomenda a sua utilização em outros trabalhos semelhantes ou ligados à geociência. A utilização de VANT's nos levantamentos aerofotogramétricos é um contributo indispensável para a caracterização de potencias áreas para a indústria extrativa, assim como para a caracterização geomorfológica, a monitorização costeira ou de taludes. É possível personalizar o VANT, adaptando-o à metodologia mais apropriada para alcançar o objetivo pretendido. Assim pode-se recorrer a diversas plataformas (Quadricoptero, Hexacptero ou Octocoptero), de acordo com o equipamento a transportar, sejam eles sensores (camara multiespectral, camara térmica, camara híper espetral, camara fotográfica RGB, Lidar, Laser Scanner), baterias que influenciam a autonomia de voo e tecnologia acessória (GPS, RTK, Gimbal), que de uma forma mais económica, rápida e com grande área de cobertura, realizam os trabalhos de caraterização pretendidos.

Na área da Cartografia Digital, actualmente é de extrema importância a existência de um catálogo de objectos descrevendo o modelo cartográfico (representação geográfica) e o modelo topográfico (representação numérica/digital), dado que a exploração posterior dos dados e sua a conversão em informação geoespacial é feita ambiente SIG. Neste sentido penso que seria interessante construir um catálogo de objectos para a cartografia geológica digital.

Na área da Fotogrametria digital com drone é importante discutir: 1) O planeamento de voo dada as características tridimensionais das áreas imageadas. 2) Uma discussão sobre as características da câmara utilizada (Go Pro Hero Silver) e as alternativas de calibração (isto é orientação interna) necessárias para mitigar a baixa qualidade do sistema de imageamento.

Na Modelação 3D, em primeiro lugar, a escolha do software de código aberto *CloudCompare* como base de trabalho revelou-se acertada dado que possibilitou a extração manual de primitivas geométricas simples (essencialmente linhas e planos) necessárias às etapas seguintes. No entanto, não se utilizou as potencialidades desta plataforma dado que, recorrendo à programação em C++, teríamos a possibilidade de criar um plugin para a segmentação da nuvem de pontos e a extração das atitudes dos planos de descontinuidade. Uma das vantagens adicionais a aplicar é a remoção do ruido 3D. Existem basicamente 3 filtros no *ClouldCompare* que poderiam ser utilizados para o efeito: SOR (Statistical Outlier Removal), Noise Removal, MLS (moving least squares).

# **REFERÊNCIAS BIBLIOGRÁFICAS**

- Aguiar, J. (2000). Modelação da Rede de Fracturação para o Planeamento da exploração de Rochas Ornamentais , Doctoral dissertation, Instituto Superior Técnico, Portugal, 88.
- Aguiar, J. E., Sousa, A. J., Faria, M., Ribeiro, J., Saraiva, J., & Luís, A. G. Sistema Integrado de Planeamento de Explorações de Rochas Ornamentais.
- Al-Amoush, H., Al-Tarazi, E., Rajab, J. A., Al-Dwyeek, Y., Al-Atrash, M., & Shudiefat, A. (2015). Geophysical Investigation Using Time Domain Electromagnetic Method (TDEM) at Wadi Deir Al-Kahaf Area/Jordan for Groundwater Artificial Recharge Purposes. Journal of Water Resource and Protection, 7(03), 143.
- Allmendinger, R. W. (2005). Stereonet 9. Program for stereographic projection.
- Allmendinger, R. W., Cardozo, N., & Fisher, D. (2012). Structural Geology Algorithms: Vectors & Tensors. Cambridge University Press.
- Almeida, E.R., Porsani, J.L., dos Santos, F.A.M. & Bortolozo, C.A. (2017) 2D TEM Modeling for a Hydrogeological Study in the Paraná Sedimentary Basin, Brazil. International Journal of Geocineses, 8, 693-710.<https://doi.org/10.4236/ijg.2017.85038>
- Alves, J. M. D. P., & Castro, P. D. T. A. (2016). Influência de feições geológicas na morfologia da bacia do rio do Tanque (MG) baseada no estudo de parâmetros morfométricos e análise de padrões de lineamentos. Revista Brasileira de Geociências, 33(2), 117-124.
- Apel, M. (2006). From 3d geomodelling systems towards 3d geoscience information systems: Data model, query functionality, and data management. *Computers & Geosciences*, *32*(2), 222-229.
- AEMR (2007). Applied Electromagnetic Research- Tem-Fast 48 (manual), v7.3. Netherlands.
- AEMR (2009). Applied Electromagnetic Research -- Tem-Researcher (manual), v7. Netherlands.
- Azerêdo, A. C. (1993). Jurássico Médio do Maciço Calcário Estremenho (Bacia Lusitânica): análise de fácies, micropaleontologia, paleogeografia. Unpublished Ph. D. Thesis, Universidade de Lisboa, Portugal.
- Azerêdo, A. C. (2007). Formalização da litoestratigrafia do Jurássico Inferior e Médio do Maciço Calcário Estremenho (Bacia Lusitânica). Comunicações Geológicas, 94, 29-51.
- Azerêdo, A. C., Duarte, L. V., Henriques, M. H. & Manuppella, G., (2003). Da dinâmica continental no Triásico aos mares do Jurássico Inferior e Médio. Cad. Geol. Portugal, Inst. Geol. Mineiro, 43 p., Lisboa.
- Azerêdo, A. C., Wright, V. P., & Ramalho, M. M. (2002). The Middle-Late Jurassic forced regression and disconformity in central Portugal: eustatic, tectonic and climatic effects on a carbonate ramp system. Sedimentology, 49(6), 1339-1370.
- Baas, J. H. (2000). EZ-Rose: a computer program for equal-area circular histograms and statistical analysis of two-dimensional vectorial data. Computers & Geosciences, 26, 153-166.
- Barbosa, B. P. (1995). Alostratigrafia e Litoestratigrafia das unidades continentais da Bacia Terciária do Baixo Tejo. Relações com o eustatismo e a tectónica. Tese de Doutoramento, Universidade de Lisboa.
- Birot, P. (1949 a) Les Surfaces d'Erosion du Portugal Central et Septentrional. Rapport Comm. Cart. Surf. Aplan., U. G. I., XVI Congrés Intern. Géogr., Lisbonne, 1949, 116 p.
- Brady BHG, Brown ET. (1985) Rock mechanics for underground mining. London, UK: George Allen & Unwin; 1985.

- Brideau, M. A., Massey, C. I., Archibald, G., & Jaboyedoff, M. (2012). Terrestrial photogrammetry and LiDAR investigation of the cliffs associated with the seismically triggered rockfalls during the February and June 2011 Christchurch earthquakes. In Proceedings of the 11th International and 2nd North American Symposium on Landslides and Engineered Slopes, Banff, Canada (pp. 3-8).
- Cândido, A., Encina, C. C., Schlichting, A. F., Haupental, M. C., Júnior, J. M., & Silva, N. M. (2014). Modelo Digital de Superfície gerado a partir de imagens de VANT. Anais 5º Simpósio de Geotecnologias no Pantanal, Campo Grande, 22-26 Novembro 2014, p.296-303.
- Cardozo, N. & Allmendinger, R.W. (2013). Spherical projections with OSXStereonet. Computers and Geosciences 51, 193-205.
- Carrasquilla, A. A. G., & Ulugergerli, E. (2006). Evaluation of the transient electromagnetic geophysical method for stratigraphic mapping and hydrogeological delineation in campos basin, Brazil. Revista Brasileira de Geofísica, 24(3), 333-341.

Carvalho, J. (2007). Rochas ornamentais; tecnologia e critérios de prospecção. CETEM/MCTI. Carvalho, J. (2013) - Relatório de Sondagens Filstone1 e Filstone2, Empresa Filstone, Lda.

Carvalho, J. F., Henriques, P., Falé, P., & Luís, G. (2008). Decision criteria for the exploration of ornamental-stone deposits: Application to the marbles of the Portuguese Estremoz Anticline. International Journal of Rock Mechanics and Mining Sciences, 45(8), 1306- 1319.

Carvalho, J. M. (2011). Prospeção de rochas ornamentais. Portugal Mineral (3), 97-103.

- Carvalho, J. M. F., Midões, C., Machado, S., Sampaio, J., Costa, A., Lisboa, V., (2011). "Maciço Calcário Estremenho Caracterização da Situação de Referência" - Relatório Interno. LNEG. PP 16.
- Carvalho, J. M. F. D. (2013). Tectónica e caraterização da fracturação do Maciço Calcário Estremenho, Bacia Lusitaniana. Contributo para a prospeção de rochas ornamentais e ordenamento da atividade extrativa (Doctoral dissertation, Tese de doutoramento, Universidade de Lisboa (não publicada)).
- Carvalho, J. M., Prazeres, C., Lisboa, J. V., & Sardinha, R. (2012). Rochas ornamentais do Maciço Calcário Estremenho: breve caraterização dos recursos, dos centros de produção e delimitação preliminar de áreas potenciais. Boletim de Minas.
- Carvalho, J.M.F., Sampaio, J., Machado, S., Midões, C., (2014). Caraterização geológica e hidrogeológica regional do Maciço calcário estremenho e património geológico do PNSAC. Relatório interno do Cluster da Pedra Natural - COMPETE/QREN, Projeto Ancora 2 - Sustentabilidade Ambiental da Indústria Extrativa. LNEG e CAVALOR, Lisboa.
- Carvalho, J. P., Pinto, C., Lisboa, J. V., Sardinha, R., Catrapona, A., Borges, J., & Tlemçani, M. (2010). Assesing the Degree of Fracturing and Weathered Layer Thickness Using Seismic and GPR Data. In 72nd EAGE Conference and Exhibition incorporating SPE EUROPEC 2010.

Cevalor (1997). Relatório de sondagens. Francisco J. M. Brás Lda. Borba.

- Coggan, J. S., Wetherelt, A., Gwynn, X. P., & Flynn, Z. (2007). Comparison of hand-mapping with remote data capture systems for effective rock mass characterisation. In Proceedings of 11th Congress of the International Society for Rock Mechanics-The Second Half Century of Rock Mechanics (Vol. 1, pp. 201-205).
- Cordeiro, J. S., Ferreira, A. F., Aranha, P. R. A., da Costa, R. D., & da Silva Filho, J. A. (2013). Aplicação de gpr e cintilometria para a caracterização de descontinuidades estruturais e litológicas na porção leste da serra do cantagalo, são tomé das letras (mg). Revista Geonomos, 15(2).
- Correia, C. G., Cruz, R. J. L., Machadinho, A., Figueiredo, F. P. O., Silva, M., & Matias, M. J. (2010). Prospeção eletromagnética no domínio do tempo aplicada a Olhos da Fervença, Cantanhede, Portugal. In e-Terra (No. 7). GEOTIC-Sociedade Geológica de Portugal.
- Correia, C.G.; Cruz, R.J.L.; Figueiredo, F.P.O.; Azevedo, J.M.M.; Rodrigues, N.V. (2010) Resultados de Prospeção Eletromagnética nos Domínios Frequência e Tempo - Caso de Estudo: Montouro (Cantanhede). Anais do 10º Congresso da Água, APRH, Alvor, Portugal, 21 a 24 de Março. Comunicação, 116, CD-ROM, 16 p.
- Crispim, J. A. (1995). Dinâmica cársica e implicações ambientais nas depressões de alvados e minde.Th. Dept. Geologia, Lisboa.
- Crispim, J.A. (2008) Património geológico da Serra de Montejunto. Sociedade Portuguesa de Espeleologia. Lisboa. ISBN 978-989-95897-0-4.
- Cruz, I. D. O. (2015). Avaliação de volume de blocos e sua correlação com a recuperação em pedreiras de mármore.
- Cruz, R. J., Machadinho, A., Correia, C. G., & Figueiredo, F. P. (2010). Estudo preliminar da geometria do dolerito de Outeiro (Soure), pelo método electromagnético no domínio do tempo. VIII CNG 2010, 10.
- Cunha, P. P., & Pena dos Reis, P. (1995). Cretaceous sedimentary and tectonic evolution of the northern sector of the Lusitanian Basin.
- Davis, J. C. (2002). Statistics and data analysis in geology, 3rd ed.: John Wiley & Sons.
- Denis, A., Huneau, F., Hœrlé, S., & Salomon, A. (2009). GPR data processing for fractures and flakes detection in sandstone. Journal of Applied Geophysics, 68(2), 282-288.
- Dias P., (2013). Elaboração de uma Carta de Aterros da Cidade de Lisboa por LiDAR e Fotogrametria Aérea. Dissertação (Mestrado em Engenharia Geográfica) - Faculdade de Ciências da Universidade de Lisboa.
- Dinis, J. (2001). Definição da Formação da Figueira da Foz Aptiano a Cenomaniano do sector central da margem oeste ibérica. Comunicações do Inst. Geol e Mineiro, 88, 127-160.
- Dinis, J. L., Rey, J., Cunha, P. P., Callapez, P., & Dos Reis, R. P. (2008). Stratigraphy and allogenic controls of the western Portugal Cretaceous: an updated synthesis. Cretaceous Research, 29(5-6), 772-780.
- DGEG Direção Geral de Energia e Geologia. (2016). Informação Estatística da Indústria Extrativa. Nº 18. Lisboa.
- Duarte, J. A. M., Cunha, M. A., Figueiredo, F. P. O. O., Gonçalves, G. R., Pina, A. F. L., Victória, S. S., (2017) Caracterização e modelação geofísica na cratera do vulcão do Fogo, Cabo Verde. In: 10º SIMPOSIO DE METEREOLOGIA E GEOFISÍCA DA APMG, 2016. Lisboa. 10º Simpósio de Meteorologia e Geofísica da APMG. 2017.
- Duarte, D., Gonçalves, G., (2015). Produção automática de ortofotos em áreas urbanas utilizando veículos aéreos não-tripulados e programa de código aberto Produção automática de ortofotos em áreas urbanas utilizando veículos aéreos não-tripulados e programa de código aberto. presented at the 2015. Coimbra.
- Duarte D., Gonçalves G., (2014). Produção automática de ortofotos em áreas urbanas utilizando veículos aéreos não tripulados e programa de código aberto. Atas das Jornadas Lusófonas de Ciências e Tecnologias da Informação Geográfica, Coimbra, 11 a 13 de setembro de 2014, Pàg. 705-722.
- Duarte, J., Gonçalves, G., Duarte, D., Figueiredo, F., & Mira, M. (2015). comparison of 3D point clouds obtained by photogrammetric VANTs and TLS to determine the attitude of dolerite outcrops discontinuities. In European Geosciences Union (EGU) General Assembly 2015 (Vol. 17, p. 6630). Vienna, Austria: Geophycal Research Abstrats.
- Duarte, João A.M. (2010) Estudo de áreas com potencial para extração de rochas ornamentais: Aplicação prática ao estudo da pedreira "EM&R" nº 6478. Aplicação conjunta de dados de prospeção geofísica, análise estrutural e modelação informática. - Dissertação apresentada à Faculdade de Ciências e Tecnologia da Universidade de Coimbra para obtenção do grau de Mestre em Engenharia Geológica e de Minas.
- Duarte, J., Santarém, P. & Saraiva, A. (2010) Caracterização das descontinuidades e de situações de instabilidade de uma pedreira de calcário ornamental localizado em Valinho de Fátima, VIII Congresso Nacional de Geologia. e-Terra-Revista Eletrónica de Ciências da Terra, Universidade do Minho, Braga, pp. 4.
- Duarte, J., Gonçalves, G., Duarte, D., Figueiredo, F., & Mira, M. (2015). Comparison of 3D point clouds obtained by photogrammetric UAVs and TLS to determine the attitude of dolerite outcrops discontinuities. In EGU General Assembly Conference Abstracts (Vol. 17).
- Duarte, J. A. M., Figueiredo, F. P. O., & Mira, M. J. M. F. (2014). Caracterização geológicoestrutural de uma pedreira de dolerito com aplicação de prospecção geofísica e análise estrutural.
- Duarte, J., Cunha, M., Figueiredo, F., Victória, S., Pina, A. (2017) Contributo do Método Electromagnético de Transiente (TEM) na prospecção hidrogeológica, caso de estudo da ilha da Brava, Cabo Verde. 11.º Seminário sobre Águas Subterrâneas. ISEP. Porto.
- Dussauge-Peisser, C., Wathelet, M., Jongmans, D., Hantz, D., Couturier, B., & Sintes, M. (2003). Investigation of a fractured limestone cliff (Chartreuse Massif, France) using seismic tomography and ground-penetrating radar. Near Surface Geophysics, 1(4), 161- 170.
- Einstein, H. H., Veneziano, D., Baecher, G. B., & O'reilly, K. J. (1983). The effect of discontinuity persistence on rock slope stability. In International journal of rock mechanics and mining sciences & geomechanics abstracts (Vol. 20, No. 5, pp. 227- 236). Pergamon.
- Elci, H. & Turk, N., (2014) -Block volume estimation from the discontinuity spacing measurements of mesozoic limestone quarries, Karaburun Peninsula, Turkey. The Scientific World Journal, 2014.
- Elkarmoty, M., Colla, C., Gabrielli, E., Kasmaeeyazdi, S., Tinti, F., Bonduà, S., & Bruno, R. (2017). Mapping and modelling fractures using ground penetrating radar for ornamental stone assessment and recovery optimization: Two case studies. Rudarsko-geološkonaftni zbornik, 32(4), 63-76.
- Falcão Silva, M. J., & Salvado, F. (2015). Análise custo-benefício-Metodologia para apoio à decisão em intervenções de arquitetura, engenharia e construção.
- Falco, P., Negro, F., Szalai, S., & Milnes, E. (2013). Fracture characterisation using geoelectric null-arrays. Journal of Applied Geophysics, 93, 33-42.
- Fakunle, A. A. (2016). Detection of weathering signatures using VANT photogrammetry In comparison with ground-based sensors.
- Fernandes, Fabiana Santos (2010) Aplicação de fotogrametria terrestre digital na análise de descontinuidades em maciços rochosos: exame comparativo com técnicas tradicionais [online]. São Paulo: Instituto de Geociências, Universidade de São Paulo, 2010.

Dissertação de Mestrado em Geotectónica.[acesso 2016-03-10]. Disponível em: http://www.teses.usp.br/teses/disponiveis/44/44141/tde-14052010-115517/.

- Ferreira, A. B.; Rodrigues, M. L. & Zêzere, J. L. (1988) Problemas da evolução geomorfológica do Maciço Calcário Estremenho. Finisterra, XXIII (45), pp. 5-28.
- Ferreira, A. M., & Almeida, J. A. (2010). A modelação geológica 3D como ferramenta de apoio na prospecção de pegmatitos litiníferos. CICEGe, Faculdade de Ciências e Tecnologia da Universidade Nova de Lisboa, 15-18.
- Fittermann, D. V. & Stewart, M. T., (1986). Transient electromagnetic sounding for groundwater. Geophysics. 51, 995-1005.
- Fitterman, D. V., & de Sozua Filho, O. A. (2009). *Transient Electromagnetic Soundings Near Great Sand Dunes National Park and Preserve, San Luis Valley, Colorado (2006 Field Season)* (No. 2009-1051). US Geological Survey.
- Flores, C., & Peralta-Ortega, S. A. (2009). Induced polarization with in-loop transient electromagnetic soundings: A case study of mineral discrimination at El Arco porphyry copper, Mexico. Journal of Applied Geophysics, 68(3), 423-436.
- Francés, A. (2015). Integration of hydrogeophysics and remote sensing with coupled hydrological models. Dissertation to obtain the degree of doctor at the University of Twente. Enschede: University of Twente, 2015, xxi, 265 p.
- Francke, J. (2012). A review of selected ground penetrating radar applications to mineral resource evaluations. Journal of Applied Geophysics, 81, 29-37.

Franklin, W. R. (1973). Triangulated irregular network program.

- García, E.O. (1996) Investigación de Yacimientos. In: Jimeno, C.L. (ed.), Manual de Rocas Ornamentales -Prospección, explotation, elaboratión y colocación. Entorno Gráfico, S. L., Madrid, 139-174.
- Garrido, M., Giménez, E., Ramos, M., Gil, A. (2013). A high spatio-temporal methodology for monitoring dunes morphology based on precise GPS-NRTK profiles: Test-case of Dune of Mónsul on the south-east Spanish coastline. Aeolian Research 8, 75 - 84.
- Gates, W. C. B., & Haneberg, W. C. (2012). Comparison of Standard Structural Mapping Results to 3-D Photogrammetric Model Results: Boundary Transformer Banks Rockfall Mitigation Project, Metaline Falls, Washington. In 46th US Rock Mechanics/Geomechanics Symposium. American Rock Mechanics Association.

Girardeau-Montaut, D. (2011). Cloudcompare-open source project. OpenSource Project.

- Godio, A., Sambuelli, L., & Ferrero, A. M. (2003). Geophysical investigation to optimize excavation of an underground marble quarry in Stazzema, Italy. The Leading Edge, 22(6), 574-578.
- Gonçalves, A., Pinto, H., & Costa, J. A (2015). Utilização de Veículos Aéreos Não Tripulados para a realização de Modelos Digitais de Terreno. Caso de Estudo do Alto Hama. VIII CNCG, comunicação 46, 29 a 30 de outubro de 2015.
- Gonçalves, J. A., Manta, V., & Carvalho, M. (2015). Geração automática de orto-mosaicos de fotos aéreas de arquivo do Concelho de Coimbra. Parte: http://hdl. handle. net/10316.2/37053.
- Gonçalves, G., Santos, S., Duarte, D., Duarte, J., & Gomes, J. (2015). Utilização de geotecnologias na monitorização topográfica da erosão costeira. I Seminário Internacional VANT.
- Gonçalves, R. M. (2012). HYDROCHEMICAL WATER PREDICTION (WATER QUALITY) WITH TRANSIENT ELECTROMAGNETIC SOUNDINGS (TEM) (Doctoral dissertation, Tese de Doutoramento. Universidade de Lisboa, Faculdade de Ciências, departamento de engenharia geográfica, geofísica e energia: Universidade de Lisboa).
- Gradstein, F. M., Ogg, J. G., & Smith, A. G. (2004). A geological time scale Cambridge University Press. United Kingdom, 589p.
- Grandjean, G., & Gourry, J. C. (1996). GPR data processing for 3D fracture mapping in a marble quarry (Thassos, Greece). Journal of Applied Geophysics, 36(1), 19-30.
- Haneberg, W. C., Norrish, N. I., & Findley, D. P. (2006, September). Digital outcrop characterization for 3-D structural mapping and rock slope design along interstate 90 near Snoqualmie Pass, Washington. In Proceedings, 57th annual highway geology symposium, Breckenridge, Colorado (pp. 27-29).
- Henriques, P., Carvalho, J. M., Falé, P., & Luís, G. (2006). Estudos geológicos aplicados à indústria extractiva de mármores no Anticlinal de Estremoz: o caso do Núcleo de Pardais.
- Hiruma, S. T., & Riccomini, C. (1999). Análise morfométrica em neotectônica: o exemplo do Planalto de Campos do Jordão, SP. Revista do instituto Geológico, 20(1-2), 5-19.
- Image Composite Editor (ICE) Microsoft Research, Version 2.0.3.0 (64 bit). ICE Support Forum<https://social.microsoft.com/Forums/en-US/home?forum=ice>

Jimeno, C.L., 1996. Manual de Rocas Ornamentales. Entorno Gráfico, S. L., Madrid, 696 p.

- Jang, H., Kim, H. J., & Nam, M. J. (2016). In-loop transient electromagnetic responses with induced polarization effects of deep-sea hydrothermal deposits. IEEE Transactions on Geoscience and Remote Sensing, 54(12), 7272-7278.
- Jeannin, M., Garambois, S., Grégoire, C., & Jongmans, D. (2006). Multiconfiguration GPR measurements for geometric fracture characterization in limestone cliffs (Alps). Geophysics, 71(3), B85-B92.
- Lavery, M. & Stone, M. (2010) Technical Report. Quebec Lithium Property. La Corne Township, Quebec. Canada Lithium Corp. 175 pp. + appendices.
- Leal, C.M.S (2014) A Escarpa dos arrifes do Maciço Calcário Estremenho. Proposta de Classificação a Património Geomorfológico, Tese de Mestrado, Universidade de Coimbra, pp.28-30.
- Lima, A. T. D. S. M. (2016). Modelação 3D de dados VANT em áreas de reabilitação urbanacentro histórico de Loulé (Doctoral dissertation).
- Lobos, L. (2012) Recuperação da paisagem primitiva da barragem do Alto Rabagão através de fotografias aéreas históricas. Master Thesis, Faculdade de Ciências da Universidade de Lisboa. [http://hdl.handle.net/10451/8981.](http://hdl.handle.net/10451/8981)

Lopes, J. M. M. S. A. (2015). Fotogrametria e Deteção Remota Aplicada à Prospeção Mineira.

- Lourenço, J. (2006). Contribuição para o conhecimento do modelo geológico-estrutural da Bacia de Telões por métodos geofísicos integrados. *Universidade de Trás-os-Montes e Alto Douro, Departamento de Geologia, Vila Real*.
- Luís, A. A., Sousa, A. J., & Almeida, J. A., (2005) Modelação da blocometria de uma pedreira de mármore. XV Encontro Nacional do Colégio de Engenharia Geológica e de Minas da Ordem dos Engenheiros. Ponta Delgada, 26 a 29 de Maio de 2005.
- Luís, G., Henriques, P., Falé, P., Sobreiro, S., & Vintém, C. (2003). Caracterização da densidade linear de fracturação de núcleos de exploração de mármores no Anticlinal de Estremoz. In VI Congresso Nacional de Geologia, 4 a 6 de Junho de 2003.

Macaulay, E., & Ellis, J., (2014). The Power of Movement. GEOExPro, 11(5), 50-53.

Machadinho, A., Cruz, R. J. L., Correia, C. G., Figueiredo, F. P., & Gama Pereira, L. (2010). Gravimetric and TEM prospection applied to the Quiaios Fault Structure (Serra da Boa Viagem, Central Portugal).

- Maconochie, A. P., Soole, P., & Simmons, J. (2010). Validation of a simple one person method for structural mapping using Sirovision. In Bowen Basin Symposium (pp. 181-184).
- Magnusson, M. K., Fernlund, J. M., & Dahlin, T. (2010). Geoelectrical imaging in the interpretation of geological conditions affecting quarry operations. Bulletin of Engineering Geology and the Environment, 69(3), 465-486.
- Manuppella, G. (coord.) (1998) Folha 27-A, Vila Nova de Ourém, da Carta Geológica de Portugal à escala 1:50.000. Inst. Geol. Mineiro, Lisboa.
- Manuppella, G.; Antunes, M. T.; Almeida, C. A. C.;Azerêdo, A. C.; Barbosa, B.; Cardoso, J. L.; Crispim, J. A.; Duarte, L. V.; Henriques, M. H.; Martins, L. T.;Ramalho, M. M.; Santos,V. F. e Terrinha, P. (2000) - Carta Geológica de Portugal na escala de 1:50000, Notícia Explicativa da Folha 27-A, Vila Nova de Ourém. Inst. Geol. E Mineiro, Lisboa, 156 p.
- Manupella, G.; Barbosa, B.; Machado, B.; Carvalho, J. & Bartolomeu, A., (1998). Folha 27-A (Vila Nova de Ourém). Carta Geológica de Portugal, Escala 1:50000, 2ª ed. Instituto Geológico e Mineiro, Lisboa.
- Manuppella, G., Barbosa, B., Azerêdo, A. C., Carvalho, J., Crispim, J., Machado, S., & Sampaio, J. (1999). Folha 27-C (Torres Novas) da Carta Geológica de Portugal à escala 1: 50.000. Carta Geológica de Portugal, Escala 1: 50.000, 2ª edição.
- Marques, A. (2009) Recuperação Radio-geométrica e Catalogação Digital de Coberturas Aéreas Antigas da Zona de Lisboa. Tese de Mestrado. Faculdade de Ciências da Universidade de Lisboa.
- Martins, A. F. (1949) Maciço Calcário Estremenho. Contribuição para um estudo de Geografia Física. Coimbra, (Tese de Doutoramento).
- Martins, O. R., (2010)" Contributo para o Relançamento do Sector Global das Rochas Ornamentais" - Rochas & Equipamentos nº97, Pag.32-48).
- McNeill, J. D. (1994). Principles and application of time domain electromagnetic techniques for resistivity sounding. Geonics.
- Meju, M. A., Fenning, P. J., & Hawkins, T. R. W. (2000). Evaluation of small-loop transient electromagnetic soundings to locate the Sherwood Sandstone aquifer and confining formations at well sites in the Vale of York, England. Journal of Applied Geophysics, 44(2-3), 217-236.
- Mishan, E. J., (1994). Cost-Benefit Analysis: An informal introduction, Forth Edition, New York,

Routledge, 1994.

- Mosch, S., Nikolayew, D., Ewiak, O., & Siegesmund, S. (2011). Optimized extraction of dimension stone blocks. Environmental Earth Sciences, 63(7-8), 1911-1924.
- Mota, R., Santos, F. M., Mateus, A., Marques, F. O., Gonçalves, M. A., Figueiras, J., & Amaral, H. (2004). Granite fracturing and incipient pollution beneath a recent landfill facility as detected by geoelectrical surveys. Journal of Applied Geophysics, 57(1), 11- 22.
- Moura, A. C.., Grade, J., Ramos, F., & Ferreira, N. (1995). Aspetos metodológicos do futuro e caracterização de maciços graníticos tendo em vista a sua exploração para a produção de rochas ornamentais e industriais. Boletim de Minas, 32(1).
- Moura, R., Matias, M. S., (1999), "Radar de Penetração (GPR: Ground Penetrating Radar) aplicado ao estudo de fracturação em mármores do anticlinal de Estremoz (Alentejo - Portugal)", Comunicações Instituto Geológico Mineiro, tomo 86, 289-300.
- Moutinho, O., Rodrigues, A., Gonçalves, J., Sousa, J., Bento, R., (2015) "Estudo comparativo de programa fotogramétrico em diferentes ambientes com RPAS: Comercial vs. Open Source." VIII CNCG, Comunicação 43, 29 a 30 de outubro de 2015.
- de la Nava, P. M., Escudero, J. R., Suárez, I. R., Romero, E. G., Rosa, A. C., Moles, F. C., & Martínez, M. G. (1989). Metodologia de investigacion de rocas ornamentales; granitos. Boletín Geológico y Minero, 100(3), 129-149.
- Nielsen, L., Jørgensen, N. O., & Gelting, P. (2007). Mapping of the freshwater lens in a coastal aquifer on the Keta Barrier (Ghana) by transient electromagnetic soundings. Journal of Applied Geophysics, 62(1), 1-15.
- Notícia explicativa da Folha 27-A (Vila Nova de Ourém) da Carta Geológica de Portugal, 1998.
- Pais, J. et al (2012). The Paleogene and Neogene of Western Iberia (Portugal): A Cenozoic Record in the European Atlantic Domain. SpringerBriefs in Earth Sciences (pp. 1-138): Springer Berlin Heidelberg.
- Novo Banco. Disponível em http://www.novobanco.pt/site/cms.aspx?plg=bce069e9-8e48- 439b-bf21-406dd37b7750 Acedido em:6-01-2016:13h23
- Klitynski, W. (2011). Applying of the transient electromagnetic method to exploration of oil and gas fields in the area of Grabownica Starzeńska-Humniska-Brzozów. Geology, Geophysics and Environment, 37(1), 141.
- Kullberg, J.C. (2000) Evolução Tectónica Mesozoica da Bacia Lusitaniana, Tese de Doutoramento, Universidade Nova de Lisboa, Lisboa, 140p,361p.
- Kullberg, J. C.; Rocha, R. B.; Soares, A. F.; Rey, J.; Terrinha, P. & Callapez, P., (2006). A Bacia Lusitaniana: estratigrafia, paleogeografia e tectónica. In: Dias, R. *et al.* (Editors), Geologia de Portugal no contexto da Ibéria. Universidade de Évora, Évora, pp. 317-368.
- Kullberg, M., Martins, L.,Miranda, R., Alves, C., Mata, J., Madeira, J., Mateus, O., Moreira, M., Nogueira, C. (2013). A Bacia Lusitaniana: Estratigrafia, Paleogeografia e Tectónica. In: Dias, R.; Araújo, A. A.; Terrinha, P. 436 *et al.* (Editors), Geologia de Portugal, Vol. II - Geologia Meso-cenozóica de Portugal (pp. 798). Lisboa: Escolar Editora.
- Ogg, J. G.; Ogg, G. & Gradstein, F. M. (2008). The Concise Geologic Time Scale: Cambridge University Press.
- Papertzian, C., Farrow, D. (1995) Dimension stone: a guide to prospecting and developing, open file report. Ontario Geological Survey.
- Pate, K., & Haneberg, W. C. (2011). Photogrammetric and LiDAR 3-D rock slope discontinuity mapping and interpretation surveys to improve baseline information for supporting design and construction of capital improvement projects at hydroelectric facilities. In 45th US Rock Mechanics/Geomechanics Symposium. American Rock Mechanics Association.
- Patias, P. (1992). Image Processing in photogrammetry: The DIRECT approach. In Proceedings of XVII ISPRS Congress, Washington DC August (Vol. 2, No. 14, p. 1992).
- Phillips, F. C. (1960). *The use of stereographic projection in structural geology*. Edward Arnold.
- Pinto, V., Font, X., Salgot, M., Tapias, J. C., & Mana, T. (2002). Using 3-D structures and their virtual representation as a tool for restoring opencast mines and quarries. Engineering Geology, 63(1-2), 121-129.
- Pinheiro, L. M., Wilson, R. C. L., Pena Dos Reis, R., Whitmarsh, R. B. & Ribeiro, A., (1996). The western iberia margin: a geophysical and geological overview. In: Pinheiro, L. M. et al. (Editors), Proceedings of the Ocean Drilling Program, Scientific Results, pp. 1-23.
- Porsani, J. L., Sauck, W. A., & Júnior, A. O. (2006). GPR for mapping fractures and as a guide for the extraction of ornamental granite from a quarry: A case study from southern Brazil. Journal of Applied Geophysics, 58(3), 177-187.
- Potere, D. (2008) Horizontal positional accuracy of Google Earth's high-resolution imagery archive, Sensors 2008, 8(12), 7973-7981; doi:10.3390/s8127973.
- Reddy, D.V. (2002) Evaluation of natural defects in commercial decorative rock deposits in Karnataka, India. Gondwana Res 5:557-560. https://doi.org/10.1016/S1342- 937X(05)70744-9
- Redweik, P., Roque, D., Marques, A., Matildes, R., & Marques, F. (2009) Recovering Portugal Aerial Images Repository. Faculdade de Ciências da Universidade de Lisboa.
- Reis, R., Corrochano, A., Bernardes, C., Cunha, P. P., & Dinis, J. M. (1992). O Meso-Cenozóico da Margem Atlântida Portuguesa. III Congr. Geol. de Espanã y VIII Congr. Latino-Americano de Geologia. Salamanca, Excursiones, pp.115-138.
- Remondino, F., Spera, M.G., Nocerino, E., Menna, F., Nex, F., (2014): State of the art in high density image matching. The Photogrammetric Record, Vol. 29 (146), pp. 144-166.
- Renca, M. S. D. A. (2005). Análise multicritério como metodologia de selecção da melhor alternativa para instalação de uma pedreira de granito ornamental: um caso de aplicação (Doctoral dissertation).
- Rey, J. J., Dinis, L., Callapez, P., & Cunha, P. P. (2006). Da rotura continental à margem passiva, Composição e evolução do Cretácico de Portugal: Lisboa. Cadernos de Geologia de Portugal, Instituto Geológico e Mineiro-Instituto Nacional de Engenharia, Tecnologia e Inovação, 75.
- Ribeiro, A., Antunes, M. T., Ferreira, M. P., Rocha, R. B., Soares, A. F., Zbyszewski, G., Moitinho de Almeida, F., Carvalho, D., & Monteiro, J. H. (1979). Introduction à la géologie générale du Portugal. Serviços geológicos de Portugal.
- Ribeiro, A., Silva, J.B., Cabral, J., Dias, R., Fonseca, P., Kullberg, M.C., Terrinha, P., Kullberg, J.C. (1996) -Tectonics of the Lusitanian Basin. Final Report. ICTE/GG/GeoFCUL, Proj. MILUPOBAS, Contract No. JOU2-CT94-0348, Lisboa.
- Rodrigues, M.L., (1991). Depósitos e Evolução Quaternária das Vertentes nas Depressões de Minde e de Alvados, Maciço Calcário Estremenho, Portugal. Finisterra, XXVI (51), 5- 26.
- Rocha, R.B., Soares, A.F. (1984) "Algumas reflexões sobre a sedimentação jurássica na orla meso-cenozóica ocidental de Portugal". Memórias e Notícias da Universidade de Coimbra, 97, pp.133-142.

Rocha, R. B., Marques, B. L., Kullberg, J. C., Caetano, P. C., Lopes, C., Soares, A. F., & Gomes, C. (1996). The 1st and 2nd rifting phases of the Lusitanian Basin: stratigraphy, sequence analysis and sedimentary evolution. Final report, CEC, Project MILUPOBAS (Contract no JOU-2-CT94-0348), unpublished report, 4.

RockWorks (2015) - RockWorks 15 Help.

- Roque, D. (2009) Cobertura aérea nacional RAF-47 Recuperação radiométrica e triangulação. Tese de Mestrado. Faculdade de Ciências da Universidade de Lisboa.
- Santos, F. A. M. A., BalestraI, A. M. R. G., Luiz, V. D. O. D. M., & Júnior I, L. (2008). Utilização de um veículo aéreo não-tripulado em atividades de imageamento georreferenciado. Ciência Rural, 38(8).
- Santos, H. S., & Flexor, J. M. (2008). O método transiente eletromagnético (TEM) aplicado ao imageamento geoelétrico da bacia de resende (RJ, Brasil). *Revista Brasileira de Geofísica*, *26*(4), 543-553.
- Selonen, O., Luodes, H. & Ehlers, C., (2000). Exploration for dimensional stone implications and examples from the Precambrian of southern Finland. Engineering Geology, 56, 275-291.
- Seol, S. J., Kim, J. H., Cho, S. J., & Chung, S. H. (2004). A radar survey at a granite quarry to delineate fractures and estimate fracture density. Journal of Environmental & Engineering Geophysics, 9(2), 53-62.
- Seren, A., & Acikgoz, A. D. (2012). Imaging fractures in a massive limestone with ground penetrating radar, Haymana, Turkey. Scientific Research and Essays, 7(40), 3368-3381.
- Shapiro, S., (2010).The Evolution of Cost-Benefit Analysis in U.S. Regulatory Decision making, Working Paper No.5, Jerusalem Papers in Regulation & Governance, 2010, 23 pp.
- Silva, P. E. (1989).Prospeção de Rochas Graníticas Ornamentais na Região de Castelo de Paiva- Cinfães. Reconhecimento de Superfície. Empresa Carbonífera do Douro. (relatório interno).
- Silva, R. E. F. (2016). Aplicação do TDEM à zona Ocidental de Vila Pouca de Aguiar. Interpretação e aspetos de modelação.
- Silva, R. L., Duarte, L. V., Azerêdo, A. C., Mendonça Filho, J. G., (2011). Contributos sedimentológicos e geoquímicos para a modelação dos sistemas petrolíferos portugueses: as séries jurássicas ricas em matéria orgânica da Bacia Lusitânica (Portugal). Modelação de Sistemas Geológicos, Laboratório de Radioactividade Natural da Universidade de Coimbra, Coimbra, pp.383-391.
- Silva, R.L., Mendonça Filho, J.G., Azerêdo, A.C., Duarte, L.V. (2013) Palinofácies e caracterização de matéria orgânica da Formação de Cabaços (Bacia Lusitânica): contributos para a discriminação das dinâmicas paleobiológicas e paleoambientais em meios carbonatados dominantemente não-marinhos. Comunicações Geológicas, 100, Fasc. Especial I: pp113 - 118.
- Simard, P. T., Chesnaux, R., Rouleau, A., Daigneault, R., Cousineau, P. A., Roy, D. W., ... & Poignant-Molina, L. (2015). Imaging quaternary glacial deposits and basement topography using the transient electromagnetic method for modeling aquifer environments. Journal of Applied Geophysics, 119, 36-50.
- Smith M.R., (1999). Stone: Building stone, rock fill and armourstone in constuction. Geological Society, London, Engineering Geology Special Publications, 16.
- de Souza Filho, C. R., & Crósta, A. P. (2016). Geotecnologias aplicadas à Geologia. Revista Brasileira de Geociências, 33(suppl. 2), 1-4.
- Sousa, D., Martins, A., & Faria, A. (2011). Aplicação do Índice de Hack (SL) a um trecho do Rio Zêzere, Portugal. Revista Brasileira de Geomorfologia-v, 12(1).
- Sousa, L.M.O (2000) Estudo da fracturação e das características físico-mecânicas de granitos da região de Trás-os-Montes e Alto Douro tendo em vista a sua utilização como rocha ornamental. Tese de doutoramento. UTAD.
- Sousa, L.M.O, Pires C.A.C. & Suárez del Río, L. 1998) Características geológico-estruturais do granito amarelo de Pinhão Cel (Vila Real) que afectam a exploração como rocha ornamental. Volum. Comum. Congr. Nacional de Geologia, Lisboa, pp. F98-F101.
- Swan, A. R. H. & Sandilands, M. (1995). Introduction to geological data analysis. Oxford: Blackwell Science.
- Swidinsky, A., Hölz, S., & Jegen, M. (2012). On mapping seafloor mineral deposits with central loop transient electromagnetics. Geophysics, 77(3), E171-E184.
- Taboada, J., Vaamonde, A., Saavedra, A., Arguelles, A. (1998) Quality index for ornamental slate deposits. Eng Geol 50:203-210. https://doi.org/10.1016/S0013-7952(98)00019-2
- Viana, Camila Duelis (2015). Análise estrutural de descontinuidades baseada em técnicas de structure from motion: aplicação em mina a céu aberto [online]. São Paulo: Instituto de Geociências, Universidade de São Paulo, 2015. Dissertação de Mestrado em Geotectônica. [acesso 2016-03-10]. Disponível em: inferioreshttp://www.teses.usp.br/teses/disponiveis/44/44141/tde-08072015- 150656/superiores.
- Vasuki, Y., Holden, E. J., Kovesi, P., & Micklethwaite, S. (2014). Semi-automatic mapping of geological Structures using VANT-based photogrammetric data: An image analysis approach. Computers & Geosciences, 69, 22-32.
- Watkinson, M. (1989) Triassic to Middle Jurassic sequences from the Lusitanian Basin Portugal, and their equivalents in other North Atlantic margin basins. Unpublished PhD Thesis, Open University, Milton Keynes, U.K., 390 p.
- Westoby, M. J., Brasington, J., Glasser, N. F., Hambrey, M. J., Reynolds, J. M., 2012. "Structure-from-Motion" photogrammetry: A low-cost, effective tool for geoscience applications. Geomorphology, 179, 300-314.
- Willis, M. G., (1988). The tectonic history of the Lusitanian Basin of Portugal. PhD Thesis, Open University.
- Wilson, R. C. L.; Hiscott, R. N.; Willis, M. G. & Gradstein, F. M., (1989). The Lusitanian Basin of west-central Portugal: Mesozoic and Tertiary tectonic, stratigraphic, and subsidence history. In: Tankard, A. J. & Balkwill, H. R. (Editors), Extensional tectonics and stratigraphy of the North Atlantic margins. American Association of Petroleum Geologists, pp. 341-361.

### **SITIOS CONSULTADOS NA INTERNET**

Aemr publications http://www. aemr.net/.

Agisoft (2016). Página web http://www.agisoft.com/. Consultada em 08/03/2016.

- Agisoft PhotoScan User Manual Professional Edition, Version 1.2. [http://www.agisoft.com/pdf/photoscan-pro\\_1\\_2\\_en.pdf.](http://www.agisoft.com/pdf/photoscan–pro_1_2_en.pdf) (Consultado em 08/03/2016).
- ArcGIS 10.3 for Desktop. Copyright ®1999-2014 Esri Inc. All Rights Reserved. [http://www.esri.com.](http://www.esri.com/) (Consultado em 08/03/2016).
- GDAL (Geoespacial Data Abstraction Library). [http://www.gdal.org/index\\_br.html.](http://www.gdal.org/index_br.html) (Consultado em 10 de Fevereiro de 2016).
- GIMP 2.8 RELEASE NOTES (em inglês).<https://www.gimp.org/release-notes/gimp-2.8.html> (Consultado em 10 de Fevereiro de 2016).
- Google Earth Pro. Versão 7.1.5.1557. 2015 Google Inc. Todos os Direitos Reservados. [http://cartografia.xyz/2010/02/27/carta-administrativa-oficial-de-portugal-adaptada](http://cartografia.xyz/2010/02/27/carta–administrativa–oficial–de–portugal–adaptada–para–google–earth/)[para-google-earth/.](http://cartografia.xyz/2010/02/27/carta–administrativa–oficial–de–portugal–adaptada–para–google–earth/) (Consultado em 11 de Fevereiro de 2016).
- Nogueira, Pedro (2013). DR e SIG #1 Criação de mosaicos com fotografia aérea. Parte 1: Ferramentas básicas, [https://www.youtube.com/watch?v=K9SEXFEdCwY.](https://www.youtube.com/watch?v=K9SEXFEdCwY) (Consultado em 08/03/2016).
- Nogueira, Pedro (2013). DR e SIG #2-Mosaica parte 1- Microsoft ICE. [https://www.youtube.com/watch?v=28zPZ8183Ko.](https://www.youtube.com/watch?v=28zPZ8183Ko) (Consultado em 08/03/2016).
- Nogueira, Pedro (2013). DR e SIG #3 Fotointerpretação 3D anagliph com o GIMP, <https://www.youtube.com/watch?v=2bDgfQSucxY> (Consultado em 08/03/2016).
- Stereonet Help [http://www.geo.cornell.edu/geology/faculty/RWA/programs/stereonet](http://www.geo.cornell.edu/geology/faculty/RWA/programs/stereonet-help.pdf)[help.pdf](http://www.geo.cornell.edu/geology/faculty/RWA/programs/stereonet-help.pdf)
- Novo Banco. Disponível em http://www.novobanco.pt/site/cms.aspx?plg=bce069e9-8e48- 439b-bf21-406dd37b7750 (Consultado 6-01-2016).
- (In: Wikipédia: a enciclopédia livre. Disponível em: [\(https://pt.wikipedia.org/wiki/Google\\_Earth.](https://pt.wikipedia.org/wiki/Google_Earth) (Consultado em 11 de Fevereiro de 2016).
- (In: Wikipédia: a enciclopédia livre. Disponível em: [https://pt.wikipedia.org/wiki/Google\\_Earth.](https://pt.wikipedia.org/wiki/Google_Earth) (Consultado em 11 de Fevereiro de 2016).
- (In: Sirovision. Disponível em: [http://sirovision.datamineprograma.com/.](http://sirovision.datamineprograma.com/) (Consultado em 1 de Maio de 2016).

## REFERÊNCIAS BIBLIOGRÁFICAS

#### CONTRIBUTOS PARA A CARACTERIZAÇÃO DE ÁREAS COM POTENCIAL PARA A EXTRACÇÃO DE ROCHAS ORNAMENTAIS CARBONATADAS

# **ANEXOS**

### ANEXO I

# **TABELAS**

| $n^{\circ}$             | Código | Geometria Antena |      | <b>Stack</b> | <b>Time</b>    | Frequência | Intensidade da          |
|-------------------------|--------|------------------|------|--------------|----------------|------------|-------------------------|
|                         |        | (m)              |      |              |                | (Hz)       | corrente (A)            |
| $\overline{1}$          | EMRS1  | 12,5             | 12,5 | 10           | $\overline{5}$ | 60         | $\overline{4}$          |
| $\overline{2}$          | EMRS2  | 25               | 25   | 10           | 5              | 60         | $\overline{\mathbf{4}}$ |
| $\mathbf{3}$            | EMRS3  | 12,5             | 12,5 | 10           | 5              | 60         | 4                       |
| $\overline{\mathbf{4}}$ | EMRS4  | 12,5             | 12,5 | 10           | 5              | 60         | $\overline{\mathbf{4}}$ |
| 5                       | EMRS5  | 12,5             | 12,5 | 10           | 5              | 60         | 4                       |
| $\bf 6$                 | EMRS6  | 12,5             | 12,5 | 10           | $\overline{5}$ | 60         | 4                       |
| $\overline{7}$          | EMRS7  | 12,5             | 12,5 | 10           | 5              | 60         | 4                       |
| 8                       | EMRS8  | 6,12             | 6,12 | 10           | 5              | 60         | 4                       |
| $\boldsymbol{9}$        | EMRS10 | 6,12             | 6,12 | 10           | 5              | 60         | $\overline{\mathbf{4}}$ |
| 10                      | EMRS11 | 12,5             | 12,5 | 10           | $\overline{5}$ | 60         | $\overline{\mathbf{4}}$ |
| 11                      | EMRS12 | 6,12             | 6,12 | 10           | 5              | 60         | $\overline{\mathbf{4}}$ |
| 12                      | EMRS13 | 12,5             | 12,5 | 10           | 5              | 60         | 4                       |
| 13                      | EMRS14 | 25               | 25   | 10           | 5              | 60         | 4                       |
| 14                      | EMRS15 | 6,12             | 6,12 | 10           | 5              | 60         | 4                       |
| 15                      | EMRS16 | 12,5             | 12,5 | 10           | $\overline{5}$ | 60         | 4                       |
| 16                      | EMRS17 | 12,5             | 12,5 | 10           | 5              | 60         | 4                       |
| 17                      | EMRS18 | 12,5             | 12,5 | 10           | 5              | 60         | $\overline{\mathbf{4}}$ |
| 18                      | EMRS19 | 6,12             | 6,12 | 10           | 5              | 60         | 4                       |
| 19                      | EMRS20 | 12,5             | 12,5 | 10           | $\overline{5}$ | 60         | $\overline{\mathbf{4}}$ |

Tabela 16 – Configuração das sondagens eletromagnéticas.

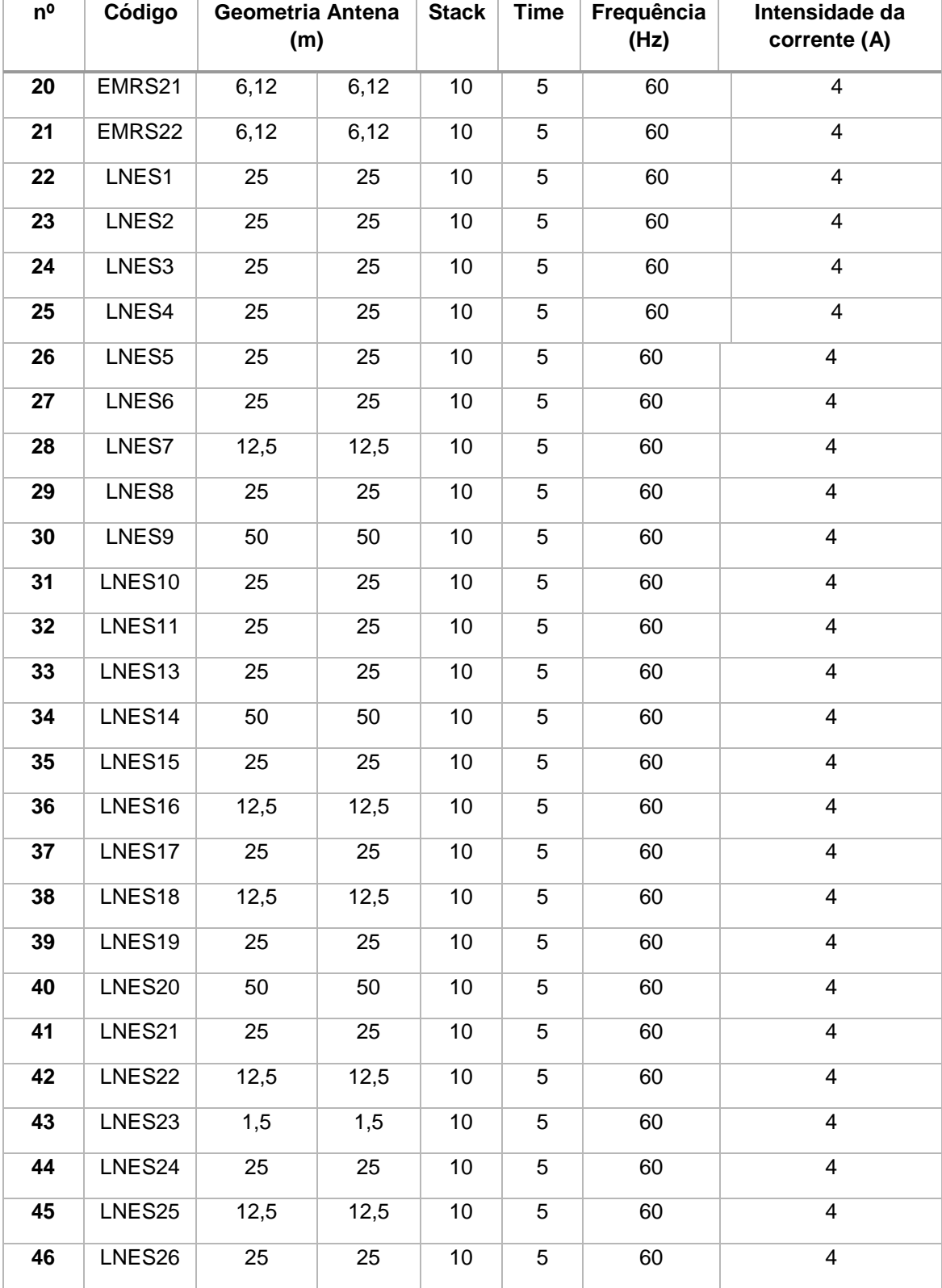

Continuação da Tabela 16– Configuração das sondagens eletromagnéticas.

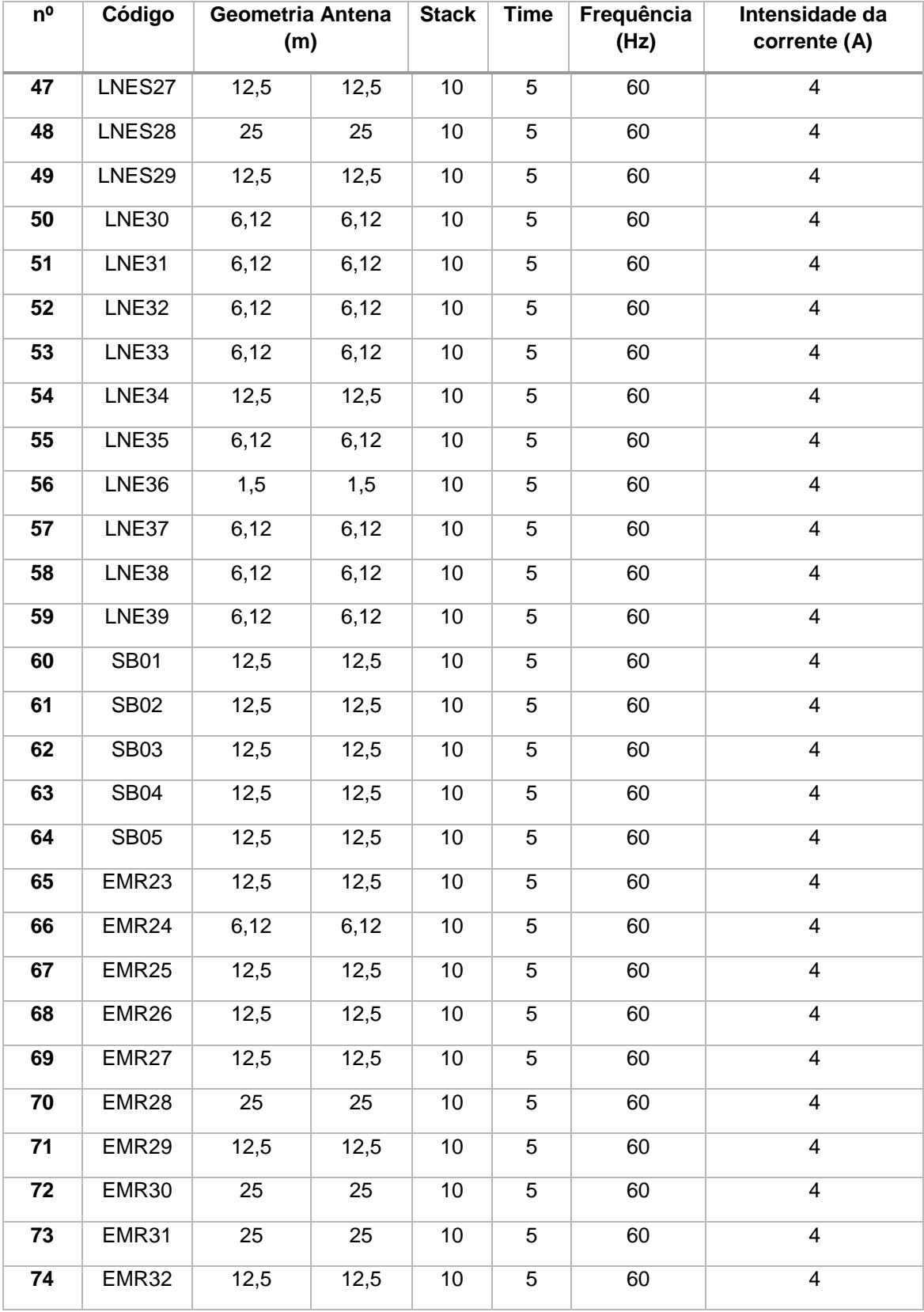

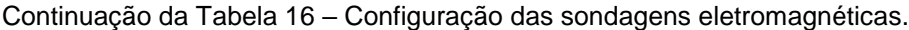

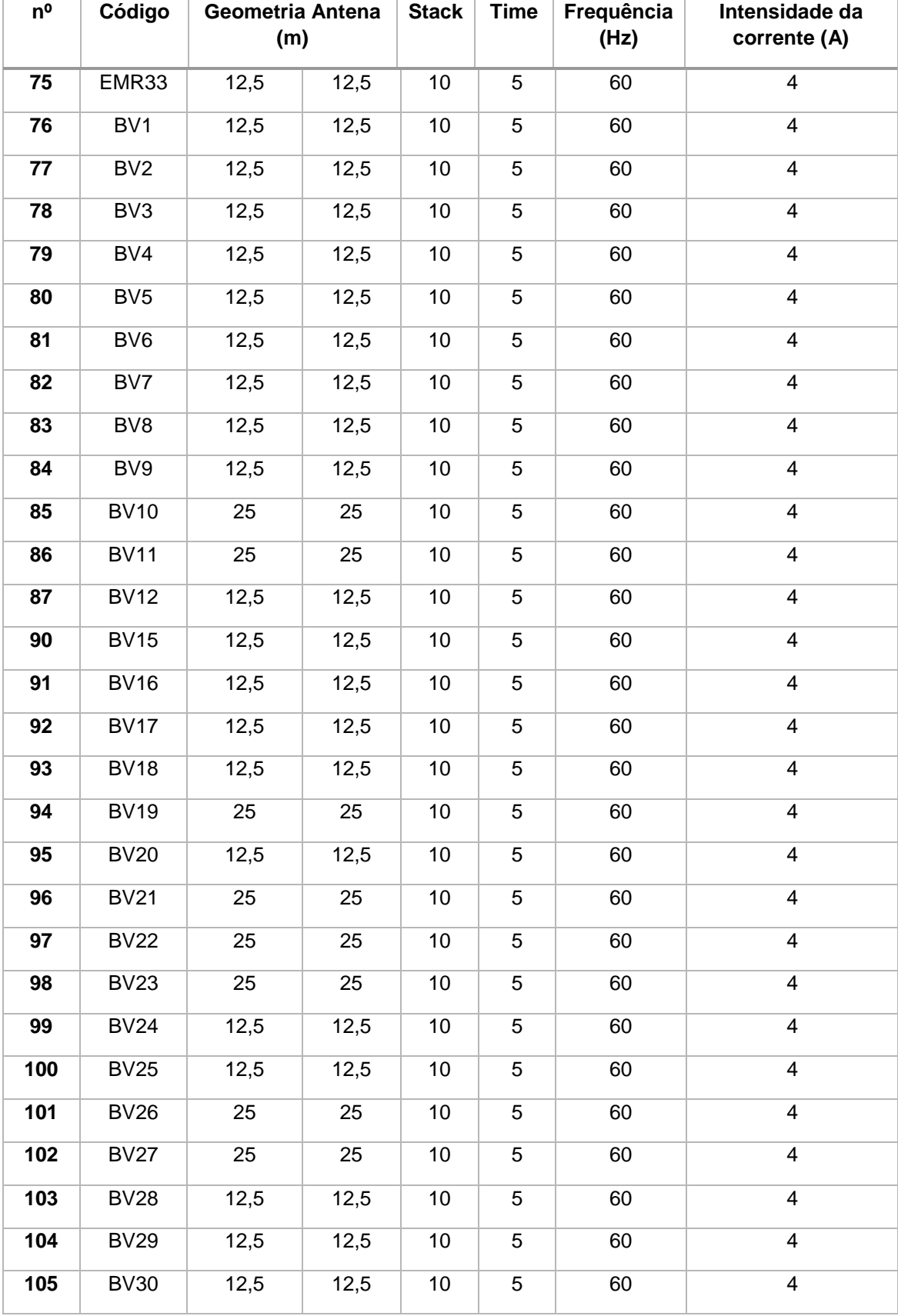

Continuação da Tabela 16 – Configuração das sondagens eletromagnéticas.

| n <sup>o</sup> | Código      | Geometria Antena<br>(m) |      | <b>Stack</b> | Time | Frequência<br>(Hz) | Intensidade da<br>corrente (A) |
|----------------|-------------|-------------------------|------|--------------|------|--------------------|--------------------------------|
| 106            | <b>BV31</b> | 12,5                    | 12,5 | 10           | 5    | 60                 | 4                              |
| 107            | <b>BV32</b> | 12,5                    | 12,5 | 10           | 5    | 60                 | 4                              |
| 108            | <b>BV33</b> | 12,5                    | 12,5 | 10           | 5    | 60                 | 4                              |
| 109            | <b>BV34</b> | 12,5                    | 12,5 | 10           | 5    | 60                 | 4                              |
| 110            | <b>BV35</b> | 12,5                    | 12,5 | 10           | 5    | 60                 | 4                              |

Continuação da Tabela 16 – Configuração das sondagens eletromagnéticas.

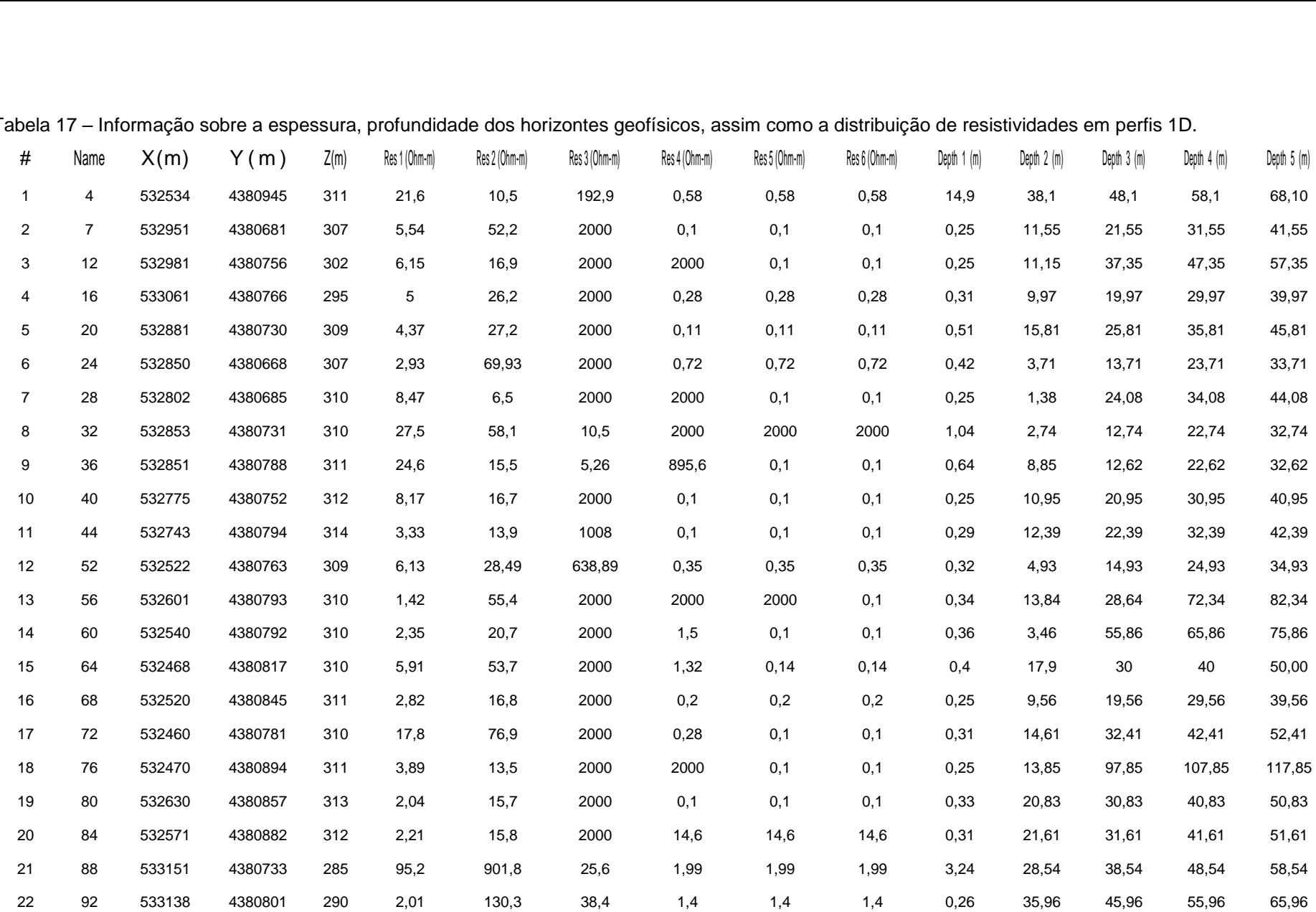

Tabela 17 – Informação sobre a espessura, profundidade dos horizontes geofísicos, assim como a distribuição de resistividades em perfis 1D.

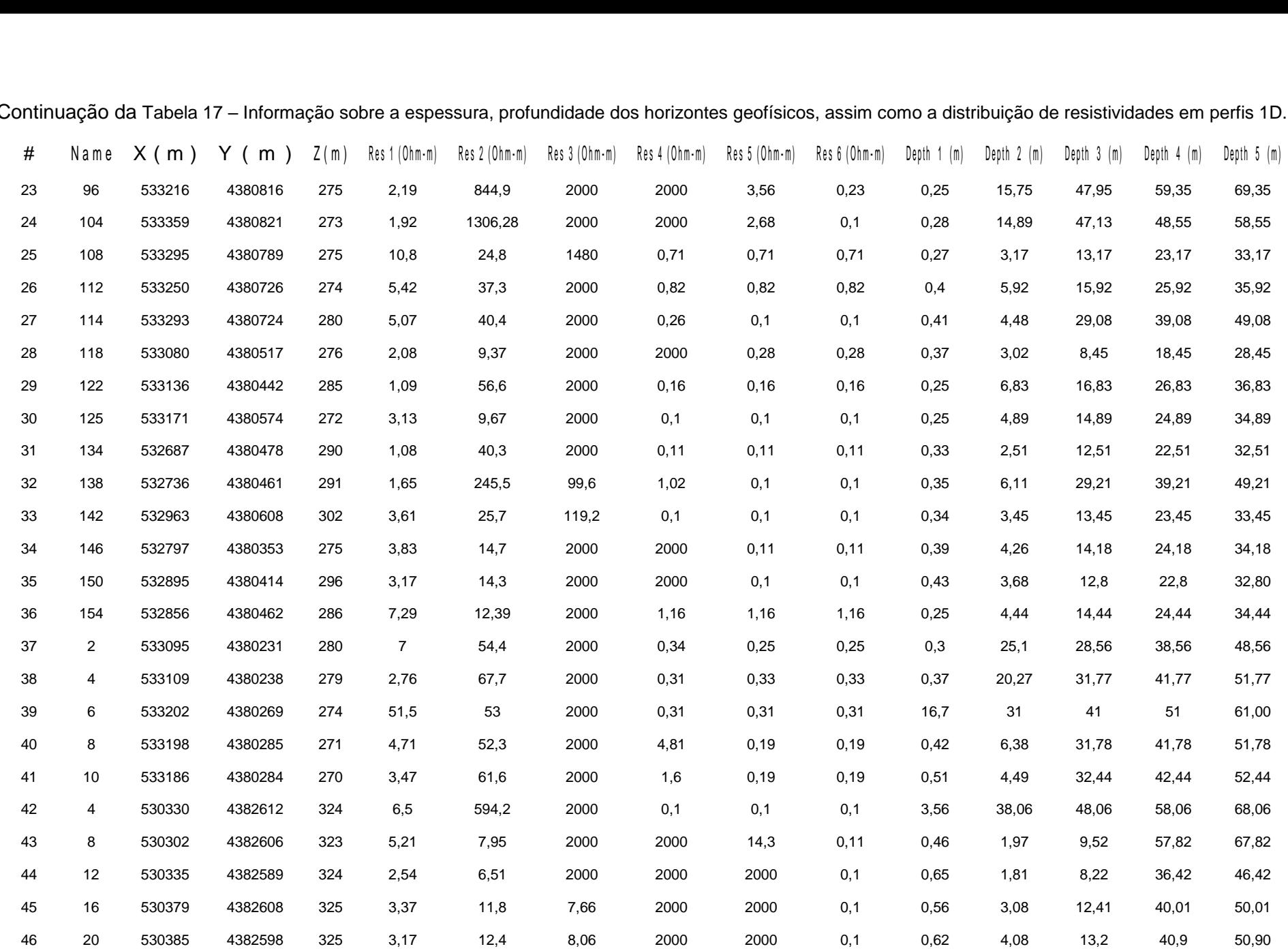

Continuação da Tabela 17 – Informação sobre a espessura, profundidade dos horizontes geofísicos, assim como a distribuição de resistividades em perfis 1D.

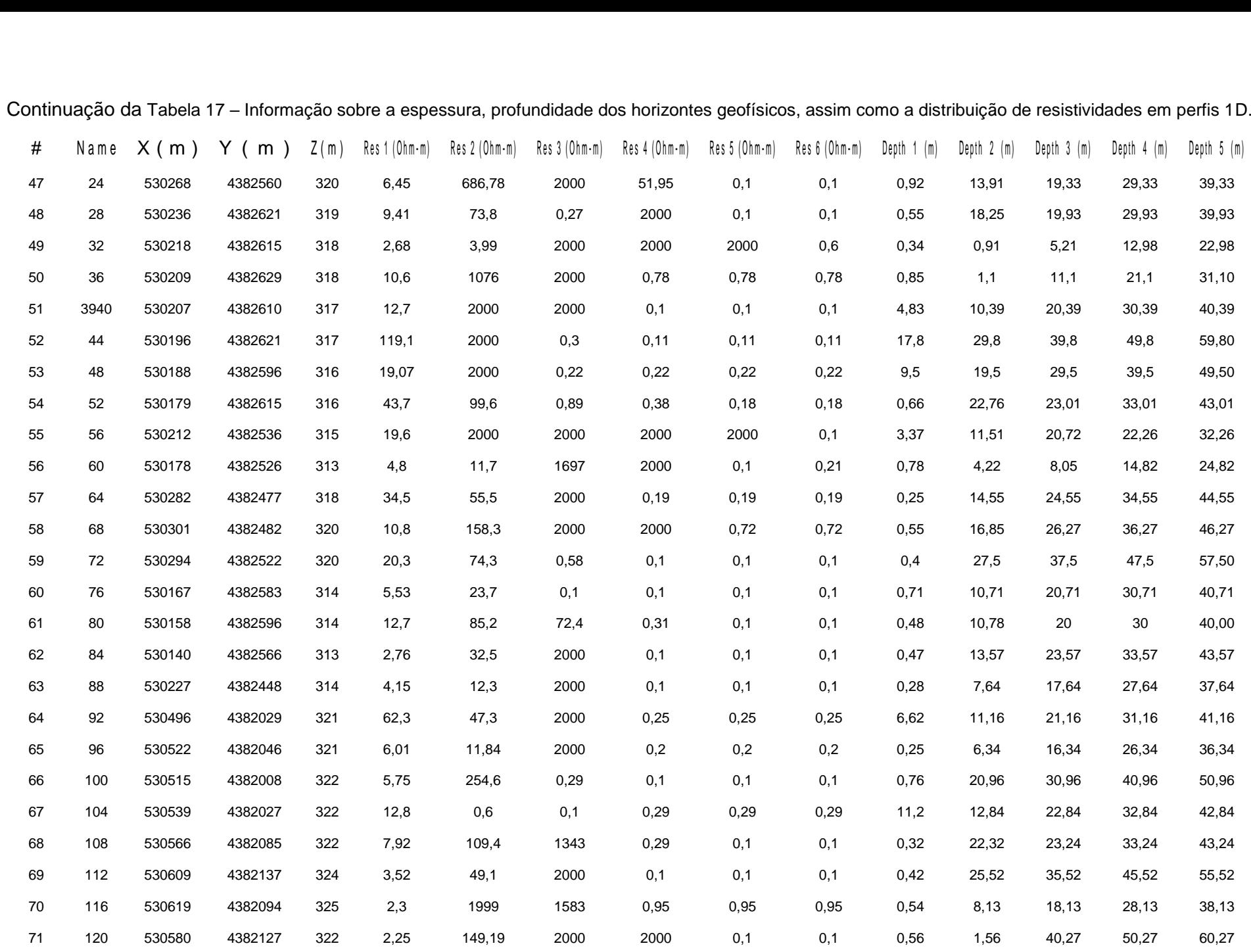

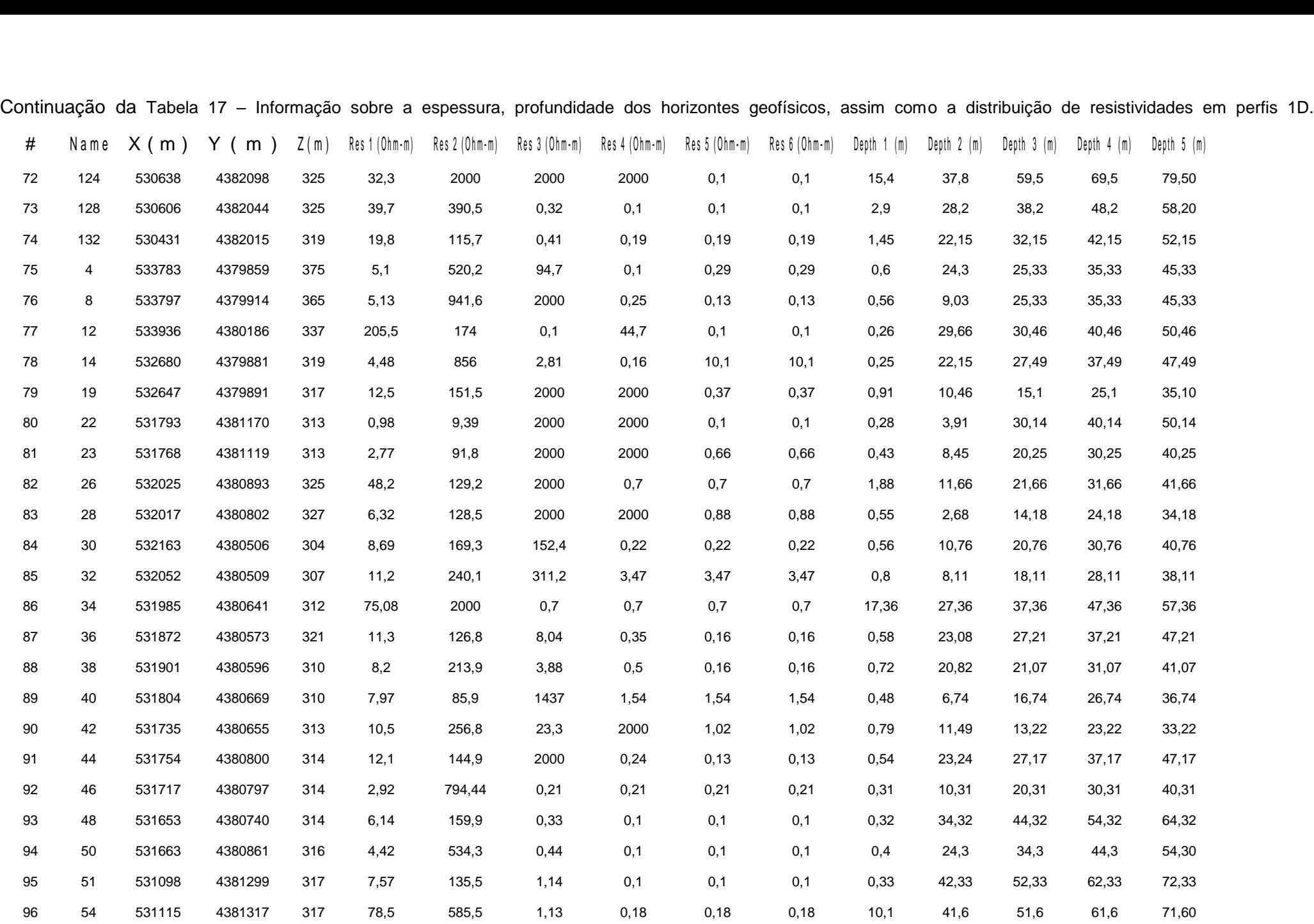

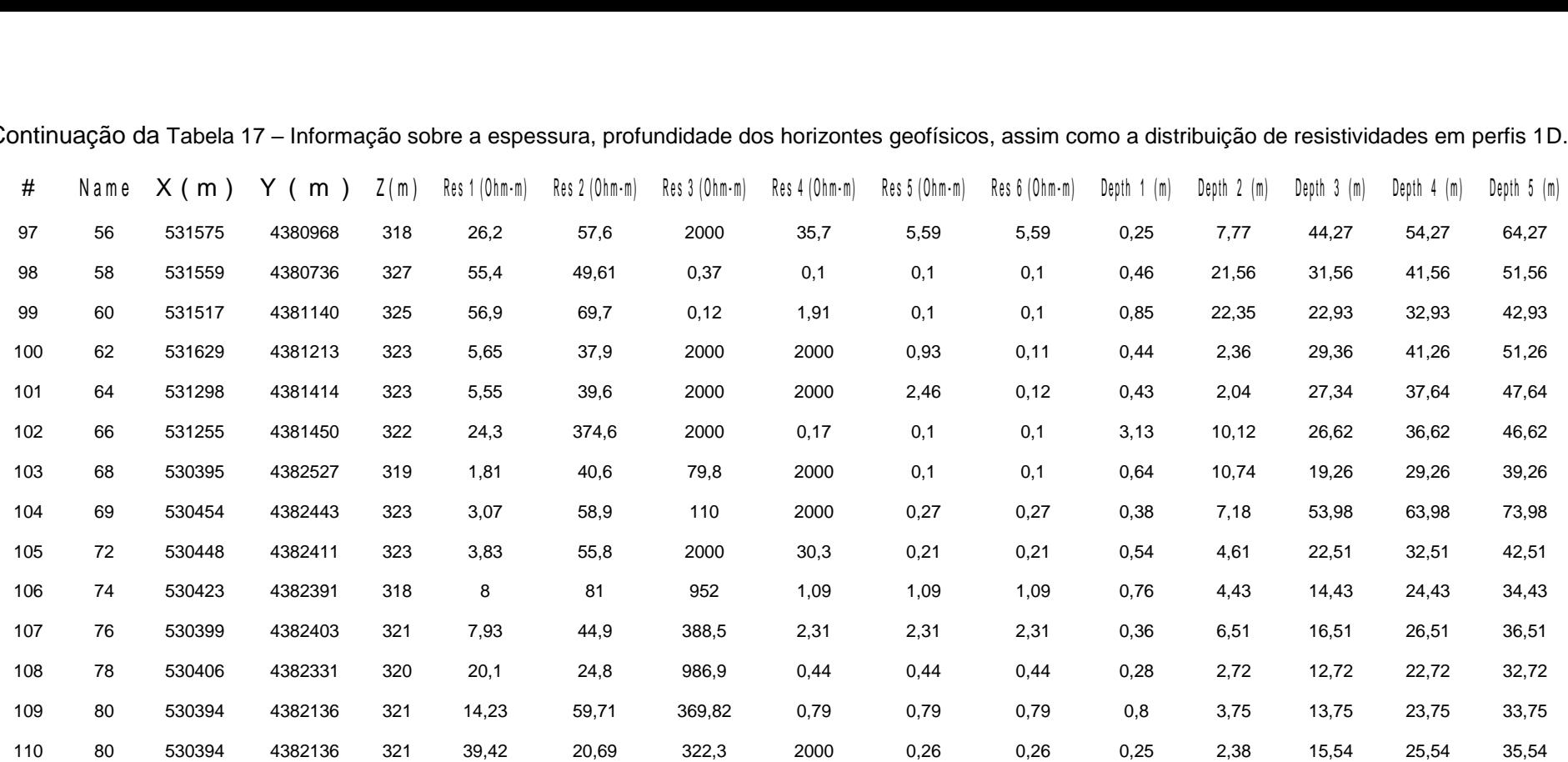

Continuação da Tabela 17 – Informação sobre a espessura, profundidade dos horizontes geofísicos, assim como a distribuição de resistividades em perfis 1D.

| $n^{\circ}$             | Código            | Geometria<br>Antena (m) |      | <b>Stack</b> | Time | Frequência<br>(Hz) | Intensidade da<br>corrente (A) |
|-------------------------|-------------------|-------------------------|------|--------------|------|--------------------|--------------------------------|
| 42                      | EMRS1             | 12,5                    | 12,5 | 10           | 5    | 60                 | 4                              |
| 43                      | EMRS2             | 25                      | 25   | 10           | 5    | 60                 | 4                              |
| 44                      | EMRS3             | 12,5                    | 12,5 | 10           | 5    | 60                 | 4                              |
| 45                      | EMRS4             | 12,5                    | 12,5 | 10           | 5    | 60                 | 4                              |
| 46                      | EMRS5             | 12,5                    | 12,5 | 10           | 5    | 60                 | 4                              |
| 47                      | EMRS6             | 12,5                    | 12,5 | 10           | 5    | 60                 | 4                              |
| 48                      | EMRS7             | 12,5                    | 12,5 | 10           | 5    | 60                 | 4                              |
| 49                      | EMRS8             | 6,12                    | 6,12 | 10           | 5    | 60                 | 4                              |
| 50                      | EMRS10            | 6,12                    | 6,12 | 10           | 5    | 60                 | 4                              |
| 51                      | EMRS11            | 12,5                    | 12,5 | 10           | 5    | 60                 | 4                              |
| 52                      | EMRS12            | 6,12                    | 6,12 | 10           | 5    | 60                 | 4                              |
| 53                      | EMRS13            | 12,5                    | 12,5 | 10           | 5    | 60                 | $\overline{\mathbf{4}}$        |
| 54                      | EMRS14            | 25                      | 25   | 10           | 5    | 60                 | 4                              |
| 55                      | EMRS15            | 6,12                    | 6,12 | 10           | 5    | 60                 | 4                              |
| 56                      | EMRS16            | 12,5                    | 12,5 | 10           | 5    | 60                 | 4                              |
| 57                      | EMRS17            | 12,5                    | 12,5 | 10           | 5    | 60                 | 4                              |
| 58                      | EMRS18            | 12,5                    | 12,5 | 10           | 5    | 60                 | 4                              |
| 59                      | EMRS19            | 6,12                    | 6,12 | 10           | 5    | 60                 | 4                              |
| 60                      | EMRS20            | 12,5                    | 12,5 | 10           | 5    | 60                 | 4                              |
| 61                      | EMRS21            | 6,12                    | 6,12 | 10           | 5    | 60                 | 4                              |
| 62                      | EMRS22            | 6,12                    | 6,12 | 10           | 5    | 60                 | 4                              |
| $\mathbf{1}$            | LNES1             | 25                      | 25   | 10           | 5    | 60                 | 4                              |
| $\mathbf{2}$            | LNES <sub>2</sub> | 25                      | 25   | 10           | 5    | 60                 | 4                              |
| $\sqrt{3}$              | LNES <sub>3</sub> | 25                      | 25   | 10           | 5    | 60                 | 4                              |
| $\overline{\mathbf{4}}$ | LNES4             | 25                      | 25   | 10           | 5    | 60                 | 4                              |
| $\mathbf 5$             | LNES5             | 25                      | 25   | 10           | 5    | 60                 | 4                              |

Tabela 18 – Correspondência de numeração de sondagens eletromagnéticas.

| $n^{\circ}$    | Código             | Geometria Antena<br>(m) |      | <b>Stack</b> | Time | Frequência<br>(Hz) | Intensidade da<br>corrente (A) |
|----------------|--------------------|-------------------------|------|--------------|------|--------------------|--------------------------------|
| 6              | LNES6              | 25                      | 25   | 10           | 5    | 60                 | 4                              |
| $\overline{7}$ | LNES7              | 12,5                    | 12,5 | 10           | 5    | 60                 | 4                              |
| 8              | LNES8              | 25                      | 25   | 10           | 5    | 60                 | 4                              |
| 9              | LNES9              | 50                      | 50   | 10           | 5    | 60                 | 4                              |
| 10             | LNES10             | 25                      | 25   | 10           | 5    | 60                 | 4                              |
| 11             | LNES11             | 25                      | 25   | 10           | 5    | 60                 | 4                              |
| 12             | LNES <sub>13</sub> | 25                      | 25   | 10           | 5    | 60                 | 4                              |
| 13             | LNES14             | 50                      | 50   | 10           | 5    | 60                 | 4                              |
| 14             | LNES <sub>15</sub> | 25                      | 25   | 10           | 5    | 60                 | 4                              |
| 15             | LNES16             | 12,5                    | 12,5 | 10           | 5    | 60                 | 4                              |
| 16             | LNES17             | 25                      | 25   | 10           | 5    | 60                 | 4                              |
| 17             | LNES <sub>18</sub> | 12,5                    | 12,5 | 10           | 5    | 60                 | 4                              |
| 18             | LNES19             | 25                      | 25   | 10           | 5    | 60                 | 4                              |
| 19             | LNES20             | 50                      | 50   | 10           | 5    | 60                 | 4                              |
| 20             | LNES21             | 25                      | 25   | 10           | 5    | 60                 | 4                              |
| 21             | LNES22             | 12,5                    | 12,5 | 10           | 5    | 60                 | 4                              |
| 22             | LNES23             | 1,5                     | 1,5  | 10           | 5    | 60                 | 4                              |
| 23             | LNES24             | 25                      | 25   | 10           | 5    | 60                 | 4                              |
|                | LNES25             | 12,5                    | 12,5 | 10           | 5    | 60                 | 4                              |
| 24             | LNES26             | 25                      | 25   | 10           | 5    | 60                 | $\overline{4}$                 |
| 25             | LNES27             | 12,5                    | 12,5 | 10           | 5    | 60                 | $\overline{\mathbf{4}}$        |
| 26             | LNES28             | 25                      | 25   | 10           | 5    | 60                 | 4                              |
| 27             | LNES29             | 12,5                    | 12,5 | 10           | 5    | 60                 | $\overline{\mathcal{A}}$       |
| 28             | <b>LNE30</b>       | 6,12                    | 6,12 | 10           | 5    | 60                 | $\overline{\mathbf{4}}$        |
| 29             | <b>LNE31</b>       | 6,12                    | 6,12 | 10           | 5    | 60                 | 4                              |
| 30             | <b>LNE32</b>       | 6,12                    | 6,12 | 10           | 5    | 60                 | 4                              |
|                | <b>LNE33</b>       | 6,12                    | 6,12 | 10           | 5    | 60                 | $\overline{4}$                 |

Continuação da Tabela 18 – Correspondência de numeração de sondagens eletromagnéticas.

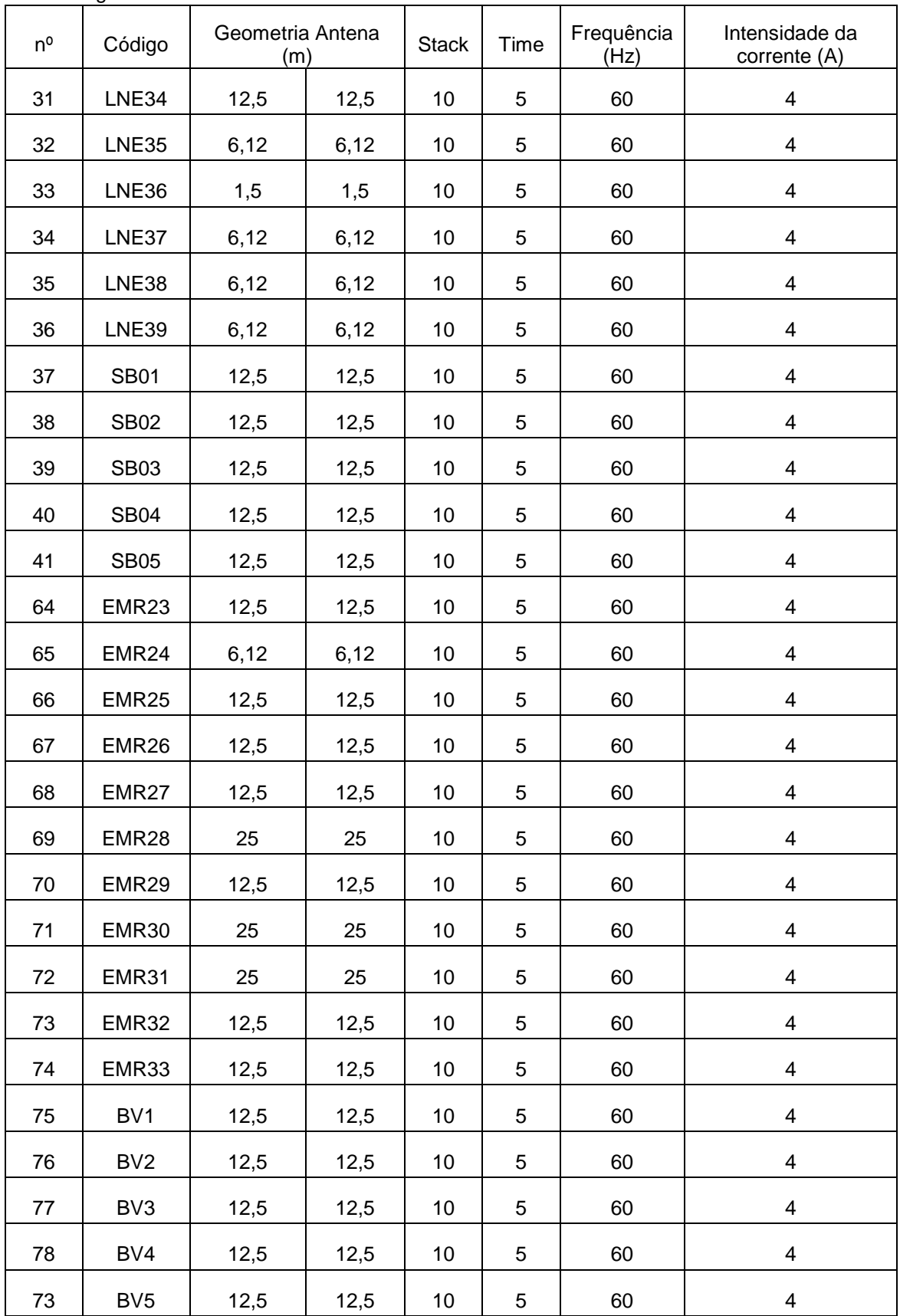

Continuação da Tabela 18 – Correspondência de numeração de sondagens eletromagnéticas.

| $n^{\circ}$ | Código          | Geometria Antena<br>(m) |      | <b>Stack</b> | Time | Frequência<br>(Hz) | Intensidade da<br>corrente (A) |
|-------------|-----------------|-------------------------|------|--------------|------|--------------------|--------------------------------|
| 80          | BV <sub>6</sub> | 12,5                    | 12,5 | 10           | 5    | 60                 | 4                              |
| 81          | BV7             | 12,5                    | 12,5 | 10           | 5    | 60                 | 4                              |
| 82          | BV <sub>8</sub> | 12,5                    | 12,5 | 10           | 5    | 60                 | 4                              |
| 83          | BV <sub>9</sub> | 12,5                    | 12,5 | 10           | 5    | 60                 | 4                              |
| 84          | <b>BV10</b>     | 25                      | 25   | 10           | 5    | 60                 | 4                              |
| 85          | <b>BV11</b>     | 25                      | 25   | 10           | 5    | 60                 | 4                              |
| 86          | <b>BV12</b>     | 12,5                    | 12,5 | 10           | 5    | 60                 | 4                              |
| 87          | <b>BV13</b>     | 12,5                    | 12,5 | 10           | 5    | 60                 | $\overline{\mathbf{4}}$        |
| 88          | <b>BV14</b>     | 12,5                    | 12,5 | 10           | 5    | 60                 | 4                              |
| 89          | <b>BV15</b>     | 12,5                    | 12,5 | 10           | 5    | 60                 | 4                              |
| 90          | <b>BV16</b>     | 12,5                    | 12,5 | 10           | 5    | 60                 | 4                              |
| 91          | <b>BV17</b>     | 12,5                    | 12,5 | 10           | 5    | 60                 | 4                              |
| 92          | <b>BV18</b>     | 12,5                    | 12,5 | 10           | 5    | 60                 | 4                              |
| 93          | <b>BV19</b>     | 25                      | 25   | 10           | 5    | 60                 | 4                              |
| 94          | <b>BV20</b>     | 12,5                    | 12,5 | 10           | 5    | 60                 | 4                              |
| 95          | <b>BV21</b>     | 25                      | 25   | 10           | 5    | 60                 | $\overline{4}$                 |
| 96          | <b>BV22</b>     | 25                      | 25   | 10           | 5    | 60                 | $\overline{\mathbf{4}}$        |
| 97          | <b>BV23</b>     | 25                      | 25   | 10           | 5    | 60                 | 4                              |
| 98          | <b>BV24</b>     | 12,5                    | 12,5 | 10           | 5    | 60                 | 4                              |
| 99          | <b>BV25</b>     | 12,5                    | 12,5 | 10           | 5    | 60                 | $\overline{4}$                 |
| 100         | <b>BV26</b>     | 25                      | 25   | 10           | 5    | 60                 | $\overline{\mathbf{4}}$        |
| 101         | <b>BV27</b>     | 25                      | 25   | 10           | 5    | 60                 | $\overline{\mathbf{4}}$        |
| 102         | <b>BV28</b>     | 12,5                    | 12,5 | 10           | 5    | 60                 | $\overline{\mathcal{A}}$       |
| 103         | <b>BV29</b>     | 12,5                    | 12,5 | 10           | 5    | 60                 | $\overline{\mathcal{A}}$       |
| 104         | <b>BV30</b>     | 12,5                    | 12,5 | 10           | 5    | 60                 | 4                              |
| 105         | <b>BV31</b>     | 12,5                    | 12,5 | 10           | 5    | 60                 | $\overline{\mathbf{4}}$        |
| 106         | <b>BV32</b>     | 12,5                    | 12,5 | 10           | 5    | 60                 | 4                              |

Continuação da Tabela 18 – Correspondência de numeração de sondagens eletromagnéticas.

| - 12        |             |                         |      |              |      |                    |                                |  |  |
|-------------|-------------|-------------------------|------|--------------|------|--------------------|--------------------------------|--|--|
| $n^{\circ}$ | Código      | Geometria Antena<br>(m) |      | <b>Stack</b> | Time | Frequência<br>(Hz) | Intensidade da<br>corrente (A) |  |  |
| 107         | <b>BV33</b> | 12,5                    | 12,5 | 10           | 5    | 60                 |                                |  |  |
| 108         | <b>BV34</b> | 12,5                    | 12,5 | 10           | 5    | 60                 |                                |  |  |
| 109         | <b>BV35</b> | 12,5                    | 12,5 | 10           | 5    | 60                 |                                |  |  |

Continuação da Tabela 18 – Correspondência de numeração de sondagens eletromagnéticas.

Tabela 19 – Medições das atitudes das descontinuidades.

Tabela de medições das atitudes das descontinuidades na pedreira da EM&R. A amostragem foi elaborada a partir das observações de campo com medição convencional (bússola)

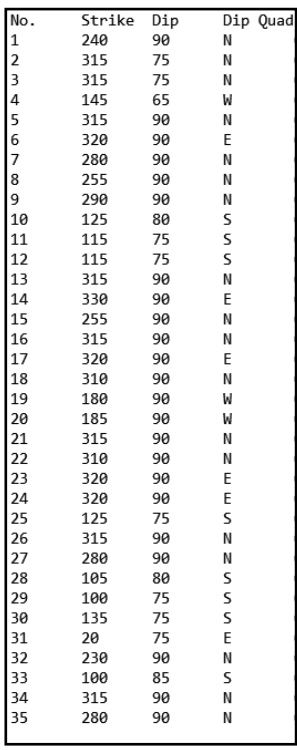

Tabela de medições das atitudes das descontinuidades na pedreira da Filstone S.A. A amostragem foi elaborada a partir do ortofotomapa criado, sendo posteriormente calculados os planos e as suas orientações no *CloudCompare*.

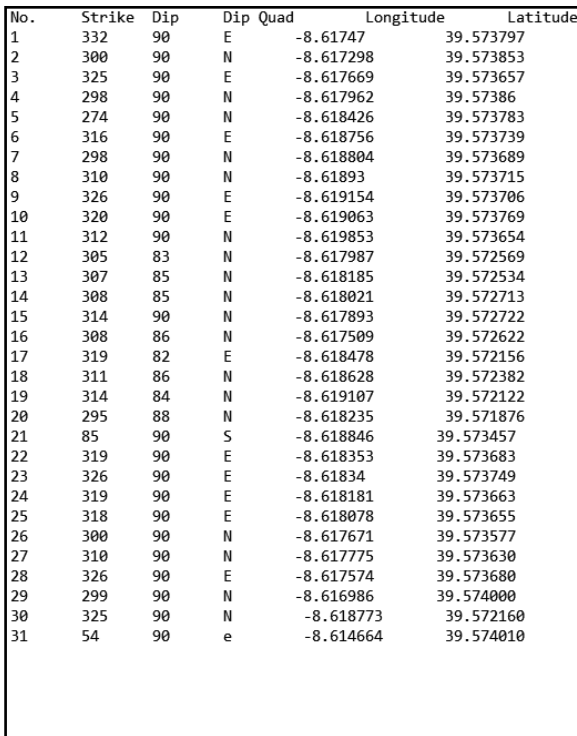

Tabela de medições das atitudes das descontinuidades na pedreira da Filstone S.A. A amostragem foi elaborada a partir das observações de campo com medição convencional (bússola) e com a aplicação para *iOS Fieldmove Clino*.

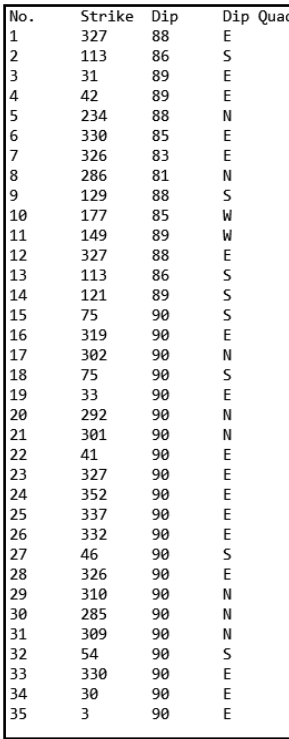

#### Tabela 20 – CSV–EMR–*Fieldmove*.

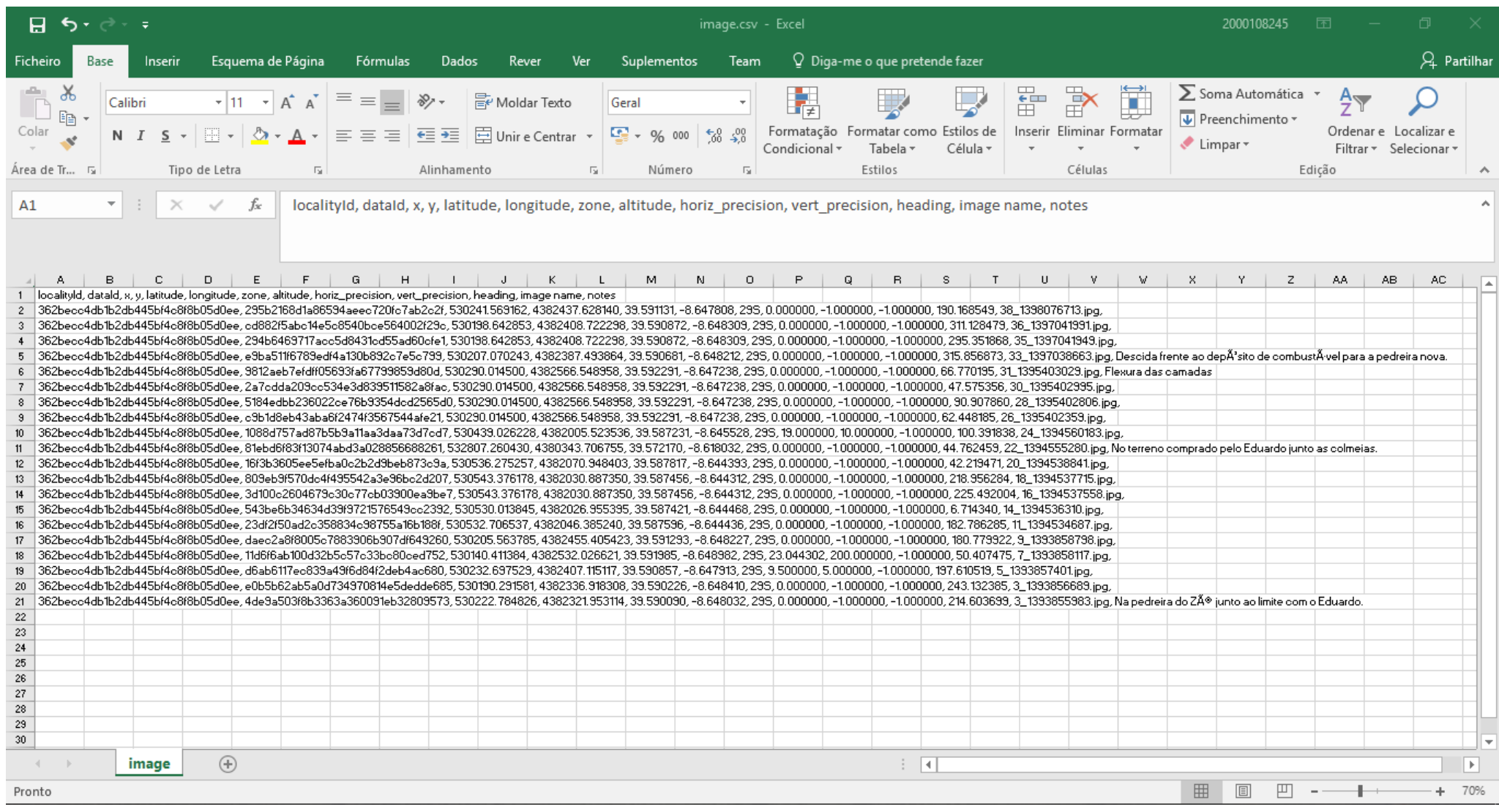

#### Tabela 21 – CSV–Filstone–Fieldmove.

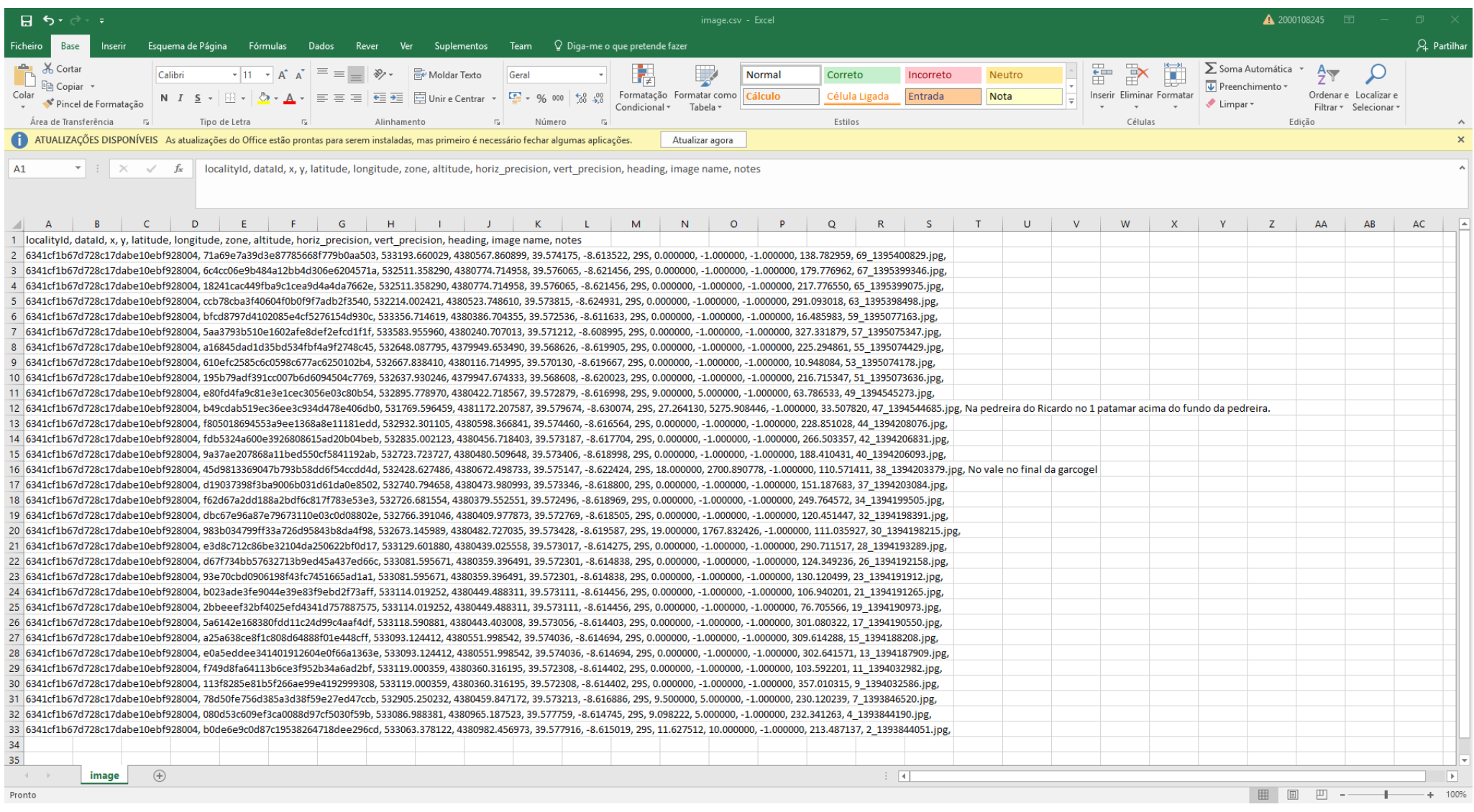

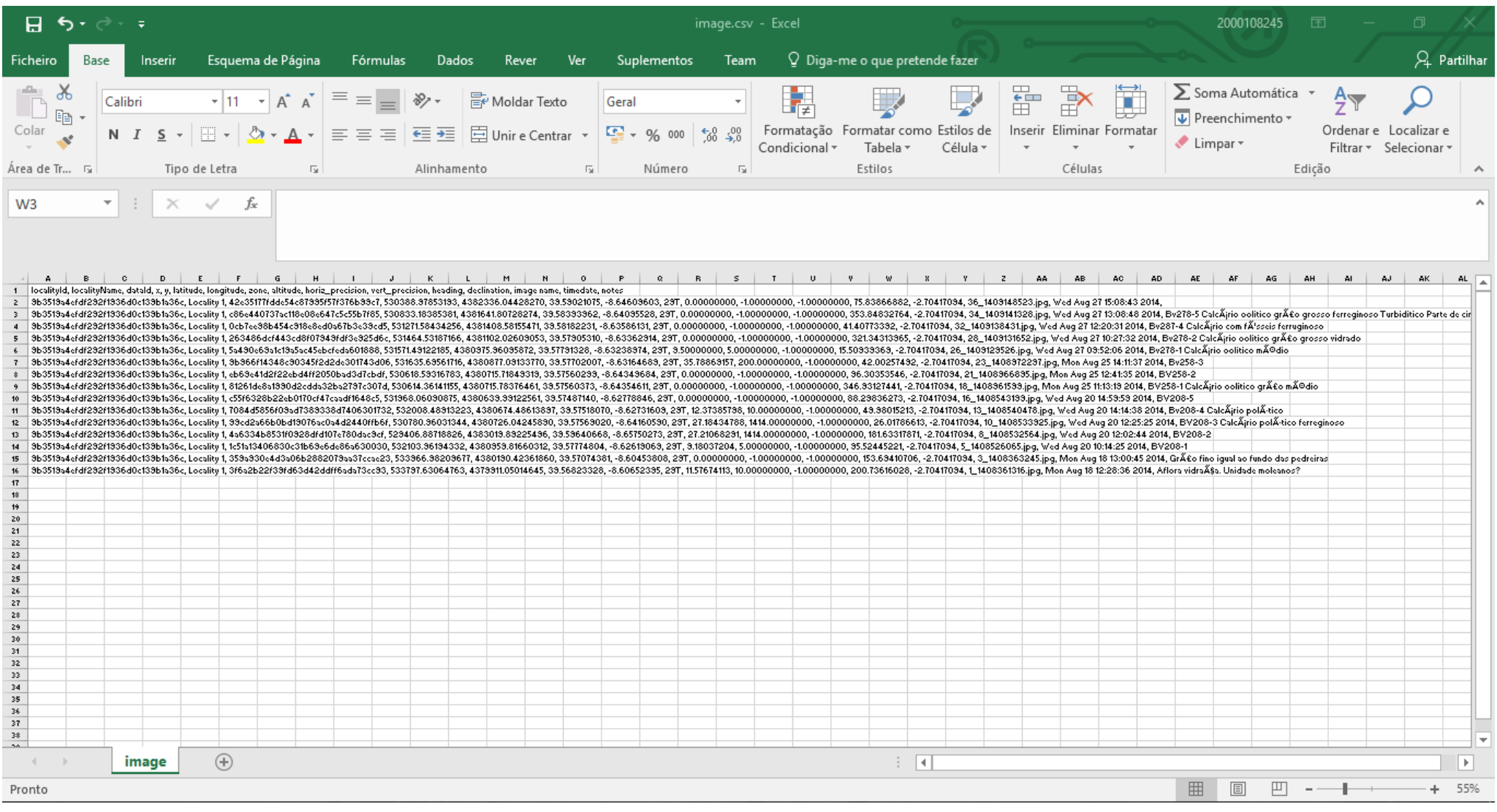

Tabela 23 – Correspondências estações–litologias.

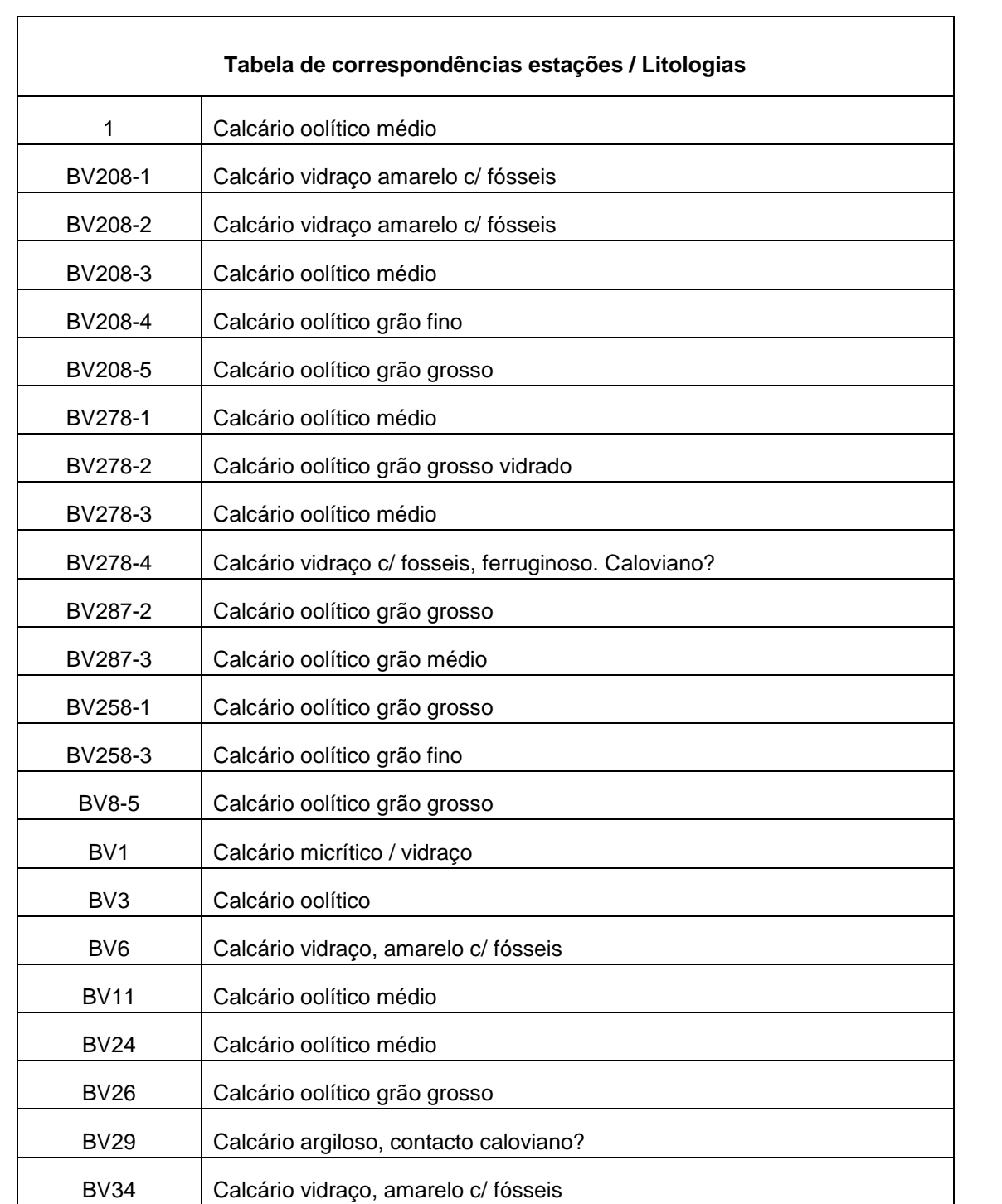

Anexo II – Relatório do processamento das fotografias aéreas correspondentes às Cartas Militares à escala 1:25 000 nº 309 e nº 319.

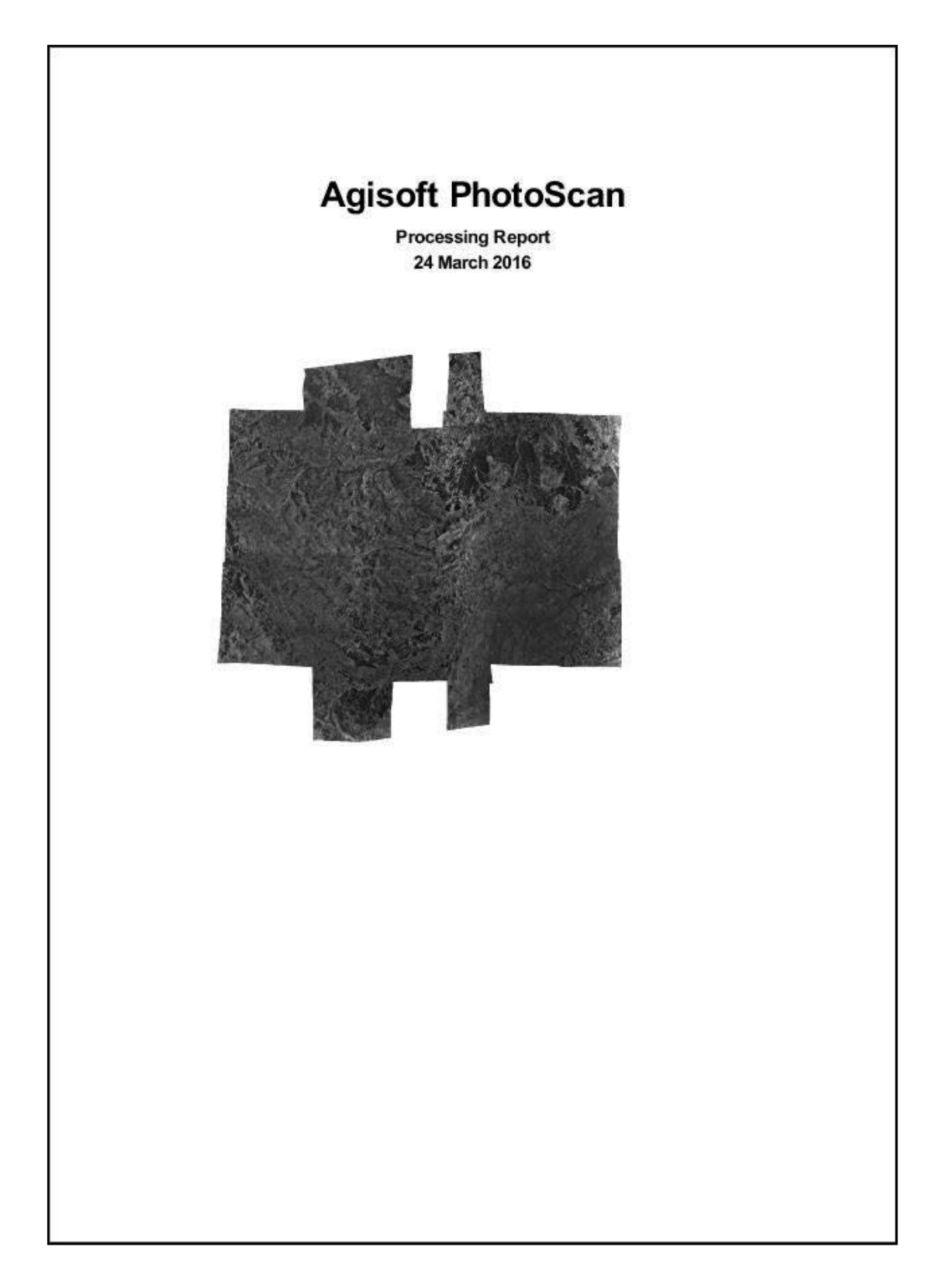

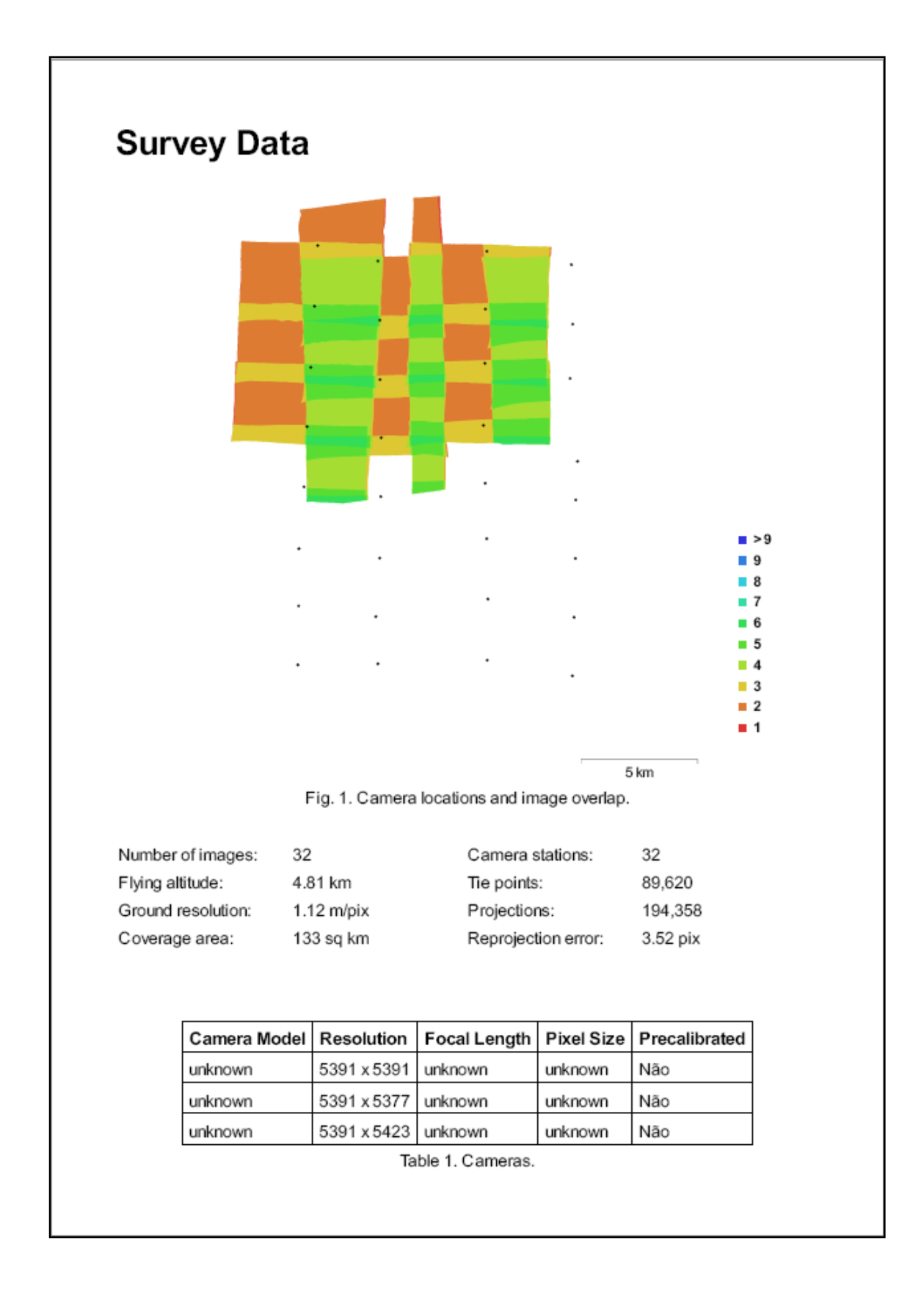
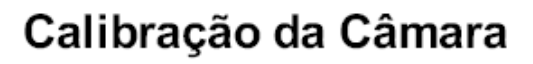

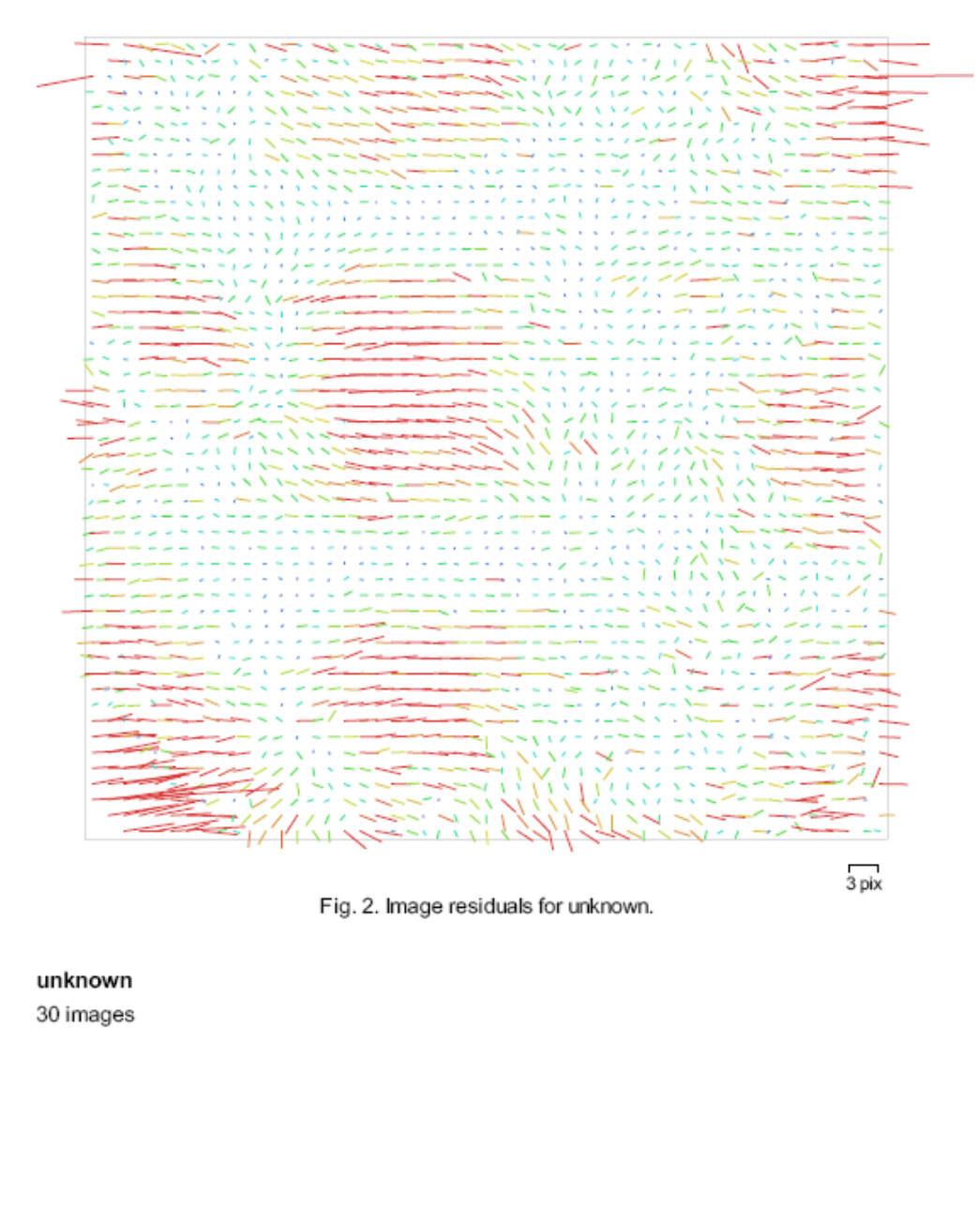

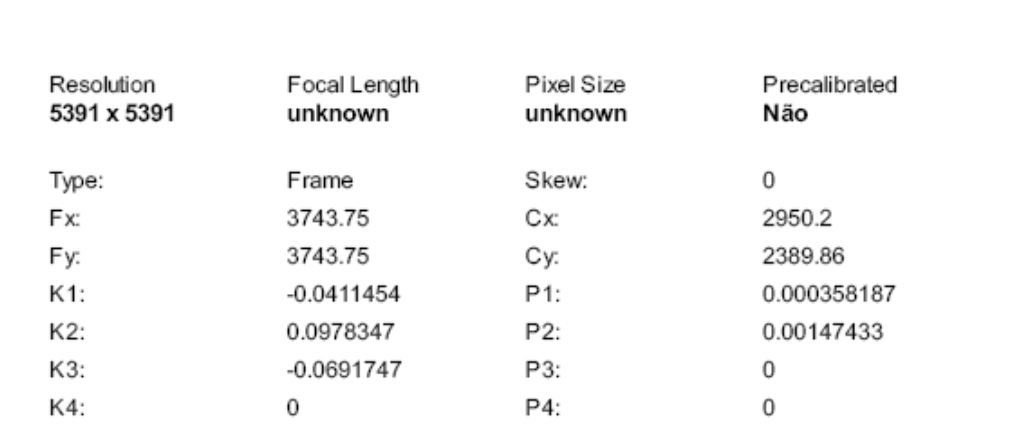

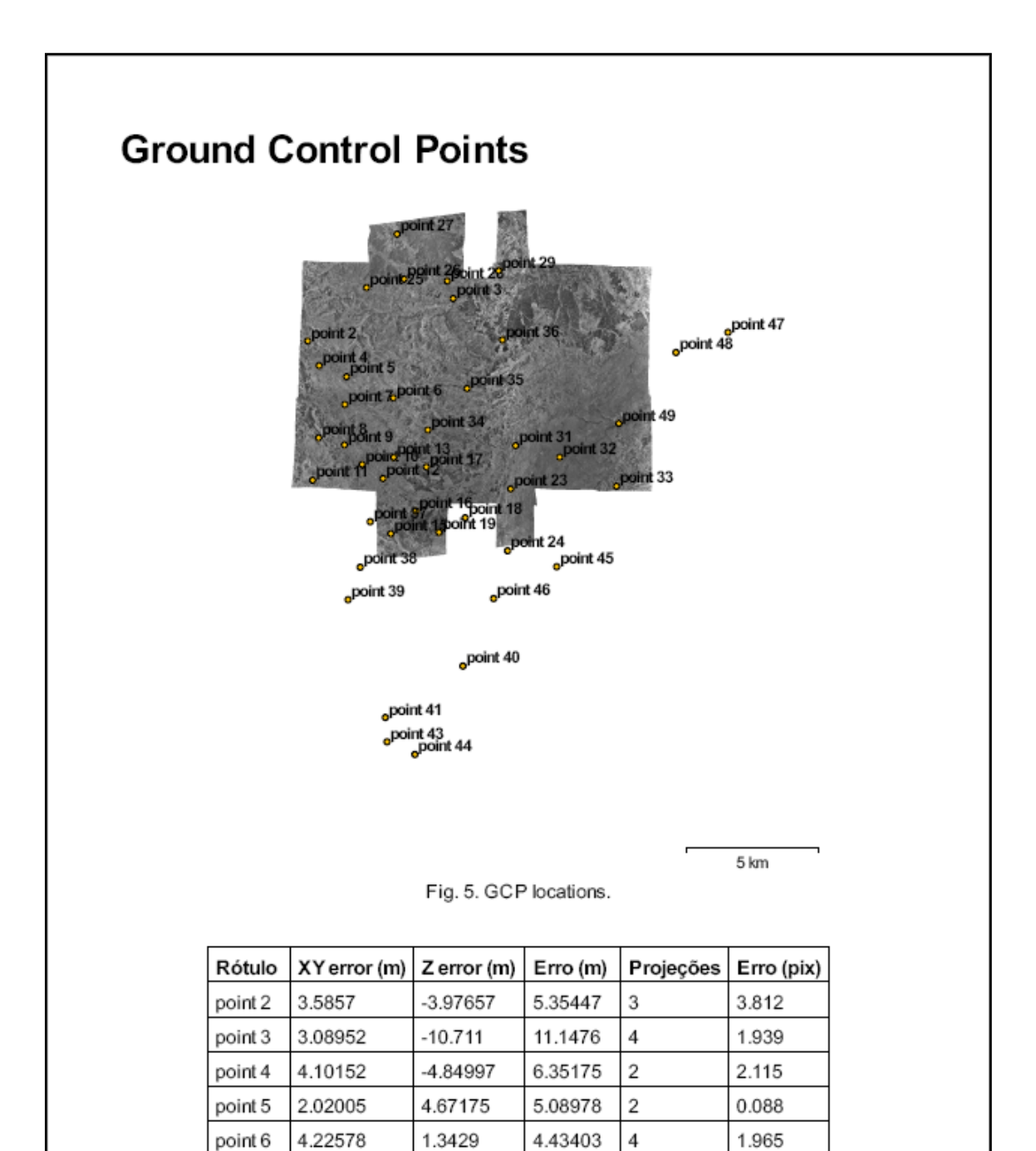

point 7

point 8 point 9

point 15

1.03276

2.45673

7.86889

1.23962

1.10837

8.08989

 $-15.8666$ 

1.09414

1.51495

8.4547

17.7107

1.65342

3

 $\overline{2}$ 

 $\overline{2}$ 

 $\overline{4}$ 

2.623

1.669

2.525

3.290

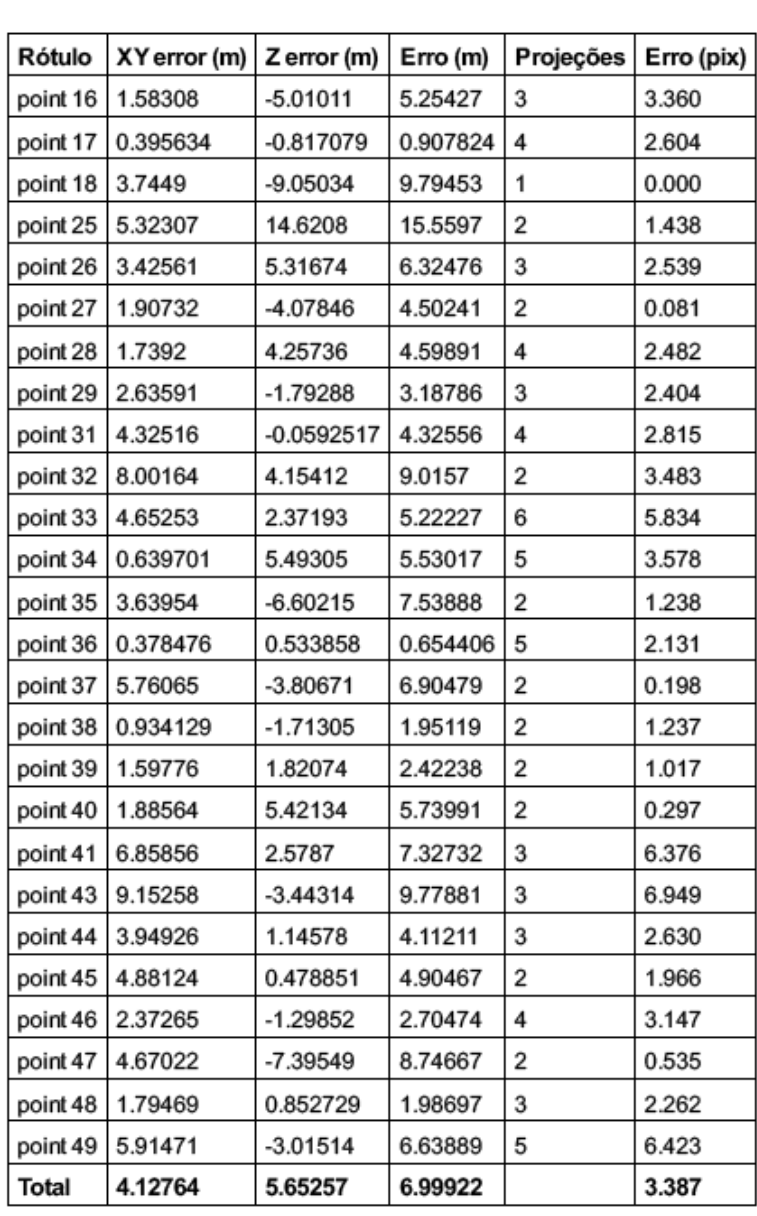

Table 2. Control points.

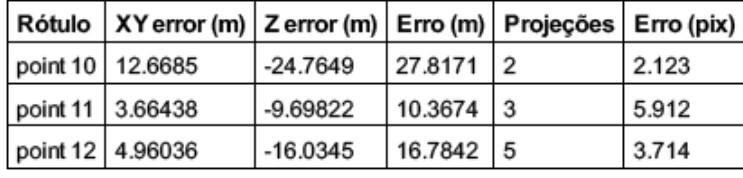

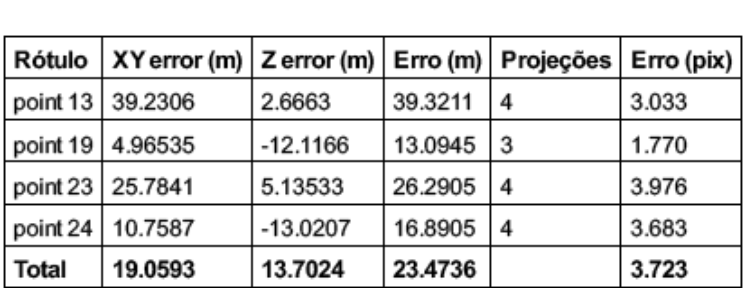

Table 3. Check points.

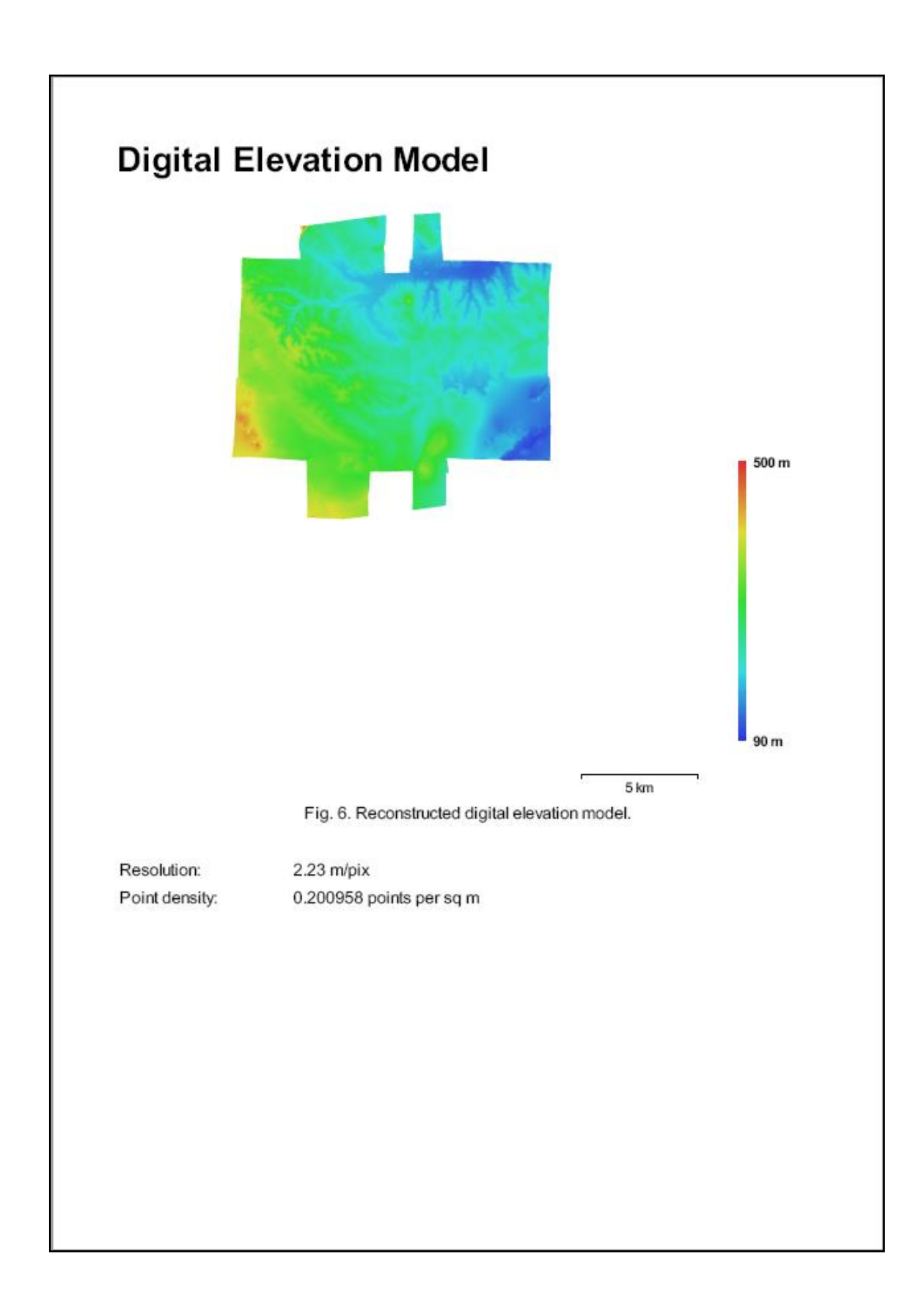

# **Processing Parameters**

Geral Câmaras Aligned cameras Marcadores Coordinate system Nuvern de Pontos Pontos RMS reprojection error Max reprojection error Mean key point size mean key point size<br>Sobreposição efetiva<br>Parâmetros de alinhamento Precisão Pré-seleção de pares<br>Key point limit Tie point limit Restringir características considerando as máscaras Matching time Alignment time Mapas de Profundidade Número Parâmetros de reconstrução Qualidade **Filtering mode** Tempo de processamento **Dense Point Cloud** Pontos Parâmetros de reconstrução Qualidade Depth filtering Tempo de processamento Modelo Faces Vértices Texture Parâmetros de reconstrução Surface type Source data Interpolation Qualidade Depth filtering Número de faces Tempo de processamento Parâmetros de texturização Modo de mapeamento Modo de combinação Texture size UV mapping time<br>Blending time **DEM** Tamanho Coordinate system Parâmetros de reconstrução Source data Internolation Orthomosaic

32 32  $42$ WGS 84 / UTMzone 29N (EPSG::32629) 89,620 of 102,112 1,35964 (3,51505 pix) 4.57076 (85.7437 pix) 2.71393 pix 2.20079 Highest Generic 40,000 50,000 Não 5 minutes 13 seconds 1 minutes 1 seconds 32 Elevada Aggressive 15 minutes 31 seconds 49,517,265 Elevada Aggressive 6 minutes 45 seconds 9.837.166 4923.797 4,096 x 4,096, uint8 Mapa de alturas / Terreno Dense Enabled Elevada Aggressive 9,903,441 3 minutes 28 seconds Ortofoto Mosaico 4,096 x 4,096 3 minutes 19 seconds 5 minutes 34 seconds 8,453 x 6,759 VGS 84 / UTM zone 29N (EPSG::32629) Dense doud Enabled

Tamanho<br>Coordinate system<br>Channels<br>Modo de combinação<br>Parâmetros de reconstrução<br>Surface<br>Enable color correction

12,243 x 11,905<br>WGS 84 / UTMzone 29N (EPSG::32629)<br>3, uint8<br>Mosaico

DEM<br>Sim

## Anexo III - PERFIL DA SONDAGEM ER3.

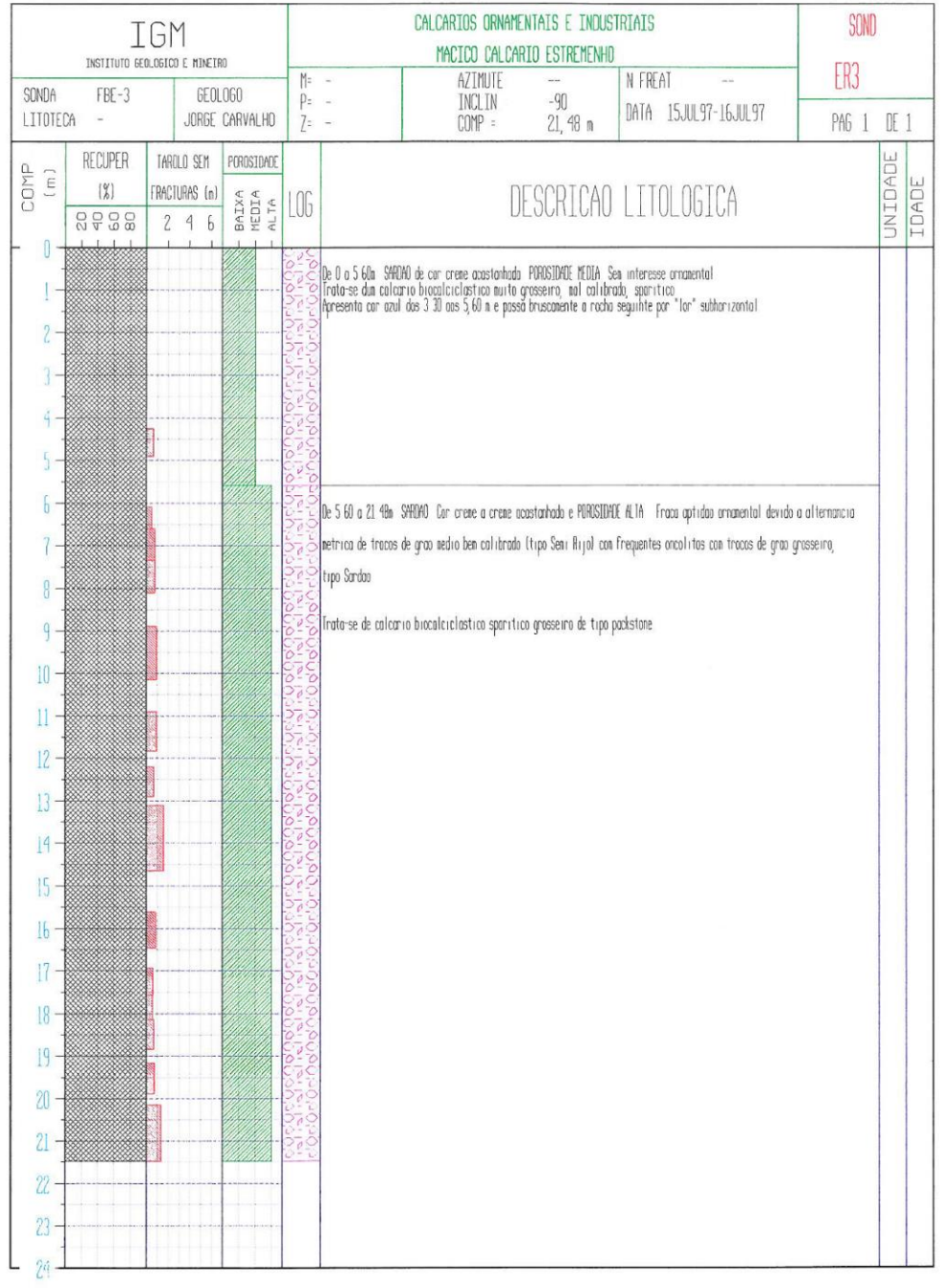

### Anexo III - PERFIL DA SONDAGEM ER4

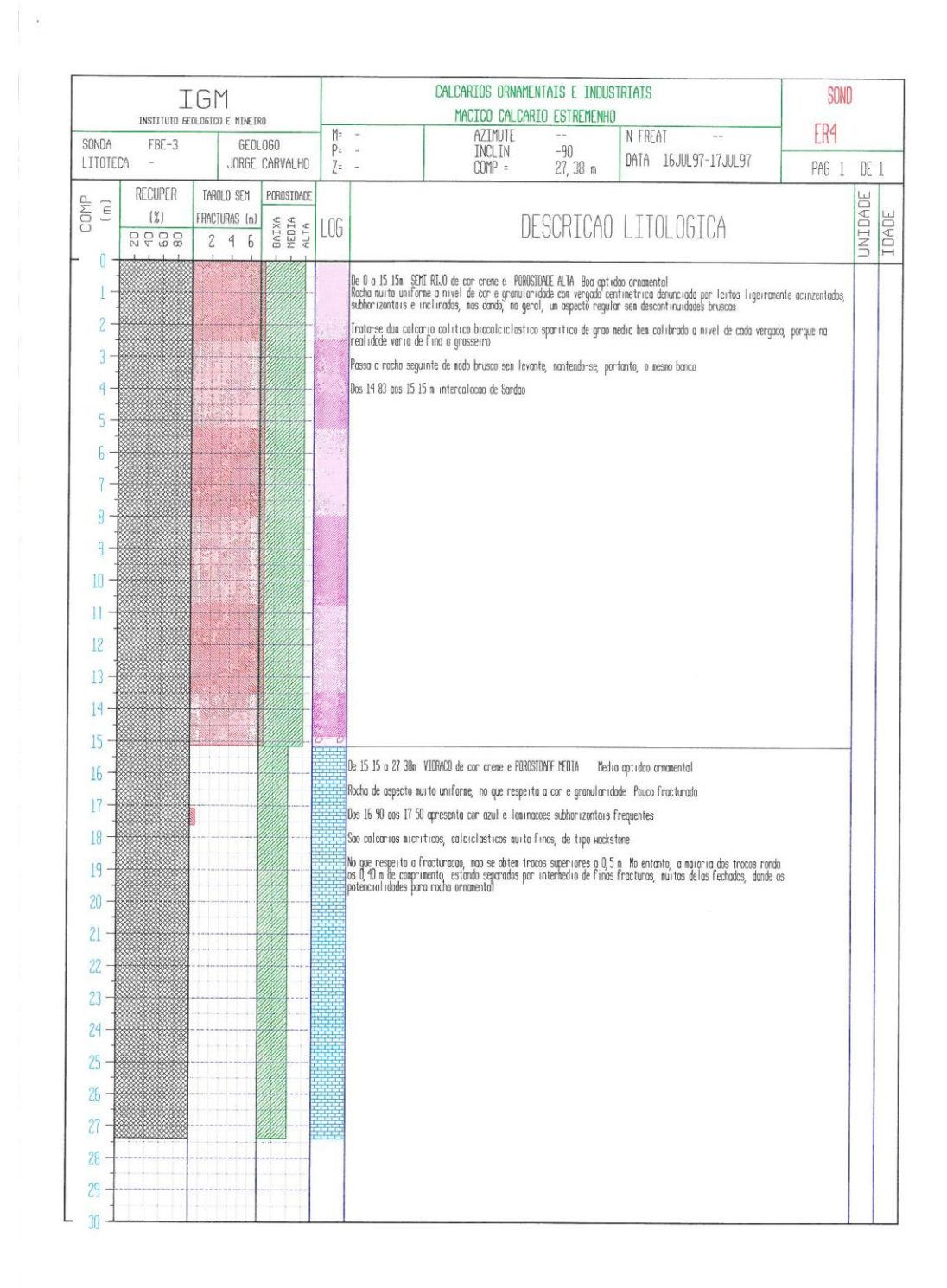

## Anexo III - SONDAGEM ER5.

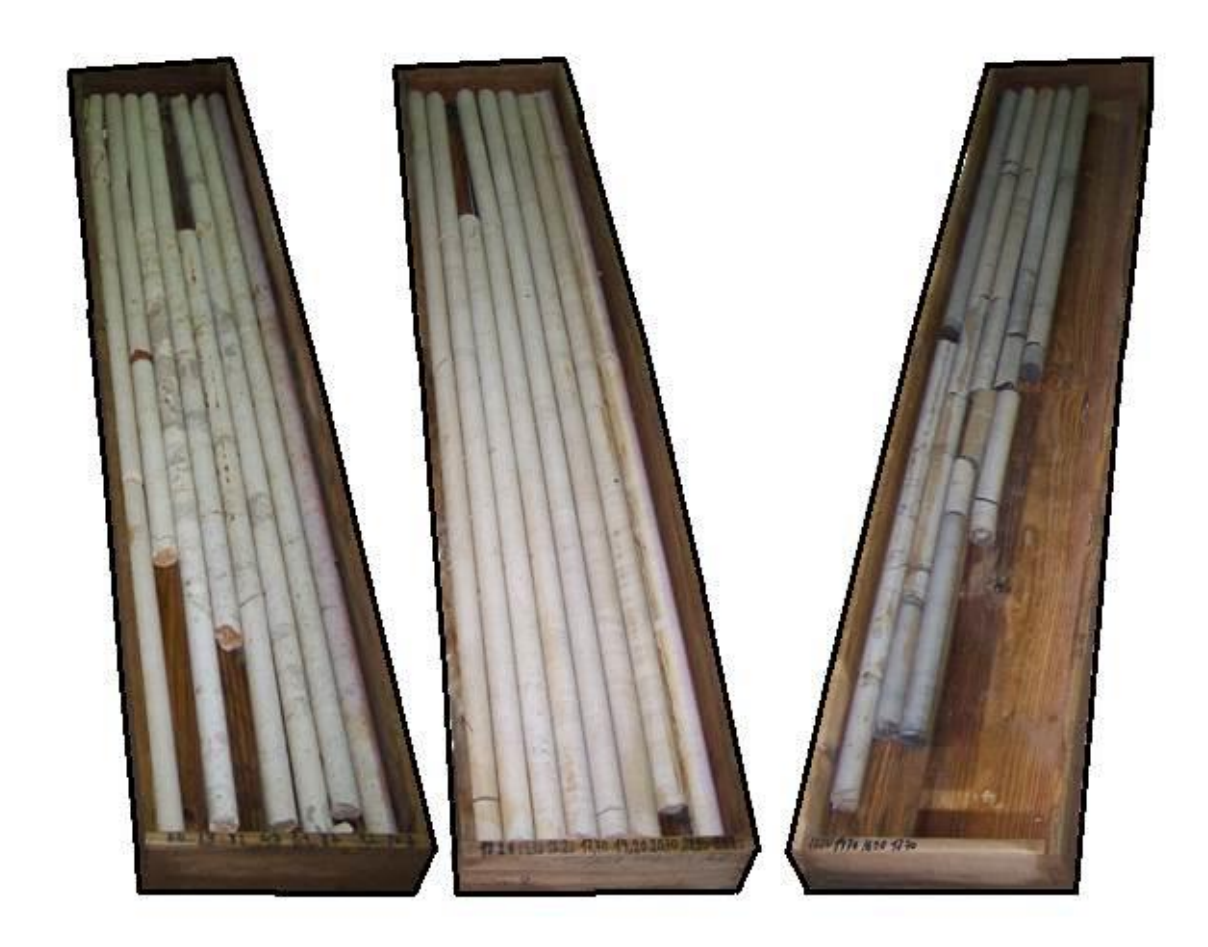

Anexo III - (S1LNE).

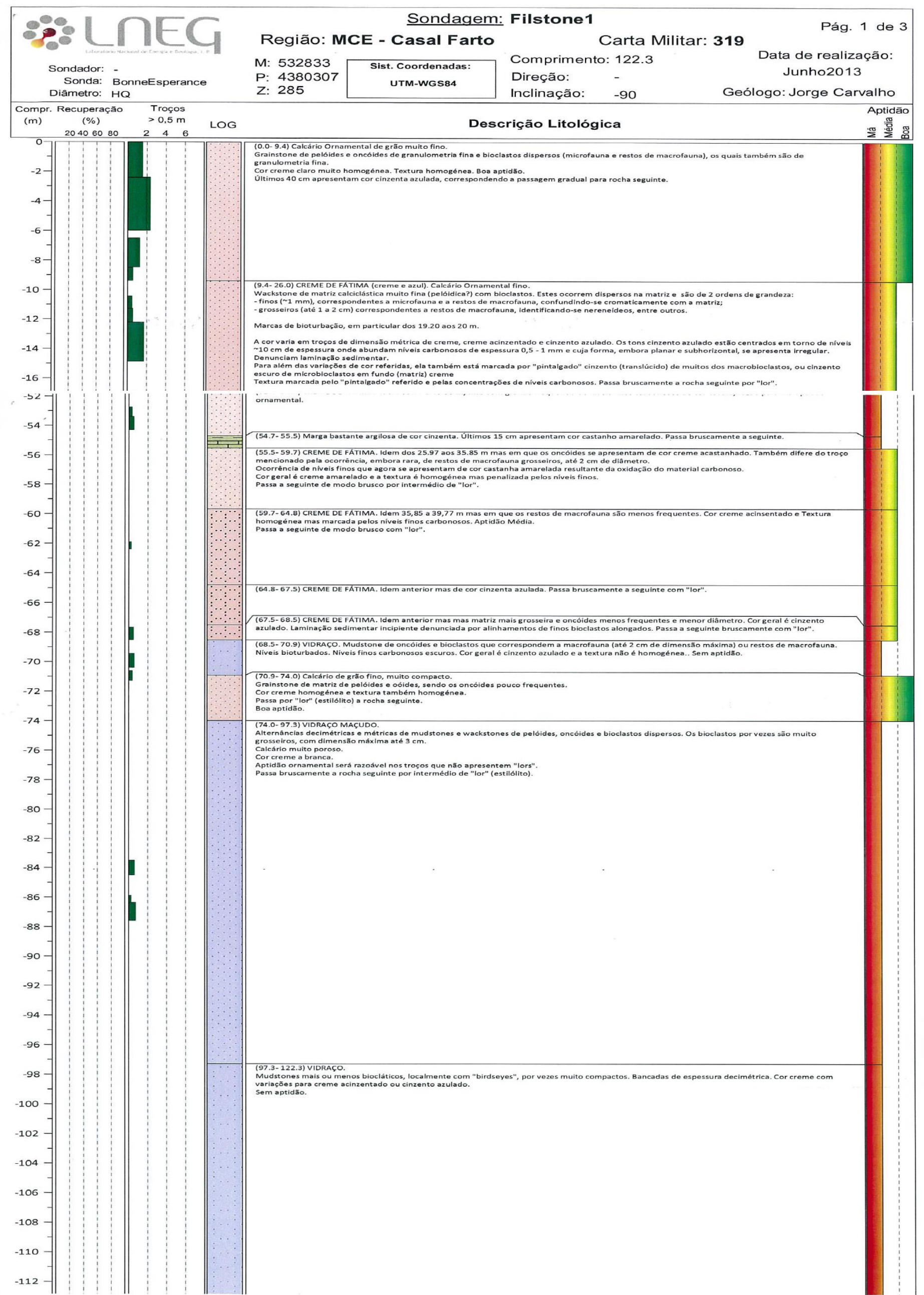

294

Anexo III - (S2LNE).

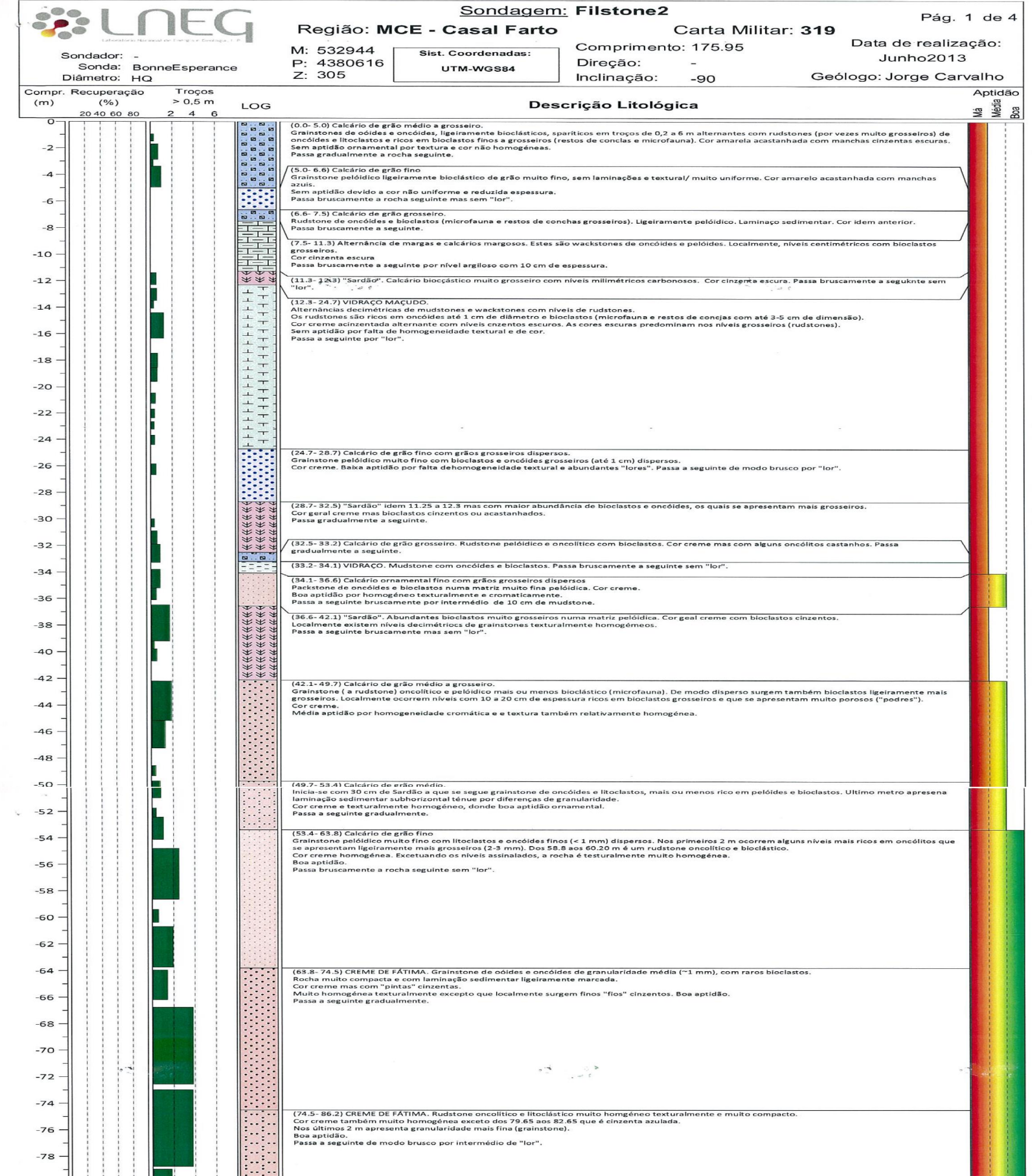

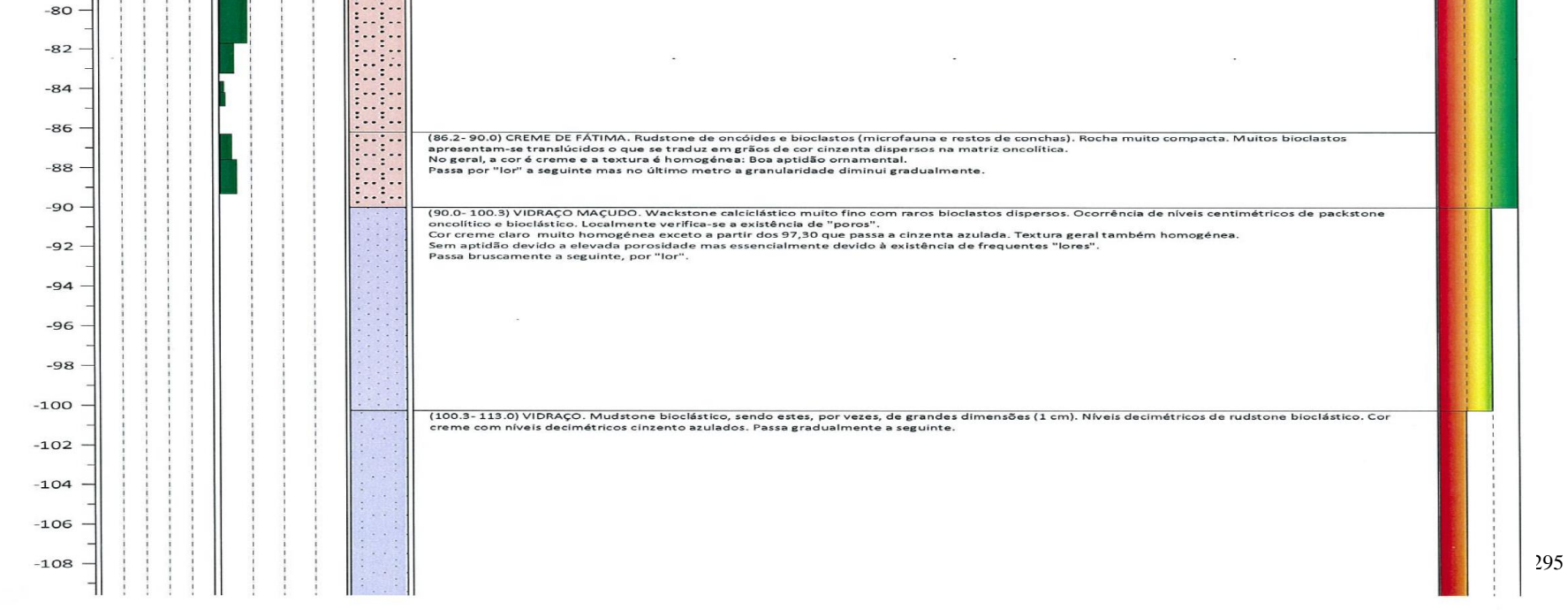

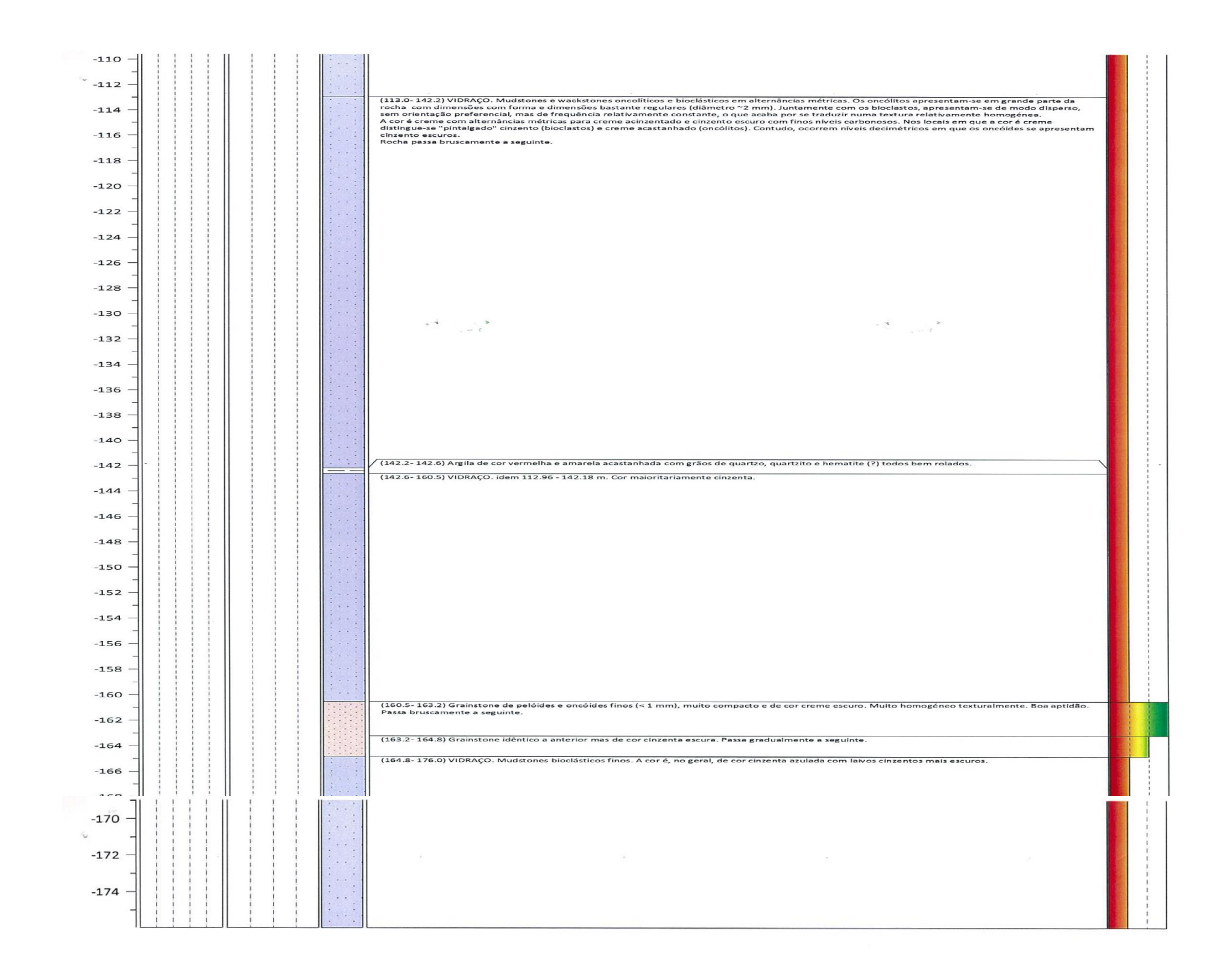

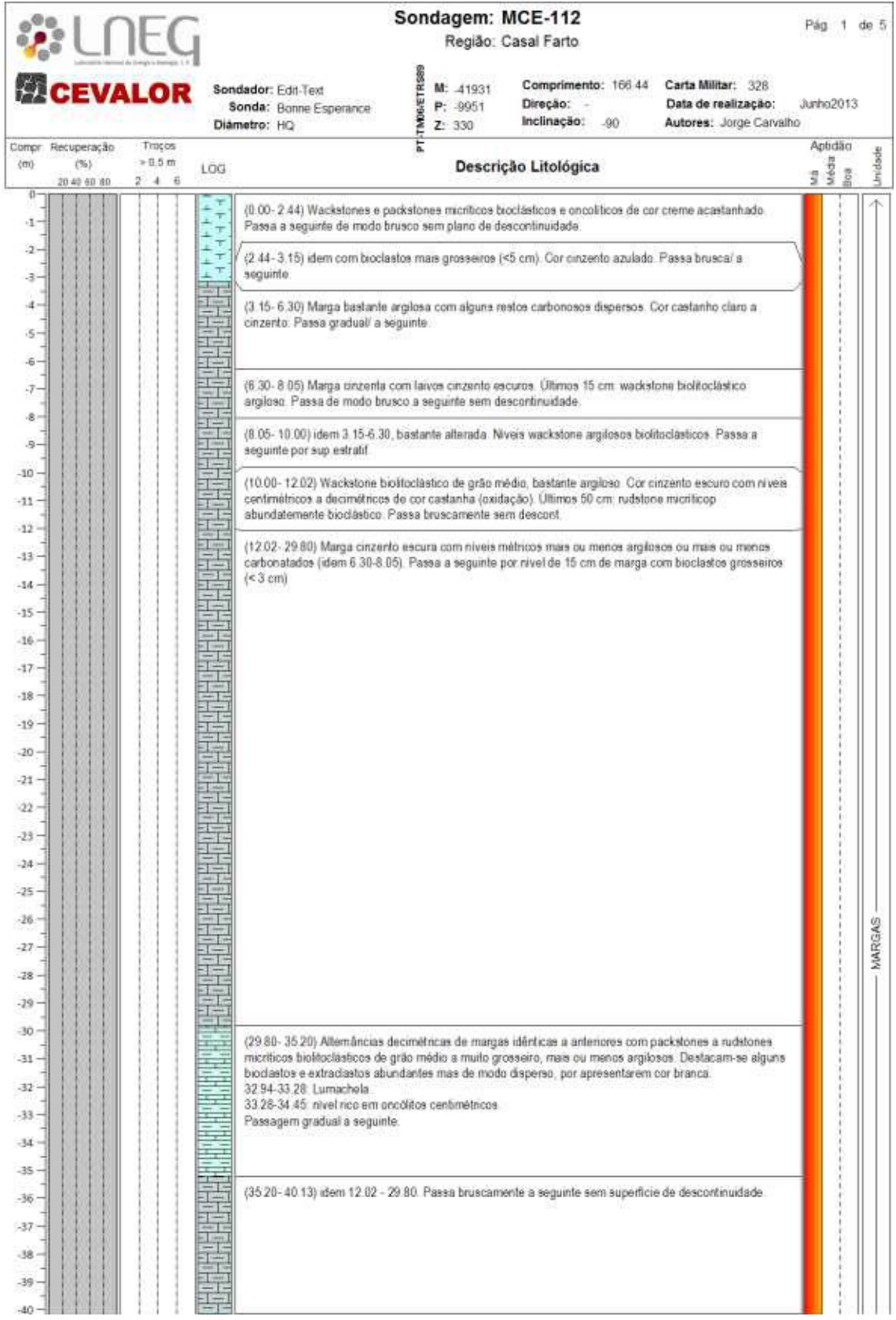

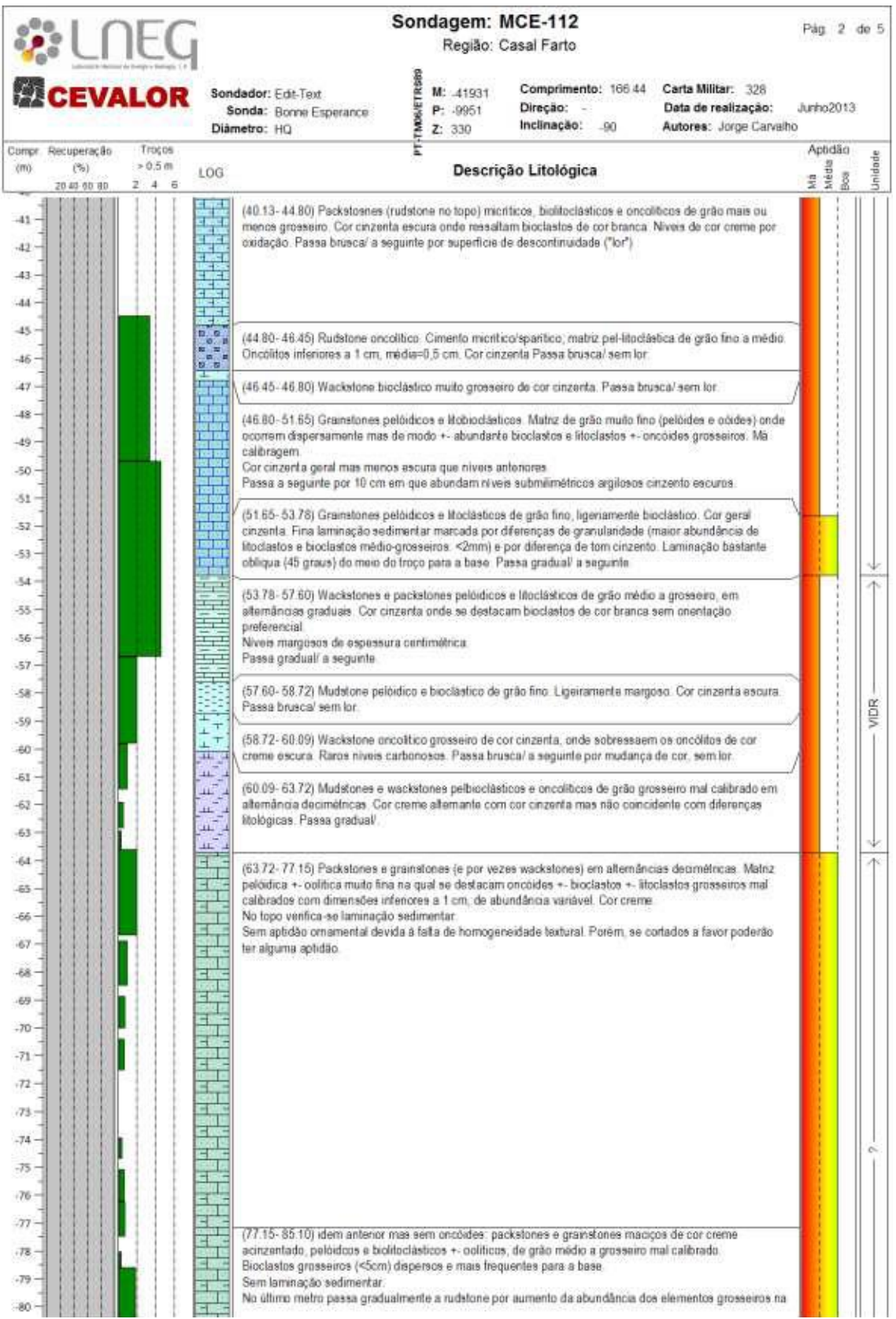

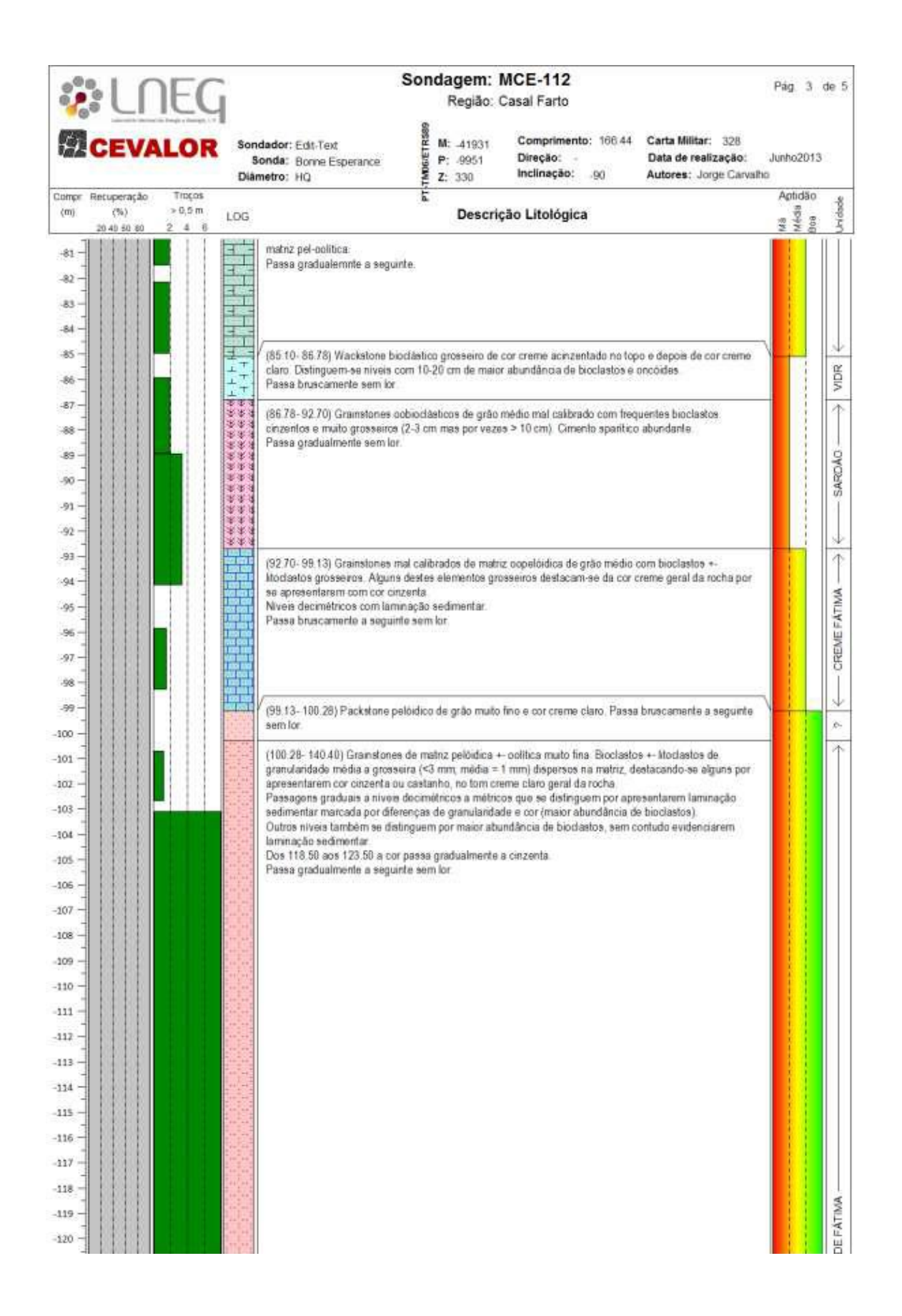

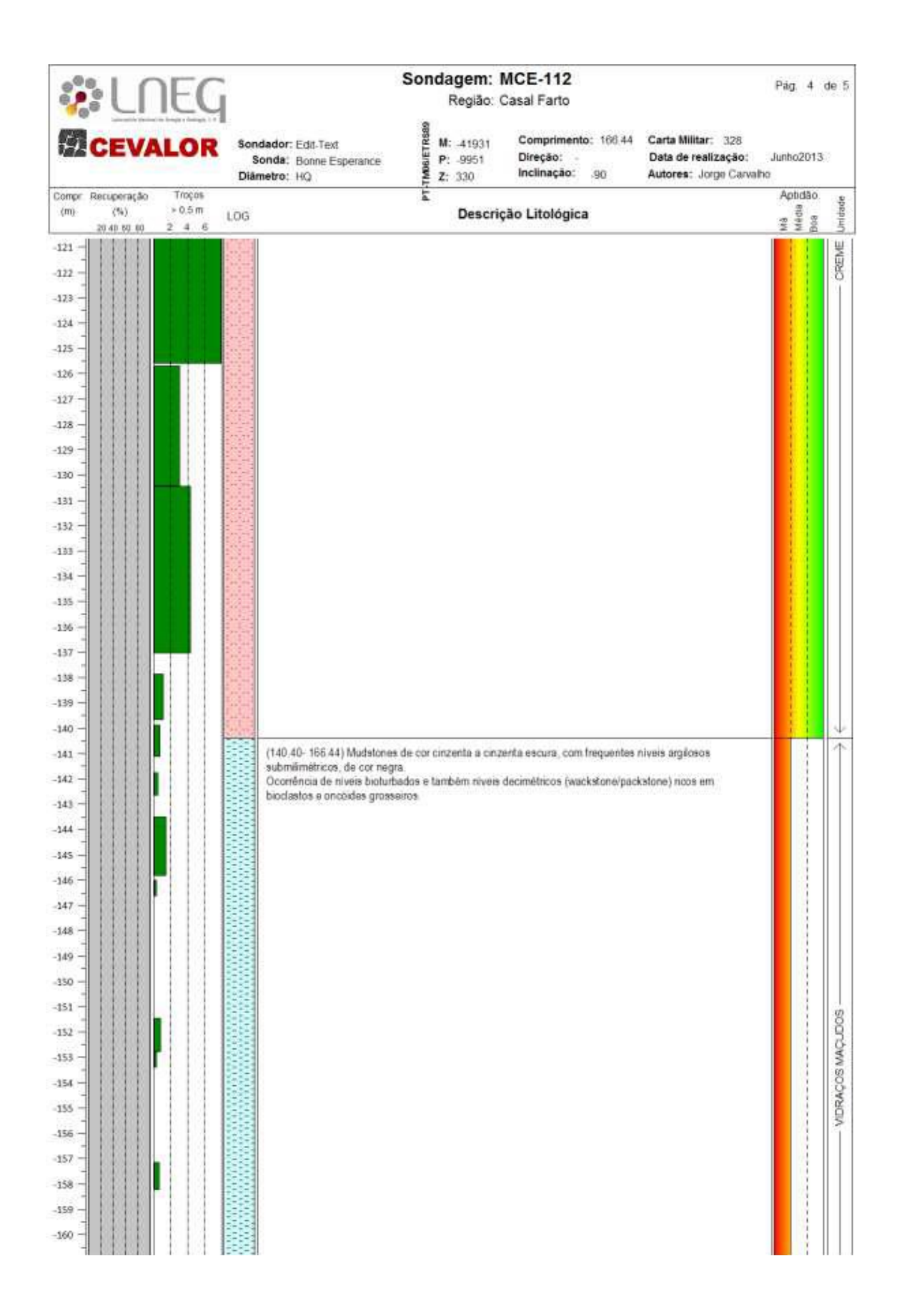

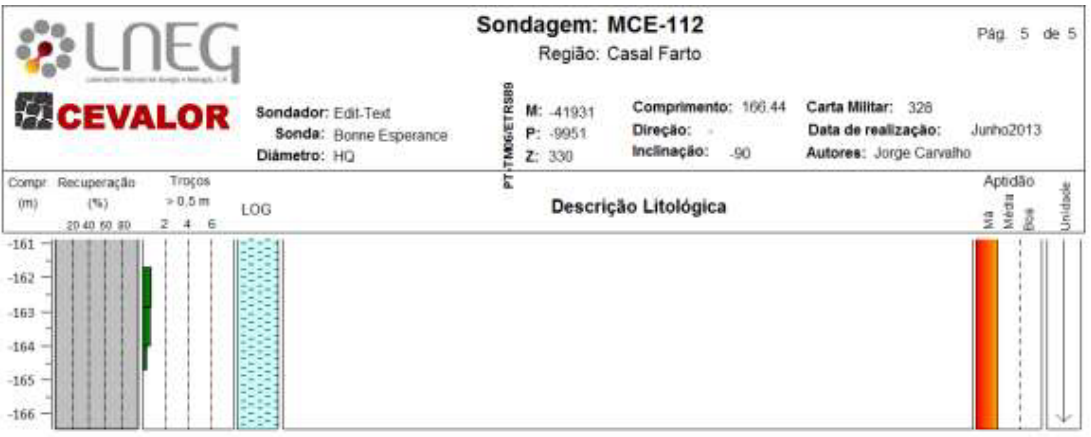

Anexo IV – Marcação das descontinuidades no modelo kmz nas Cartas Militares à escala 1:25 nº 309 e nº 319.

| No. | Strike | Dip | Dip Quad |
|-----|--------|-----|----------|
| 1   | 293.43 | 90  | Ν        |
| 2   | 183.83 | 90  | W        |
| 3   | 274.65 | 90  | Ν        |
| 4   | 15.39  | 90  | Ε        |
| 5   | 150.74 | 90  | W        |
| 6   | 324.91 | 90  | E        |
| 7   | 333.37 | 90  | E        |
| 8   | 331.87 | 90  | E        |
| 9   | 337.11 | 90  | Ε        |
| 10  | 29.62  | 90  | E        |
| 11  | 40.02  | 90  | Ε        |
| 12  | 38.02  | 90  | E        |
| 13  | 22.93  | 90  | E        |
| 14  | 31.44  | 90  | E        |
| 15  | 297.48 | 90  | Ν        |
| 16  | 12.1   | 90  | Ε        |
| 17  | 18.5   | 90  | Ε        |
| 18  | 312.1  | 90  | Ν        |
| 19  | 314.56 | 90  | Ν        |
| 20  | 301.53 | 90  | Ν        |
| 21  | 331.35 | 90  | Ε        |
| 22  | 2.46   | 90  | Ε        |
| 23  | 37.88  | 90  | Ε        |
| 24  | 33.36  | 90  | Ε        |
| 25  | 336.07 | 90  | Ε        |
| 26  | 346.02 | 90  | E        |
| 27  | 341.01 | 90  | Ε        |
| 28  | 354.79 | 90  | Ε        |
| 29  | 290.98 | 90  | Ν        |
| 30  | 280.45 | 90  | Ν        |
| 31  | 281.47 | 90  | Ν        |
| 32  | 279.67 | 90  | Ν        |
| 33  | 293.3  | 90  | Ν        |
| 34  | 2.45   | 90  | Ε        |
| 35  | 6.23   | 90  | E        |
| 36  | 2.65   | 90  | E        |
| 37  | 300.18 | 90  | Ν        |
| 38  | 304.4  | 90  | Ν        |
| 39  | 303.39 | 90  | Ν        |
| 40  | 36.93  | 90  | E        |
| 41  | 345.16 | 90  | E        |
| 42  | 185.93 | 90  | W        |

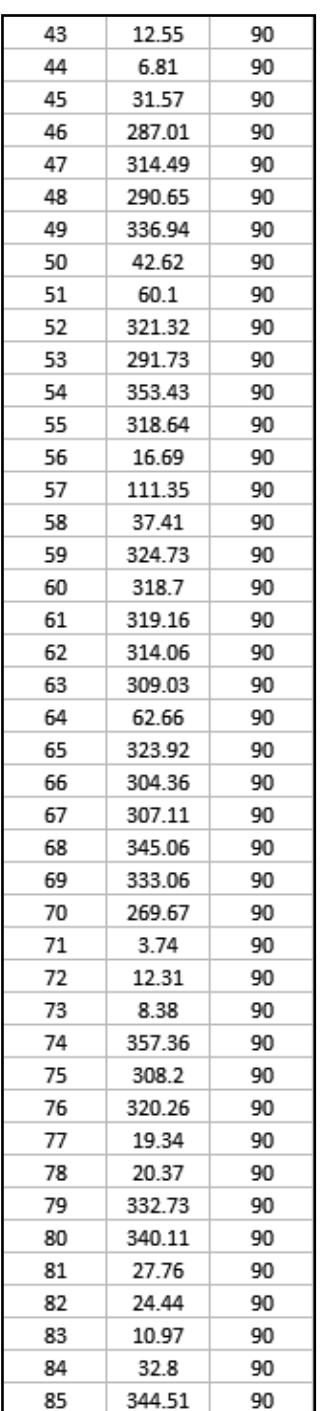

Continuação do Anexo IV – Marcação das descontinuidades no modelo kmz nas Cartas Militares à escala 1:25 000 nº 309 e nº 319.

Anexo IV – Marcação das descontinuidades no modelo kmz nas Cartas Militares à escala 1:25 nº 309 e nº 319.

| 86  | 67.72  | 90 |  |
|-----|--------|----|--|
| 87  | 59.63  | 90 |  |
| 88  | 48.24  | 90 |  |
| 89  | 54.27  | 90 |  |
| 90  | 48.7   | 90 |  |
| 91  | 77.59  | 90 |  |
| 92  | 337.31 | 90 |  |
| 93  | 77.33  | 90 |  |
| 94  | 356.45 | 90 |  |
| 95  | 345.79 | 90 |  |
| 96  | 315.62 | 90 |  |
| 97  | 25.36  | 90 |  |
| 98  | 317.09 | 90 |  |
| 99  | 326.14 | 90 |  |
| 100 | 10.81  | 90 |  |
| 101 | 45.51  | 90 |  |
| 102 | 318.03 | 90 |  |
| 103 | 331.83 | 90 |  |
| 104 | 295.15 | 90 |  |
| 105 | 6.94   | 90 |  |
| 106 | 336.46 | 90 |  |
| 107 | 55.81  | 90 |  |
| 108 | 9.65   | 90 |  |
| 109 | 9.91   | 90 |  |
| 110 | 2.65   | 90 |  |
| 111 | 45.8   | 90 |  |
| 112 | 347.39 | 90 |  |
| 113 | 303.33 | 90 |  |
| 114 | 309.52 | 90 |  |
| 115 | 296.6  | 90 |  |
| 116 | 305.01 | 90 |  |
| 117 | 264.86 | 90 |  |
| 118 | 356.9  | 90 |  |
| 119 | 56.03  | 90 |  |
| 120 | 50.19  | 90 |  |
| 121 | 26.19  | 90 |  |
| 122 | 42.77  | 90 |  |

| No. | Strike | Dip | Dip Quad |
|-----|--------|-----|----------|
| 1   | 327    | 88  | E        |
| 2   | 113    | 86  | s        |
| 3   | 31     | 89  | Ε        |
| 4   | 42     | 89  | E        |
| 5   | 234    | 88  | Ν        |
| 6   | 330    | 85  | Ε        |
| 7   | 326    | 83  | E        |
| 8   | 286    | 81  | Ν        |
| 9   | 129    | 88  | s        |
| 10  | 177    | 85  | W        |
| 11  | 149    | 89  | W        |
| 12  | 327    | 88  | E        |
| 13  | 113    | 86  | s        |
| 14  | 121    | 89  | S        |
| 15  | 75     | 90  | S        |
| 16  | 319    | 90  | Ε        |
| 17  | 302    | 90  | Ν        |
| 18  | 75     | 90  | s        |
| 19  | 33     | 90  | E        |
| 20  | 292    | 90  | Ν        |
| 21  | 301    | 90  | Ν        |
| 22  | 41     | 90  | E        |
| 23  | 327    | 90  | E        |
| 24  | 352    | 90  | E        |
| 25  | 337    | 90  | E        |
| 26  | 332    | 90  | E        |
| 27  | 46     | 90  | s        |
| 28  | 326    | 90  | E        |
| 29  | 310    | 90  | Ν        |
| 30  | 285    | 90  | Ν        |
| 31  | 309    | 90  | Ν        |
| 32  | 54     | 90  | S        |
| 33  | 330    | 90  | E        |
| 34  | 30     | 90  | E        |
| 35  | 3      | 90  | E        |

Anexo V - Descontinuidades\_obs\_mev Filstone

| No.            | Strike | Dip |   | Dip Quad Longitude     | Latitude  |
|----------------|--------|-----|---|------------------------|-----------|
| 1              | 332    | 90  | E | -861.747               | 395.738   |
| $\overline{2}$ | 300    | 90  | Ν | $-8.617.298$ 3.957.385 |           |
| 3              | 325    | 90  | E | $-8.617.669$           | 3.957.366 |
| 4              | 298    | 90  | И | $-8.617.962$           | 3.957.386 |
| 5              | 274    | 90  | И | $-8.618.426$           | 3.957.378 |
| 6              | 316    | 90  | E | $-8.618.756$ 3.957.374 |           |
| 7              | 298    | 90  | Ν | $-8.618.804$ 3.957.369 |           |
| 8              | 310    | 90  | Ν | $-861.893$             | 3.957.371 |
| 9              | 326    | 90  | E | $-8.619.154$ 3.957.371 |           |
| 10             | 320    | 90  | E | $-8.619.063$ 3.957.377 |           |
| 11             | 312    | 90  | Ν | $-8.619.853$           | 3.957.365 |
| 12             | 305    | 83  | Ν | $-8.617.987$           | 3.957.257 |
| 13             | 307    | 85  | Ν | $-8.618.185$ 3.957.253 |           |
| 14             | 308    | 85  | И | $-8.618.021$ 3.957.271 |           |
| 15             | 314    | 90  | Ν | $-8.617.893$           | 3.957.272 |
| 16             | 308    | 86  | Ν | $-8.617.509$           | 3.957.262 |
| 17             | 319    | 82  | E | $-8.618.478$           | 3.957.216 |
| 18             | 311    | 86  | Ν | $-8.618.628$ 3.957.238 |           |
| 19             | 314    | 84  | Ν | $-8.619.107$           | 3.957.212 |
| 20             | 295    | 88  | Ν | $-8.618.235$           | 3.957.188 |
| 21             | 85     | 90  | S | $-8.618.846$           | 3.957.346 |
| 22             | 319    | 90  | E | $-8.618.353$           | 3.957.368 |
| 23             | 326    | 90  | E | $-861.834$             | 3.957.375 |
| 24             | 319    | 90  | E | $-8.618.181$           | 3.957.366 |
| 25             | 318    | 90  | E | $-8.618.078$           | 3.957.366 |
| 26             | 300    | 90  | Ν | $-8.617.671$ 3.957.358 |           |
| 27             | 310    | 90  | И | $-8.617.775$           | 3.957.363 |
| 28             | 326    | 90  | E | $-8.617.574$           | 3.957.368 |
| 29             | 299    | 90  | Ν | $-8.616.986$           | 39.574    |
| 30             | 325    | 90  | E | $-8.618.773$           | 3.957.216 |
| 31             | 54     | 90  | S | $-8.614.664$ 3.957.401 |           |

Anexo V - Descontinuidades\_CC1Filstone Fotogrametria

| No. | Strike | Dip  | Dip Quad Longitude Latitude |                    |
|-----|--------|------|-----------------------------|--------------------|
|     | 131    | 78 S |                             | -863.363 3.957.905 |
| 2   | 104    | 89S  | $-8.631.926$ 3.957.612      |                    |
| 3   | 90     | 83S  | $-8.643.497$ 3.957.561      |                    |
| 4   | 299    | 88 N | -8.627.788 3.957.487        |                    |
| 5   | 298    | 89 N | -8.627.788 3.957.487        |                    |
| 6   | 303    | 88 N | $-8.627.177$ 3.957.642      |                    |
|     | 310    | 85 N | $-8.626.128$ 3.957.776      |                    |

Anexo V - LatLon-UTM conversion\_faltB-V

Anexo VI – Relatório do processamento do voo Filstone.

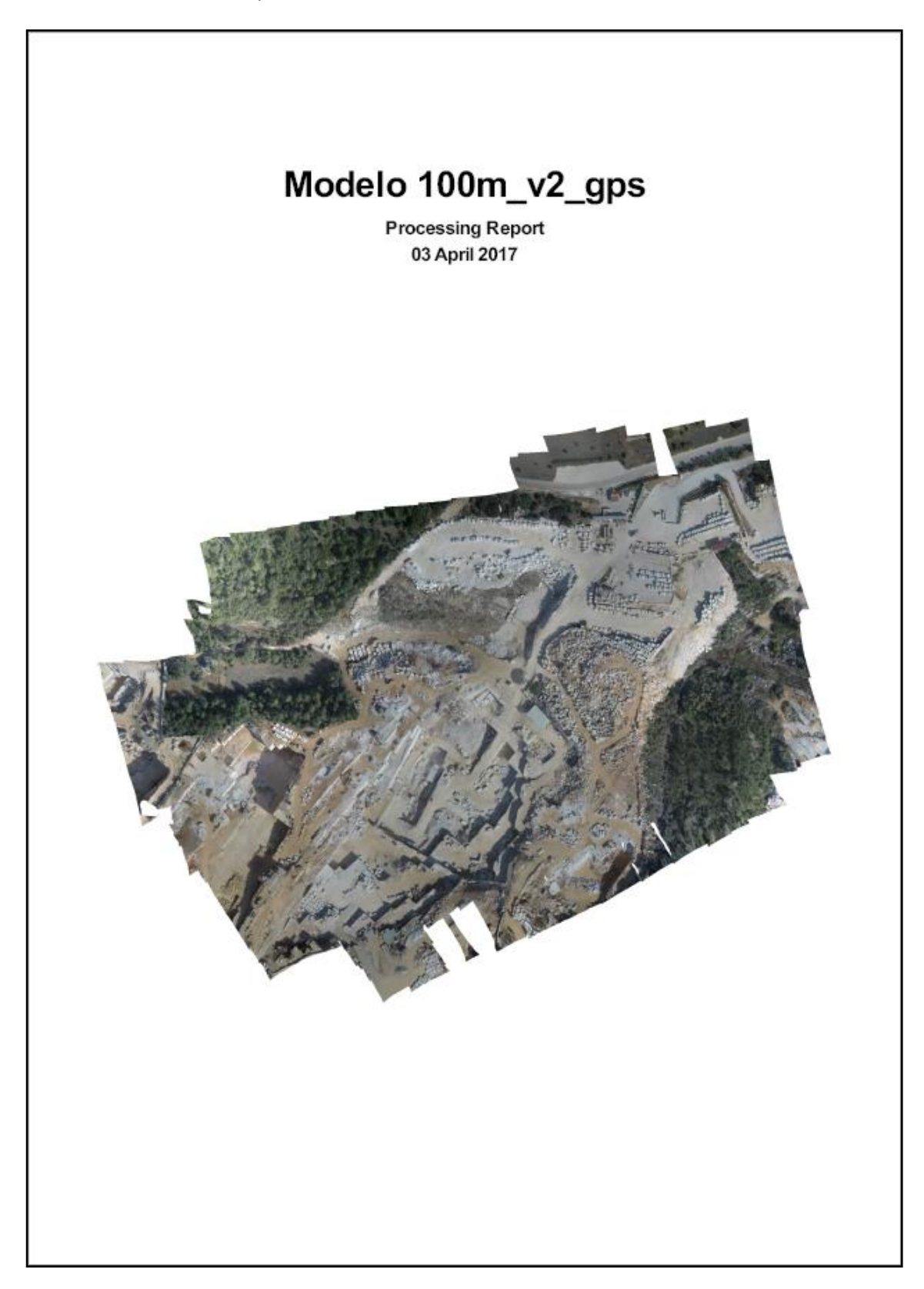

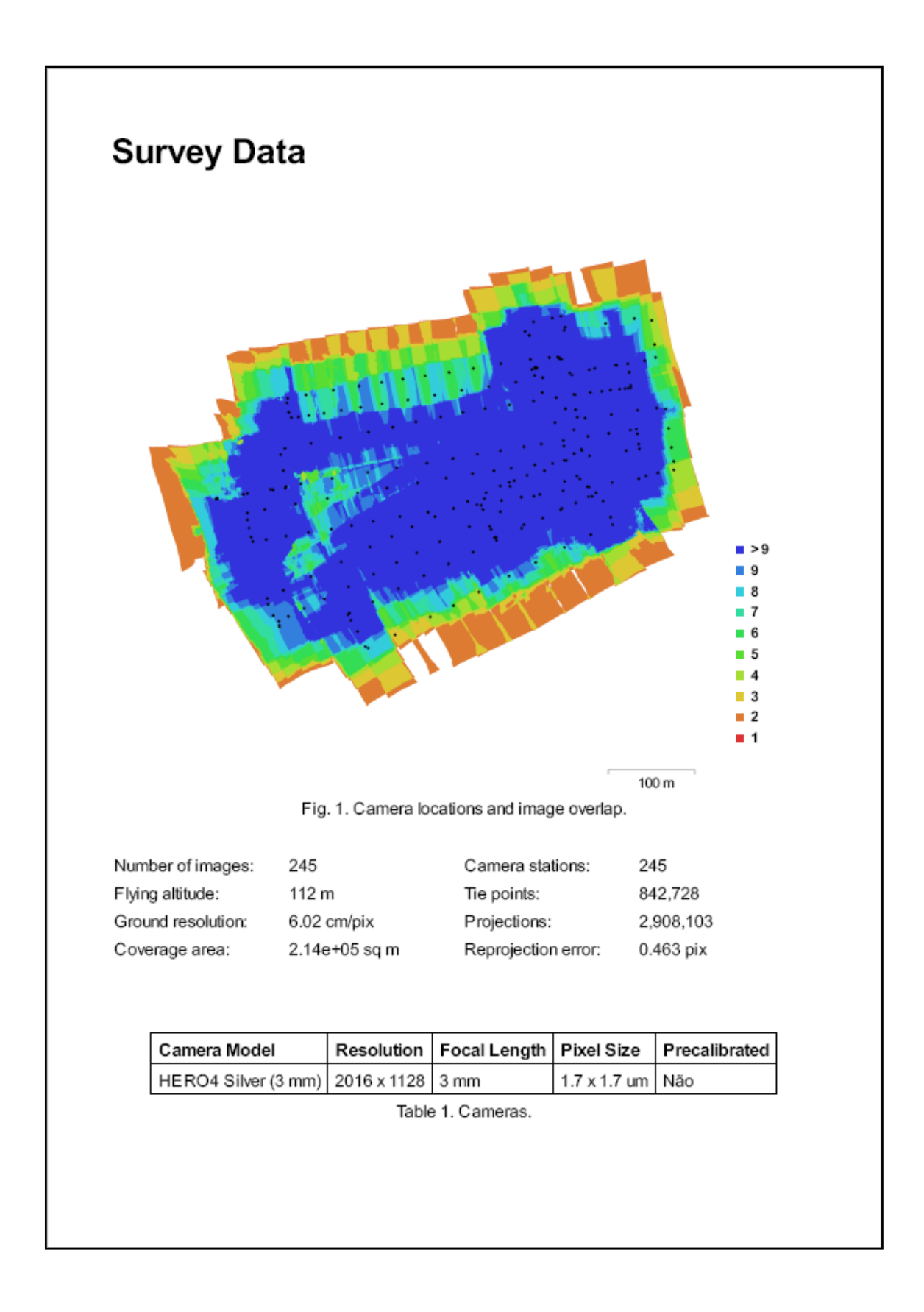

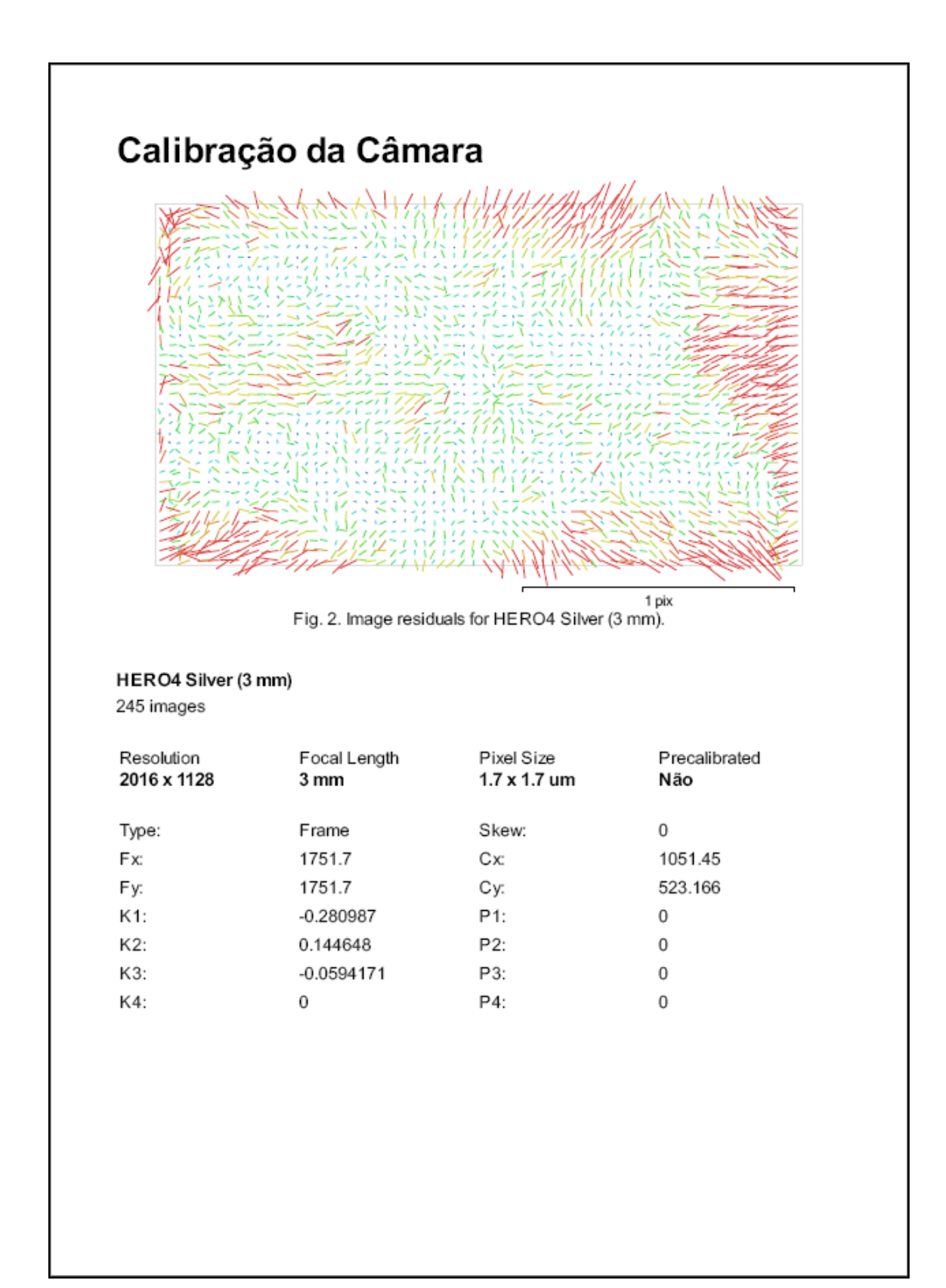

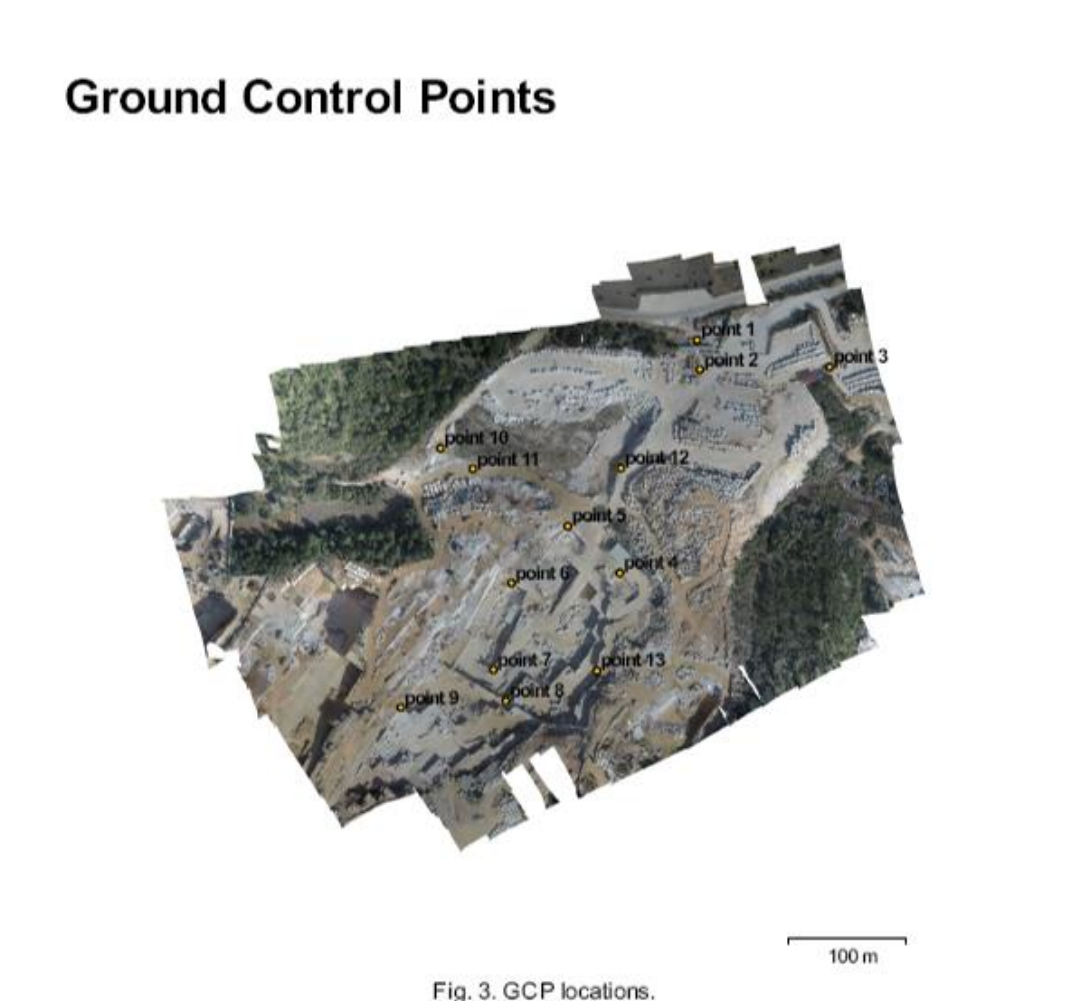

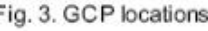

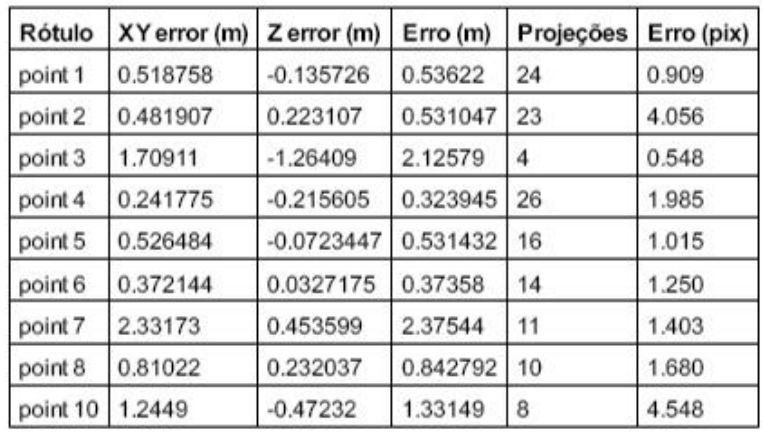

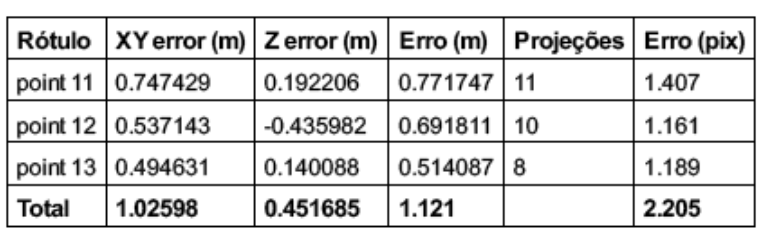

Table 2. Control points.

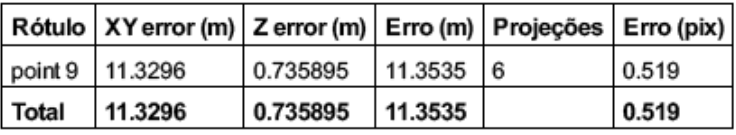

Table 3. Check points.

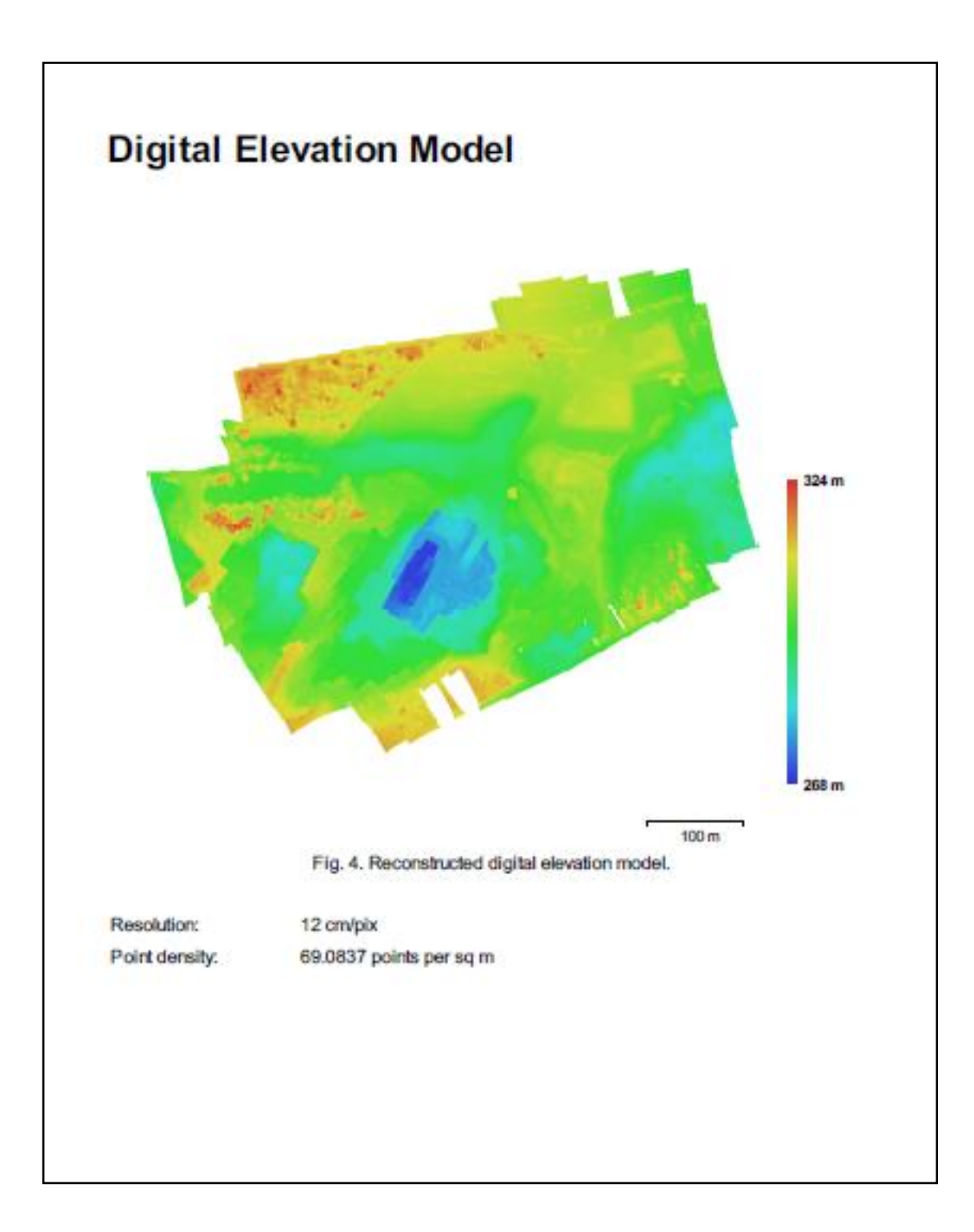

# **Processing Parameters**

Garal

Câmaras Aligned cameras Marcadores Coordinate system Nuvern de Pontos Pontos Erro de reprojeção Sobreposição efetiva Parâmetros de alinhamento Precisão Pré-seleção de pares Key point limit Tie point limit Restringir características considerando as máscaras Matching time Alignment time<br>Dense Point Cloud Pontos Parâmetros de reconstrução<br>Qualidade Depth filtering Tempo de processamento Modelo Faces *<u>Mirtices</u>* Texture Parâmetros de reconstrução Surface type Source data Interpolation Qualidade Deoth filtering Número de faces Tempo de processamento Parâmetros de texturização Modo de mapeamento Modo de combinação Texture size UV mapping time **Blending time** Orthomosaic Tamanho Coordinate system Channels Modo de combinação Parâmetros de reconstrução Surface Enable color correction

245 245  $13$ ETRS89 / Portugal TM06 (EPSG::3763) 842,728 of 920,814 0.462724 (1.39505 max) 3.78582 **Elevada** Generic 40,000 50,000 Não 48 minutes 1 seconds 14 minutes 0 seconds 19,540,877 **Elevada** Aggressive 14 hours 23 minutes 3,866,710 1,937,242 4,096 x 4,096, uint8 Mapa de alturas / Terreno Dense Enabled Elevada Aggressive 3,929,358 1 minutes 0 seconds Ortofoto Mosaico 4,096 x 4,096 1 minutes 10 seconds 7 minutes 50 seconds 10,770 x 8,592 ETRS89 / Portugal TM06 (EPSG:3763) 3, uint8 Mosaico Mesh Sim

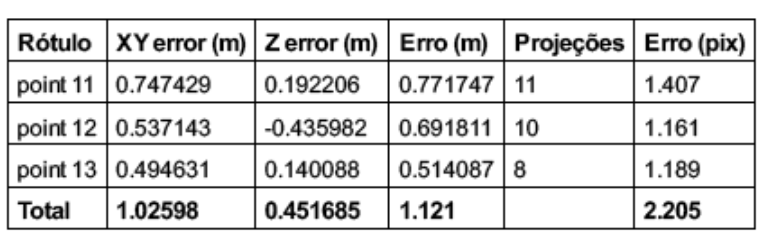

Table 2. Control points.

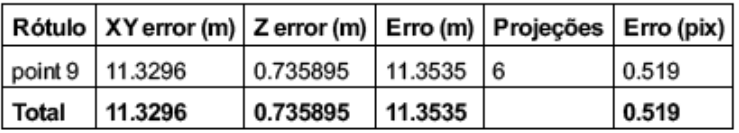

Table 3. Check points.

Anexo VII **–** (Curvas TDEM EMR). Processamento da sondagem TDEM (4, 8, 12, 16, 20 e 24).

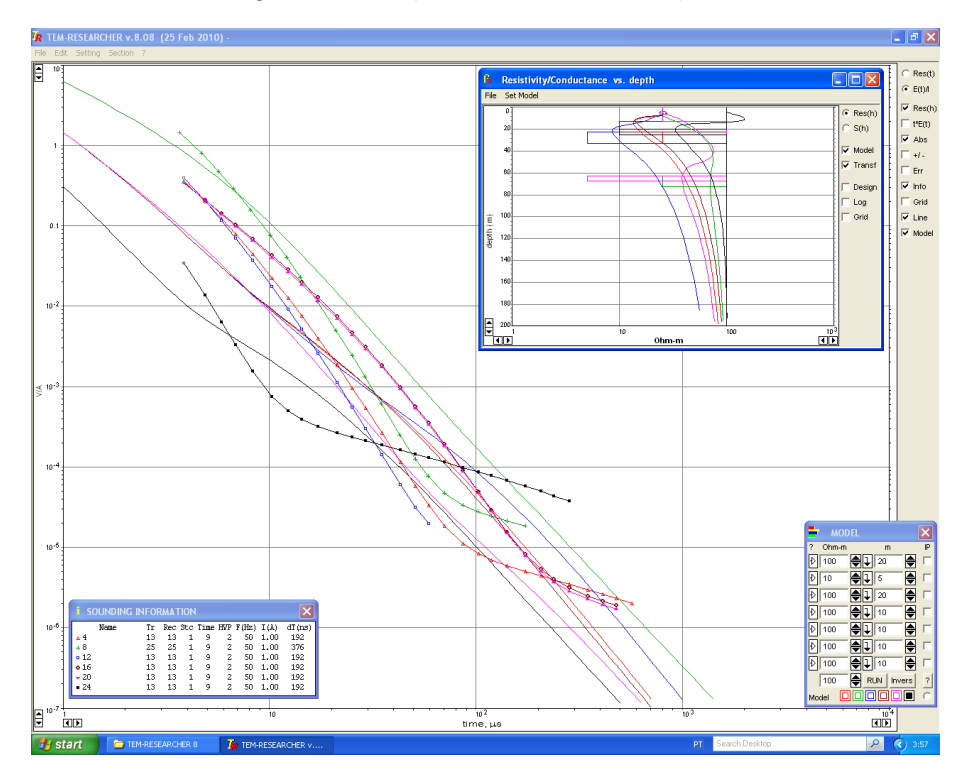

Processamento da sondagem TDEM (28, 32, 36, 39, 44 e 48).

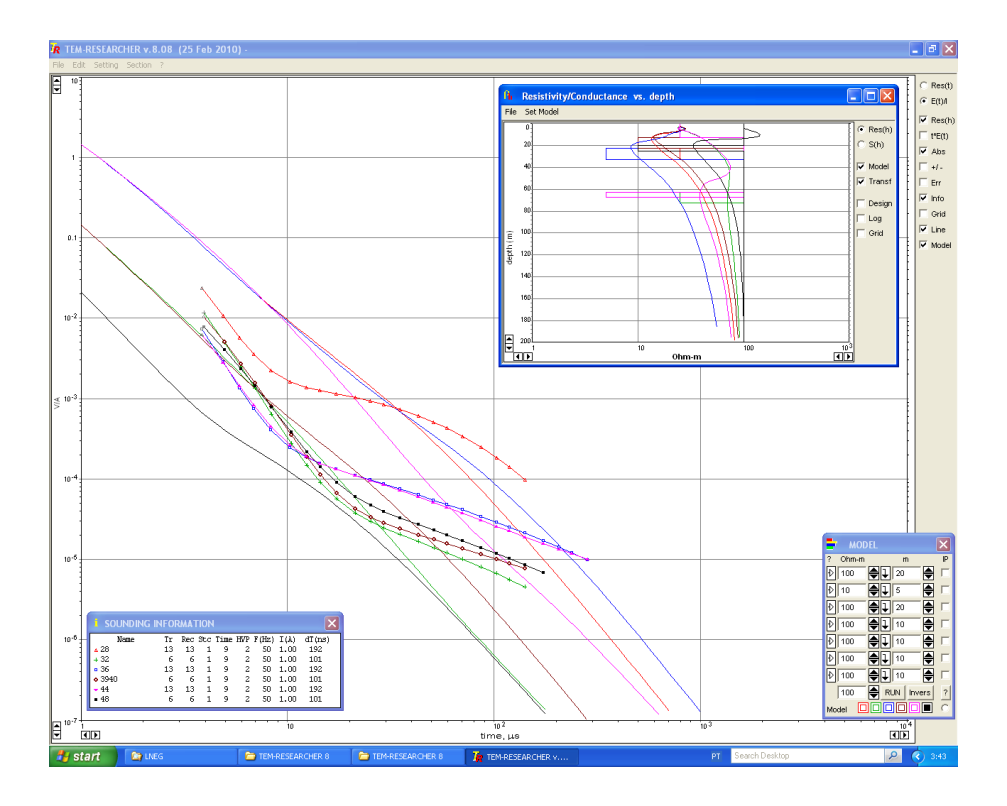

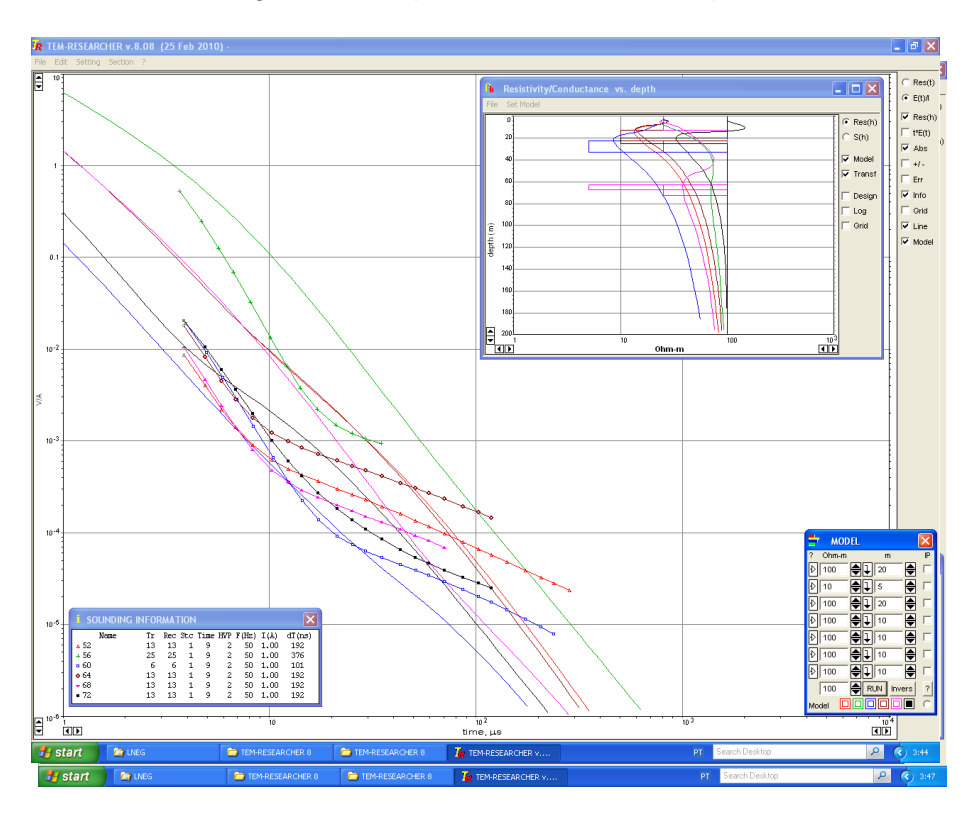

Processamento da sondagem TDEM (52, 56, 60, 64, 68 e 72).

Processamento da sondagem TDEM (76, 80, 84, 88, 92 e 96).

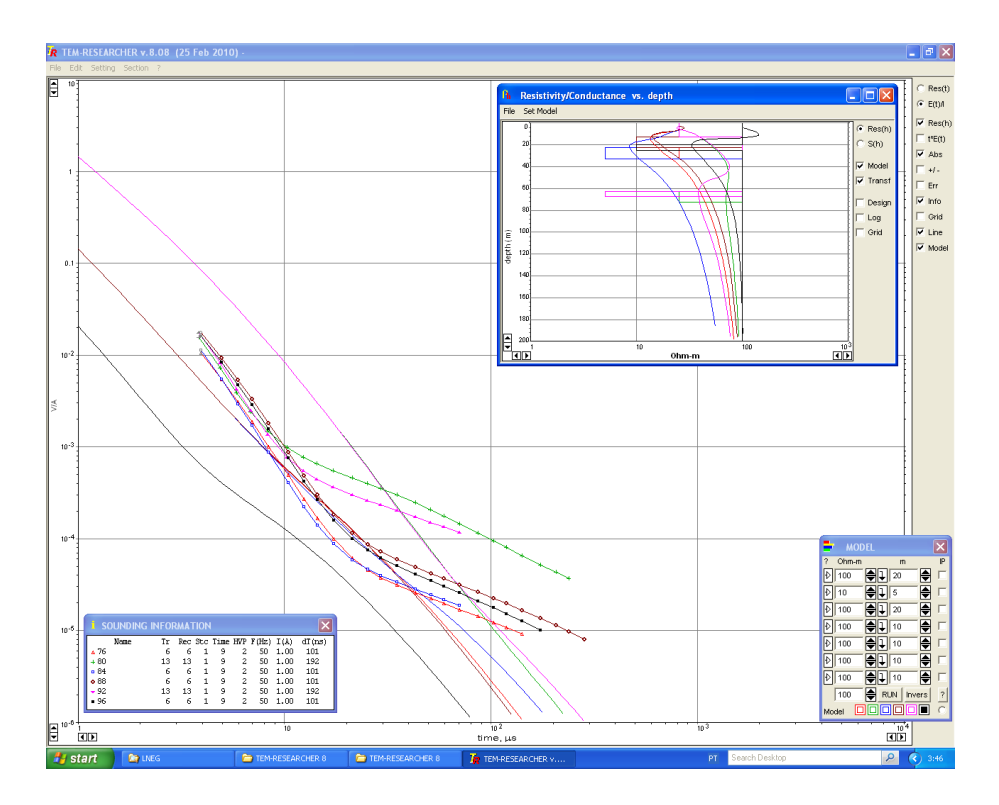

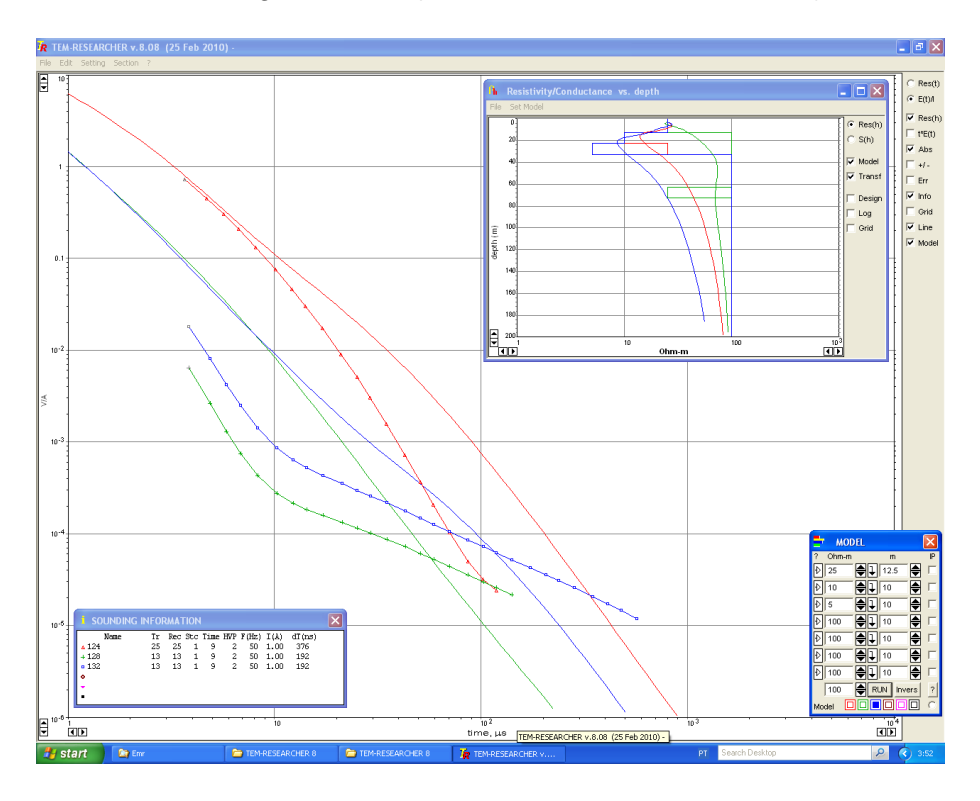

Processamento da sondagem TDEM (100, 104, 108, 112, 116 e 120).

Processamento da sondagem TDEM (124, 128 e 132).

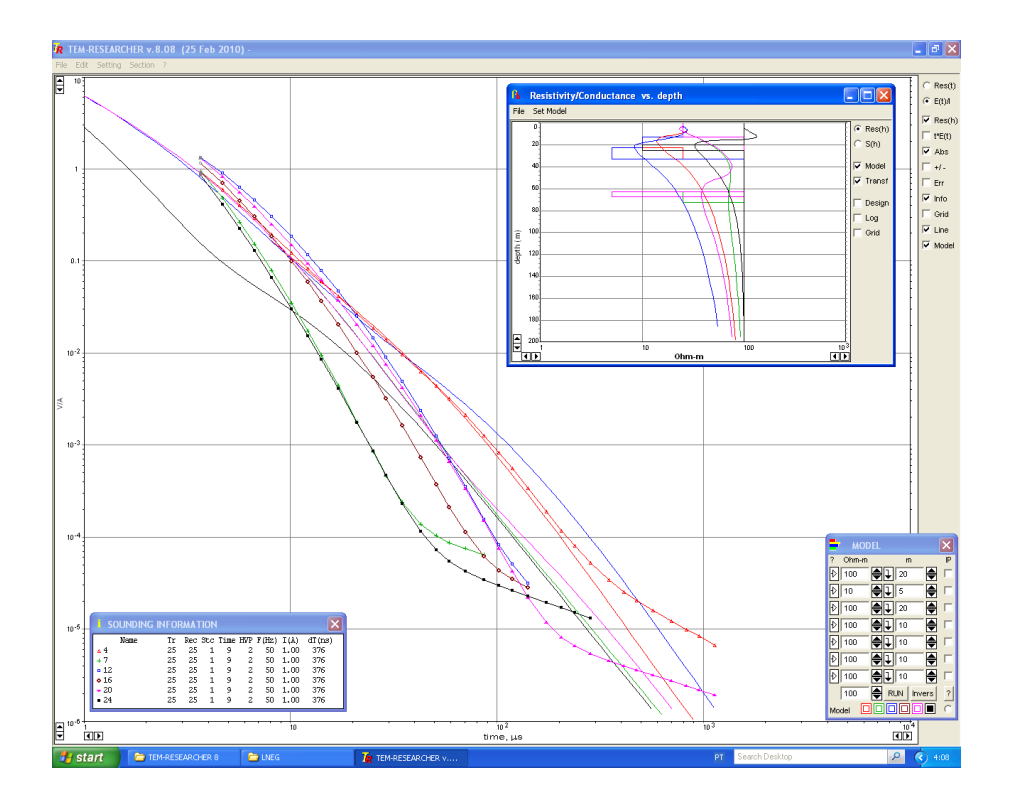
Anexo VI **–** (Curvas TDEM Filstone). Processamento da sondagem TDEM (4, 7, 12, 16, 20 e 24).

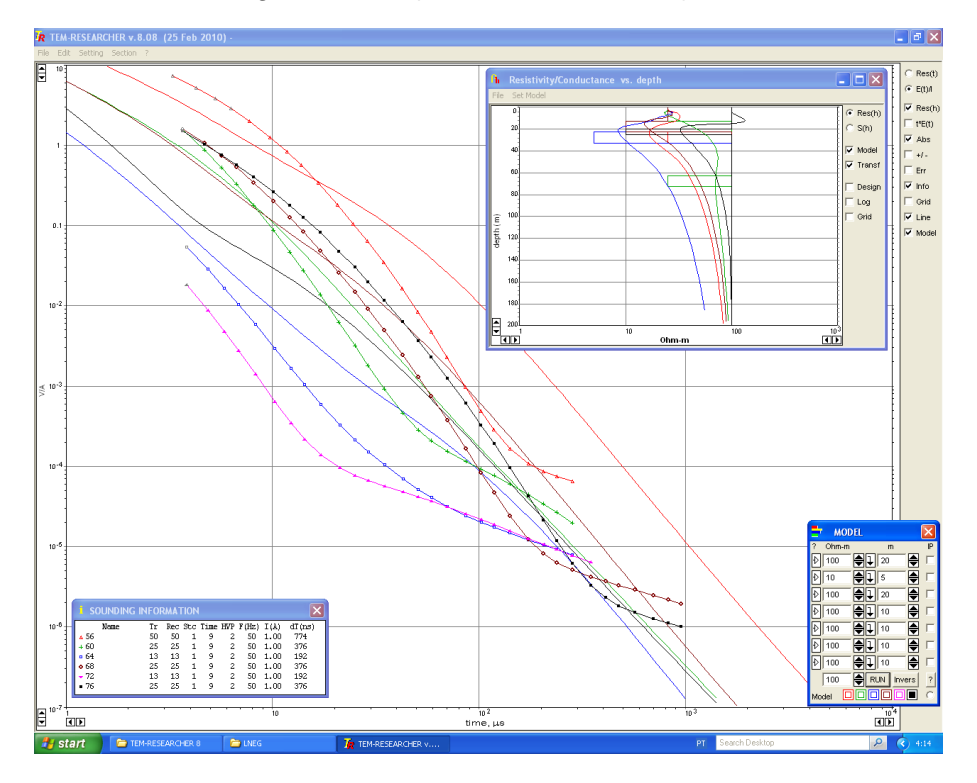

Processamento da sondagem TDEM (28, 32, 36, 40, 44 e 52).

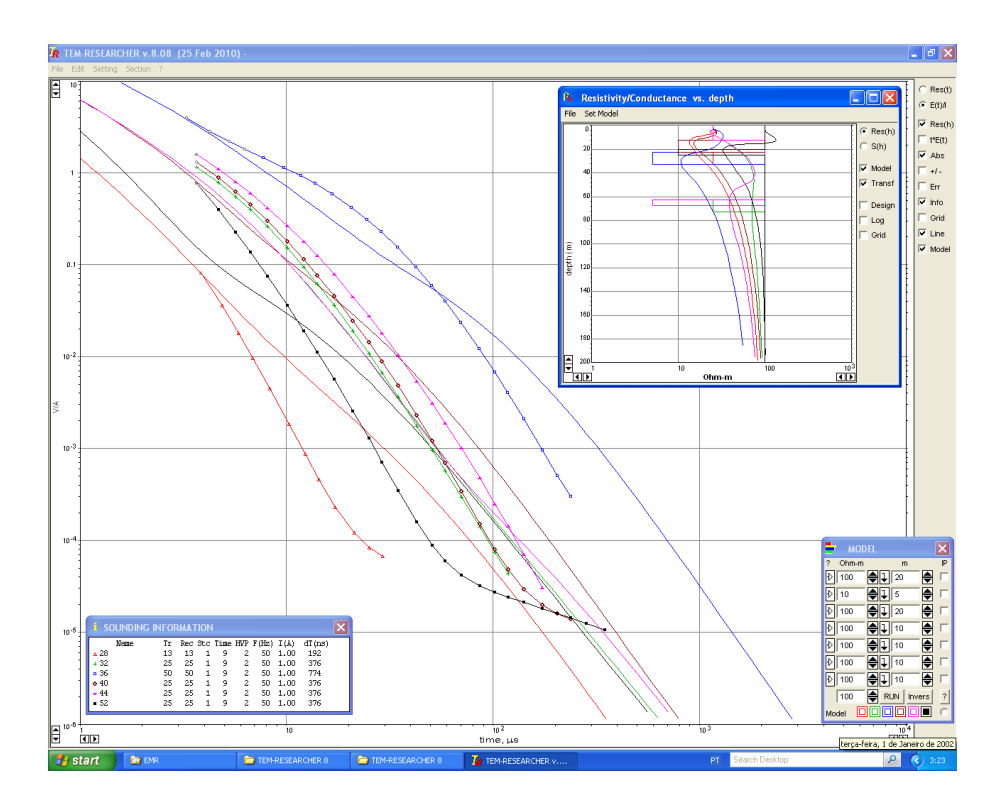

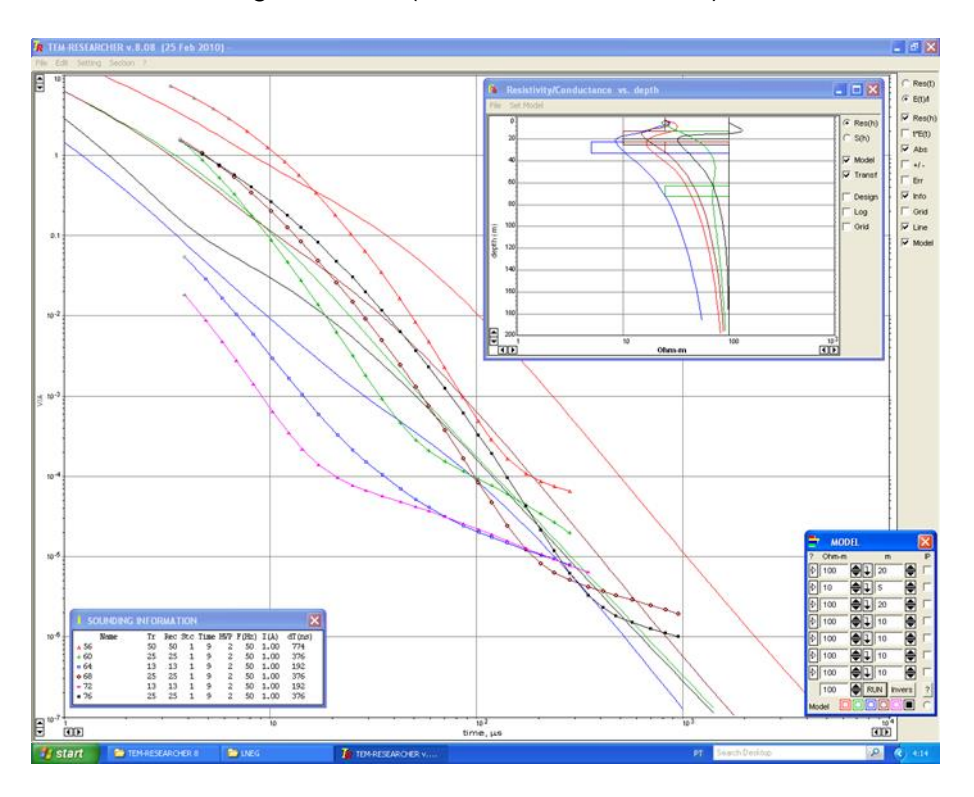

Processamento da sondagem TDEM (56, 60, 64, 68, 72 e 76).

Processamento da sondagem TDEM (80, 84, 88, 92, 96 e 104).

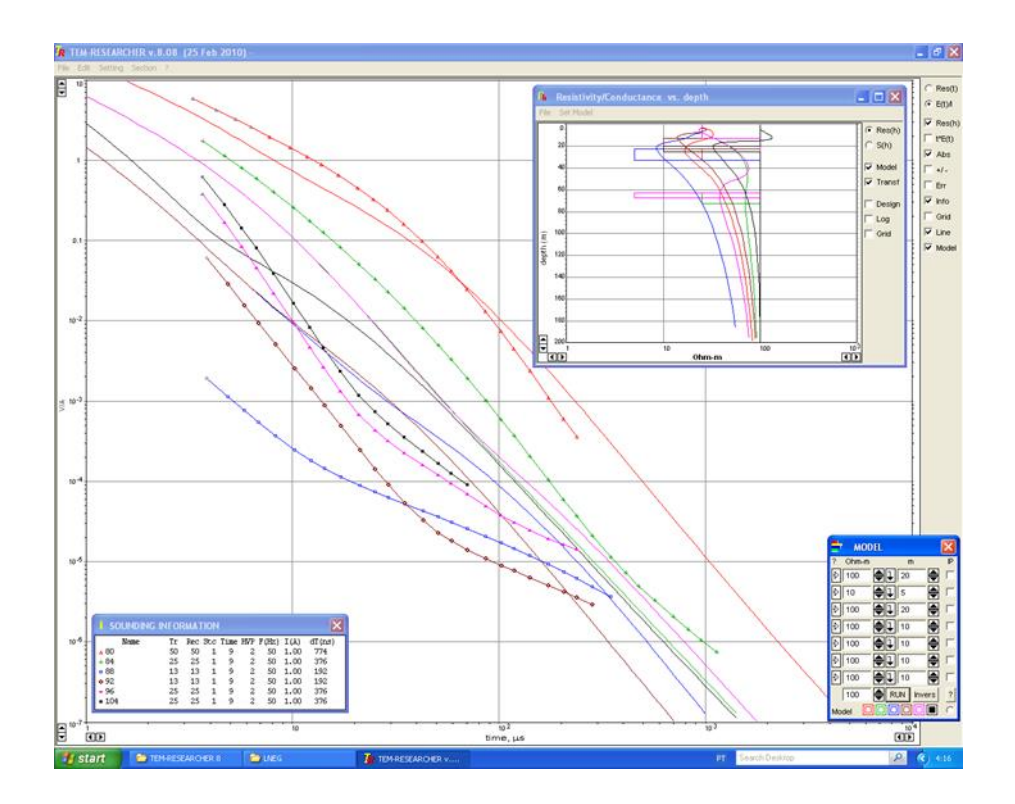

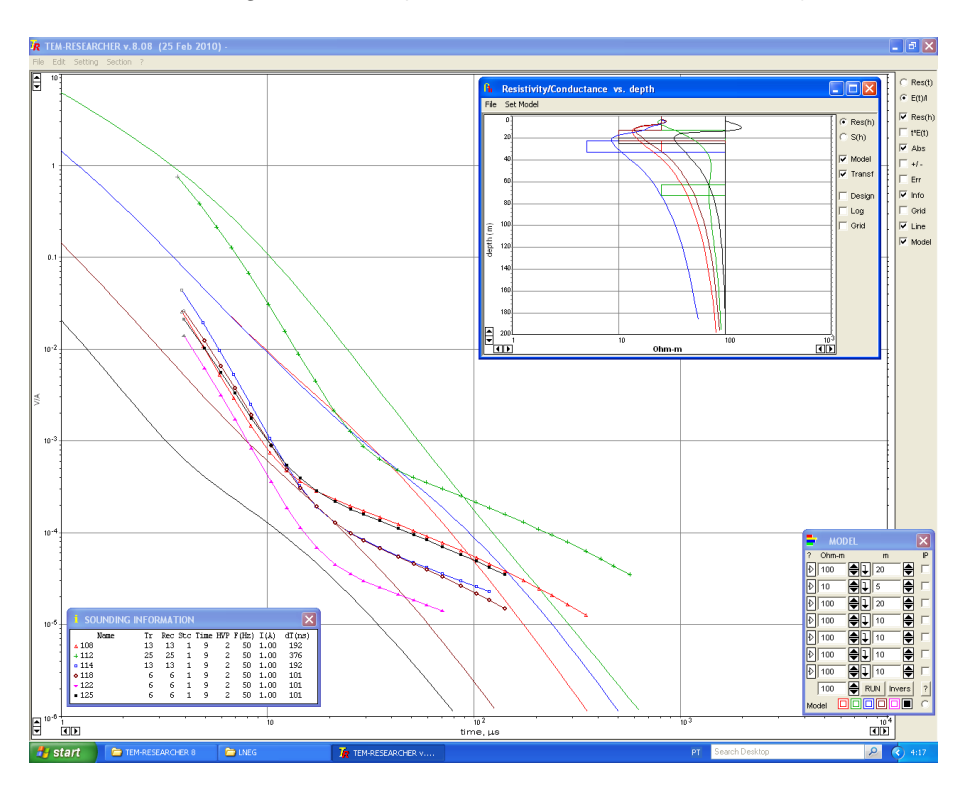

Processamento da sondagem TDEM (108, 112, 114, 118, 122 e 125).

Processamento da sondagem TDEM (134, 138, 142, 146, 150 e 154).

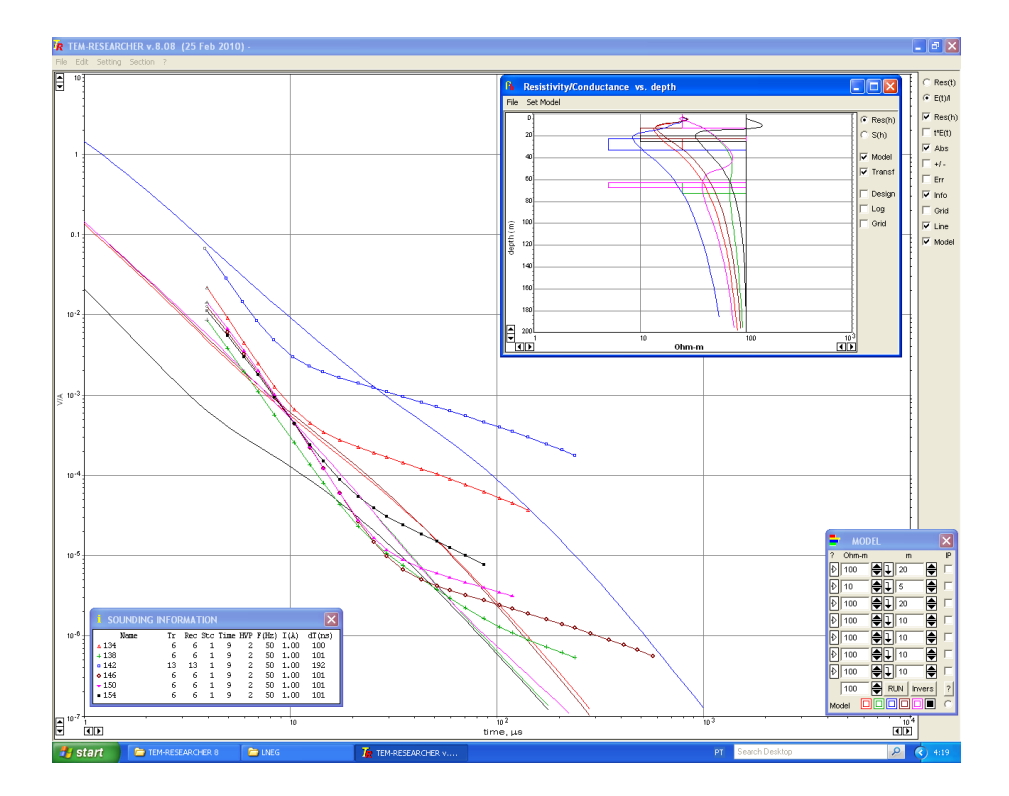

Anexo VI **–** (Curvas TDEM B–V).

Processamento da sondagem TDEM (2, 4, 6, 8 e 10).

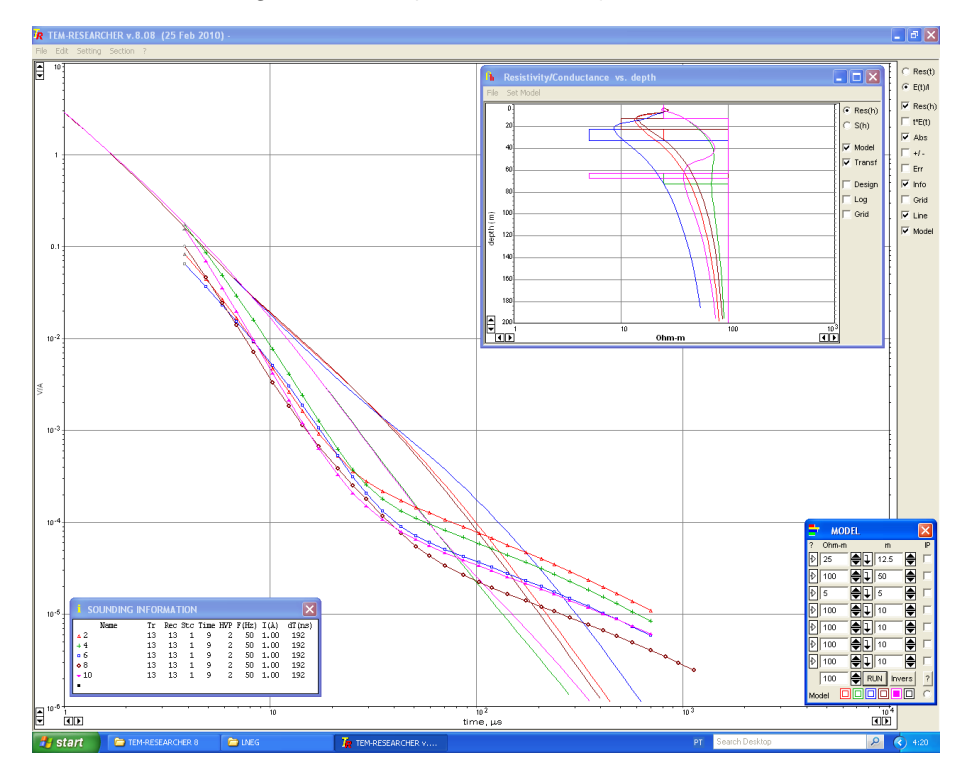

Processamento da sondagem TDEM (23, 26, 28, 30, 32 e 34).

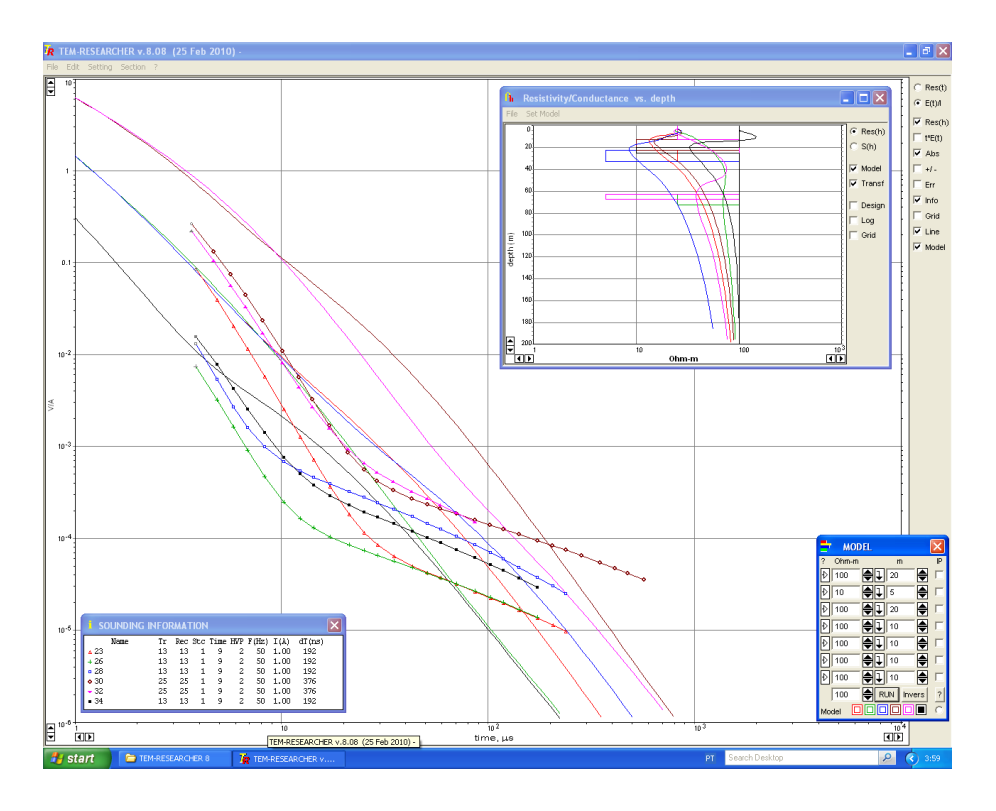

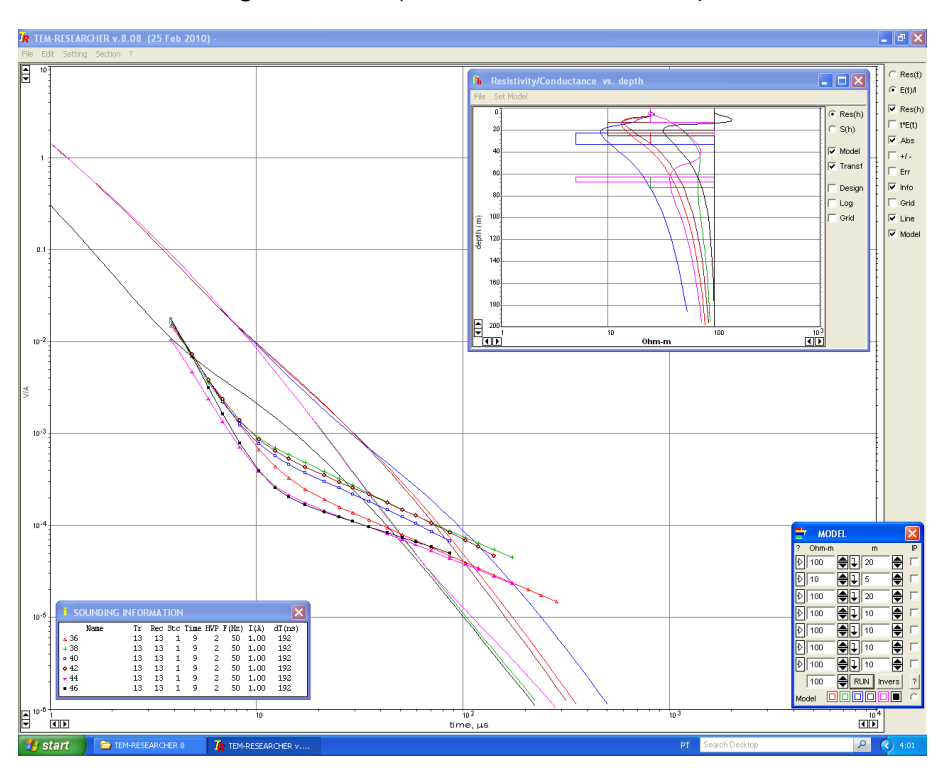

Processamento da sondagem TDEM (36, 38, 40, 42, 44 e 46).

Processamento da sondagem TDEM (48, 50, 51, 54, 56 e 58).

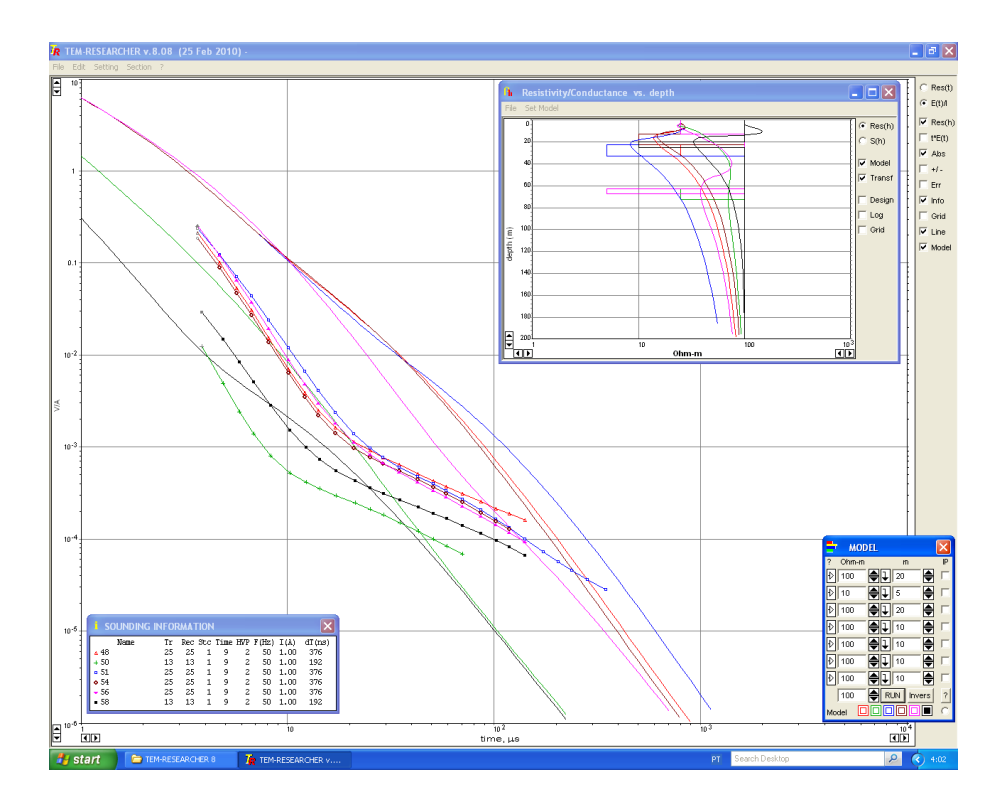

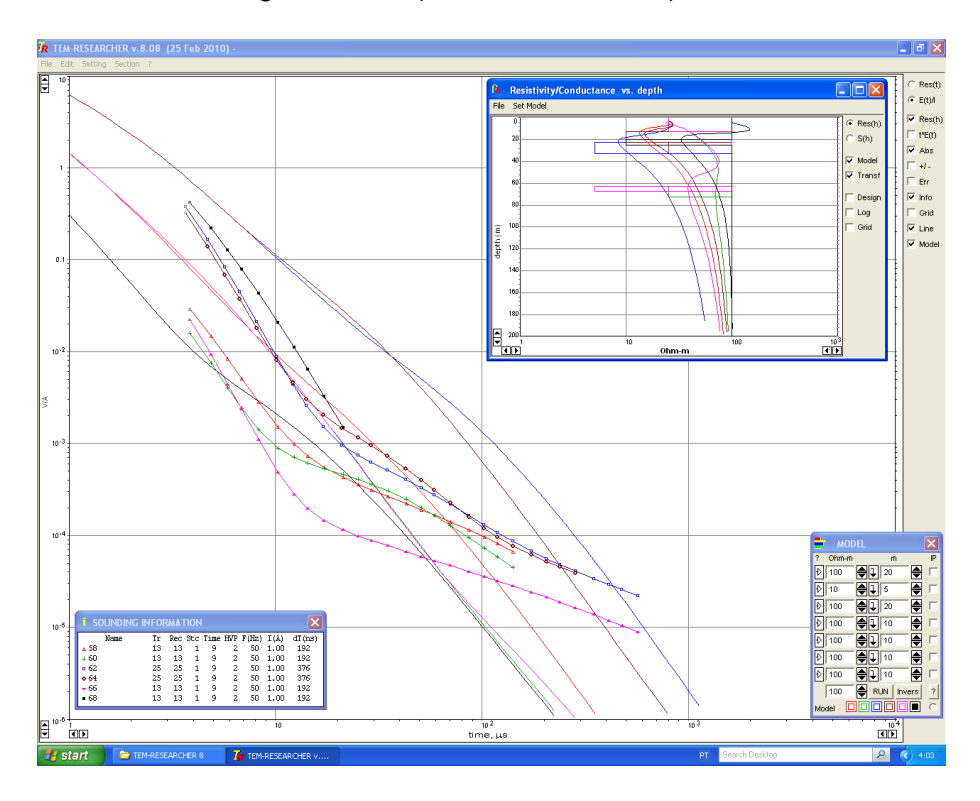

Processamento da sondagem TDEM (60, 62, 64, 66 e 68).

Processamento da sondagem TDEM (69, 72, 74, 76, 78 e 80).

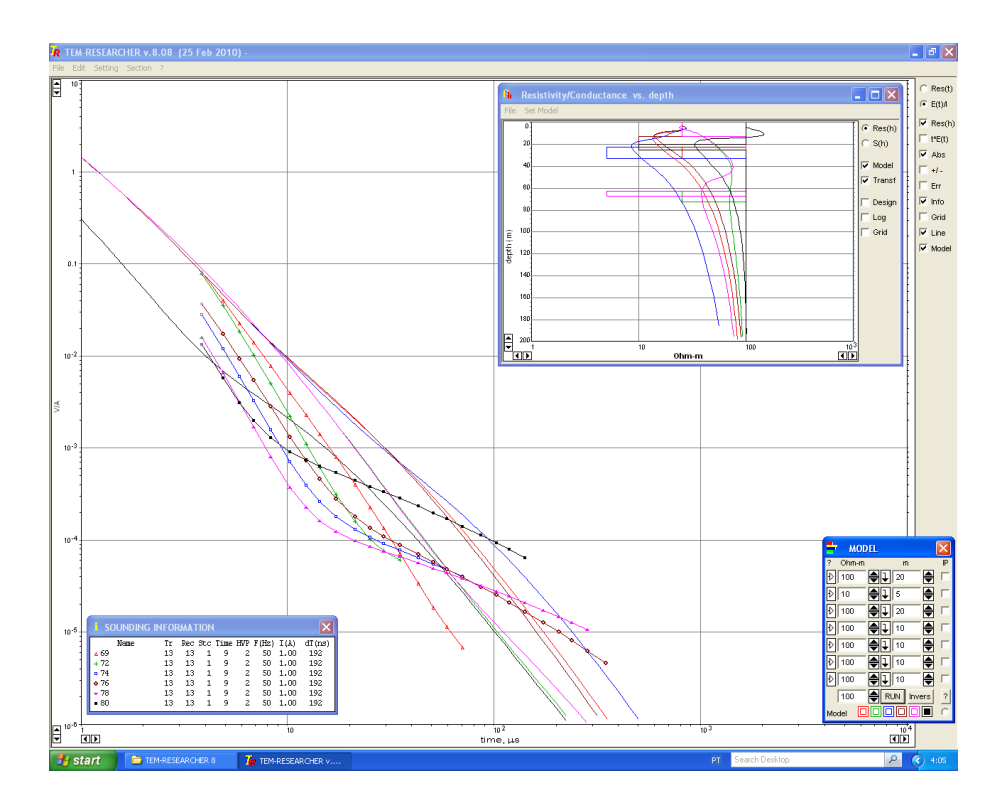

Anexo VII **–** Relatório do processamento do voo EM&R.

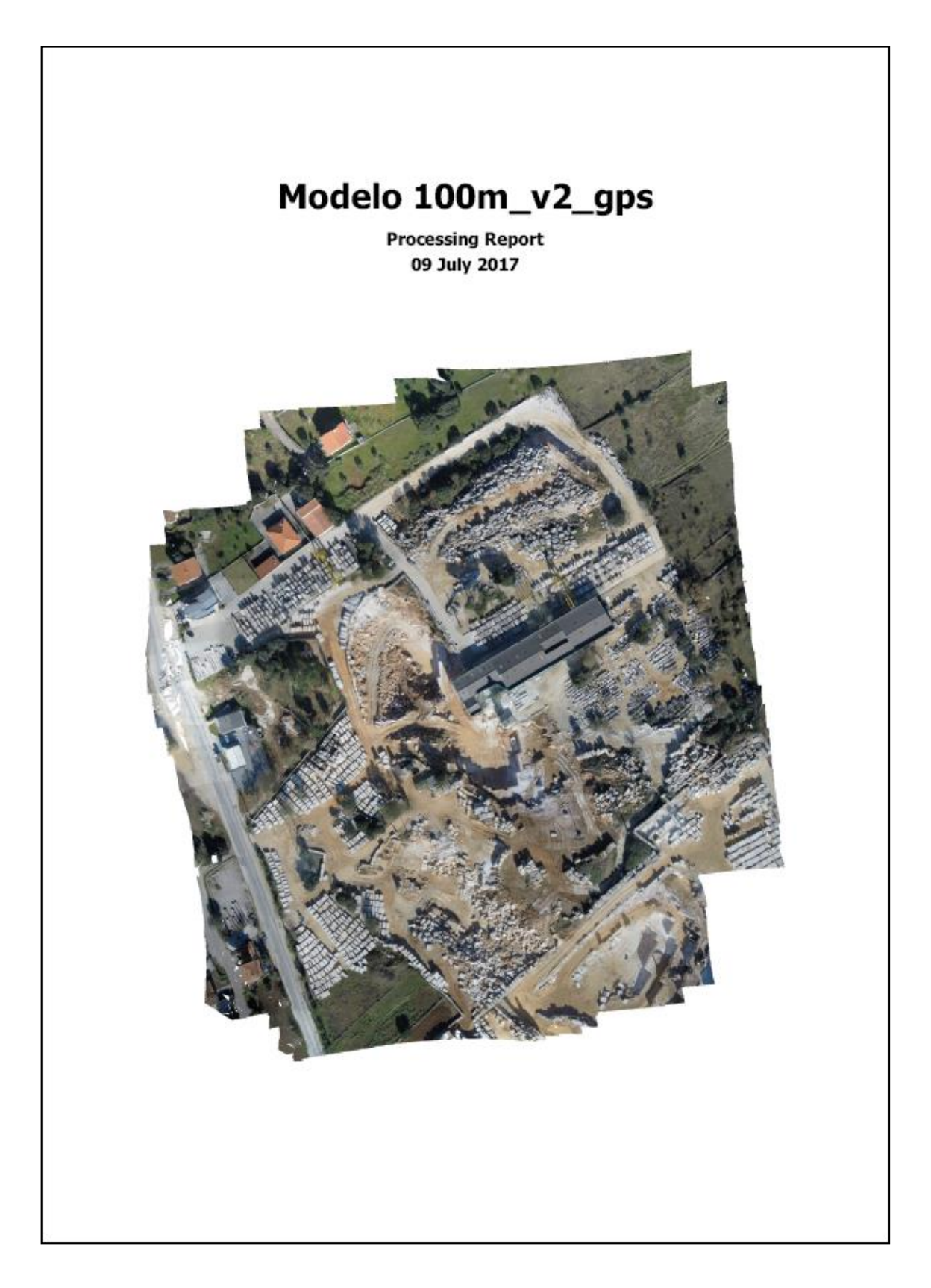

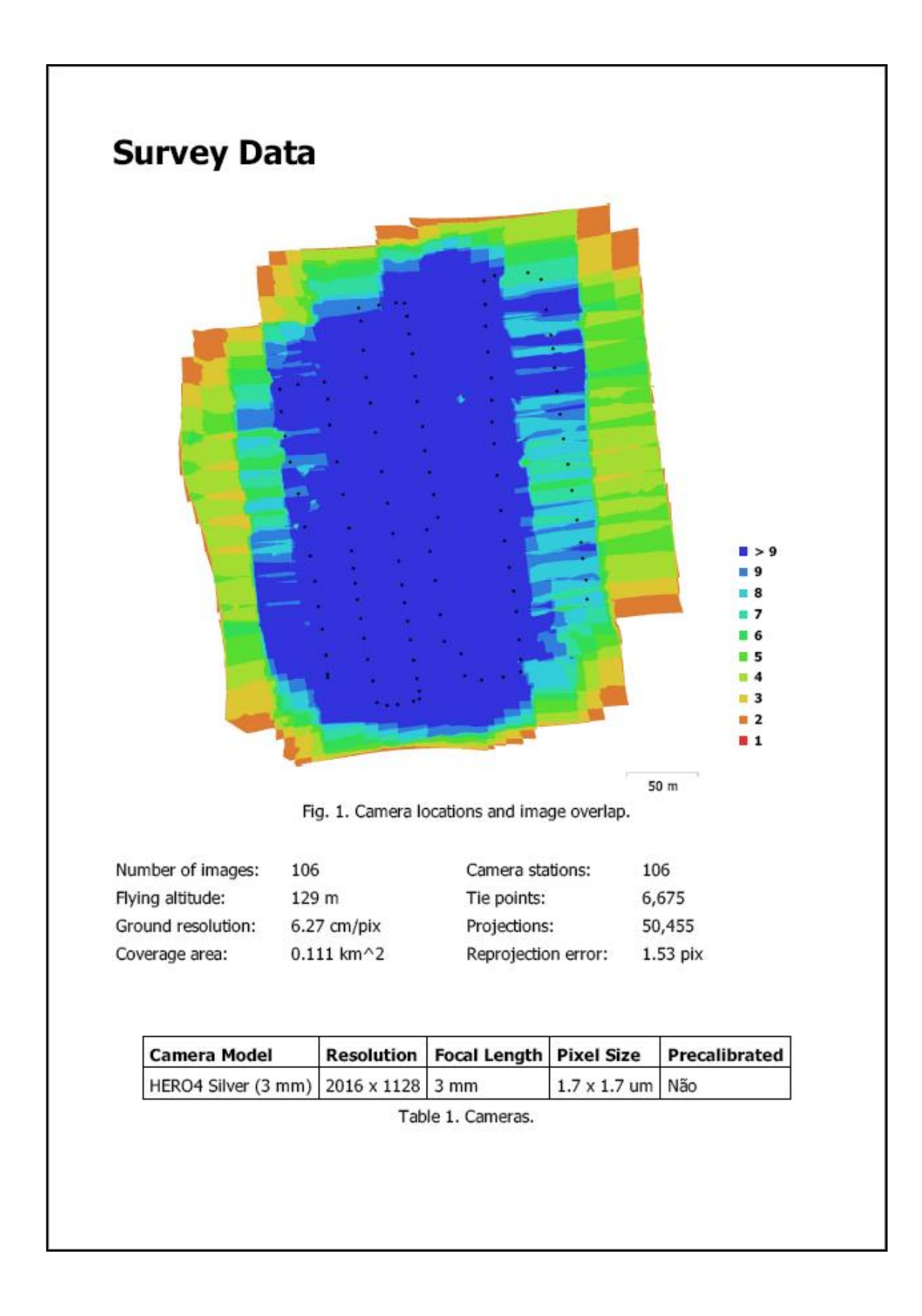

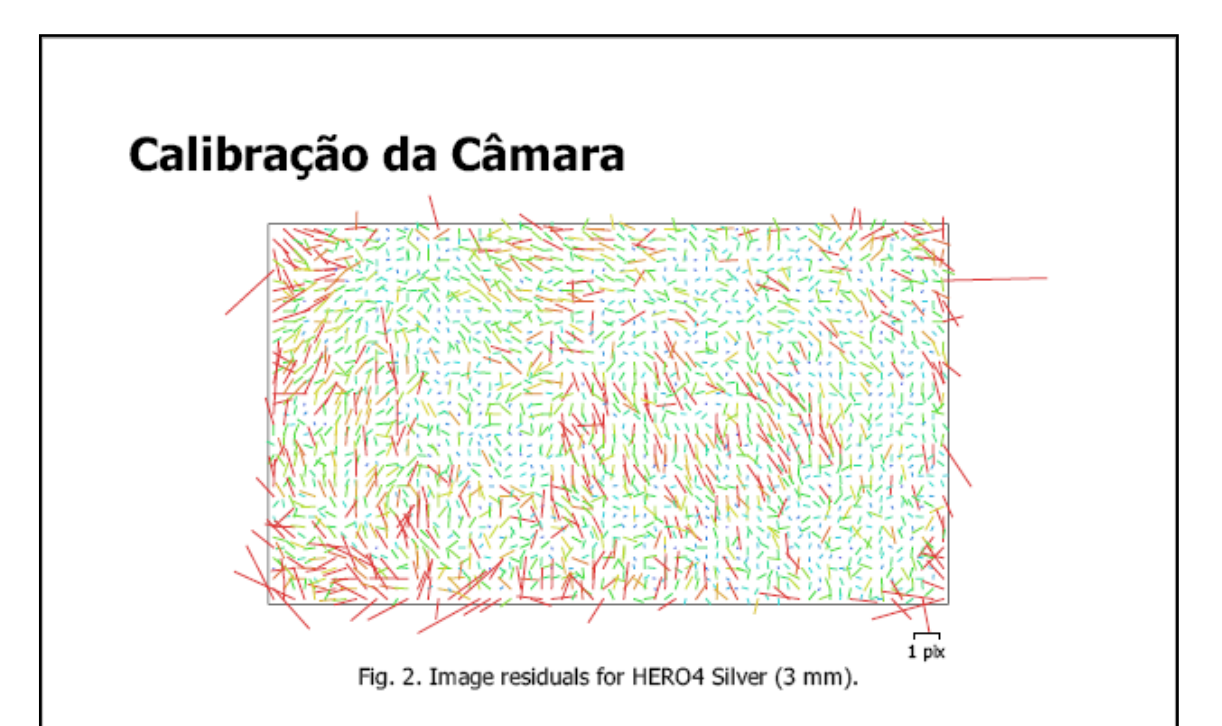

## HERO4 Silver (3 mm)

106 images

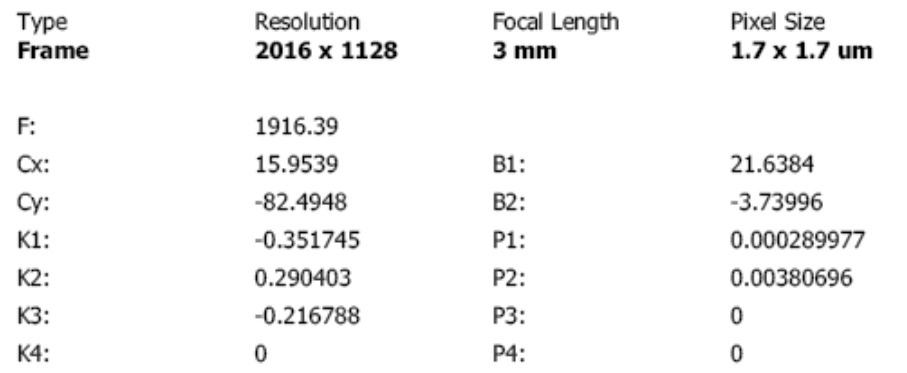

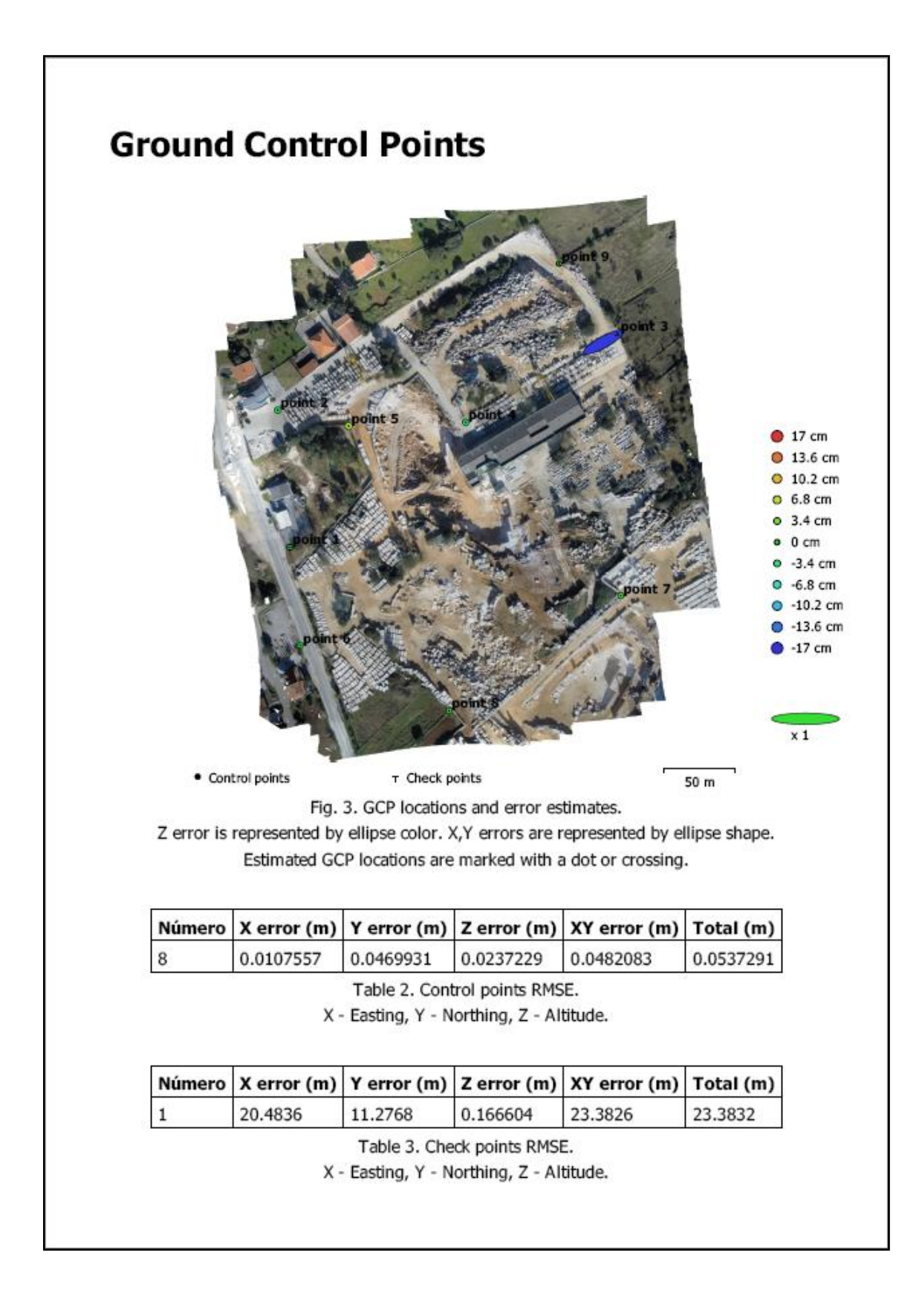

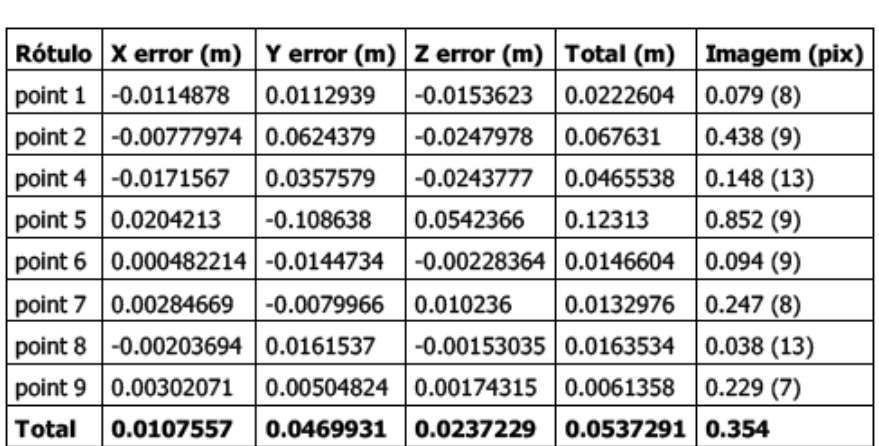

Table 4. Control points.

X - Easting, Y - Northing, Z - Altitude.

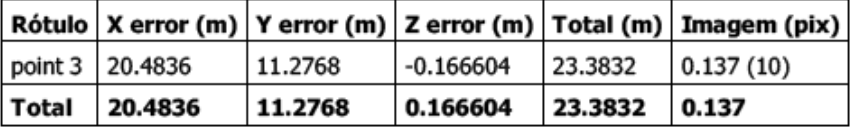

Table 5. Check points.

X - Easting, Y - Northing, Z - Altitude.

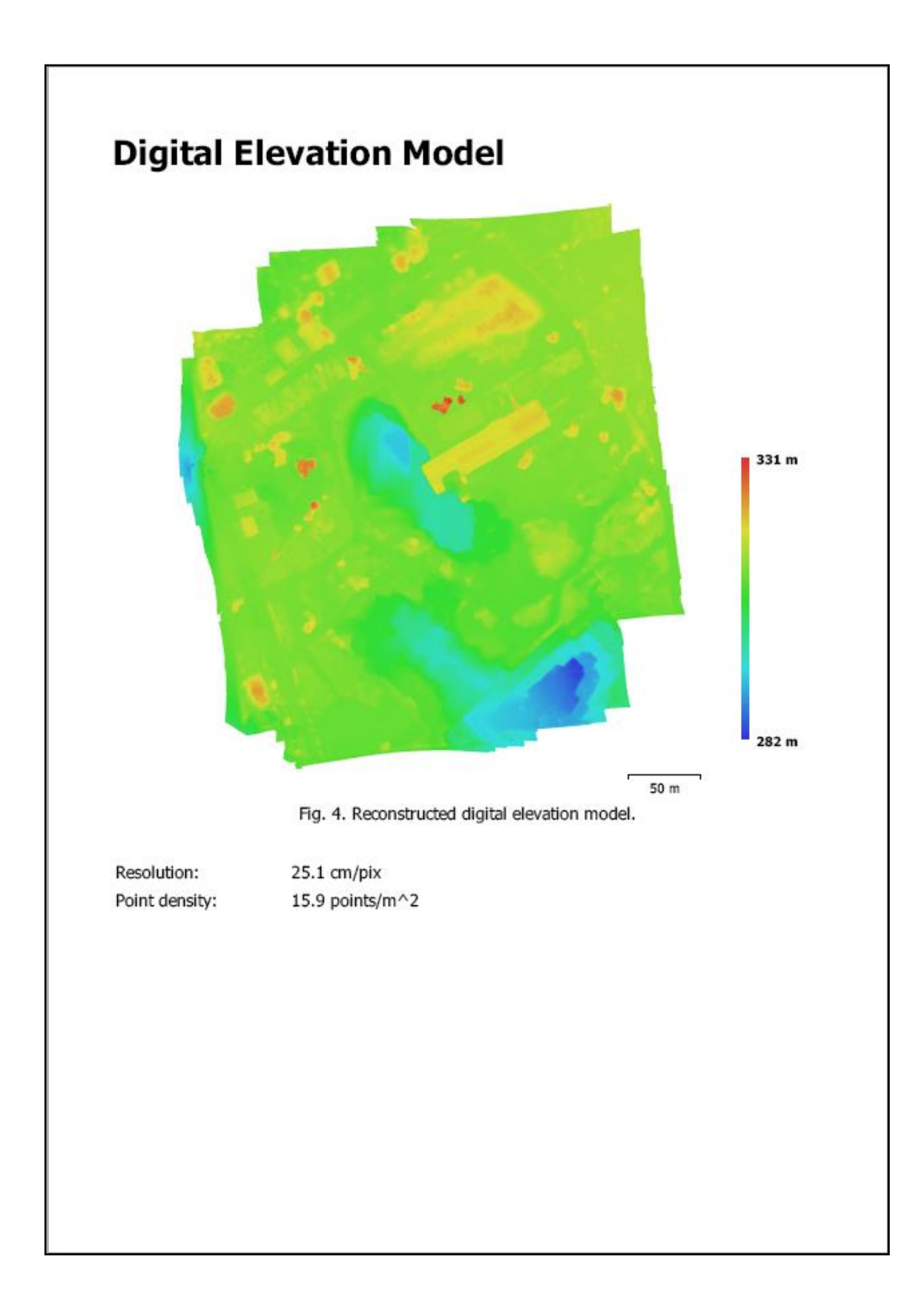

## **Processing Parameters**

Geral Câmaras Aligned cameras Marcadores Coordinate system Rotation angles **Nuvem de Pontos** Pontos Erro de reprojeção Sobreposição efetiva Parâmetros de alinhamento Precisão Generic preselection Reference preselection Key point limit Tie point limit Restringir características considerando as máscaras Matching time Alianment time **Optimization parameters** Parâmetros Fit rolling shutter Optimization time Mapas de Profundidade Número Parâmetros de reconstrução Qualidade Filtering mode Tempo de processamento **Dense Point Cloud** Pontos Parâmetros de reconstrução Qualidade Depth fitering Dense cloud generation time Modelo Faces Vértices Texture Parâmetros de reconstrução Surface type Source data Interpolation Oualidade Depth fitering Número de faces Tempo de processamento Parâmetros de texturização Modo de mapeamento Modo de combinação Texture size UV mapping time **Blending time** Software Version Platform

106 106 ٩ 9<br>Datum 73 / Modified Portuguese Grid (EPSG::27493)<br>Yaw, Pitch, Roll 6,675 of 12,010 1.53466 (10.7837 max) 9.68085 Média Não Não 40,000 1,000 Não 2 hours 2 minutes 1 minutes 1 seconds f, b1, b2, cx, cy, k1-k4, p1, p2<br>Não 3 seconds 106 Média Aggressive 7 minutes 47 seconds 2,211,761 Média Aggressive 56 seconds 140,949 71,338 4,096 x 4,096, uint8 Mapa de alturas / Terreno Dense Enabled Média Aggressive 148,327 17 seconds Ortofoto Médio 4,096 x 4,096  $0$  seconds 30 seconds 1.3.2 build 4205

Windows 64

Anexo VIII – Formalização da litostratigrafia do Jurássico Inferior e Médiodo Maciço Calcário Estremenho

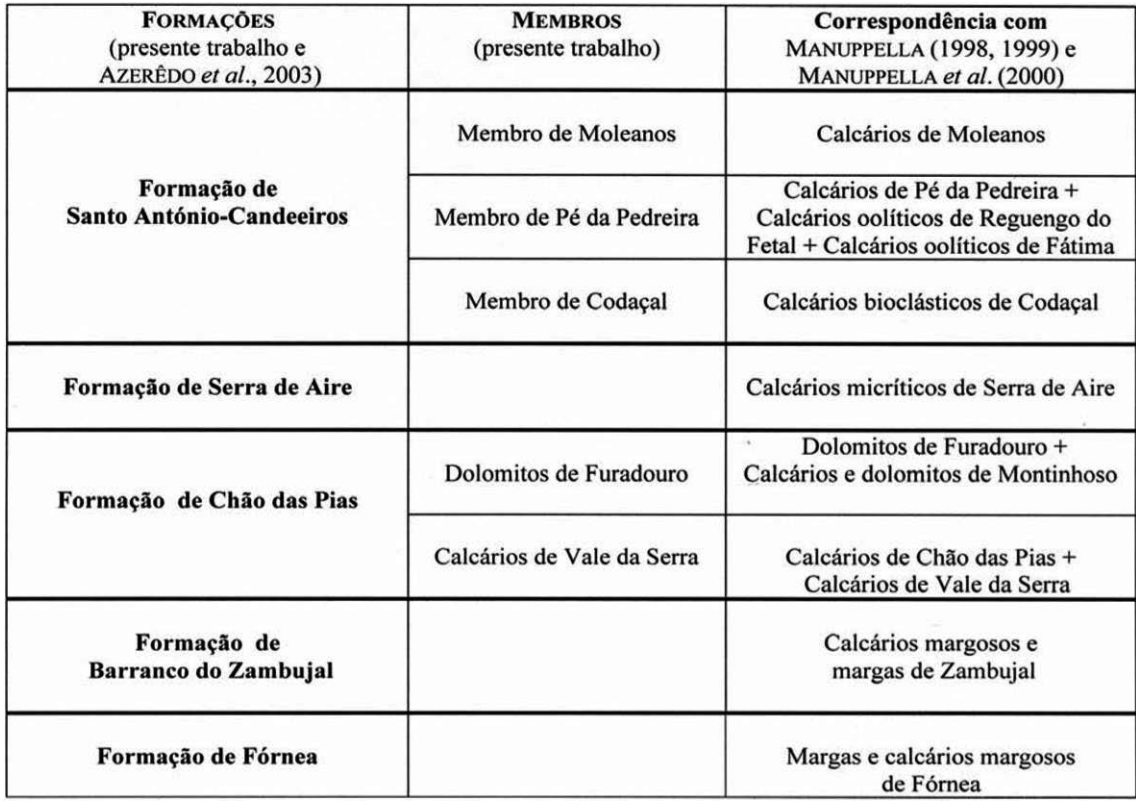